<span id="page-0-0"></span>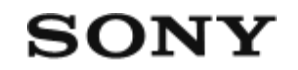

Skaitmeninis fotoaparatas su keičiamaisiais objektyvais  $ILCE$ -7 $RM4$   $\alpha$ 7RIV

# **Dalių pavadinimai / piktogramos ir indikatoriai**

### **Dalių pavadinimai**

- [Priekis \[1\]](#page-0-0)
- [Galas \[2\]](#page-0-0)
- [Viršus \[3\]](#page-0-0)
- $\bullet$  [Šonas \[4\]](#page-0-0)
- [Apa](#page-0-0)[č](#page-0-0)[ia \[5\]](#page-0-0)

### **Pagrindiniai veiksmai**

- [Valdymo ratuko naudojimas \[6\]](#page-0-0)
- [Kryptinio valdiklio naudojimas \[7\]](#page-0-0)
- [Kaip naudoti MENU elementus \[8\]](#page-0-0)
- [Dažnai naudojamų](#page-0-0) [funkcij](#page-0-0)[ų](#page-0-0) [priskyrimas mygtukams \(pasirinktinis mygtukas\) \[9\]](#page-0-0)
- [Fn \(funkcij](#page-0-0)[ų](#page-0-0)[\) mygtuko \(funkcij](#page-0-0)[ų](#page-0-0) [meniu\) naudojimas \[10\]](#page-0-0)
- [Kaip naudotis "Quick Navi" ekranu \[11\]](#page-0-0)
- [Kaip naudoti klaviat](#page-0-0)[ū](#page-0-0)[ra \[12\]](#page-0-0)

### **Piktogramos ir indikatoriai**

- [Monitoriaus piktogram](#page-0-0)[ų](#page-0-0) [s](#page-0-0)[ą](#page-0-0)[rašas \[13\]](#page-0-0)
- [Ekrano vaizdo perjungimas \(fiksuojant / atkuriant vaizdus\) \[14\]](#page-0-0)
- [DISP mygtukas\(ekranas / ieškiklis\) \[15\]](#page-0-0)

### **Fotoaparato paruošimas**

#### **[Fotoaparato ir pridedam](#page-0-0)[ų](#page-0-0) [element](#page-0-0)[ų](#page-0-0) [tikrinimas \[16\]](#page-0-0)**

#### **Maitinimo elementų pakuotės įkrovimas**

[Maitinimo element](#page-0-0)[ų](#page-0-0) [bloko](#page-0-0) [į](#page-0-0)[krovimas naudojant](#page-0-0) [į](#page-0-0)[krovikl](#page-0-0)[į](#page-0-0) [\[17\]](#page-0-0)

- [Maitinimo element](#page-0-0)[ų](#page-0-0) [bloko](#page-0-0) [į](#page-0-0)[statymas / iš](#page-0-0)[ė](#page-0-0)[mimas \[18\]](#page-0-0)
- [Į](#page-0-0)[krovimas prijungus prie kompiuterio \[19\]](#page-0-0)  $\bullet$
- [Maitinimo element](#page-0-0)[ų](#page-0-0) [veikimo trukm](#page-0-0)[ė](#page-0-0) [ir galim](#page-0-0)[ų](#page-0-0) [į](#page-0-0)[rašyti vaizd](#page-0-0)[ų](#page-0-0) [skai](#page-0-0)[č](#page-0-0)[ius \[20\]](#page-0-0)
- [Maitinimas iš elektros lizdo \[21\]](#page-0-0)  $\bullet$
- [Pastabos apie maitinimo element](#page-0-0)[ų](#page-0-0) [blok](#page-0-0)[ą](#page-0-0) [\[22\]](#page-0-0)
- [Pastabos d](#page-0-0)[ė](#page-0-0)[l maitinimo element](#page-0-0)[ų](#page-0-0) [bloko](#page-0-0) [į](#page-0-0)[krovimo \[23\]](#page-0-0)

#### **Atminties kortelės (parduodama atskirai) įdėjimas**

- [Atminties kortel](#page-0-0)[ė](#page-0-0)[s](#page-0-0) [į](#page-0-0)[statymas / iš](#page-0-0)[ė](#page-0-0)[mimas \[24\]](#page-0-0)
- [Galimos naudoti atminties kortel](#page-0-0)[ė](#page-0-0)[s \[25\]](#page-0-0)
- [Pastabos d](#page-0-0)[ė](#page-0-0)[l atminties kortel](#page-0-0)[ė](#page-0-0)[s \[26\]](#page-0-0)

#### **Objektyvo uždėjimas**

- [Objektyvo uždė](#page-0-0)[jimas / nu](#page-0-0)[ė](#page-0-0)[mimas \[27\]](#page-0-0)
- [Objektyvo gaubto uždė](#page-0-0)[jimas \[28\]](#page-0-0)

#### **Priedų uždėjimas**

- [Montavimo adapteris \[29\]](#page-0-0)
- [LA-EA1/LA-EA3 montavimo adapteris \[30\]](#page-0-0)
- [LA-EA2/LA-EA4 montavimo adapteris \[31\]](#page-0-0)
- [Vertikalioji rankena \[32\]](#page-0-0)
- [Keli](#page-0-0)[ų](#page-0-0) [maitinimo element](#page-0-0)[ų](#page-0-0) [adapterio rinkinys \[33\]](#page-0-0)

#### **[Kalbos, datos ir laiko nustatymas \[34\]](#page-0-0)**

#### **[Integruotasis vadovas \[35\]](#page-0-0)**

#### **fiksavimas**

#### **[Fotografavimas \[36\]](#page-0-0)**

#### **Fokusavimas**

[Fokusavimo režimas](#page-0-0) [\[37\]](#page-0-0)

#### **Automatinis fokusavimas**

- [Fokusavimo sritis \[38\]](#page-0-0)
- [Fokusavimo srities apribojimas \[39\]](#page-0-0)
- [Faz](#page-0-0)[ė](#page-0-0)[s aptikimo AF \[40\]](#page-0-0)
- [Fokusavimo standartas \[41\]](#page-0-0)
- [Fokusavimo nustatymai \[42\]](#page-0-0)
- [Fokusavimo srities nustatym](#page-0-0)[ų](#page-0-0) [pritaikymas pagal fotoaparato pad](#page-0-0)[ė](#page-0-0)[t](#page-0-0)[į](#page-0-0) [\(horizontalus /](#page-0-0) [vertikalus\) \(V / H AF srities perjungimas\) \[43\]](#page-0-0)
- [AF / MF valdymas \[44\]](#page-0-0)
- [AF su užraktu \(nuotraukos\) \[45\]](#page-0-0)
- [AF](#page-0-0) jiungtas [46]
- [Veido / aki](#page-0-0)[ų](#page-0-0) [AF nustatymas \[47\]](#page-0-0)  $\bullet$
- [AF in Focus Mag. \(nuotraukos\) \[48\]](#page-0-0)  $\bullet$
- [Objekto sekimas \(sekimo funkcija\) \[49\]](#page-0-0)  $\bullet$
- [Fokusavimo fiksavimas \[50\]](#page-0-0)
- [Dabartin](#page-0-0)[ė](#page-0-0)[s fokusavimo srities registravimas \(AF srities registravimas\) \(nuotraukos\)](#page-0-0) [\[51\]](#page-0-0)
- [Registruotos AF srities trynimas \("Del. Regist. AF sritis\) \[52\]](#page-0-0)
- [Fokusavimo r](#page-0-0)[ė](#page-0-0)[melio spalva \[53\]](#page-0-0)
- [Išankstinis AF \(nuotraukos\) \[54\]](#page-0-0)  $\bullet$
- ["Eye-Start" AF \(nuotraukos\) \[55\]](#page-0-0)
- [AF sekimo jautrumas \(nuotraukos\) \[56\]](#page-0-0)
- [Pirmenyb](#page-0-0)[ės nustatymas AF-S režimu \[57\]](#page-0-0)
- [Pirmenyb](#page-0-0)[ės nustatymas AF-C režimu \[58\]](#page-0-0)
- [AF lemput](#page-0-0)[ė](#page-0-0) [\(nuotraukos\) \[59\]](#page-0-0)
- [AF srities automatinis valymas \[60\]](#page-0-0)
- [Disp. cont. AF sritis \[61\]](#page-0-0)
- [Phase Detect. Sritis \[62\]](#page-0-0)
- [Fokusavimo taško cirkuliacija \[63\]](#page-0-0)  $\bullet$
- [AF Micro Adj. \[64\]](#page-0-0)
- [Diafragmos eiga AF režimu](#page-0-0) [\(nuotraukos\) \[65\]](#page-0-0)

#### **Rankinis fokusavimas**

[Rankinis fokusavimas \[66\]](#page-0-0)

- [Tiesioginis rankinis fokusavimas \(DMF\) \[67\]](#page-0-0)
- [Fokusavimo padidinimas \[68\]](#page-0-0)
- [Rankinio fokusavimo pagalbin](#page-0-0)[ė](#page-0-0) [priemon](#page-0-0)[ė](#page-0-0) [\(nuotraukos\) \[69\]](#page-0-0)
- [Focus Magnif. Laikas \[70\]](#page-0-0)
- [Initial Focus Mag. \(nuotraukos\) \[71\]](#page-0-0)
- [Paryškinimo nustatymas \[72\]](#page-0-0)

## **Pavaros režimo pasirinkimas (nepertraukiamas fotografavimas / automatinis laikmatis)**

- **[Eigos režimas](#page-0-0) [\[73\]](#page-0-0)**
- [Cont. Fotografavimas \[74\]](#page-0-0)
- [Nepertraukiamo fotografavimo likusio laiko indikatoriaus rodymas \(nepert. Shoot.](#page-0-0) [ilgis\) \[75\]](#page-0-0)
- [Automatinis laikmatis \[76\]](#page-0-0)
- [Automatinis laikmatis \(nepert.\) \[77\]](#page-0-0)
- [Cont. Fiksavimas kei](#page-0-0)[č](#page-0-0)[iant ekspozicij](#page-0-0)[ą](#page-0-0) [\[78\]](#page-0-0)
- [Viena serija kei](#page-0-0)[č](#page-0-0)[iant ekspozicij](#page-0-0)[ą](#page-0-0) [\[79\]](#page-0-0)
- [Indikatorius fotografuojant su skirtinga ekspozicija \[80\]](#page-0-0)  $\bullet$
- [Baltos spalvos balanso ekspozicijos keitimas \[81\]](#page-0-0)  $\bullet$
- [Dinaminio diapazono optimizatoriaus \(DRO\) ekspozicijos keitimas \[82\]](#page-0-0)
- [Ekspozicijos keitimo nustatymai \[83\]](#page-0-0)  $\bullet$

### **Intervalinis fotografavimas**

• [Interval Shoot Func. \[84\]](#page-0-0)

### **Lietimo funkcijų naudojimas**

- [Valdymas lietimu \[85\]](#page-0-0)
- [Jutiklinis skydelis / kilim](#page-0-0)[ė](#page-0-0)[lis \[86\]](#page-0-0)
- [Valdymo lietimu funkcijos: Jutiklinis fokusavimas \[87\]](#page-0-0)
- [Valdymo lietimu funkcijos: Jutiklinis sekimas \[88\]](#page-0-0)
- [Jutiklinio kilim](#page-0-0)[ė](#page-0-0)[lio nustatymai \[89\]](#page-0-0)

#### **Nuotraukų dydžio / vaizdo kokybės pasirinkimas**

- [Failo formatas \(nuotraukos\) \[90\]](#page-0-0)
- [RAW failo tipas \(nuotraukos\) \[91\]](#page-0-0)  $\bullet$
- [JPEG kokyb](#page-0-0)[ė](#page-0-0) [\(nuotraukos\) \[92\]](#page-0-0)
- [JPEG vaizdo dydis \(nuotraukos\) \[93\]](#page-0-0)
- [Vaizdo formatas \(nuotraukos\) \[94\]](#page-0-0)
- [APS-C/Super 35 mm \[95\]](#page-0-0)
- [Matymo kampas \[96\]](#page-0-0)

### **Fotografavimo režimo pasirinkimas**

- [Rinkimo funkcijos režimų](#page-0-0) [s](#page-0-0)[ą](#page-0-0)[rašas \[97\]](#page-0-0)
- [Išmanusis automatinis režimas](#page-0-0) [\[98\]](#page-0-0)  $\bullet$
- [Apie scen](#page-0-0)[ų atpažinimą](#page-0-0) [\[99\]](#page-0-0)  $\bullet$
- [Automatin](#page-0-0)[ė](#page-0-0) [programa \[100\]](#page-0-0)
- [Diafragmos pirmenyb](#page-0-0)[ė](#page-0-0) [\[101\]](#page-0-0)  $\bullet$
- [Užrakto pirmenybė](#page-0-0) [\[102\]](#page-0-0)
- [Rankin](#page-0-0)[ė](#page-0-0) [ekspozicija \[103\]](#page-0-0)
- [Rankin](#page-0-0)[ė](#page-0-0)[s ekspozicijos fiksavimas \[104\]](#page-0-0)  $\bullet$
- [Iškvietimas \("Camera Settings1" / "Camera Settings2"\) \[105\]](#page-0-0)  $\bullet$
- [Filmavimas:](#page-0-0) [Ekspozicijos režimas](#page-0-0) [\[106\]](#page-0-0)  $\bullet$
- ["S&Q Motion": Ekspozicijos režimas \[107\]](#page-0-0)

### **Ekspozicijos / matavimo režimų valdymas**

- [Exposure Comp. \[108\]](#page-0-0)
- [Reset EV Comp. \[109\]](#page-0-0)
- [Ekspozicijos kompensavimo parinkiklis \[110\]](#page-0-0)  $\bullet$
- [Ekspozicijos nustatym](#page-0-0)[ų](#page-0-0) [Vadovas \[111\]](#page-0-0)  $\bullet$
- [Ekspozicijos etapas \[112\]](#page-0-0)  $\bullet$
- [Matavimo režimas](#page-0-0) [\[113\]](#page-0-0)
- [Veid](#page-0-0)[ų](#page-0-0) [pirmenyb](#page-0-0)[ė](#page-0-0) [naudojant daugialyp](#page-0-0)[į](#page-0-0) [matavim](#page-0-0)[ą](#page-0-0) [\[114\]](#page-0-0)
- [Taškinio matavimo taškas \[115\]](#page-0-0)
- [AE užraktas](#page-0-0) [\[116\]](#page-0-0)
- [AEL su užraktu \(nuotraukos\)](#page-0-0) [\[117\]](#page-0-0)
- [Exposure Std. Koregavimas \[118\]](#page-0-0)
- [Ekspozicijos kompensavimo nustatymas \[119\]](#page-0-0)
- [Dryžuoto šablono nustatymas \[120\]](#page-0-0)

#### **Automatinis šviesumo ir kontrasto koregavimas**

[Dinaminio diapazono optimizavimas \(DRO\) \[121\]](#page-0-0)

### **ISO jautrumo pasirinkimas**

- [ISO nustatymas: ISO \[122\]](#page-0-0)
- [ISO nustatymas: ISO diapazono apribojimas \[123\]](#page-0-0)
- [ISO nustatymas: ISO AUTO min. SS \[124\]](#page-0-0)

### **Priartinimo naudojimas**

- [Galimos šio gaminio priartinimo funkcijos \[125\]](#page-0-0)
- [Aiškaus vaizdo priartinimas / skaitmeninis priartinimas \(priartinimas\) \[126\]](#page-0-0)
- [Priartinimo nustatymas \[127\]](#page-0-0)
- [Apie priartinimo mastel](#page-0-0)[į](#page-0-0) [\[128\]](#page-0-0)
- · [Priartinimo žiedo sukimas](#page-0-0) [\[129\]](#page-0-0)

#### **baltos spalvos balansas**

- [Baltos spalvos balansas \[130\]](#page-0-0)
- [Pirmenyb](#page-0-0)[ė](#page-0-0)[s nustatymas veikiant automatiniam baltos spalvos balansui \[131\]](#page-0-0)
- [Standartin](#page-0-0)[ė](#page-0-0)[s baltos spalvos fiksavimas baltos spalvos balansui nustatyti](#page-0-0) [\(pasirinktinis baltos spalvos balansas\) \[132\]](#page-0-0)
- [Užrakto automatinio baltos spalvos balanso fiksavimas](#page-0-0) [\(nuotraukos\) \[133\]](#page-0-0)

### **Vaizdų apdorojimo būdo nustatymas**

- [K](#page-0-0)[ū](#page-0-0)[rybinis stilius \[134\]](#page-0-0)
- [Vaizdo efektas \[135\]](#page-0-0)
- [Spalv](#page-0-0)[ų](#page-0-0) [erdv](#page-0-0)[ė](#page-0-0) [\(nuotraukos\) \[136\]](#page-0-0)

### **Užrakto nustatymai**

- [Anti-flicker Shoot. \(nuotraukos\) \[137\]](#page-0-0)
- [Atleidimas be objektyvo \[138\]](#page-0-0)
- [Atleidimas be kortel](#page-0-0)[ė](#page-0-0)[s \[139\]](#page-0-0)
- [Tylusis fotografavimas \(nuotraukos\) \[140\]](#page-0-0)
- [Elektroninis priekin](#page-0-0)[ės uždangos užraktas](#page-0-0) [\[141\]](#page-0-0)

#### **Liejimo mažinimas**

- ["SteadyShot" \[142\]](#page-0-0)
- ["SteadyShot" nustatymai \[143\]](#page-0-0)

#### **Objektyvo kompensavimas**

• [Lens Comp. \[144\]](#page-0-0)

#### **Triukšmo slopinimas**

- [Long Exposure NR \(nuotrauka\) \[145\]](#page-0-0)
- [High ISO NR \(nuotrauka\) \[146\]](#page-0-0)

#### **Veido aptikimo funkcija**

- [Regist. Veid](#page-0-0)[ų](#page-0-0) [pirmenyb](#page-0-0)[ė](#page-0-0) [\[147\]](#page-0-0)
- [Veid](#page-0-0)[ų](#page-0-0) [registracija \(nauja registracija\) \[148\]](#page-0-0)
- [Veid](#page-0-0)[ų](#page-0-0) [registracija \(tvarkos keitimas\) \[149\]](#page-0-0)
- [Veid](#page-0-0)[ų](#page-0-0) [registracija \(trynimas\) \[150\]](#page-0-0)

#### **Nuotraukų fotografavimas su didesne raiška.**

• [Nuotrauk](#page-0-0)[ų](#page-0-0) [fotografavimas su didesne raiška \("Pixel Shift Multi Shoot."\) \[151\]](#page-0-0)

#### **Blykstės naudojimas**

- [Blykst](#page-0-0)[ė](#page-0-0)[s \(parduodama atskirai\) naudojimas \[152\]](#page-0-0)
- [Red Eye Reduction \[153\]](#page-0-0)
- [Blykst](#page-0-0)[ės režimas](#page-0-0) [\[154\]](#page-0-0)
- [Flash Comp. \[155\]](#page-0-0)
- [FEL užraktas \[156\]](#page-0-0)
- [Belaid](#page-0-0)[ė](#page-0-0) [blykst](#page-0-0)[ė](#page-0-0) [\[157\]](#page-0-0)
- [Blykst](#page-0-0)[ė](#page-0-0)[s naudojimas su sinchronizavimo jungties laidu \[158\]](#page-0-0)

#### **Filmų įrašymas**

**[Filmavimas \[159\]](#page-0-0)**

**[Filmavimas su užraktu \[160\]](#page-0-0)**

**[Film](#page-0-0)[ų](#page-0-0) [į](#page-0-0)[rašymo formatai \[161\]](#page-0-0)**

**[Failo formatas \(filmai\) \[162\]](#page-0-0)**

**[Į](#page-0-0)[rašymo nustatymas \(filmai\) \[163\]](#page-0-0)**

**[S&Q nustatymai \[164\]](#page-0-0)**

**[Tarpinis](#page-0-0) [į](#page-0-0)[rašymas \[165\]](#page-0-0)**

**[Garso](#page-0-0) [į](#page-0-0)[rašymas \[166\]](#page-0-0)**

**[Garso lygio rodymas \[167\]](#page-0-0)**

**[Garso](#page-0-0) [į](#page-0-0)[rašymo lygis \[168\]](#page-0-0)**

**[Garso išvesties laikas \[169\]](#page-0-0)**

**[Wind Noise Reduct.](#page-0-0) [\[170\]](#page-0-0)**

**[Nuotraukos profilis \[171\]](#page-0-0)**

**[Pagalbin](#page-0-0)[ė](#page-0-0) [gamos rodymo priemon](#page-0-0)[ė](#page-0-0) [\[172\]](#page-0-0)**

**[Automatinis l](#page-0-0)[ėtasis užraktas \(filmai\)](#page-0-0) [\[173\]](#page-0-0)**

**[Initial Focus Mag. \(filmai\) \[174\]](#page-0-0)**

**[AF pavaros greitis \(filmai\) \[175\]](#page-0-0)**

**[AF sekimo jautrumas \(filmai\) \[176\]](#page-0-0)**

**[TC/UB nustatymai \[177\]](#page-0-0)**

**[TC/UB rodymo perjungimas \[178\]](#page-0-0)**

**[MOVIE mygtukas \[179\]](#page-0-0)**

**[Žymeklio rodymas \(filmai\) \[180\]](#page-0-0)**

**[Žymeklio nustatymai](#page-0-0) [\(filmai\) \[181\]](#page-0-0)**

### **[4K išvesties pasirinkimas \(filmai\) \[182\]](#page-0-0)**

### **[Vaizdo šviesos režimas \[183\]](#page-0-0)**

# **Peržiūra**

### **Vaizdų peržiūra**

- [Nuotrauk](#page-0-0)[ų](#page-0-0) [atk](#page-0-0)[ū](#page-0-0)[rimas \[184\]](#page-0-0)
- [Atkuriamo vaizdo padidinimas \("Enlarge Image"\) \[185\]](#page-0-0)
- [Automatinis užfiksuotų](#page-0-0) [vaizd](#page-0-0)[ų](#page-0-0) [pasukimas \("Display Rotation"\) \[186\]](#page-0-0)
- [Vaizdo pasukimas \("Rotate"\) \[187\]](#page-0-0)
- [Padidinti pradin](#page-0-0)[į](#page-0-0) [didinim](#page-0-0)[ą](#page-0-0) [\[188\]](#page-0-0)
- [Pradin](#page-0-0)[ė](#page-0-0)[s pad](#page-0-0)ė[ties padidinimas \[189\]](#page-0-0)
- [Film](#page-0-0)[ų](#page-0-0) [atk](#page-0-0)[ū](#page-0-0)[rimas \[190\]](#page-0-0)
- [Garsumo nustatymai \[191\]](#page-0-0)
- [Nuotrauk](#page-0-0)[ų](#page-0-0) [fiksavimas \[192\]](#page-0-0)
- [Vaizd](#page-0-0)[ų](#page-0-0) [atk](#page-0-0)[ū](#page-0-0)[rimas vaizd](#page-0-0)ų [rodykl](#page-0-0)[ė](#page-0-0)[s ekrane \("Image Index"\) \[193\]](#page-0-0)
- [Per](#page-0-0)[ė](#page-0-0)[jimo tarp vaizd](#page-0-0)[ų](#page-0-0) [metodo nustatymas \("Image Jump Setting"\) \[194\]](#page-0-0)
- [Nuotrauk](#page-0-0)[ų](#page-0-0) [ir film](#page-0-0)[ų režimų](#page-0-0) [perjungimas \("View Mode"\) \[195\]](#page-0-0)
- [Rodymas grup](#page-0-0)[ė](#page-0-0)[je \[196\]](#page-0-0)
- [Cont. intervalo atk](#page-0-0)[ū](#page-0-0)[rimas \[197\]](#page-0-0)
- [Intervalo atk](#page-0-0)[ū](#page-0-0)[rimo greitis \[198\]](#page-0-0)
- [Atkuriamos atminties kortel](#page-0-0)[ė](#page-0-0)[s pasirinkimas \("Select Playback Media"\) \[199\]](#page-0-0)
- [Vaizd](#page-0-0)[ų](#page-0-0) [kopijavimas iš vienos atminties kortel](#page-0-0)[ė](#page-0-0)[s](#page-0-0) [į](#page-0-0) [kit](#page-0-0)[ą](#page-0-0) [\("Copy"\) \[200\]](#page-0-0)
- [Vaizd](#page-0-0)[ų](#page-0-0) [atk](#page-0-0)[ū](#page-0-0)[rimas naudojant skaidri](#page-0-0)ų [demonstravim](#page-0-0)[ą](#page-0-0) [\("Slide Show"\) \[201\]](#page-0-0)

### **Duomenų apsauga**

• [Vaizd](#page-0-0)[ų](#page-0-0) [apsauga \("Protect"\) \[202\]](#page-0-0)

### **Įvertinimo funkcijos nustatymas**

- <u>Ivertinimas</u> [203]
- <u>Jvertinimo nustatymas ("Custom Key")</u> [204]

# **Vaizdų priskyrimas spausdinimui (DPOF)**

• [Vaizd](#page-0-0)[ų](#page-0-0) [pasirinkimas spausdinimui \("Specify Printing"\) \[205\]](#page-0-0)

#### **Vaizdų naikinimas**

- [Rodomo vaizdo trynimas \[206\]](#page-0-0)
- [Keli](#page-0-0)[ų](#page-0-0) [pasirinkt](#page-0-0)ų [vaizd](#page-0-0)ų [trynimas \("Delete"\) \[207\]](#page-0-0)
- [Trynimo patvirtinimas \[208\]](#page-0-0)

### **Vaizdų peržiūra per TV**

[Vaizd](#page-0-0)[ų peržiū](#page-0-0)[ra televizoriuje naudojant HDMI laid](#page-0-0)[ą](#page-0-0) [\[209\]](#page-0-0)

### **Fotoaparato pritaikymas**

#### **[Kameros tinkinimo funkcijos \[210\]](#page-0-0)**

#### **Dažnai naudojamų funkcijų registravimas**

- [Atmintis \("Camera Settings1" / "Camera Settings2"\) \[211\]](#page-0-0)
- [Laikmenos pasirinkimas \("Memory recall"\) \[212\]](#page-0-0)
- [Fotografavimo nustatym](#page-0-0)[ų](#page-0-0) [registravimas pasirinktiniam mygtukui \("Reg. Custom](#page-0-0) [Shoot Set"\) \[213\]](#page-0-0)

### **Žiedo / ratuko funkcijų tinkinimas**

- [Laikinas ratuko funkcijos pakeitimas \("My Dial Settings"\) \[214\]](#page-0-0)
- [Ratuko s](#page-0-0)[ą](#page-0-0)[ranka \[215\]](#page-0-0)
- [Av/Tv pasukimas \[216\]](#page-0-0)
- [Dali](#page-0-0)[ų užrakinimas \[217\]](#page-0-0)
- [Funkcij](#page-0-0)[ų žiedas \(objektyvas\)](#page-0-0) [\[218\]](#page-0-0)

### **MENU pritaikymas (Mano meniu)**

- [Elemento prid](#page-0-0)[ė](#page-0-0)[jimas \[219\]](#page-0-0)
- [Element](#page-0-0)[ų](#page-0-0) [r](#page-0-0)[ū](#page-0-0)[šiavimas \[220\]](#page-0-0)
- [Elemento trynimas \[221\]](#page-0-0)
- [Puslapio trynimas \[222\]](#page-0-0)
- [Visko trynimas \[223\]](#page-0-0)

• [Rodymas iš "Mano meniu" \[224\]](#page-0-0)

### **Vaizdų tikrinimas prieš / po užfiksavimo**

- [Automatin](#page-0-0)[ė peržiū](#page-0-0)[ra \[225\]](#page-0-0)
- [Diafragmos peržiū](#page-0-0)[ra \[226\]](#page-0-0)
- [Shot. Rezultato peržiū](#page-0-0)[ra \[227\]](#page-0-0)
- . Live View" ekranas [228]

### **Monitoriaus / vaizdo ieškiklio nustatymai**

- [Tinklelis \[229\]](#page-0-0)
- [VAIZDO IEŠKIKLIS / MONITORIUS \[230\]](#page-0-0)
- [Monitoriaus ryškumas \[231\]](#page-0-0)  $\bullet$
- [Vaizdo ieškiklio ryškumas \[232\]](#page-0-0)
- [Vaizdo ieškiklio spalv](#page-0-0)[ų](#page-0-0) [temperat](#page-0-0)[ū](#page-0-0)[ra \[233\]](#page-0-0)
- [Ieškiklio kadr](#page-0-0)[ų](#page-0-0) [sparta \(nuotraukos\) \[234\]](#page-0-0)
- [Ekrano kokyb](#page-0-0)[ė](#page-0-0) [\[235\]](#page-0-0)
- [Šviesus steb](#page-0-0)[ė](#page-0-0)[jimas \[236\]](#page-0-0)

### **Atminties kortelės nustatymai**

- [Formatas \[237\]](#page-0-0)
- [Fail](#page-0-0)[ų](#page-0-0) [/ aplank](#page-0-0)[ų](#page-0-0) [nustatymai \(nuotraukos\) \[238\]](#page-0-0)
- [Fail](#page-0-0)[ų](#page-0-0) [nustatymai \(filmai\) \[239\]](#page-0-0)
- [Medijos informacijos rodymas \[240\]](#page-0-0)
- [Į](#page-0-0)[rašymo laikmenos nustatymai:](#page-0-0) [į](#page-0-0)[rašymo laikmenos pirmenyb](#page-0-0)[ė](#page-0-0) [\[241\]](#page-0-0)
- [Į](#page-0-0)[rašymo laikmenos nustatymai:](#page-0-0) [įrašymo režimas](#page-0-0) [\[242\]](#page-0-0)
- [Į](#page-0-0)[rašymo medijos nustatymai: Automatinis laikmenos pakeitimas \[243\]](#page-0-0)
- [Vaizd](#page-0-0)[ų](#page-0-0) [duomen](#page-0-0)[ų](#page-0-0) [baz](#page-0-0)[ė](#page-0-0)[s atk](#page-0-0)[ū](#page-0-0)[rimas \[244\]](#page-0-0)

### **Kameros nustatymai**

- [Garso signalai \[245\]](#page-0-0)
- [Energijos taupymo pradžios laikas](#page-0-0) [\[246\]](#page-0-0)
- [Automatinio išsijungimo temperat](#page-0-0)[ū](#page-0-0)[ra \[247\]](#page-0-0)
- [IR nuotolinis vald. \[248\]](#page-0-0)
- [NTSC/PAL parinkiklis \[249\]](#page-0-0)
- [HDMI nustatymai: HDMI raiška \[250\]](#page-0-0)
- [HDMI nustatymai: 24p/60p išvestis \(filmai\) \(tik 1080 60i palaikan](#page-0-0)[č](#page-0-0)[iuose](#page-0-0) [modeliuose\) \[251\]](#page-0-0)
- [HDMI nustatymai: HDMI informacijos rodymas \[252\]](#page-0-0)
- [HDMI nustatymai: TC išvestis \(filmai\) \[253\]](#page-0-0)
- [HDMI nustatymai:](#page-0-0) [Į](#page-0-0)[rašymo valdymas \(filmai\) \[254\]](#page-0-0)
- [HDMI nustatymai: CTRL FOR HDMI \[255\]](#page-0-0)
- [USB jungtis \[256\]](#page-0-0)
- [USB LUN nustatymas \[257\]](#page-0-0)
- [USB maitinimo tiekimas \[258\]](#page-0-0)
- [Į](#page-0-0)[rašymo /](#page-0-0) [į](#page-0-0)[k](#page-0-0)[ė](#page-0-0)[limo nustatymai \[259\]](#page-0-0)  $\bullet$
- [Kalba \[260\]](#page-0-0)
- [Datos / laiko s](#page-0-0)[ą](#page-0-0)[ranka \[261\]](#page-0-0)
- [Vietos nustatymas \[262\]](#page-0-0)
- [Autori](#page-0-0)[ų](#page-0-0) [teisi](#page-0-0)[ų](#page-0-0) [informacija \[263\]](#page-0-0)
- [Versija \[264\]](#page-0-0)
- [IPTC informacija \[265\]](#page-0-0)
- [Serijos numerio](#page-0-0) [į](#page-0-0)[rašymas \[266\]](#page-0-0)
- [Demonstracinis režimas](#page-0-0) [\[267\]](#page-0-0)

# **Fotoaparato pradinių nustatymų atkūrimas**

• [Nustatym](#page-0-0)[ų](#page-0-0) [nustatymas iš naujo \[268\]](#page-0-0)

# **Tinklo funkcijų naudojimas**

# **Šio gaminio prijungimas prie išmaniojo telefono**

- [Imaging Edge Mobile \[269\]](#page-0-0)
- [Valdymas išmaniuoju telefonu \[270\]](#page-0-0)
- [Fotoaparato valdymas naudojant išman](#page-0-0)[ų](#page-0-0)[j](#page-0-0)[į](#page-0-0) [telefon](#page-0-0)[ą](#page-0-0) [\(nuotolinis valdymas per NFC\)](#page-0-0) [\[271\]](#page-0-0)
- [Fotoaparato valdymas naudojant "Android" išman](#page-0-0)[ų](#page-0-0)[j](#page-0-0)[į](#page-0-0) [telefon](#page-0-0)[ą](#page-0-0) [\(QR kodas\) \[272\]](#page-0-0)
- [Fotoaparato valdymas naudojant "Android" išman](#page-0-0)[ų](#page-0-0)[j](#page-0-0)[į](#page-0-0) [telefon](#page-0-0)[ą](#page-0-0) [\(SSID\) \[273\]](#page-0-0)
- [Fotoaparato valdymas naudojant "iPhone" arba "iPad" \(QR kodas\) \[274\]](#page-0-0)
- [Fotoaparato valdymas naudojant "iPhone" arba "iPad" \(SSID\) \[275\]](#page-0-0)

### **Vaizdų perkėlimas į išmanųjį telefoną**

- [Siuntimo](#page-0-0) [į](#page-0-0) [išman](#page-0-0)[ų](#page-0-0)[j](#page-0-0)į [telefon](#page-0-0)[ą](#page-0-0) [funkcija: "Send to Smartphone" \[276\]](#page-0-0)
- [Siuntimo](#page-0-0) [į](#page-0-0) [išman](#page-0-0)[ų](#page-0-0)[j](#page-0-0)[į](#page-0-0) [telefon](#page-0-0)[ą](#page-0-0) [funkcija: Siuntimo paskirties vieta \(tarpiniai filmai\)](#page-0-0) [\[277\]](#page-0-0)
- [Siuntimo](#page-0-0) [į](#page-0-0) [išman](#page-0-0)[ų](#page-0-0)[j](#page-0-0)[į](#page-0-0) [telefon](#page-0-0)[ą](#page-0-0) [funkcija: Jungt. išjungus maitinim](#page-0-0)[ą](#page-0-0) [\[278\]](#page-0-0)
- [Vaizd](#page-0-0)[ų](#page-0-0) [siuntimas](#page-0-0) [į](#page-0-0) [išman](#page-0-0)[ų](#page-0-0)[j](#page-0-0)[į](#page-0-0) [telefon](#page-0-0)[ą](#page-0-0) [\(bendrinimas per NFC\) \[279\]](#page-0-0)

#### **Vietos informacijos nuskaitymas išmaniajame telefone**

[Location Info. s](#page-0-0)[ą](#page-0-0)[sajos nustatymas \[280\]](#page-0-0)

### **Nuotolinio valdymo įrenginio su "Bluetooth" ryšiu naudojimas**

• [Nuotolinis valdymas per "Bluetooth" \[281\]](#page-0-0)

### **Vaizdų perkėlimas į TV**

 $\bullet$  ["View on TV" \[282\]](#page-0-0)

### **Tinklo nustatymų keitimas**

- [L](#page-0-0)[ėktuvo režimas](#page-0-0) [\[283\]](#page-0-0)
- ".Wi-Fi" nustatymai: "WPS Push" [284]
- ["Wi-Fi" nustatymai: Access Point Set. \[285\]](#page-0-0)
- ["Wi-Fi" nustatymai:](#page-0-0) [Dažnių](#page-0-0) [diapazonas \(modeliuose, palaikan](#page-0-0)[č](#page-0-0)[iuose 5 GHz\) \[286\]](#page-0-0)
- . ["Wi-Fi" nustatymai: "Wi-Fi" info. rodymas \[287\]](#page-0-0)
- ["Wi-Fi" nustatymai: SSID/PW nustatymas iš naujo \[288\]](#page-0-0)
- ["Bluetooth" nustatymai \[289\]](#page-0-0)
- I[renginio pavadinimo redagavimas \[290\]](#page-0-0)
- [Šakninio sertifikato importavimas](#page-0-0) [į](#page-0-0) [kamer](#page-0-0)[ą](#page-0-0) [\("Import Root Certificate"\) \[291\]](#page-0-0)
- [Sauga \("IPsec"\) \[292\]](#page-0-0)
- [Tinklo nustatym](#page-0-0)[ų](#page-0-0) [nustatymas iš naujo \[293\]](#page-0-0)

### **Kompiuterio naudojimas**

#### **[Rekomenduojama kompiuterio aplinka \[294\]](#page-0-0)**

#### **Vaizdų importavimas naudojimui kompiuteryje**

- [PlayMemories Home \[295\]](#page-0-0)
- . ["PlayMemories Home" diegimas \[296\]](#page-0-0)
- [Kompiuterio prijungimas \[297\]](#page-0-0)
- [Vaizd](#page-0-0)[ų](#page-0-0) [importavimas](#page-0-0) [į](#page-0-0) [kompiuter](#page-0-0)į [nenaudojant "PlayMemories Home" \[298\]](#page-0-0)
- [Fotoaparato atjungimas nuo kompiuterio \[299\]](#page-0-0)

#### **Kameros valdymas iš kompiuterio**

• [Kameros valdymas iš kompiuterio \("PC Remote Function"\) \[300\]](#page-0-0)

### **Vaizdų perkėlimas į kompiuterį**

- ["Send to Computer" \[301\]](#page-0-0)
- [FTP Transfer Func. \[302\]](#page-0-0)

### **RAW vaizdų kūrimas / nuotolinis fiksavimas ("Imaging Edge")**

• [Imaging Edge \[303\]](#page-0-0)

#### **Filmų diskų kūrimas**

- [Norimo sukurti disko pasirinkimas \[304\]](#page-0-0)
- · [Didel](#page-0-0)[ė](#page-0-0)[s raiškos vaizdo kokyb](#page-0-0)ė[s film](#page-0-0)[ų](#page-0-0) ["Blu-ray Disc" disk](#page-0-0)ų [k](#page-0-0)[ū](#page-0-0)[rimas \[305\]](#page-0-0)
- [Didel](#page-0-0)[ė](#page-0-0)[s raiškos vaizdo kokyb](#page-0-0)[ė](#page-0-0)[s film](#page-0-0)[ų](#page-0-0) [DVD disk](#page-0-0)[ų](#page-0-0) [\(AVCHD](#page-0-0) [į](#page-0-0)[rašymo disk](#page-0-0)[ų](#page-0-0)[\) k](#page-0-0)[ū](#page-0-0)[rimas](#page-0-0) [\[306\]](#page-0-0)
- [Standartin](#page-0-0)[ė](#page-0-0)[s raiškos vaizdo kokyb](#page-0-0)[ė](#page-0-0)[s film](#page-0-0)[ų](#page-0-0) [DVD disk](#page-0-0)[ų](#page-0-0) [k](#page-0-0)[ū](#page-0-0)[rimas \[307\]](#page-0-0)

### **MENU elementų sąrašas**

### **[MENU element](#page-0-0)[ų naudojimas \[308\]](#page-0-0)**

#### **Camera Settings1**

- [Failo formatas \(nuotraukos\) \[309\]](#page-0-0)
- [RAW failo tipas \(nuotraukos\) \[310\]](#page-0-0)
- [JPEG kokyb](#page-0-0)[ė](#page-0-0) [\(nuotraukos\) \[311\]](#page-0-0)
- [JPEG vaizdo dydis \(nuotraukos\) \[312\]](#page-0-0)  $\bullet$
- [Vaizdo formatas \(nuotraukos\) \[313\]](#page-0-0)  $\bullet$
- [APS-C/Super 35 mm \[314\]](#page-0-0)
- [Ilgos ekspozicijos NR \(nuotraukos\) \[315\]](#page-0-0)  $\bullet$
- [Didelio ISO NR \(nuotraukos\) \[316\]](#page-0-0)  $\bullet$
- [Spalv](#page-0-0)[ų](#page-0-0) [erdv](#page-0-0)[ė](#page-0-0) [\(nuotraukos\) \[317\]](#page-0-0)  $\bullet$
- [Lens Comp. \[318\]](#page-0-0)
- [Eigos režimas](#page-0-0) [\[319\]](#page-0-0)  $\bullet$
- [Ekspozicijos keitimo nustatymai \[320\]](#page-0-0)
- [Interval Shoot Func. \[321\]](#page-0-0)  $\bullet$
- [Nuotrauk](#page-0-0)[ų](#page-0-0) [fotografavimas su didesne raiška \("Pixel Shift Multi Shoot."\) \[322\]](#page-0-0)  $\bullet$
- [Iškvietimas \("Camera Settings1" / "Camera Settings2"\) \[323\]](#page-0-0)  $\bullet$
- [Atmintis \("Camera Settings1" / "Camera Settings2"\) \[324\]](#page-0-0)
- [Medijos pasirinkimas \("Memory recall"\) \[325\]](#page-0-0)
- [Fotografavimo nustatym](#page-0-0)[ų](#page-0-0) [registravimas pasirinktiniam mygtukui \("Reg. Custom](#page-0-0) [Shoot Set"\) \[326\]](#page-0-0)
- [Fokusavimo režimas](#page-0-0) [\[327\]](#page-0-0)  $\bullet$
- [Pirmenyb](#page-0-0)[ės nustatymas AF-S režimu \[328\]](#page-0-0)
- [Pirmenyb](#page-0-0)[ės nustatymas AF-C režimu \[329\]](#page-0-0)
- [Fokusavimo sritis \[330\]](#page-0-0)
- [Fokusavimo nustatymai \[331\]](#page-0-0)
- [Fokusavimo srities apribojimas \[332\]](#page-0-0)
- [Fokusavimo srities nustatym](#page-0-0)[ų](#page-0-0) [pritaikymas pagal fotoaparato pad](#page-0-0)[ė](#page-0-0)[t](#page-0-0)[į](#page-0-0) [\(horizontalus /](#page-0-0) [vertikalus\) \(V/H AF srities perjungimas\) \[333\]](#page-0-0)
- [AF lemput](#page-0-0)[ė](#page-0-0) [\(nuotraukos\) \[334\]](#page-0-0)
- [Veido / aki](#page-0-0)[ų](#page-0-0) [AF nustatymas \[335\]](#page-0-0)
- [AF sekimo jautrumas \(nuotraukos\) \[336\]](#page-0-0)
- [Diafragmos eiga AF režimu](#page-0-0) [\(nuotraukos\) \[337\]](#page-0-0)
- [AF su užraktu \(nuotraukos\) \[338\]](#page-0-0)
- [Išankstinis AF \(nuotraukos\) \[339\]](#page-0-0)
- ["Eye-Start" AF \(nuotraukos\) \[340\]](#page-0-0)
- [Dabartin](#page-0-0)[ė](#page-0-0)[s fokusavimo srities registravimas \(AF srities registravimas\) \(nuotraukos\)](#page-0-0) [\[341\]](#page-0-0)
- [Registruotos AF srities trynimas \("Del. Regist. AF sritis\) \[342\]](#page-0-0)
- [Fokusavimo r](#page-0-0)[ė](#page-0-0)[melio spalva \[343\]](#page-0-0)
- [AF srities automatinis valymas \[344\]](#page-0-0)
- [Disp. cont. AF sritis \[345\]](#page-0-0)
- [Phase Detect. Sritis \[346\]](#page-0-0)  $\bullet$
- [Fokusavimo taško cirkuliacija \[347\]](#page-0-0)
- [AF Micro Adj. \[348\]](#page-0-0)
- [Exposure Comp. \[349\]](#page-0-0)
- [Reset EV Comp. \[350\]](#page-0-0)
- [ISO nustatymas: ISO \[351\]](#page-0-0)
- [ISO nustatymas: ISO diapazono apribojimas \[352\]](#page-0-0)  $\bullet$
- [ISO nustatymas: ISO AUTO min. SS \[353\]](#page-0-0)
- [Matavimo režimas](#page-0-0) [\[354\]](#page-0-0)  $\bullet$
- [Veid](#page-0-0)[ų](#page-0-0) [pirmenyb](#page-0-0)[ė](#page-0-0) [naudojant daugialyp](#page-0-0)[į](#page-0-0) [matavim](#page-0-0)[ą](#page-0-0) [\[355\]](#page-0-0)
- [Taškinio matavimo taškas \[356\]](#page-0-0)  $\bullet$
- [Ekspozicijos etapas \[357\]](#page-0-0)
- [AEL su užraktu \(nuotraukos\)](#page-0-0) [\[358\]](#page-0-0)
- [Exposure Std. Koregavimas \[359\]](#page-0-0)
- [Blykst](#page-0-0)[ės režimas](#page-0-0) [\[360\]](#page-0-0)  $\bullet$
- [Flash Comp. \[361\]](#page-0-0)
- [Ekspozicijos kompensavimo nustatymas \[362\]](#page-0-0)
- [Belaid](#page-0-0)[ė](#page-0-0) [blykst](#page-0-0)[ė](#page-0-0) [\[363\]](#page-0-0)  $\bullet$
- [Raudon](#page-0-0)[ų](#page-0-0) [aki](#page-0-0)[ų efekto mažinimas](#page-0-0) [\[364\]](#page-0-0)  $\bullet$
- [Baltos spalvos balansas \[365\]](#page-0-0)
- [Pirmenyb](#page-0-0)[ė](#page-0-0)[s nustatymas veikiant automatiniam baltos spalvos balansui \[366\]](#page-0-0)
- [Dinaminio diapazono optimizavimas \(DRO\) \[367\]](#page-0-0)  $\bullet$
- [K](#page-0-0)[ū](#page-0-0)[rybinis stilius \[368\]](#page-0-0)
- [Vaizdo efektas \[369\]](#page-0-0)
- [Nuotraukos profilis \[370\]](#page-0-0)
- [Užrakto automatinio baltos spalvos balanso fiksavimas](#page-0-0) [\(nuotraukos\) \[371\]](#page-0-0)
- [Fokusavimo padidinimas \[372\]](#page-0-0)
- [Focus Magnif. Laikas \[373\]](#page-0-0)
- [Initial Focus Mag. \(nuotraukos\) \[374\]](#page-0-0)
- [AF in Focus Mag. \(nuotraukos\) \[375\]](#page-0-0)
- [Rankinio fokusavimo pagalbin](#page-0-0)[ė](#page-0-0) [priemon](#page-0-0)[ė](#page-0-0) [\(nuotraukos\) \[376\]](#page-0-0)
- [Paryškinimo nustatymas \[377\]](#page-0-0)
- [Anti-flicker Shoot. \(nuotraukos\) \[378\]](#page-0-0)  $\bullet$
- [Veid](#page-0-0)[ų](#page-0-0) [registracija \(nauja registracija\) \[379\]](#page-0-0)
- [Veid](#page-0-0)[ų](#page-0-0) [registracija \(tvarkos keitimas\) \[380\]](#page-0-0)
- [Veid](#page-0-0)[ų](#page-0-0) [registracija \(trynimas\) \[381\]](#page-0-0)  $\bullet$
- [Regist. Veid](#page-0-0)[ų](#page-0-0) [pirmenyb](#page-0-0)[ė](#page-0-0) [\[382\]](#page-0-0)

### **Camera Settings2**

- [Filmavimas:](#page-0-0) [Ekspozicijos režimas](#page-0-0) [\[383\]](#page-0-0)  $\bullet$
- ["S&Q Motion": Ekspozicijos režimas \[384\]](#page-0-0)
- [Failo formatas \(filmai\) \[385\]](#page-0-0)  $\bullet$
- [Į](#page-0-0)[rašymo nustatymas \(filmai\) \[386\]](#page-0-0)
- [S&Q nustatymai \[387\]](#page-0-0)  $\bullet$
- [Tarpinis](#page-0-0) [į](#page-0-0)[rašymas \[388\]](#page-0-0)  $\bullet$
- [AF pavaros greitis \(filmai\) \[389\]](#page-0-0)  $\bullet$
- [AF sekimo jautrumas \(filmai\) \[390\]](#page-0-0)  $\bullet$
- [Automatinis l](#page-0-0)[ėtasis užraktas \(filmai\)](#page-0-0) [\[391\]](#page-0-0)
- [Initial Focus Mag. \(filmai\) \[392\]](#page-0-0)  $\bullet$
- [Garso](#page-0-0) [į](#page-0-0)[rašymas \[393\]](#page-0-0) Ċ
- [Garso](#page-0-0) [į](#page-0-0)[rašymo lygis \[394\]](#page-0-0)
- [Garso lygio rodymas \[395\]](#page-0-0)  $\bullet$
- [Garso išvesties laikas \[396\]](#page-0-0)  $\bullet$
- [Wind Noise Reduct. \[397\]](#page-0-0)  $\bullet$
- [Žymeklio rodymas](#page-0-0) [\(filmai\) \[398\]](#page-0-0)  $\bullet$
- [Žymeklio nustatymai](#page-0-0) [\(filmai\) \[399\]](#page-0-0)  $\bullet$
- [Vaizdo šviesos režimas \[400\]](#page-0-0)
- [Filmavimas su užraktu \[401\]](#page-0-0)

[Tylusis fotografavimas \(nuotraukos\) \[402\]](#page-0-0)

- [Elektroninis priekin](#page-0-0)[ės uždangos užraktas](#page-0-0) [\[403\]](#page-0-0)  $\bullet$
- [Atleidimas be objektyvo \[404\]](#page-0-0)
- [Atleidimas be kortel](#page-0-0)[ė](#page-0-0)[s \[405\]](#page-0-0)
- ["SteadyShot" \[406\]](#page-0-0)
- ["SteadyShot" nustatymai \[407\]](#page-0-0)
- [Aiškaus vaizdo priartinimas / skaitmeninis priartinimas \(priartinimas\) \[408\]](#page-0-0)
- [Priartinimo nustatymas \[409\]](#page-0-0)  $\bullet$
- [Priartinimo žiedo sukimas](#page-0-0) [\[410\]](#page-0-0)  $\bullet$
- [DISP mygtukas \(monitorius / vaizdo ieškiklis\) \[411\]](#page-0-0)  $\bullet$
- [VAIZDO IEŠKIKLIS / MONITORIUS \[412\]](#page-0-0)
- · leškiklio kadr[ų](#page-0-0) [sparta \(nuotraukos\) \[413\]](#page-0-0)
- [Dryžuoto šablono nustatymas \[414\]](#page-0-0)
- [Tinklelis \[415\]](#page-0-0)  $\bullet$
- [Ekspozicijos nustatym](#page-0-0)[ų](#page-0-0) [Vadovas \[416\]](#page-0-0)
- ["Live View" ekranas \[417\]](#page-0-0)
- [Nepertraukiamo fotografavimo likusio laiko indikatoriaus rodymas \(nepert. Shoot.](#page-0-0) [ilgis\) \[418\]](#page-0-0)
- [Automatin](#page-0-0)[ė peržiū](#page-0-0)[ra \[419\]](#page-0-0)
- [Dažnai naudojamų](#page-0-0) [funkcij](#page-0-0)[ų](#page-0-0) [priskyrimas mygtukams \(pasirinktinis mygtukas\) \[420\]](#page-0-0)  $\bullet$
- [Fn \(funkcij](#page-0-0)[ų](#page-0-0)[\) mygtuko \(funkcij](#page-0-0)[ų](#page-0-0) [meniu\) naudojimas \[421\]](#page-0-0)
- [Laikinas ratuko funkcijos pakeitimas \("My Dial Settings"\) \[422\]](#page-0-0)  $\bullet$
- [Ratuko s](#page-0-0)[ą](#page-0-0)[ranka \[423\]](#page-0-0)  $\bullet$
- [Av/Tv pasukimas \[424\]](#page-0-0)
- [Ekspozicijos kompensavimo parinkiklis \[425\]](#page-0-0)
- [Funkcij](#page-0-0)[ų žiedas \(objektyvas\)](#page-0-0) [\[426\]](#page-0-0)  $\bullet$
- [Valdymo lietimu funkcijos: Jutiklinis fokusavimas \[427\]](#page-0-0)
- [Valdymo lietimu funkcijos: Jutiklinis sekimas \[428\]](#page-0-0)
- [MOVIE mygtukas \[429\]](#page-0-0)
- [Dali](#page-0-0)[ų užrakinimas \[430\]](#page-0-0)
- [Garso signalai \[431\]](#page-0-0)

#### **Tinklas**

- [Siuntimo](#page-0-0) [į](#page-0-0) [išman](#page-0-0)[ų](#page-0-0)[j](#page-0-0)į [telefon](#page-0-0)[ą](#page-0-0) [funkcija: "Send to Smartphone" \[432\]](#page-0-0)
- [Siuntimo](#page-0-0) [į](#page-0-0) [išman](#page-0-0)[ų](#page-0-0)[j](#page-0-0)[į](#page-0-0) [telefon](#page-0-0)[ą](#page-0-0) [funkcija: Siuntimo paskirties vieta \(tarpiniai filmai\)](#page-0-0) [\[433\]](#page-0-0)
- [Siuntimo](#page-0-0) [į](#page-0-0) [išman](#page-0-0)[ų](#page-0-0)[j](#page-0-0)[į](#page-0-0) [telefon](#page-0-0)[ą](#page-0-0) [funkcija: Jungt. išjungus maitinim](#page-0-0)[ą](#page-0-0) [\[434\]](#page-0-0)
- ["Send to Computer" \[435\]](#page-0-0)
- [FTP Transfer Func. \[436\]](#page-0-0)
- $\bullet$  ["View on TV" \[437\]](#page-0-0)
- [Valdymas išmaniuoju telefonu \[438\]](#page-0-0)
- [Kameros valdymas iš kompiuterio \("PC Remote Function"\) \[439\]](#page-0-0)
- [L](#page-0-0)[ėktuvo režimas](#page-0-0) [\[440\]](#page-0-0)
- ["Wi-Fi" nustatymai: "WPS Push" \[441\]](#page-0-0)  $\bullet$
- ["Wi-Fi" nustatymai: Access Point Set. \[442\]](#page-0-0)  $\bullet$
- ["Wi-Fi" nustatymai:](#page-0-0) [Dažnių](#page-0-0) [diapazonas \(modeliuose, palaikan](#page-0-0)[č](#page-0-0)[iuose 5 GHz\) \[443\]](#page-0-0)
- ".Wi-Fi" nustatymai: "Wi-Fi" info. rodymas [444]  $\bullet$
- ["Wi-Fi" nustatymai: SSID/PW nustatymas iš naujo \[445\]](#page-0-0)  $\bullet$
- ["Bluetooth" nustatymai \[446\]](#page-0-0)  $\bullet$
- [Location Info. s](#page-0-0)[ą](#page-0-0)[sajos nustatymas \[447\]](#page-0-0)  $\bullet$
- [Nuotolinis valdymas per "Bluetooth" \[448\]](#page-0-0)
- [Į](#page-0-0)[renginio pavadinimo redagavimas \[449\]](#page-0-0)
- [Šakninio sertifikato importavimas](#page-0-0) [į](#page-0-0) [kamer](#page-0-0)[ą](#page-0-0) [\("Import Root Certificate"\) \[450\]](#page-0-0)
- [Sauga \("IPsec"\) \[451\]](#page-0-0)
- [Tinklo nustatym](#page-0-0)[ų](#page-0-0) [nustatymas iš naujo \[452\]](#page-0-0)

### **Atkūrimas**

- [Vaizd](#page-0-0)[ų](#page-0-0) [apsauga \("Protect"\) \[453\]](#page-0-0)
- [Vaizdo pasukimas \("Rotate"\) \[454\]](#page-0-0)
- [Keli](#page-0-0)[ų](#page-0-0) [pasirinkt](#page-0-0)ų [vaizd](#page-0-0)ų [trynimas \("Delete"\) \[455\]](#page-0-0)
- [Į](#page-0-0)[vertinimas \[456\]](#page-0-0)
- J[vertinimo nustatymas \("Custom Key"\) \[457\]](#page-0-0)
- [Vaizd](#page-0-0)[ų](#page-0-0) [pasirinkimas spausdinimui \("Specify Printing"\) \[458\]](#page-0-0)
- [Vaizd](#page-0-0)[ų](#page-0-0) [kopijavimas iš vienos atminties kortel](#page-0-0)[ė](#page-0-0)[s](#page-0-0) [į](#page-0-0) [kit](#page-0-0)[ą](#page-0-0) [\("Copy"\) \[459\]](#page-0-0)
- [Nuotrauk](#page-0-0)[ų](#page-0-0) [fiksavimas \[460\]](#page-0-0)
- [Atkuriamo vaizdo padidinimas \("Enlarge Image"\) \[461\]](#page-0-0)
- [Padidinti pradin](#page-0-0)[į](#page-0-0) [didinim](#page-0-0)[ą](#page-0-0) [\[462\]](#page-0-0)
- [Pradin](#page-0-0)[ė](#page-0-0)[s pad](#page-0-0)[ė](#page-0-0)[ties padidinimas \[463\]](#page-0-0)
- [Cont. intervalo atk](#page-0-0)[ū](#page-0-0)[rimas \[464\]](#page-0-0)
- [Intervalo atk](#page-0-0)[ū](#page-0-0)[rimo greitis \[465\]](#page-0-0)
- [Vaizd](#page-0-0)[ų](#page-0-0) [atk](#page-0-0)[ū](#page-0-0)[rimas naudojant skaidri](#page-0-0)ų [demonstravim](#page-0-0)[ą](#page-0-0) [\("Slide Show"\) \[466\]](#page-0-0)
- [Atkuriamos atminties kortel](#page-0-0)[ė](#page-0-0)[s pasirinkimas \("Select Playback Media"\) \[467\]](#page-0-0)  $\bullet$
- [Nuotrauk](#page-0-0)[ų](#page-0-0) [ir film](#page-0-0)[ų režimų](#page-0-0) [perjungimas \("View Mode"\) \[468\]](#page-0-0)  $\bullet$
- [Vaizd](#page-0-0)[ų](#page-0-0) [atk](#page-0-0)[ū](#page-0-0)[rimas vaizd](#page-0-0)ų [rodykl](#page-0-0)[ė](#page-0-0)[s ekrane \("Image Index"\) \[469\]](#page-0-0)
- [Rodymas grup](#page-0-0)[ė](#page-0-0)[je \[470\]](#page-0-0)
- [Automatinis užfiksuotų](#page-0-0) [vaizd](#page-0-0)[ų](#page-0-0) [pasukimas \("Display Rotation"\) \[471\]](#page-0-0)
- [Per](#page-0-0)[ė](#page-0-0)[jimo tarp vaizd](#page-0-0)[ų](#page-0-0) [metodo nustatymas \("Image Jump Setting"\) \[472\]](#page-0-0)

### **Sąranka**

- [Monitoriaus ryškumas \[473\]](#page-0-0)
- [Vaizdo ieškiklio ryškumas \[474\]](#page-0-0)
- [Vaizdo ieškiklio spalv](#page-0-0)[ų](#page-0-0) [temperat](#page-0-0)[ū](#page-0-0)[ra \[475\]](#page-0-0)  $\bullet$
- [Pagalbin](#page-0-0)[ė](#page-0-0) [gamos rodymo priemon](#page-0-0)[ė](#page-0-0) [\[476\]](#page-0-0)
- [Garsumo nustatymai \[477\]](#page-0-0)
- [Trynimo patvirtinimas \[478\]](#page-0-0)  $\bullet$
- [Ekrano kokyb](#page-0-0)[ė](#page-0-0) [\[479\]](#page-0-0)
- [Energijos taupymo pradžios laikas](#page-0-0) [\[480\]](#page-0-0)
- [Automatinio išsijungimo temperat](#page-0-0)[ū](#page-0-0)[ra \[481\]](#page-0-0)
- [NTSC/PAL parinkiklis \[482\]](#page-0-0)
- [Valymo režimas](#page-0-0) [\[483\]](#page-0-0)
- [Valdymas lietimu \[484\]](#page-0-0)
- [Jutiklinis skydelis / kilim](#page-0-0)[ė](#page-0-0)[lis \[485\]](#page-0-0)
- [Jutiklinio kilim](#page-0-0)[ė](#page-0-0)[lio nustatymai \[486\]](#page-0-0)
- [Demonstracinis režimas](#page-0-0) [\[487\]](#page-0-0)
- [TC/UB nustatymai \[488\]](#page-0-0)
- [IR nuotolinis vald. \[489\]](#page-0-0)  $\bullet$
- [HDMI nustatymai: HDMI raiška \[490\]](#page-0-0)
- [HDMI nustatymai: 24p/60p išvestis \(filmai\) \(tik 1080 60i palaikan](#page-0-0)[č](#page-0-0)[iuose](#page-0-0) [modeliuose\) \[491\]](#page-0-0)
- [HDMI nustatymai: HDMI informacijos rodymas \[492\]](#page-0-0)
- [HDMI nustatymai: TC išvestis \(filmai\) \[493\]](#page-0-0)  $\bullet$
- [HDMI nustatymai:](#page-0-0) [Į](#page-0-0)[rašymo valdymas \(filmai\) \[494\]](#page-0-0)  $\bullet$
- [HDMI nustatymai: CTRL FOR HDMI \[495\]](#page-0-0)  $\bullet$
- [4K išvesties pasirinkimas \(filmai\) \[496\]](#page-0-0)  $\bullet$
- [USB jungtis \[497\]](#page-0-0)  $\bullet$
- [USB LUN nustatymas \[498\]](#page-0-0)  $\bullet$
- [USB maitinimo tiekimas \[499\]](#page-0-0)  $\bullet$
- [Kalba \[500\]](#page-0-0)  $\bullet$
- [Datos / laiko s](#page-0-0)[ą](#page-0-0)[ranka \[501\]](#page-0-0)
- [Vietos nustatymas \[502\]](#page-0-0)
- [IPTC informacija \[503\]](#page-0-0)  $\bullet$
- [Autori](#page-0-0)[ų](#page-0-0) [teisi](#page-0-0)[ų](#page-0-0) [informacija \[504\]](#page-0-0)
- [Serijos numerio](#page-0-0) [į](#page-0-0)[rašymas \[505\]](#page-0-0)  $\bullet$
- [Formatas \[506\]](#page-0-0)  $\bullet$
- [Į](#page-0-0)[rašymo laikmenos nustatymai:](#page-0-0) [į](#page-0-0)[rašymo laikmenos pirmenyb](#page-0-0)[ė](#page-0-0) [\[507\]](#page-0-0)  $\bullet$
- [Į](#page-0-0)[rašymo laikmenos nustatymai:](#page-0-0) [įrašymo režimas](#page-0-0) [\[508\]](#page-0-0)  $\bullet$
- [Į](#page-0-0)[rašymo laikmenos nustatymai: automatinis laikmenos pakeitimas \[509\]](#page-0-0)  $\bullet$
- [Fail](#page-0-0)[ų](#page-0-0) [/ aplank](#page-0-0)[ų](#page-0-0) [nustatymai \(nuotraukos\) \[510\]](#page-0-0)  $\bullet$
- [Fail](#page-0-0)[ų](#page-0-0) [nustatymai \(filmai\) \[511\]](#page-0-0)
- [Vaizd](#page-0-0)[ų](#page-0-0) [duomen](#page-0-0)[ų](#page-0-0) [baz](#page-0-0)[ė](#page-0-0)[s atk](#page-0-0)[ū](#page-0-0)[rimas \[512\]](#page-0-0)
- [Medijos informacijos rodymas \[513\]](#page-0-0)
- [Versija \[514\]](#page-0-0)
- [Į](#page-0-0)[rašymo /](#page-0-0) [į](#page-0-0)[k](#page-0-0)[ė](#page-0-0)[limo nustatymai \[515\]](#page-0-0)
- [Nustatym](#page-0-0)[ų](#page-0-0) [nustatymas iš naujo \[516\]](#page-0-0)  $\bullet$

#### **Mano meniu**

- [Elemento prid](#page-0-0)[ė](#page-0-0)[jimas \[517\]](#page-0-0)  $\bullet$
- [Element](#page-0-0)[ų](#page-0-0) [r](#page-0-0)[ū](#page-0-0)[šiavimas \[518\]](#page-0-0)
- [Elemento trynimas \[519\]](#page-0-0)  $\bullet$
- [Puslapio trynimas \[520\]](#page-0-0)  $\bullet$
- [Visko trynimas \[521\]](#page-0-0)

• [Rodymas iš "Mano meniu" \[522\]](#page-0-0)

### **Atsargumo priemonės naudojant šį gaminį**

#### **[Atsargumo priemon](#page-0-0)[ė](#page-0-0)[s \[523\]](#page-0-0)**

**[Valymas \[524\]](#page-0-0)**

- **Vaizdo daviklio valymas**
- [Valymo režimas](#page-0-0) [\[525\]](#page-0-0)

**[Į](#page-0-0)[rašyti galim](#page-0-0)[ų vaizdų](#page-0-0) [skai](#page-0-0)[č](#page-0-0)[ius \[526\]](#page-0-0)**

**[Į](#page-0-0)[rašyti galimo filmo laikas \[527\]](#page-0-0)**

**[Maitinimo elemento kroviklio naudojimas užsienyje \[528\]](#page-0-0)**

**[AVCHD formatas \[529\]](#page-0-0)**

**[Licencija \[530\]](#page-0-0)**

**[Specifikacijos \[531\]](#page-0-0)**

**[Preki](#page-0-0)[ų ženklai \[532\]](#page-0-0)**

**[Numatyt](#page-0-0)[ų](#page-0-0)[j](#page-0-0)[ų](#page-0-0) [nustatym](#page-0-0)[ų](#page-0-0) [ver](#page-0-0)[č](#page-0-0)[i](#page-0-0)[ų](#page-0-0) [s](#page-0-0)[ą](#page-0-0)[rašas \[533\]](#page-0-0)**

**Jei kilo problemų**

**[Trik](#page-0-0)[č](#page-0-0)[i](#page-0-0)[ų](#page-0-0) [šalinimas \[534\]](#page-0-0)**

**[Į](#page-0-0)[sp](#page-0-0)[ė](#page-0-0)[jamieji pranešimai \[535\]](#page-0-0)**

[1] Dalių pavadinimai / piktogramos ir indikatoriai | Dalių pavadinimai **Priekis**

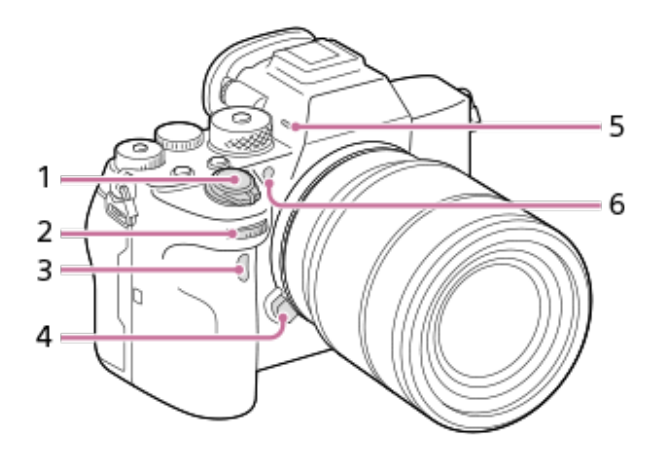

- **1.** Įjungimo / išjungimo (maitinimo) jungiklis / užrakto mygtukas
- 2. Priekinis parinkiklis Galite greitai reguliuoti kiekvieno fotografavimo režimo nustatymus.
- **3.** Infraraudonųjų spindulių nuotolinio valdymo jutiklis
- **4.** Objektyvo išleidimo mygtukas
- Mikrofonas **5.**

Filmuodami neuždenkite šios dalies. Jei taip padarysite, gali atsirasti triukšmo arba susilpnėti garsas.

AF lemputė / laikmačio lemputė **6.**

#### **Kai objektyvas nuimtas**

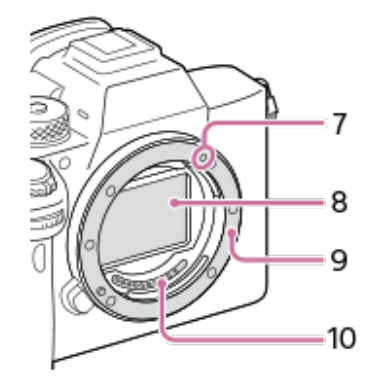

- **7.** Tvirtinimo žymė
- **8.** Vaizdo daviklis\*
- **9.** montavimo jungtis
- **10.** Objektyvo kontaktai\*
- Šių dalių nelieskite.

[2] Dalių pavadinimai / piktogramos ir indikatoriai | Dalių pavadinimai **Galas**

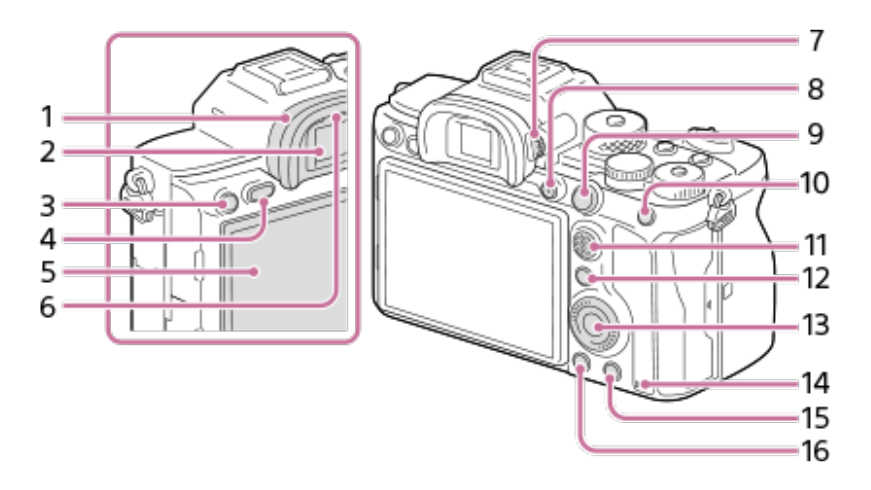

Okuliaro dangtelis **1.**

#### **Kaip nuimti okuliaro antdėklą**

Okuliaro antdėklo apačioje esančius fiksatorius pastumkite į kairę ir dešinę, tada antdėklą pakelkite.

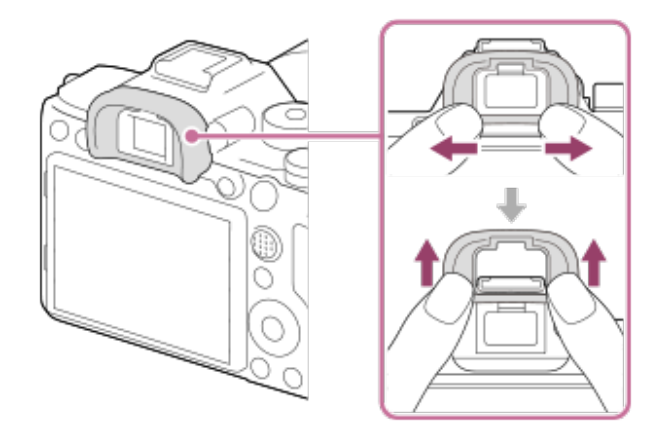

Dėdami reguliuojamo kampo vaizdo ieškiklį (parduodamas atskirai), okuliaro dangtelį nuimkite. Taip pat pasirinkite MENU  $\rightarrow \bullet$  (Camera Settings2)  $\rightarrow$  [FINDER/MONITOR], o paskui įjunkite [Viewfinder(Manual)] ir [Monitor(Manual)].

- **2.** Viewfinder
- **3.** C3 mygtukas (3 pasirinktinis mygtukas) /  $\bullet$  ("Protect") mygtukas
- **4.** Mygtukas MENU
- Monitorius (jutikliniam valdymui: jutiklinis skydelis / jutiklinis kilimėlis) **5.** Ekraną galite pakreipti patogiausiu kampu ir fotografuoti iš bet kokios padėties.

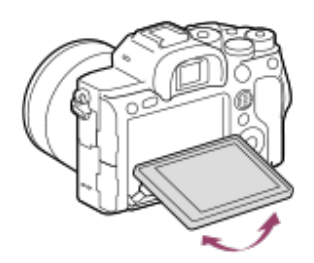

- **6.** Akies jutiklis
- 7. Dioptrijų reguliavimo ratukas

Dioptrijų reguliavimo ratuką sukite, kol vaizdo ieškiklyje matysite aiškų vaizdą. Jei dioptrijų reguliavimo ratukas sunkiai sukasi, nuimkite okuliaro antdėklą.

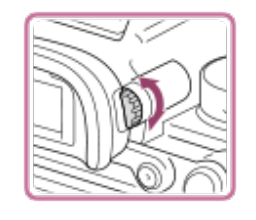

- **8.** Mygtukas MOVIE (filmas)
- 9. Fotografuojant: AF-ON ("AF On") mygtukas Peržiūrai:  $\bigoplus$  (padidinimo) mygtukas
- Fotografuojant: AEL mygtuką **10.** Jei norite peržiūrėti vaizdus, paspauskite **[44]** (vaizdų rodyklės) mygtukas
- **11.** Kryptinis valdiklis
- Fotografuojant: Fn (funkcijos) mygtuką **12.** Jei norite peržiūrėti, paspauskite (siųsti į išmanųjį telefoną) mygtukas Paspaudus šį mygtuką atsiveria [Send to Smartphone] langas.
- **13.** Valdymo ratukas
- **14.** Prieigos lemputė
- Fotografuojant: C4 mygtukas (4 pasirinktinis mygtukas) **15.** Peržiūrai: Mygtukas m (panaikinti)
- 16. Mygtukas **[Megel]** (atkūrimas)

[3] Dalių pavadinimai / piktogramos ir indikatoriai | Dalių pavadinimai

# **Viršus**

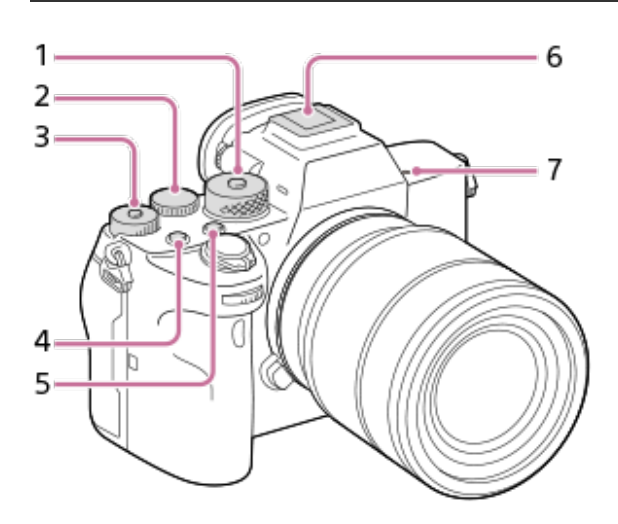

Režimo parinkiklis **1.**

Režimo ratukas atrakinamas palaikius atrakinimo mygtuką centre.

Galinis parinkiklis **2.**

Galite greitai reguliuoti kiekvieno fotografavimo režimo nustatymus.

Ekspozicijos kompensavimo parinkiklis **3.**Paspaudus užrakinimo mygtuką centre ekspozicijos kompensavimo ratuko būsena perjungiama – jis užrakinamas arba atrakinamas. Ratukas yra atrakintas, kai užrakinimo mygtukas yra iššokęs ir matoma balta linija.

- **4.** C1 mygtukas (1 pasirinktinis mygtukas)
- **5.** C2 mygtukas (2 pasirinktinis mygtukas)
- "Multi Interface Shoe" jungtis\* **6.**

Kai kurių priedų gali nepavykti iki galo įstatyti ir jie gali likti išlindę iš kelių sąsajų jungties. Tačiau jei priedas liečiasi su galine jungties dalimi, vadinasi, jis prijungtas.

- 7.  $\bigoplus$  vaizdo daviklio padėties žymė
	- $\bullet$  Vaizdo daviklis yra jutiklis, kuris šviesą paverčia elektros signalu.  $\leftarrow$  žymė rodo vaizdo daviklio vietą. Matuodami tikslų atstumą nuo fotoaparato iki objekto, vadovaukitės horizontalios linijos padėtimi.

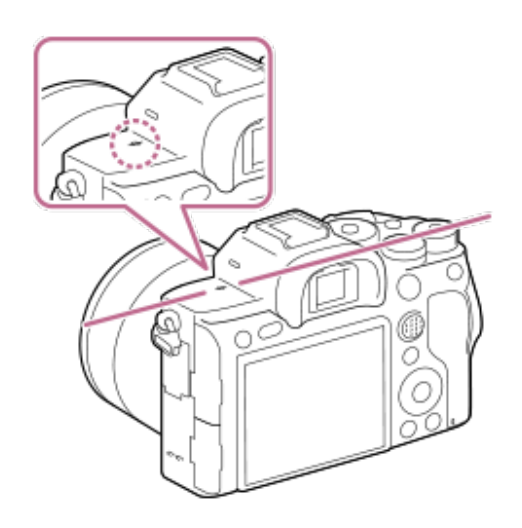

- Jei objektas yra arčiau nei minimaliu objektyvo fotografavimo atstumu, sufokusuoti nepavyks. Įsitikinkite, kad atstumas tarp objekto ir fotoaparato yra pakankamas.
- Informacijos apie suderinamus kelių sąsajų jungčiai skirtus priedus ieškokite "Sony" internetinėje svetainėje arba pasikonsultuokite su vietiniu "Sony" pardavėju ar vietiniu įgaliotu "Sony" priežiūros centru. Taip pat galima naudoti "Accessory Shoe" priedus. Negalime užtikrinti, kad kitų gamintojų priedai veiks tinkamai. \*

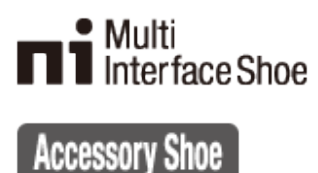

[4] Dalių pavadinimai / piktogramos ir indikatoriai | Dalių pavadinimai **Šonas**

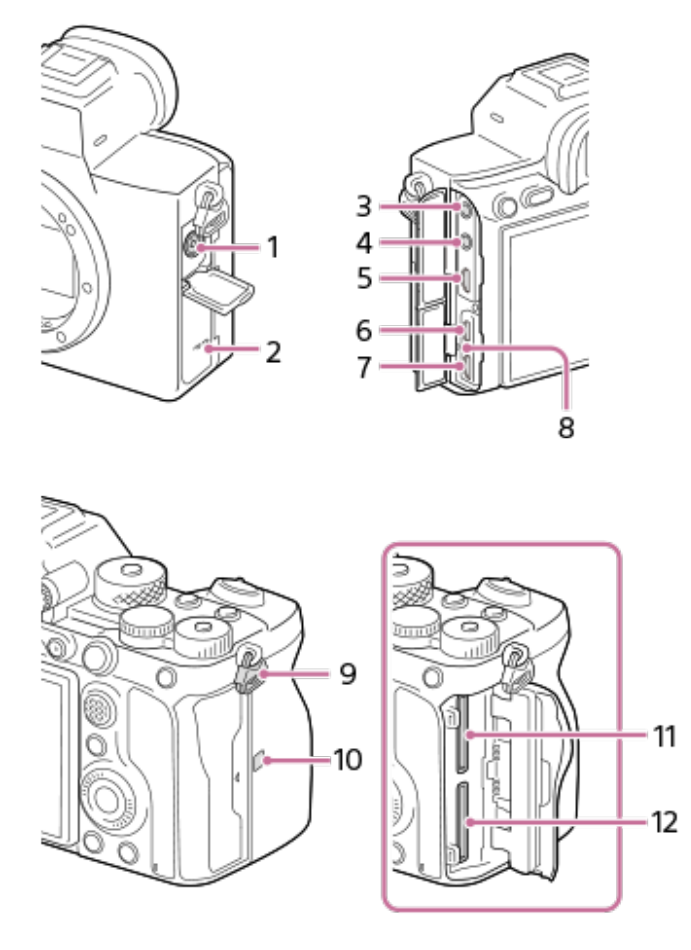

- **1.** (blykstės sinchronizavimo) jungtis
- **2.** Garsiakalbis
- (mikrofono) lizdas **3.**

Kai prijungiamas išorinis mikrofonas, integruotasis mikrofonas išjungiamas automatiškai. Jei išorinis mikrofonas maitinamas iš prijungto įrenginio, jo maitinimas bus tiekiamas iš fotoaparato.

- **4.** (ausinių) lizdas
- **5.** HDMI mikrolizdas
- **6.** "USB Type-C" jungtis
- Kelių jungčių / USB mikrojungtis\* **7.** Prie šios jungties galima jungti su USB mikrojungtimis suderinamus įrenginius.
- **8.** Įkrovos lemputė
- Dirželio pakabinimui ant peties kabliukai **9.**Abu dirželio galus pritvirtinkite prie fotoaparato.

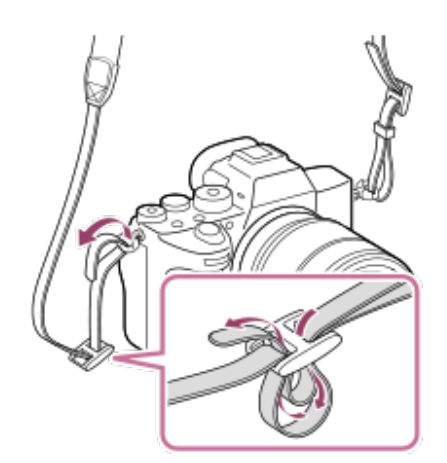

#### (ženklas N) **10.**

Šis ženklas nurodo sąlyčio tašką, per kurį užmezgamas ryšys tarp fotoaparato ir NFC palaikančio išmaniojo telefono.

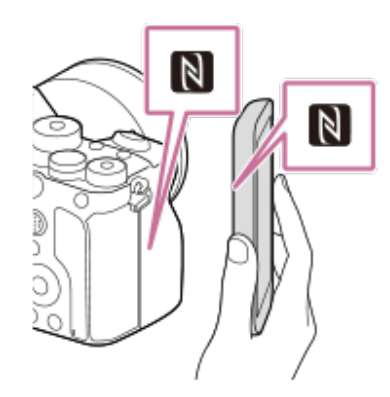

- NFC (Near Field Communication) yra tarptautinis artimo nuotolio belaidžio ryšio technologijos standartas.
- SLOT 1 (1 atminties kortelės lizdas) **11.** Palaiko tik SD korteles (suderinamas su UHS-I ir UHS-II)
- SLOT 2 (2 atminties kortelės lizdas) **12.** Palaiko tik SD korteles (suderinamas su UHS-I ir UHS-II)
- Daugiau informacijos apie suderinamus kelioms jungtims / mikro USB jungčiai skirtus priedus ieškokite "Sony" internetinėje svetainėje arba pasikonsultuokite su vietiniu "Sony" pardavėju ar vietiniu įgaliotu "Sony" priežiūros centru. \*

#### **Pastabos dėl USB jungčių**

Maitinimui tiekti, maitinimo elementui įkrauti ir USB ryšiui galite naudoti USB "Type-C" jungtį arba kelių jungčių / USB mikrojungtį. Tačiau šių veiksmų negalima atlikti vienu metu naudojant abi jungtis.

- Maitinimo elementų įkrovimo laikas nepriklauso nuo naudojamos jungties.
- Maitindami arba fotografuodami nuotoliniu būdu kompiuterį prijungus prie "USB Type-C" jungties galima naudoti kelioms jungtims / mikro USB jungčiai skirtus priedus, pvz., nuotolinio valdymo įrenginį (parduodamas atskirai).

#### **Informacija apie jungties dangtelį**

Prieš naudodami patikrinkite, ar jungties dangelis uždarytas.

#### **Pastabos dėl laido apsaugos**

Naudodami laido apsaugą išvengsite laido atsijungimo, kai fiksuojate vaizdus prijungę laidą.

#### **Laido apsaugos tvirtinimas**

- **1.** Atidarykite abu lizdų dangtelius monitoriaus pusėje.
- **2.** Du laido apsaugos gale esančius kabliukus **(A)** įstatykite į dvi angas **(B)** "USB Type-C" jungties ir kelių jungčių / mikro USB jungties kairėje, o tada sulygiuokite laido apsaugą su fotoaparato jungties dalimi.
- **3.** Įspauskite tvirtinimo varžtą **(C)** ir pasukite, kad užfiksuotumėte laido apsaugą.

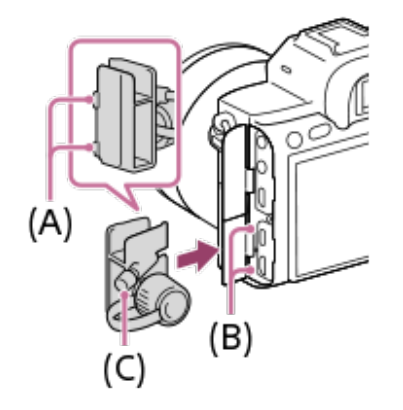

- **4.** Įstatykite laidą į vieną iš lizdų.
- **5.** Įstatykite laidą į laikančiąją dalį, tada užfiksuokite laidą tvirtinimo ratuku **(D)**.

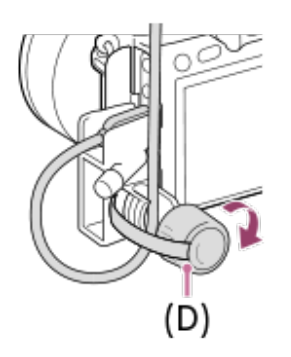

#### **Laido apsaugos nuėmimas**

Atlaisvinkite tvirtinimo varžtą ir nuimkite laido apsaugą.

[5] Dalių pavadinimai / piktogramos ir indikatoriai | Dalių pavadinimai

**Apačia**

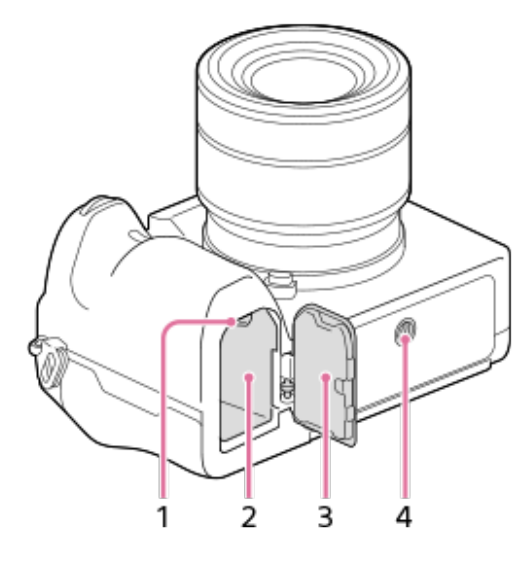

- **1.** Užrakto svirtelė
- **2.** Maitinimo elemento lizdas
- Maitinimo elementų dangtelis **3.**

Tvirtindami priedą, pvz., vertikaliąją rankenėlę (parduodama atskirai), nuimkite maitinimo elementų dangtelį.

#### **Maitinimo elementų dangtelio nuėmimas**

Pastumkite maitinimo elemento atleidimo svirtį **(A)** rodyklės kryptimi, tada nuimkite maitinimo elementų dangtelį.

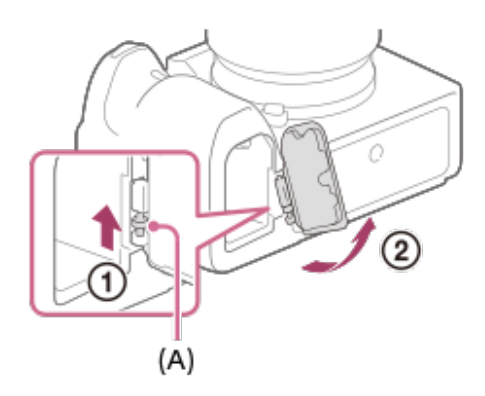

#### **Maitinimo elementų dangtelio uždėjimas**

Įstatykite ašį vienoje maitinimo elementų dangtelio pusėje į tvirtinimo vietą, tada pastumkite maitinimo elementų dangtelį ir įstatykite ašį kitoje pusėje.

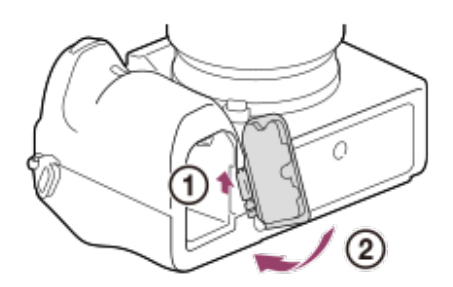

4. Trikojo lizdo anga Naudokite trikojį, kurio varžtas trumpesnis nei 5,5 mm. Priešingu atveju fotoaparato nepavyks patikimai pritvirtinti ir taip galima jį sugadinti.

[6] Dalių pavadinimai / piktogramos ir indikatoriai | Bendrosios funkcijos

# **Valdymo ratuko naudojimas**

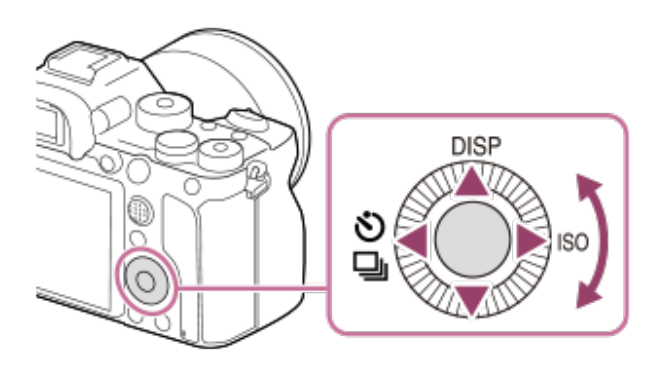

- Pasukdami valdymo ratuką arba paspausdami viršutinę / apatinę / dešiniąją / kairiąją jo dalį galite pasirinkti nustatymo elementus. Pasirinkimas nustatomas, kai paspaudžiate valdymo ratuko centre.
- DISP (ekrano nustatymas),  $\binom{8}{1}$  /  $\Box$ <sub>ll</sub> (eigos režimas) ir ISO (ISO) funkcijos priskiriamos viršutinei / kairiajai / dešiniajai valdymo ratuko daliai. Be to, pasirinktas funkcijas galite priskirti kairiajai / dešiniajai / apatinei pusei ir centrinei valdymo ratuko daliai bei valdymo ratuko sukimui.
- Kai vyksta atkūrimas, paspaudžiant dešiniąją / kairiąją valdymo ratuko dalį arba jį pasukant galima atidaryti kitą arba ankstesnį vaizdą.

[7] Dalių pavadinimai / piktogramos ir indikatoriai | Bendrosios funkcijos **Kryptinio valdiklio naudojimas**

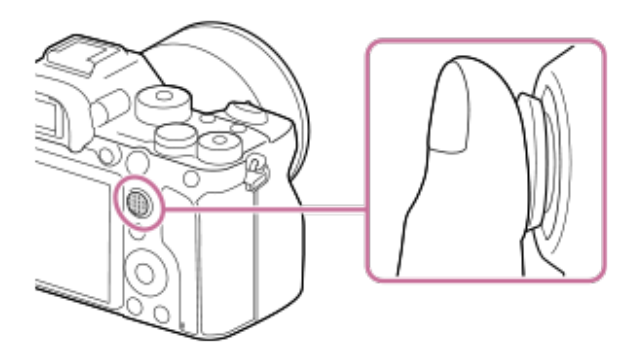

- Kad kryptinį valdiklį tiksliau valdytumėte, pirštą uždėkite ant jo viršaus.
- Kai [Focus Area] nustatomas kaip [Zone], [Flexible Spot], [Expand Flexible Spot], [Tracking: Zone], [Tracking: Flexible Spot] arba [Tracking: Expand Flexible Spot], fokusavimo sritį galite perkelti kryptinį valdiklį nustatę aukštyn / žemyn / į kairę / į dešinę.
- Pagal numatytuosius nustatymus, kryptinio valdiklio centrui yra priskirta [Focus Standard] funkcija.

[8] Dalių pavadinimai / piktogramos ir indikatoriai | Bendrosios funkcijos

# **MENU elementų naudojimas**

Galite keisti nustatymus, susijusius su visomis fotoaparato funkcijomis, įskaitant fotografavimą, atkūrimą, ir naudojimo būdą. Be to, fotoaparato funkcijas galite pasirinkti MENU.

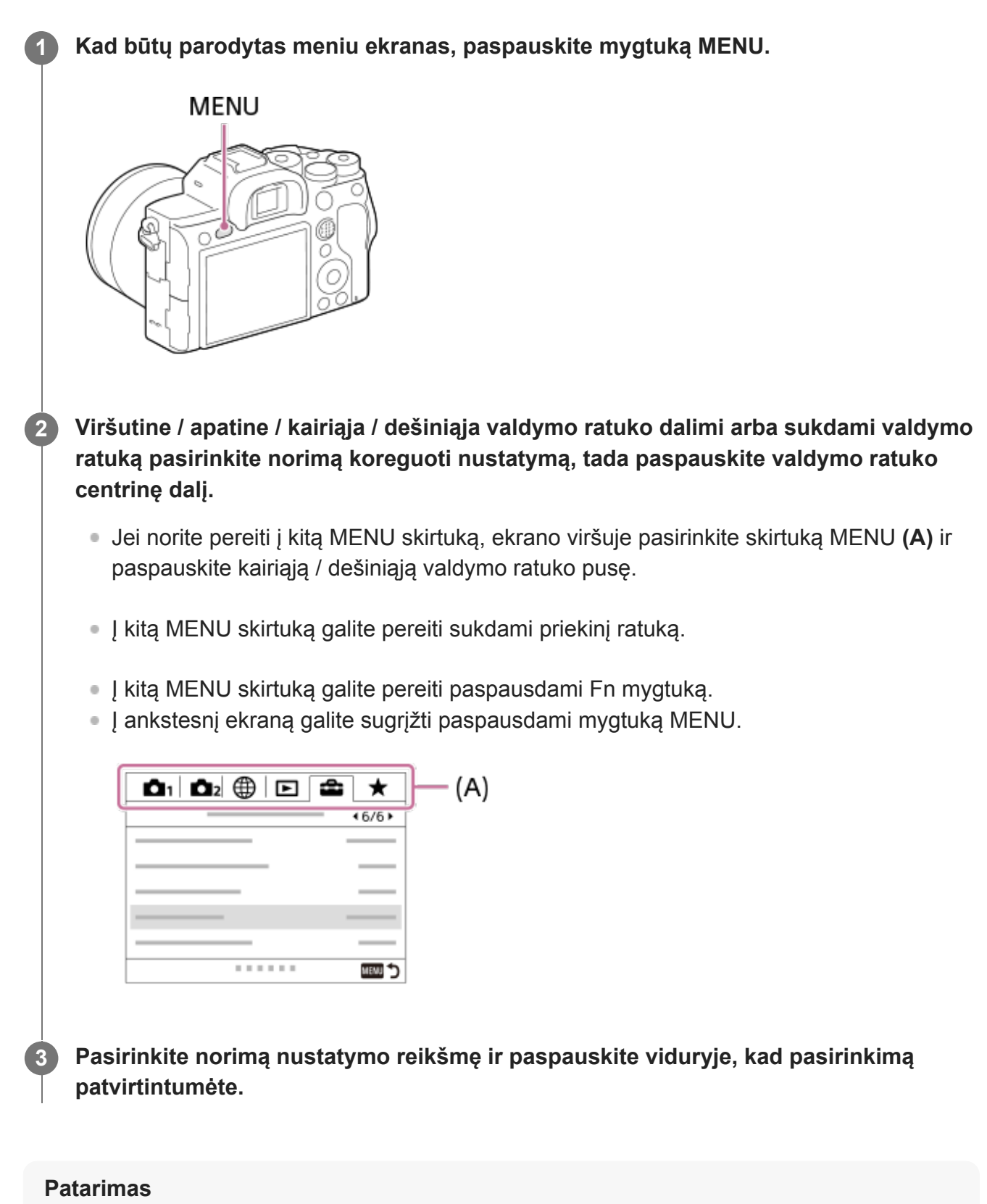

Meniu langą galite matyti [MENU] funkciją priskyrę pasirinktiniam mygtukui. Šiuo atveju reikia naudoti

[ $\sim$ Custom Key] arba [ $\Box$ ] Custom Key] ir mygtuką ir jį paspausti.

# [9] Dalių pavadinimai / piktogramos ir indikatoriai | Bendrosios funkcijos **Dažnai naudojamų funkcijų priskyrimas mygtukams ("Custom Key")**

Naudodami pasirinktinių mygtukų funkciją dažniausiai naudojamas funkcijas galite priskirti lengvai pasiekiamiems mygtukams. Taip jums nebereikės rinktis elementų iš MENU, todėl funkcijomis galėsite pasinaudoti greičiau. Be to, lengvai pasiekiamiems mygtukams galite priskirti [Not set], kad funkcijų neįjungtumėte netyčia.

Pasirinktiniams mygtukams galite atskirai priskirti funkcijas, skirtas fotografavimo režimui ( $\overline{M}$ "Custom Key"), filmavimo režimui ( $\sharp \sharp$ , Custom Key") ir atkūrimo režimui ( $\blacktriangleright$ , Custom Key").

**Priskiriamos funkcijos priklauso nuo mygtukų.** 

Funkcijas galite priskirti toliau nurodytiems mygtukams.

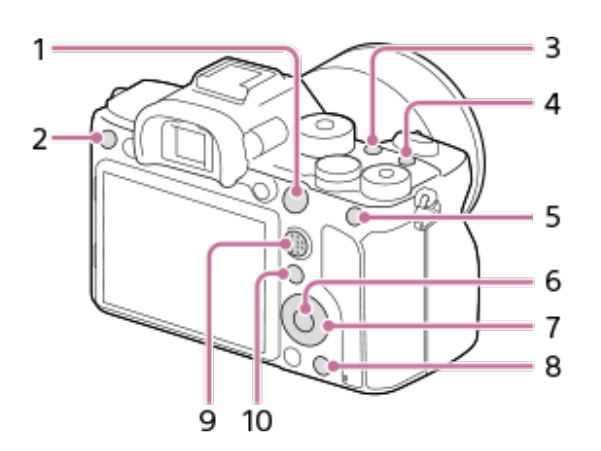

- **1.** AF-ON mygtukas
- **2.** 3 pasirinktinis mygtukas
- **3.** 2 pasirinktinis mygtukas
- **4.** 1 pasirinktinis mygtukas
- **5.** AEL mygtukas
- **6.** Centrinis mygtukas
- **7.** Valdymo ratukas / mygtukas į kairę / mygtukas į dešinę/ mygtukas žemyn
- **8.** 4 pasirinktinis mygtukas
- **9.** Vidurinis kelių pasirinkimų mygtukas
- 10. Fn/ **a** mygtukas

Įprastų mygtukų nustatymų pavyzdžių rasite šiuo URL: <https://support.d-imaging.sony.co.jp/support/tutorial/ilc/l/ilce-7rm4/custom.php>

#### **Patarimas**

Be pasirinktinių mygtukų, funkcijas galite iškviesti greičiau naudodami funkcijų meniu, kuriame galite sukonfigūruoti kiekvieną nustatymą tiesiogiai Fn mygtuku. Žr. susijusias funkcijas dalyje "Susijusios temos" puslapio apačioje.

Toliau aprašoma [Eye AF] funkcijos priskyrimo AEL mygtukui procedūra.

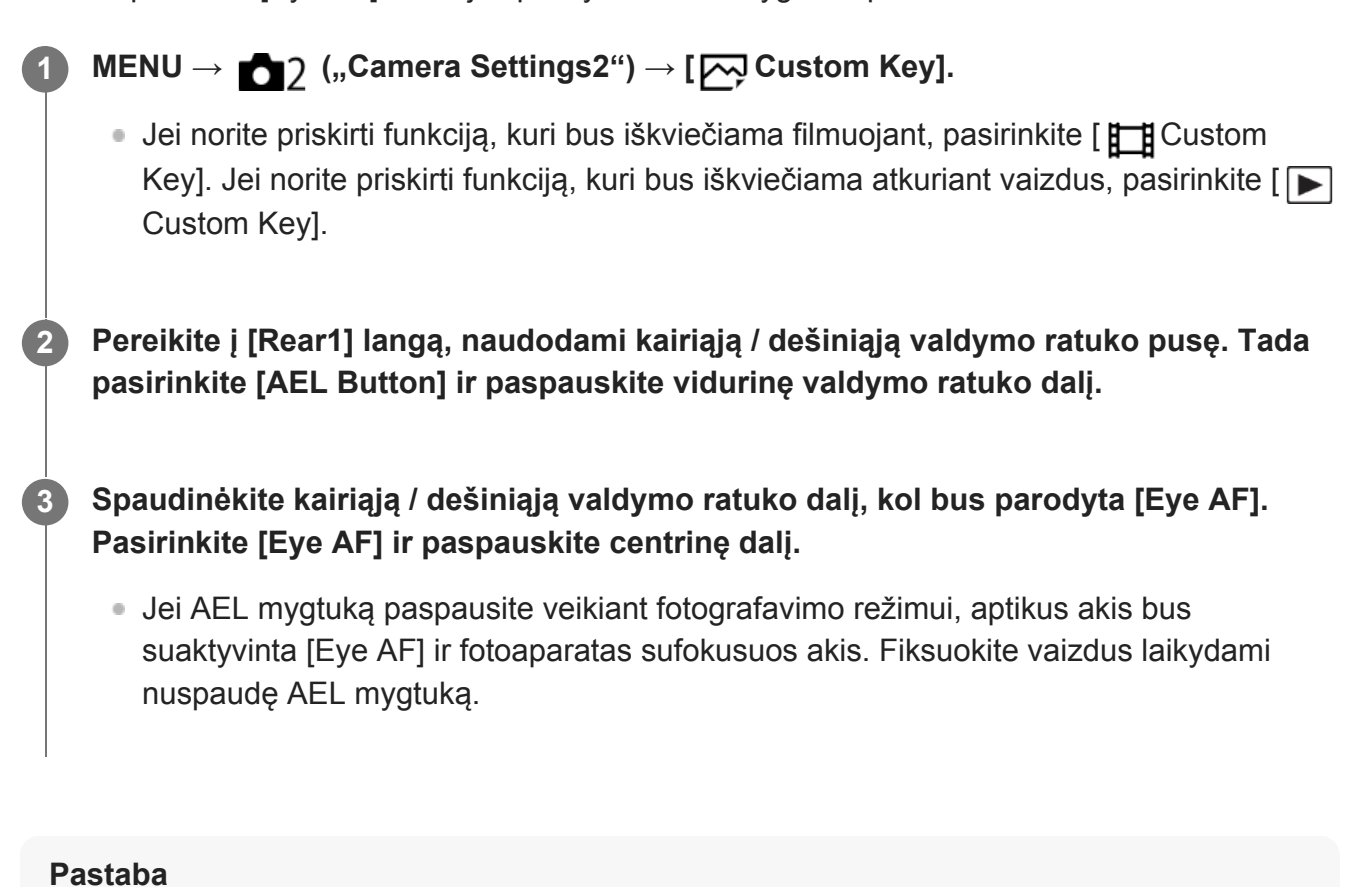

- Fotografavimo funkcijas taip pat galite priskirti fokusavimo užlaikymo mygtukui ant objektyvo. Vis dėlto, ant kai kurių objektyvų fokusavimo užlaikymo mygtuko nėra.
- Jei [Follow Custom ( $\overline{M}$ )] priskirsite pasirinktiniam mygtukui naudodami [  $\overline{H}$  Custom Key], tačiau pasirinkta funkcija nebus galima veikiant filmavimo režimui, pvz., [ W] JPEG Quality] arba [Flash Mode], funkcijos nebus galite iškviesti paspaudus šį mygtuką veikiant filmavimo režimui.
- Jei [Follow Custom ( $\left[\right]$ / | | )] priskirsite pasirinktiniam mygtukui naudodami [ $\left[\right]$  Custom Key], fotoaparate bus įjungtas fiksavimo režimas ir iškviesta priskirta funkcija, kai šį mygtuką paspausite veikiant atkūrimo režimui.

[10] Dalių pavadinimai / piktogramos ir indikatoriai | Bendrosios funkcijos **Fn (funkcijų) mygtuko (funkcijų meniu) naudojimas**

Funkcijų meniu – 12 funkcijų meniu, kuris parodomas ekrano apačioje, kai veikiant fiksavimo režimui paspaudžiamas Fn (funkcijų) mygtukas. Dažnai naudojamas funkcijas galite pasiekti greičiau užregistruodami jas funkcijų meniu.

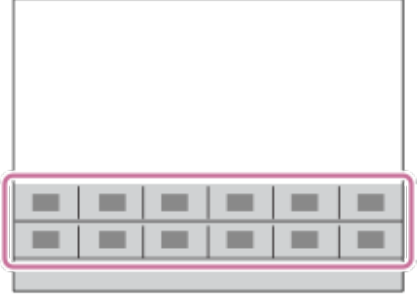

Informacijos apie funkcijas, kurias galima registruoti funkcijų meniu, rasite šiuo URL: <https://support.d-imaging.sony.co.jp/support/tutorial/ilc/l/ilce-7rm4/function.php>

#### **Patarimas**

**1**

**2**

**3**

- Fotografavimo ir filmavimo režimams skirtuose funkcijų meniu galite atitinkamai užregistruoti dvylika funkcijų.
- Funkcijas galite greitai iškviesti naudodamiesi pasirinktinio mygtuko funkcija priskirdami dažnai naudojamas funkcijas pageidaujamiems mygtukams bei funkcijų meniu. Žr. susijusias funkcijas dalyje "Susijusios temos" puslapio apačioje.

**Ant valdymo ratuko spaudinėkite DISP, kad būtų parodytas kitas nei [For viewfinder] ekrano režimas, tada paspauskite Fn (funkcijos) mygtuką.**

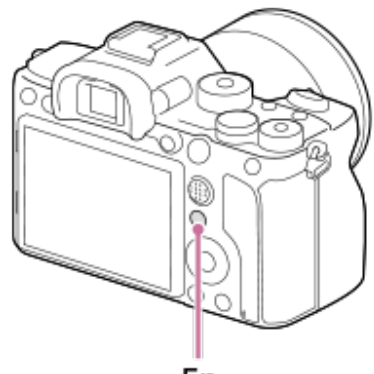

Fn

**Paspausdami valdymo ratuko viršutinę / apatinę / kairiąją / dešiniąją dalį pasirinkite norimą funkciją.**

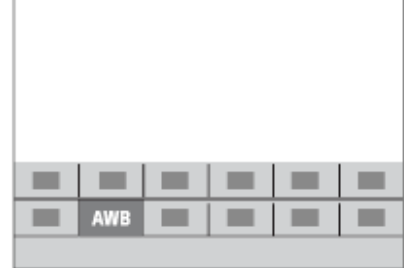

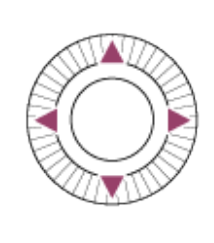

**Pasukdami priekinį parinkiklį pasirinkite norimą nustatymą, tada paspauskite vidurinę valdymo ratuko dalį.**

Kai kurias funkcijas galima reguliuoti naudojant galinį parinkiklį.

#### **Nustatymų reguliavimas skirtuose nustatymų ekranuose**

Atlikdami 2 veiksmą pasirinkite norimą funkciją, tada paspauskite valdymo ratuko centre. Bus rodomas funkcijos skirtasis nustatymų ekranas. Vykdydami nurodymus naudojimo vadove **(A)** sureguliuokite nustatymus.

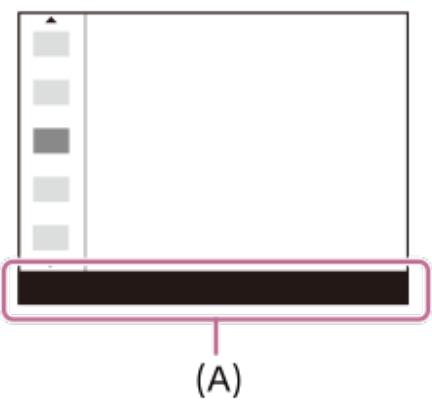

#### **Funkcijų meniu esančių funkcijų keitimas ("Function Menu Set.")**

Toliau pateikiama procedūra, skirta [Drive Mode] fotografavimo funkcijų meniu keitimui į [Grid Line].

- Jei norite keisti filmams skirtų funkcijų meniu, 2 veiksme pasirinkite filmams skirtų funkcijų meniu elementą.
- 1. MENU → **O** 2 (Camera Settings2) → [Function Menu Set.].
- Naudodami viršutinę / apatinę / kairiąją / dešiniąją valdymo ratuko dalį tarp dvylikos **2.** fotografavimui skirtų funkcijų meniu funkcijų elementų pasirinkite  $\mathcal{S}$ )  $\square$ <sub>li</sub> ("Drive Mode"), tada paspauskite centrinę dalį.
- Naudodami kairiąją / dešiniąją valdymo ratuko dalį pereikite į ekraną [Display/Auto Review]. **3.** Tada pasirinkite [Grid Line] ir paspauskite centrinę valdymo ratuko dalį.
	- Funkcijų meniu 
	Sorid Line") parodoma vietoje ♦ ◘ [i,Drive Mode").

[11] Dalių pavadinimai / piktogramos ir indikatoriai | Bendrosios funkcijos

# **"Quick Navi" ekrano naudojimas**

"Quick Navi" ekranas yra fotografavimui / filmavimui su vaizdo ieškikliu optimizuota funkcija, su kuria nustatymus galite valdyti tiesiogiai.

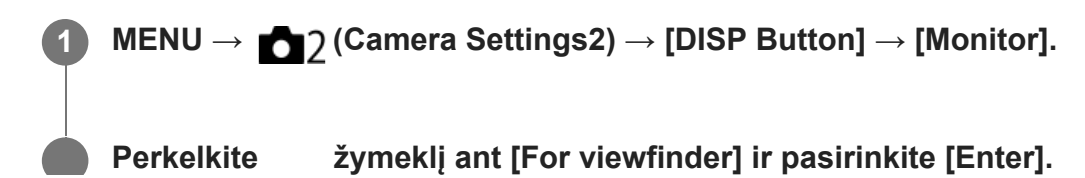
**2**

**3**

**4**

**6**

**Ant valdymo ratuko paspauskite DISP ir nustatykite ekrano režimą kaip [For viewfinder].**

#### **Paspausdami Fn mygtuką įjunkite "Quick Navi" ekraną.**

Paveikslėliuose pavaizduotas turinys ir jo išdėstymas yra tik orientacinio pobūdžio ir gali skirtis nuo tikrojo vaizdo ekrane.

### **Automatinis režimas**

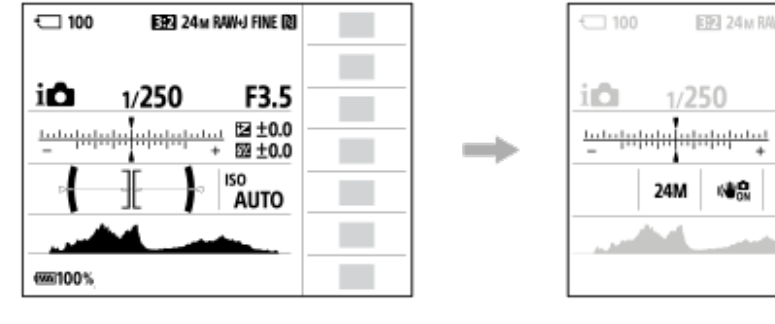

### **P/A/S/M režimas**

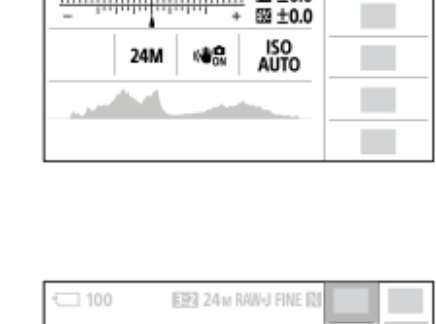

**EBN** 24<sub>M</sub> RAWHJ FINE IRI

F3.5

图 ±0.0

 $1/250$ 

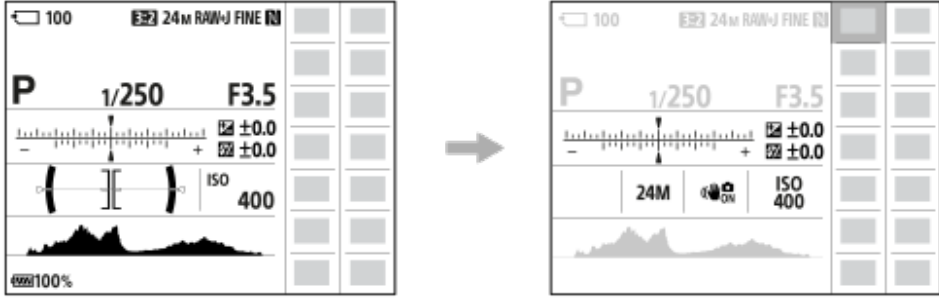

**Paspausdami valdymo ratuko viršutinę / apatinę / kairiąją / dešiniąją dalį pasirinkite norimą funkciją. 5**

### **Norimą nustatymą pasirinkite pasukdami priekinį parinkiklį.**

Kai kurias funkcijas galima reguliuoti naudojant galinį parinkiklį.

### **Nustatymų reguliavimas skirtuose nustatymų ekranuose**

Atlikdami 5 veiksmą pasirinkite norimą funkciją, tada paspauskite valdymo ratuko centre. Bus rodomas funkcijos skirtasis nustatymų ekranas. Vykdydami nurodymus naudojimo vadove **(A)** sureguliuokite nustatymus.

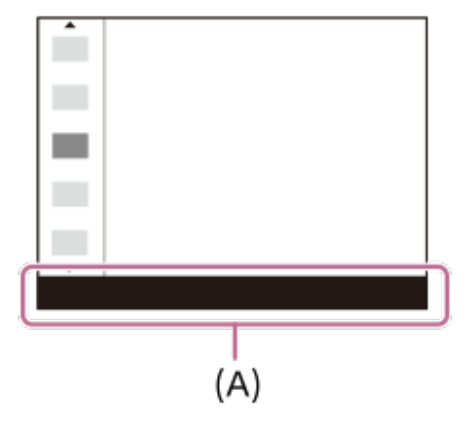

#### **Pastaba**

- "Quick Navi" ekrane pateikiami užpilkinti elementai negali būti keičiami.
- Kai naudojama [Creative Style], [Picture Profile] ir pan., kai kurias sąrankos užduotis galima atlikti tik specialiame ekrane.

[12] Dalių pavadinimai / piktogramos ir indikatoriai | Bendrosios funkcijos **Klaviatūros naudojimas**

Jei reikia patiems įvesti simbolius, ekrane pateikiama klaviatūra.

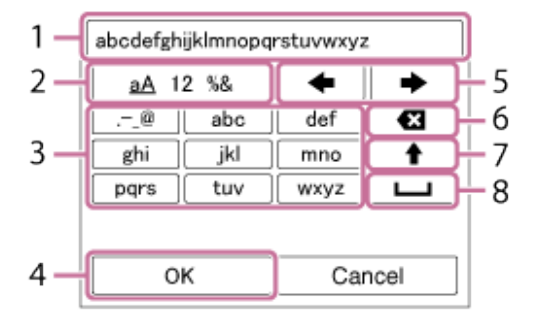

Valdymo ratuko žymeklį perkelkite ant reikiamo mygtuko, tada paspauskite centrinę dalį, kad įjungtumėte.

### **Input box 1.**

Čia rodomi įvedami simboliai.

**Switch character types 2.**

Kaskart paspaudus šį mygtuką perjungiamas simbolių tipas – raidės, skaitmenys ir simboliai.

### **Keyboard 3.**

Kaskart paspaudus šį mygtuką, atitinkamo mygtuko simboliai parodomi po vieną eilės tvarka.

### Pavyzdys: jei norite įvesti "abd"

Vieną kartą paspauskite mygtuką "abc", kad būtų parodyta "a"  $\rightarrow$  pasirinkite " $\rightarrow$ "((5) perkelti žymeklį) arba paspauskite mygtuką "abc" dukart, kad būtų parodyta "b"  $\rightarrow$  vieną kartą paspauskite mygtuką "def", kad būtų parodyta "d".

**Finalize 4.**

Užbaigiamas simbolių įvedimas.

- **Move cursor 5.** Žymeklis įvesties lauke perkeliamas į dešinę ar kairę.
- **Delete 6.**

Ištrinamas prieš žymeklį esantis simbolis.

- **7.**
	- Paskesnis simbolis pakeičiamas atitinkama didžiąja arba mažąja raide.
- **8.**
	- Įvedamas tarpas.
- Norėdami atšaukti teksto įvedimo funkciją, pasirinkite [Cancel].

[13] Dalių pavadinimai / piktogramos ir indikatoriai | Piktogramos ir indikatoriai

# **Piktogramų sąrašas monitoriuje**

Paveikslėliuose pavaizduotas turinys ir jo išdėstymas yra tik orientacinio pobūdžio ir gali skirtis nuo tikrojo vaizdo ekrane.

Aprašymai pateikiami po piktogramomis.

# **Vaizdo fiksavimo ekrano piktogramos**

### **Monitoriaus režimas**

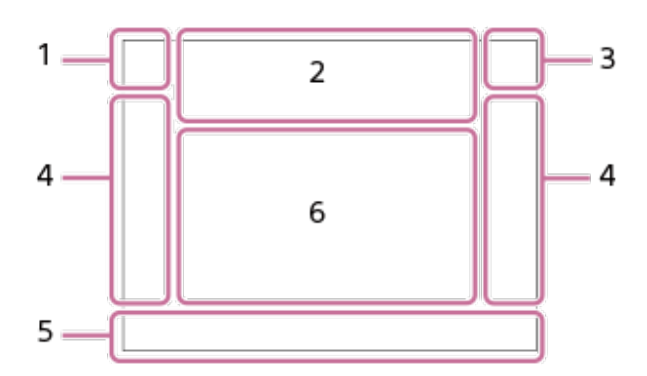

### **Vaizdo ieškiklio režimas**

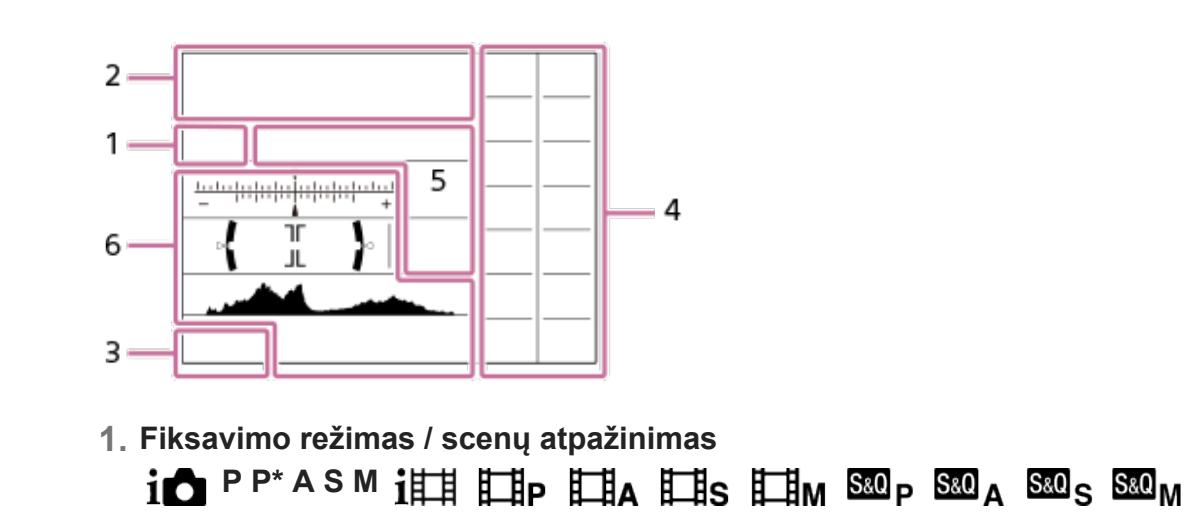

Fotografavimo režimas.

# $\blacksquare$  23

 $\begin{array}{|c|c|c|c|}\hline M&M&M&M\\ \hline 1&2&3&4\\ \hline \end{array}$ Registravimo numeris

# **JA MARELPORG**

Scenos atpažinimo piktogramos

### **Kameros nustatymai 2.**

**[1] [2] + 1] + 2] (TRAW) (ZRAW) +{TRAW) +{ZRAW) (TJPEG) (ZJPEG) +{JPEG) +{ZJPEG) (TR+J) (ZR+J) +{TR+J) +{ZR+J NO CARD**

Atminties kortelės būsena

**100/1 h 30 m**

Likęs galimų įrašyti vaizdų skaičius / galimų įrašyti filmų laikas

# **HH** 3

Duomenų įrašymas / likusių įrašyti vaizdų skaičius

# $3:2$  4:3 16:9 1:1

Nuotraukų kraštinių santykis

**60M / 54M / 51M / 40M / 26M / 23M / 22M / 17M / 15M / 13M / 10M / 6.5M / 5,8M / 5,5M /**

### **4,3M**

Nuotraukų vaizdo dydis

## **RAW** RAW

RAW įrašymas (suglaudinta / nesuglaudinta)

### **X.FINE FINE STD**

JPEG Quality

### **XAVC S 4K XAVC S HD AVCHD**

Filmo failo formatas

# $: 100 : 60 : 50 : 50 : 25 : 16 : F X : F H :$

Filmų įrašymo nustatymai

### **120p 60p 60i 30p 24p 100p 50p 50i 25p**

Filmų kadrų sparta

### $100$ <sub>cy</sub>  $100$ <sub>cy</sub>  $100$ <sub>cy</sub>  $100$ <sub>cy</sub>  $100$ <sub>cy</sub>

Proxy Recording

**120fps 60fps 30fps 15fps 8fps 4fps 100fps 50fps 25fps 12fps 6fps 3fps 2fps 1fps** Kadrų sparta filmuojant sulėtintai / pagreitintai

Ö APS-C/Super 35mm

Ł٠ Blykstė kraunama

**VIEW** Setting Effect OFF

 $\sum_{i=1}^{n}$ AF Illuminator

**Flicker** Aptiktas mirgėjimas **『母心』 白心) ボッル**》 "SteadyShot" išjungimas / jiungimas, įspėjimas apie fotoaparato virpėjimą

α\y »**Delletteressettere**<br>8mm SteadyS. Focal Len. / įspėjimas apie fotoaparato sujudinimą

 $\mathfrak{g}_a$   $\mathfrak{g}_c$ Sumanusis priartinimas / w. Clear Image Zoom"/ skaitmeninis priartinimas

 $-PC-$ Nuotolinis valdymas iš kompiuterio

 $\overline{+1}$ Bright Monitoring

ΩŴ Silent Shooting

Î Nuotolinio valdymo pultas

 $\mathbf{L}_{\text{OFF}}$ Filmų garsas neįrašomas

Ø Wind Noise Reduct.

 $\odot$ Autorių teisių informacijos įrašymas

**IPTC** IPTC informacijos įrašymas į

Assist Assist Assist Assist<br>S-Log2 S-Log3 HLG709 HLG2020 Pagalbinė gamos rodymo priemonė

⊌× Focus Cancel

I⊡⊧́x Tracking Cancel

**Spot Focus** [Spot Focus] naudojimas

 $\mathbb N$ NFC aktyvus

第 串 "Bluetooth" ryšys pasiekiamas / "Bluetooth" ryšys nepasiekiamas

oî nî Prijungtas prie išmaniojo telefono / neprijungtas prie išmaniojo telefono

 $Q_{\mathbf{R}_{1}}$ Gaunama vietos informacija / vietos informacijos nepavyko gauti

╋ Airplane Mode

[I] Įspėjimas apie perkaitimą

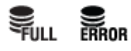

Duomenų bazė pilna / duomenų bazės failo klaida

### **Maitinimo elementas 3.**

### (100%)

Maitinimo elemento energijos kiekis

## 门

Įspėjimas apie senkančią maitinimo elemento energiją

### $\overline{Z}$

maitinimo tiekimas per USB

### **Fotografavimo / filmavimo nustatymai 4.**

**IS READ TO A READ POST DESCRIPTION OF A READ POST OF A READ POST OF A READ POST OF A READ PROTO** Drive Mode

# **3**  $\frac{2}{3}$  auto  $\frac{1}{3}$   $\frac{1}{3}$   $\frac{1}{3}$   $\frac{1}{3}$   $\frac{1}{3}$   $\frac{1}{3}$   $\frac{1}{3}$   $\frac{1}{3}$   $\frac{1}{3}$   $\frac{1}{3}$   $\frac{1}{3}$   $\frac{1}{3}$   $\frac{1}{3}$   $\frac{1}{3}$   $\frac{1}{3}$   $\frac{1}{3}$   $\frac{1}{3}$

Blykstės režimas / belaidė blykstė/ raudonų akių efekto sumažinimas

## **±0,0**

Flash Comp.

# AF-S AF-A AF-C DMF MF

Focus Mode

 $\boxed{C1}$   $\boxed{C2}$   $\boxed{C1}$   $\boxed{C1}$   $\boxed{C2}$   $\boxed{C3}$   $\boxed{C3}$   $\boxed{C1}$   $\boxed{C1}$ 

Focus Area

### JPEG RAW RAW RAW+J RAW+J

**EX** Failo formatas

 $\mathbf{O}$   $\mathbf{O}$   $\mathbf{C}_n$   $\mathbf{C}_1$   $\mathbf{C}_2$ 

Metering Mode

### **7500K A5 G5**

Baltos spalvos balansas (automatinis, nustatytas iš anksto, automatinis po vandeniu, pasirinktinis, spalvos temperatūra, spalvų filtras)

## $D-R$   $DRO$

D-Range Optimizer

**Std.** Wivid Ntri Clear Deep Light Port. Land, Sunset Night Autm B/W Sepia +3 +3 +3 "Creative Style" / kontrastas, grynis ir ryškumas

# (a) (b) (b) (b) (b) (b) (h) (h) (a) (a) (h) (h) (h) (h) (h) (h) (k) (h)

Picture Effect

**BUAF BUAF**<br>ON OFF

Veidų / akių pirmenybė naudojant AF

## $|PP1| = |PP10|$

Picture Profile

# $\overline{1111}$

Įrašymo laikmenos pirmenybė

### **Fokusavimo indikatorius / ekspozicijos nustatymai 5.**

 $\bullet$  (o) (c)

Fokusavimo indikatorius

### **1/250**

Užrakto greitis.

ILCE-7RM4 | Pagalbinis vadovas

### **F3,5**

Diafragmos vertė

**Z** MM Ekspozicijos kompensavimas / matuojama rankiniu būdu

**ISO400**

**ISO AUTO**

## **A** ISO400

ISO jautrumas

**关** 轧 NWB

AE fiksavimas / FEL fiksavimas / AWB fiksavimas

**Žinynai / kita 6.**

**Cancel** 

Sekimo žinyno rodymas

**Focus Cancel** Fokusavimo atšaukimo žinyno rodymas

**aso** Valdymo ratuko veikimas

 $\mathcal{L}_1$  = Av  $\blacksquare$ Tv  $\bigcirc$  ISO "Mano ratuko" žinyno rodymas

۷ ۷ ۷<br>+6…5…4 ان ۱۰۰ انتخاب کار کار دی ا Kadro indikatorius

 $\left( \begin{array}{c} \end{array} \right)$ Taškinio matavimo sritis

320 400 500 5.0 5.6 6.3 Ekspozicijos nustatymo žinynas

Užrakto greičio indikatorius

de la collaboración de Diafragmos indikatorius

والمعتبر فالمتعارض Histogram

 $\leftarrow$ Skaitmeninis lygmatis

**STBY REC** Filmavimo budėjimo režimas / vykdomas filmavimas

**1:00:12**

Tikrasis filmo įrašymo laikas (val.: min.: sek.)

 $CH1$   $\frac{1}{2}$   $\frac{1}{2}$   $\frac{1}{$ CH2 <del>========</del> Audio Level Display

**Gerse Gersman** REC Control

**00:00:00:00**

Laiko kodas (val.: min.: sek.: kadr.)

**00 00 00 00**

Informacijos bitas

**<sup>●</sup> ● ● 2/4** Pixel Shift Multi Shoot.

# **Atkūrimo ekrano piktogramos**

#### **Vienos vaizdo atkūrimas**

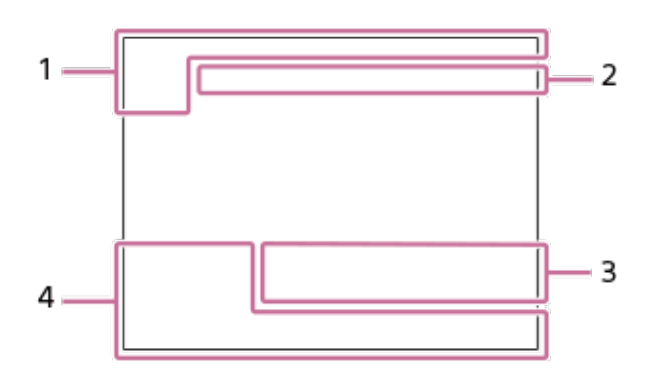

#### **Histogramos rodymas**

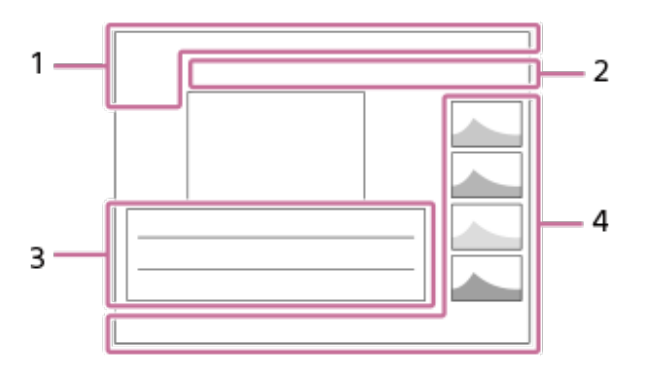

**Pagrindinė informacija 1.**

 $\overline{11}$ Laikmenos atkūrimas

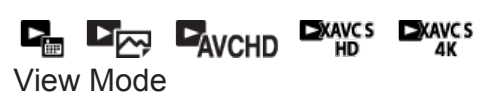

**IPTC** IPTC Information

$$
\bigstar\downarrow\stackrel{\star}{\star}_{\star}\stackrel{\star}{\star}_{\star}\stackrel{\star}{\star}\stackrel{\star}{\star}
$$

O Protect

**DPOF**

Nustatytas DPOF

**3/7**

Failo numeris / vaizdų skaičius peržiūros režimu

 $\mathbb N$ NFC aktyvus

 $\sqrt{III}$ Maitinimo elemento energijos kiekis

❏ Rodymas grupėje

 $\lceil$  Px  $\rceil$ Su tarpiniu filmu

#### **1** 000000 2/4 Pixel Shift Multi Shoot.

## **Kameros nustatymai 2.**

Žr. "Piktogramos fiksavimo ekrane".

### **Fotografavimo / filmavimo nustatymai 3.**

**35mm** Objektyvo židinio nuotolis

**HLG**

HDR įrašymas ("Hybrid Log-Gamma")

Dėl informacijos apie kitas šioje srityje rodomas piktogramas žr. "Piktogramos fiksavimo ekrane".

## **Vaizdo informacija 4.**

⊛ Platumos ir ilgumos informacija  $\odot$ Vaizdas su autoriaus teisių informacija **2019 -1-1 10:37PM** Įrašymo data **100-0003** Aplanko numeris – failo numeris

**C0003** Filmo failo numeris

**INNA** 

Histograma (šviesos intensyvumas / R / G / B)

[14] Dalių pavadinimai / piktogramos ir indikatoriai | Piktogramos ir indikatoriai

# **Ekrano vaizdo perjungimas (fiksuojant / atkuriant)**

Galite pakeisti ekrane rodomą turinį.

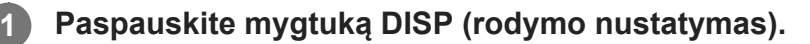

Jei norite perjungti vaizdo ieškiklyje rodomą informaciją, žiūrėkite į vaizdo ieškiklį ir paspauskite mygtuką DISP.

- Kaskart paspaudus mygtuką DISP pakeičiamas ekrane rodomas turinys.
- Rodomas turinys ir padėtis yra tik pavyzdžiai ir nuo tikrojo vaizdo ekrane gali skirtis.

### **Fiksavimo metu (monitorius)**

Display All Info.  $\rightarrow$  No Disp. Info.  $\rightarrow$  Histogram  $\rightarrow$  Level  $\rightarrow$  For viewfinder  $\rightarrow$  Display All Info.

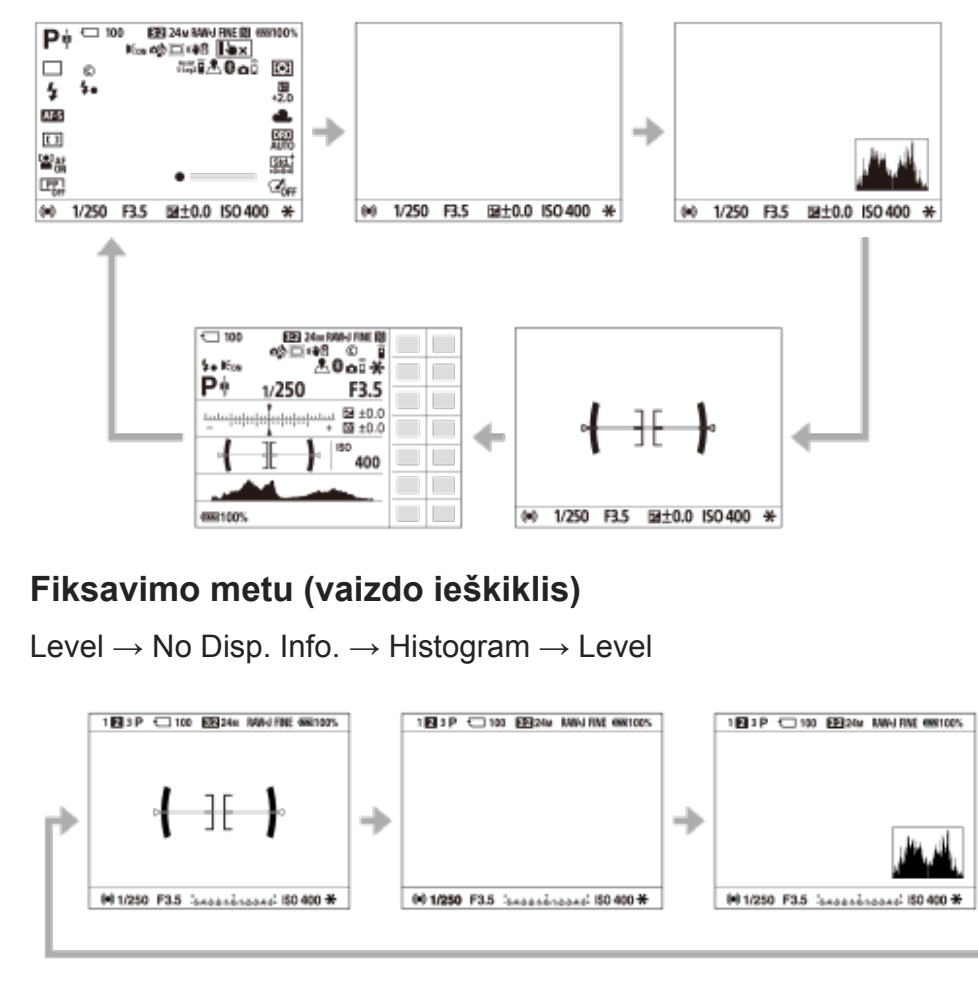

## **Atkūrimo metu (monitorius / vaizdo ieškiklis)**

Display Info.  $\rightarrow$  Histogram  $\rightarrow$  No Disp. Info.  $\rightarrow$  Display Info.

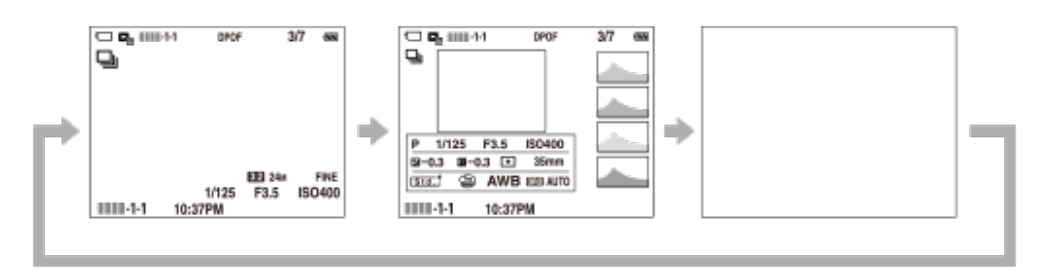

- Jei vaizde yra per didelės ar per mažos ekspozicijos sritis, rodomoje histogramoje atitinkama skiltis mirksės (įspėjimas apie per didelę / per mažą ekspoziciją).
- Atkūrimo nustatymai pritaikomi ir [Auto Review].

### **Histogramos rodymas**

Histogramoje parodomas apšvietimo pasiskirstymas, parodomas pikselių skaičius pagal

apšvietimą. Į kairę rodoma tamsiau, o dešinę – šviesiau.

Ši histograma keičiasi pagal ekspozicijos kompensavimą.

Aukščiausias lygis dešiniajame arba kairiajame histogramos gale rodo, kad vaizde atitinkamai yra per didelės arba per mažos ekspozicijos sritis. Tokių defektų po fotografavimo kompiuteriu negalima pataisyti. Prieš fiksuodami prireikus pasinaudokite ekspozicijos kompensavimu.

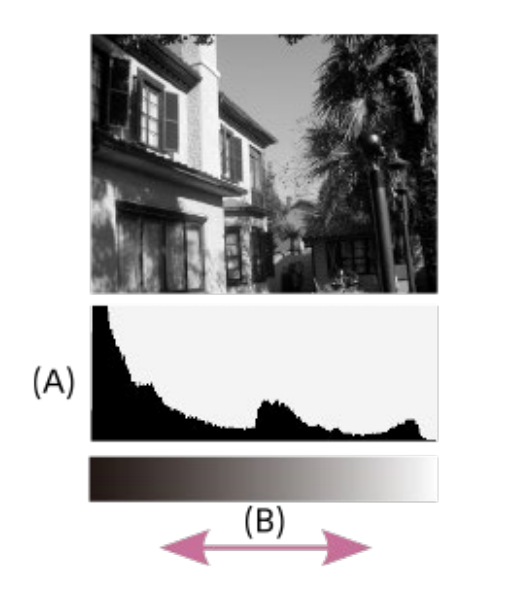

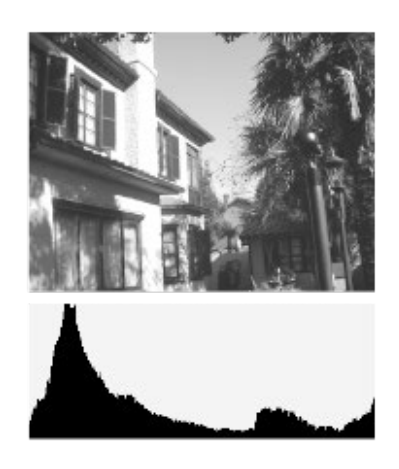

- **(A)**: pikselių skaičius
- **(B)**: ryškumas

#### **Pastaba**

- Vaizdo ieškiklio ir monitoriaus vaizdas fiksuojant gali būti nustatomas atskirai. Norėdami nustatyti vaizdo ieškiklio rodymo nustatymus, žiūrėkite pro vaizdo ieškiklį.
- Histogramos rodinyje pateikiama informacija nerodo gautinės fotografijos. Ši informacija skirta vaizdui, kuris rodomas ekrane. Galutinis rezultatas priklauso nuo diafragmos reikšmės ir pan.
- Histograma gerokai skiriasi fiksuojant ir atkuriant toliau nurodytais atvejais:
	- Naudojant blykste
	- Fiksuojant vaizdus esant prastam apšvietimui, pvz., naktį
- Veikiant filmavimo režimui [For viewfinder] negali būti rodomas.

#### **Patarimas**

- Pasirinkus numatytuosius nustatymus nerodomi toliau pateikiami elementai.
	- $-$  Graphic Display
	- Monitor Off
	- Display All Info. (naudojant vaizdo ieškiklį)

Jei norite perjungti rodymo režimus, kurie perjungiami spaudžiant mygtuką DISP, pasirinkite MENU  $\rightarrow$   $\bullet$  2 (Camera Settings2)  $\rightarrow$  [DISP Button] ir pakeiskite nustatymą.

[15] Dalių pavadinimai / piktogramos ir indikatoriai | Piktogramos ir indikatoriai

# **DISP mygtukas (monitorius / vaizdo ieškiklis)**

Suteikiama galimybė nustatyti ekrano rodymo režimus, kuriuos fotografavimo režimu galima pasirinkti naudojant DISP (ekrano nustatymas).

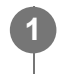

**MENU → (Camera Settings2) → [DISP Button] → [Monitor] arba [Finder] → reikiamas nustatymas → [Enter].**

Galimi  $\bigvee$  pažymėti elementai.

### **Informacija apie meniu elementus**

#### **Graphic Display:**

Rodoma pagrindinė informacija apie fotografavimą. Grafiškai rodomas užrakto greitis ir diafragmos reikšmė.

#### **Display All Info. :**

Rodoma įrašymo informacija.

#### **No Disp. Info. :**

Įrašymo informacija nerodoma.

#### **Histogram:**

grafiškai rodomas apšvietimo pasiskirstymas.

#### **Level:**

rodoma, ar gaminys yra lygioje plokštumoje išilgine **(A)** ir horizontalia **(B)** kryptimi. Kai gaminys abiem kryptimis lygus, indikatorius tampa žalias.

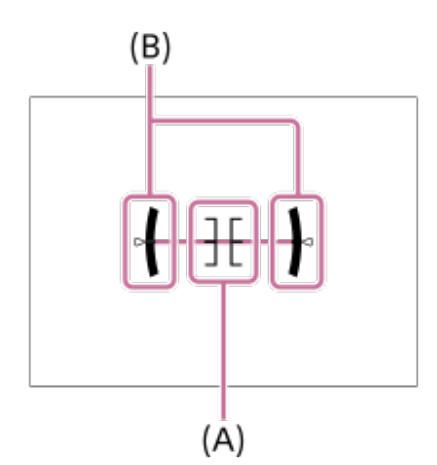

#### **For viewfinder\*:**

monitoriuje parodoma tik fiksavimo informacija, ne objektas. Šis nustatymas yra rodymo nustatymas fiksuojant vaizdus per vaizdo ieškiklį.

#### **Monitor Off\*:**

fiksuojant vaizdus monitorius visada išjungiamas. Monitoriumi galite pasinaudoti, kai vaizdai atkuriami arba naudojamasi MENU. Šis nustatymas yra rodymo nustatymas fiksuojant vaizdus per vaizdo ieškiklį.

Šiuos ekrano režimus galima rinktis tik nustatant [Monitor].

#### **Pastaba**

Jei gaminį stipriai pakreipsite pirmyn ar atgal, bus didelė išlyginimo paklaida.

■ Gaminio ribinė paklaida yra beveik ±1°, net kai pakreipimas išlyginamas pagal gulsčiuką.

# [16] Fotoaparato paruošimas **Fotoaparato ir pateiktų elementų tikrinimas**

Skliaustuose nurodytas skaičius reiškia pateiktų komponentų kiekį.

- Fotoaparatas (1)
- Maitinimo elementų kroviklis (1)

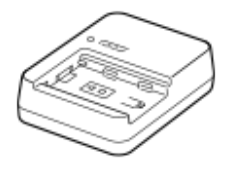

Maitinimo laidas (maitinimo tinklo laidas) (1)\*

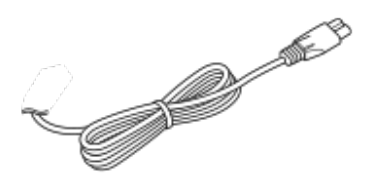

- Su fotoaparatu galite gauti kelis maitinimo laidus. Pasirinkite laidą, kurį galima naudoti jūsų šalyje ar regione.
- NP-FZ100 įkraunamų maitinimo elementų blokas (1)

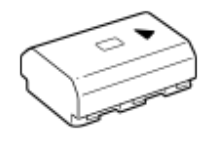

 $\bullet$  "USB Type-C™" laidas (1)

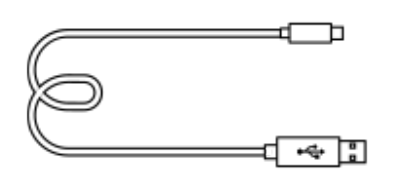

Dirželis pakabinimui ant peties (1)

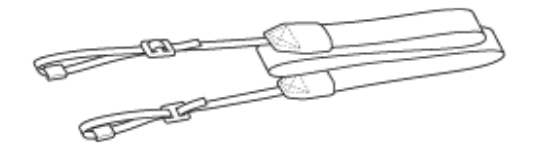

Korpuso dangtelis (1) (uždėtas ant fotoaparato)

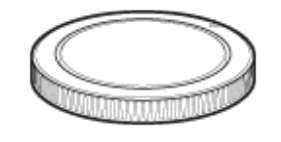

Kabelio apsauga (1)

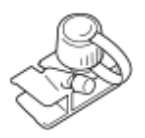

- Jungties dangtelis (1) (uždėtas ant fotoaparato)
- Okuliaro dangtelis (1) (uždėtas ant fotoaparato)
- Naudojimo instrukcija (1)
- Nurodymų vadovas (1)

[17] Fotoaparato paruošimas  $\parallel$  Maitinimo elementų bloko įkrovimas

# **Maitinimo elementų bloko įkrovimas naudojant kroviklį**

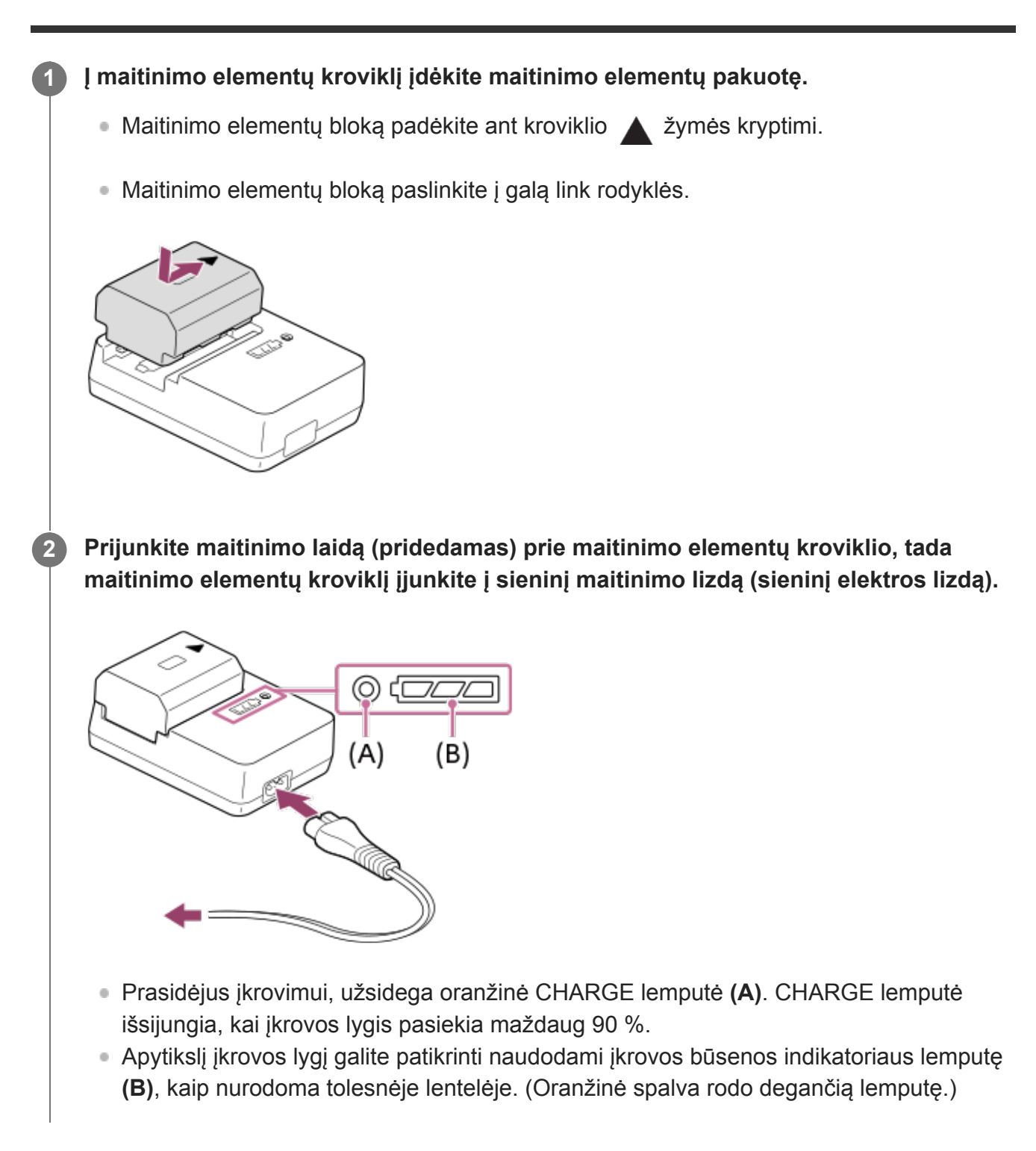

Baigus įkrauti, įkrovos būsenos indikatoriaus lemputė užgęsta.

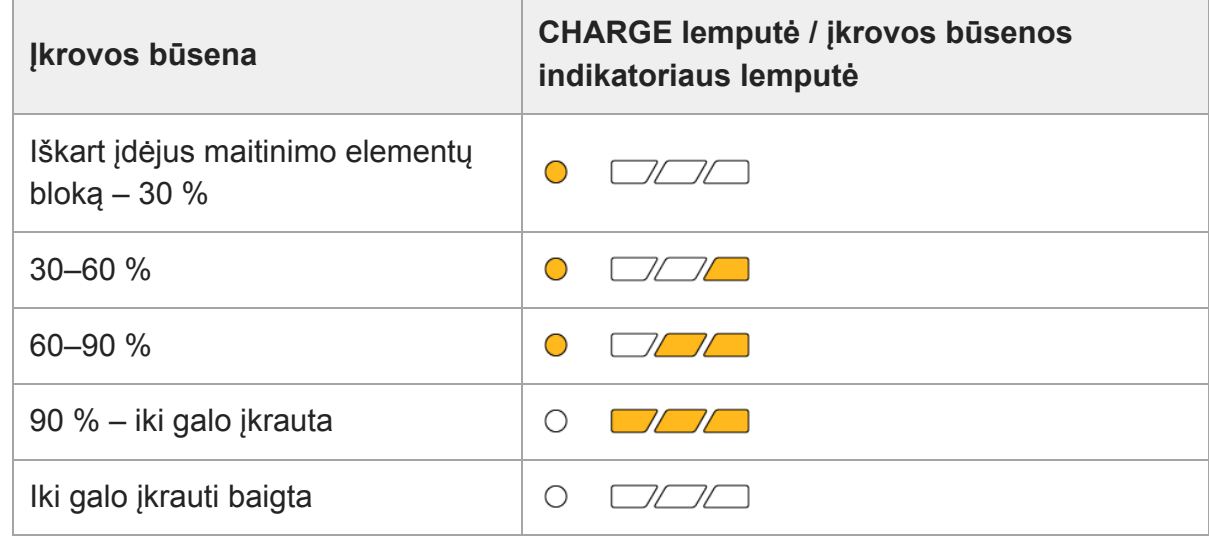

Lentelėje įkrovos būsenos indikatoriaus lemputėmis ir procentinėmis vertėmis nurodomas tik apytikris įkrovos lygis.

Tikroji būsena gali skirtis pagal aplinkos temperatūrą ir maitinimo elementų bloko būklę.

- Įkrovimo trukmė (visiškas įkrovimas): įkrovimo laikas yra maždaug 150 min.
- Per anksčiau nurodytą krovimo trukmę visiškai iškrauta maitinimo elementų pakuotė įkraunama esant 25 °C (77 °F) temperatūrai. Kraunama gali būti ilgiau, atsižvelgiant į naudojimo sąlygas ir aplinkybes.
- Užsidegus ir iškart užgesus CHARGE ir įkrovos būsenos indikatoriaus lemputėms, maitinimo elementų blokas yra iki galo įkrautas.

#### **Pastaba**

- Rekomenduojame maitinimo elementų pakuotę krauti kambario temperatūroje nuo 10 °C iki 30 °C (nuo 50 °F iki 86 °F). Jei temperatūra bus ne tokia, kaip nurodyta, gali nepavykti tinkamai įkrauti maitinimo elementų pakuotės.
- Kintamosios srovės adapterį / maitinimo elementų kroviklį prijunkite prie artimiausio sieninio elektros lizdo. Jei įvyktų gedimas, kištuką nedelsdami ištraukite iš sieninio elektros lizdo, kad atjungtumėte nuo maitinimo šaltinio. Jei naudojate gaminį su įkrovimo lempute, turėkite omenyje, kad gaminys nėra atjungtas nuo

maitinimo šaltinio net tada, kai lemputė nedega.

- Jei naudojate visiškai naują maitinimo elementų bloką arba jis ilgai nenaudotas, maitinimo elementus įkraunant, CHARGE lemputė gali greitai mirksėti. Jei taip nutinka, išimkite maitinimo elementų pakuotę ir ją vėl įdėkite, kad įkrautumėte iš naujo.
- Nuolat arba kelis kartus nekraukite maitinimo elementų pakuotės jos nenaudodami, jei ji jau visiškai arba beveik visiškai įkrauta. Taip darant gali suprastėti maitinimo elemento charakteristikos.
- Naudokite tik originalias "Sony" pagamintas maitinimo elementų pakuotes.

[18] Fotoaparato paruošimas | Maitinimo elementų pakuotės keitimas

# **Maitinimo elementų pakuotės įstatymas / išėmimas**

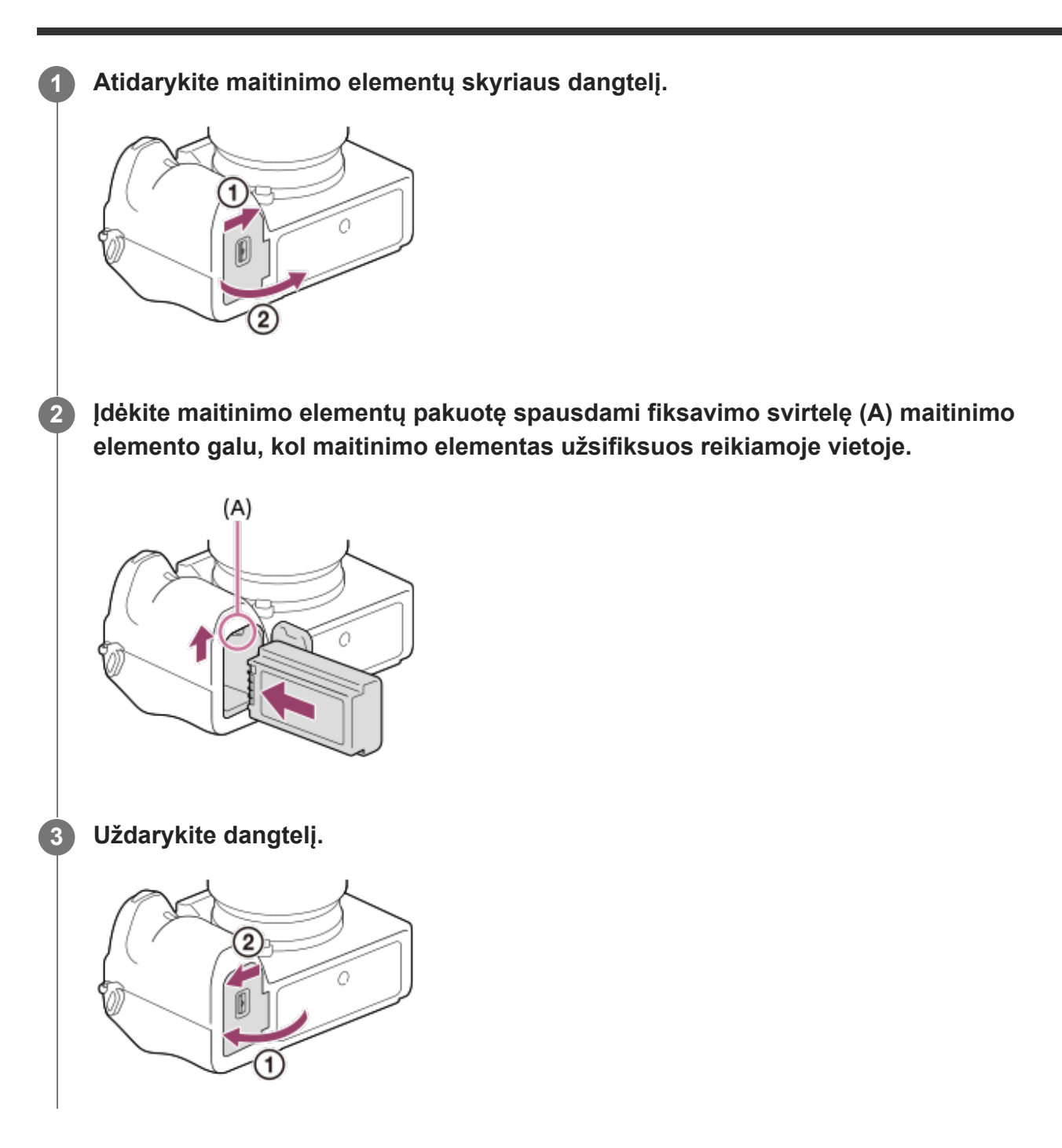

# **Maitinimo elementų bloko įkrovimas įstačius į fotoaparatą**

Fotoaparatą išjunkite ir jį USB laidu prijunkite prie kompiuterio. Jei fotoaparatas įjungtas, jį galėsite naudoti naudodami maitinamu iš kompiuterio, tačiau maitinimo elementų blokas nebus įkraunamas.

Naudokite pridedamą "USB Type-C" laidą arba USB specifikacijas atitinkantį laidą.

# **Kaip išimti maitinimo elementų pakuotę**

Įsitikinkite, kad prieigos lemputė nešviečia, ir išjunkite fotoaparatą. Tada pastumkite užrakto svirtelę **(A)** ir išimkite maitinimo elementų pakuotę. Maitinimo elementų pakuotės stenkitės neišmesti.

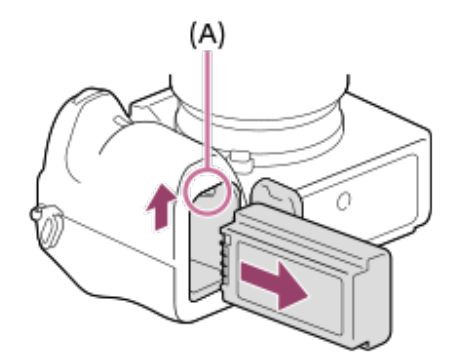

[19] Fotoaparato paruošimas  $\parallel$  Maitinimo elementų pakuotės įkrovimas

# **Įkrovimas prijungus prie kompiuterio**

Maitinimo elementų bloką įkrauti galima fotoaparatą USB laidu prijungus prie kompiuterio.

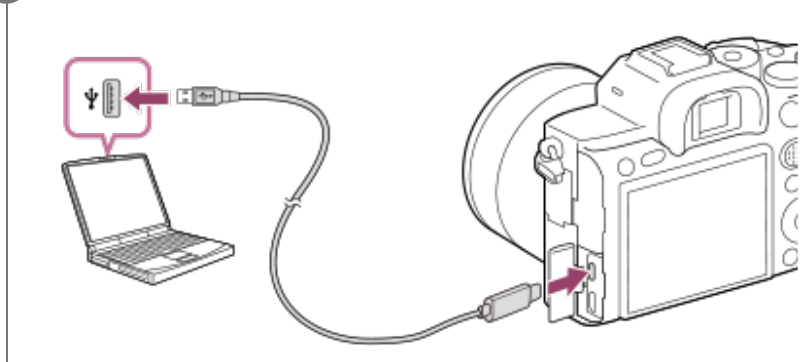

**1 Išjunkite gaminį ir prijunkite prie kompiuterio USB jungties.**

#### **Pastaba**

- Jei gaminį prijungsite prie nešiojamojo kompiuterio, kuris neprijungtas prie maitinimo šaltinio, nešiojamojo kompiuterio maitinimo elemento energija išseks. Nepalikite gaminio ilgam prijungto prie planšetinio kompiuterio.
- Kai fotoaparatas prijungtas prie kompiuterio USB prievado, kompiuterio neįjunkite, neišjunkite,  $\circ$ nepaleiskite iš naujo ar nesuaktyvinkite jo jam veikiant miego režimu. Kitaip galite sukelti gedimų. Prieš įjungdami, išjungdami, paleisdami iš naujo kompiuterį ar jį suaktyvindami, kai jis veikia miego režimu, atjunkite fotoaparatą nuo kompiuterio.
- Negarantuojama, kad visų tipų kompiuteriuose veiks tinkamai.  $\qquad \qquad \circ$
- Įkrauti gali nepavykti, jei kompiuteris yra sukonfigūruotas naudotojo, modifikuotas arba prijungtas per USB šakotuvą.
- Fotoaparatas gali tinkamai neveikti, kai tuo pačiu metu naudojami ir kiti USB įrenginiai.

 $[20]$  Fotoaparato paruošimas  $\parallel$  Maitinimo elementų pakuotės įkrovimas

# **Maitinimo elementų veikimo trukmė ir galimų įrašyti vaizdų skaičius**

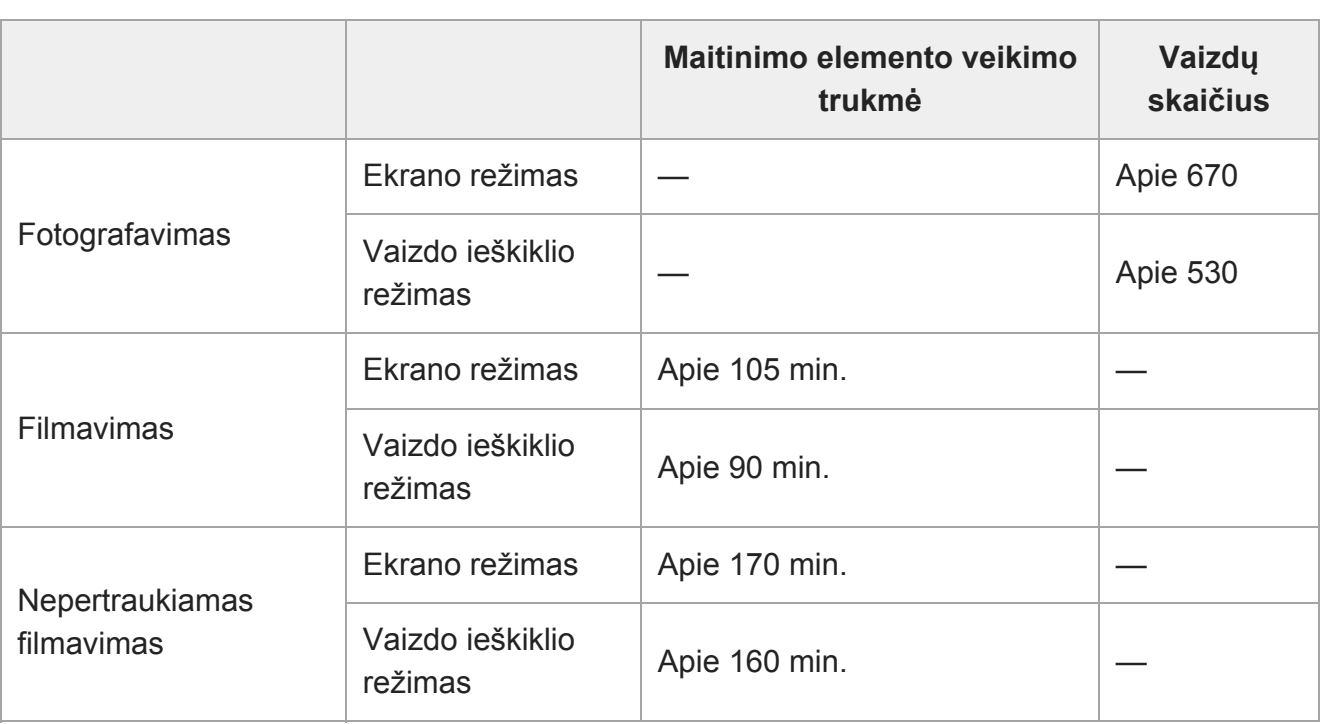

- Pirmiau nurodyta apskaičiuota maitinimo elementų veikimo trukmė ir galimų įrašyti vaizdų skaičius taikomi, kai maitinimo elementų pakuotė yra visiškai įkrauta. Maitinimo elementų veikimo trukmė ir vaizdų skaičius gali būti mažesnis, atsižvelgiant į naudojimo sąlygas.
- Maitinimo elementų veikimo trukmė ir galimų įrašyti vaizdų skaičius nustatomas naudojant numatytuosius nustatymus esant tokioms sąlygoms:
	- Maitinimo elementų pakuotė naudojama 25 °C (77 °F) aplinkos temperatūroje.
	- Naudojant "Sony" SDXC atminties kortelę (U3) (parduodama atskirai)
	- FE 28–70 mm F3.5-5.6 OSS objektyvo (parduodamas atskirai) naudojimas
- Užfiksuoti galimų nuotraukų skaičius pagrįstas CIPA standartu ir numatytas fotografuojant toliau nurodytomis sąlygomis.

(CIPA: "Camera & Imaging Products Association")

- Kas 30 sekundžių užfiksuojamas vienas vaizdas.
- Maitinimas įjungiamas ir išjungiamas kas dešimt kartų.
- Filmo filmavimo minučių skaičius pagrįstas CIPA standartu ir numatytas filmuojant toliau nurodytomis sąlygomis.
	- Nustatyta XAVC S HD 60p 50M/50p 50M vaizdo kokybė.
	- Filmavimas: maitinimo elementų veikimo trukmė nurodyta atsižvelgiant į pasikartojantį filmavimą, priartinimą, budėjimą, įjungimą / išjungimą ir pan.
	- Nepertraukiamas filmavimas: neatliekami jokie veiksmai, išskyrus fiksavimo pradėjimą ir baigimą.

[21] Fotoaparato paruošimas  $\parallel$  Maitinimo elementų pakuotės įkrovimas

# **Maitinimas iš elektros lizdo**

Naudokite kintamosios srovės adapterį, kad tiekiant maitinimą iš elektros lizdo galėtumėte vaizdus fiksuoti ir juos atkurti. Taip taupoma fotoaparato maitinimo elemento energija.

### **1 Į fotoaparatą įdėkite maitinimo elementų pakuotę.**

**Fotoaparatą USB laidu ir kintamosios srovės adapteriu įjunkite į sieninį maitinimo lizdą.**

#### **Pastaba**

**2**

- Jei maitinimo elementas visiškai išsekęs, fotoaparatas neįsijungs. Į fotoaparatą įdėkite pakankamai įkrautų maitinimo elementų pakuotę.
- Jei fotoaparatu naudojatės jį prijungus prie elektros lizdo, įsitikinkite, kad monitoriuje rodoma piktograma, kuri rodo, jog maitinimas tiekiamas per USB ( $\sqrt{272}$ ).
- Jei maitinimas tiekiamas iš sieninio elektros lizdo, neišimkite maitinimo elementų pakuotės. Išėmus maitinimo elementų pakuotę, fotoaparatas bus išjungtas.
- Kai šviečia prieigos lemputė, nebandykite išimti maitinimo elementų pakuotės. Taip galite sugadinti atminties kortelėje esančius duomenis.
- Kol maitinimas įjungtas, maitinimo elementų blokas nebus įkraunamas, net jei fotoaparatas prijungtas prie kintamosios srovės adapterio.
- Tam tikrais atvejais, net ir naudojant kintamosios srovės adapterį, maitinimas gali būti tiekiamas ir iš maitinimo elementų bloko.
- Jei maitinama iš sieninio maitinimo lizdo, USB laido neatjunkite. USB laidą atjunkite tik išjungę fotoaparatą.
- Kai maitinimas tiekiamas iš sieninio elektros lizdo, fotoaparatui ir maitinimo elementui pasiekus tam tikrą temperatūrą, įrašymo laikas gali būti sutrumpintas.
- Kaip maitinimo šaltinį naudojant mobilųjį kroviklį reikia įsitikinti, kad jis iki galo įkrautas. Be to, naudodami stebėkite mobiliojo kroviklio energijos kiekį.

[22] Fotoaparato paruošimas | Maitinimo elementų pakuotės įkrovimas

# **Pastabos apie maitinimo elementų pakuotę**

## **Pastabos dėl maitinimo elementų pakuotės naudojimo**

- Būtinai naudokite tik šiam gaminiui skirtas maitinimo elementų pakuotes.
- Esant tam tikroms veikimo arba aplinkos sąlygoms maitinimo elemento energijos lygio

indikatoriaus informacija gali būti netiksli.

- Saugokite maitinimo elementų pakuotę nuo vandens. Maitinimo elementų pakuotė neatspari vandeniui.
- Nepalikite maitinimo elementų pakuotės itin karštose vietose, pvz., automobilyje arba tiesioginėje saulės šviesoje.

# **Maitinimo elementų pakuotės įkrovimas**

- Prieš pirmą kartą naudodami gaminį įkraukite maitinimo elementą (pridėtas).
- Įkrauta maitinimo elementų pakuotė laikui bėgant išsikrauna, net jei nėra naudojama. Kiekvieną kartą prieš naudodami gaminį įkraukite maitinimo elementų pakuotę, kad visada būtumėte pasiruošę fotografuoti.
- Nebandykite įkrauti kitų nei šiam gaminiui skirtų maitinimo elementų pakuočių. Tai darant gali pradėti tekėti skystis, įvykti perkaitimas, sprogimas, patirti elektros smūgį, nedegimų ar sužalojimų.
- Jei ne visiškai įkrovus maitinimo elementų bloką mirksi įkrovimo lemputė, išimkite maitinimo elementų bloką arba iš fotoaparato ištraukite USB laidą ir iš naujo įdėkite bloką, kad būtų įkraunamas.
- Rekomenduojame maitinimo elementų pakuotę krauti kambario temperatūroje nuo 10 °C iki 30 °C (nuo 50 °F iki 86 °F). Kitokioje temperatūroje maitinimo elementų pakuotės gali nepavykti tinkamai įkrauti.
- Jei gaminį prijungsite prie nešiojamojo kompiuterio, kuris neprijungtas prie maitinimo šaltinio, nešiojamojo kompiuterio maitinimo elemento energija gali išsekti. Jei kraunate gaminio maitinimo elementą prijungę prie nešiojamojo kompiuterio, nepalikite gaminio prijungto per ilgai.
- Kai gaminys prijungtas prie kompiuterio per USB kabelį, neįjunkite ir nepaleiskite kompiuterio iš naujo, nesuaktyvinkite kompiuterio, jei jis veikia miego režimu, ir neišjunkite kompiuterio. Tai padarę galite sugadinti gaminį. Prieš atlikdami pirmiau nurodytus veiksmus atjunkite gaminį nuo kompiuterio.
- Negarantuojame, kad pavyks įkrauti, jei naudojate pačių sukonstruotą arba modifikuotą kompiuterį.
- Baigę įkrauti, kroviklį iš sieninio maitinimo lizdo išjunkite, jei įkraunate su krovikliu, arba iš kameros ištraukite USB laidą, jei maitinimo elementų bloką įkraunate jam esant kameroje. Jei to nepadarysite, gali sutrumpėti maitinimo elementų naudojimo trukmė.

# **Maitinimo elemento energijos lygio indikatorius**

Ekrane rodomas maitinimo elemento energijos lygio indikatorius.

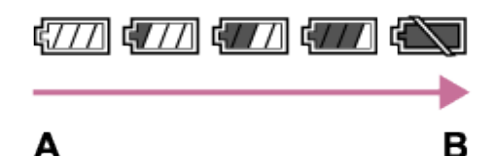

**A:** maitinimo elementas įkrautas

**B:** maitinimo elemento energija išsekusi

- Maždaug po minutės pateikiamas teisingas maitinimo elemento energijos lygio indikatorius.
- Esant tam tikroms veikimo arba aplinkos sąlygoms maitinimo elemento energijos lygio indikatoriaus informacija gali būti netiksli.
- Jei ekrane nerodomas maitinimo elemento indikatorius, paspauskite mygtuką DISP (rodymo

nustatymas), kad jis būtų parodytas.

# **Krovimo trukmė (visiškas įkrovimas)**

Naudojant maitinimo elementų kroviklį (pridedamas) įkraunama per maždaug 150 min. Per anksčiau nurodytą įkrovimo laiką visiškai iškrauta maitinimo elementų pakuotė įkraunama esant 25 °C temperatūrai. Kraunama gali būti ilgiau, atsižvelgiant į naudojimo sąlygas ir aplinkybes.

# **Efektyvus maitinimo elementų pakuotės naudojimas**

- Esant žemai temperatūrai maitinimo elemento energija išsenka greičiau. Taigi vėsioje vietoje maitinimo elementų pakuotės energijos užtenka trumpiau. Kad maitinimo elementas veiktų ilgiau, rekomenduojame įdėti maitinimo elementų pakuotę į kišenę, esančią arčiau jūsų kūno, kad jis sušiltų, ir įdėkite jį į gaminį prieš pradėdami fotografuoti. Jei kišenėje yra metalinių daiktų, pvz., raktų, būkite atsargūs, kad neįvyktų trumpasis jungimas.
- Dažnai naudojant blykstę arba nepertraukiamo fotografavimo funkciją, taip pat dažnai įjungiant / išjungiant maitinimą arba nustačius didelį ekrano šviesumą, greitai senka maitinimo elementų pakuotės energija.
- Rekomenduojame turėti atsarginių maitinimo elementų pakuočių ir prieš fotografuojant padaryti keletą bandomųjų nuotraukų.
- Jei maitinimo elementų pakuotės kontaktų sritis nešvari, gali nepavykti įjungti gaminio arba gali nepavykti tinkamai įkrauti maitinimo elementų pakuotės. Tokiu atveju minkštu audiniu arba medvilniniu krapštuku švelniai nuvalykite dulkes nuo maitinimo elemento kontaktų srities.

# **Kaip laikyti maitinimo elementų pakuotę**

Kad išlaikytumėte maitinimo elementų pakuotės eksploatacines savybes, visiškai ją įkraukite ir naudodami fotoaparatą visiškai iškraukite bent kartą per metus. Išėmę iš fotoaparato maitinimo elementą laikykite vėsioje, sausoje vietoje.

# **Maitinimo elementų veikimo trukmė**

- Maitinimo elementų veikimo trukmė ribota. Jei daug kartų arba ilgai naudosite tą patį maitinimo elementą, jo eksploatacinės savybės laikui bėgant suprastėja. Jei maitinimo elementų pakuotės veikimo trukmė pasidarė labai trumpa, tikriausiai laikas pakeisti ją nauja.
- Maitinimo elementų pakuotės veikimo trukmė priklauso nuo laikymo, naudojimo ir aplinkos, kuriame naudojamas gaminys, sąlygų.

[23] Fotoaparato paruošimas | Maitinimo elementų pakuotės įkrovimas **Pastabos dėl maitinimo elementų pakuotės įkrovimo**

Jei kraunant mirksi gaminio įkrovimo lemputė, išimkite kraunamą maitinimo elementų pakuotę ir iš naujo įdėkite ją į gaminį. Jei įkrovimo lemputė vėl mirksi, gali būti, kad maitinimo elementų pakuotė yra sugadinta arba įdėta ne to, kuris nurodytas tipo maitinimo

**2**

elementų pakuotė. Patikrinkite, ar įdėta nurodyto tipo maitinimo elementų pakuotė. Jei įdėta tinkama maitinimo elementų pakuotė, išimkite ir pakeiskite ją nauja arba kita, tada patikrinkite, ar naujai įdėta maitinimo elementų pakuotė kraunama tinkamai. Jei naujai įdėtas maitinimo elementas kraunamas tinkamai, gali būti, kad anksčiau įdėtas maitinimo elementas yra nebetinkamas.

[24] Fotoaparato paruošimas | Atminties kortelės įstatymas (parduodama atskirai) **Atminties kortelės įstatymas / išėmimas**

Paaiškinama, kaip į gaminį įstatyti atminties kortelę (parduodama atskirai).

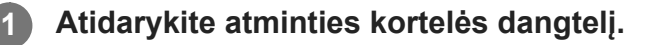

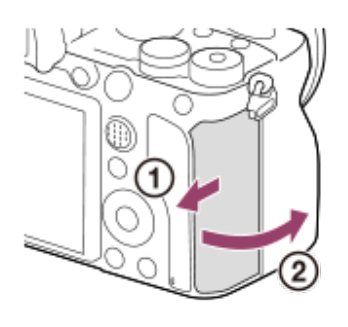

### **SD kortelę įdėkite į 1 lizdą.**

Jei naudojate dvi atminties korteles, antrąją įstatykite į 2 kortelės lizdą.

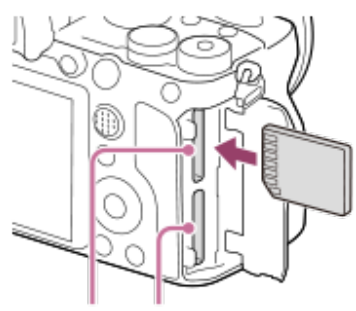

SLOT1 SLOT2

• Įstatykite atminties kortelę kontaktus nukreipę link savęs, kad ji spragtelėtų ir įsistatytų vietoje.

#### **Atminčių kortelių lizdams tinkantys atminties kortelių tipai**

1 lizdas (viršutinis) ir 2 lizdas (apatinis) palaiko tik SD atminties korteles (suderinamas su UHS-II).

 $\bullet$  Šis fotoaparatas nepalaiko "Memory Stick" laikmenos.

#### **3 Uždarykite dangtelį.**

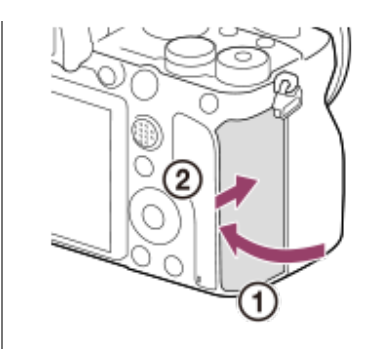

#### **Patarimas**

- Jei atminties kortelę šiame fotoaparate naudosite pirmą kartą, rekomenduojama ją fotoaparate suformatuoti, kad ji stabiliau veiktų.
- Atminties kortelės lizdą įrašymui galite pakeisti pasirinkę MENU → <sub>2</sub>22 (Setup) → [Rec. Media Settings] → [Prioritize Rec. Media].
- Norėdami tą patį vaizdą vienu metu įrašyti į dvi atminties korteles arba išrūšiuoti į dvi atminties korteles įrašytus vaizdus pagal vaizdų tipą (nuotraukos / filmai), pasirinkite MENU  $\rightarrow \bullet$  (Setup)  $\rightarrow$  $[Rec.$  Media Settings]  $\rightarrow$   $[Recording Mode].$

### **Atminties kortelės išėmimas**

Atidarykite atminties kortelės dangtelį ir įsitikinkite, kad nešviečia prieigos lemputė **(A)**, tada vieną kartą švelniai paspauskite atminties kortelę, kad ją išimtumėte.

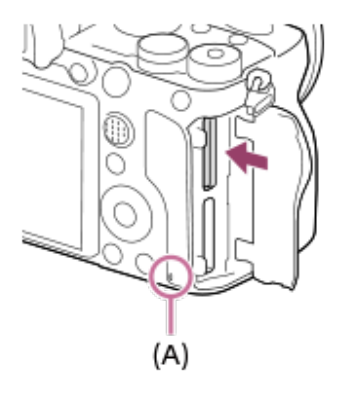

[25] Fotoaparato paruošimas | Atminties kortelės įstatymas (parduodama atskirai)

# **Galimos naudoti atminties kortelės**

Šis fotoaparatas palaiko tik SD atminties korteles (suderinama su UHS-II). Su šiuo fotoaparatu naudodami "microSD" atminties korteles, nepamirškite naudoti tinkamo adapterio.

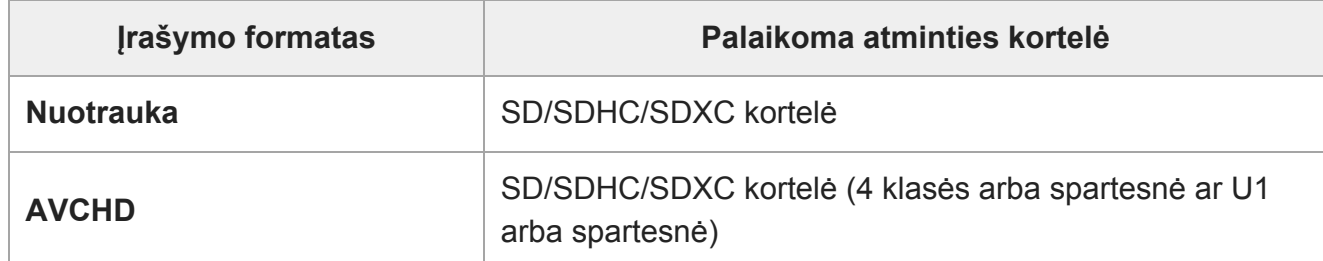

file:///global.sdl.corp/...N/SON\_GGMAXU\_128/190809\_YAGI\_ILCE-7RM4GB\_OI\_RG\_HG/03\_Prod/03b\_DTP/03\_Work/HG/LT/print.html[2019-10-04 15:58:22]

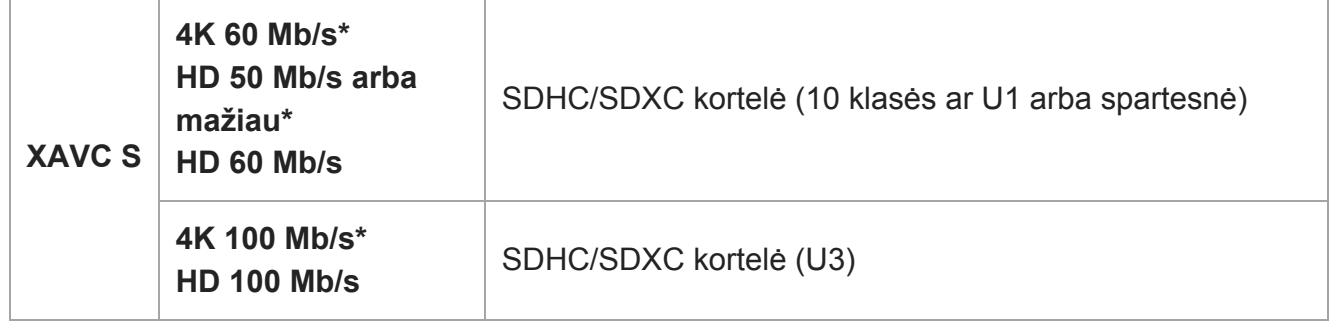

Jskaitant tarpinį filmų įrašymą tuo pačiu metu

#### **Pastaba**

- Kai SDHC atminties kortelė naudojama ilgai įrašant XAVC S filmus, įrašyti filmai bus suskaidyti į 4 GB dydžio failus. Norėdami padalytus failus tvarkyti kaip vieną failą, juos importuokite į kompiuterį naudodamiesi "PlayMemories Home".
- Kai pasirinkus toliau nurodytus nustatymus filmuojant įrašoma į atminties korteles, esančias 1 ir 2 lizduose, įdėkite dvi tokios pačios failų sistemos atminties korteles. XAVC S filmų vienu metu įrašyti negalima, jei naudojamas exFAT ir FAT32 failų sistemų derinys.
	- [ File Format] nustatomas kaip [XAVC S 4K] arba [XAVC S HD].
	- [Recording Mode] esant [Rec. Media Settings] nustatoma kaip [Simult. ( $\Box$ )] arba [Simult. ( $\Box$ )  $\Box$

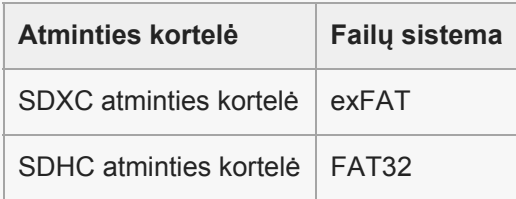

Norėdami atkurti atminties kortelės duomenų bazės failus pirma pilnai įkraukite maitinimo elementų pakuotę.

[26] Fotoaparato paruošimas | Atminties kortelės įstatymas (parduodama atskirai)

# **Pastabos apie atminties kortelę**

- Jei ilgai ir dažnai fotografuosite ir naikinsite nuotraukas, gali būti fragmentuoti atminties kortelėje esančio failo duomenys ir filmavimas gali būti pertrauktas. Jei taip nutinka, išsaugokite vaizdus kompiuteryje arba kitoje saugojimo vietoje, tada fotoaparate atlikite [Format].
- Šviečiant prieigos lemputei nebandykite išimti maitinimo elementų pakuotės arba atminties kortelės, atjungti USB laido arba išjungti fotoaparato. Taip galite sugadinti atminties kortelėje saugomus duomenis.
- Būtinai kurkite atsargines duomenų kopijas.
- Garantija dėl tinkamo veikimo naudojant visas korteles nesuteikiama.
- J SDXC atminties kortelę įrašytų vaizdų negalima importuoti arba atkurti kompiuteriuose ar AV įrenginiuose, kurie nesuderinami su "exFAT", jei prijungta USB laidu. Prieš jungdami

**1**

jrenginį prie fotoaparato įsitikinkite, kad jis suderinamas su "exFAT". Fotoaparatą prijungus prie nesuderinamo įrenginio gali būti pateiktas raginimas suformatuoti kortelę. Tokiu atveju niekada nebandykite formatuokite kortelės, nes bus ištrinti visi kortelėje saugomi duomenys. ("exFAT" yra failų sistema, naudojama SDXC atminties kortelėse.)

- Saugokite atminties kortelę nuo vandens.
- Netrankykite, nelenkite ir nemėtykite atminties kortelės.
- Nelaikykite atminties kortelės toliau nurodytose vietose:
	- vietose, kuriose labai aukšta temperatūra, pvz., tiesioginėje saulės šviesoje pastatytame automobilyje;
	- tiesioginėje saulės šviesoje;
	- drėgnose vietose arba vietose, kuriose yra koroziją keliančių medžiagų.
- Naudojant atminties kortelę stipraus magnetinio lauko, statinės elektros arbas elektrinio triukšmo veikiamose vietose, gali sugesti atminties kortelėje saugomi duomenys.
- Nelieskite atminties kortelės kontaktų srities rankomis ir metaliniais objektais.
- Laikykite atminties kortelę vaikams nepasiekiamoje vietoje. Jie gali ją netyčia praryti.
- Nebandykite išardyti ar modifikuoti atminties kortelės.
- Ilgai naudojant atminties kortelę ji gali įkaisti. Būkite atsargūs.
- Naudojant kompiuterį suformatuota atminties kortelė gaminyje gali neveikti. Naudodami šį gaminį suformatuokite atminties kortelę.
- Duomenų nuskaitymo / įrašymo greitis skiriasi, atsižvelgiant į atminties kortelę ir naudojamą įrangą.
- Rašydami atminties kortelės užrašų laukelyje stipriai nespauskite.
- Neklijuokite ant atminties kortelės ar atminties kortelės adapterio jokių etikečių.
- Jei atminties kortelės apsaugos nuo įrašymo jungiklis arba apsaugos nuo ištrynimo jungiklis yra nustatytas į padėtį LOCK, vaizdų įrašyti arba ištrinti negalėsite. Tokiu atveju nustatykite jungiklį į įrašymo padėtį.
- Norėdami "microSD" atminties kortelę naudoti šiame gaminyje:
	- Atminties kortelę būtinai įstatykite į specialų adapterį. Jei atminties kortelę į gaminį įstatysite be atminties kortelės adapterio, jos gali nepavykti išimti iš gaminio.
	- $-$  Įdėkite atminties kortelę į atminties kortelės adapterį tinkama kryptimi ir įstumkite ją iki galo. Netinkamai įdėję kortelę galite ją sugadinti.

[27] Fotoaparato paruošimas | Objektyvo uždėjimas

# **Objektyvo uždėjimas / nuėmimas**

Prieš uždėdami ar nuimdami objektyvą, fotoaparatą išjunkite.

**Nuo fotoaparato nuimkite korpuso dangtelį (A) ir nuo objektyvo galo nuimkite galinį objektyvo dangtelį (B).**

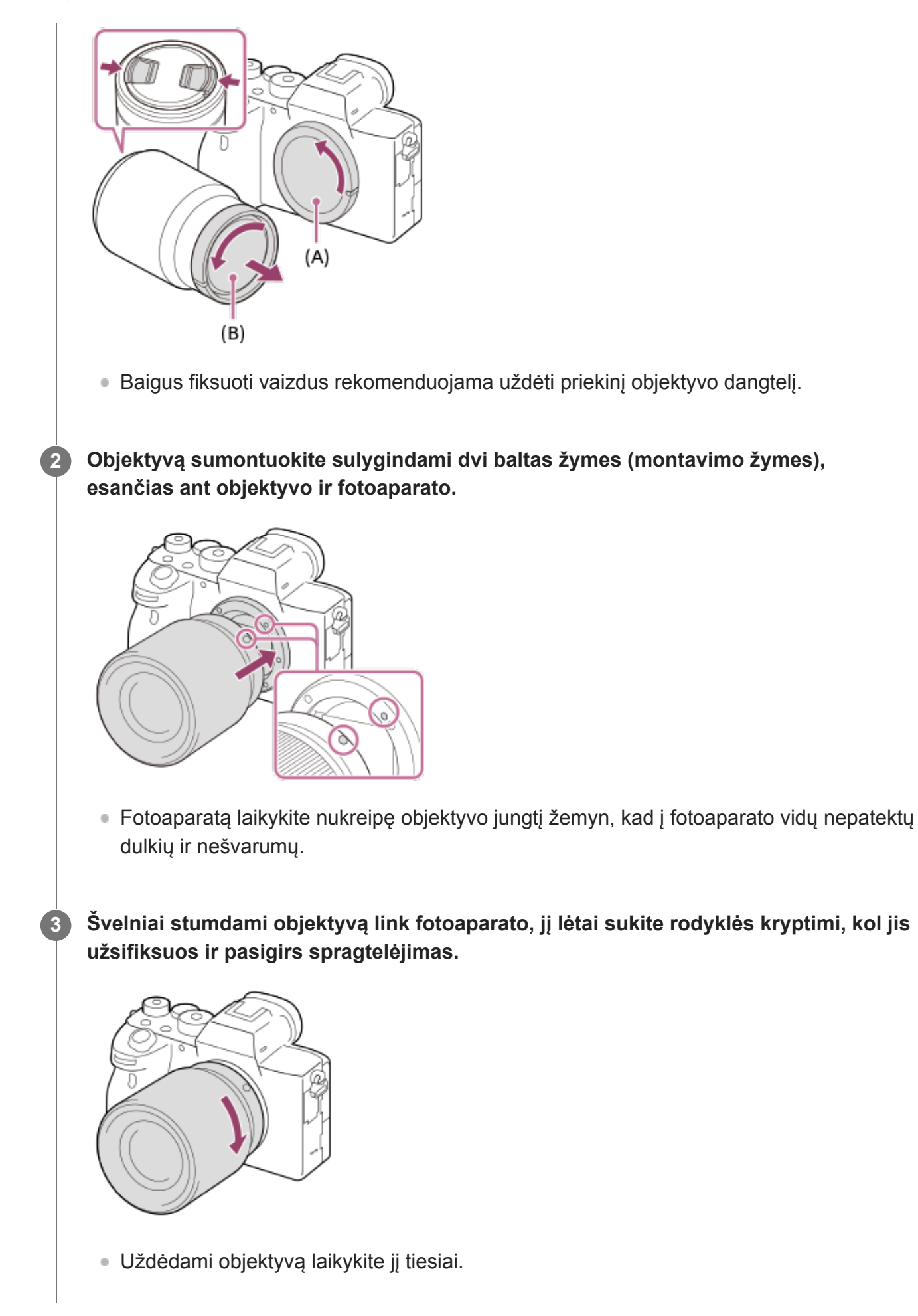

## **Kaip objektyvą nuimti**

Spausdami objektyvo atleidimo mygtuką **(A)** sukite objektyvą rodyklės nurodyta kryptimi, kol jis sustos.

Nuėmę objektyvą, ant fotoaparato uždėkite korpuso dangtelį, o ant objektyvo priekio ir galo – objektyvo dangtelius, kad į fotoaparatą ir objektyvą nepatektų dulkių ir nešvarumų.

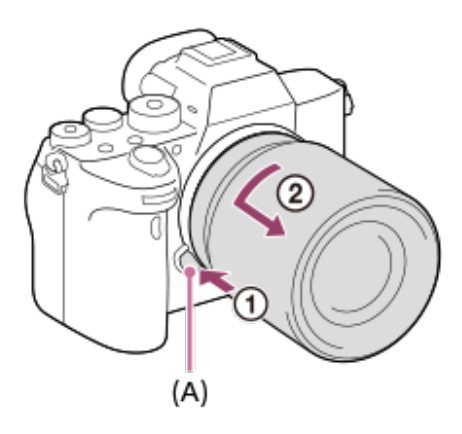

#### **Pastaba**

- Uždėdami / nuimdami objektyvą viską atlikite greitai nedulkėtoje aplinkoje.
- Uždėdami objektyvą nespauskite objektyvo atleidimo mygtuko.
- Uždėdami objektyvą nenaudokite jėgos.  $\sim$
- Norint naudoti "A-mount" objektyvą (parduodamas atskirai), reikia naudoti montavimo adapterį (parduodamas atskirai). Naudodami montavimo adapterį, informacijos ieškokite su juo pristatytame eksploatavimo vadove.
- Jei norite fiksuoti viso kadro vaizdus, naudokite viso kadro dydį palaikantį objektyvą.
- Naudodami objektyvą su trikojo lizdu, pritvirtinkite trikojį prie objektyvo trikojo lizdo, kad būtų lengviau  $\qquad \qquad \oplus$ išlaikyti objektyvo pusiausvyrą.
- Kai nešate fotoaparatą su pritvirtintu objektyvu, tvirtai laikykite ir fotoaparatą, ir objektyvą.
- Objektyvo nelaikykite paėmę už dalies, kuri išlenda reguliuojant priartinimą ar fokusuojant.

[28] Kameros paruošimas | Objektyvo uždėjimas

# **Objektyvo gaubto uždėjimas**

Rekomenduojame naudoti objektyvo gaubtą, kad šviesa iš už fotografavimo kadro ribų nepaveiktų vaizdo.

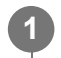

**Sulygiuokite objektyvo gaubto tvirtinimo dalį ir objektyvo galvutę, tada sukite objektyvo gaubtą pagal laikrodžio rodyklę, kol jis užsifiksuos (pasigirs spragtelėjimas).**

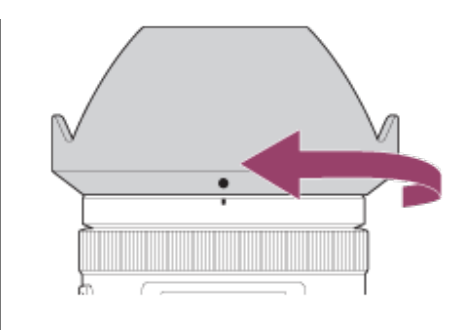

#### **Pastaba**

- Tinkamai pritvirtinkite objektyvo gaubtą. Priešingu atveju objektyvo gaubtas gali neturėti jokio poveikio arba iš dalies atsispindėti vaizde.
- Jei objektyvo gaubtas tinkamai pritvirtintas, objektyvo gaubto žymė (raudona linija) atitinka ant gaubto esančią raudoną žymę. (Ant kai kurių objektyvų objektyvo gaubto žymės nėra.)
- Jei naudojate blykstę, objektyvo gaubtą nuimkite, nes jis uždengia blykstės šviesą ir nuotraukoje gali susidaryti šešėlis.
- Norėdami saugoti objektyvo gaubtą baigę fotografuoti, uždėkite jį ant objektyvo atvirkščiai.

[29] Kameros paruošimas | Priedų uždėjimas

# **Montavimo adapteris**

Naudojant montavimo adapterį (parduodamas atskirai) prie šio gaminio galima pritvirtinti "Amount" objektyvą (parduodamas atskirai).

Išsamios informacijos rasite prie montavimo adapterio pridėtose naudojimo instrukcijose.

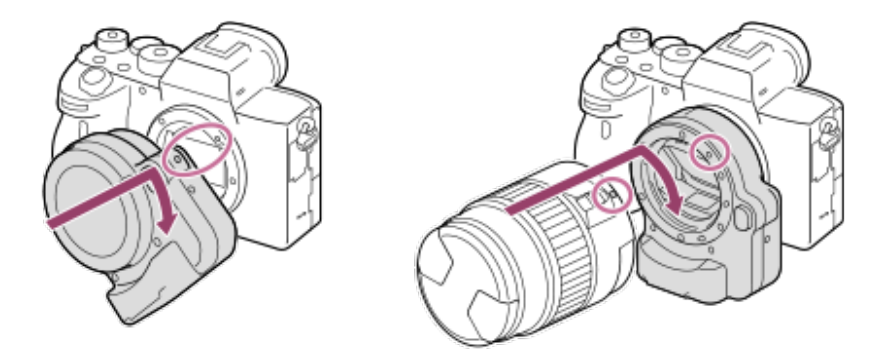

#### **Pastaba**

- Jei pasirenkamas ne [Continuous Shooting: Lo], kuris yra skirtas [Cont. Shooting], fokusavimas pirmojo fotografavimo metu užrakinamas, net jei [Focus Mode] yra nustatomas kaip [Continuous AF].
- Su tam tikrais objektyvais montavimo adapterio ar automatinio fokusavimo funkcijos gali nepavykti naudoti. Informacijos apie suderinamus objektyvus teiraukitės "Sony" pardavėjo arba vietiniame įgaliotajame "Sony" techninės priežiūros centre.
- LA-EA2 arba LA-EA4 montavimo adapteris (parduodamas atskirai) ir vertikalioji rankenėlė (parduodama atskirai) nėra skirti tvirtinti vienu metu. Jei pritvirtinsite vienu metu, tarpas tarp

montavimo adapterio ir vertikaliosios rankenėlės labai sumažės, todėl fotoaparatą bus sunku laikyti.

- $\bullet$  Naudojant "A-mount" objektyvą AF lemputės naudoti negalima.
- Filmuojant girdimi objektyvo ir veikiančio fotoaparato skleidžiami garsai gali būti įrašyti. Garsą galite išjungti, pasirinkę MENU  $\rightarrow$  (Camera Settings2)  $\rightarrow$  [Audio Recording]  $\rightarrow$  [Off].
- Atsižvelgiant į naudojamą objektyvą arba objektą fokusavimo procesas gali užsitęsti arba nevykti sklandžiai.

[30] Kameros paruošimas  $\vert$  Priedų uždėjimas

# **LA-EA1/LA-EA3 montavimo adapteris**

Jei naudojate LA-EA1 arba LA-EA3 montavimo adapterį (parduodami atskirai), galima naudoti toliau aprašytas funkcijas.

#### **Fotografavimas viso kadro režimu:** LA-EA1: Not available

LA-EA3: Galima tik su objektyvais, veikiančiais fotografavimo viso kadro režimu **Automatinis fokusavimas:**  Galima tik su SAM / SSM objektyvais **AF sistema:**  Phase Detection AF **AF / MF pasirinkimas:**  galima pakeisti naudojant ant objektyvo esantį valdymo jungiklį. **Fokusavimo režimas:** Pavienių nuotraukų AF/ nuolatinis AF

Montavimo adapterį naudodami filmavimo režimu, diafragmos vertę ir fokusavimą sureguliuokite rankiniu būdu.

#### **Galima fokusavimo sritis:**

[Wide]/[Zone][Center]/[Flexible Spot]/[Expand Flexible Spot]/[Tracking] **SteadyShot** Fotoaparate

# [31] Kameros paruošimas | Priedų uždėjimas **LA-EA2/LA-EA4 montavimo adapteris**

Jei naudojate LA-EA2 arba LA-EA4 montavimo adapterį (parduodami atskirai), galima naudoti toliau aprašytas funkcijas.

#### **Fotografavimas viso kadro režimu:**

#### LA-EA2: Not available

LA-EA4: Galima tik su objektyvais, veikiančiais fotografavimo viso kadro režimu

### **Automatinis fokusavimas:**

galimas

### **AF sistema:**

fazės aptikimo AF, kurį valdo priskirtas AF jutiklis, esantis montavimo adapteryje

### **AF / MF pasirinkimas:**

Objektyvai, kurie nepalaiko DMF (su fokusavimo režimo jungikliu): Galima pakeisti naudojant ant objektyvo esantį fokusavimo režimo jungiklį.

Objektyvai, kurie palaiko DMF (su fokusavimo režimo jungikliu): Galima pakeisti naudojant ant objektyvo esantį fokusavimo režimo jungiklį. Ant objektyvo esantį fokusavimo režimo jungiklį nustačius ties AF, fokusavimo būdą galima keisti naudojant fotoaparatą.

Kiti objektyvai (su fokusavimo režimo jungikliu): Galima pakeisti naudojant fotoaparatą.

### **Fokusavimo režimas:**

LA-EA2: Pavienių nuotraukų AF / nuolatinis AF/DMF\*

LA-EA4: Pavienių nuotraukų AF / nuolatinis AF / automatinis AF / DMF\*

- Galima tik naudojant objektyvus, kurie palaiko tiesioginio rankinio fokusavimo funkciją.
- Net jei [Priority Set in AF-S] nustatyta kaip [Balanced Emphasis], laikinai bus perjungta į [AF].
- Net jei [Priority Set in AF-C] nustatyta kaip [Balanced Emphasis], laikinai bus perjungta j [Release].

### **Galima fokusavimo sritis:**

Platu / centras / lankstus taškas / sekimas **SteadyShot** Fotoaparate

[32] Fotoaparato paruošimas | Priedų uždėjimas

# **Vertikalioji rankenėlė**

Norėdami įrašyti vertikalių vaizdų, prie šio gaminio galite pritvirtinti vertikaliąją rankeną (parduodama atskirai). Tvirtindami vertikaliąją rankenėlę, maitinimo elementų dangtelį iš anksto nuimkite.

Išsamios informacijos žr. vertikaliosios rankenos naudojimo instrukcijose.

### **Maitinimo elementų dangtelio nuėmimas**

Pastumkite maitinimo elemento atleidimo svirtį **(A)** rodyklės kryptimi, tada nuimkite maitinimo elementų dangtelį.

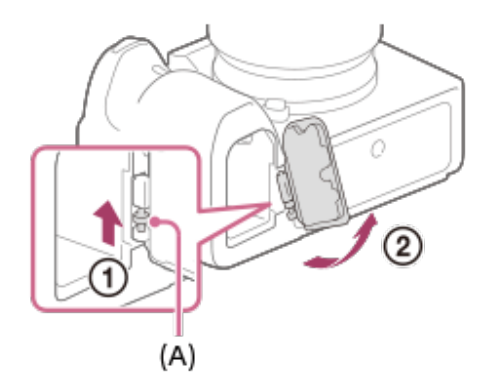

### **Maitinimo elementų dangtelio uždėjimas**

Įstatykite ašį vienoje maitinimo elementų dangtelio pusėje į tvirtinimo vietą, tada pastumkite maitinimo elementų dangtelį ir įstatykite ašį kitoje pusėje.

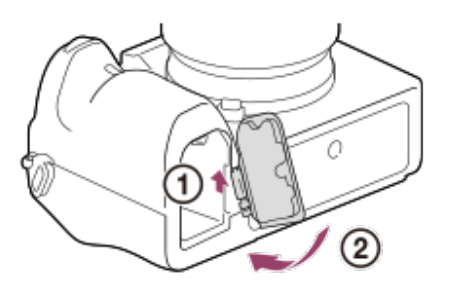

- Nuimtą maitinimo elementų dangtelį galite pritvirtinti prie vertikaliosios rankenėlės, kad jo nepamestumėte.
- Kai prie šio gaminio pritvirtinta vertikalioji rankena, likusios maitinimo lementų įkrovos rodmenys yra  $1$   $\frac{1}{2}$   $\frac{1}{2}$   $\frac{1}{2}$   $\frac{1}{2}$ .

#### **Patarimas**

- Vertikaliąją rankenėlę pritvirtinus prie fotoaparato, vertikaliojoje rankenėlėje esantį maitinimo elementų bloką galima įkrauti. Fotoaparatą išjunkite ir prijunkite prie įrenginio, pvz., kompiuterio, naudodami USB laidą.
- Naudokite USB "Type-C" laidą (pridedama) arba standartinį USB laidą.

#### **Pastaba**

LA-EA2 / LA-EA4 montavimo adapteris (parduodamas atskirai) ir vertikalioji rankenėlė nėra skirti tvirtinti vienu metu. Jei pritvirtinsite vienu metu, tarpas tarp montavimo adapterio ir vertikaliosios rankenėlės labai sumažės, todėl fotoaparatą bus sunku laikyti.

[33] Kameros paruošimas | Priedų uždėjimas **Kelių maitinimo elementų adapterio rinkinys**

Jei ketinate fotografuoti ilgą laiką, su šiuo fotoaparatu galite naudoti kelių maitinimo elementų adapterio rinkinį (parduodamas atskirai). Naudodami kelių maitinimo elementų adapterio rinkinį, fotoaparato maitinimo elementų dangtelį nuimkite.

Daugiau informacijos rasite su kelių maitinimo elementų adapterio rinkiniu pridėtame eksploatavimo vadove.

### **Maitinimo elementų dangtelio nuėmimas**

Pastumkite maitinimo elemento atleidimo svirtį **(A)** rodyklės kryptimi, tada nuimkite maitinimo elementų dangtelį.

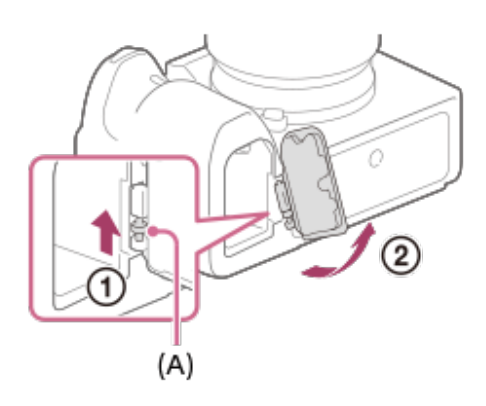

### **Maitinimo elementų dangtelio uždėjimas**

Įstatykite ašį vienoje maitinimo elementų dangtelio pusėje į tvirtinimo vietą, tada pastumkite maitinimo elementų dangtelį ir įstatykite ašį kitoje pusėje.

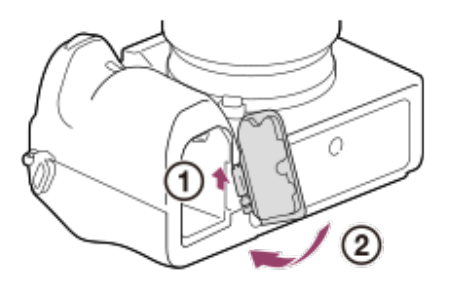

### **Pastaba**

Kol kelių maitinimo elementų adapterio rinkinio prijungimo plokštelė yra fotoaparate, maitinimo elementų fiksavimo svirties ant fotoaparato nestumkite. Priešingu atveju įjungimo plokštelė iš fotoaparato iššoks.

#### [34] Fotoaparato paruošimas

# **Kalbos, datos ir laiko nustatymas**

Kalbos, datos ir laiko nustatymo ekranas parodomas automatiškai, kai šį gaminį įjungiate pirmą kartą, atkuriate šio gaminio pradinius nustatymus arba išsikrauna atsarginis vidinis įkraunamasis maitinimo elementas.

### **Įjunkite fotoaparatą.**

**1**

Bus atidarytas kalbos nustatymo, o tada – datos ir laiko nustatymo ekranas.

**2 Pasirinkite kalbą ir paspauskite centrinę valdymo ratuko dalį. 3 Patikrinkite, ar ekrane pasirinkta [Enter], tada paspauskite centrinę dalį. 4 Pasirinkite norimą geografinę vietovę ir paspauskite centre. Nustatymo elementą pasirinkite paspausdami viršutinę / apatinę valdymo ratuko dalį arba valdymo ratuką pasukdami, tada paspauskite centrinę dalį. 5 Naudodami viršutinę / apatinę / kairiąją / dešiniąją puses nustatykite [Daylight Savings], [Date/Time] ir [Date Format], tada paspauskite centrinę dalį.** Nustatant [Date/Time] vidurnaktis nurodomas kaip 12:00 AM, o pietūs 12:00 PM. Nustatydami [Date/Time] reikšmes keiskite spausdami viršutinę / apatinę dalį. **6 Pakartodami 5–6 veiksmus nustatykite kitus elementus, tada pasirinkite [Enter] ir paspauskite centrinę dalį. 7**

### **Datos ir laiko išlaikymas**

Šiame fotoaparate integruotas vidinis įkraunamas maitinimo elementas, kad datos, laiko ir kiti nustatymai būtų išlaikyti nepaisant to, ar įjungtas maitinimas ir ar įkrauta maitinimo elementų pakuotė.

Jei norite įkrauti vidinį atsarginį įkraunamąjį maitinimo elementą, įstatykite įkrautą maitinimo elementų pakuotę į fotoaparatą ir palikite gaminį 24 val. ar ilgiau jį išjungę.

Jei laikrodis nustatomas iš naujo kaskart įkraunant maitinimo elementų pakuotę, vidinis atsarginis įkraunamas maitinimo elementas gali būti susidėvėjęs. Kreipkitės į techninės priežiūros centrą.

#### **Patarimas**

Jei užbaigus datos ir laiko nustatymą datą ir laiką arba geografinę vietą reikia nustatyti dar kartą, pasirinkite MENU  $\rightarrow \bullet$  (sqranka)  $\rightarrow$  [Date/Time Setup] arba [Area Setting].

#### **Pastaba**

- Jei datos ir laiko nustatymo procedūra atšaukiama jai įpusėjus, datos ir laiko nustatymo ekranas pasirodys kaskart, kai įjungsite fotoaparatą.
- Datos įtraukimo į vaizdus funkcijos šiame fotoaparate nėra. Datą į vaizdus įterpti, tada vaizdus išsaugoti ir atspausdinti galite naudodami "PlayMemories Home" (tik "Windows" aplinkai).

[35] Fotoaparato paruošimas

# **Integruotasis vadovas**

[In-Camera Guide] rodomi MENU elementų, Fn (funkcijų) elementų ir nustatymų aprašymai.

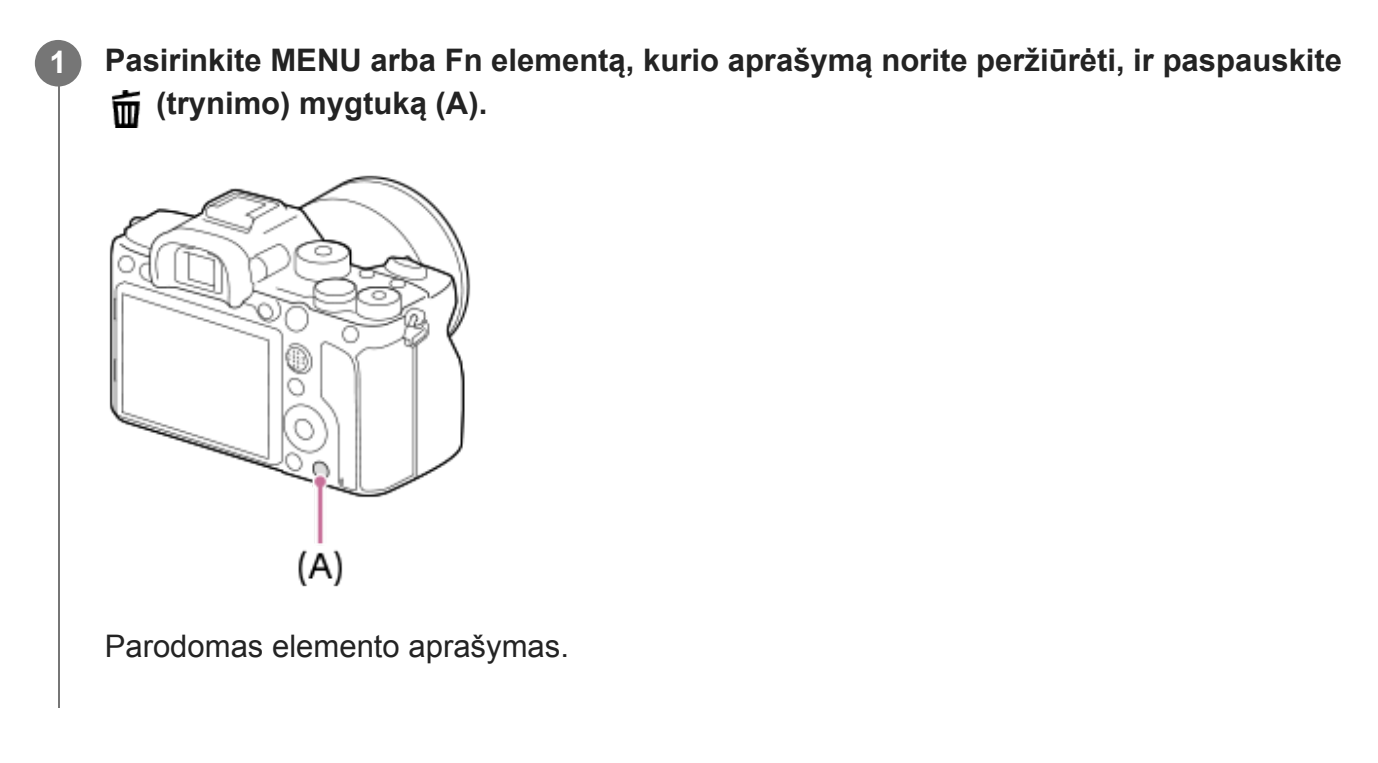

# [36] Fiksavimas **Fotografavimas(nuotraukos)**

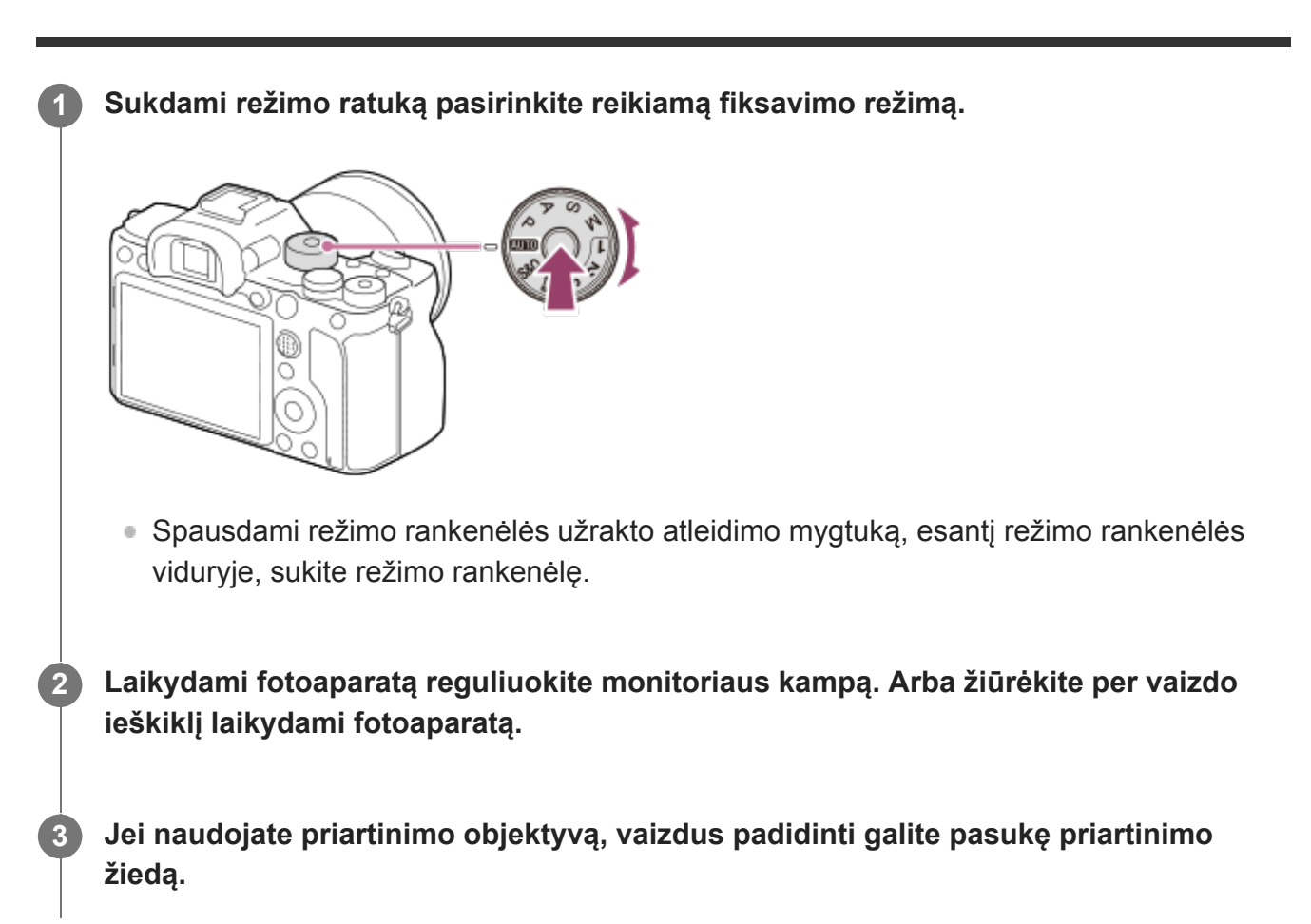

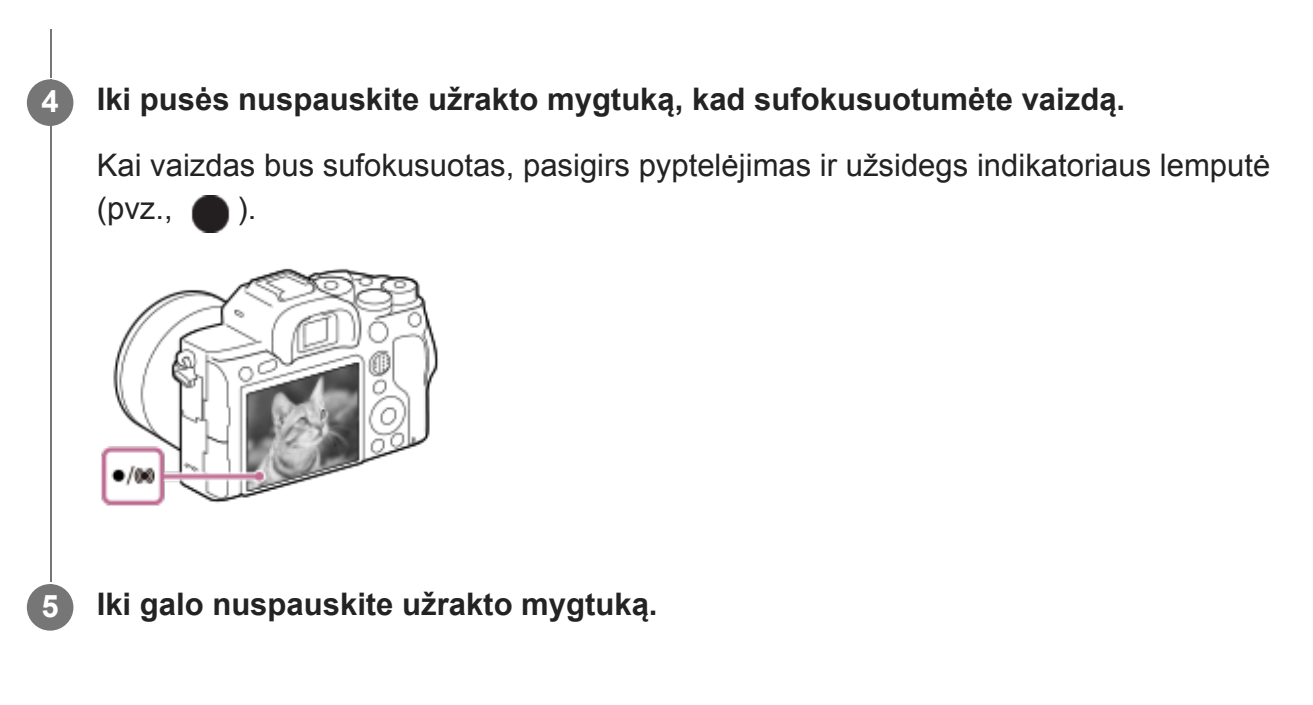

## **Fotografavimas fiksuojant fokusavimą ant norimo objekto (fokusavimo fiksavimas)**

Veikiant automatiniam režimui fotografuojama užfiksavus norimo objekto fokusavimą.

- 1. MENU → **O** 1 ("Camera Settings1") → [Focus Mode] → [Single-shot AF] arba [Automatic AF].
- Nukreipkite fotoaparatą į objektą, kad jis atsidurtų AF srityje, ir iki pusės nuspauskite užrakto **2.** mygtuką.

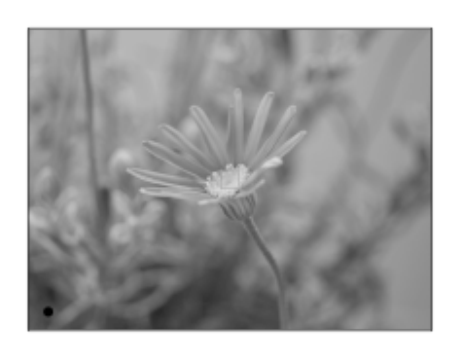

Fokusavimas užfiksuotas.

- Jei sunku sufokusuoti pageidaujamą objektą, [Focus Area] nustatykite kaip [Center] arba [Flexible Spot].
- Laikydami iki pusės nuspaustą užrakto mygtuką, perkelkite objektą atgal į pradinę padėtį, **3.**kad pertvarkytumėte vaizdą.

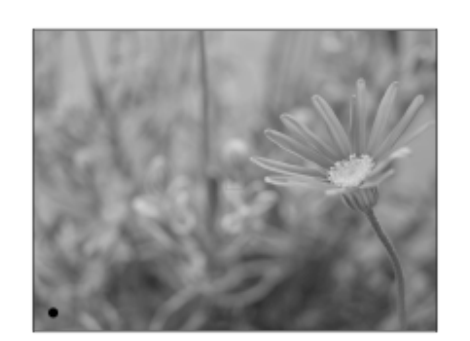

**4.** Nufotografuokite vaizdą nuspausdami užrakto mygtuką iki galo.

#### **Patarimas**

- Jei gaminys negali sufokusuoti automatiškai, fokusavimo indikatorius mirksi ir pyptelėjimo nesigirdi. Fotografuokite iš naujo arba pakeiskite fokusavimo nustatymus. Veikiant [Continuous AF] režimui, užsidega ( $\circ$ ), o pyptelėjimas, kuris rodo, kad sufokusuota, nepasigirsta.
- Užfiksavus vaizdą parodoma piktograma, kuri rodo, kad duomenys įrašomi. Kol rodoma ši piktograma, nebandykite išimti atminties kortelė.

#### **Pastaba**

Jei objektas juda, fokusavimo negalima užfiksuoti, net jei [Focus Mode] nustatomas kaip [Automatic AF].

# [37] Fiksavimas | Fokusavimas **Fokusavimo režimas**

Pasirenkamas objekto judėjimą atitinkantis fokusavimo būdas.

**1 MENU → ( Camera Settings1") → [Focus Mode] → norimas nustatymas.**

#### **Informacija apie meniu elementus**

#### **(Vieno kadro AF):**

kai fokusavimas baigtas, gaminys židinį užfiksuoja. Šį režimą naudokite kai objektas nejuda.

#### **(Automatinis AF):**

[Single-shot AF] ir[Continuous AF] perjungiami pagal objekto judėjimą. Kai užrakto mygtukas nuspaudžiamas iki pusės, gaminys užfiksuoja židinį, kai nustato, kad objektas nejuda, arba toliau fokusuoja, kai objektas juda. Nepertraukiamo fotografavimo atveju gaminys automatiškai fotografuoja naudodamas nepertraukiamą AF nuo antro kadro.

#### **(Nuolatinis AF):**

fokusuojama, kol užrakto mygtukas laikomas nuspaustas iki pusės. Šį režimą naudokite kai objektas juda. Veikiant [Continuous AF] režimui fotoaparatui baigus fokusuoti signalas nepasigirsta.

### **(DMF):**

Kai automatinis fokusavimas baigtas, galite tiksliau pareguliuoti rankiniu būdu, todėl objektą sufokusuoti galima greičiau, nei nuo pat pradžių naudojant rankinį fokusavimą. Tai patogu kai fotografuojama makrorežimu ar pan.

#### **(Rankinis fokusavimas):**

fokusavimas reguliuojamas rankiniu būdu. Jei naudojant automatinį fokusavimą norimo objekto sufokusuoti nepavyksta, naudokite rankinį fokusavimą.

#### **Fokusavimo indikatorius**
**■ (šviečia):** objektas sufokusuotas ir židinys užfiksuotas. (mirksi): objektas nesufokusuotas. (c) (šviečia): objektas sufokusuotas. Fokusavimas bus nuolat koreguojamas atsižvelgiant į objekto judėjimą.  $(\hat{S})$  (šviečia): vaizdas fokusuojamas.

### **Objektai, kuriuos sunku sufokusuoti naudojant automatinį fokusavimą.**

- Tamsūs ir nutolę objektai
- Nekontrastingi objektai
- Objektai, į kuriuos žiūrima pro stiklą
- Greitai judantys objektai
- Šviesą atspindintys ar blizgūs paviršiai
- Mirksinti šviesa
- **Iš nugaros apšviesti objektai**
- Nuolat pasikartojančios formos, pvz., pastatų fasadai
- Fokusavimo srityje esantys skirtingo židinio nuotolio objektai

#### **Patarimas**

- Jjungę [Continuous AF] režimą, fokusavimą galite užfiksuoti paspaudę ir palaikę mygtuką, kuriam yra priskirta [Focus Hold] funkcija.
- Kai veikiant rankinio fokusavimo arba tiesioginio rankinio fokusavimo režimui fokusavimą nustatote kaip begalinį, monitoriuje ar vaizdo ieškiklyje patikrinkite ir įsitikinkite, kad sufokusuotas pakankamai toli esantis objektas.

#### **Pastaba**

- [Automatic AF] galima naudoti tik tada, kai naudojate objektyvą, kuris palaiko fazės aptikimo AF.
- Nustačius [Continuous AF] arba [Automatic AF], fokusuojant matymo kampas gali šiek tiek pasikeisti. Tai neturi įtakos įrašytiems vaizdams.
- Filmuojant arba režimo ratuką nustačius į  $S&Q$  galima rinktis tik [Continuous AF] ir [Manual Focus].

[38] Fiksavimas | Automatinis fokusavimas

## **Fokusavimo sritis**

Pasirenkama fokusavimo vieta. Šią funkciją naudokite, kai automatinio fokusavimo režimu pasiekti tinkamą fokusavimą sudėtinga.

**1 MENU → ("Camera Settings1") → [Focus Area] → norimas nustatymas.**

### **Informacija apie meniu elementus**

## **Wide:**

automatiškai sufokusuojamas visą ekrano diapazoną dengiantis objektas. Iki pusės nuspaudus užrakto mygtuką fotografavimo režimu, sufokusuota sritis apibrėžiama žaliu rėmeliu.

### **Zone:**

monitoriuje parinkite zoną, kurią reikia sufokusuoti, ir gaminys automatiškai parinks fokusavimo sritį.

## **Center:**

automatiškai fokusuojamas vaizdo centre esantis objektas. Naudokite kartu su fokusavimo fiksavimo funkcija, kad sukomponuotumėte norimą vaizdą.

## **Flexible Spot:**

fokusavimo rėmelį galite perkelti į norimą ekrano tašką ir sufokusuoti ypač mažą objektą siauroje vietoje.

## **Expand Flexible Spot:**

jei gaminiui nepavyksta sufokusuoti atskiro pasirinkto taško, jis naudoja fokusavimo taškus aplink lankstųjį tašką, kaip antrąją pagal pirmenybę sritį, kurią reikia sufokusuoti.

## **ED**<sub>x</sub> **ED**<sub>x</sub> **ED**<sub>x</sub> **ED**<sub>x</sub> **ED**<sub>c</sub> **Tracking:**

laikant iki pusės nuspaustą užrakto mygtuką, gaminys seka objektą pasirinktoje automatinio fokusavimo srityje. Šį nustatymą galima rinktis tik tuo atveju, jei [Focus Mode] yra nustatytas kaip [Continuous AF]. Perkelkite žymeklį ant [Tracking], esančio [Focus Area] nustatymo ekrane, tada valdymo ratuko kairiąja / dešiniąja puse pasirinkite reikiamą sritį, kurią norite pradėti sekti. Sekimo pradžios sritį į bet kurį norimą tašką galite perkelti sritį nurodydami kaip zoną, lankstųjį tašką arba lankstųjį tašką išplėsdami.

## **Rodomo fokusavimo rėmelio pavyzdžiai**

Fokusavimo rėmelis keičiasi, kaip nurodoma toliau.

### **Kai fokusuojama didelė sritis**

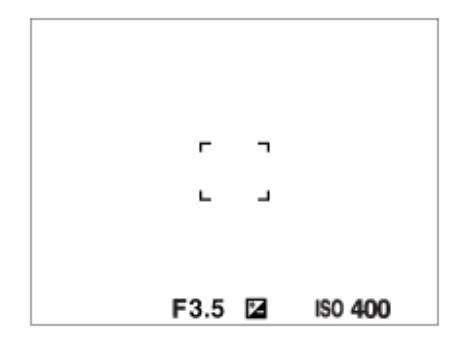

### **Kai fokusuojama nedidelė sritis**

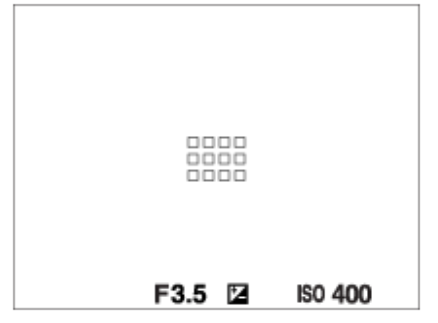

- Jei [Focus Area] yra nustatytas kaip [Wide] arba [Zone], fokusavimo rėmelis gali būti perjungtas tarp "When focusing on a larger area" ir "When focusing on a smaller area", atsižvelgiant į objektą ar situaciją.
- Jei "A-mount" objektyvą naudojate su montavimo adapteriu (LA-EA1 arba LA-EA3, parduodamas atskirai), gali būti parodytas "When focusing on a smaller area" fokusavimo rėmelis.

#### **Kai fokusavimas atliekamas automatiškai pagal visą monitoriaus diapazoną**

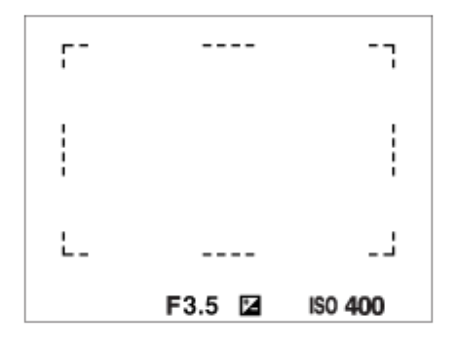

Naudojant ne optinio priartinimo, o kitą priartinimo funkciją, [Focus Area] nustatymas išjungiamas, o fokusavimo rėmelis rodomas taškine linija. Naudojant AF pirmenybė teikiama centrinei sričiai ir aplink ją.

## **Norėdami perkelti fokusavimo sritį**

- Fokusavimo sriti galite perkelti pasirinkę [Flexible Spot], [Expand Flexible Spot], [Zone], [Tracking: Flexible Spot], [Tracking: Expand Flexible Spot] arba [Tracking: Zone], naudodami kryptinį valdiklį. Jei kryptinio valdiklio centrinei daliai priskyrėte [Focus Standard], fokusavimo rėmelį galite perkelti atgal į monitoriaus centrą – paspauskite centrinę kryptinio valdiklio dalį.
- Greitai fokusavimo rėmelį galite perkelti paliesdami ir vilkdami per monitorių. Iš anksto [Touch Operation] nustatykite kaip [On], o [Func. of Touch Operation] nustatykite kaip [Touch Focus].

## **Laikinas objekto sekimas ("Tracking On")**

[Focus Area] nustatymą laikinai galite pakeisti į [Tracking] paspausdami ir palaikydami pasirinktinį mygtuką, kuriam buvo iš anksto priskirtas [Tracking On]. [Focus Area] nustatymas prieš jums suaktyvinant [Tracking On] bus perjungtas į atitinkamą [Tracking] nustatymą. Pavyzdys:

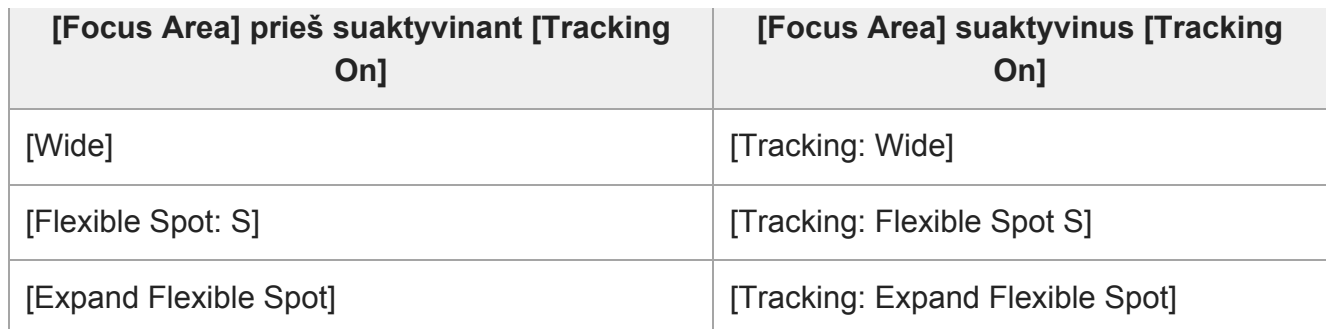

#### **Patarimas**

Pagal numatytuosius nustatymus [Focus Area] yra priskirtas mygtukui C2.

#### **Pastaba**

- [Focus Area] užfiksuojamas kaip [Wide] toliau nurodytose situacijose: - [Intelligent Auto]
- Nepertraukiamo fotografavimo metu arba užrakto mygtuką iškart nuspaudus iki galo fokusavimo sritis gali neįsižiebti.
- Kai režimo ratukas nustatytas į  $\pm\frac{1}{2}$  (filmai) ar  $S\&Q$  arba kai filmuojama, [Tracking] negalima nustatyti kaip [Focus Area].
- Kai [Subject Detection], skirtas [Face/Eye AF Set.], nustatytas kaip [Animal], [Tracking] negalima pasirinkti kaip [Focus Area].

#### [39] Fiksavimas | Automatinis fokusavimas

## **Fokusavimo srities apribojimas**

Iš anksto apribodami fokusavimo srities tipų nustatymus galite greitai pasirinkti [Focus Area] skirtus nustatymus.

**MENU → ("Camera Settings1") → [Focus Area Limit] → pažymėkite varnelėmis fokusavimo sritis, kurias norite naudoti, tada pasirinkite [OK].**

Fokusavimo srities tipai, pažymėti  $\blacktriangledown$ , bus pateikiami kaip nustatymai.

#### **Patarimas**

**1**

[Switch Focus Area] funkciją priskyrę norimam mygtukui, pasirinkus MENU → (Camera  $\alpha$  . Settings2) → [ $\overline{M}$ Custom Key] arba [ $\overline{H}$  Custom Key], fokusavimo sritis pasikeis kiekvieną kartą paspaudus priskirtą mygtuką. Iš anksto [Focus Area Limit] funkcija apriboję pasirenkamų fokusavimo sričių tipus, norimą fokusavimo srities nustatymą galėsite pasirinkti greičiau. [Switch Focus Area] priskyrę pasirinktiniam mygtukui, fokusavimo sričių tipus rekomenduojama apriboti naudojant [Focus Area Limit].

#### **Pastaba**

- Fokusavimo sričių tipų, nepažymėtų varnelėmis, nebus galima rinktis naudojant MENU arba Fn (funkcijų) meniu. Jei norite pasirinkti, pažymėkite varnele naudodami [Focus Area Limit].
- Jei fokusavimo srities, registruotos naudojant [ $\leftrightarrow$ Switch V/H AF Area] arba [ $\leftrightarrow$ AF Area Registration], žymėjimas varnele pašalinamas, registruoti nustatymai pasikeičia.

#### [40] Fiksavimas | Automatinis fokusavimas

## **Fazės aptikimo AF**

Kai automatinio fokusavimo srityje yra fazės aptikimo AF taškų, gaminys naudoja fazės aptikimo AF ir kontrasto AF automatinio fokusavimo derinį.

#### **Pastaba**

**1**

**2**

Fazės aptikimo AF galima naudoti tik tada, kai naudojamas tinkamas objektyvas. Jei naudosite fazės aptikimo AF nepalaikantį objektyvą, negalėsite naudoti [Automatic AF], [ $\sim$ ] AF Tracking Sens.], [ **H** AF Tracking Sens.] arba [H H AF drive speed]. Be to, net jei naudojate seniau įsigytą suderinamą objektyvą, fazės aptikimo AF gali neveikti, kol atnaujinsite objektyvą. Daugiau informacijos apie suderinamus objektyvus rasite jūsų šaliai skirtoje "Sony" svetainėje arba pasikonsultavę su vietiniu "Sony" pardavėju arba vietiniu įgaliotuoju "Sony" priežiūros centru.

[41] Fiksavimas | Automatinis fokusavimas

## **Fokusavimo standartas**

[Focus Standard] priskyrę norimam mygtukui, galėsite iškviesti naudingas funkcijas, pavyzdžiui, automatinio objekto fokusavimo ekrano centre funkciją pagal fokusavimo srities nustatymus.

**MENU → ("Camera Settings2") → [ Custom Key] → norimas mygtukas, tada mygtukui priskirkite [Focus Standard] funkciją.**

■ Jei [Focus Standard] funkcija norite pasinaudoti filmuodami, pasirinkite MENU  $\rightarrow$ **↑↑** ("Camera Settings2")  $\rightarrow$  [ $\uparrow$  **]** Custom Key]  $\rightarrow$  norimas mygtukas, tada mygtukui priskirkite [Focus Standard].

#### **Paspauskite mygtuką, kuriam priskirta [Focus Standard].**

Ką galima atlikti paspaudus mygtuką, priklauso nuo [Focus Area] nustatymo.

**Kai [Focus Area] nustatomas kaip [Zone], [Flexible Spot], [Expand Flexible Spot], [Tracking: Zone], [Tracking: Flexible Spot] arba [Tracking: Expand Flexible Spot]:** Paspaudus mygtuką, fokusavimo rėmas grįžta atgal į centrą.

**[Focus Area] nustačius ties [Wide], [Center], [Tracking: Wide] arba [Tracking: Center]:** Paspaudus mygtuką, fotoaparatas fokusuoja ekrano centrą.

#### **Pastaba**

[Focus Standard] funkcijos negalima nustatyti ties [Left Button], [Right Button] arba [Down Button].

[42] Fotografavimas  $\parallel$  Automatinis fokusavimas

## **Fokusavimo nustatymai**

Fokusavimo funkcijos sukonfigūruojamos naudojant priekinį / galinį parinkiklį arba valdymo ratuką.

**1 MENU → (Camera Settings1) → [Focus Settings].**

**2 Nustatykite naudodami priekinį / galinį parinkiklį arba valdymo ratuką.**

## **Fokusavimo režimą nustačius ties automatinio fokusavimo arba tiesioginio rankinio fokusavimo parinktimis**

Fokusavimo srities nustatymus ir fokusavimo rėmelio padėtį galite sureguliuoti. Fokusavimo rėmelį perkelti galima [Focus Area] nustačius ties:

- [Zone]
- [Flexible Spot]
- [Expand Flexible Spot]
- [Tracking: Zone]
- [Tracking: Flexible Spot]
- [Tracking: Expand Flexible Spot]

**Priekinis parinkiklis:** Fokusavimo rėmelį perkelia aukštyn / žemyn. **Galinis parinkiklis:** Fokusavimo rėmelį perkelia į dešinę / kairę. **Valdymo ratukas:** Pasirenka fokusavimo sritį.

## **Fokusavimo režimą nustačius ties rankinio fokusavimo parinktimi**

Fokusuodami rankiniu būdu, sritį galite padidinti. **Priekinis parinkiklis:** Didinamą sritį perkelia aukštyn / žemyn. **Galinis parinkiklis:** Didinamą sritį perkelia į dešinę / kairę. **Valdymo ratukas:** Didinamą sritį perkelia aukštyn / žemyn.

[43] Fiksavimas | Automatinis fokusavimas

## **Fokusavimo srities nustatymų pritaikymas pagal** fotoaparato padėtį (horizontali / vertikali) ("Switch V/H **AF Area")**

Galite nustatyti, ar perjungti [Focus Area] ir fokusavimo rėmelio padėtį pagal fotoaparato padėtį (horizontali / vertikali). Ši funkcija praverčia, kai fiksuojamos scenos, kuriose dažnai reikia keisti fotoaparato padėtį, pvz., fiksuojant portretus ar sporto scenas.

**MENU → ("Camera Settings1") → [ Switch V/H AF Area] → norimas nustatymas.**

## **Informacija apie meniu elementus**

### **Off:**

**1**

[Focus Area] ir fokusavimo rėmelio padėtis nekeičiama pagal fotoaparato padėtį (horizontali / vertikali).

### **AF Point Only:**

fokusavimo rėmelio padėtis keičiama pagal fotoaparato padėtį (horizontali / vertikali). [Focus Area] yra fiksuotas.

## **AF Point + AF Area:**

[Focus Area] ir fokusavimo rėmelio padėtis keičiami pagal fotoaparato padėtį (horizontali / vertikali).

## **Pavyzdys, kai pasirinkta [AF Point + AF Area]**

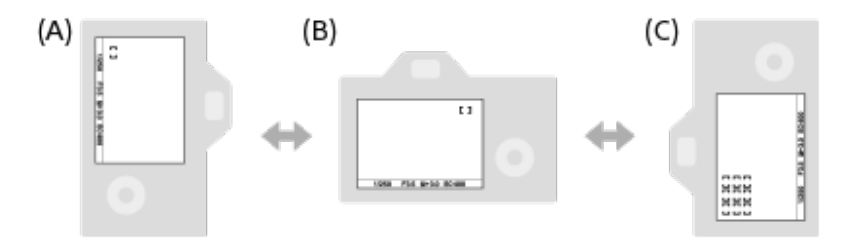

- **(A)** Vertikali: [Flexible Spot] (viršutinis kairysis kampas)
- **(B)** Horizontali: [Flexible Spot] (viršutinis dešinysis kampas)
- **(C)** Vertikali: [Zone] (apatinis kairysis kampas)
	- Aptinkamos trys fotoaparato padėtys: horizontali, vertikali su užrakto mygtuku aukštyn ir vertikali su užrakto mygtuku žemyn.

### **Pastaba**

- Jei [ $\overline{\phantom{m}}$ Switch V/H AF Area] nustatymas pakeičiamas, kiekvienos fotoaparato padėties fokusavimo nustatymai nebus išlaikyti.
- [Focus Area] ir fokusavimo rėmelio padėtis nepasikeis, net kai [ Switch V/H AF Area] nustatysite

kaip [AF Point + AF Area] arba [AF Point Only] toliau nurodytose situacijose:

- Fotografavimo režimą nustačius ties [Intelligent Auto], [Movie] arba [S&Q Motion]
- $-$  Kai užrakto mygtukas nuspaudžiamas iki pusės
- $=$  Filmuojant
- Kai naudojama skaitmeninio priartinimo funkcija
- $-$  Kai suaktyvintas automatinis fokusavimas
- Suaktyvinus [Focus Settings]
- Nepertraukiamo fotografavimo metu
- Automatinio laikmačio atgalinės atskaitos metu
- Kai suaktyvinamas [Focus Magnifier]
- Jei vaizdus fiksuojate iškart įjungę maitinimą, o fotoaparatas yra vertikalus, pirmasis kadras užfiksuojamas su horizontaliu fokusavimo nustatymu arba vėliausiai naudotu fokusavimo nustatymu.
- Fotoaparato padėties nėra galimybės aptikti, kai objektyvas nukreiptas aukštyn ar žemyn.

[44] Fiksavimas  $\parallel$  Automatinis fokusavimas

## **AF/MF valdymas**

Kai fotografuojate, nekeisdami laikymo padėties galite lengvai perjungti fokusavimo režimą iš automatinio į rankinį ir atvirkščiai.

**MENU → ("Camera Settings2") → [ Custom Key] arba [ Custom Key] → norimas mygtukas → [AF/MF Control Hold] arba [AF/MF Ctrl Toggle]. 1**

#### **Informacija apie meniu elementus**

#### **AF/MF Control Hold:**

Fokusavimo režimas perjungiamas laikant nuspaustą mygtuką.

#### **AF/MF Ctrl Toggle:**

Fokusavimo režimas perjungiamas, kol vėl nuspaudžiamas mygtukas.

#### **Pastaba**

[AF/MF Control Hold] funkcijos negalima nustatyti kaip valdymo ratuko [Left Button], [Right Button] arba [Down Button].

[45] Fotografavimas | Automatinis fokusavimas

## **AF su užraktu (nuotraukos)**

Pasirenkama, ar fokusuoti automatiškai, kai iki pusės nuspaudžiamas užrakto mygtukas. Pasirinkite [Off], jei fokusavimą ir ekspoziciją norite reguliuoti atskirai.

```
file:///global.sdl.corp/...N/SON_GGMAXU_128/190809_YAGI_ILCE-7RM4GB_OI_RG_HG/03_Prod/03b_DTP/03_Work/HG/LT/print.html[2019-10-04 15:58:22]
```
**1 MENU → (Camera Settings1) → [ AF w/ shutter] → norimas nustatymas.**

### **Informacija apie meniu elementus**

**On:**

Automatinis fokusavimas veikia, kai iki pusės nuspaustas užrakto mygtukas.

**Off:**

Automatinis fokusavimas neveikia net jei iki pusės nuspaustas užrakto mygtukas.

### **Naudingas fokusavimo mikroreguliavimo būdas**

Uždėjus "A-mount" objektyvą ir automatinio fokusavimo funkciją suaktyvinus ne su užrakto mygtuku, fokusuoti kartu su rankinio fokusavimo funkcija galima gerokai tiksliau.

- 1. [ $\sim$ ] AF w/ shutter] nustatykite ties [Off].
- MENU → (Camera Settings2) → [ Custom Key] arba [ Custom Key] → [Focus **2.** Magnifier] funkcijas priskirkite norimiems mygtukams.
- [ Eye-Start AF] nustatykite ties [Off], kad žiūrint pro vaizdo ieškiklį automatinio **3.** fokusavimo funkcija neveiktų.
- **4.** Paspauskite AF-ON mygtuką, kad sufokusuotumėte.
- Paspauskite mygtuką, kuriam yra priskirta [Focus Magnifier] funkcija, ir pasukite fokusavimo **5.** žiedą, kad atliktumėte fokusavimo mikroreguliavimą.
- **6.** Iki galo nuspausdami užrakto mygtuką nufotografuokite vaizdą.

[46] Fotografavimas | Automatinis fokusavimas

## **AF įjungtas**

Fokusuoti galite iki pusės nenuspaudę užrakto mygtuko. Taikomi [Focus Mode] skirti nustatymai.

**Kol fotografuojate įjungę automatinio fokusavimo režimą, paspauskite AF-ON (AF įjungtas) mygtuką.**

#### **Patarimas**

**1**

- Jei užrakto mygtuku automatiškai fokusuoti nenorite, [ $\sim$  AF w/ shutter] nustatykite ties [Off].
- [ $\overline{M}$ AF w/ shutter], [ $\overline{M}$ Pre-AF] ir [ $\overline{M}$ Eye-Start AF] nustatykite ties [Off], kad fokusuotumėte konkrečiu fotografavimo atstumu, nuspėdami objekto padėtį.

[47] Fiksavimas | Automatinis fokusavimas

## **Veido / akių AF nustatymas**

Ši funkcija naudojama nustatant, ar fotoaparatas fokusuos teikdamas pirmenybę veidui arba akims.

Yra du galimi būdai pasinaudoti [Eye AF].

- Akys fokusuojamos nuspaudžiant užrakto mygtuką iki pusės.
- Akys fokusuojamos spaudžiant pasirinktinį mygtuką. Dėl išsamesnės informacijos apie pasirinktinio mygtuko naudojimą norint pasinaudoti [Eye AF] žr. toliau pateikiamą paaiškinimą (<u>[▼](#page-0-0)</u>).

#### **MENU → ("Camera Settings1") → [Face/Eye AF Set.] → norimas nustatymo elementas. 1**

## **Informacija apie meniu elementus**

### **Face/Eye Priority in AF:**

nustatoma, ar suaktyvinus automatinį fokusavimą fokusavimo srityje bus aptinkami veidai ar akys ir fokusuojamos akys (akių AF). ([On]/[Off])

(Pastaba. Veiksmai su fotoaparatu skiriasi, jei [Eye AF] norite pasinaudoti per pasirinktinį mygtuką.)

### **Subject Detection:**

pasirenkamas norimas aptikti tikslas.

[Human]: aptinkami žmonių veidai / akys.

[Animal]: aptinkamos gyvūnų akys. Gyvūnų veidai neaptinkami.

## **Right/Left Eye Select:**

nurodoma aptikti akis, kai [Subject Detection] nustatytas kaip [Human]. Jei pasirenkamas [Right Eye] arba [Left Eye], aptinkama tik pasirinkta akis. Kai [Subject Detection] nustatytas kaip [Animal], [Right/Left Eye Select] negali būti naudojamas.

[Auto]: fotoaparatas akis aptinka automatiškai.

[Right Eye]: aptinkama dešinioji subjekto akis (akis kairėje pusėje žiūrint iš fotografo perspektyvos).

[Left Eye]: aptinkama kairioji subjekto akis (akis dešinėje pusėje žiūrint iš fotografo perspektyvos).

### **Face/Eye Frame Display:**

nustatoma, ar bus rodomas veido / akių aptikimo rėmelis, kai aptinkamas žmogaus veidas ar akys. ([On] / [Off])

### **Animal Eye Display:**

nustatoma, ar bus rodomas akių aptikimo rėmelis, kai aptinkama gyvūno akis. ([On] / [Off])

## **Veido aptikimo rėmelis**

Kai gaminys aptinka veidą, parodomas pilkas veido aptikimo funkcijos "Face Detection" rėmelis. Kai gaminys automatiškai sufokusuoja, veido aptikimo funkcijos "Face Detection" rėmelis pabąla.

Jei užregistravote kiekvieno veido pirmenybės tvarką naudodami funkciją [Face Registration],

gaminys automatiškai pasirenka veidą, kurio pirmenybė svarbiausia, ir to veido aptikimo rėmelis tampa baltas. Kitų užregistruotų veidų veido aptikimo rėmeliai tampa purpuriniai.

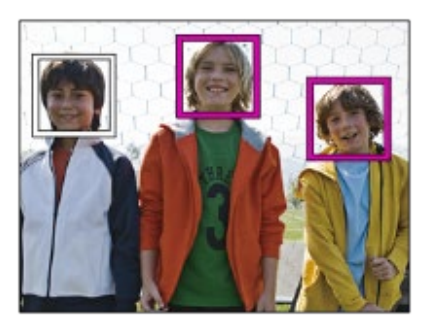

## **Akių aptikimo rėmelis**

Baltas akių aptikimo rėmelis parodomas, kai aptinkama akis, o fotoaparatas nustato, kad galimas automatinis fokusavimas (priklauso nuo nustatymų).

Akių aptikimo rėmelis parodomas, kaip aprašyta toliau, kai [Subject Detection] nustatytas kaip [Animal].

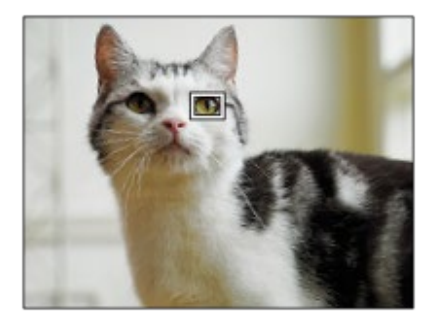

## **[Eye AF] naudojant pasirinktinį mygtuką**

Akių AF funkcija taip pat galima pasinaudoti priskiriant [Eye AF] pasirinktiniam mygtukui. Fotoaparatas gali sufokusuoti akis, kol laikote nuspaudę mygtuką. Tai praverčia, kai akių AF funkciją norite laikinai pritaikyti visam ekranui nepaisant [Focus Area] nustatymo. Fotoaparatas nefokusuoja automatiškai, jei neaptinkama jokių veidų ar akių.

(Pastaba. Kai bandote sufokusuoti akis paspausdami užrakto mygtuką iki pusės, fotoaparatas aptinka tik veidus ar akis fokusavimo srityje, kuri apibrėžta [Focus Area]. Jei fotoaparatas veidų ar akių neaptinka, vykdomas įprastas automatinis fokusavimas.)

- **1.** MENU →  $\bigcirc$  2 ("Camera Settings2") → [တြ]Custom Key] arba [ $\bigcirc$  Custom Key] → norimas mygtukas, tada funkciją [Eye AF] priskirkite pasirinktiniam mygtukui.
- 2. MENU →  $\begin{bmatrix} \bullet \\ \bullet \end{bmatrix}$  ("Camera Settings1") → [Face/Eye AF Set.] → [Subject Detection] → norimas nustatymas.
- Nukreipkite fotoaparatą į žmogaus ar gyvūno veidą ir paspauskite mygtuką, kuriam priskirta **3.**funkcija [Eye AF].

Jei norite padaryti nuotrauką, paspaudę mygtuką nuspauskite užrakto mygtuką.

## **[Switch Right/Left Eye] naudojant pasirinktinį mygtuką**

Kai [Right/Left Eye Select] nustatoma kaip [Right Eye] arba [Left Eye], akių aptikimą galite įjungti paspausdami pasirinktinį mygtuką, kuriam priskirta funkcija [Switch Right/Left Eye]. Kai [Right/Left Eye Select] nustatoma kaip [Auto], akių aptikimą laikinai galite įjungti paspausdami pasirinktinį mygtuką, kuriam priskirta funkcija [Switch Right/Left Eye]. Laikinas kairės / dešinės pusės pasirinkimas atšaukiamas, kai atliekate toliau nurodytus veiksmus ir pan. Fotoaparate vėl įjungiamas automatinis akių aptikimas.

- Nuspaudus centrinę valdymo ratukų dalį
- Nuspaudus kryptinio valdiklio centrą
- Atleidus iki pusės nuspaustą užrakto mygtuką (tik nuotraukų fiksavimo režimu)
- Atleidus nuspaustą pasirinktinį mygtuką, kuriam yra priskirta [AF On] arba [Eye AF] funkcija (tik nuotraukų režimu)
- Nuspaudus mygtuką MENU

#### **Patarimas**

- Kai [Right/Left Eye Select] nėra nustatytas kaip [Auto] arba funkciją [Switch Right/Left Eye] jjungiate naudodami pasirinktinį mygtuką, parodomas akių aptikimo rėmelis. Net jei [Right/Left Eye Select] nustatomas kaip [Auto], o [Face/Eye Frame Display] nustatytas kaip [On], akių aptikimo rėmelis virš aptiktų akių bus rodomas filmuojant.
- Jei norite, kad veido ar akių aptikimo rėmelis nebūtų rodomas tam tikrą laiką, kai fotoaparatas sufokusuoja veidą arba akį, [AF Area Auto Clear] nustatykite kaip [On].
- Kad būtų aptinkamos gyvūnų akys, kadrą sukomponuokite taip, kad abi gyvūno akys ir nosis patektų į matymo kampą. Sufokusavus gyvūno veidą bus lengviau aptikti jo akis.

#### **Pastaba**

- Kai [Subject Detection] nustatomas kaip [Human], gyvūno akys nebus aptinkamos. Kai [Subject Detection] nustatomas kaip [Animal], žmonių veidai nebus aptinkami.
- Kai [Subject Detection] nustatomas kaip [Animal], toliau nurodytų funkcijų negalima naudoti.
	- Sekimo funkcija
	- Veidų pirmenybė naudojant daugialypį matavimą
	- Regist. veidų pirmenybė
- [Eye AF] funkcija gali neveikti tinkamai toliau nurodytose situacijose:
	- Kai asmuo dėvi akinius nuo saulės.
	- $-$  Kai plaukai dengia akis.
	- Prasto arba foninio apšvietimo sąlygomis.
	- Kai akys užmerktos.
	- Kai objektas yra šešėlyje.
	- Kai objektas yra nesufokusuotas.
	- Kai objektas per stipriai juda.
- Jei objektas per stipriai juda, aptikimo rėmelis ant akių gali būti rodomas netinkamas.
- Atsižvelgiant į aplinkybes akių negalima sufokusuoti.
- Kai fotoaparatas negali sufokusuoti žmogaus akių, jis aptiks ir sufokusuos veidą. Fotoaparatas negali sufokusuoti akių, kai neaptinkamas joks žmogaus veidas.
- Esant kai kurioms sąlygoms gaminys gali apskritai neaptikti veidų arba kitus objektus atsitiktinai atpažinti kaip veidus.
- Kai filmuojama [Subject Detection] nustačius kaip [Animal], akių aptikimo funkcijos negalima naudoti.
- Akių aptikimo rėmelis nerodomas, kai akių AF funkcija negali būti naudojama.
- Negalite naudoti veido / akių aptikimo funkcijos su toliau nurodytomis funkcijomis.
	- Kai naudojama ne optinio priartinimo funkcija.
	- [Posterization] dalyje [Picture Effect].
	- Focus Magnifier
	- Filmuojama naudojant [ Record Setting] nustačius kaip [120p]/[100p].
	- Kai fotografuojant sulėtinus / pagreitinus, [  $\frac{1}{580}$  Frame Rate] nustatomas ties [120fps]/[100fps].
	- Kai [  $\Box$ ] File Format] nustatomas kaip [XAVC S 4K], [  $\Box$ ] Record Setting] nustatomas kaip [30p 100M]/[25p 100M] arba [30p 60M]/[25p 60M], o [H H 4K Output Select] nustatomas kaip [Memory Card+HDMI]
- **Aptinkama iki 8 žmonių veidų.**
- Net jei [Face/Eye Frame Display] arba [Animal Eye Display] nustatomas kaip [Off], ant sufokusuoty ant veidų ar akių bus rodomas žalias fokusavimo rėmelis.
- Fotografavimo režimą nustačius ties [Intelligent Auto], [Face/Eye Priority in AF] užfiksuojamas ties [On].
- Net kai [Subject Detection] nustatomas kaip [Animal], kai kurių gyvūnų akių negalima aptikti.

## [48] Fotografavimas | Automatinis fokusavimas

## **AF fokusavimas padidinant (nuotrauka)**

Objektą tiksliau sufokusuoti galite naudodami automatinio fokusavimo funkciją ir padidindami sritį, kurią norite fokusuoti. Pasirodžius padidintam vaizdui, galite fokusuoti mažesnę nei lankstus taškas sritį.

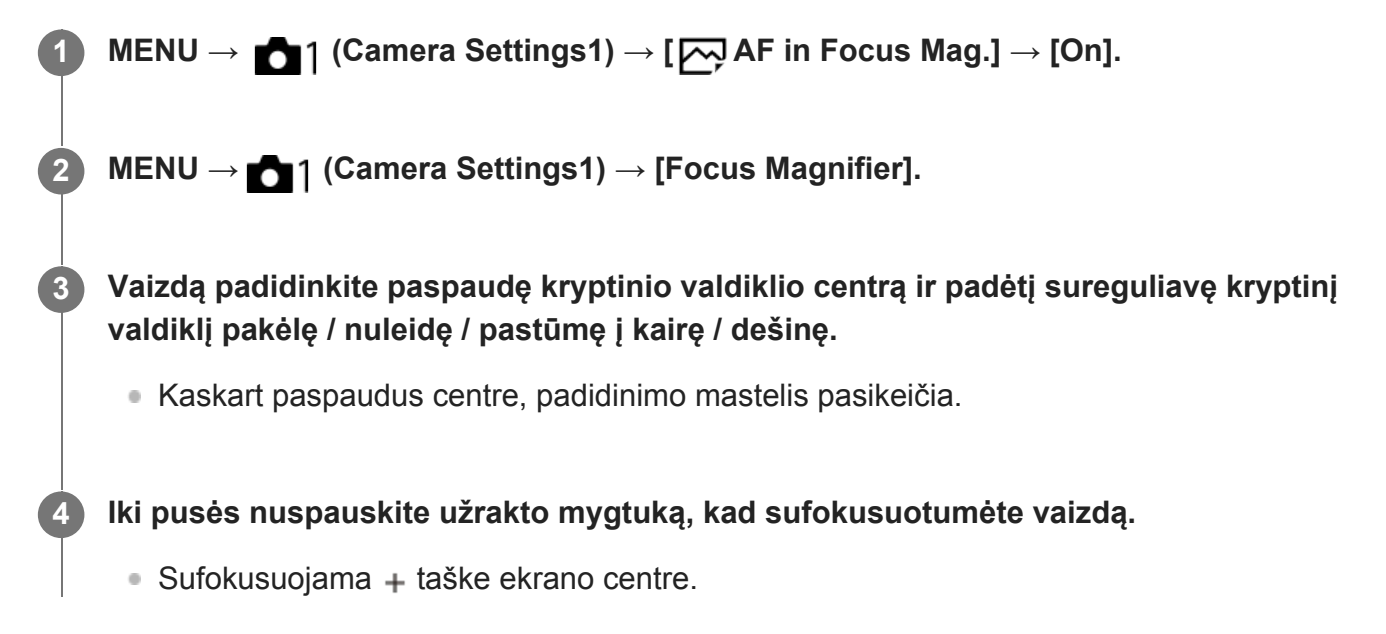

**Kad fotografuotumėte, iki galo nuspauskite užrakto mygtuką.**

Baigus fotografuoti, didinimo ekranas išjungiamas.

#### **Patarimas**

- Siekiant tiksliai nustatyti norimą didinti vietą, rekomenduojama naudoti trikojį.
- Automatinio fokusavimo rezultatą galite patikrinti padidinę matomą vaizdą. Jei fokusavimo padėtį norite pakeisti, padidintame lange sureguliuokite fokusavimo sritį ir iki pusės nuspauskite užrakto mygtuką.

#### **Pastaba**

- Jei sritį padidinsite ekrano krašte, fotoaparatas nesufokusuos.
- Kol rodomas vaizdas yra padidintas, ekspozicijos ir baltos spalvos balanso koreguoti nepavyks.
- $\blacksquare$  [ $\bigtriangledown$ ] AF in Focus Mag.] neveikia toliau nurodytais atvejais:

- Filmuojant

- Kai [Focus Mode] yra nustatytas kaip [Continuous AF].
- Kai [Focus Mode] yra nustatytas kaip [Automatic AF] ir fotografavimo režimas nėra nustatytas kaip P / A / S / M.
- Kai [Focus Mode] yra nustatytas kaip [Automatic AF], o [Drive Mode] yra nustatytas kaip [Cont. Shooting].
- Naudojant montavimo adapterį (parduodamas atskirai).
- Kol rodomas vaizdas yra padidintas, galima naudoti šias funkcijas:
	- $=$  [Eye AF]
	- $-$  [ $\overline{M}$ Eye-Start AF]
	- $=$  [ $\overline{\sim}$ Pre-AF]
	- $-$  [Face/Eye Priority in AF]
- [49] Fiksavimas | Automatinis fokusavimas

## **Objekto sekimas (sekimo funkcija)**

Šiame fotoaparate yra sekimo funkcija, kuri seka objektą ir išlaiko jį pažymėtą fokusavimo rėmeliu.

Rinkdamiesi fokusavimo sritis arba paliesdami galite nustatyti pradinę sekimo padėtį. Reikalinga funkcija priklauso nuo nustatymo būdo.

 $\bullet$  Žr. susijusias funkcijas dalyje "Susijusios temos" šio puslapio apačioje.

## **Pradinės sekimo padėties nustatymas fokusavimo sritimi ([Tracking] dalyje**

## **[Focus Area])**

Pasirinktas fokusavimo rėmelis nustatomas kaip pradinė sekimo padėtis, o sekimas pradedamas nuspaudus užrakto mygtuką iki pusės.

- Šią funkciją galima naudoti nuotraukų fiksavimo režimu.
- Šią funkciją galima naudoti, kai [Focus Mode] nustatomas kaip [Continuous AF].

## **Pradinės sekimo padėties nustatymas lietimu ([Touch Tracking] dalyje [Func. of Touch Operation])**

Sekamą objektą galite nustatyti paliesdami jį monitoriuje.

- $\bullet$  Šią funkciją galima naudoti nuotraukų fiksavimo ir filmavimo režimu.
- Ši funkcija veikia, jei [Focus Mode] yra nustatytas kaip [Single-shot AF], [Automatic AF], [Continuous AF] arba [DMF].

## **Laikinas [Focus Area] nustatymo keitimas į [Tracking] ([Tracking On] dalyje [ Custom Key])**

Net jei [Focus Area] nustatytas ne kaip [Tracking], [Focus Area] nustatymą laikinai galite pakeisti į [Tracking] paspausdami ir palaikydami mygtuką, kuriam yra priskirta funkcija [Tracking On].

- Funkciją [Tracking On] iš anksto priskirkite reikiamam mygtukui naudodami [ $\overline{\sim}$ ] Custom Key].
- Šią funkciją galima naudoti nuotraukų fiksavimo režimu.
- Šią funkciją galima naudoti, kai [Focus Mode] nustatomas kaip [Continuous AF].

[50] Fotografavimas | Automatinis fokusavimas

## **Fokusavimo užlaikymas**

**1**

Paspaudus klavišą, kuriam priskirta fokusavimo užlaikymo funkcija, fokusavimas užlaikomas.

**MENU→ (Camera Settings2)→[ Custom Key] arba [ Custom Key] → [Focus Hold] funkcija priskiriama norimam mygtukui.**

**2 Fokusuokite ir paspauskite klavišą, kuriam priskirta funkcija [Focus Hold].**

**3 Paspauskite užrakto mygtuką spausdami klavišą.**

[51] Fiksavimas | Automatinis fokusavimas

## **Dabartinės fokusavimo srities registravimas ("AF Area**

## **Registration") (nuotraukos)**

Fokusavimo rėmelį galite laikinai perkelti į iš anksto priskirtą padėtį pasirinktiniu mygtuku. Ši funkcija praverčia, kai fiksuojamos scenos, kuriose objekto judesiai yra nuspėjami; pvz., sporto scenos. Naudodami šią funkciją fokusavimo sritį galite greitai perjungti pagal susidariusią situacija.

## **Kaip užregistruoti fokusavimo sritį**

- 1. MENU → 1 ("Camera Settings1") → [ $\overline{M}$ AF Area Registration] → [On].
- **2.** Fokusavimo sritį nustatykite reikiamoje padėtyje, tada paspauskite Fn (funkcijų) mygtuką.

## **Kaip iškviesti užregistruotą fokusavimo sritį**

- 1. MENU →  $\bigcirc$  2 ("Camera Settings2") → [<u>厂</u>Custom Key] → norimas mygtukas, tada pasirinkite [Regist. AF Area hold].
- Fotoaparate nustatykite fiksavimo režimą, nuspauskite ir palaikykite mygtuką, kuriam **2.**priskirtas [Regist. AF Area hold], tada paspausdami užrakto mygtuką užfiksuokite vaizdus.

#### **Patarimas**

- Kai fokusavimo rėmelis užregistruojamas naudojant [ $\sim$ JAF Area Registration], registruotas fokusavimo rėmelis monitoriuje mirksi.
- Jei [Regist AF Area tggle] priskirsite pasirinktiniam mygtukui, registruotą fokusavimo rėmelį galėsite naudoti nepaspausdami šio mygtuko.
- Jei [Reg. AF Area+AF On] priskiriama pasirinktiniam mygtukui, jį paspaudus, automatinis fokusavimas įvykdomas naudojant užregistruotą fokusavimo rėmelį.

### **Pastaba**

- Fokusavimo rėmelio negalima užregistruoti toliau nurodytose situacijose:
	- Režimo ratukas nustatomas ties  $\sharp\sharp$  (Movie) arba S&0
	- Kai jjungta funkcija [Touch Focus]
	- $-$  Kai naudojama skaitmeninio priartinimo funkcija
	- Kai įjungta funkcija [Touch Tracking]
	- $-$  Fokusavimo metu
	- Užfiksavus fokusavimą
- [Regist. AF Area hold] ties [Left Button], [Right Button] arba [Down Button].
- Registruotos fokusavimo srities negalima iškviesti toliau nurodytose situacijose:
	- Režimo ratukas nustatytas į padėtį  $\overline{A}$  $\overline{A}$  (automatinis režimas),  $\overline{H}$  (filmas) arba  $S\&O$
- [ $\overline{M}$ ] AF Area Registration] nustačius ties [On], [Lock Operation Parts] nustatymas užrakinamas ties [Off].

[52] Fiksavimas | Automatinis fokusavimas

# **Registruotos AF srities trynimas ("Del. Regist. AF**

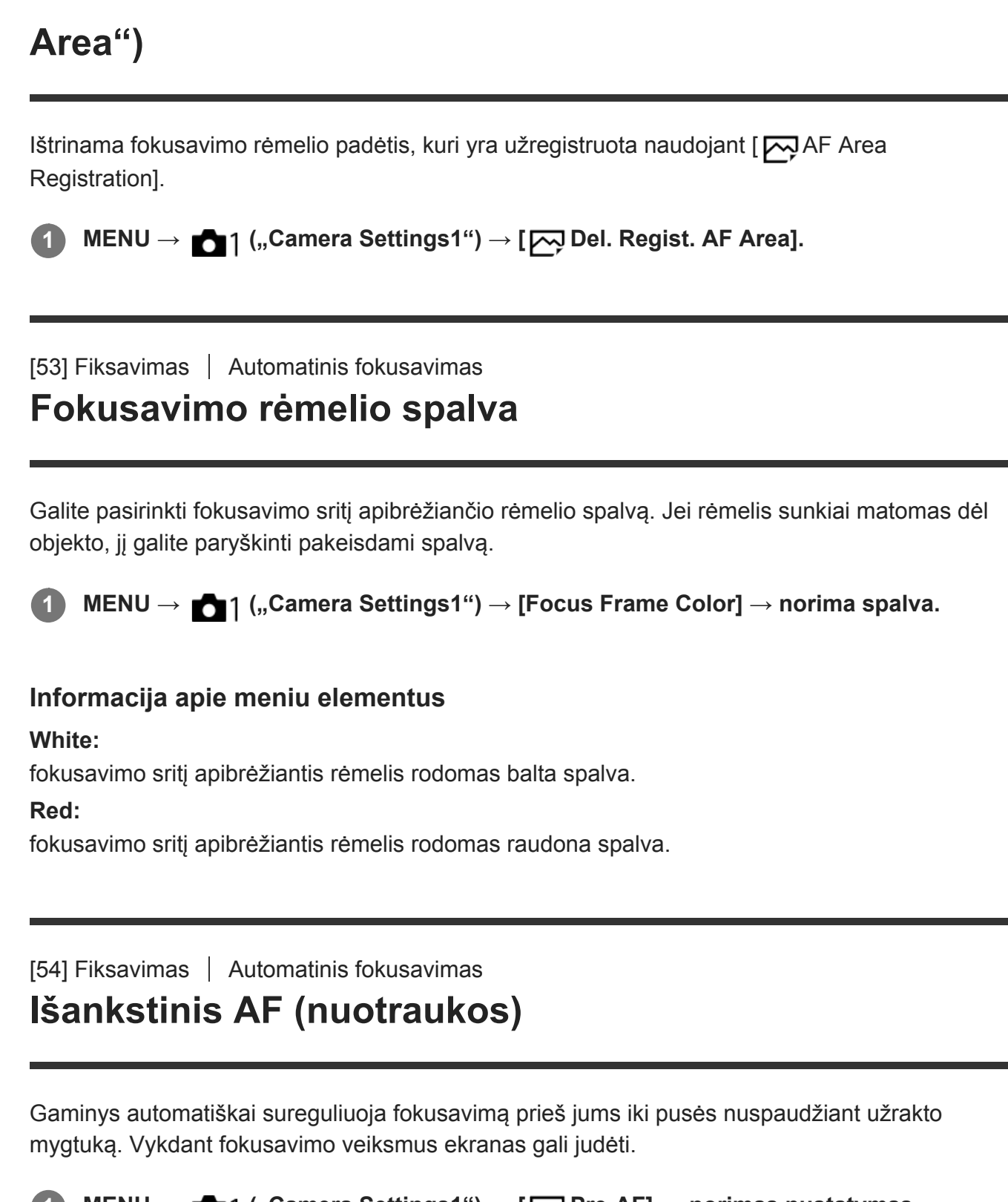

**1 MENU → ("Camera Settings1") → [ Pre-AF] → norimas nustatymas.**

## **Informacija apie meniu elementus**

**On:**

Sureguliuojamas fokusavimas, prieš jums iki pusės nuspaudžiant užrakto mygtuką.

**Off:**

Nereguliuoja fokusavimo, prieš jums iki pusės nuspaudžiant užrakto mygtuką.

#### **Pastaba**

• [ $\boxed{}$ Pre-AF] galima naudoti tik tuo atveju, kai uždėtas "E-mount" objektyvas.

[55] Fotografavimas | Automatinis fokusavimas

## **"Eye-Start AF" (nuotraukos)**

Nustato, ar naudoti automatinį fokusavimą, kai žiūrite per elektroninį vaizdo ieškiklį.

**1 MENU → (Camera Settings1) → [ Eye-Start AF] → norimas nustatymas.**

### **Informacija apie meniu elementus**

#### **On:**

Automatinis fokusavimas įjungiamas, kai žiūrite per elektroninį vaizdo ieškiklį.

**Off:**

**1**

Automatinis fokusavimas neįjungiamas, kai žiūrite per elektroninį vaizdo ieškiklį.

#### **Patarimas**

• [ $\overline{\phantom{A}}$ Eye-Start AF] galima naudoti uždėjus "A-mount" objektyvą ir montavimo adapterį (LA-EA2, LA-EA4) (parduodami atskirai).

[56] Fotografavimas  $\vert$  Automatinis fokusavimas

## **AF sekimo jautrumas (nuotrauka)**

Jei įjungus nuotraukų režimą, objektas nesufokusuojamas, galima pasirinkti AF sekimo jautrumo funkciją.

**MENU → (Camera Settings1) → [ AF Tracking Sens.] → norimas nustatymas.**

#### **Informacija apie meniu elementus**

**5(Responsive) / 4 / 3(Standard) / 2 / 1(Locked on):**

Pasirinkite [5(Responsive)], kad sufokusuotumėte skirtingais atstumais esančius objektus. Pasirinkite [1(Locked on)], kad priešais kamerą judant kitiems objektams išlaikytumėte sufokusuotą konkretų objektą.

[57] Fotografavimas  $\parallel$  Automatinis fokusavimas **Pirmenybės nustatymas AF-S režimu** Nustatoma, ar reikia atleisti užraktą, jei objektas nesufokusuotas, kai nustatyta [Focus Mode] vertė [Single-shot AF], [DMF] arba [Automatic AF] ir objektas nejuda.

**1 MENU → (Camera Settings1) → [Priority Set in AF-S] → norimas nustatymas.**

#### **Informacija apie meniu elementus**

#### **AF**

Pirmenybė teikia fokusavimui. Kol objektas nesufokusuojamas, užraktas neatleidžiamas.

#### **Release**

Pirmenybė teikiama užrakto atleidimui. Užraktas atleidžiamas, nors objektas ir nesufokusuotas.

#### **Balanced Emphasis**

Tiek pat reikšmės skiriama ir fokusavimui, ir užrakto atleidimui.

[58] Fotografavimas  $\parallel$  Automatinis fokusavimas

## **Pirmenybės nustatymas AF-C režimu**

Nustatoma, ar reikia atleisti užraktą, jei objektas nesufokusuotas nustačius nuolatinio AF funkciją ir objektas juda.

**1 MENU → (Camera Settings1) → [Priority Set in AF-C] → norimas nustatymas.**

### **Informacija apie meniu elementus**

#### **AF**

Pirmenybė teikia fokusavimui. Kol objektas nesufokusuojamas, užraktas neatleidžiamas.

#### **Release**

Pirmenybė teikiama užrakto atleidimui. Užraktas atleidžiamas, nors objektas ir nesufokusuotas.

#### **Balanced Emphasis**

Tiek pat reikšmės skiriama ir fokusavimui, ir užrakto atleidimui.

[59] Fiksavimas | Automatinis fokusavimas

## **AF lemputė (nuotraukos)**

Automatinio fokusavimo lemputė skleidžia užpildančią šviesą, kad būtų lengviau fokusuoti objektą tamsioje aplinkoje. Kol užrakto mygtukas nuspaudžiamas iki pusės, o fokusavimas fiksuojamas, AF lemputė užsidega, kad fotoaparatui būtų lengviau sufokusuoti.

**1 MENU → ("Camera Settings1") → [ AF Illuminator] → norimas nustatymas.**

## **Informacija apie meniu elementus**

#### **Automatinis:**

Tamsoje AF lemputė užsidega automatiškai.

#### **Off:**

automatinio fokusavimo lemputė nenaudojama.

#### **Pastaba**

- [ $\overline{M}$ AF Illuminator] negalima naudoti toliau nurodytose situacijose:
	- Jei fotografavimo režimas yra [Movie] arba [S&Q Motion].
	- Kai [ Focus Mode] nustatomas kaip [Continuous AF] arba [Automatic AF], o objektas juda (kai užsidega (o) arba () fokusavimo indikatorius).
	- Kai suaktyvinamas [Focus Magnifier].
	- Kai prijungtas montavimo adapteris.
- Jei kelių sąsajų jungtyje yra AF lemputės funkciją turinti blykstė, ją įjungus AF lemputė taip pat įsijungs.
- Automatinio fokusavimo lemputė skleidžia labai ryškią šviesą. Nors pavojaus sveikatai nėra, nežiūrėkite tiesiogiai į automatinio fokusavimo lemputę iš arti.

[60] Fiksavimas | Automatinis fokusavimas

## **AF srities automatinis išvalymas**

Nustatoma, ar fokusavimo sritis turi būti rodoma visą laiką, ar turi automatiškai pranykti netrukus po to, kai sufokusuojama.

**MENU → ("Camera Settings1") → [AF Area Auto Clear] → norimas nustatymas.**

### **Informacija apie meniu elementus**

**On:**

**1**

Fokusavimo sritis automatiškai pranyksta netrukus po to, kai sufokusuojama.

**Off:**

Fokusavimo sritis rodoma visą laiką.

[61] Fiksavimas | Automatinis fokusavimas

## **Nepertraukiamo AF srities rodymas**

Galima nustatyti, ar reikia rodyti sufokusuotą sritį, kai [Focus Area] nustatytas kaip [Wide] arba

[Zone] veikiant [Continuous AF] režimui.

**1 MENU → ("Camera Settings1") → [Disp. cont. AF area] → norimas nustatymas.**

### **Informacija apie meniu elementus**

#### **On:**

Rodoma fokusavimo sritis, kuri sufokusuota.

**Off:**

Nerodoma fokusavimo sritis, kuri sufokusuota.

#### **Pastaba**

- Kai [Focus Area] nustatomas pasirenkant vieną iš toliau nurodytų parinkčių, fokusavimo rėmeliai sufokusuotoje srityje tampa žali:
	- [Center]
	- [Flexible Spot]
	- [Expand Flexible Spot]

[62] Fiksavimas  $\parallel$  Automatinis fokusavimas

## **Fazės aptikimo sritis**

Nustatoma, ar reikia rodyti fazės aptikimo AF sritį.

**1 MENU → ("Camera Settings1") → [Phase Detect. Area] → norimas nustatymas.**

### **Informacija apie meniu elementus**

#### **On:**

Rodoma fazės aptikimo AF sritis.

#### **Off:**

Fazės aptikimo AF sritis nerodoma.

#### **Pastaba**

- Fazės aptikimo AF veikia tik su suderinamais objektyvais. Uždėjus nesuderinamą objektyvą, naudoti fazės aptikimo AF nebus galima. Fazės aptikimo AF gali neveikti net su kai kuriais suderinamais objektyvais, pavyzdžiui, seniau įsigytais ir neatnaujintais objektyvais. Daugiau informacijos apie suderinamus objektyvus rasite jūsų šaliai skirtoje "Sony" svetainėje arba pasikonsultavę su vietiniu "Sony" pardavėju arba vietiniu įgaliotuoju "Sony" priežiūros centru.
- Jei "A-mount" objektyvui (parduodamas atskirai) uždėti naudojate LA-EA2 arba LA-EA4 montavimo adapterį, gaminio fazės aptikimo AF neveiks.
- Vaizdus APS-C dydžiu fotografuojant viso kadro dydį palaikančiu objektyvu, fazės aptikimo AF sritis nerodoma.
- **Irašant filmus fazės aptikimo AF sritis nerodoma.**

## [63] Fiksavimas | Automatinis fokusavimas **Fokusavimo taško cirkuliacija**

Nustatoma, ar leisti fokusavimo rėmeliui peršokti iš vieno galo į kitą, kai fokusavimo rėmelį perkeliate, o [Focus Area] nustatytas kaip [Zone], [Flexible Spot], [Expand Flexible Spot], [Tracking: Zone], [Tracking: Flexible Spot] arba [Tracking: Expand Flexible Spot]. Ši funkcija praverčia, kai fokusavimo rėmelį norite greitai perkelti iš vieno galo į kitą.

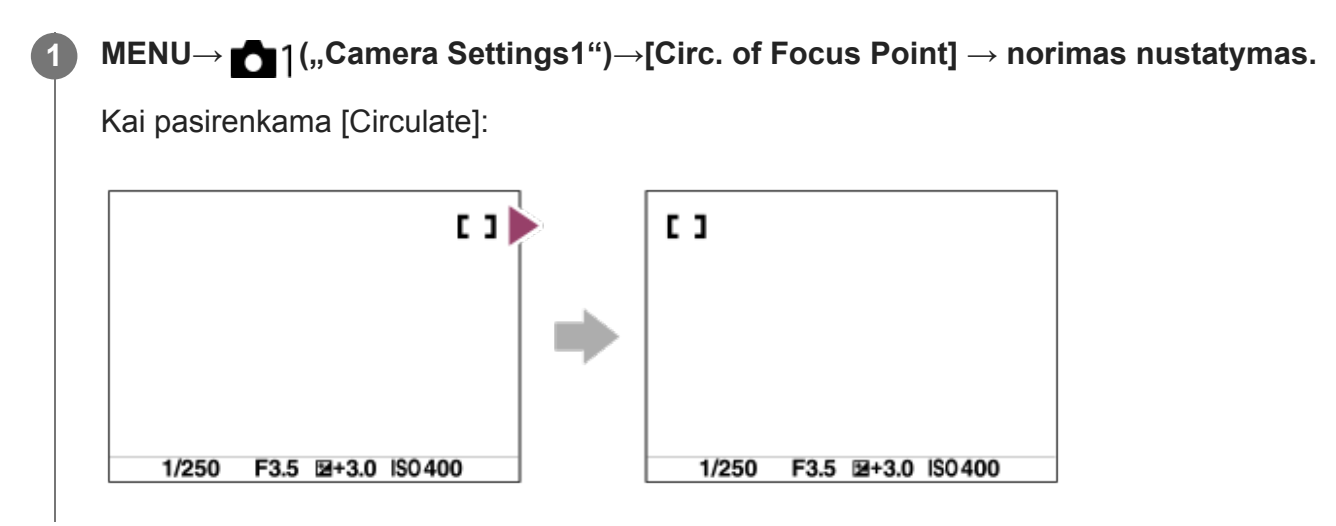

### **Informacija apie meniu elementus**

#### **Does Not Circulate:**

žymeklis nejuda, kai fokusavimo rėmelį bandote perkelti už galo.

#### **Circulate:**

žymeklis peršoka į priešingą galą, kai fokusavimo rėmelį bandote perkelti už galo.

#### **Pastaba**

• Net jei [Circ. of Focus Point] nustatysite kaip [Circulate], fokusavimo rėmelis įstrižai necirkuliuos.

 $[64]$  Fotografavimas  $|$  Automatinis fokusavimas

## **AF mikroreguliavimas**

Suteikiama galimybė sureguliuoti automatinio fokusavimo padėtį ir kiekvienam objektyvui užregistruoti sureguliuotą vertę, jei naudojami "A-mount" objektyvai ir LA-EA2 arba LA-EA4 montavimo adapteris (parduodamas atskirai).

Šią funkciją naudokite tik tuo atveju, kai reikia atlikti korekciją. Primename, kad atliekant šią korekciją automatinio fokusavimo funkcija gali būti atliekama netinkamoje padėtyje.

### **1 MENU → (Camera Settings1) → [AF Micro Adj.].**

#### **2 Pasirinkite [AF Adjustment Set.] → [On].**

## **[amount] → norima vertė. 3**

Kuo didesnę vertę pasirinksite, tuo toliau nuo gaminio bus automatiškai sufokusuota padėtis. Kuo mažesnę vertę pasirinksite, tuo arčiau nuo gaminio bus automatiškai sufokusuota padėtis.

#### **Patarimas**

Keisti padėtį rekomenduojama pagal esamas fotografavimo sąlygas. [Focus Area] nustatykite ties [Flexible Spot] ir reguliuodami naudokite ryškų objektą su dideliu kontrastu.

#### **Pastaba**

- Kai pritvirtinate objektyvą, kuriam jau užregistravote reikšmę, ji parodoma ekrane. Uždėjus objektyvą, kuriam vertė neužregistruota, rodoma [±0].
- Jei vietoje vertės rodoma [-], vadinasi, užregistruota 30 objektyvų ir naujų registruoti nebegalima. Norėdami užregistruoti naują objektyvą, uždėkite objektyvą, kurio registraciją galima panaikinti, ir nustatykite [±0] vertę arba iš naujo nustatykite visų objektyvų vertes, naudodami funkciją [[Clear].
- [AF Micro Adj.] palaiko "Sony", "Minolta" arba "Konica-Minolta" objektyvus. Jei [AF Micro Adj.] funkciją pritaikysite nepalaikomiems objektyvams, gali būti paveikti palaikomų objektyvų užregistruoti nustatymai. Nenaudokite [AF Micro Adj.] funkcijos su nepalaikomais objektyvais.
- [AF Micro Adj.] funkcijos atskirai kiekvienam vienodų specifikacijų "Sony", "Minolta" ir "Konica- $\hfill \square$ Minolta" objektyvams nustatyti negalima.

[65] Fotografavimas | Automatinis fokusavimas

## **Diafragmos eiga AF režimu (nuotraukos)**

Pakeičiama diafragmos eigos sistema, kad pirmenybė būtų teikiama automatinio fokusavimo sekimui arba tylai.

**1 MENU → (Camera Settings1) → [Aperture Drive in AF] → norimas nustatymas.**

#### **Informacija apie meniu elementus**

#### **Focus Priority:**

Pakeičia diafragmos eigos sistemą, kad būtų nustatytas automatinio fokusavimo prioritetas.

#### **Standard:**

file:///global.sdl.corp/...N/SON\_GGMAXU\_128/190809\_YAGI\_ILCE-7RM4GB\_OI\_RG\_HG/03\_Prod/03b\_DTP/03\_Work/HG/LT/print.html[2019-10-04 15:58:22]

Naudojama standartinė diafragmos eigos sistema.

#### **Silent Priority:**

Diafragmos eigos sistema pasikeičia, kad būtų nustatytas tylos prioritetas ir diafragmos eigos garsas būtų tylesnis nei nustačius [Standard].

#### **Pastaba**

- Pasirinkus [Focus Priority], garsas iš diafragmos eigos sistemos gali būti girdimas arba monitoriuje gali nesimatyti diafragmos efekto. Siekiant to išvengti, nustatymą pakeiskite į [Standard].
- Pasirinkus [Silent Priority], fokusavimo greitis gali sulėtėti ir gali tapti sunku fokusuoti objektą.
- Efektas gali skirtis pagal naudojamą objektyvą ir fotografavimo sąlygas.

[66] Fiksavimas | Rankinis fokusavimas

## **Rankinis fokusavimas**

Kai automatinio fokusavimo režimu tinkamą fokusavimą nustatyti sudėtinga, fokusavimą galite nustatyti rankiniu būdu.

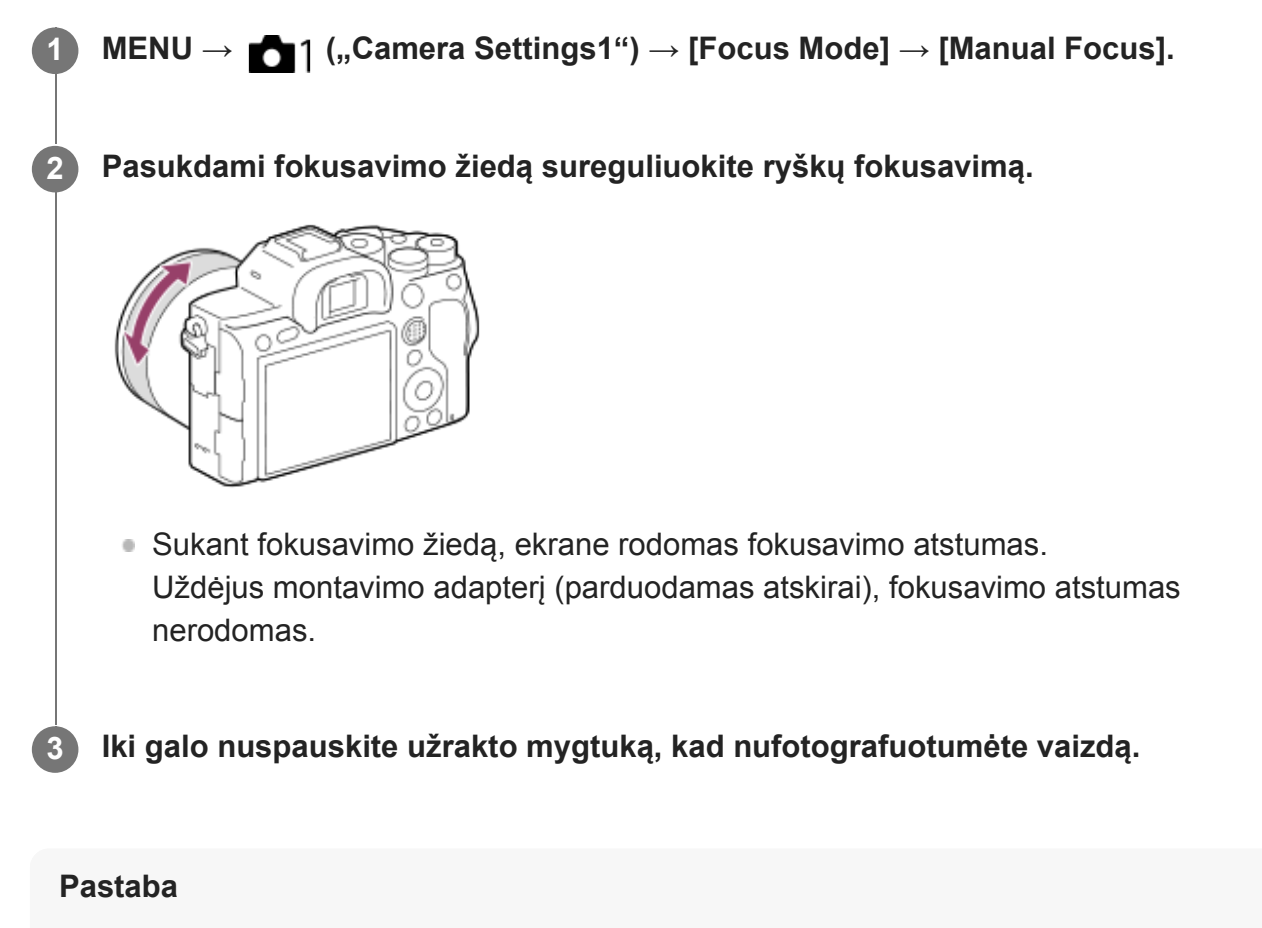

- Jei naudojate vaizdo ieškiklį, sureguliuokite dioptrijų lygį, kad vaizdo ieškiklyje būtų tinkamai fokusuojama.
- Fokusavimo atstumas nurodomas tik informaciniais tikslais.

## [67] Fiksavimas  $\parallel$  Rankinis fokusavimas **Tiesioginis rankinis fokusavimas (DMF)**

Kai automatinis fokusavimas baigtas, galite tiksliau pareguliuoti rankiniu būdu, todėl objektą sufokusuoti galima greičiau, nei nuo pat pradžių naudojant rankinį fokusavimą. Tai patogu kai fotografuojama makrorežimu ar pan.

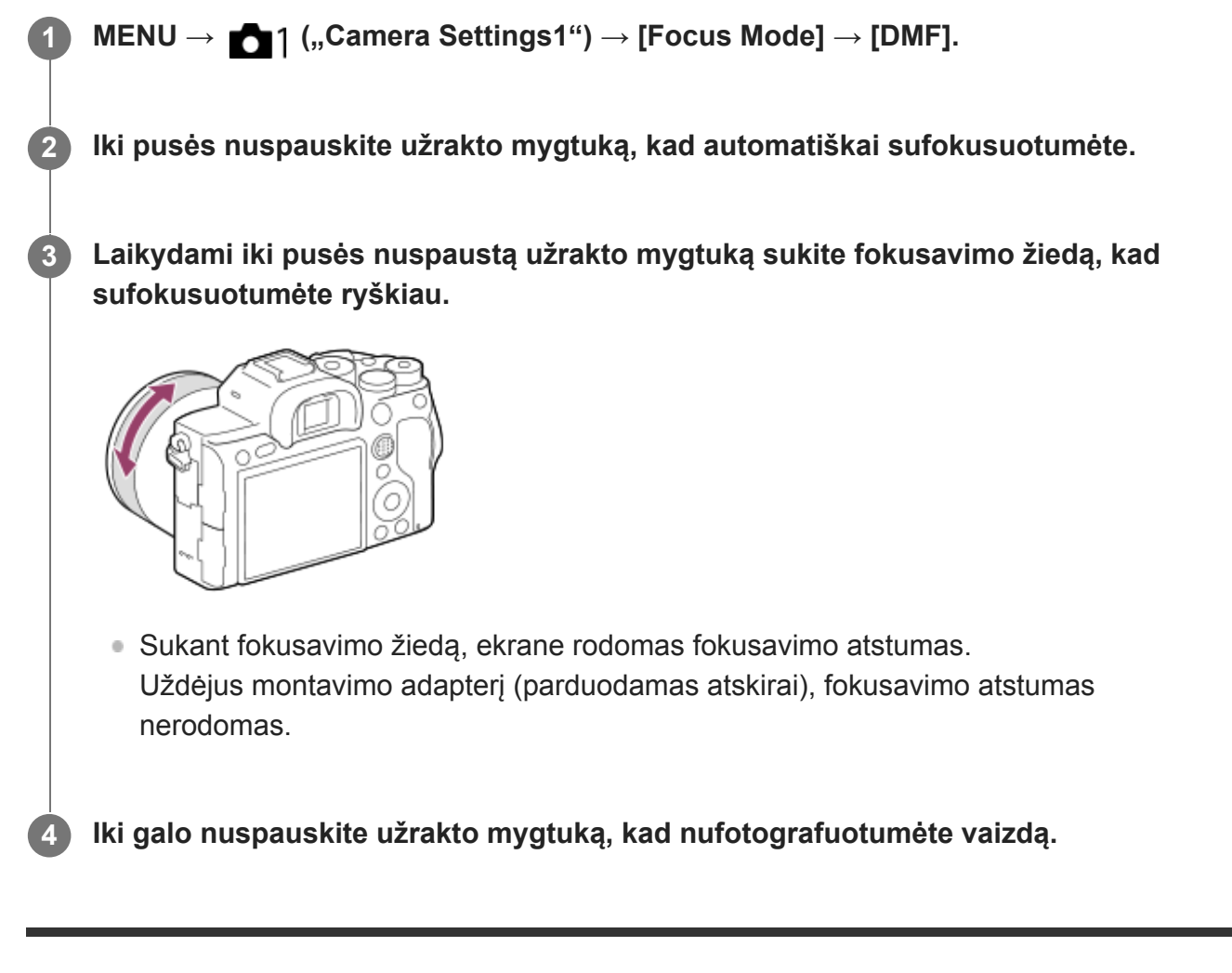

[68] Fiksavimas | Rankinis fokusavimas

## **Fokusavimo padidinimas**

Padidindami vaizdą prieš fotografuodami galite patikrinti, kaip fokusuojama. Kitaip nei naudojant [ $\sim$ ] MF Assist], vaizdą galite padidinti nenaudodami valdymo žiedo.

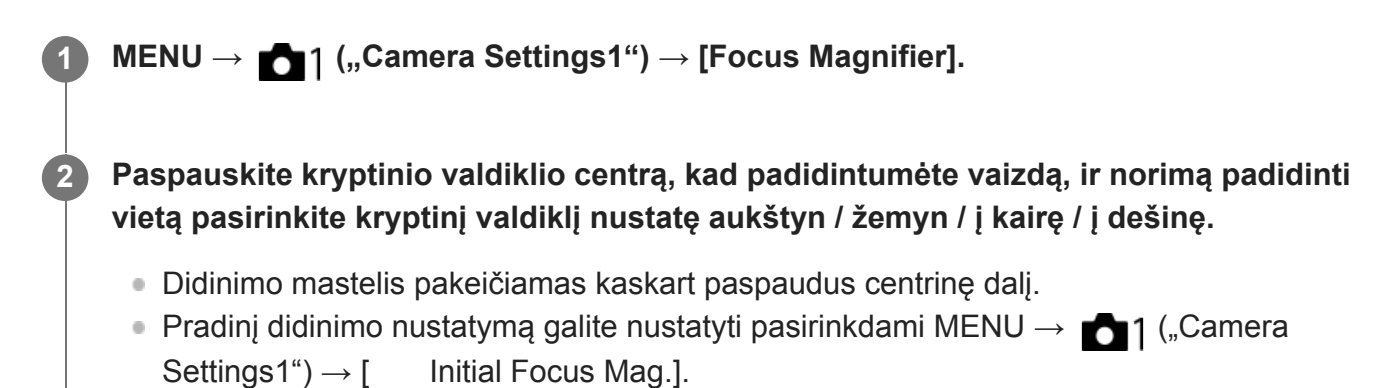

### **Patvirtinkite fokusavimą.**

- Paspauskite  $\overline{\mathfrak{m}}$  (trynimo) mygtuką, kad padidinta sritis būtų perkelta į vaizdo centrą.
- Kai įjungtas fokusavimo režimas [Manual Focus], fokusavimą galite reguliuoti ir vaizdui esant padidintam. [ $\overline{M}$ ] AF in Focus Mag.] nustačius ties [Off], [Focus Magnifier] funkcija išjungiama iki pusės nuspaudus užrakto mygtuką.
- Jei automatinio fokusavimo metu išdidinus vaizdą iki pusės nuspaudžiamas užrakto mygtukas, įvykdomos skirtingos funkcijos, atsižvelgiant į [ $\overline{M}$ ] AF in Focus Mag.] nustatymą.
	- [ AF in Focus Mag.] nustačius ties [On]: Ir vėl automatiškai sufokusuojama.
	- [ AF in Focus Mag.] nustačius ties [Off]: [Focus Magnifier] funkcija atšaukiama.
- Padidinto vaizdo rodymo trukmę galite nustatyti pasirinkdami MENU → 1 ("Camera Settings1")  $\rightarrow$  [Focus Magnif. Time].

## **4 Iki galo nuspausdami užrakto mygtuką nufotografuokite vaizdą.**

## **Fokusavimo padidinimo funkcijos naudojimas lietimu**

Vaizdą padidinti ir reguliuoti fokusavimą galite liesdami monitorių. Iš anksto [Touch Operation] nustatykite kaip [On]. Tada dalyje [Touch Panel/Pad] pasirinkite reikiamus nustatymus. Kai fokusavimo režimas yra [Manual Focus], fiksuojant vaizdus per monitorių funkcija [Focus Magnifier] galite pasinaudoti dukart bakstelėdami norimą sufokusuoti sritį. Kai vaizdai fiksuojami per vaizdo ieškiklį, rėmelis monitoriaus centre parodomas dukart bakstelėjus, tada rėmelį galite perkelti tiesiog jį vilkdami. Vaizdas padidinamas paspaudus kryptinio valdiklio centrą.

### **Patarimas**

- Kai naudojama fokusavimo padidinimo funkcija, padidintą sritį galite perkelti vilkdami ją jutikliniame skydelyje.
- Jei norite išjungti fokusavimo padidinimo funkciją, dar kartą dukart bakstelėkite monitorių. [ $\overline{M}$ AF in Focus Mag.] nustačius ties [Off], fokusavimo padidinimo funkcija išjungiama iki pusės nuspaudus užrakto mygtuką.

## [69] Fiksavimas | Rankinis fokusavimas **Rankinio fokusavimo pagalba (nuotraukos)**

Automatiškai padidinamas vaizdas ekrane, kad būtų lengviau sufokusuoti rankiniu būdu. Tai veikia naudojant rankinį fokusavimą arba tiesioginį rankinį fokusavimą.

### **1 MENU → ("Camera Settings1") → [ MF Assist] → [On].**

#### **Sukite fokusavimo žiedą, kad sureguliuotumėte fokusavimą.**

Vaizdas bus padidintas. Vaizdus galite padidinti dar daugiau paspausdami centrinę valdymo ratuko dalį.

#### **Patarimas**

■ Padidinto vaizdo rodymo trukmę galite nustatyti pasirinkdami MENU  $\rightarrow$  1. Camera Settings1")  $\rightarrow$ [Focus Magnif. Time].

#### **Pastaba**

- Filmuodami negalite pasirinkti [ $\sim$ MF Assist]. Tada naudokite funkciją [Focus Magnifier].
- [  $\boxed{}$ MF Assist] funkcija neveikia, jei uždėtas montavimo adapteris. Tada naudokite funkciją [Focus Magnifier].

[70] Fiksavimas | Rankinis fokusavimas

## **Fokusavimo padidinimo laikas**

Padidinto vaizdo rodymo trukmę nustatykite naudodami funkciją [ w] MF Assist] arba [Focus Magnifier].

**MENU → ("Camera Settings1") → [Focus Magnif. Time] → norimas nustatymas.**

#### **Informacija apie meniu elementus**

#### **2 Sec**

**1**

Vaizdas padidinamas 2 sekundėms.

#### **5 Sec**

Vaizdas padidinamas 5 sekundėms.

#### **No Limit**

Vaizdas padidinamas, kol paspaudžiate užrakto mygtuką.

#### [71] Fiksavimas  $\parallel$  Rankinis fokusavimas

## **Pradinis fokusavimo padidinimas (nuotrauka)**

```
file:///global.sdl.corp/...N/SON_GGMAXU_128/190809_YAGI_ILCE-7RM4GB_OI_RG_HG/03_Prod/03b_DTP/03_Work/HG/LT/print.html[2019-10-04 15:58:22]
```
Nustatomas pradinis padidinimo mastelis, kai naudojama [Focus Magnifier]. Pasirinkite nustatymą, kuris padės įrėminti kadrą.

**MENU → ("Camera Settings1") → [ Initial Focus Mag.] → norimas nustatymas. 1**

#### **Informacija apie meniu elementus**

#### **Fotografavimas viso kadro režimu**

**x1.0:**

Vaizdas rodomas padidinus tiek pat, kiek ir fotografavimo ekrane.

**x5.9:**

Parodomas 5,9 kartus padidintas vaizdas.

#### **APS-C/Super 35 mm dydžio vaizdo fotografavimas**

**x1.0:** Vaizdas rodomas padidinus tiek pat, kiek ir fotografavimo ekrane. **x3.9:**

Parodomas 3,9 kartus padidintas vaizdas.

[72] Fiksavimas  $\parallel$  Rankinis fokusavimas

## **Paryškinimo nustatymas**

Nustatoma paryškinimo funkcija, kuri išryškina sufokusuotų sričių kontūrus, kai fiksuojama naudojant rankinį fokusavimą arba tiesioginį rankinį fokusavimą.

**1 MENU → ("Camera Settings1") → [Peaking Setting] → norimas nustatymas.**

#### **Informacija apie meniu elementus**

#### **Peaking Display:**

nustatoma, ar bus rodomas paryškinimas.

#### **Peaking Level:**

nustatomas sufokusuotų sričių išryškinimo lygis.

#### **Peaking Color:**

nustatoma spalva, kuri naudojama sufokusuotoms sritims išryškinti.

#### **Pastaba**

- Gaminys ryškias sritis atpažįsta kaip sufokusuotas, todėl paryškinimo efektas priklauso nuo objekto ir objektyvo.
- Sufokusuotų sričių kontūrų diapazonas nėra padidinamas įrenginiuose, kurie prijungti per HDMI.

[73] Fiksavimas | Pavaros režimo pasirinkimas (nepertraukiamas fotografavimas / automatins laikmatis)

## **Pavaros režimas**

Pagal objektą pasirinkite reikiamą režimą, pvz., vieno kadro fiksavimas, nepertraukiamas fiksavimas arba fiksavimas keičiant ekspoziciją.

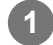

**Valdymo ratuku pasirinkite / ("Drive Mode") → norimas nustatymas.**

• Pavaros režimą taip pat galite nustatyti pasirinkdami MENU →  $\bigcirc$  1 ("Camera Settings1")  $\rightarrow$  [Drive Mode].

### **2 Pasirinkite norimą režimą paspausdami valdymo ratuką dešinėn arba kairėn.**

### **Informacija apie meniu elementus**

#### **Single Shooting:**

Įprasto fotografavimo režimas.

### **Cont. Shooting:**

Laikant nuspaudus užrakto mygtuką nepertraukiamai fotografuojami vaizdai.

### **Self-timer:**

Praėjus tam tikram sekundėmis nurodytam laikui po užrakto mygtuko paspaudimo naudojant automatinį laikmatį nufotografuojamas vaizdas.

## **Self-timer(Cont):**

Praėjus tam tikram sekundėmis nurodytam laikui po užrakto mygtuko paspaudimo naudojant automatinį laikmatį nufotografuojamas konkretus skaičius nuotraukų.

### **Cont. Bracket:**

fiksuojami vaizdai skirtingais ekspozicijos laipsniais, kol laikomas nuspaustas užrakto mygtukas.

### **Single Bracket:**

paeiliui užfiksuojamas nurodytas vaizdų skaičius naudojant skirtingą ekspozicijos laipsnį.

#### **BRAWB** WB bracket:

Fotografuojami trys vaizdai skirtingais atspalviais, atsižvelgiant į pasirinktus baltos spalvos balanso, spalvos temperatūros ir spalvos filtro nustatymus.

### **BRO DRO Bracket:**

Fotografuojami trys vaizdai skirtingais "D-Range" optimizatoriaus laipsniais.

[74] Fiksavimas | Pavaros režimo pasirinkimas (nepertraukiamas fotografavimas / automatinis laikmatis)

## **Nepertraukiamas fiksavimas**

Laikant nuspaudus užrakto mygtuką nepertraukiamai fotografuojami vaizdai.

**Valdymo ratuku pasirinkite / ("Drive Mode") → [Cont. Shooting].**

■ Be to, nepertraukiamą fiksavimą galite nustatyti pasirinkdami MENU  $\rightarrow$  1 ("Camera  $Setting 1") \rightarrow [Dirive Model].$ 

**2 Pasirinkite norimą režimą paspausdami valdymo ratuką dešinėn arba kairėn.**

### **Informacija apie meniu elementus**

### **Light**. Continuous Shooting: Hi+:

fotografuojama nepertraukiamai maksimalia sparta, kol laikomas nuspaustas užrakto mygtukas.

## **Continuous Shooting: Hi / Continuous Shooting: Mid/ Continuous Shooting: Lo:**

objektus lengviau sekti, nes fotografuojant objektas monitoriuje arba vaizdo ieškiklyje rodomas realiuoju laiku.

## **Nuotraukų, įrašytų nustačius nuolatinio fotografavimo režimą, skaičius**

Toliau esančioje lentelėje nurodomas apytikris nuotraukų skaičius, įrašytas [Drive Mode] nustačius ties [Continuous Shooting: Hi+]. Skaičius gali skirtis, atsižvelgiant į fotografavimo sąlygas ir atminties kortelę.

## **[ JPEG Image Size]: [L:60M]**

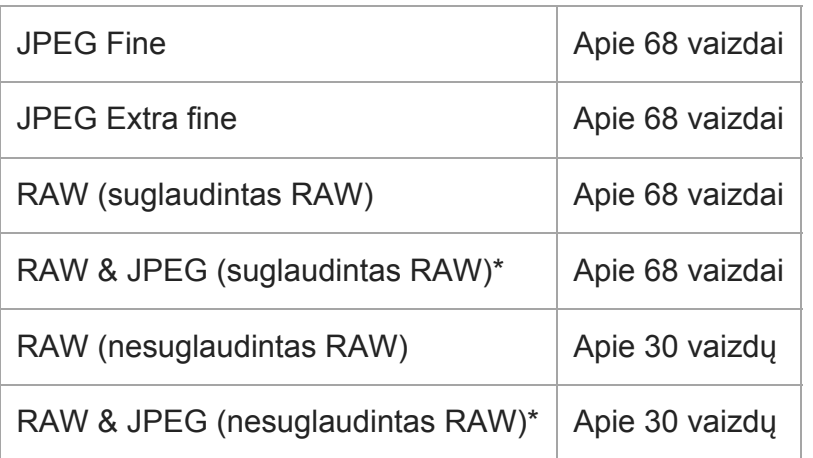

[W] JPEG Quality] pasirinkus [RAW & JPEG]: [Fine]

- Norėdami nepertraukiamai reguliuoti fokusavimą ir ekspoziciją nepertraukiamo fotografavimo metu, nustatykite kaip nurodyta toliau.
	- [Focus Mode]: [Continuous AF]
	- $-$  [ $\sim$ ] AEL w/ shutter]: [Off] arba [Auto]

#### **Pastaba**

- Fotografavimo greitis nuolatinio fotografavimo metu sulėtėja, jei  $[\sqrt{N}]$ RAW File Type] yra nustatyta kaip [Uncompressed].
- Fotografavimo greitis nuolatinio fotografavimo metu sulėtėja, jei [e-Front Curtain Shutter] yra nustatyta ties [Off], pasirinkus [Continuous Shooting: Hi], [Continuous Shooting: Mid] arba [Continuous Shooting: Lo] režimą.
- Kai F vertė yra didesnė nei F11 [Continuous Shooting: Hi+], [Continuous Shooting: Hi] arba [Continuous Shooting: Mid] režime, fokusavimas užfiksuojamas ties pirmojo fotografavimo nustatymu.
- Objektas realiuoju laiku monitoriuje ar vaizdo ieškiklyje nerodomas, jei fotografuojama įjungus [Continuous Shooting: Hi+] režimą.
- Nepertraukiamo fotografavimo greitis sumažinamas, kai fotografuojate su blykste.

[75] Fotografavimas | Eigos režimo pasirinkimas (nuolatinis fotografavimas / automatinis laikmatis)

## **Nuolatinio fotografavimo likusio laiko indikatoriaus rodymas (Cont. Shoot. Length)**

Nustatoma, ar bus rodomas indikatorius, skirtas likusiam laikui, kurį nepertraukiamo fotografavimo metu gali būti taikomas tas pats fiksavimo greitis.

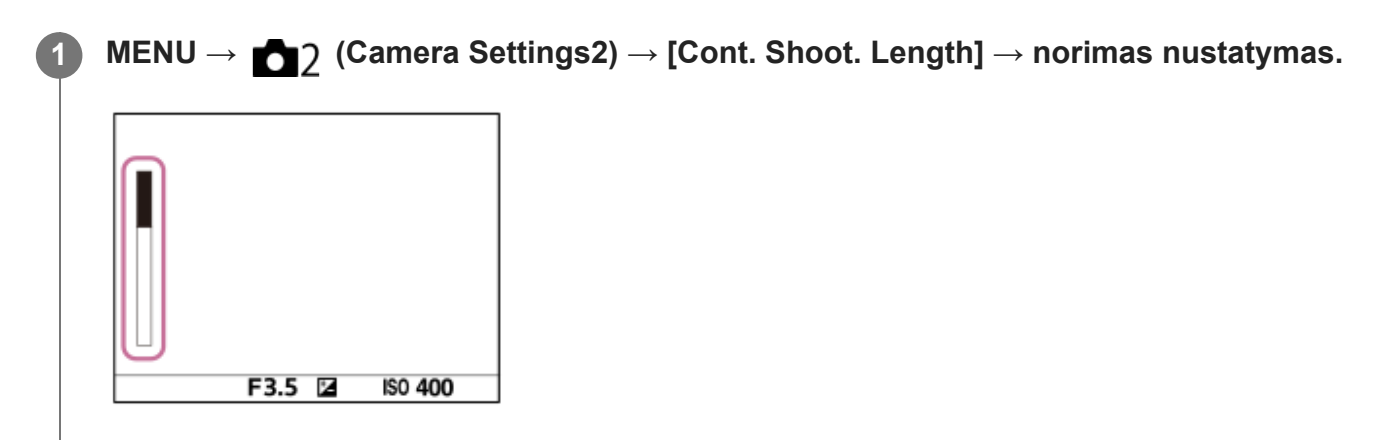

### **Informacija apie meniu elementus**

#### **Always Display:**

"Always" parinktis indikatorių visada jiungia, kai eigos režimas nustatomas ties [Cont. Shooting].

#### **Shoot.-Only Display:**

indikatorius rodomas, tik kai įjungiamas nepertraukiamas fotografavimas.

#### **Not Displayed:**

indikatorius nerodomas.

**3**

Pripildžius vidinę fotoaparato buferinę atmintį, parodoma "SLOW" funkcija ir sumažėja nuolatinio fotografavimo greitis.

[76] Fiksavimas | Pavaros režimo pasirinkimas (nepertraukiamas fotografavimas / automatinis laikmatis)

## **Automatinis laikmatis**

Praėjus tam tikram sekundėmis nurodytam laikui po užrakto mygtuko paspaudimo naudojant automatinį laikmatį nufotografuojamas vaizdas. 5 ar 10 sek. laikmatį naudokite, kai kadre ketinate būti ir patys, o 2 sek. automatinį laikmatį naudokite, kai norite sumažinti fotoaparato susijudinimo galimybę spaudžiant užrakto mygtuką.

### **Paspauskite / ("Drive Mode") ant valdymo ratuko → [Self-timer].**

■ Be to, pavaros režimą galite nustatyti pasirinkdami MENU→ 1 ("Camera Settings1")  $\rightarrow$  [Drive Mode].

**2 Pasirinkite norimą režimą paspausdami valdymo ratuką dešinėn arba kairėn.**

#### **Sureguliuokite fokusavimą ir fotografuokite.**

Automatinio laikmačio lemputė pradeda mirksėti, pasigirsta pyptelėjimas, o nuotrauka užfiksuojama praėjus nustatytam sekundžių skaičiui.

### **Informacija apie meniu elementus**

Režimu nustatomas sekundžių skaičius iki nuotraukos užfiksavimo, kai paspaudžiamas užrakto mygtukas.

**Self-timer: 10 Sec Self-timer: 5 Sec Self-timer: 2 Sec**

- Dar kartą paspauskite užrakto mygtuką arba paspauskite  $\mathcal{S}/\square_{\mathbb{I}}$  ant valdymo ratuko, kad sustabdytumėte automatinio laikmačio atgalinį skaičiavimą.
- Paspauskite  $\bigcirc / \square_{\mathsf{II}}$  ant valdymo ratuko ir pasirinkite  $\square$  ("Single Shooting"), kad automatinį laikmatį atšauktumėte.
- [Audio signals] nustatykite kaip [Off], kad išjungtumėte pypsėjimą automatinio laikmačio atskaitos metu.
- Jei veikiant skirtingos ekspozicijos režimui norite naudoti automatinį laikmatį, prie pavaros režimo pasirinkite skirtingos ekspozicijos režimą, tada pasirinkite MENU → 1 ("Camera Settings1") →  $[Bracket \; Settings] \rightarrow [Selftimer during Bracket].$

[77] Fiksavimas | Pavaros režimo pasirinkimas (nepertraukiamas fotografavimas / automatinis laikmatis)

## **Automatinis laikmatis (nepertraukiamas fotografavimas)**

Praėjus tam tikram sekundėmis nurodytam laikui po užrakto mygtuko paspaudimo naudojant automatinį laikmatį nufotografuojamas konkretus skaičius nuotraukų. Tada iš kelių kadrų galima išsirinkti geriausią.

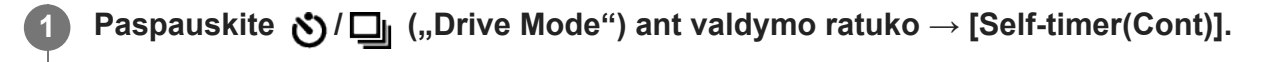

■ Be to, pavaros režimą galite nustatyti pasirinkdami MENU→ 1 ("Camera Settings1")  $\rightarrow$  [Drive Mode].

**2 Pasirinkite norimą režimą paspausdami valdymo ratuką dešinėn arba kairėn.**

**Sureguliuokite fokusavimą ir fotografuokite.**

Automatinio laikmačio lemputė pradeda mirksėti, pasigirsta pyptelėjimas, o nuotraukos užfiksuojamos praėjus nustatytam sekundžių skaičiui. Nepertraukiamai fiksuojamas nustatytas kadrų skaičius.

#### **Informacija apie meniu elementus**

Pavyzdžiui, trys nuotraukos užfiksuojamos praėjus 10 sek. po užrakto mygtuko paspaudimo, kai pasirinkta [Self-timer(Cont.): 10 Sec. 3 Img.].

**Self-timer(Cont.): 10 Sec. 3 Img.**

**Solf-timer(Cont.): 10 Sec. 5 Img.** 

**Self-timer(Cont.): 5 Sec. 3 Img.**

**Self-timer(Cont.): 5 Sec. 5 Img.**

**Self-timer(Cont.): 2 Sec. 3 Img.**

**Self-timer(Cont.): 2 Sec. 5 Img.**

- Dar kartą paspauskite užrakto mygtuką arba paspauskite  $\Diamond/\Box$  ant valdymo ratuko, kad sustabdytumėte automatinio laikmačio atgalinį skaičiavimą.
- Paspauskite  $\bigcirc / \square_{\mathsf{II}}$  ant valdymo ratuko ir pasirinkite  $\blacksquare$  ("Single Shooting"), kad automatinį laikmatį atšauktumėte.

**3**

[78] Fiksavimas | Pavaros režimo pasirinkimas (nepertraukiamas fotografavimas / automatinis laikmatis)

## **Nepertraukiamas fotografavimas keičiant ekspoziciją**

Nufotografuojami keli vaizdai automatiškai keičiant ekspoziciją iš bazinės į tamsesnę, tada – į šviesesnę. Įrašę galite pasirinkti vaizdą, kuris atitinka jūsų tikslus.

**Paspauskite / ("Drive Mode") ant valdymo ratuko → [Cont. Bracket].**

■ Be to, pavaros režimą galite nustatyti pasirinkdami MENU→ 1 ("Camera Settings1")  $\rightarrow$  [Drive Mode].

**2 Pasirinkite norimą režimą paspausdami valdymo ratuką dešinėn arba kairėn.**

**Sureguliuokite fokusavimą ir fotografuokite.**

- Bazinė ekspozicija nustatoma pirmojo kadro metu.
- Laikykite nuspaudę užrakto mygtuką, kol bus baigtas fiksavimas keičiant ekspoziciją.

### **Informacija apie meniu elementus**

Pavyzdžiui, fotoaparatas iš viso nepertraukiamai užfiksuoja tris kadrus ekspozicijos reikšmę padidinant ar sumažinant 0,3 EV, kai pasirenkama [Cont. Bracket: 0.3EV 3 Image].

#### **Pastaba**

- Naudojant automatinės peržiūros funkciją, parodomas paskutinis kadras.
- Kai [ISO AUTO] pasirenkamas naudojant režimą [Manual Exposure], ekspozicija keičiama reguliuojant ISO reikšmę. Jei pasirinkta ne [ISO AUTO], o kita parinktis, ekspozicija keičiama reguliuojant užrakto greitį.
- Kai ekspozicija kompensuojama, ekspozicija keičiama pagal kompensuotą reikšmę.
- Fiksavimas keičiant ekspoziciją negalimas naudojant toliau nurodytus fiksavimo režimus: - [Intelligent Auto]
- Jei naudojama blykstė, gaminys fotografuoja koreguodamas blykstę keičiamas blykstės šviesos lygis – net jei esate pasirinkę [Cont. Bracket]. Fotografuodami kiekvieną vaizdą paspauskite užrakto mygtuką.

[79] Fiksavimas | Pavaros režimo pasirinkimas (nepertraukiamas fotografavimas / automatinis laikmatis)

## **Viena serija keičiant ekspoziciją**

Nufotografuojami keli vaizdai automatiškai keičiant ekspoziciją iš bazinės į tamsesnę, tada – į šviesesnę. Įrašę galite pasirinkti vaizdą, kuris atitinka jūsų tikslus.

Kadangi kaskart paspaudus užrakto mygtuką užfiksuojama viena nuotrauka, galite koreguoti kiekvieno kadro fokusavimą ar kompoziciją.

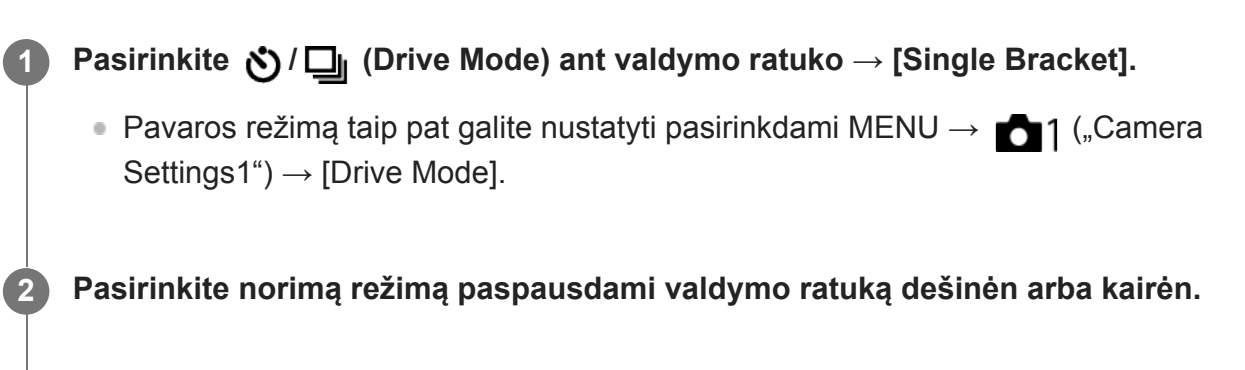

### **Sureguliuokite fokusavimą ir fotografuokite.**

Fotografuodami kiekvieną vaizdą paspauskite užrakto mygtuką.

## **Informacija apie meniu elementus**

Pavyzdžiui, kai pasirenkama [Single Bracket: 0.3EV 3 Image], paeiliui užfiksuojami trys kadrai ekspozicijos reikšmę padidinant ir sumažinant 0,3 EV.

### **Pastaba**

**3**

- Kai [ISO AUTO] pasirenkamas naudojant režimą [Manual Exposure], ekspozicija keičiama reguliuojant ISO reikšmę. Jei pasirinkta ne [ISO AUTO], o kita parinktis, ekspozicija keičiama reguliuojant užrakto greitį.
- Kai ekspozicija kompensuojama, ekspozicija keičiama pagal kompensuotą reikšmę.
- Fiksavimas keičiant ekspoziciją negalimas naudojant toliau nurodytus fiksavimo režimus: - [Intelligent Auto]

[80] Fiksavimas | Pavaros režimo pasirinkimas (nepertraukiamas fotografavimas / automatins laikmatis)

## **Indikatorius fiksuojant su skirtinga ekspozicija**

## **Viewfinder**

**Aplinkos apšvietimo\* keitimas 3 nuotraukos, skiriamos 0,3 EV žingsnio Ekspozicijos kompensavimas ±0,0 EV**

<del>پې</del><br>+5⊶4⊶3⊶2⊶1++0++1++2++3++5+

### **Monitorius (rodoma visa informacija arba histograma)**

**Aplinkos apšvietimo\* keitimas 3 nuotraukos, skiriamos 0,3 EV žingsnio Ekspozicijos kompensavimas ±0,0 EV**

 $-5.4.3.2.1.0.1.2.3.4.5+$ 

**Blykstės lygio keitimas 3 nuotraukos, skiriamos 0,7 EV žingsnio Blykstės kompensavimas –1,0 EV**

 $-4-3-2-1-0-1-2+$ 

**Ekranas ("For viewfinder")** 

**Aplinkos apšvietimo\* keitimas (viršutinis indikatorius) 3 nuotraukos, skiriamos 0,3 EV žingsnio Ekspozicijos kompensavimas ±0,0 EV**

 $\frac{5 \cdot 14 \cdot 13 \cdot 12 \cdot 11 \cdot 10 \cdot 11 \cdot 12 \cdot 13 \cdot 14 \cdot 15}{-3 \cdot 12 \cdot 11 \cdot 01 \cdot 11 \cdot 12 \cdot 13 +}$ 

**Blykstės keitimas (apatinis indikatorius) 3 nuotraukos, skiriamos 0,7 EV žingsnio Blykstės kompensavimas –1,0 EV**

 $5.14.13.12.11.0.11.2.13.14.15$   $\Xi$   $\pm 0.0$  $4^{11}3^{11}2^{11}1^{1011112} + \boxtimes -1.0$ 

Aplinkos apšvietimas: bendrasis terminas, vartojamas ne blykstės paskleistai šviesai, pvz., natūraliai, elektros lemputės ar fluorescencinės lempos, įvardyti. Blykstė apšviečia labai trumpai, o aplinkos apšvietimas yra pastovus. Tokio tipo šviesa vadinama aplinkos apšvietimu. \*

#### **Pastaba**

- **Kai braketuojama, virš barketavimo indikatoriaus arba po juo rodomos ketinamų nufotografuoti** vaizdų skaičių atitinkančios nuorodos.
- Pradėjus vienos serijos keičiant ekspoziciją fiksavimą nuorodos viena po kitos gęsta: tai vyksta fotoaparatui įrašant vaizdus.

[81] Fiksavimas | Pavaros režimo pasirinkimas (nepertraukiamas fotografavimas / automatins laikmatis)

## **Baltos spalvos balanso keitimas**
Fotografuojami trys vaizdai skirtingais atspalviais, atsižvelgiant į pasirinktus baltos spalvos balanso, spalvos temperatūros ir spalvos filtro nustatymus.

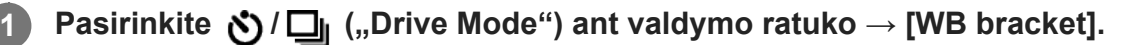

■ Be to, pavaros režimą galite nustatyti pasirinkdami MENU→ 1 ("Camera Settings1")  $\rightarrow$  [Drive Mode].

**2 Pasirinkite norimą režimą paspausdami valdymo ratuką dešinėn arba kairėn.**

**3 Sureguliuokite fokusavimą ir fotografuokite.**

### **Informacija apie meniu elementus**

#### **White Balance Bracket: Lo:**

įrašoma trijų vaizdų su nedideliais baltos spalvos balanso pakeitimais serija (10MK<sup>-1\*</sup> diapazone).

## **White Balance Bracket: Hi:**

Įrašoma trijų vaizdų serija smarkiai keičiant baltos spalvos balansą (20MK-1\* diapazone).

 $^*$  MK<sup>-1</sup> – vienetai, kurie rodo spalvų temperatūros konvertavimo filtrų galimybes ir tą pačią reikšmę kaip "užjuodinta".

#### **Pastaba**

Naudojant automatinės peržiūros funkciją, parodomas paskutinis kadras.

[82] Fiksavimas | Pavaros režimo pasirinkimas (nepertraukiamas fotografavimas / automatinis laikmatis)

# **DRO keitimas**

Galima įrašyti iš viso tris vaizdus su skirtinga "D-Range" optimizatoriaus verte.

**Pasirinkite / ("Drive Mode") ant valdymo ratuko → [DRO Bracket]. 1**

■ Be to, pavaros režimą galite nustatyti pasirinkdami MENU→ 1 ("Camera Settings1")  $\rightarrow$  [Drive Mode].

**2 Pasirinkite norimą režimą paspausdami valdymo ratuką dešinėn arba kairėn.**

**3 Sureguliuokite fokusavimą ir fotografuokite.**

# **Informacija apie meniu elementus**

# **EXPRO Bracket Lo:**

įrašoma trijų vaizdų su nedideliais dinaminio diapazono optimizatoriaus reikšmės pakeitimais serija (Lv 1, Lv 2 ir Lv 3).

# **Expro DRO Bracket Hi:**

įrašoma trijų vaizdų su dideliais dinaminio diapazono optimizatoriaus reikšmės pakeitimais serija (Lv 1, Lv 3 ir Lv 5).

### **Pastaba**

Naudojant automatinės peržiūros funkciją, parodomas paskutinis kadras.

[83] Fiksavimas | Pasirinkimas (nepertraukiamas fotografavimas / automatinis laikmatis) **Ekspozicijos keitimo nustatymai**

Braketavimo režimu galima nustatyti automatinį laikmatį ir ekspozicijos bei baltos spalvos balanso braketavimo tvarką.

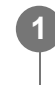

**Pasirinkite / ("Drive Mode") ant valdymo ratuko → pasirinkite ekspozicijos keitimo fiksavimo režimą.**

■ Pavaros režimą galite nustatyti ir pasirinkdami MENU →  $\bigcap_{n=1}^{\infty}$ 1 ("Camera Settings1") → [Drive Mode].

**2 MENU → ("Camera Settings1") → [Bracket Settings] → norimas nustatymas.**

# **Informacija apie meniu elementus**

## **Selftimer during Bracket:**

Nustatoma, ar braketavimo režimu reikia naudoti automatinį laikmatį. Be to, jei turi būti naudojamas automatinis laikmatis, nustatoma, per kiek sekundžių turi būti atleidžiamas užraktas.

(OFF/2 Sec/5 Sec/10 Sec)

## **Bracket order**

Nustatoma ekspozicijos ir baltos spalvos balanso braketavimo tvarka.  $(0 \rightarrow \rightarrow +/\rightarrow 0 \rightarrow +)$ 

[84] Fiksavimas | Intervalinis fotografavimas

# **Intervalinio fotografavimo funkcija**

Iš anksto nustatę fiksavimo intervalą ir kadrų skaičių (intervalinis fotografavimas) nuotraukas

file:///global.sdl.corp/...N/SON\_GGMAXU\_128/190809\_YAGI\_ILCE-7RM4GB\_OI\_RG\_HG/03\_Prod/03b\_DTP/03\_Work/HG/LT/print.html[2019-10-04 15:58:22]

**2**

**3**

galite automatiškai fiksuoti serijomis. Tada iš intervalinio fotografavimo nuotraukų kompiuterio programa "Imaging Edge" (peržiūros priemone) galite sukurti filmą. Filmo iš nuotraukų negalima sukurti naudojantis fotoaparatu.

Dėl išsamesnės informacijos apie intervalinį fotografavimą žr. URL: <https://support.d-imaging.sony.co.jp/support/tutorial/ilc/l/ilce-7rm4/interval.php>

**MENU → ("Camera Settings1") → [ Interval Shoot Func.] → [Interval Shooting] → [On].**

**MENU → ("Camera Settings1") → [ Interval Shoot Func.] → pasirinkite norimą nustatyti elementą ir reikiamą nustatymą.**

### **paspauskite užrakto mygtuką.**

Praėjus [Shooting Start Time] nustatytam laikui pradedami fiksuoti vaizdai.

Užfiksavus [Number of Shots] nustatytą kadrų skaičių fotoaparate vėl parodomas intervalinio fotografavimo budėjimo ekranas.

# **Informacija apie meniu elementus**

#### **Interval Shooting:**

nustatoma, ar atlikti intervalinį fotografavimą. ([On] / [Off])

#### **Shooting Start Time:**

nustatomas laikas, nuo užrakto mygtuko paspaudimo iki intervalinio fotografavimo pradžios. (nuo 1 sek. iki 99 min. 59 sek.)

#### **Shooting Interval**

nustatomas fotografavimo intervalas (laikas nuo vieno kadro ekspozicijos pradžios iki kito kadro ekspozicijos pradžios). (nuo 1 sek. iki 60 sek.)

#### **Number of Shots:**

nustatomas intervalinio fotografavimo kadrų skaičius. (nuo 1 kadro iki 9999 kadrų)

#### **AE Tracking Sensitivity:**

nustatomas automatinės ekspozicijos sekimo jautrumas pagal apšvietimo pasikeitimus per intervalinį fotografavimą. Jei pasirinksite [Low], ekspozicijos pasikeitimai intervalinio fotografavimo metu bus sklandesni. ([High]/[Mid]/[Low])

#### **Silent Shoot. in Interval:**

Nustatoma, ar vykdyti tylųjį fotografavimą intervalinio fotografavimo metu. ([On] / [Off])

#### **Shoot Interval Priority:**

nustatoma, ar suteikti pirmenybę intervalo fiksavimui, kai ekspozicijos režimas yra [Program Auto] arba [Aperture Priority], o užrakto greitis tampa mažesnis nei [Shooting Interval] nustatytas laikas. ([On] / [Off])

#### **Patarimas**

Jei intervalinio fotografavimo metu paspausite užrakto mygtuką, intervalinis fotografavimas bus

baigtas, o fotoaparate vėl bus įjungtas intervalinio fotografavimo budėjimo ekranas.

- Jei norite vėl įjungti įprastą fiksavimo režimą, pasirinkite MENU  $\rightarrow$  1 ("Camera Settings1")  $\rightarrow$  [ $\ddot{\cdot}$ ] Interval Shoot Func.]  $\rightarrow$  [Interval Shooting]  $\rightarrow$  [Off].
- Jei prasidėjus fotografavimui paspausite mygtuką, kuriam priskirta viena iš toliau nurodytų funkcijų, intervalinio fotografavimo metu funkcija išliks aktyvi net nelaikant nuspaudus mygtuko.
	- $-$  [AEL hold]
	- $=$  [ $\bullet$ ] AEL hold]
	- [AF/MF Control Hold]
	- [Regist. AF Area hold]
	- [AWB Lock Hold]
	- [My Dial 1 during Hold]–[My Dial 3 during Hold]
- Jei [Display as Group] nustatysite kaip [On], intervalinio fotografavimo metu užfiksuotos nuotraukos bus rodomos grupėmis.
- Intervalinio fotografavimo metu užfiksuotas nuotraukas fotoaparate galima atkurti nepertraukiamai. Jei iš nuotraukų ketinate sukurti filmą, rezultatą galite peržiūrėti.

#### **Pastaba**

- Atsižvelgiant į likusį maitinimo elemento įkrovos lygį ir laisvą vietą įrašymo laikmenoje, nustatyto vaizdų skaičiaus gali nepavykti įrašyti. Prijunkite prie maitinimo per USB fiksavimo metu ir naudokite atminties kortelę, kurioje yra pakankamai vietos.
- Kai fotografavimo intervalas yra trumpas, fotoaparatas gali lengvai įkaisti. Atsižvelgiant į aplinkos temperatūrą, nustatyto vaizdų skaičiaus gali nepavykti įrašyti, nes fotoaparatas gali sustabdyti įrašymą, kad būtų apsaugota įranga.
- Intervalinio fotografavimo metu (įskaitant laiką nuo užrakto mygtuko paspaudimo iki fotografavimo pradžios) negalima naudotis specialiu fiksavimo nustatymų ekranu ar MENU ekranu. Vis dėlto, kai kuriuos nustatymus galima koreguoti, pvz., užrakto greitį, naudojant pritaikytą valdymo žiedą arba valdymo ratuką.
- Intervalinio fotografavimo metu automatinė peržiūra nerodoma.
- [Silent Shoot. in Interval] nustatomas ties [On] numatytuose nustatymuose, neatsižvelgiant į [ $\overline{M}$ ] Silent Shooting] nustatymą.
- Toliau nurodytais atvejais intervalinis fotografavimas negalimas.
	- Nustatytas fiksavimo režimas yra ne P/A/S/M
	- [Pixel Shift Multi Shoot.] nustatomas ne ties [Off]

[85] Fiksavimas | Lietimo funkcijų naudojimas **Valdymas lietimu**

Nustatoma, ar bus suaktyvinta monitoriaus valdymas lietimu.

**1 MENU → ("Setup") → [Touch Operation] → norimas nustatymas.**

# **Informacija apie meniu elementus**

**On:**

suaktyvinamas valdymas lietimu.

**Off:**

išjungiamas valdymas lietimu.

[86] Fiksavimas | Lietimo funkcijų naudojimas

# **Jutiklinis skydelis / kilimėlis**

Lietimo veiksmai, kai vaizdai fiksuojami naudojant monitorių, vadinami "jutiklinio skydelio veiksmais", o lietimo veiksmai, kai vaizdai fiksuojami naudojant vaizdo ieškiklį, vadinami "jutiklinio kilimėlio veiksmais". Galite pasirinkti, ar norite įjungti veiksmus jutikliniame kilimėlyje ar skydelyje.

**1 MENU → ("Setup") → [Touch Panel/Pad] → norimas nustatymas.**

# **Informacija apie meniu elementus**

## **Touch Panel+Pad:**

suaktyvinamos jutiklinio skydelio funkcijos, kai vaizdai fiksuojami naudojant monitorių, ir jutiklinio kilimėlio funkcijos, kai vaizdai fiksuojami naudojant vaizdo ieškiklį.

## **Touch Panel Only:**

suaktyvinamos tik jutiklinio skydelio funkcijos, kai vaizdai fiksuojami naudojant monitorių.

## **Touch Pad Only:**

suaktyvinamos tik jutiklinio kilimėlio funkcijos, kai vaizdai fiksuojami naudojant vaizdo ieškiklį.

[87] Fiksavimas | Lietimo funkcijų naudojimas

# **Valdymo lietimu funkcijos: Jutiklinis fokusavimas**

[Touch Focus] leidžia liečiant nurodyti fokusavimo vietą. Šią funkciją galima naudoti, kai [Focus Area] nustatomas pasirenkant ne [Flexible Spot], [Expand Flexible Spot], [Tracking: Flexible Spot] arba [Tracking: Expand Flexible Spot]. Iš anksto pasirinkite MENU  $\rightarrow \bullet$  ("Setup")  $\rightarrow$ [Touch Operation]  $\rightarrow$  [On].

**MENU → ("Camera Settings2") → [Func. of Touch Operation] → [Touch Focus]. 1**

# **Norimos sufokusuoti vietos pasirinkimas veikiant fotografavimo režimui**

Fokusavimo vietą galite pasirinkti liesdami. Palietę monitorių ir nurodę vietą iki pusės

nuspauskite užrakto mygtuką, kad sufokusuotumėte.

- Palieskite monitorių. **1.**
	- Fiksuodami vaizdus per monitorių palieskite vietą, kurią norite sufokusuoti.
	- Kai vaizdai fiksuojami naudojant vaizdo ieškiklį, fokusavimo padėtį galite keisti paliesdami ir braukdami per monitorių tuo pat metu žiūrėdami per vaizdo ieškiklį.

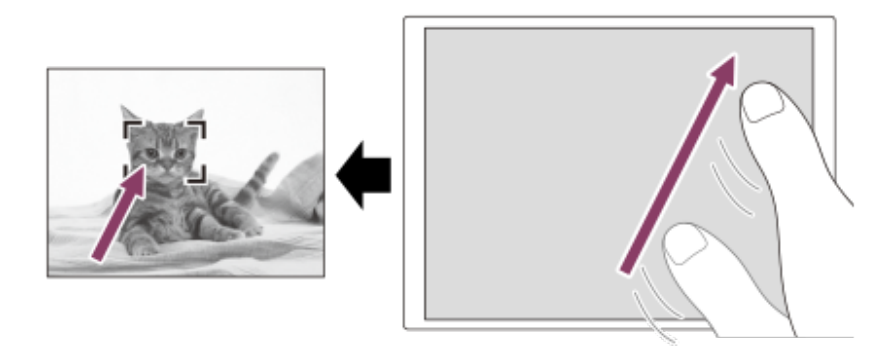

- $\bullet$  Jei fokusavimą norite atšaukti naudodami lietimo funkciją, palieskite  $\bullet \times$  arba paspauskite valdymo ratuko centrinę dalį (kai vaizdai fiksuojami naudojant monitorių) ir paspauskite valdymo ratuko centrinę dalį (kai vaizdai fiksuojami naudojant vaizdo ieškiklį).
- Iki pusės nuspauskite užrakto mygtuką, kad sufokusuotumėte vaizdą. **2.**
	- Kad vaizdus užfiksuotumėte, nuspauskite užrakto mygtuką iki galo.

# **Norimos fokusuoti vietos nustatymas veikiant filmavimo režimui (taškinis fokusavimas)**

Fotoaparatas sufokusuoja paliestą objektą. Taškinis fokusavimas neveikia, kai vaizdai fiksuojami naudojant vaizdo ieškiklį.

- Prieš pradėdami arba jau filmuodami palieskite objektą, kurį norite sufokusuoti. **1.**
	- Kai paliečiate objektą, fokusavimo režimas laikinai perjungiamas į rankinį fokusavimą, o fokusavimą galima reguliuoti fokusavimo žiedu.
	- Jei norite atšaukti taškinį fokusavimą, palieskite  $\blacktriangle$  arba paspauskite valdymo ratuko centrinę dalį.

#### **Patarimas**

- Be fokusavimo lietimu galite naudotis ir toliau nurodytomis valdymo lietimu funkcijomis.
	- Kai [Focus Area] nustatytas kaip [Flexible Spot], [Expand Flexible Spot], [Tracking: Flexible Spot] arba [Tracking: Expand Flexible Spot], fokusavimo rėmelį galima perkelti liečiant.
	- Kai [Focus Mode] nustatytas kaip [Manual Focus], fokusavimo padidinimu galima pasinaudoti dukart bakstelėjus monitorių.

#### **Pastaba**

- Fokusavimo liečiant funkcija neveikia toliau nurodytomis sąlygomis:
	- Kai [Focus Mode] nustatytas kaip [Manual Focus].
	- Kai naudojamas skaitmeninis priartinimas

**3**

LA-EA2 arba LA-EA4 naudojimas

[88] Fiksavimas | Lietimo funkcijų naudojimas

# **Valdymo lietimu funkcijos: Touch Tracking**

Naudodami lietimo veiksmus galite pasirinkti objektą, kurį norite sekti veikiant fotografavimo ir filmavimo režimams.

Iš anksto pasirinkite MENU  $\rightarrow \bullet$  ("Setup")  $\rightarrow$  [Touch Operation]  $\rightarrow$  [On].

**MENU → ("Camera Settings2") → [Func. of Touch Operation] → [Touch Tracking]. 1**

#### **Monitoriuje palieskite norimą sekti objektą.**

Bus pradėtas sekimas.

Kai vaizdai fiksuojami per vaizdo ieškiklį, naudodami jutiklinį kilimėlį galite pasirinkti norimą sekti objektą.

**Iki pusės nuspauskite užrakto mygtuką, kad sufokusuotumėte vaizdą.**

Kad vaizdus užfiksuotumėte, nuspauskite užrakto mygtuką iki galo.

#### **Patarimas**

■ Jei sekimą norite atšaukti, palieskite  $\square$  > arba paspauskite valdymo ratuko centrinę dalį.

#### **Pastaba**

- [Touch Tracking] negalima rinktis toliau nurodytose situacijose:
	- Kai filmuojama naudojant [  $\sharp$  | Record Setting] nustatyta kaip [120p]/[100p].
	- Kai [Focus Mode] nustatytas kaip [Manual Focus].
	- $-$  Kai naudojamas "Smart Zoom", "Clear Image Zoom" ir skaitmeninis priartinimas
	- LA-EA2 arba LA-EA4 montavimo adapterio naudojimas
	- Kai [Subject Detection] dalyje [Face/Eye AF Set.] nustatytas kaip [Animal]

[89] Fiksavimas | Lietimo funkcijų naudojimas **Jutiklinio kilimėlio nustatymai** Su jutiklinio kilimėlio veiksmais susijusius nustatymus galite reguliuoti fiksuodami vaizdus per vaizdo ieškiklį.

# **1 MENU → ("Setup") → [Touch Pad Settings] → norimas nustatymas.**

### **Informacija apie meniu elementus**

#### **Operation in Vertical Orientation:**

nustatoma, ar įjungti jutiklinį kilimėlį, kai vaizdai fiksuojami per vaizdo ieškiklį vertikalioje padėtyje. Kai fiksuojama vertikaliai, galite išvengti veiksmų, atliktų netyčia monitorių palietus nosimi ir pan.

#### **Touch Position Mode:**

nustatoma, ar perkelti fokusavimo rėmelį į ekrane paliestą vietą ([Absolute Position]) arba ar perkelti fokusavimo rėmelį į reikiamą vietą pagal vilkimo kryptį ir perkėlimo atstumą ([Relative Position]).

#### **Operation Area:**

nustatoma sritis, kuri bus naudojama jutiklinio kilimėlio veiksmams. Apribojus veikimo sritį galima išvengti veiksmų, atliekamų netyčia palietus monitorių nosimi ir pan.

### **Apie vietos nustatymo lietimu režimą**

Pasirinkę [Absolute Position] fokusavimo rėmelį galite greičiau perkelti į tolimą vietą, nes fokusavimo rėmelio vietą galite tiesiogiai nurodyti lietimu.

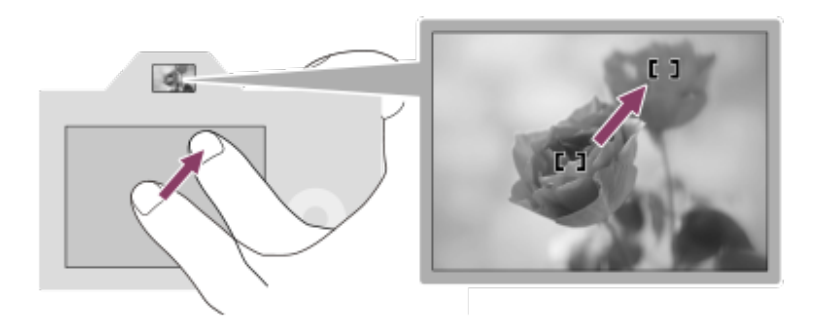

Pasirinkę [Relative Position] jutikliniu kilimėliu galite naudotis patogiausioje vietoje, piršto nereikia perkelti į didelę sritį.

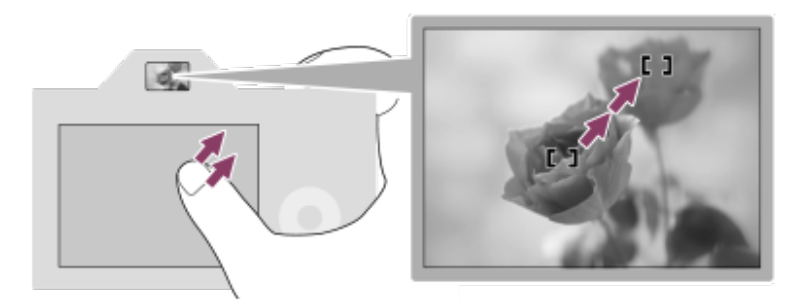

#### **Patarimas**

Jei naudojamasi jutikliniu kilimėliu, kai [Touch Position Mode] nustatytas kaip [Absolute Position], [Operation Area] nustatyta sritis yra laikomas visas ekranas.

[90] Fiksavimas | Nuotraukų dydžio / vaizdo kokybės pasirinkimas

# **Failo formatas (nuotraukos)**

Nustatomas nuotraukų failų formatas.

**1 MENU → ("Camera Settings1") → [ File Format] → norimas nustatymas.**

# **Informacija apie meniu elementus**

#### **RAW**

naudojant šį failo formatą skaitmeninis apdorojimas neatliekamas. Pasirinkite šį formatą, jei norite kompiuteriu apdoroti vaizdus, siekdami profesionalaus rezultato.

#### **RAW & JPEG:**

RAW vaizdas ir JPEG vaizdas sukuriami vienu metu. Tai patogu, jei reikalingi du vaizdo failai – JPEG failas peržiūrėti ir RAW failas redaguoti.

## **JPEG:**

vaizdas įrašomas JPEG formatu.

# **Apie RAW vaizdus**

- Norint atidaryti šiuo fotoaparatu įrašytą RAW vaizdo failą, reikalinga programinė įranga Imaging Edge. Naudojant Imaging Edge galima atidaryti RAW vaizdo failą, o tada įrašyti jį įprastu, pvz., JPEG arba TIFF, formatu arba pakoreguoti vaizdo baltos spalvos balansą, spalvų grynį arba kontrastą.
- RAW vaizdams [Picture Effect] funkcijų naudoti negalima.
- Šiuo fotoaparatu įrašytų RAW vaizdų raiška 14 bitų pikselyje. Tačiau toliau nurodytais fotografavimo režimais raiška ribojama iki 12 bitų.
	- MI [Long Exposure NR]
	- $-$  [BULB]
	- [Cont. Shooting] kai [ RAW File Type] nustatomas ties [Compressed]
- Galima nustatyti, ar RAW vaizdai bus glaudinami arba neglaudinami naudojant [ $\overline{M}$ RAW File Type].

#### **Pastaba**

- Jei kompiuteriu vaizdų redaguoti neketinate, rekomenduojame įrašyti juos JPEG formatu.
- J RAW vaizdus DPOF (spausdinimo tvarkos) registravimo žymių įtraukti negalima.

[91] Fotografavimas | Nuotraukos dydžio / vaizdo kokybės pasirinkimas

# **RAW failo tipas (nuotraukos)**

Parenkamas RAW vaizdų failo tipas.

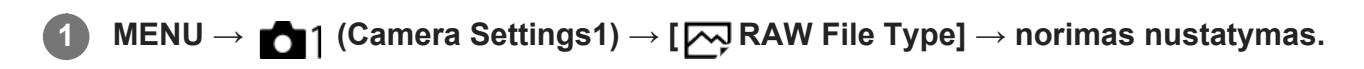

### **Informacija apie meniu elementus**

#### **Compressed:**

Vaizdai įrašomi suglaudintu RAW formatu. Vaizdo failo dydis bus maždaug per pusę mažesnis nei [Uncompressed].

#### **Uncompressed:**

Vaizdai įrašomi nesuglaudintu RAW formatu. Pasirinkus [ $\overline{M}$ RAW File Type] reikšmę [Uncompressed], vaizdo failas yra didesnis nei įrašytas suglaudintu RAW formatu.

#### **Pastaba**

[Uncompressed] pasirinkus [ RAW File Type], ekrane matoma piktograma pasikeičia į . taip pat rodomas atkuriant vaizdo kadrą neglaudintu RAW formatu.

[92] Fiksavimas | Nuotraukų dydžio / vaizdo kokybės pasirinkimas

# **JPEG kokybė (nuotraukos)**

JPEG vaizdo kokybė pasirenkama, kai [ File Format] nustatomas kaip [RAW & JPEG] arba [JPEG].

**1 MENU → ("Camera Settings1") → [ JPEG Quality] → norimas nustatymas.**

#### **Informacija apie meniu elementus**

#### **Extra fine/Fine/Standard:**

kadangi glaudinimo lygis didėja nuo [Extra fine] iki [Fine] ir [Standard], failo dydis mažėja tokia pat tvarka. Todėl į vieną atminties kortelę galima įrašyti daugiau failų, bet vaizdų kokybė tampa prastesnė.

[93] Fiksavimas | Nuotraukų dydžio / vaizdo kokybės pasirinkimas

# **JPEG vaizdo dydis (nuotraukos)**

Kuo didesnis vaizdas, tuo daugiau detalių atkuriama spausdinant vaizdą ant didelio formato popieriaus. Kuo mažesnis vaizdo dydis, tuo daugiau vaizdų galima įrašyti.

**MENU → ("Camera Settings1") → [ JPEG Image Size] → norimas nustatymas. 1**

# **Informacija apie meniu elementus Kai įrašoma viso kadro dydžiu**

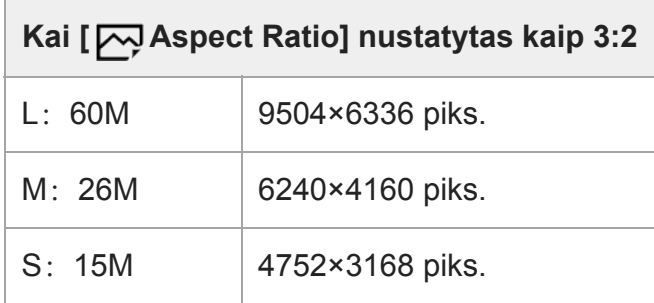

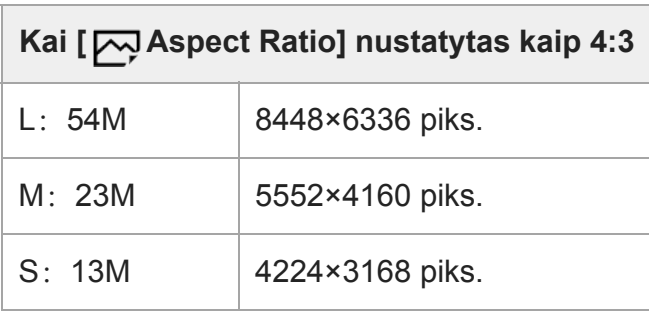

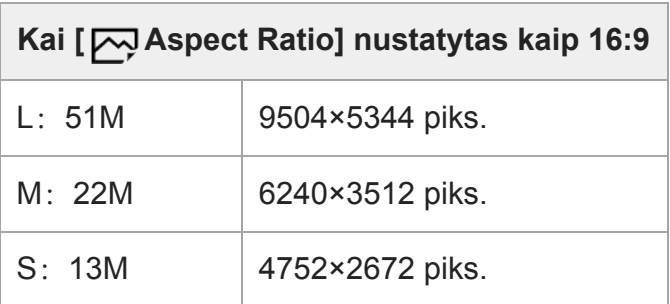

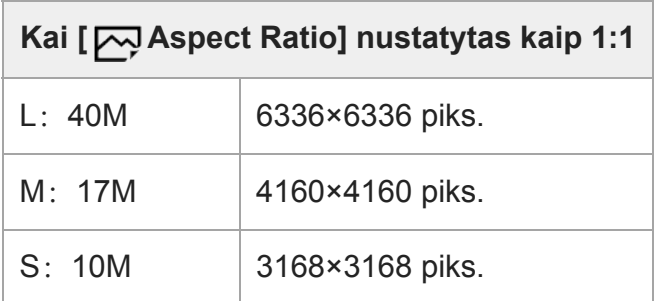

# **Kai įrašoma APS-C atitikmens dydžiu**

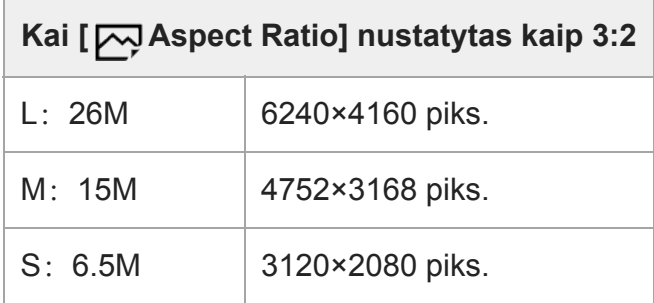

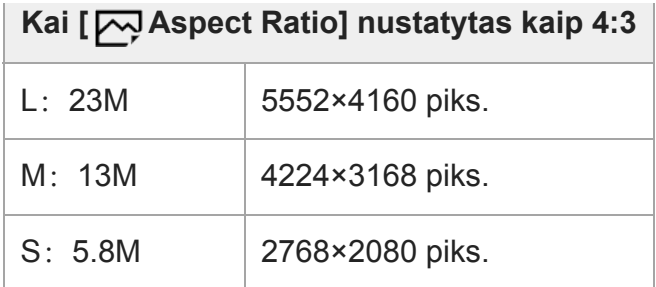

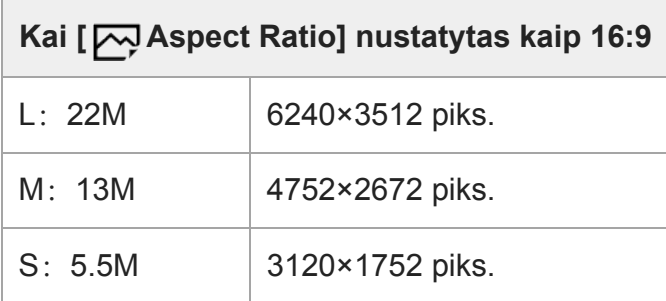

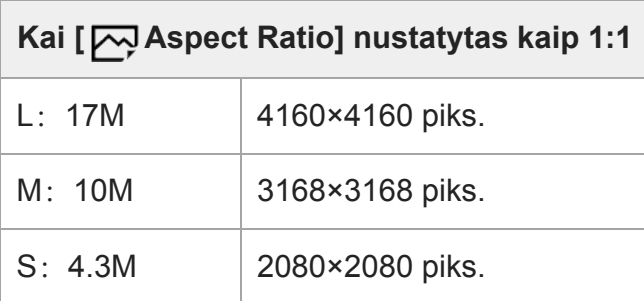

#### **Pastaba**

■ Kai [ $\overline{N}$  File Format] nustatoma kaip [RAW] arba [RAW & JPEG], RAW vaizdų dydis atitinka "L".

[94] Fiksavimas | Nuotraukų dydžio / vaizdo kokybės pasirinkimas

# **Vaizdo formatas (nuotraukos)**

**1 MENU → ("Camera Settings1") → [ Aspect Ratio] → norimas nustatymas.**

#### **Informacija apie meniu elementus**

**3:2:** tas pats vaizdo formatas kaip 35 mm filmo **4:3:** vaizdo formatas yra 4:3. **16:9:** vaizdo formatas yra 16:9. **1:1:**

horizontaliosios ir vertikalios kraštinės santykis yra lygus.

[95] Fotografavimas | Nuotraukų dydžio / vaizdo kokybės pasirinkimas

# **APS-C/Super 35 mm**

Nustatoma, ar įrašyti APS-C atitikmens dydžio nuotraukas ir Super 35 mm atitikmens dydžio filmus. Jei pasirinksite [On] arba [Auto], su šiuo gaminiu galėsite naudoti specialų APS-C dydžio objektyvą.

**1 MENU → (Camera Settings1) → [APS-C/Super 35mm] → norimas nustatymas.**

## **Informacija apie meniu elementus**

#### **On:**

Įrašoma APS-C atitikmens arba Super 35 mm atitikmens dydžio vaizdas.

#### **Automatinis:**

Fiksavimo diapazonas automatiškai nustatomas pagal objektyvo ir kameros nustatymus.

#### **Off:**

vaizdai visada fiksuojami 35 mm viso kadro vaizdo jutikliu.

#### **Pastaba**

- Uždėjus su APS-C suderinamą objektyvą ir [APS-C/Super 35mm] nustačius ties [Off], fotografavimo rezultatai gali būti ne tokie, kokių tikėjotės.
- [APS-C/Super 35mm] nustačius ties [On], matymo kampas nuotraukų atveju bus apie 1,5 kartus didesnis nei ant objektyvo nurodytas židinio nuotolis. Jei filmuojama, jis bus apie 1,6 kartus didesnis nei ant objektyvo nurodytas židinio nuotolis. XAVC S 4K filmų 30p formatu matymo kampas bus apie 1,8 kartus didesnis nei ant objektyvo nurodytas židinio nuotolis.

[96] Fotografavimas | Nuotraukų dydžio / vaizdo kokybės pasirinkimas

# **Matymo kampas**

Matymo kampas nustatomas kaip viso kadro arba APS-C/Super 35 mm, atsižvelgiant į [APS-C/Super 35mm] nustatymus ir uždėtą objektyvą. Matymo kampas taip pat skiriasi nuotraukoms ir filmams.

## **Matymo kampas atitinka visą kadrą**

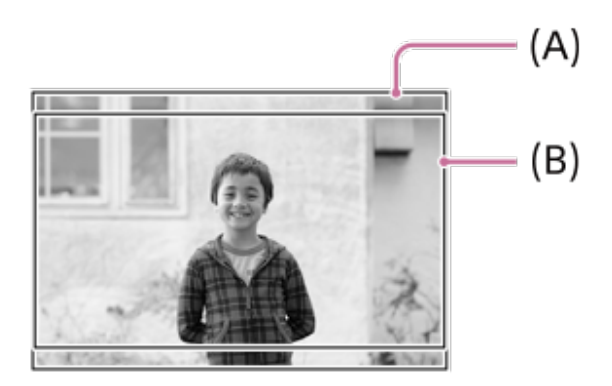

- **(A)** Fotografuojant nuotraukas ([ Aspect Ratio] nustačius ties [3:2])
- **(B)** Įrašant filmus

Fotoaparatas vaizdą fiksuoja visam kadrui prilygstančiu matymo kampu, kai [APS-C/Super 35mm] yra nustatytas ties [Off].

# **Matymo kampas, prilygstantis APS-C dydžiui / Super 35 mm**

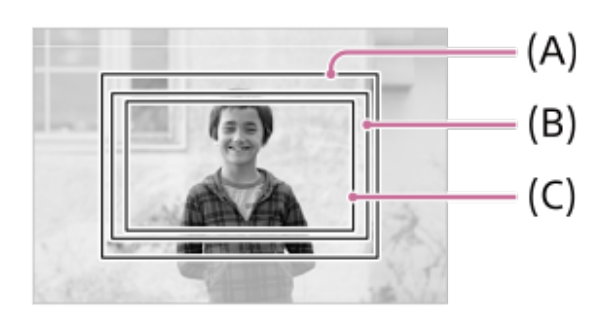

- **(A)** Fotografuojant nuotraukas
- **(B)** Įrašant filmus (išskyrus XAVC S 4K/30p)
- **(C)** Įrašant filmus ( XAVC S 4K/30p 60M arba 30p 100M)

Fotoaparatas vaizdą fiksuoja APS-C dydžiui arba Super 35 mm prilygstančiu matymo kampu, kai [APS-C/Super 35mm] yra nustatytas ties [On].

Nuotraukų atveju matymo kampas yra apie 1,5 kartus didesnis už ant objektyvo nurodytą židinio nuotolį. Jei filmuojama, matymo kampas yra apie 1,6 kartus didesnis nei ant objektyvo nurodytas židinio nuotolis. XAVC S 4K filmų 30p formatu matymo kampas bus apie 1,8 kartus didesnis nei ant objektyvo nurodytas židinio nuotolis.

#### **Patarimas**

- Matymo kampas automatiškai pasikeičia į atitinkantį APS-C dydį arba Super 35 mm, kai [APS-C/Super 35mm] nurodytose situacijose nustatomas ties [Auto].
	- Uždėjus objektyvą tik APS-C formatui
	- Jrašant 4K filmus

# [97] Fiksavimas | Fiksavimo režimo pasirinkimas **Režimo ratuko funkcijų sąrašas**

Fiksavimo režimą galite perjungti pagal objektą arba fiksavimo tikslą.

**Pasukdami režimo ratuką pasirinkite reikiamą fiksavimo režimą.**

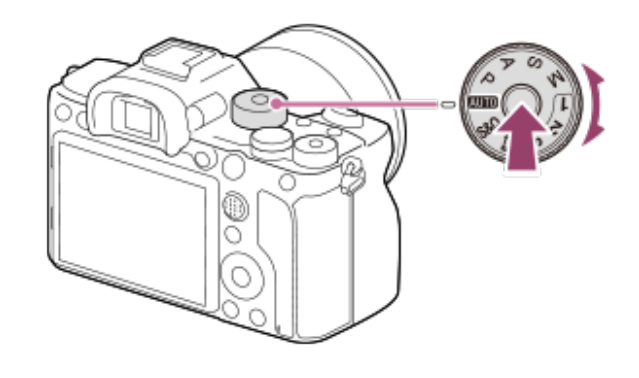

Spausdami režimo rankenėlės užrakto atleidimo mygtuką, esantį režimo rankenėlės viduryje, sukite režimo rankenėlę.

# **Galimos funkcijos**

# **(Intelligent Auto):**

fotografuojama automatiškai atpažįstant sceną.

# **P (Program Auto):**

Leidžia fotografuoti taikant automatiškai sureguliuotą ekspoziciją (užrakto greitį ir diafragmos reikšmę (F reikšmę)). Be to, naudodamiesi meniu, galite pasirinkti įvairius nustatymus.

# **A (Aperture Priority):**

Leidžia reguliuoti diafragmą ir fotografuoti suliejant foną ir pan.

## **S (Shutter Priority):**

Leidžia rankiniu būdu sureguliavus užrakto greitį fotografuoti greitai judančius objektus ir pan.

## **M (Manual Exposure):**

Sureguliavus ekspoziciją (ir užrakto greitį, ir diafragmos reikšmę (F reikšmę)) galima fotografuoti nustačius norimą ekspoziciją.

## **1 / 2 / 3 (Memory recall)**

Leidžia fotografuoti iškvietus dažnai naudojamus režimus ar iš anksto priskirtus skaitinius nustatymus.

# **(Movie):**

leidžia jums keisti ekspozicijos režimą filmavimui.

# **(S&Q Motion):**

Leidžiama filmuoti sulėtintai arba pagreitintai.

[98] Fiksavimas | Fiksavimo režimo pasirinkimas

# **Išmanusis automatinis režimas**

Fotoaparatas filmuoja automatiškai atpažindamas sceną.

# **1 Režimo parinkiklį nustatykite į padėtį ("Auto Mode").**

• Fotografavimo režimas nustatomas kaip **iro** (Intelligent Auto).

# **Nukreipkite fotoaparatą į objektą.**

Kai fotoaparatas atpažįsta sceną, ekrane rodoma atpažintos scenos piktograma.

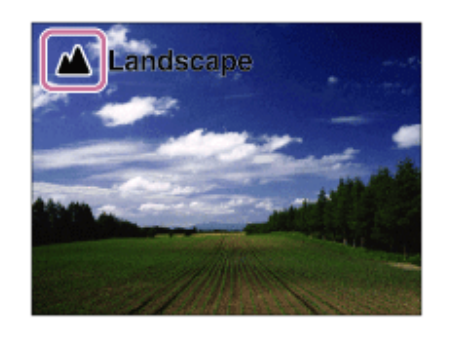

**3 Sureguliuokite fokusavimą ir fotografuokite.**

#### **Pastaba**

- Jei fotografuojate naudodami kitas nei optinio priartinimo funkcijas, gaminys scenos neatpažins.
- Fotografuojant tam tikromis sąlygomis gaminys gali scenų tinkamai neatpažinti.
- Pasirinkus režimą [Intelligent Auto] daugelis funkcijų nustatomos automatiškai ir patys jų reguliuoti negalite.

[99] Fiksavimas | Fiksavimo režimo pasirinkimas

# **Apie scenų atpažinimą**

Scenos atpažinimo režimas veikia įjungus [Intelligent Auto] režimą.

Ši funkcija leidžia gaminiui automatiškai atpažinti fotografavimo sąlygas ir nufotografuoti vaizdą.

# **Scene Recognition**

Gaminiui atpažinus tam tikras scenas, pirmoje eilutėje rodomos toliau pateiktos piktogramos ir nuorodos.

- (Portrait)
- (Infant)
- 2) (Night Portrait)
- **A** (Night Scene)
- 图 (Backlight Portrait)
- F<sub>i</sub> (Backlight)
- ▲ (Landscape)
- ● **W** (Macro)
- (C) (Spotlight)
- $\bullet$   $\bullet$  (Low Light)
- **Q** (Night Scene using a tripod)

[100] Fiksavimas | Fiksavimo režimo pasirinkimas

# **Automatinė programa**

Leidžia fotografuoti taikant automatiškai sureguliuotą ekspoziciją (užrakto greitį ir diafragmos reikšmę).

Galite nustatyti fotografavimo funkcijas, pvz., [ISO].

**1 Nustatykite režimo parinkiklį ties P (Program Auto).**

**2 Nustatykite norimus fotografavimo funkcijų nustatymus.**

**3 Sureguliuokite fokusavimą ir fotografuokite objektą.**

# **Programos keitimas**

Jei nenaudojama blykstė, užrakto greitį ir diafragmą (F reikšmę) galima keisti nepakeičiant fotoaparato nustatytos tinkamos ekspozicijos.

Sukdami priekinį / galinį parinkiklį pasirinkite diafragmos reikšmę ir užrakto greitį.

- Pasukus priekinį / galinį parinkiklį, "P" ekrane pasikeičia į "P\*".
- Norėdami atšaukti programos keitimą, nustatykite kitą nei [Program Auto] fotografavimo režimą arba išjunkite fotoaparatą.

#### **Pastaba**

- Atsižvelgiant į aplinkos šviesumą programos keitimas gali būti nenaudojamas.
- Nustatykite kitą nei P fotografavimo režimą arba išjunkite maitinimą, kad atliktą nustatymą atšauktumėte.
- Kai pasikeičia šviesumas, pasikeičia ir diafragma (F reikšmė) bei užrakto greitis, tačiau keitimo lygis išlieka nepakitęs.

[101] Fiksavimas | Fiksavimo režimo pasirinkimas

# **Diafragmos pirmenybė**

**3**

Galite fotografuoti reguliuodami diafragmą ir keisdami fokusavimo diapazoną ar suliedami foną.

### **1 Nustatykite režimo parinkiklį ties A (Aperture Priority).**

**Pasirinkite norimą reikšmę pasukdami priekinį / galinį parinkiklį.**

Mažesnė F reikšmė: objektas sufokusuotas, tačiau prieš jį ir už jo esantys objektai sulieti.

Didesnė F reikšmė: sufokusuotas ir objektas, ir pirmas planas, ir fonas.

Jei jūsų nustatyta diafragmos reikšmė neatitinka reikiamos ekspozicijos, fiksavimo ekrane užrakto greitis mirksi. Jei taip nutinka, pakeiskite diafragmos reikšmę.

**Sureguliuokite fokusavimą ir fotografuokite objektą.**

Užrakto greitis nustatomas automatiškai, kad būtų gauta tinkama ekspozicija.

#### **Pastaba**

Ekrane matomo vaizdo šviesumas gali skirtis nuo tikrojo fotografuojamo vaizdo šviesumo.

[102] Fiksavimas | Fiksavimo režimo pasirinkimas

# **Užrakto pirmenybė**

Galite įvairiai perteikti judančio objekto judėjimą reguliuodami užrakto greitį, pvz., naudojant greitą užraktą užfiksuoti judesio momentą arba naudojant lėtą užraktą – judesio trajektoriją.

**1 Režimo ratuką nustatykite į padėtį S ("Shutter Priority"). Pasirinkite norimą reikšmę pasukdami priekinį / galinį parinkiklį.** Jei nustačius tinkama ekspozicija negaunama, fotografavimo ekrane mirksi diafragmos reikšmė. Jei taip nutinka, pakeiskite užrakto greitį. **2 Sureguliuokite fokusavimą ir fotografuokite objektą.** Siekiant išgauti tinkamą ekspoziciją diafragma sureguliuojama automatiškai. **3**

#### **Patarimas**

- Jei pasirinkote nedidelį užrakto greitį, naudokite trikojį, kad išvengtumėte fotoaparato sujudinimų.
- Kai fiksuojate sporto scenas patalpose, nustatykite didesnį ISO jautrumą.

#### **Pastaba**

- "SteadyShot" įspėjamasis indikatorius užrakto greičio prioriteto režimu nerodomas.
- $\lceil \sqrt{2} \rceil$ Long Exposure NR] nustačius ties [On] ir užrakto greičiui esant 1 sek. ar lėtesniam, triukšmo mažinimas po fotografavimo truks tiek pat, kiek truko atidaryti užraktą. Tačiau kol vyksta triukšmo slopinimas, daugiau fotografuoti negalėsite.
- Ekrane matomo vaizdo šviesumas gali skirtis nuo tikrojo fotografuojamo vaizdo šviesumo.

# [103] Fiksavimas | Fiksavimo režimo pasirinkimas **Rankinė ekspozicija**

Pasirinkdami užrakto greitį ir diafragmą galite fotografuoti nustatę norimą ekspoziciją.

**1 Nustatykite režimo parinkiklį ties M (Manual Exposure).**

### **Pasirinkite norimą diafragmos reikšmę pasukdami priekinį parinkiklį. Pasirinkite norimą užrakto greitį pasukdami užpakalinį parinkiklį.**

- Priekinio / galinio parinkiklio nustatymą galite pakeisti pasirinkę MENU →  $\bigcap$ (Camera Settings2)  $\rightarrow$  [Dial Setup].
- Be to, veikiant rankinės ekspozicijos režimui [ISO] galite nustatyti kaip [ISO AUTO]. ISO reikšmė keičiama automatiškai, kad tinkamas išlaikymas būtų pasiektas naudojant jūsų pasirinktą diafragmos reikšmę ir užrakto greitį.
- Kai [ISO] nustatytas kaip [ISO AUTO], ISO reikšmės indikatorius pradės mirksėti, jei jūsų pasirinkta reikšmė bus netinkama reikiamai ekspozicijai. Jei taip nutiks, pakeiskite užrakto greitį arba diafragmos reikšmę.
- Kai nustatytas ne [ISO AUTO], o kita [ISO] reikšmė, naudokite MM ("Metered Manual")\*, kad patikrintumėte ekspozicijos reikšmę. **Link +:** vaizdas šviesėja.
	- **Link -:** vaizdas tamsėja.
	- **0:** atitinkama gaminio įvertinta ekspozicija.
	- Rodo, ar iki reikiamo ekspozicijos trūksta / ji jau viršijama. Tai nurodoma skaitine reikšme monitoriuje, o vaizdo ieškiklyje rodomas matavimo indikatorius. \*

#### **3 Sureguliuokite fokusavimą ir fotografuokite objektą.**

#### **Patarimas**

Galite pakeisti užrakto greičio ir diafragmos (F reikšmės) derinį nekeisdami nustatytos ekspozicijos reikšmės pasukdami priekinį / užpakalinį parinkiklį, tuo pačiu metu spausdami AEL mygtuką. (Rankinis keitimas)

#### **Pastaba**

- **Indikatorius "Metered Manual" nerodomas, kai [ISO] nustatomas kaip [ISO AUTO].**
- Aplinkos apšvietimo lygiui viršijus "Metered Manual" matavimo diapazoną mirksi "Metered Manual" indikatorius.
- "SteadyShot" įspėjamasis indikatorius rankinės ekspozicijos režimu nerodomas.
- Ekrane matomo vaizdo šviesumas gali skirtis nuo tikrojo fotografuojamo vaizdo šviesumo.

# [104] Fiksavimas | Fiksavimas režimo pasirinkimas **Rankinės ekspozicijos fiksavimas**

Galite nufotografuoti ištęstą objekto judėjimo vaizdą naudodami ilgą ekspoziciją. Rankinės ekspozicijos fiksavimas yra tinkamas žvaigždžių ar fejerverkų ir pan. pėdsakams fotografuoti.

**1 Nustatykite režimo parinkiklį ties M (Manual Exposure).**

**2 Sukite galinį parinkiklį prieš laikrodžio rodyklę, kol bus parodyta [BULB].**

**3 Naudodamiesi priekiniu parinkikliu, pasirinkite diafragmos vertę (F vertę).**

**4 Iki pusės nuspauskite užrakto mygtuką, kad sufokusuotumėte vaizdą.**

**Laikykite nuspaudę užrakto mygtuką visą fotografavimo laiką.**

Kol užrakto mygtukas nuspaustas, užraktas lieka atidarytas.

#### **Patarimas**

**5**

- Fotografuodami fejerverkus ir pan. rankinio fokusavimo režimu fokusuokite ties begalybe. Jei naudojate objektyvą, kurio begalybės taškas yra neaiškus, fotografuodami fejerverkus iš anksto fokusuokite toje vietoje, kurią norite fokusuoti.
- Jei norite fiksuoti vaizdus naudodami rankinę ekspoziciją ir nenorite pakenkti vaizdo kokybei, vaizdų fiksavimą rekomenduojame pradėti, kol fotoaparatas šaltas.
- Fiksuojant vaizdus su rankine ekspozicija vaizdai gali būti susilieję. Rekomenduojama naudoti trikojį, RMT-P1BT "Bluetooth" nuotolinio valdymo įrenginį (parduodama atskirai) arba nuotolinio valdymo jrenginį su užrakto funkcija (parduodama atskirai). Naudodami RMT-P1BT "Bluetooth" nuotolinio valdymo įrenginį, vaizdų fiksavimą su rankine ekspozicija galite pradėti paspausdami užrakto mygtuką nuotolinio valdymo įrenginyje. Kai fiksavimą norite sustabdyti, nuotolinio valdymo įrenginyje dar kartą paspauskite užrakto mygtuką. Jei norite naudoti kitą nuotolinio valdymo įrenginį, naudokite modelį, kurį galima prijungti per kelių jungčių / USB mikrojungties.

#### **Pastaba**

- Kuo ilgesnis ekspozicijos laikas, tuo daugiau triukšmo bus matoma vaizde.
- Kai  $\sqrt{2}$  Long Exposure NR] nustatoma kaip [On], triukšmo mažinimas užfiksavus vaizdus vykdomas tiek pat laiko, kiek užraktas buvo atviras. Vykdant triukšmo mažinimą toliau vaizdų fiksuoti negalima.
- Užrakto greičio nustatyti kaip [BULB] negalima toliau nurodytose situacijose:
	- Kai [Drive Mode] nustatytas pasirinkus šiuos nustatymus:
		- [Cont. Shooting]
		- [Self-timer(Cont)]
		- [Cont. Bracket]
	- [ Silent Shooting]

Jei anksčiau minėtas funkcijas naudojate, kai užrakto greitis nustatytas kaip [BULB], laikinai nustatomas 30 sekundžių užrakto greitis.

## [105] Fiksavimas | Fiksavimo režimo pasirinkimas

# **Iškvietimas ("Camera Settings1" / "Camera Settings2")**

Vaizdą galite užfiksuoti iškvietę dažnai naudojamus režimus arba fotoaparato nustatymus, kurie iš anksto užregistruojami [ $\text{MR}$   $\bigcirc$  1<sup>/</sup> $\bigcirc$  2 Memory].

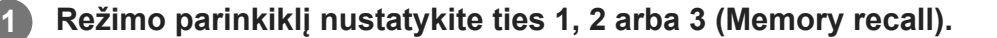

#### **Paspauskite centrinę valdymo ratuko dalį, kad būtų vykdoma.**

■ Be to, užregistruotus režimus ar nustatymus galite iškviesti pasirinkdami MENU  $\rightarrow$  $\Box$  (Camera Settings1)  $\rightarrow$  [  $\Box$   $\Box$  1/ $\Box$  Recall].

#### **Patarimas**

**2**

- Norėdami iškviesti atminties kortelėje užregistruotus nustatymus, režimo parinkiklį nustatykite į padėtį 1, 2, 3 (Memory recall), tada valdymo ratuką pasukę į kairę arba dešinę pasirinkite norimą numerį.
- **Iškviečiant atminties kortelėje užregistruotus nustatymus, nustatymai iškviečiami iš [** $\text{M}$ **] Select** Media] nurodytame lizde esančios atminties kortelės. Atminties kortelės lizdą galite patvirtinti pasirinkę MENU →  $\bigcirc$  1 (Camera Settings1) → [MR Select Media].
- Šiame fotoaparate galima naudoti atminties kortelėje esančius nustatymus, kurie buvo užregistruoti naudojant kitą tokio pat modelio fotoaparatą.

#### **Pastaba**

**3**

Jei [ **MR**  $\bullet$  1/  $\bullet$  7 Recall] nustatysite atlikę fotografavimo nustatymus, priskirtiems nustatymams bus suteikiama pirmenybė ir pradiniai nustatymai gali nebegalioti. Prieš fotografuodami patikrinkite indikatorius ekrane.

# [106] Fiksavimas | Fiksavimo režimo pasirinkimas **Filmavimas: Exposure Mode**

Galite nustatyti ekspozicijos režimą filmų fiksavimui.

**1 Nustatykite režimo parinkiklį ties (Movie).**

**MENU→ ("Camera Settings2") → [ Exposure Mode] → norimas nustatymas.**

**Jei norite pradėti įrašymą, paspauskite MOVIE (filmavimo) mygtuką.**

Jei norite sustabdyti įrašymą, dar kartą paspauskite mygtuką MOVIE.

#### **Informacija apie meniu elementus**

#### **Program Auto:**

Leidžia fotografuoti taikant automatiškai sureguliuotą ekspoziciją (užrakto greitį ir diafragmos reikšmę).

#### **Aperture Priority:**

Leidžia filmuoti sureguliavus diafragmos reikšmę rankiniu būdu.

#### **Shutter Priority:**

Leidžia filmuoti sureguliavus užrakto greitį rankiniu būdu.

#### **Hama** Manual Exposure:

Leidžia filmuoti sureguliavus ekspoziciją (užrakto greitį ir diafragmos reikšmę) rankiniu būdu.

[107] Fotografavimas | Fotografavimo režimo pasirinkimas

# **Lėtas ir greitas judėjimas Exposure Mode**

Filmuodami sulėtintai / pagreitintai galite pasirinkti ekspozicijos režimą. Nustatymus keisti bei atkurti fotografavimą sulėtinus / pagreitinus galite pasirinkę [ San S&Q Settings].

#### **1 Režimo pasirinkimo rankenėlę nustatykite ties (S&Q Motion).**

**3**

**MENU → ("Camera Settings2") → [ Exposure Mode] → norimas nustatymas.**

**Jei norite pradėti įrašymą, paspauskite MOVIE (filmavimo) mygtuką.**

Norėdami stabdyti įrašymą dar kartą paspauskite mygtuką MOVIE.

### **Informacija apie meniu elementus**

#### **Program Auto:**

Leidžia fotografuoti taikant automatiškai sureguliuotą ekspoziciją (užrakto greitį ir diafragmos reikšmę).

#### **Aperture Priority:**

Leidžia filmuoti sureguliavus diafragmos reikšmę rankiniu būdu.

#### **Shutter Priority:**

Leidžia filmuoti sureguliavus užrakto greitį rankiniu būdu.

#### **Manual Exposure:**

Leidžia filmuoti sureguliavus ekspoziciją (užrakto greitį ir diafragmos reikšmę) rankiniu būdu.

[108] Fiksavimas | Ekspozicijos / matavimo režimų valdymas

# **Ekspozicijos kompensavimas**

Paprastai ekspozicija nustatoma automatiškai (automatinė ekspozicija). Atsižvelgdami į ekspozicijos reikšmę, nustatytą automatinės ekspozicijos režimu, galite padaryti visą vaizdą šviesesnį ar tamsesnį, reguliuodami [Exposure Comp.] atitinkamai pliuso arba minuso link (ekspozicijos kompensavimas).

**Atleiskite ekspozicijos kompensavimo parinkiklio fiksatorių ir pasukite ekspozicijos kompensavimo parinkiklį (A).**

**+ (over) side:** vaizdas šviesėja. **- (under) side:** vaizdas tamsėja.

**1**

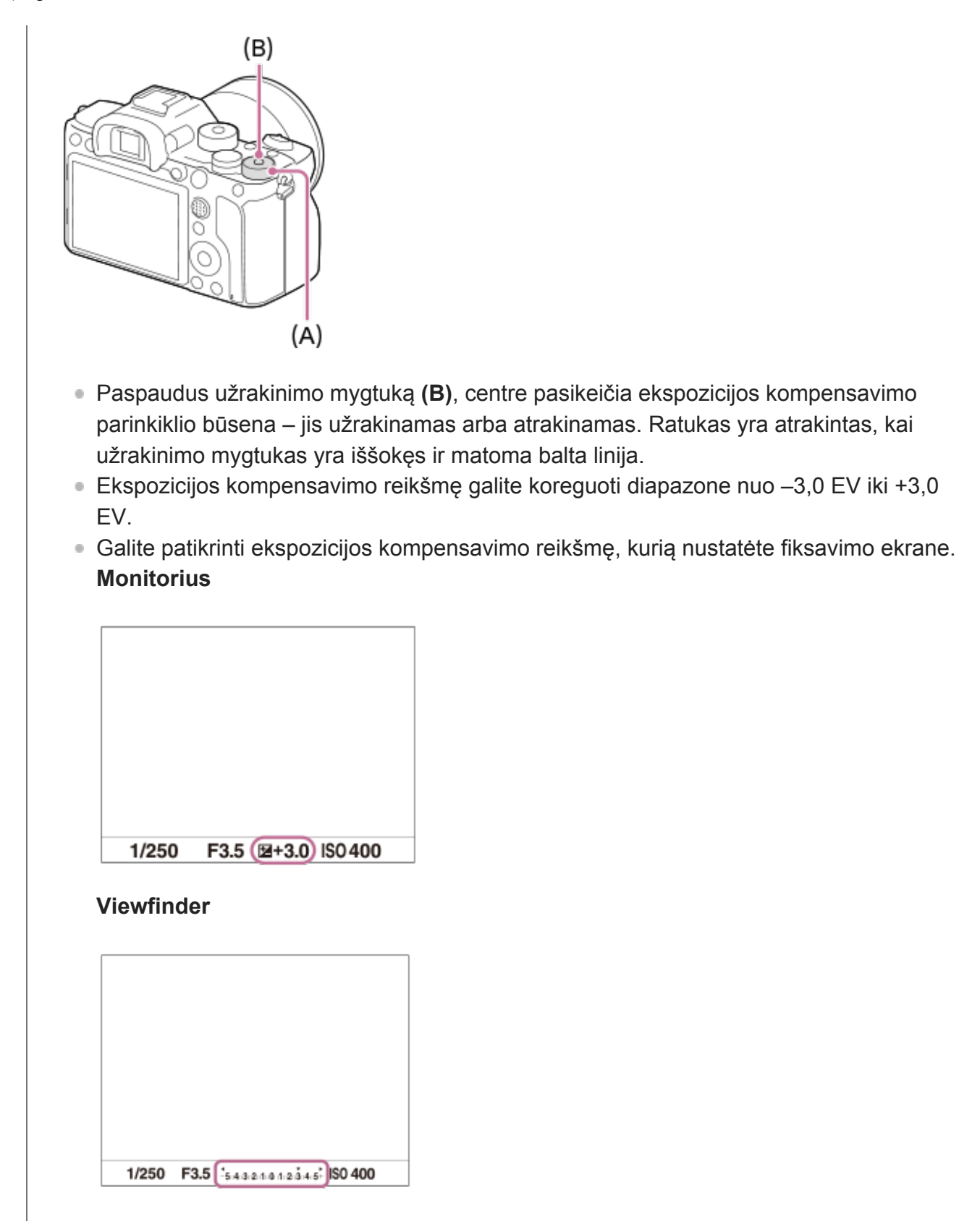

# **Ekspozicijos kompensavimo vertės nustatymas naudojant MENU**

Ekspozicijos kompensavimo vertę diapazone nuo –5,0 EV iki +5,0 EV galite nustatyti tada, kai ekspozicijos kompensavimo parinkiklis yra nustatytas ties "0".

MENU→ 1 (Camera Settings1) → [Exposure Comp.] → norimas nustatymas.

#### **Patarimas**

Ekspozicijos kompensavimo parinkiklį galite naudoti bet kuriuo metu, jei tik atleistas ekspozicijos

kompensavimo parinkiklio fiksatorius. Ekspozicijos kompensavimo parinkiklio fiksatorius apsaugo nuo netyčinių ekspozicijos kompensavimo verčių pakeitimų.

#### **Pastaba**

- Ekspozicijos kompensavimo negalima atlikti veikiant toliau nurodytiems fiksavimo režimams: - [Intelligent Auto]
- Kai naudojama [Manual Exposure], ekspozicijos kompensavimą galite atlikti, tik kai [ISO] nustatytas kaip [ISO AUTO].
- Ekspozicijos kompensavimo parinkiklio nustatymai yra svarbesni nei MENU esantys [Exposure Comp.] arba [Dial Ev Comp].
- Fotografuojant ekrane pateikiama tik reikšmė nuo –3,0 EV iki +3,0 EV ir atitinkamas vaizdo šviesumas. Ekspozicijos kompensavimo vertę nustačius už šio diapazono ribų, ekrane matomo vaizdo šviesumui tai įtakos neturės, tačiau vertė atsispindės įrašytame vaizde.
- Ekspozicijos kompensavimo reikšmę filmams galite koreguoti diapazone nuo –2,0 EV iki +2,0 EV.
- Fotografuojant objektą ypač šviesioje arba tamsioje aplinkoje arba naudojant blykstę, gali nepavykti  $\circ$ pasiekti norimo efekto.
- Ekspozicijos kompensavimo parinkiklį nuo nustatymo, kuris nėra "0", nustačius ties "0", ekspozicijos vertė pasikeičia į "0", neatsižvelgiant į [Exposure Comp.] nustatymą.

[109] Fotografavimas | Ekspozicijos / matavimo režimų valdymas

# **EV kompensavimo atkūrimas**

Nustatoma, ar reikia išlaikyti ekspozicijos reikšmę, nustatytą naudojant [Exposure Comp.], kai išjungiamas maitinimas, o ekspozicijos kompensavimo parinkiklio padėtis – 0.

**1 MENU → (Camera Settings1) → [Reset EV Comp.] → norimas nustatymas.**

#### **Informacija apie meniu elementus**

**Maintain** Išlaiko nustatymus.

**"Reset"** Atstato nustatymus.

[110] Fotografavimas | Ekspozicijos / matavimo režimų valdymas

# **EV kompensavimo parinkiklis**

Jei ekspozicijos kompensavimo parinkiklis yra nustatytas ties "0", ekspoziciją galima sureguliuoti naudojant priekinį arba galinį parinkiklį. Ekspoziciją galima reguliuoti diapazone nuo –5,0 EV iki +5,0 EV.

**1 Ekspozicijos kompensavimo parinkiklį nustatykite ties "0". 2 MENU → (Camera Settings2) → [Dial Ev Comp] → norimas nustatymas.**

### **Informacija apie meniu elementus**

**Off:**

Ekspozicijos kompensavimas naudojant priekinį arba užpakalinį parinkiklį neįgalinamas.

#### **Priekinis ratukas / galinis ratukas:**

Įgalinamas ekspozicijos kompensavimas naudojant priekinį arba užpakalinį parinkiklį.

#### **Pastaba**

- Kai ekspozicijos kompensavimo funkcija priskirta priekiniam arba užpakaliniam parinkikliui, anksčiau tam parinkikliui priskirtos funkcijos priskiriamos kitam parinkikliui.
- Ekspozicijos kompensavimo parinkiklio nustatymai yra svarbesni nei MENU esantis [Exposure Comp.] arba priekiniu ar galiniu parinkikliu nustatyti ekspozicijos nustatymai.

[111] Fiksavimas | Ekspozicijos / matavimo režimų valdymas

# **Ekspozicijos nustatymo vadovas**

Galite nustatyti, ar rodyti vadovą, kai keičiate ekspoziciją.

**MENU → ("Camera Settings2") → [Exposure Set. Guide] → norimas nustatymas.**

#### **Informacija apie meniu elementus**

#### **Off:**

**1**

Vadovas nerodomas.

#### **On:**

Vadovas rodomas.

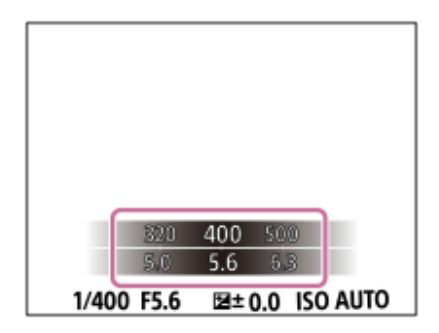

[112] Fotografavimas | Ekspozicijos / matavimo režimų valdymas

# **Ekspozicijos etapas**

Galite nustatyti užrakto greičio, diafragmos ir ekspozicijos kompensavimo verčių nustatymų dydį.

**1 MENU → (Camera Settings1) → [Exposure step] → norimas nustatymas.**

### **Informacija apie meniu elementus**

#### **0,3 EV** / **0,5 EV**

#### **Pastaba**

■ Net jei [Exposure step] nustatysite ties [0.5EV], ekspozicijos kompensavimo parinkikliu nustatyta ekspozicijos vertė pasikeis kas 0,3 EV.

[113] Fiksavimas | Ekspozicijos / matavimo režimų valdymas

# **Matavimo režimas**

Pasirenkamas matavimo režimas, nustatantis, kurią ekrano sritį reikia išmatuoti norint nustatyti ekspoziciją.

**1 MENU → ("Camera Settings1") → [Metering Mode] → norimas nustatymas.**

#### **Informacija apie meniu elementus**

## **Multi**"

padalinus visą sritį į kelias sritis, kiekvienoje jų matuojama šviesa ir parenkama tinkama viso ekrano ekspozicija (kelių šablonų matavimas).

## **Center**

Matuojamas vidutinis viso ekrano šviesumas, pabrėžiant centrinę ekrano sritį (centruotas matavimas).

## **Spot:**

išmatuojama tik vidinė matavimo apskritimo dalis. Šis režimas tinka šviesos matavimui pasirinktoje viso ekrano dalyje. Matavimo apskritimo dydį galima rinktis iš [Spot: Standard] ir [Spot: Large]. matavimo apskritimo vieta priklauso nuo [Spot Metering Point] nustatymo.

## **Entire Screen Avg.:**

išmatuojamas vidutinis viso ekrano šviesumas. Ekspozicija išliks stabili, net jei pasikeis objekto kompozicija ar padėtis.

# **Highlight:**

šviesumas matuojamas didžiausią dėmesį skiriant ekrane pažymėtai sričiai. Šis režimas pravers, kai fiksuojant objektą norima išvengti per didelės ekspozicijos.

### **Patarimas**

- Kai pasirenkama [Spot], o [Focus Area] nustatomas kaip [Flexible Spot], [Expand Flexible Spot], [Tracking: Flexible Spot] arba [Tracking: Expand Flexible Spot], kai [Spot Metering Point] nustatytas kaip [Focus Point Link], matavimo tašką galima susieti su fokusavimo sritimi.
- Kai pasirenkama [Multi], o [Face Priority in Multi Metering] nustatomas kaip [On], fotoaparatas šviesumą matuoja pagal aptinkamus veidus.
- Kai [Metering Mode] nustatytas kaip [Highlight] ir suaktyvinama [D-Range Optimizer] funkcija, šviesumas ir kontrastas koreguojami automatiškai suskirstant vaizdą į nedideles dalis ir išanalizuojant šviesos ir šešėlių kontrastą. Nustatymus pasirinkite pagal fiksavimo sąlygas.

#### **Pastaba**

- Veikiant toliau nurodytiems fiksavimo režimams [Metering Mode] užfiksuojamas kaip [Multi]:
	- [Intelligent Auto]
	- $-$  Kitos priartinimo funkcijos nei optinis priartinimas
- Jei veikiant [Highlight] režimui ekrane yra šviesesnių dalių, objektas gali būti tamsus.

[114] Fiksavimas | Ekspozicijos / matavimo režimų valdymas

# **Veidų pirmenybė naudojant daugialypį matavimą**

Nustatoma, ar fotoaparatas matuos šviesumą pagal aptiktus veidus, kai [Metering Mode] nustatytas kaip [Multi].

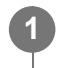

**MENU → ("Camera Settings1") → [Face Priority in Multi Metering] → norimas nustatymas.**

## **Informacija apie meniu elementus**

**On:**

fotoaparatas šviesuma matuoja pagal aptiktus veidus.

## **Off:**

fotoaparatas šviesumą matuoja naudodamas nustatymą [Multi], veidai neaptinkami.

## **Pastaba**

- Fotografavimo režimą nustačius ties [Intelligent Auto], [Face Priority in Multi Metering] užfiksuojamas ties [On].
- Kai [Face/Eye Priority in AF] nustatomas kaip [On], o [Subject Detection] nustatomas kaip [Animal] dalyje [Face/Eye AF Set.], [Face Priority in Multi Metering] neveikia.

[115] Fiksavimas | Ekspozicijos / matavimo režimų valdymas

# **Taškinio matavimo taškas**

Nustatoma, ar taškinio matavimo vietą susieti su fokusavimo sritimi, kai [Focus Area] nustatytas kaip [Flexible Spot], [Expand Flexible Spot], [Tracking: Flexible Spot] arba [Tracking: Expand Flexible Spot].

**MENU → ("Camera Settings1") → [Spot Metering Point] → norimas nustatymas. 1**

# **Informacija apie meniu elementus**

#### **Center**

Taškinio matavimo vieta nesiejama su fokusavimo sritimi, bet šviesumas visada matuojamas ties centru.

#### **Focus Point Link:**

taškinio matavimo vieta susiejama su fokusavimo sritimi.

#### **Pastaba**

- Kai [Focus Area] nustatomas pasirenkant ne [Flexible Spot]/[Expand Flexible Spot]/[Tracking: Flexible Spot]/[Tracking: Expand Flexible Spot], taškinio matavimo vieta užfiksuojama centre.
- Kai [Focus Area] nustatomas kaip [Tracking: Flexible Spot] arba [Tracking: Expand Flexible Spot], taškinio matavimo vieta susiejama su sekimo pradžios vieta, tačiau nesiejama su objekto sekimu.

[116] Fiksavimas | Ekspozicijos / matavimo režimų valdymas

# **AE fiksavimas**

Kai objekto ir fono kontrastas didelis, pvz., kai fotografuojate iš galo apšviestą objektą arba netoli lango esantį objektą, išmatuokite šviesą taške, kuriame objekto šviesumas atrodo tinkamas, ir prieš fotografuodami užfiksuokite ekspoziciją. Norėdami sumažinti objekto šviesumą, išmatuokite šviesą taške, kuris yra šviesesnis už objektą, ir užfiksuokite viso ekrano ekspoziciją. Norėdami padaryti objektą šviesesnį išmatuokite šviesą taške, kuris yra tamsesnis už objektą, ir užfiksuokite viso ekrano ekspoziciją.

## **1 Sureguliuokite fokusavimą taške, kuriame sureguliavote ekspoziciją.**

**2 Paspausite AEL mygtuką.**

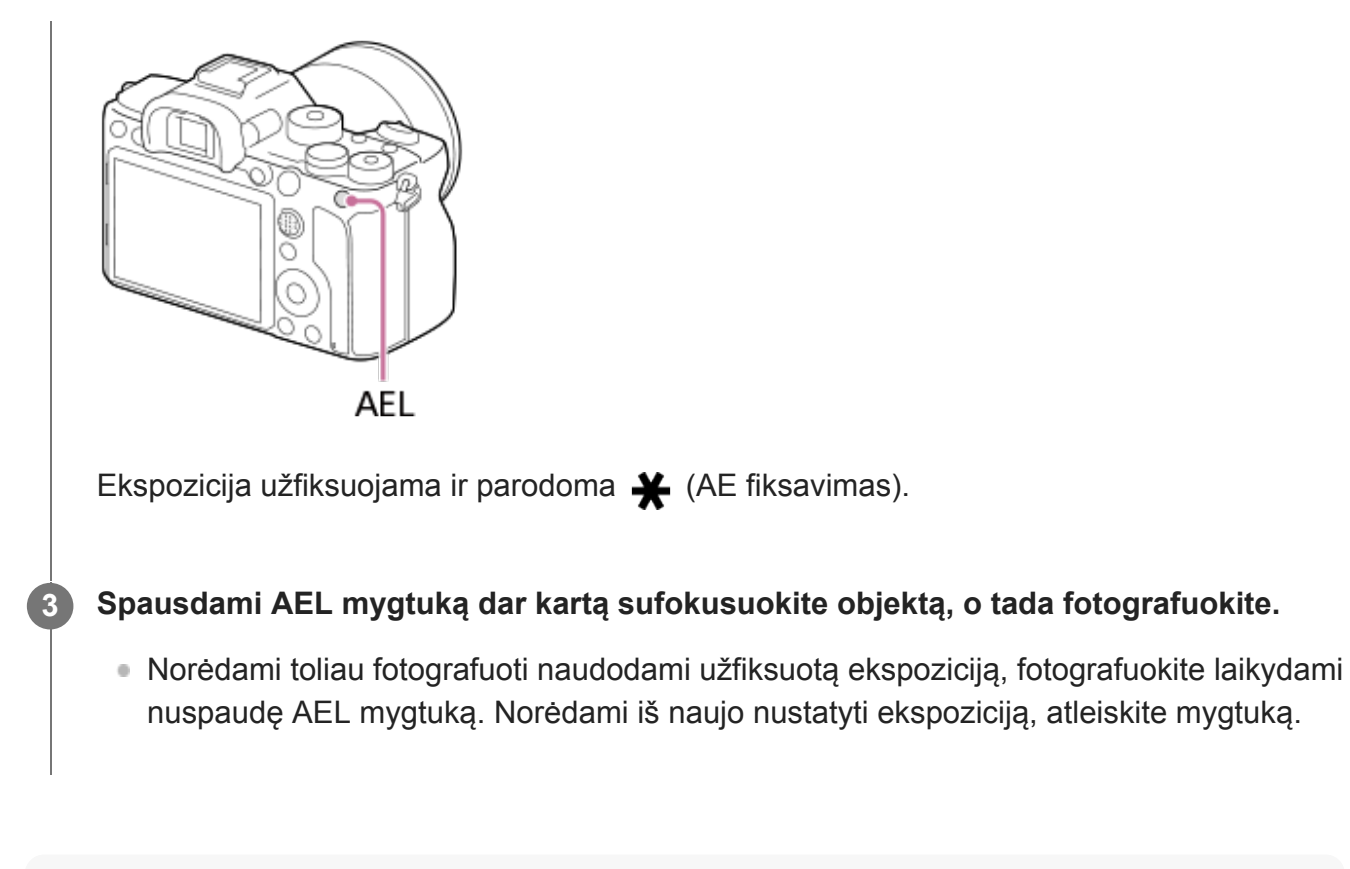

#### **Patarimas**

O Pasirinkus MENU → (Camera Settings2) → [ $\leftrightarrow$  Custom Key] arba [ $\uparrow$ ] Custom Key] → [AEL Button] → [AEL toggle], ekspoziciją bus galima užfiksuoti laikant nuspaudus mygtuką.

#### **Pastaba**

[ AEL hold] ir [ AEL toggle] negalimi, kai naudojamos kitos priartinimo funkcijos nei optinis  $\hfill\blacksquare$ priartinimas.

[117] Fiksavimas | Ekspozicijos / matavimo režimų valdymas

# **Automatinis ekspozicijos fiksavimas užraktu (nuotraukos)**

Nustatoma, ar užfiksuoti ekspoziciją, kai iki pusės nuspaudžiate užrakto mygtuką. Pasirinkite [Off], jei fokusavimą ir ekspoziciją norite reguliuoti atskirai.

**1 MENU → ("Camera Settings1") → [ AEL w/ shutter] → norimas nustatymas.**

#### **Informacija apie meniu elementus**

#### **Automatinis:**

Automatiškai sureguliavus fokusavimą, ekspozicija užfiksuojama iki pusės nuspaudus užrakto mygtuką, kai [Focus Mode] nustatytas kaip [Single-shot AF]. Kai [Focus Mode] nustatyta kaip [Automatic AF], o gaminys nustato, kad objektas juda, arba fotografuojate daug vaizdų,

ekspozicijos fiksavimas išjungiamas.

**On:**

Iki pusės nuspaudus užrakto mygtuką, ekspozicija užfiksuojama.

#### **Off:**

Iki pusės nuspaudus užrakto mygtuką, ekspozicija neužfiksuojama. Naudokite šį režimą, jei fokusavimą ir ekspoziciją norite sureguliuoti atskirai.

Gaminys toliau reguliuoja ekspoziciją fotografuojant režimu [Cont. Shooting].

#### **Pastaba**

Valdymui AEL mygtuku teikiama pirmenybė prieš  $[\sim]$ AEL w/ shutter] nustatymus.

[118] Fiksavimas | Ekspozicijos / matavimo režimų valdymas

# **Ekspozicijos standarto reguliavimas**

Šio fotoaparato standartas sureguliuojamas parenkant tinkamą ekspozicijos reikšmę kiekvienam matavimo režimui.

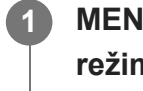

**2**

**MENU → ("Camera Settings1") → [Exposure Std. Adjust] → norimas matavimo režimas.**

#### **Pasirinkite reikiamą matavimo standarto reikšmę.**

Reikšmę 1/6 EV žingsniais galite nustatyti nuo –1 EV iki +1 EV.

## **Metering Mode**

Nustatyta standarto reikšmė bus pritaikyta, kai pasirinksite atitinkamą matavimo režimą eidami į  $MENU \rightarrow \bullet$  1 ("Camera Settings1")  $\rightarrow$  [Metering Mode].

### **Multi/** (a) Center/ **Canadical Spot/ Entire Screen Average/**  $\begin{bmatrix} 1 & 0 \\ 0 & 1 \end{bmatrix}$  Highlight

#### **Pastaba**

- Ekspozicijos kompensavimas nebus paveiktas, jei pakeisite [Exposure Std. Adjust].
- Ekspozicijos reikšmė bus užfiksuota pagal [ Spot] nustatytą reikšmę naudojant taškinį AEL.
- M.M ("Metered Manual") standarto reikšmė bus pakeista pagal [Exposure Std. Adjust] nustatytą reikšmę.
- [Exposure Std. Adjust] nustatyta reikšmė įrašoma į "Exif" duomenis atskirai nuo ekspozicijos kompensavimo reikšmės. Ekspozicijos standarto reikšmės dydis nebus pridėtas prie ekspozicijos kompensavimo reikšmės.
- Jei fiksuodami vaizdus keičiant ekspoziciją nustatysite [Exposure Std. Adjust], fiksavimo keičiant ekspoziciją kadrų skaičius bus nustatytas iš naujo.

# [119] Fotografavimas | Ekspozicijos / matavimo režimų valdymas **Ekspozicijos kompensavimo nustatymas**

Nustatoma, ar ekspozicijos kompensavimo reikšmę reikia taikyti kontroliuojant blykstės ir aplinkos apšvietimą, ar tik aplinkos apšvietimą.

**1 MENU → (Camera Settings1) → [Exp.comp.set] → norimas nustatymas.**

### **Informacija apie meniu elementus**

#### **Ambient&flash**

Ekspozicijos kompensavimo reikšmė taikoma kontroliuojant ir blykstės, ir aplinkos apšvietimą.

#### **Ambient only**

Ekspozicijos kompensavimo vertė taikoma tik aplinkos apšvietimui valdyti.

[120] Fiksavimas | Ekspozicijos / matavimo režimų valdymas

# **Dryžuoto šablono nustatymas**

Jei šviesumo lygis sutampa su nustatytu IRE lygiu, virš vaizdo dalies rodomas dryžuotas šablonas. Pagal šį dryžuotą šabloną sureguliuokite šviesumą.

**1 MENU → ("Camera Settings2") → [Zebra Setting] → norimas nustatymas.**

#### **Informacija apie meniu elementus**

#### **Zebra Display:**

nustatoma, ar rodyti dryžuotą šabloną.

#### **Zebra Level:**

sureguliuojamas dryžuoto šablono šviesumo lygis.

#### **Patarimas**

- Reikšmes galite užregistruoti, kad galėtumėte patikrinti reikiamą ekspoziciją arba per didelę ekspoziciją bei šviesumo lygį [Zebra Level]. Reikiamos ekspozicijos ir per didelės ekspozicijos patvirtinimo nustatymai atitinkamai užregistruojami [Custom1] ir [Custom2] numatytuosiuose nustatymuose.
- Jei norite patikrinti reikiamą ekspoziciją, nustatykite standartinę reikšmę ir šviesumo lygio diapazoną. Dryžuotas šablonas bus rodomas dalyse, kurios patenka į nustatytą diapazoną.
- Jei norite patikrinti per didelę ekspoziciją, nustatykite minimalią šviesumo lygio reikšmę. Dryžuotas šablonas bus rodomas ant sričių, kurių šviesumo lygis sutampa su jūsų nustatyta reikšme arba yra už ją didesnis.

#### **Pastaba**

Dryžuotas šablonas nebus rodomas įrenginiuose, kurie prijungti per HDMI.

# [121] Fiksavimas | Automatinis šviesumo ir kontrasto koregavimas **Dinaminio diapazono optimizavimas (DRO)**

Suskirstydamas vaizdą į mažas sritis gaminys analizuoja šviesos ir šešėlio kontrastą tarp objekto ir fono ir sukuria optimalaus šviesumo bei atspalvių perėjimo vaizdą.

**1 MENU → (Camera Settings1) → [DRO] → [D-Range Optimizer].**

**2 Pasirinkite norimą nustatymą paspausdami kairiąją / dešiniąją valdymo ratuko pusę.**

### **Informacija apie meniu elementus**

### **D-Range Optimizer: Automatinis:**

Automatiškai koreguojamas šviesumas.

#### **D-Range Optimizer: Lv1 ― D-Range Optimizer: Lv5:**

Optimizuojamas įrašyto vaizdo atspalvių perėjimas kiekvienoje atskirtoje srityje. Pasirinkite optimizavimo lygį nuo Lv1 (silpnas) iki Lv5 (stiprus).

#### **Pastaba**

- Nurodytose situacijose [DRO] yra fiksuotas ties [Off]:
	- Kai nustatyta ne [Off], o kuri nors kita [Picture Effect] reikšmė.
	- Kai nustatyta ne [Off], o kuri nors kita [Picture Profile] reikšmė.
- $\blacksquare$  [ $\uparrow$ ] Record Setting] nustačius ties [120p 100M], [100p 100M], [120p 60M] arba [100p 60M], arba kai [ S<sub>80</sub> Frame Rate] nustatomas ties [120fps]/[100fps], [DRO] persijungia į [Off].
- Jei fotografuojama naudojant [D-Range Optimizer], vaizde gali būti matomas triukšmas. Pasirinkite tinkamą lygį patikrindami įrašytą vaizdą, ypač, jei efektą modifikavote.

[122] Fiksavimas | ISO jautrumo pasirinkimas

# **ISO nustatymas: ISO**

Jautrumas šviesai išreiškiamas ISO skaičiumi (rekomenduojamas ekspozicijos indeksas). Kuo didesnis skaičius, tuo didesnis jautrumas.

### **ISO (ISO) ant valdymo ratuko → pasirinkite norimą nustatymą.**

- Taip pat galite pasirinkti MENU  $\rightarrow$  1 (Camera Settings1)  $\rightarrow$  [ISO Setting]  $\rightarrow$  [ISO].
- Sukdami priekinį parinkiklį arba valdymo ratuką, vertę galite keisti 1/3 EV etapais. Sukdami galinį parinkiklį, vertę galite keisti 1 EV etapais.

#### **Informacija apie meniu elementus**

#### **ISO AUTO**

ISO jautrumas nustatomas automatiškai.

#### **ISO 50–ISO 102 400**

ISO jautrumą nustato naudotojas. Kuo didesnis skaičius, tuo didesnis ISO jautrumas.

#### **Patarimas**

ISO jautrumo diapazoną, kuris nustatomas automatiškai veikiant režimui [ISO AUTO], galite keisti. Pasirinkite [ISO AUTO], paspauskite dešinę valdymo ratuko pusę ir nustatykite norimas [ISO AUTO Maximum] ir [ISO AUTO Minimum] reikšmes.

#### **Pastaba**

- **[ISO AUTO] pasirenkamas naudojant toliau nurodytas funkcijas.** 
	- [Intelligent Auto]
- Kai nustatyta ISO 100 arba mažesnė ISO jautrumo reikšmė, įrašomo objekto šviesumo diapazonas (dinaminis diapazonas) gali sumažėti.
- Kuo didesnė ISO reikšmė, tuo daugiau triukšmo bus matoma vaizduose.
- Esami ISO nustatymai skiriasi pagal tai, ar fotografuojamos nuotraukos, filmuojama, ar filmuojami sulėtinti / pagreitinti vaizdai.
- Filmuojant galima rinktis ISO reikšmes nuo 100 iki 32000. Jei nustatyta didesnė nei 32000 ISO vertė, nustatymas automatiškai perjungiamas į 32000. Baigus įrašyti filmą, grąžinama pradinė ISO vertė.
- Filmuojant galima rinktis ISO reikšmes nuo 100 iki 32000. Jei nustatyta mažesnė nei 100 ISO vertė, nustatymas automatiškai perjungiamas į 100. Baigus įrašyti filmą, grąžinama pradinė ISO vertė.
- Galimas ISO jautrumo diapazonas priklauso nuo [Gamma] nustatymo dalyje [Picture Profile].
- Kai pasirenkate [ISO AUTO] fiksavimo režimą nustatę kaip [P], [A], [S] arba [M], ISO jautrumas bus automatiškai koreguojamas nustatyto diapazono ribose.

[123] Fiksavimas | ISO jautrumo pasirinkimas

# **ISO nustatymas: ISO diapazono apribojimas**

ISO jautrumo diapazoną galite apriboti, kai ISO jautrumas nustatomas rankiniu būdu.

**MENU → ("Camera Settings1") → [ISO Setting] → [ISO Range Limit] → [Minimum] arba [Maximum] ir pasirinkite reikiamas reikšmes. 1**

# **[ISO AUTO] diapazono nustatymas**

Jei norite koreguoti ISO jautrumo diapazoną, kuris automatiškai nustatomas veikiant [ISO AUTO] režimui, pasirinkite MENU  $\rightarrow$  1 ("Camera Settings1")  $\rightarrow$  [ISO Setting]  $\rightarrow$  [ISO]  $\rightarrow$ [ISO AUTO], tada paspausdami dešiniąją valdymo ratuko pusę pasirinkite [ISO AUTO Maximum]/[ISO AUTO Minimum].

### **Pastaba**

- Tada ISO jautrumo reikšmių, kurios viršija nustatytą diapazoną, negalima rinktis. Jei norite pasirinkti ISO jautrumo reikšmes, kurios viršija nustatytą diapazoną, iš naujo nustatykite [ISO Range Limit].
- Galimas ISO jautrumo diapazonas priklauso nuo [Gamma] nustatymo dalyje [Picture Profile].

# [124] Fiksavimas | ISO jautrumo pasirinkimas **ISO nustatymas: ISO AUTO Min. SS**

Jei fotografuodami (Program Auto) arba A (Aperture Priority) režimu pasirinksite [ISO AUTO] nustatymą, galėsite nustatyti užrakto greitį, kuriam esant ima keistis ISO jautrumas. Šią funkciją patogu naudoti fiksuojant judančius objektus. Iki minimumo sumažinamas objekto suliejimas, be to, užtikrinamas fotoaparato stabilumas.

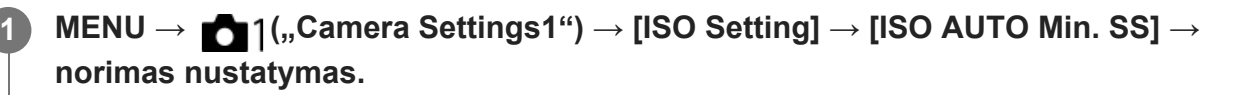

# **Informacija apie meniu elementus**

## **FASTER (Faster) / FAST (Fast)**

ISO jautrumas pradedamas keisti, kai užrakto greitis bus didesnis nei [Standard], kad nepasireikštų fotoaparato virpėjimo ir objekto suliejimo efektai.

#### **STD (Standard)**

Fotoaparato užrakto greitis nustatomas automatiškai, atsižvelgiant į objektyvo židinio nuotolį.

## **SLOW (Slow) / SLOWER (Slower)**

ISO jautrumas pradedamas keisti, kai užrakto greitis yra mažesnis nei [Standard], kad nufotografuotuose vaizduose būtų mažiau triukšmo.

#### **1/8000 ― 30":**

ISO jautrumas pradedamas keisti esant nustatytam užrakto greičiui.

#### **Patarimas**

Užrakto greičio, kuriam esant pradedamas keisti ISO jautrumas, skirtumas tarp [Faster], [Fast], [Standard], [Slow] ir [Slower] yra 1 EV.

#### **Pastaba**

- Jei ekspozicija nepakankama net nustačius ISO jautrumo nustatymo [ISO AUTO] reikšmę [ISO AUTO Maximum], siekiant užtikrinti tinkamą ekspoziciją, fotografuojant užrakto greitis bus mažesnis nei nustatyta pasirinkus [ISO AUTO Min. SS].
- Toliau nurodytais atvejais užrakto greitis gali skirtis nuo nustatytojo.
	- Šviesioms scenoms fiksuoti naudojama blykstė. (Didžiausias užrakto greitis apribojamas iki blykstės sinchronizavimo greičio lygaus 1/250 sek.)
	- Jei fotografuojant tamsius objektus naudojama blykstė ir pasirenkamas režimo [Flash Mode] nustatymas [Fill-flash]. (Minimalaus užrakto greičio riba – fotoaparato automatiškai nustatomas greitis.)

# [125] Fiksavimas | Priartinimo naudojimas **Šiame gaminyje galimos priartinimo funkcijos**

Naudodami gaminio priartinimo funkciją, galėsite priartinti labiau, nes gaminyje naudojamas įvairių priartinimo funkcijų derinys. Atsižvelgiant į pasirinktą priartinimo funkciją, pakeičiama ekrane rodoma piktograma.

Kai sumontuotas valdomas priartinimo objektyvas

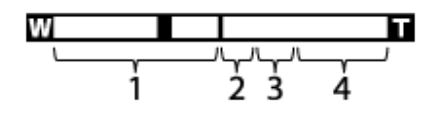

Kai sumontuotas kitas, o ne valdomas priartinimo objektyvas

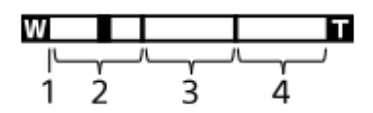

# **Optinio priartinimo diapazonas 1.**

Vaizdai priartinami objektyvo priartinimo diapazone. Kai sumontuotas valdomas priartinimo objektyvas, parodomas optinio priartinimo diapazonas.

Kai sumontuotas kitas, o ne valdomas priartinimo objektyvas, priartinimo slankiklis priartinimo juostos kairėje yra fiksuotas, kol priartinimo padėtis yra optinio priartinimo diapazone (rodoma kaip ×1,0).

## 2. Išmaniojo priartinimo diapazonas ( <sub>S</sub>**A** )

Vaizdai priartinami iš dalies juos apkarpant (tik kai [ $\sim$ JPEG Image Size] nustatytas kaip [M] arba [S]), kad nenukentėtų pirminė kokybė.

## 3. Aiškaus vaizdo priartinimo diapazonas ( <sub>C</sub>**Q** )

Vaizdai priartinami naudojant vaizdo apdorojimą, mažiau kenkiantį jų kokybei. Kai [Zoom Setting] nustatote kaip [ClearImage Zoom] arba [Digital Zoom], galite naudoti šią priartinimo
funkciją.

4. Skaitmeninio priartinimo diapazonas ( <sub>D</sub>**Q** )

Galite padidinti vaizdus naudodami vaizdo apdorojimą. Kai [Zoom Setting] nustatote kaip [Digital Zoom], galite naudoti šią priartinimo funkciją.

## **Pastaba**

- [Zoom Setting] numatytasis nustatymas yra [Optical zoom only].
- JPEG Image Size] numatytasis nustatymas yra [L]. Norėdami naudoti išmaniojo priartinimo funkciją [ $\sim$ ] JPEG Image Size], nustatymą pakeiskite į [M] arba [S].
- Fiksuojant vaizdus toliau nurodytomis sąlygomis išmaniojo priartinimo, "Clear Image" priartinimo ir skaitmeninio priartinimo funkcijų negalima naudoti.
	- [ File Format] nustatytas kaip [RAW] arba [RAW & JPEG].
	- [ Record Setting] nustatytas kaip [120p]/[100p].
	- Filmuojant sulėtintai / pagreitintai [  $S_8$ ) Frame Rate] nustačius ties [120fps]/[100fps]
- **Filmuojant sumaniojo priartinimo funkcijos naudoti negalima.**
- Uždėjus valdomą priartinimo objektyvą, naudoti [Zoom] funkcijos, esančios MENU, negalima. Jei vaizdą padidinsite už optinio priartinimo diapazono ribų, gaminys automatiškai įjungs kitą [Zoom] funkciją (ne optinį priartinimą).
- Naudojant ne optinio priartinimo, o kitą priartinimo funkciją, [Focus Area] nustatymas išjungiamas, o fokusavimo rėmelis rodomas taškine linija. Naudojant AF pirmenybė teikiama centrinei sričiai ir aplink ją.
- Kai naudojama išmaniojo priartinimo, "Clear Image" priartinimo ar skaitmeninio priartinimo funkcija, [Metering Mode] užfiksuojamas kaip [Multi].
- Kai naudojama išmaniojo priartinimo, "Clear Image" priartinimo ar skaitmeninio priartinimo funkcija, negalima rinktis toliau nurodytų funkcijų:
	- Veidų / akių pirmenybė naudojant AF
	- Veidų pirmenybė naudojant daugialypį matavimą
	- $-$  Sekimo funkcija
- Jei filmuodami norite naudoti kitokią, o ne optinio priartinimo funkciją, naudodami  $[\mathbf{H}]$  Custom Key], [Zoom] funkciją priskirkite norimam mygtukui.

[126] Fotografavimas | Priartinimo funkcijos naudojimas

# **Aiškaus vaizdo priartinimas / skaitmeninis priartinimas (priartinimas)**

Jei naudojate kitokią, o ne optinio priartinimo funkciją, optinio priartinimo diapazoną galite peržengti.

**MENU → (Camera Settings2) → [Zoom Setting] → [ClearImage Zoom] arba [Digital Zoom]. 1**

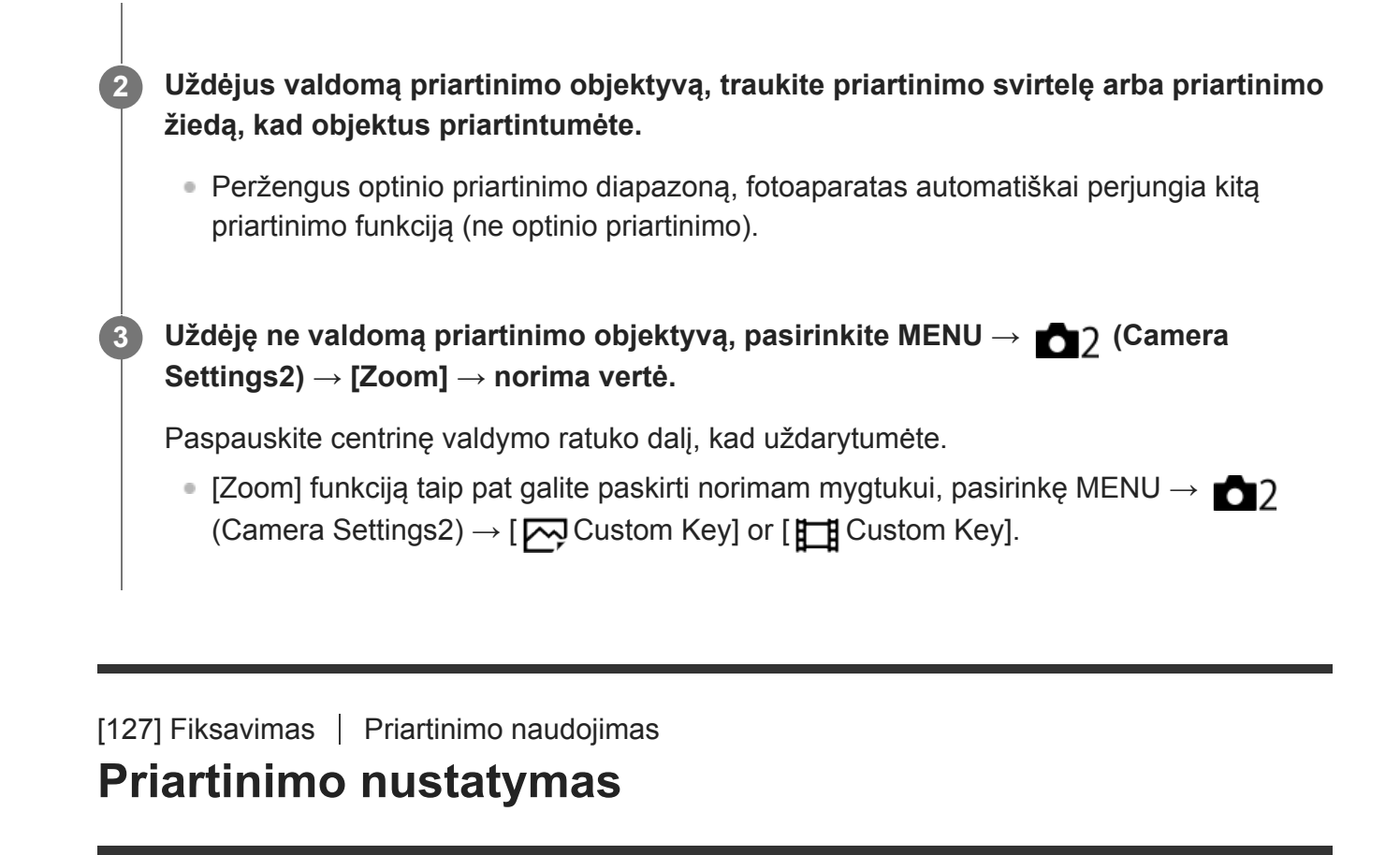

Galite pasirinkti gaminio priartinimo nustatymą.

**1 MENU → ("Camera Settings2") → [Zoom Setting] → norimas nustatymas.**

# **Informacija apie meniu elementus**

# **Optical zoom only:**

priartinimo diapazonas apribojamas iki optinio priartinimo. Išmaniojo priartinimo funkciją galite naudoti [ $\overline{M}$ JPEG Image Size] nustatę ties [M] arba [S].

# **ClearImage Zoom :**

pasirinkite į nustatymą, kad galėtumėte naudotis "Clear Image" priartinimu. Net jei priartinimo diapazonas viršija optinį priartinimą, gaminys vaizdus padidina pasitelkdamas vaizdų apdorojimą, kurio metu mažiau nukenčia vaizdo kokybė.

# **Digital Zoom:**

kai viršijamas "Clear Image" priartinimo diapazonas, gaminys vaizdus didina didžiausiu masteliu. Tačiau vaizdo kokybė suprastėja.

# **Pastaba**

Jei norite padidinti vaizdus nepablogindami jų kokybės, nustatykite [Optical zoom only].

[128] Fiksavimas  $\vert$  Priartinimo naudojimas

# **Apie priartinimo mastelį**

Priartinant pasitelkus objektyvą naudojama priartinimo skalė keičiama atsižvelgiant į pasirinktą vaizdo dydį.

# **Kai [ Aspect Ratio] yra [3:2]**

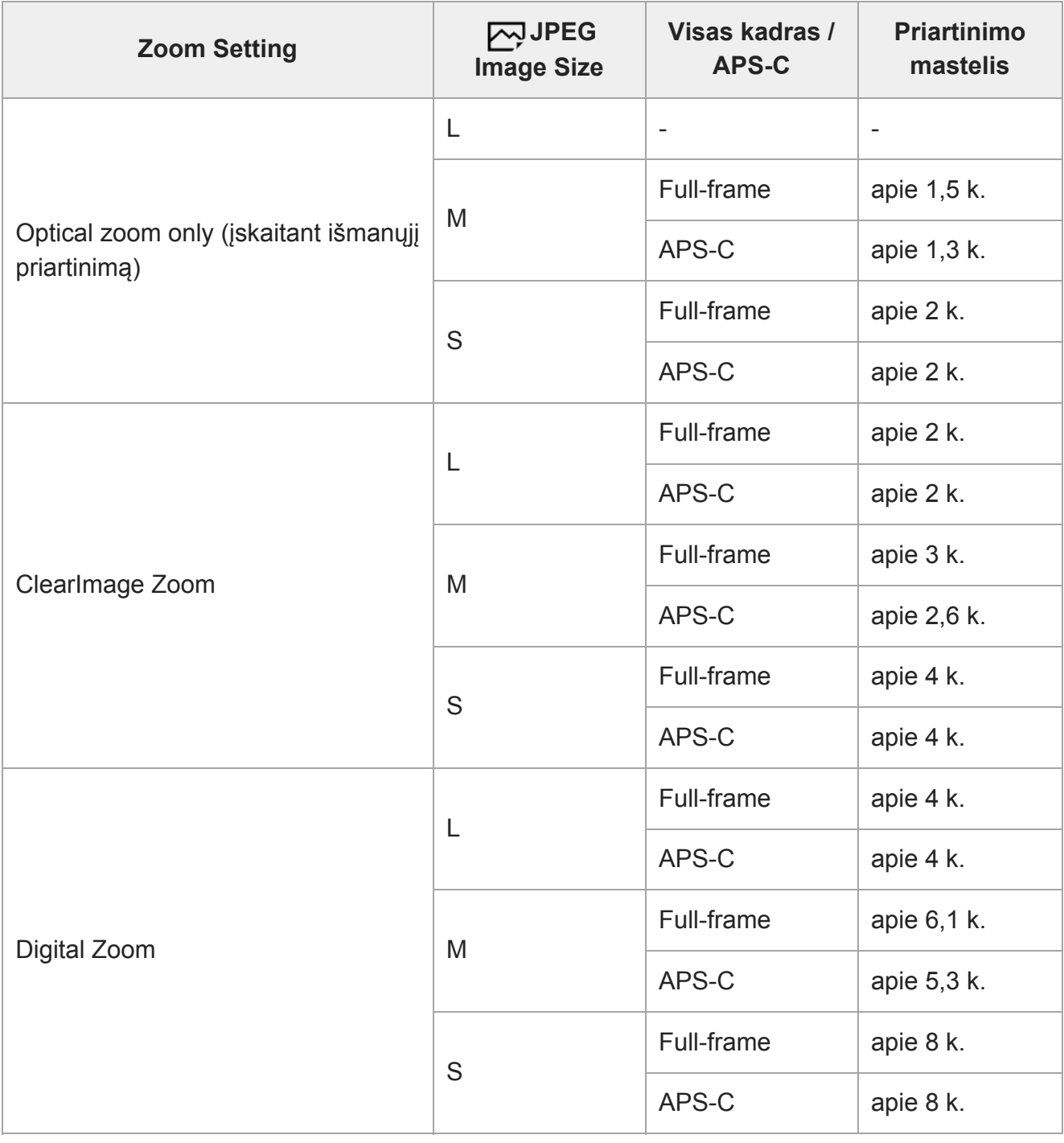

[129] Fotografavimas | Priartinimo funkcijos naudojimas

# **Priartinimo žiedo sukimas**

Priartinimo žiedo sukimo krypčiai priskiriamos priartinimo (T) arba nutolinimo (W) funkcijos. Galima tik su šią funkciją palaikančiais valdomais priartinimo objektyvais.

**1 MENU → (Camera Settings2) → [Zoom Ring Rotate] → norimas nustatymas.**

### **Informacija apie meniu elementus**

**Left(W)/Right(T)** Sukant į kairę atitolinama (W), o sukant į dešinę – priartinama (T). **Right(W)/Left(T)**

Sukant į kairę priartinama (T), o sukant į dešinę – atitolinama (W).

[130] Fiksavimas  $\parallel$  Baltos spalvos balansas

# **Baltos spalvos balansas**

Pataisomas aplinkos apšvietimo sąlygų tono efektas, kad būtų įrašytas neutralus baltos spalvos objektas baltame fone. Naudokite šią funkciją, jei vaizdo atspalviai yra ne tokie, kokių tikėjotės, arba jei norite pakeisti atspalvius, kad geriau atskleistumėte fotografijos potekstę.

**1 MENU → ("Camera Settings1") → [White Balance] → norimas nustatymas.**

#### **Informacija apie meniu elementus**

AWB AWB<sup>AUSA</sup>, AWBAUTO / • 1994) And Daylight / **A** Shade / ● Cloudy/ • 2. Incandescent /  $\frac{100}{100}$  -1 **Fluor.: Warm White / Fluor.: Cool White/ Fluor.: Day White/ Fluor.: Daylight/ Flash / Underwater Auto :**

Kai pasirenkate šviesos šaltinį, kuriuo apšviečiamas objektas, gaminys sureguliuoja atspalvius, kad juos pritaikytų prie pasirinkto šviesos šaltinio (iš anksto nustatytas baltos spalvos balansas). Kai pasirenkate [Auto], gaminys automatiškai aptinka šviesos šaltinį ir sureguliuoja atspalvius.

### **C.Temp./Filter:**

Sureguliuojami atspalviai, atsižvelgiant į šviesos šaltinį. Pasiekiamas fotografijų CC (spalvos kompensavimo) filtrų efektas.

## **Custom 1/Custom 2/Custom 3:**

Įsimenama pagrindinė balta spalva fotografavimo aplinkoje esančiomis apšvietimo sąlygomis.

#### **Patarimas**

- **Paspaudus dešiniąją valdymo ratuko pusę galima jiungti tikslaus reguliavimo ekraną ir prireikus** tiksliai sureguliuoti atspalvius. Pasirinkus [C.Temp./Filter], spalvos temperatūrą galite pakeisti ne spausdami valdymo ratuko dešinę pusę, o sukdami galinį parinkiklį.
- Jei su pasirinktais nustatymais negaunami tokie atspalviai, kokių norėjote, naudokite [WB bracket] fiksavimą.
- **AWB** arba AWB® parodomas, tik kai [Priority Set in AWB] nustatomas kaip [Ambience] arba [White].

- [White Balance] užfiksuojamas kaip [Auto] veikiant toliau nurodytiems fiksavimo režimams: - [Intelligent Auto]
- Jei šviesos šaltiniui naudojama gyvsidabrio arba natrio lempa, tikslaus baltos spalvos balanso nepavyks pasiekti dėl lempos charakteristikų. Vaizdus rekomenduojama fiksuoti naudojant blykstę arba pasirinkti [Custom 1]–[Custom 3].

### [131] Fiksavimas | Baltos spalvos balansas

# **Pirmenybės nustatymas veikiant automatiniam baltos spalvos balansui**

Pasirenkama, kuriam atspalviui teikti pirmenybę fotografuojant esant kaitinamajam ar kitokiam apšvietimui, kai [White Balance] nustatytas kaip [Auto].

**MENU → ("Camera Settings1") → [Priority Set in AWB] → norimas nustatymas.**

## **Informacija apie meniu elementus**

# **Standard:**

**1**

vaizdai fiksuojami naudojant standartinį automatinį baltos spalvos balansą. Fotoaparatas atspalvius sureguliuoja automatiškai.

# **Ambience:**

pirmenybė teikiama šviesos šaltinio atspalviui. Ši funkcija tinkama, kai norima sukurti šiltą atmosferą.

# **White:**

pirmenybė teikiama baltos spalvos atkūrimui, kai šviesos šaltinio spalvos temperatūra yra žema.

### [132] Fiksavimas  $\parallel$  Baltos spalvos balansas

# **Standartinės baltos spalvos fiksavimas baltos spalvos balansui nustatyti (pasirinktinis baltos spalvos balansas)**

Jei scenos aplinkos apšvietimas sudarytas iš įvairių tipų šviesos šaltinių, rekomenduojama naudoti pasirinktinį baltos spalvos balansą, kad baltumas būtų atkurtas tiksliai. Galite užregistruoti 3 nustatymus.

**MENU → ("Camera Settings1") → [White Balance] → galite rinktis iš [Custom 1]–[Custom 3], tada paspauskite dešiniąją valdymo ratuko pusę. 1**

**4**

## **2 Pasirinkite**  $\sum_{i}$ **<sub>2</sub>** *S***<sub>ET</sub>, tada paspauskite centrinę valdymo ratuko dalį.**

## **Gaminį laikykite taip, kad baltos spalvos sritis visiškai uždengtų baltos spalvos balanso fiksavimo rėmelį, tada paspauskite centrinę valdymo ratuko dalį.**

Pasigirdus užrakto pyptelėjimui, parodomas sukalibruotos reikšmės (spalvos temperatūra ir spalvos filtras).

- Baltos spalvos balanso fiksavimo rėmelio vietą galite reguliuoti spausdami viršutinę / apatinę / kairiąją / dešiniąją valdymo ratuko dalį.
- Užfiksavus standartinę baltą spalvą spaudžiant dešiniąją valdymo ratuko dalį galima įjungti tikslaus reguliavimo ekraną. Prireikus galite tiksliai sureguliuoti atspalvius.

#### **Paspauskite centrinę valdymo ratuko dalį.**

Sukalibruotos reikšmės bus užregistruotos. Monitoriuje vėl parodomas MENU ekranas ir išlaikomas įsimintas pasirinktinis baltos spalvos balanso nustatymas.

Užregistruotas pasirinktinis baltos spalvos balanso nustatymas saugomas tol, kol jis perrašomas kitu nustatymu.

#### **Pastaba**

- **Pranešimas [Capturing of the custom WB failed.] rodo, kad reikšmė nepatenka į numatytą** diapazoną, pvz., kai objektas yra per ryškus. Nustatymą galite užregistruoti dabar, bet baltos spalvos balansą rekomenduojama nustatyti dar kartą. Kai nustatoma paklaidos reikšmė, įrašymo informacijos ekrane indikatorius **tampa oranžinis. Indikatorius bus rodomas baltai**, kai nustatyta reikšmė pateks į numatytą diapazoną.
- Jei fiksuodami bazinę baltą spalvą naudosite blykstę, pasirinktinis baltos spalvos balansas bus užregistruotas naudojant ir šviesą iš blykstės. Kai fiksuojate vaizdus su išsaugotais nustatymais, kurie buvo užregistruoti su blykste, būtinai naudokite blykstę.

#### [133] Fiksavimas  $\parallel$  Baltos spalvos balansas

# **Užrakto automatinio baltos spalvos balanso fiksavimas (nuotraukos)**

Galite nustatyti, ar baltos spalvos balansą užfiksuoti, kai [White Balance] nustačius kaip [Auto] arba [Underwater Auto] paspaudžiamas užrakto mygtukas.

Ši funkcija neleidžia netyčia atlikti baltos spalvos balanso pakeitimų, kai fotografuojama nepertraukiamai arba kai fotografuojama užrakto mygtuką nuspaudus iki pusės.

#### **MENU → ("Camera Settings1") → [ Shutter AWB Lock] → norimas nustatymas. 1**

## **Informacija apie meniu elementus**

#### **Shut. Halfway Down:**

baltos spalvos balansas užfiksuojamas, kai užrakto mygtukas nuspaudžiamas iki pusės net veikiant automatiniam baltos spalvos balanso režimui. Baltos spalvos balansas taip pat užfiksuojamas nepertraukiamo fotografavimo metu.

## **Cont. Shooting:**

nepertraukiamo fotografavimo metu baltos spalvos balansas užfiksuojamas pagal pirmo kadro nustatymą net veikiant automatiniam baltos spalvos balanso režimui.

### **Off:**

naudojamas įprastas automatinis baltos spalvos balansas.

# **Apie [AWB Lock Hold] ir [AWB Lock Toggle]**

Be to, užfiksuoti baltos spalvos balansą veikiant automatiniam baltos spalvos balanso režimui galite pasirinktiniam mygtukui priskirdami [AWB Lock Hold] arba [AWB Lock Toggle]. Pasirinkite MENU  $\rightarrow$   $\rightarrow$  2 ("Camera Settings2")  $\rightarrow$  priskirkite [AWB Lock Hold] arba [AWB Lock Toggle] naudodami [  $\sim$  Custom Key]. Jei fiksavimo metu paspausite priskirtą mygtuką, baltos spalvos balansas bus užfiksuotas.

[AWB Lock Hold] funkcija užfiksuoja baltos spalvos balansą sustabdydama automatinį baltos spalvos balanso reguliavimą paspaudus mygtuką.

[AWB Lock Toggle] funkcija užfiksuoja baltos spalvos balansą sustabdydama automatinį baltos spalvos balanso reguliavimą, kai mygtukas paspaudžiamas vieną kartą. Kai mygtuką paspaudžiate dar kartą, AWB fiksavimas atšaukiamas.

Jei baltos spalvos balansą norite užfiksuoti filmuodami veikiant automatiniam baltos spalvos režimui, pasirinkite MENU  $\rightarrow \bullet$  ("Camera Settings2")  $\rightarrow$  priskirkite [AWB Lock Hold] arba [AWB Lock Toggle] naudodami [ [ Gustom Key].

### **Patarimas**

Kai užfiksavus automatinį baltos spalvos balansą fotografuojate su blykste, gauti atspalviai gali atrodyti nenatūralūs, nes baltos spalvos balansas buvo užfiksuotas prieš suveikiant blykstei. Tokiu atveju [ $\overline{)}$ Shutter AWB Lock] nustatykite kaip [Off] arba [Cont. Shooting] ir fiksuodami vaizdus nenaudokite funkcijos [AWB Lock Hold] arba [AWB Lock Toggle]. Arba [White Balance] nustatykite kaip [Flash].

# [134] Fiksavimas | Vaizdų apdorojimo būdo nustatymas **Kūrybinis stilius**

Galite nustatyti pageidaujamą vaizdų apdorojimą ir tiksliai sureguliuoti kontrastą, sotį ir ryškumą kiekvienam vaizdo stiliui.

**1 MENU → ("Camera Settings1") → [Creative Style]. Norimą stilių arba [Style Box] pasirinkite naudodami viršutinę / apatinę valdymo 2 ratuko dalį. 3 Jei norite sureguliuoti (kontrastą), (sotį) ir (ryškumą), pasirinkite norimą elementą naudodami dešiniąją / kairiąją pusę, tada pasirinkite reikšmę naudodami viršutinę / apatinę dalį. COL** p.  $0+3$  0+0  $1+0$ Sid. **Jei norite pasirinkti [Style Box], pereikite į dešiniąją pusę naudodami dešiniąją 4valdymo ratuko pusę, tada pasirinkite norimą stilių.** Galite iškviesti tą patį stilių su šiek tiek kitokiais nustatymais. Std.  $\Pi$ +0  $(A)$ (A): parodomas tik pasirinktas "Style Box"

# **Informacija apie meniu elementus**

# **Standard**:

Skirta įvairioms scenoms fotografuoti naudojant raiškius pereinamus atspalvius ir nuostabias spalvas.

# **Vivid:**

Grynis ir kontrastas padidinami, kad būtų galima nufotografuoti įspūdingus spalvotų scenų ir objektų, pvz., gėlių, pavasario žalumynų, mėlyno dangaus ir vandenyno, vaizdus.

# **Neutral:**

Grynis ir ryškumas sumažinami, kad būtų galima nufotografuoti prislopintų tonų vaizdus. Šis režimas taip pat tinka fiksuojant vaizdo medžiagą, skirtą modifikuoti kompiuteriu.

# **Clear:**

# Clear<sub>1</sub>

Skirta naudoti fotografuojant aiškių tonų ir vaiskių spalvų vaizdus ryškioje šviesoje. Tinka naudoti fiksuojant šviesos spindulius.

## **Deep**: Deep:

Skirta naudoti fotografuojant sodrių ir aiškių spalvų vaizdus. Tinka naudoti fiksuojant nejudančius objektus.

# **Light:**

Skirta naudoti fotografuojant šviesių pirminių spalvų vaizdus. Tinka naudoti fiksuojant jaukiai šviesią aplinką.

# **Port.** Portrait:

Skirta švelnių tonų odos spalvai išgauti. Puikiai tinka fotografuojant portretus.

# **Land**; Landscape:

Grynis, kontrastas ir ryškumas padidinami, kad būtų galima nufotografuoti aiškius ir ryškius reginius. Nutolę peizažai taip pat matomi geriau.

# **Sunset:**

skirta naudoti fotografuojant nuostabiai raudoną saulėlydį.

## **Night Scene:**

Kontrastas sumažinamas, kad būtų galima gauti nakties vaizdus.

## **Autumn leaves:**

Skirta naudoti fotografuojant rudens vaizdus, paryškinamas kintančių lapų raudonis ir geltonis.

## **B**<del>M</del><sup>†</sup> Black & White:

Skirta naudoti fotografuojant vieno tono nespalvinius vaizdus.

# **Sepia:**

Skirta naudoti fotografuojant vieno tono tamsiai rusvus vaizdus.

# **n**<sub>std.</sub>; Norimų nustatymų registravimas ("Style Box")

Norėdami užregistruoti pageidautinus nustatymus, pasirinkite šešis stiliaus laukus (kairėje esančius laukus su skaičiais ( $\mathbf{g}_{\text{std}}$ )). Tada dešiniuoju mygtuku pasirinkite norimus nustatymus. Galite iškviesti tą patį stilių su šiek tiek kitokiais nustatymais.

# **Kaip nustatyti [Contrast], [Saturation] ir [Sharpness] reikšmes**

Galima koreguoti kiekvieno vaizdo stiliaus ir kiekvieno [Style Box], kurio pageidaujamus nustatymus galima registruoti, išankstinius [Contrast], [Saturation] ir [Sharpness] nustatymus, pvz., [Standard] bei [Landscape].

Pasirinkite norimą nustatyti elementą paspausdami valdymo ratuko dešiniąją / kairiąją pusę, tada paspausdami valdymo ratuko viršutinę / apatinę pusę nustatykite reikšmę.

# **Contrast:**

Kuo didesnė vertė pasirinkta, tuo labiau paryškinamas šviesos ir šešėlių skirtumas ir tuo labiau paveikiamas vaizdas.

# **Saturation:**

Kuo didesnė vertė pasirinkta, tuo ryškesnė spalva. Kai pasirinkta mažesnė vertė, vaizdo spalvos tampa nuosaikios ir prislopintos.

# **Sharpness:**

Reguliuojamas ryškumas. Kuo didesnė pasirinkta reikšmė, tuo labiau paryškinami kontūrai; kuo mažesnė pasirinkta reikšmė, tuo labiau išblukinami kontūrai.

## **Pastaba**

- [Creative Style] užfiksuojamas kaip [Standard] toliau nurodytose situacijose:
	- [Intelligent Auto]
	- Nustatyta ne [Off], o kuri nors kita [Picture Effect] reikšmė.
	- [Picture Profile] nustatytas kaip [Off].
- Kai funkcija nustatoma kaip [Black & White] arba [Sepia], [Saturation] negalite reguliuoti.

# [135] Fiksavimas | Vaizdų apdorojimo būdo nustatymas **Vaizdo efektas**

Pasirenkamas norimas efekto filtras, leidžiantis sukurti įspūdingesnių ir kūrybiškesnių vaizdų.

**1 MENU → ("Camera Settings1") → [Picture Effect] → norimas nustatymas.**

## **Informacija apie meniu elementus**

# $Q_{\text{def}}^{\prime}$  Off:

Išjungiama funkcija [Picture Effect].

### **Toy Camera:**

Sukuriamas švelnus vaizdas su tamsesniais kampais ir naudojant mažesnį ryškumą.

### **Pop Color:**

Paryškinant spalvų tonus sukuriama ryški išvaizda.

### **Posterization:**

Išryškinant pirmines spalvas arba tik juodą ir baltą sukuriamas labai kontrastingas, abstraktus vaizdas.

### **Retro Photo:**

Išgaunamas senos nuotraukos efektas: vaizdas yra tamsiai rusvų, nekontrastingų tonų.

### **Soft High-key:**

Sukuriamas toliau nurodytos atmosferos vaizdas: šviesi, permatoma, lengva, švelni, maloni.

#### **Partial Color:**

Sukuriamas vaizdas, kuriame išsaugoma konkreti spalva, o likusi nuotraukos dalis paverčiama nespalvine.

### **High Contrast Mono.:**

Sukuriamas didelio kontrasto nespalvinis vaizdas.

### **Patarimas**

Kai kurių elementų išsamius nustatymus galite atlikti naudodami kairiąją / dešiniąją valdymo ratuko pusę.

Naudojant kitą nei optinio priartinimo funkciją ir nustačius didesnį priartinimo mastelį, funkcija [Toy Camera] veiks ne taip efektyviai.

- Kai pasirinkta [Partial Color] , vaizdai gali nebūti pasirinktos spalvos, atsižvelgiant į objektą arba filmavimo sąlygas.
- Ši funkcija neveikia pasirinkus toliau nurodytus fiksavimo režimus:
	- [Intelligent Auto]
- Kai [ $\overline{p}$  File Format] nustatomas kaip [RAW] arba [RAW & JPEG], ši funkcija negalima.

[136] Fiksavimas  $\parallel$  Vaizdų apdorojimo būdo nustatymas

# **Spalvų erdvė (nuotraukos)**

Spalvų pateikimo būdas naudojant skaičių derinius arba spalvų atkūrimo diapazoną vadinamas spalvų erdve. Spalvų erdvę galite keisti atsižvelgdami į vaizdo paskirtį.

**1 MENU → ("Camera Settings1") → [ Color Space] → norimas nustatymas.**

## **Informacija apie meniu elementus**

#### **sRGB**

Tai yra standartinė skaitmeninio fotoaparato spalvų erdvė. Įprastai fotografuodami, pvz., kai ketinate spausdinti vaizdus jų nekeitę, pasirinkite [sRGB].

#### **AdobeRGB**

Nustačius šią spalvų erdvę atkuriamų spalvų diapazonas yra platus. Naudoti "Adobe RGB" veiksminga, kai didelė objekto dalis yra ryškiai žalia arba raudona. Įrašyto vaizdo failo pavadinimas prasideda "\_".

#### **Pastaba**

- Parinktis [AdobeRGB] skirta programoms arba spausdintuvams, palaikantiems spalvų tvarkymą ir DCF2.0 parinkties spalvų erdvę. Jei naudosite taikomąsias programas arba spausdintuvus, nepalaikančius "Adobe RGB", spausdinant vaizdus arba juos peržiūrint spalvos gali būti netinkamos.
- "Adobe RGB" nepalaikančiais įrenginiai peržiūrimi vaizdai, įrašyti naudojant funkciją [AdobeRGB] , yra mažo grynio.

[137] Fotografavimas | Užrakto nustatymai **Apsauga nuo mirgėjimo fotografuojant (nuotrauka)**

Aptinkamas dirbtinių šviesos šaltinių (pvz., fluorescencinio apšvietimo) mirgėjimas / mirksėjimas ir fotografavimo laikas parenkamas taip, kad mirgėjimo poveikis būtų mažesnis.

Ši funkcija sumažina ekspozicijos ir spalvos tono skirtumus, kuriuos sukelia tarp viršutinės ir

apatinės fiksuojamo vaizdo srities atsiradęs mirgėjimas. Tai įmanoma dėl didelio užrakto greičio ir nuolatinio fotografavimo.

# **1 MENU → (Camera Settings1) → [ Anti-flicker Shoot.] → [On].**

## **Iki pusės nuspauskite užrakto mygtuką, o tada fotografuokite.**

Gaminys mirgėjimą aptinka iki pusės nuspaudus užrakto mygtuką.

## **Informacija apie meniu elementus**

#### **Off:**

**2**

Nesumažina mirgėjimo padarinių.

### **On:**

Sumažina mirgėjimo padarinius. Fotoaparatui aptikus mirgėjimą tuo metu, kai užrakto mygtukas yra nuspaustas iki pusės, ekrane pasirodo **Flicker** (mirgėjimo piktograma).

### **Patarimas**

- Nuotraukos spalvos tonas gali skirtis tą pačią sceną fotografuojant nustačius skirtingus užrakto greičius. Jei taip nutiktų, rekomenduojame fotografuoti pasirinkus [Shutter Priority] arba [Manual Exposure] režimą su fiksuotu užrakto greičiu.
- Fotografuoti su apsauga nuo mirgėjimo galite paspaudę AF-ON (AF On) mygtuką.
- Fotografuoti su apsauga nuo mirgėjimo galite iki pusės nuspaudę užrakto mygtuką arba paspaudę AF-ON (AF On) mygtuką, net jei įjungtas rankinio fokusavimo režimas.

- [ $\overline{M}$ Anti-flicker Shoot.] nustačius ties [On], naudingoji fazės aptikimo AF sritis viso kadro fiksavimo atveju sumažėja.
- [ Anti-flicker Shoot.] nustačius ties [On], užrakto atleidimo delsa gali nežymiai padidėti. Nustačius nuolatinio fotografavimo režimą, fotografavimo greitis gali sumažėti arba intervalas tarp kadrų gali tapti nereguliarus.
- Mirgėjimą fotoaparatas aptinka tada, kai šviesos šaltinio dažnis yra 100 Hz arba 120 Hz.
- Fotoaparatas mirgėjimo neaptinka pagal šviesos šaltinį ar fotografavimo sąlygas, pavyzdžiui, esant tamsiam fonui.
- Net jei kamera aptinka mirgėjimą, jo padarinių sušvelninti gali nepavykti dėl šviesos šaltinio ar fotografavimo sąlygų. Rekomenduojame iš anksto atlikti bandomuosius kadrus.
- Anti-flicker Shoot.] funkcija neveikia, jei fotografuojama esant šioms situacijoms:
	- Fotografuojant su rankine ekspozicija
	- [ Silent Shooting]
	- Filmavimo režimu
- Užfiksuoto vaizdo spalvos tonas gali skirtis pagal [ $\rightarrow$ ] Anti-flicker Shoot.] nustatymus.

[138] Fotografavimas | Užrakto nustatymai **Atleidimas be objektyvo**

Nustatoma, ar galima atleisti užraktą, kai nepritvirtintas objektyvas.

**1 MENU → (Camera Settings2) → [Release w/o Lens] → norimas nustatymas.**

### **Informacija apie meniu elementus**

#### **Enable**

Užraktas atleidžiamas, kai objektyvas nepritvirtintas. Pasirinkite [Enable], jei gaminį pritvirtinote prie astronominio teleskopo ar pan.

#### **Disable**

Jei objektyvas nepritvirtintas, užraktas neatleidžiamas.

#### **Pastaba**

Jei naudojate objektyvą, kuris nėra prijungiamas prie fotoaparato, pvz., astronominio teleskopo objektyvą, neįmanoma tinkamai atlikti matavimo. Tokiais atvejais patikrinkite įrašyto vaizdo ekspoziciją ir patys ją sureguliuokite.

[139] Fiksavimas | Užrakto nustatymai

# **Atleidimas be kortelės**

Nustatoma, ar galima atleisti užraktą, kai neįdėta atminties kortelė.

**1 MENU → ("Camera Settings2") → [Release w/o Card] → norimas nustatymas.**

### **Informacija apie meniu elementus**

#### **Enable**

Užraktas atleidžiamas, nors atminties kortelė neįdėta.

#### **Disable**

Jei neįdėta atminties kortelė, užraktas neatleidžiamas.

 $\overline{1}$ 

- Jei neįdėta atminties kortelė, nufotografuoti vaizdai neįrašomi.
- Numatytasis nustatymas yra [Enable]. Prieš filmuojant rekomenduojama pasirinkti [Disable].

[140] Fotografavimas | Užrakto nustatymai (nuotraukos)

# **Tylusis fotografavimas (nuotraukos)**

Galite fotografuoti be užrakto garso.

**1 MENU → (Camera Settings2) → [ Silent Shooting] → norimas nustatymas.**

# **Informacija apie meniu elementus**

**On:**

Galite fotografuoti be užrakto garso.

### **Off:**

[  $\overline{M}$  Silent Shooting] yra išjungtas.

- [ Silent Shooting] funkciją naudokite savo nuožiūra, atsižvelgdami į privatumą ir objekto portreto teises.
- Net jei [ $\sim$ ] Silent Shooting] yra nustatytas ties [On], visiškai tylu nebus.
- Net jei [ $\sim$ ] Silent Shooting] yra nustatytas ties [On], vis tiek bus girdimas diafragmos ir fokusavimo garsas.
- Kai nejudančius vaizdus fotografuojate naudodami [ $\overline{M}$ Silent Shooting]funkciją su mažu ISO jautrumu, fotoaparatą nukreipus į labai šviesų šaltinį, ryškios sritys ekrane gali būti vaizduojamos tamsiau.
- Kai išjungiamas maitinimas, užrakto garsas bus girdimas retai. Tai nėra gedimas.
- Galimas vaizdo iškraipymas, sukeltas objekto arba fotoaparato judėjimo. Iškraipymai gali matytis labiau [ $\overline{N}$ ] RAW File Type] nustačius ties [Uncompressed]. Kad sumažintumėte iškraipymus, [ $\overline{N}$ ] File Format] nustatykite ties [JPEG]. Jei norite fotografuoti RAW formatu su mažiau iškraipymų, [Drive Mode] nustatykite ties [Cont. Shooting], o [ RAW File Type] ties [Compressed].
- Jei fotografuojate esant momentiniam apšvietimui arba mirksėjimui, pvz., kitų fotoaparatų blyksčių šviesoje arba esant fluorescenciniam apšvietimui, vaizde gali būti matoma ruožų.
- Jei norite išjungti pypsėjimo garsą, kai objektas fokusuojamas arba veikia laikmatis, [Audio signals] nustatykite ties [Off].
- Net jei [ $\overline{M}$  Silent Shooting] nustatomas ties [On], užraktas gali būti girdimas esant šioms aplinkybėms:
	- Kai standartinė balta spalva fiksuojama pritaikytam baltos spalvos balansui
	- Kai veidai registruojami naudojant [Face Registration]
- Jei režimo pasirinkimo parinkiklis yra nustatytas ne ties P / A / S / M,  $\sqrt{N}$  Silent Shooting] rinktis negalima.
- [ $\sim$ Silent Shooting] nustačius ties [On], šios funkcijos neveikia:
	- Fotografavimas su blykste
	- $-$  Picture Effect
	- Picture Profile
	- MIgos ekspozicijos NR
	- e-Front Curtain Shutter
- BULB shooting
- Laikas, kuriam praėjus po fotoaparato įjungimo galima pradėti įrašyti, pailginamas maždaug 0,5 sek.

# [141] Fotografavimas | Užrakto nustatymai **Elektroninis priekinės uždangos užraktas**

Elektroninio priekinės uždangos užrakto funkcija sutrumpina laiko delsą nuo užrakto mygtuko paspaudimo iki užrakto atleidimo.

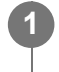

**MENU → (Camera Settings2) → [e-Front Curtain Shutter] → norimas nustatymas.**

### **Informacija apie meniu elementus**

**On:**

Naudojama elektroninio priekinės uždangos užrakto funkcija.

**Off:**

Nenaudojama elektroninio priekinės uždangos užrakto funkcija.

#### **Pastaba**

- Fotografuojant uždėjus didelės diafragmos objektyvą ir nustačius didelį užrakto greitį, dėl Bokeh efekto atsiradęs nesufokusuotas apskritimas dėl užrakto mechanizmo gali būti nukirptas. Tokiu atveju, [e-Front Curtain Shutter] nustatykite ties [Off].
- Kai naudojate kito gamintojo (įskaitant "Minolta" / "Konica-Minolta") objektyvą, šią funkciją nustatykite ties [Off]. Jei šią funkciją nustatysite ties [On], nebus nustatyta tinkama ekspozicija arba vaizdo ryškumas bus nevienodas.
- Fotografuojant nustačius didelį užrakto greitį, vaizdo ryškumas gali tapti netolygus. Tai priklauso nuo fotografavimo aplinkos. Tokiais atvejais [e-Front Curtain Shutter] nustatykite ties [Off].

# [142] Fotografavimas | Suliejimo mažinimas **"SteadyShot"**

Nustatoma, ar naudojama funkcija "SteadyShot".

**1 MENU → ("Camera Settings2") → [SteadyShot] → norimas nustatymas.**

#### **Informacija apie meniu elementus**

**On:**

[SteadyShot] naudojamas.

### **Off:**

[SteadyShot] nenaudojamas.

Naudojant trikojį ar pan., rekomenduojame nustatyti [Off].

[143] Fotografavimas | Suliejimo mažinimas

# **"SteadyShot" nustatymai**

Uždėtam objektyvui galite pasirinkti tinkamą "SteadyShot" nustatymą.

**1 MENU → (Camera Settings2) → [SteadyShot] → [On].**

**2 [SteadyShot Settings] → [SteadyShot Adjust.] → norimas nustatymas.**

# **Informacija apie meniu elementus**

### **Automatinis:**

"SteadyShot" funkcija įvykdoma automatiškai, atsižvelgiant į informaciją, gautą iš uždėto objektyvo.

## **Manual**

"SteadyShot" funkcija įvykdoma pagal židinio nuotolio nustatymą, naudojant [SteadyS. Focal Len.]. (8–1000 mm)

Patikrinkite židinio nuotolio žymę **(A)** ir nustatykite židinio nuotolį.

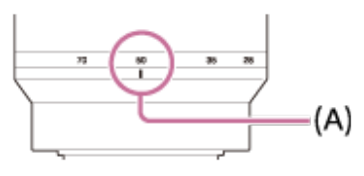

- "SteadyShot" funkcija gali optimaliai neveikti, kai maitinimas buvo ką tik jiungtas nukreipus fotoaparatą į objektą arba kai užrakto mygtukas buvo nuspaustas iki galo nesustojus ties puse paspaudimo.
- Jei naudojate trikojį ar pan., "SteadyShot" funkciją išjunkite, nes fotografuojant dėl jos gali atsirasti trikčių.
- [SteadyShot Settings] funkcija neveiks, kai MENU→ 2 (Camera Settings2)→[SteadyShot] bus nustatytas ties [Off].
- Dei fotoaparatas negali gauti židinio nuotolio informacijos iš objektyvo, vadinasi, "SteadyShot" funkcija tinkamai neveikia. [SteadyShot Adjust.] nustatykite ties [Manual], o [SteadyS. Focal Len.] nustatykite taip, kad atitiktų naudojamą objektyvą. Esama "SteadyShot" židinio nuotolio vertė parodoma greta  $\left(\left(\frac{1}{2}\right)\right)$ .
- Jei SEL16F28 objektyvas (parduodamas atskirai) naudojamas su telekeitikliu ar pan., [SteadyShot Adjust.] nustatykite ties [Manual] ir nustatykite židinio nuotolį.
- [SteadyShot] nustačius ties [On]/[Off], "SteadyShot" fotoaparato ir objektyvo nustatymai persijungia  $\circ$ vienu metu.
- Uždėjus objektyvą su "SteadyShot" jungikliu, nustatymus keisti galima tik šiuo objektyvo jungikliu. Nustatymų keisti naudojant kamerą negalima.

[144] Fotografavimas | Objektyvo kompensavimas

# **Objektyvo komp.**

Kompensuojami šešėliai ekrano kampuose arba ekrano iškraipymai, arba sumažinami spalvos nuokrypiai ekrano kampuose, atsiradę dėl tam tikrų objektyvo charakteristikų.

**1 MENU → (Camera Settings1) → [Lens Comp.] → norimas nustatymas.**

### **Informacija apie meniu elementus**

#### **Shading Comp.:**

Nustatoma, ar tamsias vietas ekrano kampuose kompensuoti automatiškai. ([Auto]/[Off])

#### **Chromatic Aberration Comp.:**

Nustatoma, ar spalvų nuokrypius ekrano kampuose sumažinti automatiškai. ([Auto]/[Off])

#### **Distortion Comp.:**

Nustatoma, ar iškraipymus ekrane kompensuoti automatiškai. ([Auto]/[Off])

#### **Pastaba**

- $\bullet$  Ši funkcija veikia tik naudojant automatinio kompensavimo funkciją palaikantį objektyvą.
- Atsižvelgiant į objektyvo tipą, tamsių vietų ekrano kampuose, naudojant [Shading Comp.] funkciją, pašalinti gali nepavykti.
- Atsižvelgiant į naudojamą objektyvą, [Distortion Comp.] nustatoma kaip [Auto] ir negalima pasirinkti [Off].

### [145] Fiksavimas | Triukšmo mažinimas

# **Ilgos ekspozicijos NR (nuotraukos)**

Nustačius 1 sekundės arba mažesnį užrakto greitį (fotografavimas ilga ekspozicija), kol būna atidarytas užraktas, veikia triukšmo slopinimo funkcija. Kai funkcija įjungta, sumažinama ilgos ekspozicijos nuotraukoms tipiško smulkaus triukšmo.

#### **MENU → ("Camera Settings1") → [ Long Exposure NR] → norimas nustatymas. 1**

# **Informacija apie meniu elementus**

**On:**

Tiek, kiek būna atidarytas užraktas, veikia triukšmo slopinimo funkcija. Slopinant triukšmą rodomas pranešimas ir negalite fotografuoti. Pasirinkite šį nustatymą, jei jums svarbi vaizdo kokybė.

## **Off:**

Triukšmo slopinimo funkcija nesuaktyvinama. Rinkitės šį nustatymą, jei svarbiau fotografuojant negaišti laiko.

## **Pastaba**

- Toliau nurodytais atvejais triukšmo slopinimo suaktyvinti nepavyks, net nustačius [ $\sim$ Long] Exposure NR] reikšmę [On].
	- [Drive Mode] nustačius kaip [Cont. Shooting] arba [Cont. Bracket].
- [ $\overline{M}$ Long Exposure NR] negalima nustatyti kaip [Off] toliau nurodytais atvejais:
	- [Intelligent Auto]

# [146] Fiksavimas | Triukšmo mažinimas **Didelio ISO NR (nuotraukos)**

Kai fotografuojama nustačius didelį ISO jautrumą, gaminys slopina triukšmą, kuris labiau pastebimas esant dideliam jautrumui.

**1 MENU → ("Camera Settings1") → [ High ISO NR] → norimas nustatymas.**

# **Informacija apie meniu elementus**

## **Normal:**

Suaktyvinama didelio ISO triukšmo įprasto slopinimo funkcija.

**"Low":**

Suaktyvinama didelio ISO vidutinio triukšmo slopinimo funkcija.

## **Off:**

Didelio ISO triukšmo slopinimo funkcija nesuaktyvinama. Rinkitės šį nustatymą, jei svarbiau fotografuojant negaišti laiko.

- [ $\overline{M}$ High ISO NR] užfiksuojamas kaip [Normal] veikiant toliau nurodytiems fiksavimo režimams: - [Intelligent Auto]
- Kai [ $\overline{\phantom{A}}$ File Format] nustatomas kaip [RAW], ši funkcija negalima.
- File Format] nustatytas kaip [RAW & [سبابا File Format] nustatytas kaip [RAW & JPEG].

## [147] Fiksavimas | Veidų aptikimas

# **Registruotų veidų pirmenybė**

Nustatoma, ar fokusuoti pirmenybę teikiant veidams, registruotiems naudojant [Face Registration].

**MENU → ("Camera Settings1") → [Regist. Faces Priority] → norimas nustatymas. 1**

# **Informacija apie meniu elementus**

**On:**

fokusuojama pirmenybę teikiant veidams, registruotiems naudojant [Face Registration].

### **Off:**

fokusuojama neteikiant pirmenybės registruotiems veidams.

### **Patarimas**

- Jei norite naudoti funkciją [Regist. Faces Priority], nustatykite, kaip nurodoma toliau.
	- [Face/Eye Priority in AF] dalyje [Face/Eye AF Set.]: [On] (įjungtas)
	- [Subject Detection] dalyje [Face/Eye AF Set.]: [Human]

[148] Fiksavimas | Veidų aptikimas

# **Veidų registracija (naujas registracija)**

Jei iš anksto užregistruosite veidus, gaminys galės fokusuoti užregistruotus veidus teikdamas jiems pirmenybę.

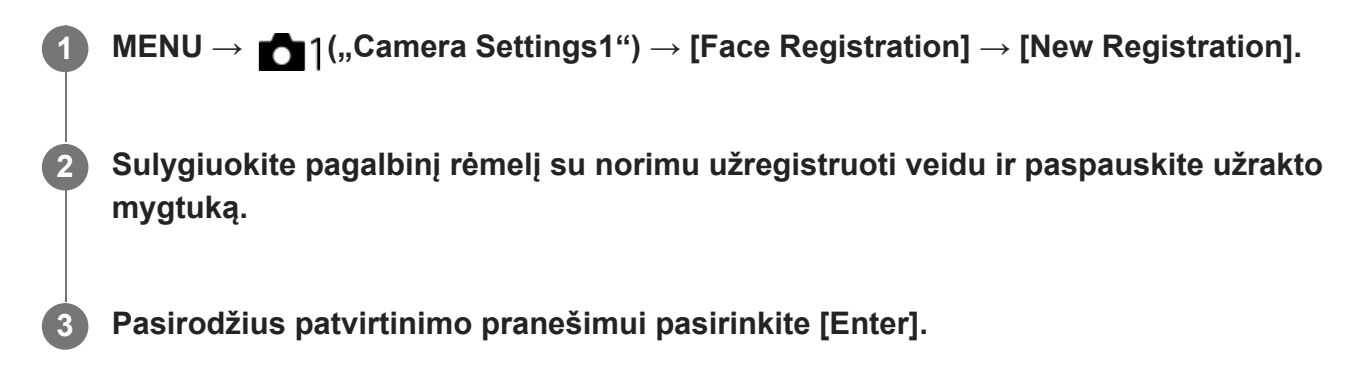

#### **Pastaba**

Galima užregistruoti iki aštuonių veidų.

Veidą fotografuokite iš priekio, gerai apšviestoje vietoje. Gali nepavykti tinkamai užregistruoti veido, jei jis uždengtas skrybėle, kauke, akiniais nuo saulės ir pan.

# [149] Fiksavimas | Veidų aptikimas **Veidų registracija (tvarkos keitimas)**

Kai užregistruojama keletas veidų, kuriems teikiama pirmenybė, pirmenybė teikiama pirmajam užregistruotam. Eiliškumą galite pakeisti.

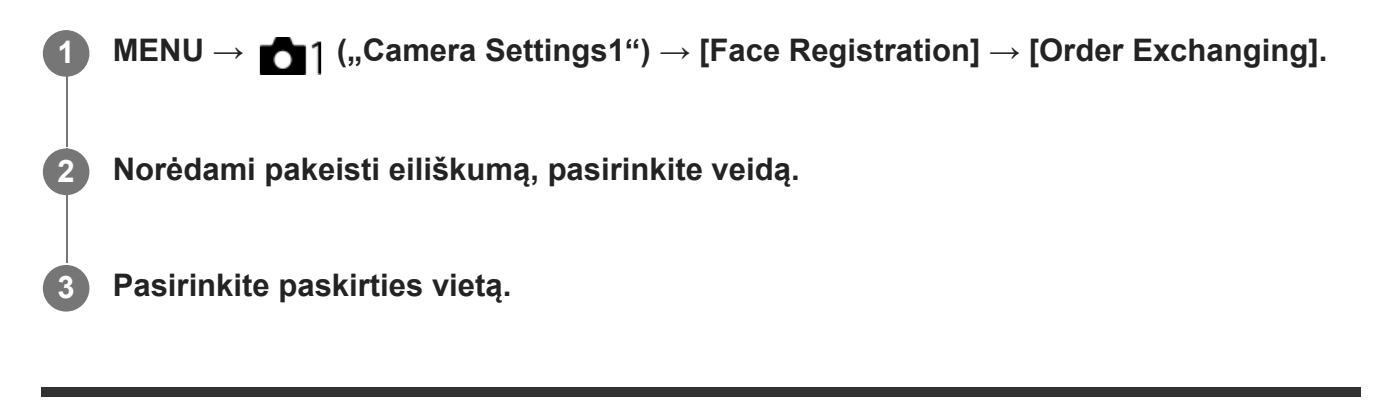

# [150] Fiksavimas | Veidų aptikimas **Veidų registracija (trynimas)**

Ištrinamas užregistruotas veidas.

**MENU → ("Camera Settings1") → [Face Registration] → [Delete].**

Pasirinkus [Delete All] galima ištrinti visus užregistruotus veidus.

#### **Pastaba**

**1**

Užregistruoto veido duomenys lieka gaminyje net pasinaudojus funkcija [Delete]. Norėdami iš gaminio panaikinti užregistruotų veidų duomenis, pasirinkite [Delete All].

[151] Fotografavimas | Nuotraukų fotografavimas su didesne raiška

# **Nuotraukų fotografavimas su didesne raiška ("Pixel Shift Multi Shoot.")**

Vaizdus galite fiksuoti didesne raiška nei įmanoma įprastai fotografuojant. Tą galima padaryti įrašius keturis arba šešiolika RAW vaizdų, o paskui kompiuteryje juos sujungus. Tą daryti

**4**

galima fotografuojant nejudančius objektus, pavyzdžiui, meno kūrinius ar architektūrą. RAW vaizdams sujungti reikia naudoti tam tikrą programinę įrangą.

Pasirinkite MENU  $\rightarrow$   $\bigoplus$  (Network)  $\rightarrow$  [Ctrl w/ Smartphone]  $\rightarrow$  [Ctrl w/ Smartphone]  $\rightarrow$  [Off].

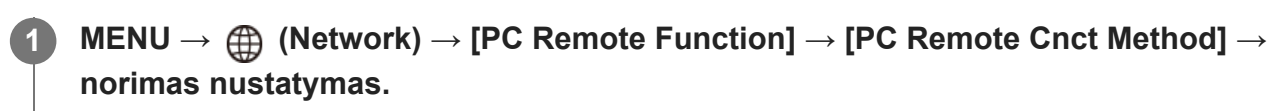

- Jei reikia, sukonfigūruokite kitus [PC Remote Function] nustatymus.
- Fotografuojant nuotoliniu būdu per kompiuterį, prisijungus "Wi-Fi" ryšiu, įrašytų vaizdų persiuntimas gali ilgai užtrukti. Rekomenduojama nustatyti [Still Img. Save Dest.] funkciją, esančią [PC Remote Function], ties [Camera Only] arba naudoti USB jungtį.

**2 MENU → (Network) → [PC Remote Function] → [PC Remote] → [On].**

**Fotoaparatą prie kompiuterio prijunkite pagal [PC Remote Cnct Method] skirtus nustatymus ir kompiuteryje įjunkite "Imaging Edge (Remote)".** 

## **Pritvirtinkite kamerą prie trikojio. Naudodami "Imaging Edge (Remote)", įvykdykite [Pixel Shift Multi Shoot.] funkciją.**

Pasirinktą RAW vaizdų skaičių fotoaparatas įrašys nurodytu intervalu. Vaizdai kompiuteryje bus išsaugoti kartu su kombinuotu vaizdu.

- Fotoaparato stenkitės nekratyti, kad objektas neišsilietų.
- Naudojant tokius pačius nustatymus įrašomi keturi arba šešiolika RAW vaizdų. Tarp kadrų nustatymų keisti negalima.
- Įrašymą galite atšaukti, tarp įrašymų paspaudę valdymo ratuko centrą.
- Jei blykstės (parduodama atskirai) naudoti neketinate, "Imaging Edge (Remote)" pasirinkite trumpiausią fotografavimo intervalą. Jei blykstę ketinate naudoti, intervalą nustatykite pagal savo blykstės užkrovimo laiką.
- Blykstės sinchronizavimo greitis yra 1/8 sek.
- Jei [Still Img. Save Dest.] funkciją, esančią pasirinkus[PC Remote Function], nustatėte ties [Camera Only], keturis arba šešiolika įrašytų RAW vaizdų importuokite į kompiuterį, o paskui juos sujunkite naudodami "Imaging Edge (Remote)".
- Apie [Pixel Shift Multi Shoot.] metodus skaitykite nurodytoje svetainėje. <https://support.d-imaging.sony.co.jp/support/tutorial/ilc/l/ilce-7rm4/psms.php>

#### **Patarimas**

• [Pixel Shift Multi Shoot.] taip pat galite įvykdyti pačioje kameroje, nenaudojant "Imaging Edge (Remote)". Pasirinkite MENU → (Camera Settings1) → [Pixel Shift Multi Shoot.] ir nustatykite įrašymo intervalą bei vaizdų skaičių, o tada fotografuokite. Įrašytus RAW vaizdus galite importuoti į kompiuterį ir, naudodami "Imaging Edge (Remote)", juos sujungti. Jei fotografuodami "Imaging Edge (Remote)" naudoti neketinate, naudokite belaidį nuotolinio valdymo įrenginį (parduodamas atskirai) arba [Self-timer] funkciją, kad fotoaparatas nedrebėtų ir objektas neišsilietų.

#### **Pastaba**

- Jei kamerai sudrebėjus objektas išsilieja, su [Pixel Shift Multi Shoot.] funkcija įrašytų RAW vaizdų sujungti nepavyks. Jei fotografuojamas objektas nesujuda, sujudėjus greta esančiam asmeniui ar objektui, RAW vaizdų tinkamai sujungti nepavyks, nes pasikeičia objekto apšvietimas.
- Su [Pixel Shift Multi Shoot.] funkcija įrašytų vaizdų sujungti naudojant fotoaparatą nepavyks. Vaizdams sujungti naudokite "Imaging Edge (Remote)".
- [Pixel Shift Multi Shoot.] lange kai kurie nustatymai yra užrakinti:
	- $-$  [ $\overline{M}$ File Format]: [RAW]
	- [ RAW File Type]: [Uncompressed]
	- [ Silent Shooting]: [On] (įjungtas)
- Nustačius [Pixel Shift Multi Shoot.], fotografuoti su rankine ekspozicija negalima.
- Fotografuojant nustačius [Pixel Shift Multi Shoot.] režimą, optinės belaidės blykstės naudoti negalima.
- Jei fotografuojant nustatomas ne P / A / S / M režimas, įvykdyti [Pixel Shift Multi Shoot.] funkcijos negalima.
- Naudojant montavimo adapterį (LA-EA1, LA-EA2, LA-EA3 arba LA-EA4), fotografavimo intervalas gali pailgėti.

[152] Fotografavimas | Blykstės naudojimas

# **Blykstės naudojimas (parduodama atskirai)**

Fotografuodami tamsioje aplinkoje naudokite blykstę objektui apšviesti. Be to, blykstę naudokite norėdami išvengti fotoaparato sujudinimų.

Informacijos apie blykstę rasite prie jos pridedamoje naudojimo instrukcijoje.

**1 Prie gaminio pritvirtinkite blykstę (parduodama atskirai).**

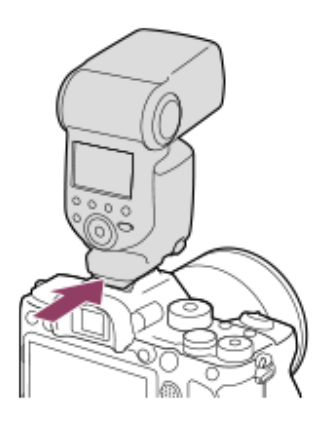

**Fotografuokite įjungę ir iki galo įkrovę blykstę.**

**mirksi: įkraunama** 4<sub>■</sub> dega: įkrauta

**2**

Galimi blykstės režimai priklauso nuo fiksavimo režimo ir funkcijos.

#### **Pastaba**

- $\sim$ Blykstės šviesą gali uždengti uždėtas objektyvo gaubtas, todėl apatinė įrašyto vaizdo dalis gali būti su šešėliais. Nuimkite blykstės gaubtą.
- Naudodami blykstę stovėkite 1 m arba didesniu atstumu nuo objekto.
- Jrašydami filmus blykstės naudoti negalite. (Naudodami blykstę (parduodama atskirai) su LED lempute galite naudoti LED lemputę.)
- **Prieš į "Multi Interface Shoe" jungtį jungdami / nuo jos atjungdami priedą, pvz., blykstę, išjunkite** gaminį. Jungdami priedą įsitikinkite, kad jis prie gaminio tvirtai pritvirtintas.
- Nenaudokite "Multi Interface Shoe" jungties su rinkoje platinamomis 250 V arba didesnės įtampos blykstėmis arba blykstėmis, kurios yra su atvirkštiniu fotoaparato poliariškumu. Kitaip galite sukelti gedimų.
- Su sinchronizavimo jungtimi galite naudoti atvirkščio poliškumo blykstę. Naudokite 400 V arba mažesnės įtampos blykstę.
- Fotografuojant su blykste ir priartinimą nustačius į padėtį W, dėl fotografavimo sąlygų ant ekrano gali kristi objektyvo šešėlis. Jei taip nutiktų, fotografuokite objektą iš toliau arba priartinimą nustatykite į padėtį T ir dar kartą fotografuokite su blykste.
- Atsižvelgiant į objektyvą įrašyto vaizdo kampai gali būti tamsesni.
- Kai fotografuojama su išorine blykste, vaizde gali būti matomos šviesios ir tamsios juostos, jei užrakto greitis bus didesnis nei 1/4000 sek. Tokiu atveju "Sony" rekomenduoja fotografuoti įjungus rankinės blykstės režimą ir blykstę nustačius ties 1/2 ar didesniu lygiu.
- Informacijos apie suderinamus kelių sąsajų jungčiai skirtus priedus ieškokite "Sony" internetinėje svetainėje arba pasikonsultuokite su vietiniu "Sony" pardavėju ar vietiniu įgaliotu "Sony" priežiūros centru.

#### [153] Fiksavimas | Blykstės naudojimas

# **Raudonų akių efekto sumažinimas**

Kai naudojama blykstė, prieš fotografuojant ji suaktyvinama du ar daugiau kartų, kad būtų sumažintas "raudonų akių efektas".

**1 MENU → ("Camera Settings1") → [Red Eye Reduction] → norimas nustatymas.**

#### **Informacija apie meniu elementus**

**On:**

Blykstė visada suaktyvinama, kad sumažėtų "raudonų akių efektas".

**Off:**

"Raudonų akių efektas" nemažinamas.

#### **Pastaba**

• Naudojant "raudonų akių efekto" sumažinimo funkciją gali nepavykti gauti norimo poveikio. Tai priklauso nuo įvairių skirtumų ir sąlygų, pvz., atstumo nuo objekto ir ar objektas žiūri į išankstinę blykstę.

[154] Fiksavimas | Blykstės naudojimas

# **Blykstės režimas**

Galite nustatyti blykstės režimą.

**1 MENU → (Camera Settings1) → [Flash Mode] → norimas nustatymas.**

## **Informacija apie meniu elementus**

# **Flash Off:**

Blykstė neveikia.

# **Autoflash:**

Blykstė veikia tamsioje aplinkoje arba fotografuojant nukreipus į ryškią šviesą.

# **Fill-flash:**

blykstė suveikia kaskart nuspaudus užraktą.

## **Slow Sync.:**

blykstė suveikia kaskart nuspaudus užraktą. Funkcija "Slow sync" leidžia nufotografuoti aiškų objekto ir fono vaizdą naudojant mažesnį užrakto greitį.

# **Rear Sync.:**

kaskart nuspaudus užraktą blykstė suveikia prieš pat baigiant ekspoziciją. Funkcija "Rear sync" leidžia nufotografuoti natūralų judančio objekto, pvz., važiuojančio automobilio ar einančio žmogaus, pėdsako vaizdą.

### **Pastaba**

- Numatytasis nustatymas priklauso nuo fotografavimo režimo.
- Kai kurių [Flash Mode] nustatymų negalima rinktis, tai priklauso nuo fiksavimo režimo.

# [155] Fiksavimas | Blykstės naudojimas

# **Blykstės kompensavimas**

Reguliuoja blykstės šviesos kiekį –3,0 EV iki +3,0 EV diapazone. Blykstės kompensavimo funkcija keičia tik blykstės šviesos kiekį. Ekspozicijos kompensavimo funkcija keičia blykstės

šviesos kiekį, taip pat užrakto greitį ir diafragmą.

**MENU → ("Camera Settings1") → [Flash Comp.] → norimas nustatymas.**

Nustatant didesnes reikšmes (+ pusė) blykstės lygis kyla, nustatant mažesnes (– pusė) – blykstės lygis mažėja.

### **Pastaba**

- Toliau nurodytais režimais funkcija [Flash Comp.] neveikia.
	- [Intelligent Auto]
- Didesnio blykstės efekto (+ pusė) gali nesimatyti dėl riboto galimo blykstės šviesos kiekio, jei objektas nepatenka į maksimalų blykstės diapazoną. Jei objektas labai arti, mažesnio blykstės efekto (– pusė) gali nesimatyti.
- Prie objektyvo pritvirtinus ND filtrą arba prie blykstės pritvirtinus sklaidytuvą ar spalvos filtrą, gali nepavykti išgauti norimos ekspozicijos ir vaizdai gali būti tamsūs. Tokiu atveju [Flash Comp.] nustatykite ties norima verte.

[156] Fotografavimas | Blykstės naudojimas

# **FEL užraktas**

**1**

**2**

**3**

Blykstės šviesos lygis yra reguliuojamas automatiškai, kad fotografuojant su blykste įprastomis sąlygomis objekto ekspozicija būtų optimali. Blykstės lygį galite nustatyti iš anksto. FEL: blykstės ekspozicijos lygis

**MENU → (Camera Settings2) → [ Custom Key] → norimas mygtukas, paskui [FEL Lock toggle] funkciją priskirkite mygtukui.**

**Nukreipkite fotoaparatą į objekto, ties kuriuo norite fiksuoti FEL, centrą ir sureguliuokite fokusavimą.**

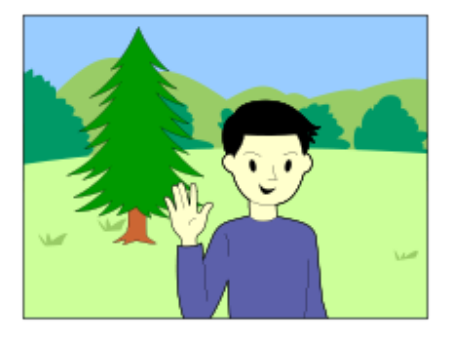

**Paspauskite mygtuką, kuriam priskirta funkcija [FEL Lock toggle], ir nustatykite blykstės šviesos kiekį.**

- Sublyksės išankstinė blykstė.
- $\bullet$  Užsidega  $\frac{1}{2}$  (FEL užraktas).

## **Sukomponuokite vaizdą ir fotografuokite.**

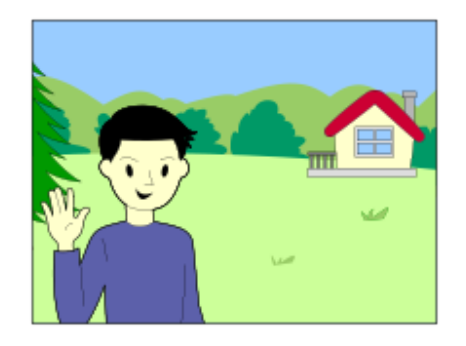

Norėdami išjungti FEL fiksatorių, dar kartą paspauskite mygtuką, kuriam yra priskirta [FEL Lock toggle] funkcija.

#### **Patarimas**

- Nustatę [FEL Lock hold], nustatymą galite išlaikyti tol, kol mygtukas yra nuspaustas. Be to, nustatę [FEL Lock/AEL hold] ir [FEL Lock/AEL tggle.], fotografuoti naudojant užfiksuotą AE galite toliau nurodytose situacijose.
	- Kai [Flash Mode] yra nustatytas kaip [Flash Off] arba [Autoflash].
	- Kai blykstė negali išsijungti.
	- Kai naudojama išorinė blykstė, nustatyta veikti rankinio fokusavimo režimu.

#### **Pastaba**

- FEL fiksavimo nustatyti negalima, jei blykstė neprijungta.
- Jei prijungiama FEL fiksavimo nepalaikanti blykstė, pateikiamas klaidos pranešimas.
- Užfiksavus AE ir FEL, užsidega  $\frac{\star}{\cdot}$ .

# [157] Fotografavimas | Blykstės naudojimas **Belaidė blykstė**

Fotografuoti naudojant belaidę blykstę galima dviem būdais: fotografavimas naudojant šviesos signalo blykstę, kai kaip šviesos signalas yra naudojama prie fotoaparato pritvirtintos blykstės šviesa ir fotografavimas naudojant radijo signalo blykstę, kai naudojamas belaidis ryšys. Norint fotografuoti naudojant radijo signalo blykstę, reikia naudoti suderinamą blykstę ir belaidžio radijo ryšio sistemą (parduodama atskirai). Informacijos apie kiekvieno būdo nustatymą ieškokite prie blykstės arba belaidės radijo ryšio sistemos pridedamoje naudojimo instrukcijoje.

# **1 MENU → (Camera Settings1) → [Wireless Flash] → [On].**

01

**Nuo fotoaparato nuimkite jungties dangtelį ir prijunkite blykstę arba belaidę radijo ryšio sistemą.**

Jei fotografuojate naudodami šviesos signalo belaidę blykstę, prijungtą blykstę nustatykite kaip valdiklį.

Jei fotografuojate naudodami radijo signalo belaidę blykstę su prie fotoaparato pritvirtinta blykste, ją nustatykite kaip valdiklį.

**Nustatykite išorinę fotoaparato blykstę, veikiančią belaidžiu režimu arba tą blykstę, kuri yra prijungta prie belaidžio radijo ryšio imtuvo (parduodamas atskirai).**

Kad išbandytumėte blykstę, paspauskite ant fotoaparato esantį AEL mygtuką.

## **Informacija apie meniu elementus**

#### **Off:**

**3**

Belaidės blykstės funkcija nenaudojama.

#### **On:**

Belaidės blykstės funkcija naudojama, kad išorinė blykstė arba blykstės skleistų šviesą tam tikru atstumu nuo fotoaparato.

## **AEL mygtuko nustatymas**

Rekomenduojame fotografuojant su belaide blykste MENU  $\rightarrow$  0 (Camera Settings2)  $\rightarrow$  [ Custom Key]  $\rightarrow$  [AEL Button] nustatyti ties [AEL hold].

#### **Pastaba**

- Iš blykstės, naudojamos kaip valdiklis arba kita kamera, gavusi šviesos signalą, išorinė blykstė gali skleisti šviesą. Tokiu atveju pakeiskite savo blykstės kanalą. Kaip pakeisti kanalą, skaitykite su blykste pridėtą naudojimo instrukciją.
- **Jei naudojate fotografavimui su belaide blykste tinkamą blykstę, apsilankykite "Sony" svetainėje arba** pasikonsultuokite su vietiniu "Sony" pardavėju ar įgaliotu "Sony" priežiūros centru.

[158] Fotografavimas | Blykstės naudojimas

# **Blykstės naudojimas su sinchronizavimo jungties laidu**

**1 Atidarykite (blykstės sinchronizavimo) jungties (A) dangtelį ir prijunkite laidą.**

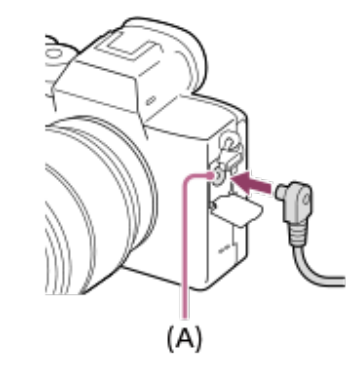

#### **Patarimas**

- Jei ekranas per tamsus, kad būtų galima patikrinti kompoziciją, [Live View Display] nustatykite ties [Setting Effect OFF], kad fotografuojant su blykste būtų paprasta patikrinti kompoziciją.
- Su šiuo gaminiu galima naudoti blykstes, kurių sinchronizavimo kontaktų poliškumas atvirkščias.

#### **Pastaba**

- Ekspozicijos režimą nustatykite į rankinės ekspozicijos režimą (ISO jautrumui rekomenduojama nustatyti ne ISO AUTO), o užrakto greitį sumažinkite kaip nurodoma:
	- $-1/200$  sek.
	- Pagal blykstę rekomenduojamas užrakto greitis.
- Naudokite blykstes, kurių sinchronizavimo įtampa 400 V arba žemesnė.
- **Išjunkite blykstę, prijungtą prie sinchronizavimo laido, kai jungiate sinchronizavimo laidą prie**  $\boldsymbol{\xi}$ (blykstės sinchronizavimo) kontakto. Priešingu atveju blykstė gali skleisti šviesą prijungus sinchronizavimo laidą.
- Nustatomas visas blykstės galios lygis. [Flash Comp.] nustatyti negalima.
- Naudoti baltos spalvos balanso funkcijos nerekomenduojama. Kad tiksliau nustatytumėte balansą,  $\circ$ naudokite pritaikytos baltos spalvos balanso funkciją.
- Blykstę prijungus prie  $\triangleq$  (blykstės sinchronizavimo) jungties, blykstės indikatorius nerodomas.

# [159] Filmų įrašymas **Filmavimas**

**1**

Paspausdami mygtuką MOVIE (filmas) galite įrašyti filmus.

**Norėdami pradėti filmuoti, spauskite mygtuką MOVIE.**

■ Kadangi [MOVIE Button] pagal numatytuosius nustatymus yra nustatytas kaip [Always], filmų įrašymą galima pradėti veikiant bet kuriam fiksavimo režimui.

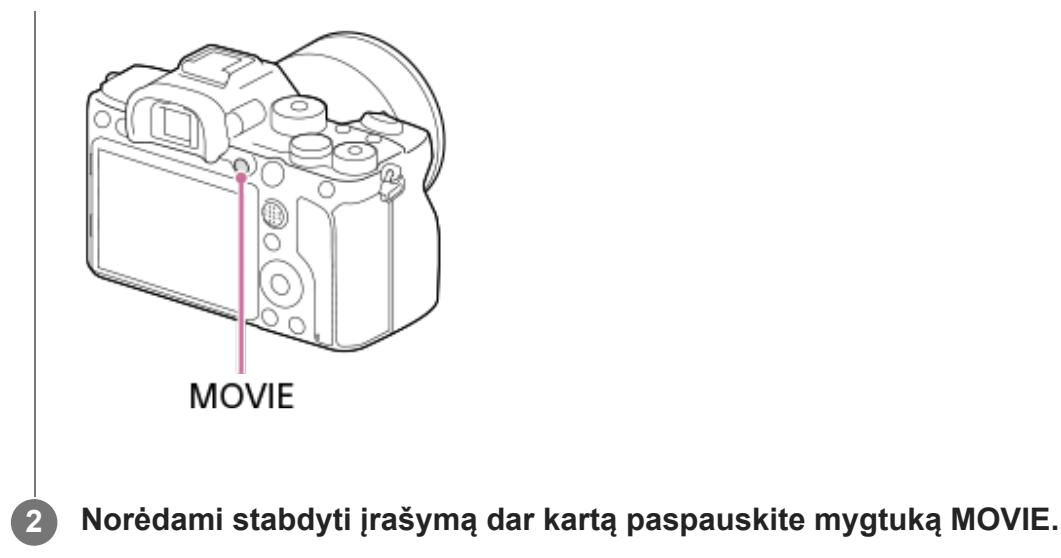

#### **Patarimas**

- Norimam klavišui galima prisikirti filmo įrašymo paleidimo / sustabdymo funkciją. MENU →  $\Box$  $($ "Camera Settings2")  $\rightarrow$  [ $\uparrow\downarrow$ ] Custom Key]  $\rightarrow$  [MOVIE] nustatykite pasirinkdami norimą mygtuką.
- Norėdami nustatyti sritį, kurią reikia sufokusuoti, naudokite [Focus Area].
- Kad būtų sufokusuotas veidas, kadrą komponuokite taip, kad fokusavimo rėmelis sutaptų su veido aptikimo rėmeliu arba [Focus Area] nustatykite kaip [Wide].
- Filmuodami galite greitai fokusuoti, iki pusės nuspaudę užrakto mygtuką. (Kai kuriais atvejais gali būti įrašytas automatinio fokusavimo garsas.)
- Jei norite sureguliuoti užrakto greitį ir diafragmos reikšmę pasirinkdami norimus nustatymus, fiksavimo režimą nustatykite kaip 廿 (Movie) ir pasirinkite norimą ekspozicijos režimą.
- Užfiksavus vaizdą parodoma piktograma, kuri rodo, kad duomenys įrašomi. Kol rodoma ši piktograma, nebandykite išimti atminties kortelė.
- Filmavimui taikomi toliau nurodyti fotografavimo nustatymai:
	- White Balance
	- Creative Style
	- Metering Mode
	- Veidų / akių pirmenybė naudojant AF
	- Veidų pirmenybė naudojant daugialypį matavimą
	- D-Range Optimizer
	- Lens Comp.
- Filmuodami galite keisti ISO jautrumo, ekspozicijos kompensavimo ir fokusavimo srities nustatymus.
- Filmuojant įrašytą vaizdą galima peržiūrėti be fiksavimo informacijos [HDMI Info. Display] nustatykite kaip [Off].

- Filmuojant gali būti įrašytas objektyvo ir veikiančio gaminio garsas. Garsą galite išjungti pasirinkdami MENU  $\rightarrow \bullet$  (Camera Settings2")  $\rightarrow$  [Audio Recording]  $\rightarrow$  [Off].
- Atsižvelgiant į aplinkybes, filmuojant gali būti įrašytas perpetinio dirželio kabliuko (trikampio formos) užsifiksavimo garsas.
- Kad išvengtumėte priartinimo žiedo veikimo garso įrašymo, kai filmuojate naudodami valdomą  $\oplus$ priartinimo objektyvą, rekomenduojame įrašyti filmus naudojant priartinimo svirtelę. Kai pastumiate priartinimo svirtelę, padėkite pirštą ant svirtelės ir valdykite ją neperjungdami.
- Fotoaparato temperatūra kyla, kai filmuojama nepertraukiamai, todėl galite pajusti, kad aparatas šiltas. Tai nėra gedimas. Be to, gali būti parodytas pranešimas [Internal temp. high. Allow it to cool.]. Tokiu atveju fotoaparatą išjunkite ir leiskite jam atvėsti, kad fotoaparatas būtų vėl parengtas vaizdams fiksuoti.
- Jei atsiranda  $\prod$  piktograma, fotoaparato temperatūra pakilo. Fotoaparatą išjunkite ir leiskite jam atvėsti, kad fotoaparatas būtų vėl parengtas vaizdams fiksuoti.
- Dėl informacijos apie nepertraukiamo filmavimo trukmę žr. skyrių "Įrašomų filmų trukmė". Baigę filmuoti galėsite įrašyti kitą filmą – tiesiog dar kartą paspauskite mygtuką MOVIE. Gaminiui arba maitinimo elementui pasiekus tam tikrą temperatūrą, įrašymas gali būti sustabdytas, kad nebūtų sugadintas gaminys.
- Kai režimo ratukas nustatytas į padėtį  $\pm\frac{1}{2}$ ("Movie") ar  $S\&Q$  arba kai filmuojama, [Tracking] negalima rinktis su [Focus Area].
- $\hskip 4pt \circ$ Kai filmuojama veikiant režimui [Program Auto], diafragmos reikšmė ir užrakto greitis bus nustatomi automatiškai, todėl negali būti keičiami. Dėl šios priežasties užrakto greitis šviesioje aplinkoje gali tapti didelis, o judantis objektas gali nebūti nufilmuotas sklandžiai. Pakeitus ekspozicijos režimą ir pakoregavus diafragmos reikšmę bei užrakto greitį judantį objektą gali pavykti nufilmuoti sklandžiai.
- Jrašant filmus galima naudoti ISO reikšmes nuo ISO 100 iki ISO 32000. Jei nustatyta didesnė nei 32000 ISO vertė, nustatymas automatiškai perjungiamas į ISO 32000. Baigus įrašyti filmą, grąžinama pradinė ISO vertė.
- Veikiant filmavimo režimui ISO jautrumą galima rinktis nuo ISO 100 iki ISO 32000. Jei nustatyta mažesnė nei 100 ISO vertė, nustatymas automatiškai perjungiamas į ISO 100. Baigus įrašyti filmą, grąžinama pradinė ISO vertė.
- Veidų / akių aptikimo funkcija neveiks toliau nurodytais atvejais.
	- [ File Format] nustatomas kaip [XAVC S 4K], [ Record Setting] nustatomas kaip [30p 100M]/[25p 100M] arba [30p 60M]/[25p 60M], o [ 4K Output Select] nustatomas kaip [Memory Card+HDMI]
- Jei fotoaparatą nukreipsite į labai stiprų šviesos šaltinį, kai filmuojate naudodami mažą ISO jautrumą, apšviesta vaizdo sritis gali būti įrašyta kaip juoda sritis.
- Jei monitoriuje rodymo režimas nustatytas kaip [For viewfinder], prasidėjus filmavimui rodymo režimas bus perjungtas į [Display All Info.].
- Importuodami XAVC S ir AVCHD filmus į kompiuterį naudokite "PlayMemories Home".

# [160] Filmavimas **Filmavimas su užraktu**

Filmavimą pradėti arba sustabdyti galite paspausdami užrakto mygtuką, kuris yra didesnis ir patogesnis nei MOVIE (filmavimo) mygtukas.

**1 MENU → ("Camera Settings2") → [Movie w/ shutter] → norimas nustatymas.**

# **Informacija apie meniu elementus**

## **On:**

Galite filmuoti naudodami užrakto mygtuką, jei fotografavimo režimas yra nustatytas ties [Movie] arba [S&Q Motion].

## **Off:**

filmavimas užrakto mygtuku išjungiamas.

## **Patarimas**

- Kai [Movie w/ shutter] nustatytas kaip [On], filmavimą pradėti arba sustabdyti vis tiek galite mygtuku MOVIE.
- Kai [Movie w/ shutter] nustatytas kaip [On], užrakto mygtuku galite pradėti arba sustabdyti filmų jrašymą išoriniame įrašymo / atkūrimo įrenginyje veikiant [ $\sharp$  | REC Control].

## **Pastaba**

[Movie w/ shutter] nustačius ties [On], iki pusės nuspaudus užrakto mygtuką fokusuoti filmavimo metu negalima.

# [161] Filmavimas **Filmų įrašymo formatai**

Naudojant šį fotoaparatą galima rinktis iš toliau išvardytų filmų formatų.

# **Kas yra XAVC S?**

Filmai įrašomi didele raiška, pvz., 4K, konvertuojant juos į MP4 filmus naudojant MPEG-4 AVC/H.264 kodeką. MPEG-4 AVC/H.264 gali efektyviau suglaudinti vaizdus. Galite įrašyti aukštos kokybės filmus sumažinę duomenų kiekį.

# **XAVC S/AVCHD įrašymo formatas**

## **XAVC S 4K**

Dažnis bitais: apie 100 Mb/s arba apie 60 Mb/s Filmai įrašomi 4K raiška (3 840 × 2 160).

## **XAVC S HD**

Dažnis bitais: apie 100 Mb/s, apie 60 Mb/s, apie 50 Mb/s, apie 25 Mb/s arba apie 16 Mb/s Filmai įrašomi geresne kokybe nei AVCHD užfiksuojant daugiau duomenų.

# **AVCHD:**

Dažnis bitais: apie 24 Mb/s (maks.) arba 17 Mb/s (vid.)

AVCHD formatas geriau suderinamas su kitais atminties įrenginiais nei kompiuteris.

Dažnis bitais yra duomenų, apdorotų per tam tikrą laiko tarpą, kiekis.

# [162] Filmavimas **Failo formatas (filmai)**

Parenkamas filmo failo formatas.

**1 MENU → ("Camera Settings2") → [ File Format] → norimas nustatymas.**

## **Informacija apie meniu elementus**

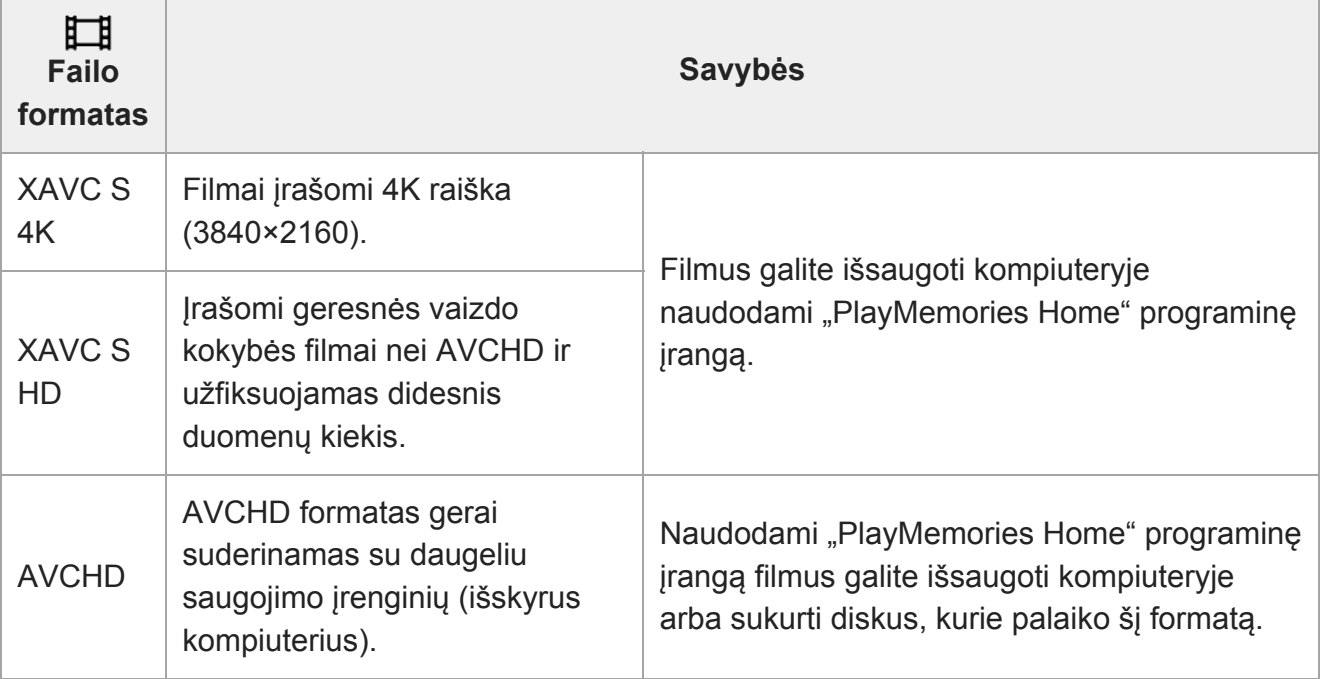

### **Pastaba**

- Nustačius [ $\Box$ ] File Format] reikšmę [AVCHD], filmo failas gali būti ne didesnis nei maždaug 2 GB. Kai įrašant filmą pasiekiama 2 GB dydžio riba, automatiškai sukuriamas naujas filmo failas.
- XAVC S 4K filmus įrašydami su [APS-C/Super 35mm], šią parinktį nustatykite ties [Auto], kad matymo kampas susiaurėtų. [H Record Setting] nustačius ties [25p 100M], [25p 60M], [24p 100M]\* arba [24p 60M]\*, kai įrašomas XAVC S 4K filmas, matymo kampas bus maždaug 1,6 kartus didesnis nei ant objektyvo nurodytas židinio nuotolis. [H] Record Setting] nustačius ties [30p 100M] arba [30p 60M], kai įrašomas XAVC S 4K filmas, matymo kampas bus maždaug 1,8 kartus didesnis nei ant objektyvo nurodytas židinio nuotolis.
	- Tik jei [NTSC/PAL Selector] nustatytas kaip NTSC

# [163] Filmavimas **Įrašymo nustatymas (filmai)**

Pasirenkama filmavimo kadrų sparta ir sparta bitais.

**MENU → ("Camera Settings2") → [ Record Setting] → norimas nustatymas.**

Kuo didesnis dažnis bitais, tuo geresnė vaizdo kokybė.

# **Informacija apie meniu elementus**

# **Kai [ File Format] nustatytas kaip [XAVC S 4K]**

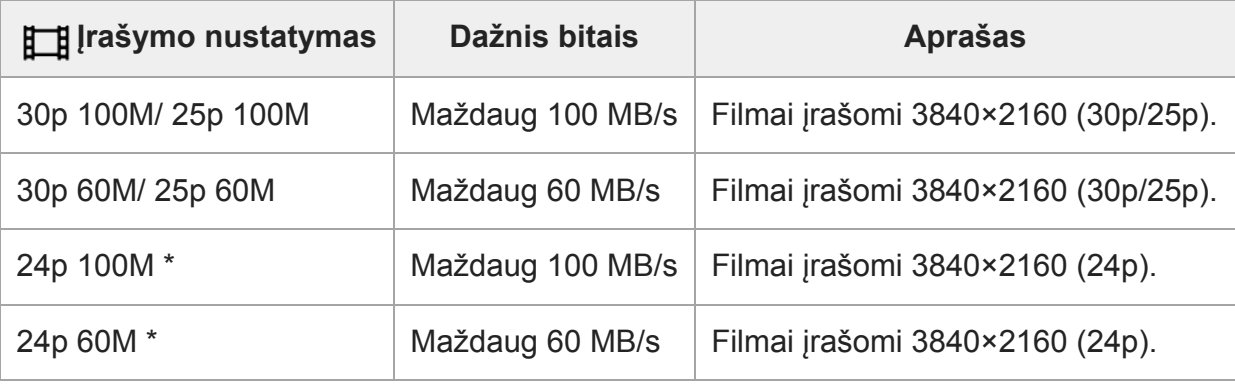

Tik jei [NTSC/PAL Selector] nustatytas kaip NTSC

# **Kai [ File Format] nustatytas kaip [XAVC S HD]**

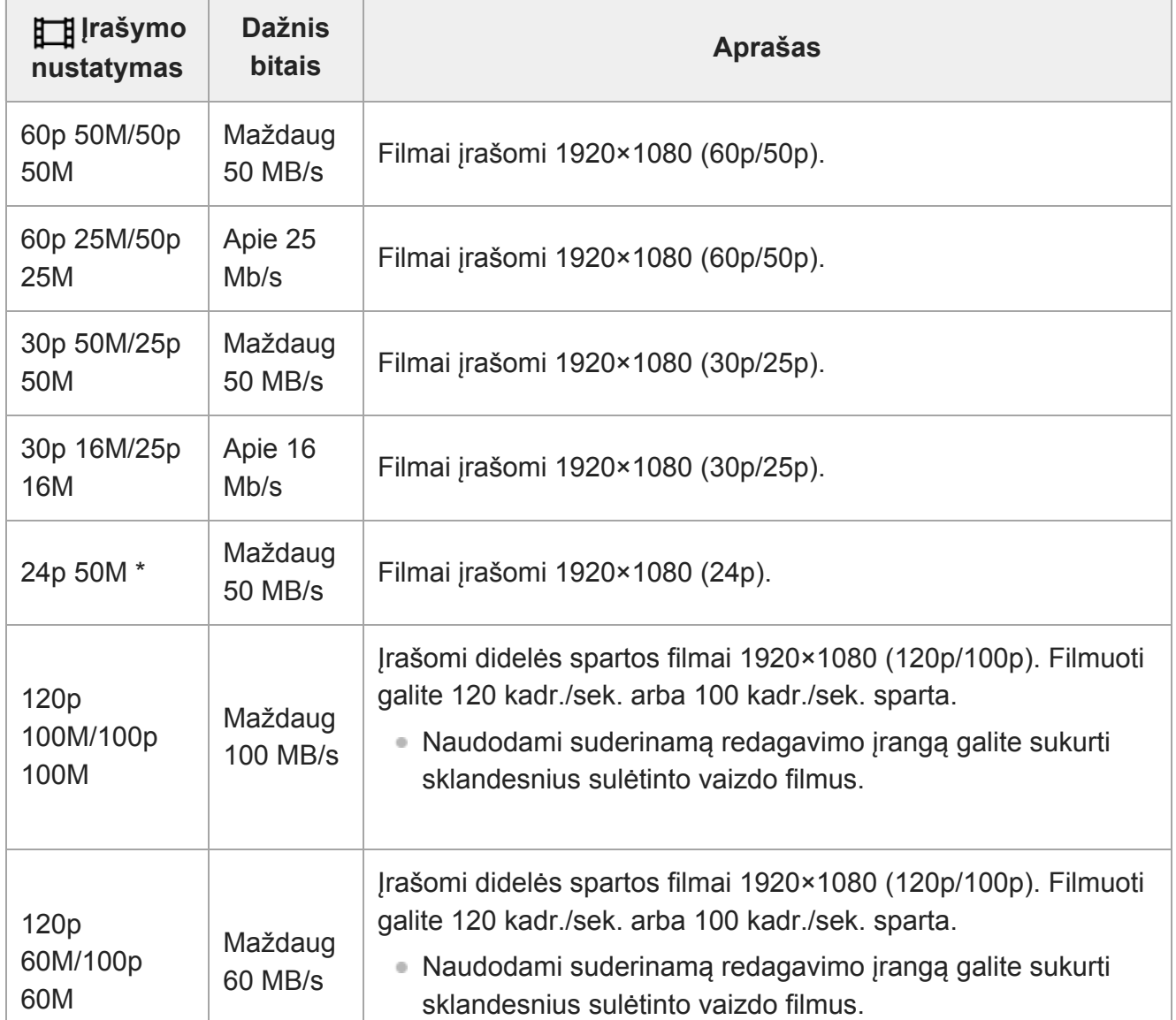

file:///global.sdl.corp/...N/SON\_GGMAXU\_128/190809\_YAGI\_ILCE-7RM4GB\_OI\_RG\_HG/03\_Prod/03b\_DTP/03\_Work/HG/LT/print.html[2019-10-04 15:58:22]

Tik jei [NTSC/PAL Selector] nustatytas kaip NTSC

# **Kai [ File Format] nustatytas kaip [AVCHD]**

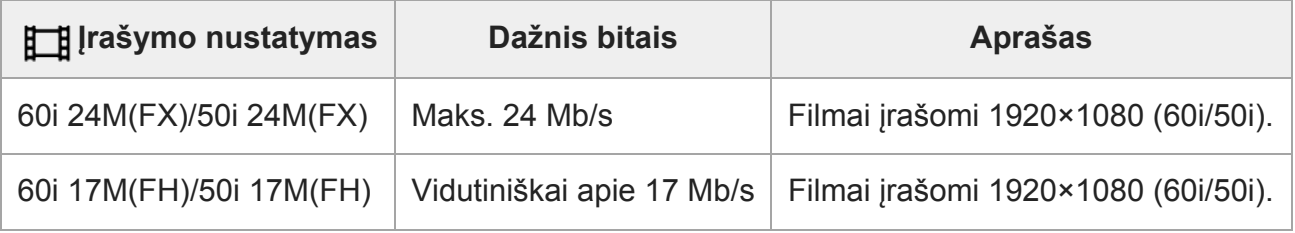

### **Pastaba**

- AVCHD įrašomųjų diskų su filmais, kurie įrašyti naudojant [60i 24M(FX)]/[50i 24M(FX)] kaip [ Record Setting], kūrimas trunka ilgai, nes konvertuojama filmų vaizdo kokybė. Jei filmus norite išsaugoti nekonvertuodami, naudokite "Blu-ray" diską.
- Toliau nurodytų nustatymų atveju [120p] / [100p] pasirinkti negalima.
	- [Intelligent Auto]
- XAVC S 4K filmus įrašydami su [APS-C/Super 35mm], šią parinktį nustatykite ties [Auto], kad matymo kampas susiaurėtų. [ $\Box$ ] Record Setting] nustačius ties [25p 100M], [25p 60M], [24p 100M]\* arba [24p 60M]\*, kai įrašomas XAVC S 4K filmas, matymo kampas bus maždaug 1,6 kartus didesnis nei ant objektyvo nurodytas židinio nuotolis. [H] Record Setting] nustačius ties [30p 100M] arba [30p 60M], kai įrašomas XAVC S 4K filmas, matymo kampas bus maždaug 1,8 kartus didesnis nei ant objektyvo nurodytas židinio nuotolis.
	- Tik jei [NTSC/PAL Selector] nustatytas kaip NTSC

# [164] Filmų įrašymas **S&Q nustatymai**

Galite įrašyti plika akimi nepastebimas akimirkas (filmuodami sulėtintai) arba ilgą veiksmą perkėlę į trumpą filmą (filmavimas pagreitintai). Pavyzdžiui, galite įrašyti intensyvią sporto sceną, tą momentą, kai paukštis pradeda skristi, gėlės išsiskleidimą arba debesų judėjimą ir žvaigždėtą dangų. Garsas nebus įrašomas.

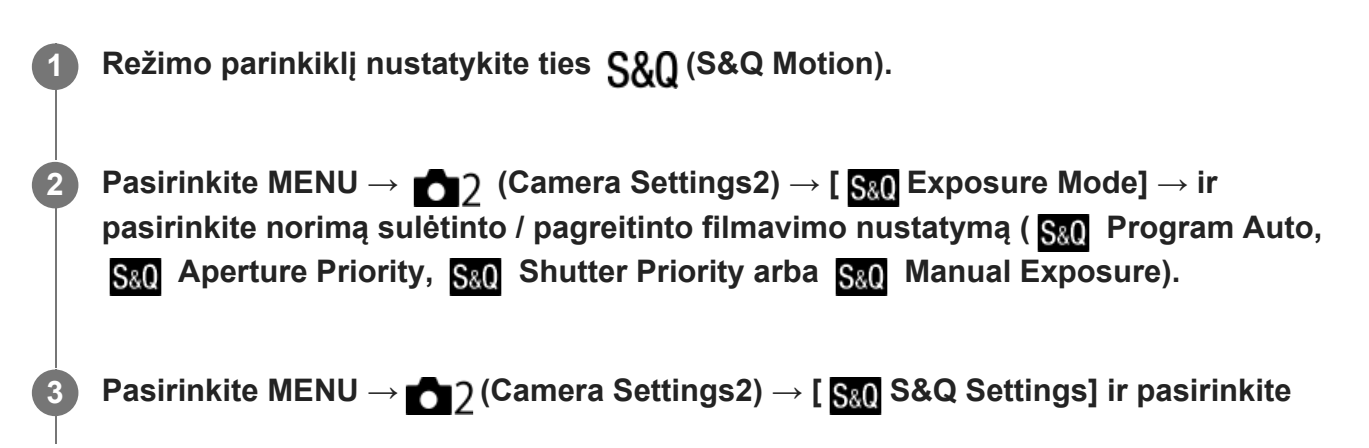

**norimą [ Record Setting] ir [ Frame Rate] nustatymą.**

**Jei norite pradėti įrašymą, paspauskite MOVIE (filmavimo) mygtuką.**

Norėdami stabdyti įrašymą dar kartą paspauskite mygtuką MOVIE.

## **Informacija apie meniu elementus**

## **Record Setting:**

Pasirenkama filmo kadrų sparta.

## **Frame Rate:**

Pasirenkama fotografavimo kadrų sparta.

## **Atkūrimo greitis.**

Atkūrimo greitis priklauso nuo priskirto [ San Record Setting] ir [ San Frame Rate].

# **Kai [NTSC/PAL Selector] yra nustatyta ties NTSC**

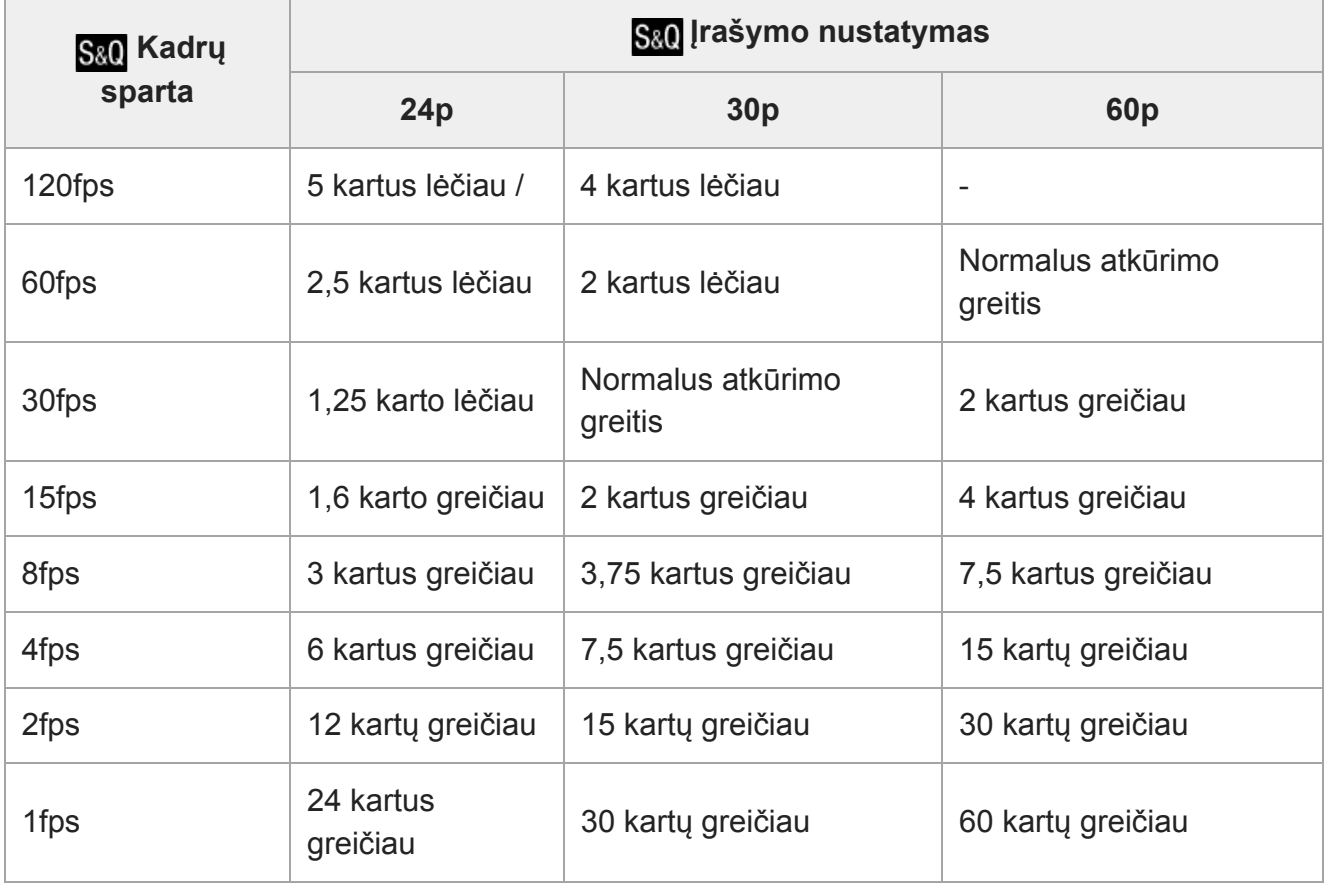

# **Kai [NTSC/PAL Selector] yra nustatytas ties PAL**

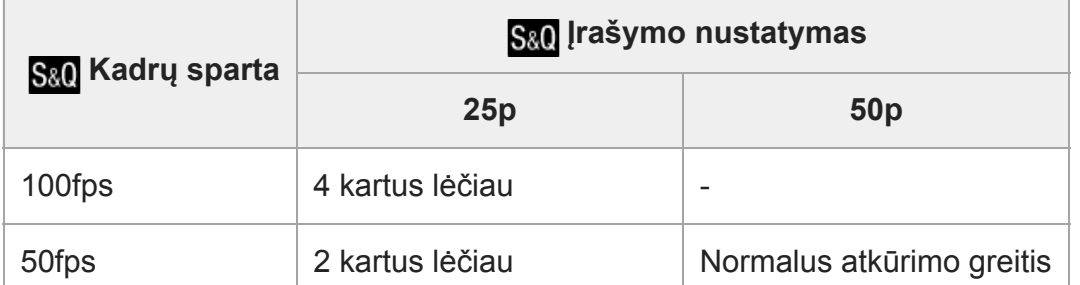

file:///global.sdl.corp/...N/SON\_GGMAXU\_128/190809\_YAGI\_ILCE-7RM4GB\_OI\_RG\_HG/03\_Prod/03b\_DTP/03\_Work/HG/LT/print.html[2019-10-04 15:58:22]

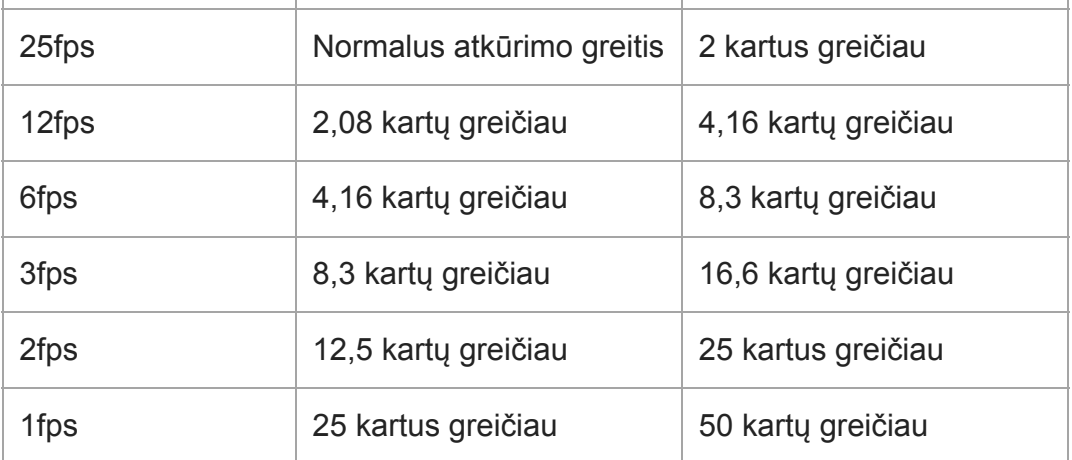

● [ San Frame Rate] nustačius ties [120fps]/[100fps], [ San Record Setting] nustatyti ties [60p]/[50p] negalima.

#### **Pastaba**

- Įrašant sulėtintai, užrakto greitis pagreitėja ir gali nepavykti pasiekti norimos ekspozicijos. Tokiu atveju sumažinkite diafragmos vertę arba padidinkite ISO jautrumo vertę.
- Apie įrašymo trukmę skaitykite "Irašomų filmų trukmė".
- Įrašyto filmo sparta bitais priklauso nuo [San Frame Rate] ir [San Record Setting] nustatymų.
- **Filmas bus įrašytas XAVC S HD formatu.**
- **Įrašant sulėtintai / pagreitintai, šios funkcijos neveikia.** 
	- [TC Run] esanti [TC/UB Settings]
	- [[T] TC Output] esanti [HDMI Settings]
	- [ 4K Output Select]

# [165] Filmavimas **Tarpinis įrašymas**

Nustatoma, ar vienu metu įrašyti mažos spartos bitais tarpinius filmus, kai įrašomi XAVC S filmai. Kadangi tarpinių filmų failo dydis yra nedidelis, jie tinkami perkėlimui į išmaniuosius ar įkėlimui į svetaines.

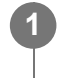

**MENU → ("Camera Settings2") → [ Proxy Recording] → norimas nustatymas.**

#### **Informacija apie meniu elementus**

**On:**

tuo pat metu įrašomi ir tarpiniai filmai.

**Off:**
tarpiniai filmai neįrašomi.

#### **Patarimas**

- Tarpiniai filmai jrašomi XAVC S HD formatu (1280×720) 9 Mb/s sparta. Tarpinio filmo kadrų sparta sutampa su filmo originalo sparta.
- Tarpiniai filmai rodomi atkūrimo ekrane (vieno vaizdo atkūrimo ekrane arba vaizdų rodyklės ekrane). rodomas ant filmų, kuriems tuo pat metu įrašomas tarpinis filmas.

#### **Pastaba**

- **Tarpinių filmų šiame fotoaparate negalima atkurti.**
- **Tarpinis įrašymas negalimas toliau nurodytais atvejais.** 
	- Kai [ File Format] nustatytas kaip [AVCHD]
	- Kai [ File Format] nustatytas kaip [XAVC S HD], o [ FF] Record Setting] nustatytas kaip [120p]/[100p]
- Ištrinant / apsaugant filmus, kuriems įrašyti tarpiniai filmai, pašalinami / apsaugoti ir filmų originalai, ir jų tarpiniai filmai. Vien filmų originalų ar tarpinių filmų ištrinti / apsaugoti negalima.
- **Filmu šiame fotoaparate negalima redaguoti.**

#### [166] Filmavimas

# **Garso įrašymas**

Nustatoma, ar filmuojant reikia įrašyti garsą. Pasirinkite [Off], kad nebūtų įrašomi objektyvo ir veikiančio fotoaparato garsai.

**1 MENU → ("Camera Settings2") → [Audio Recording] → norimas nustatymas.**

#### **Informacija apie meniu elementus**

**On:** Įrašomas garsas (erdvinis). **Off:**

Neįrašomas garsas.

## [167] Filmavimas **Garso lygio rodymas**

Nustatoma, ar ekrane turi būti rodomas garso lygis.

#### **MENU → ("Camera Settings2") → [Audio Level Display] → norimas nustatymas. 1**

## **Informacija apie meniu elementus**

**On:**

Rodomas garso lygis.

#### **Off:**

Nerodomas garso lygis.

#### **Pastaba**

- Garso lygis nerodomas toliau nurodytais atvejais.
	- Kai [Audio Recording] nustatyta kaip [Off].
	- Kai DISP ("Display Setting") nustatytas kaip [No Disp. Info.].
	- Įrašant sulėtintai / pagreitintai
- Garso lygis taip pat rodomas veikiant fiksavimo budėjimo režimui, kai įjungtas filmų įrašymo režimas.

## [168] Filmavimas **Garso įrašymo lygis**

Peržiūrint matuojamą lygį galima reguliuoti garso įrašymo lygį.

**1 MENU → ("Camera Settings2") → [Audio Rec Level].**

**2 Naudodami dešiniąją / kairiąją valdymo ratuko pusę pasirinkite reikiamą lygį.**

#### **Informacija apie meniu elementus**

#### **+**

Padidinamas garso įrašymo lygis.

**-:**

Sumažinamas garso įrašymo lygis.

#### **"Reset"**

Atkuriamas numatytasis garso įrašymo lygio nustatymas.

#### **Patarimas**

**• Įrašydami filmus su garsu dideliu garsumu nustatykite mažesnį [Audio Rec Level] garso lygį. Tai** atlikę galėsite įrašyti tikroviškesnį garsą. Įrašydami filmus su garsu mažesniu garsumu nustatykite didesnį [Audio Rec Level] garso lygį, kad garsą išgirsti būtų lengviau.

#### **Pastaba**

Ribotuvas veikia visada, neatsižvelgiant į [Audio Rec Level] nustatymus.

- [Audio Rec Level] galimas tik tada, kai nustatytas fiksavimo režimas "Movie".
- [Audio Rec Level] funkcija neveikia, kai įrašoma sulėtintai / pagreitintai.
- [Audio Rec Level] nustatymai taikomi tiek vidiniam, tiek prie (mikrofonas) įvesties jungties prijungtam mikrofonui.

## [169] Filmų įrašymas **Garso išvesties laikas**

Stebėdami garsą, galite nustatyti aido panaikinimą ir užtikrinti, kad nebūtų nepageidaujamų HDMI išvesties vaizdo bei garso nesutapimų.

**1 MENU → (Camera Settings2) → [Audio Out Timing] → norimas nustatymas.**

#### **Informacija apie meniu elementus**

#### **Live**

Garsas išvedamas nedelsiant. Pasirinkite šį nustatymą, kai atkuriamas garsas iškraipomas.

#### **Lip Sync:**

Garso ir vaizdo išvestis sinchronizuojama. Pasirinkite šį nustatymą, kad išvengtumėte nepageidaujamo garso ir vaizdo nesutapimo.

#### **Pastaba**

Naudojant išorinį mikrofoną gali atsirasti nedidelė delsa. Išsamesnės informacijos rasite prie mikrofono pridėtoje naudojimo instrukcijoje.

## [170] Filmavimas **Vėjo keliamo triukšmo mažinimas**

Nustatoma, ar mažinti vėjo keliamą triukšmą pašalinant iš integruotojo mikrofono garso įvesties žemųjų dažnių garsą.

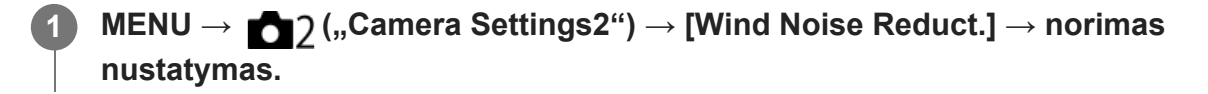

#### **Informacija apie meniu elementus**

**On:**

Vėjo keliamas triukšmas sumažinamas.

## **Off:**

vėjo triukšmas nemažinamas.

### **Pastaba**

- Jei šis elementas nustatytas kaip [On], nors vėjas pučia nepakankamai smarkiai, įprastas garsas gali būti įrašomas per mažu garsumu.
- Kai naudojamas išorinis mikrofonas (parduodamas atskirai), [Wind Noise Reduct.] neveikia.

# [171] Filmavimas **Vaizdo profilis**

Galite keisti spalvos, atspalvių perėjimo ir kt. nustatymus. Dėl išsamios informacijos apie funkciją "Picture Profile" žr. https://helpguide.sony.net/di/pp/v1/en/index.html.

## **Vaizdo profilio pritaikymas**

Galite pritaikyti vaizdo kokybę koreguodami vaizdo profilio elementus, pvz., [Gamma] ir [Detail]. Nustatydami parametrus, prijunkite fotoaparatą prie TV arba monitoriaus ir sureguliuokite parametrus stebėdami vaizdą ekrane.

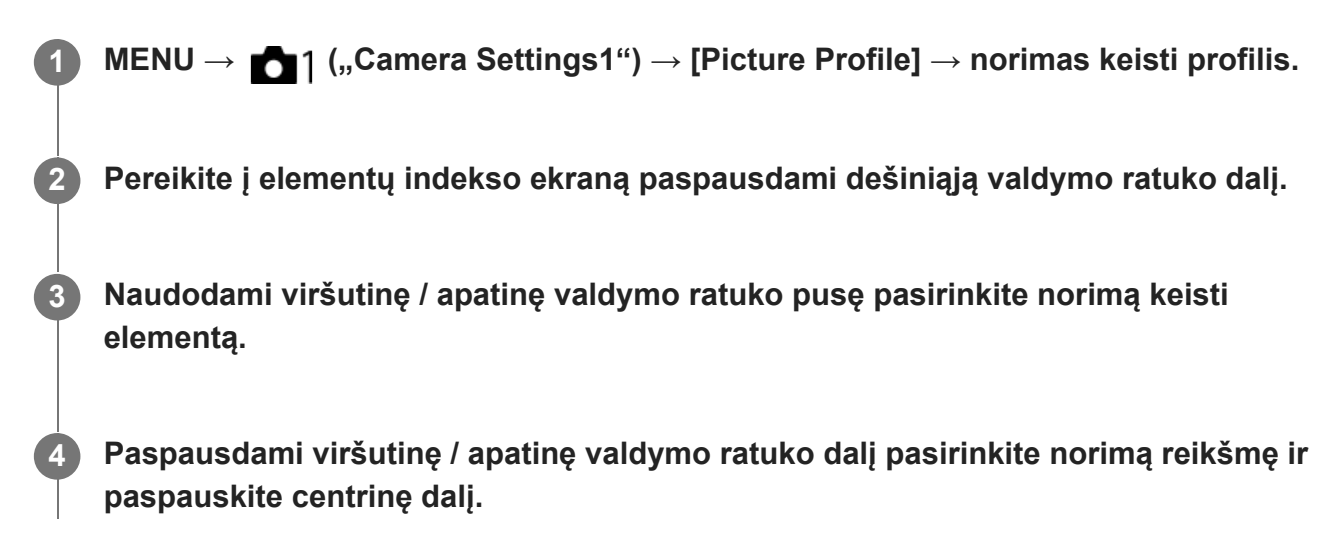

## **Išankstinių vaizdo profilio nustatymų naudojimas**

Numatytieji fotoaparato filmų nustatymai [PP1]–[PP10] nustatyti iš anksto pagal įvairias fotografavimo sąlygas.

MENU  $\rightarrow$  1 ("Camera Settings1")  $\rightarrow$  [Picture Profile]  $\rightarrow$  norimas nustatymas.

### **PP1:**

pavyzdinis nustatymas naudojant [Movie] gamą.

#### **PP2:**

pavyzdinis nustatymas naudojant [Still] gamą.

#### **PP3:**

pavyzdinis natūralaus spalvos tono nustatymas naudojant [ITU709] gamą.

### **PP4:**

pavyzdinis spalvos tono, atitinkančio ITU709 standartą, nustatymas.

### **PP5:**

pavyzdinis nustatymas naudojant [Cine1] gamą.

### **PP6:**

pavyzdinis nustatymas naudojant [Cine2] gamą.

### **PP7:**

pavyzdinis nustatymas naudojant [S-Log2] gamą.

## **PP8:**

pavyzdinis nustatymas naudojant [S-Log3] gamą ir [S-Gamut3.Cine] dalyje [Color Mode].

### **PP9:**

pavyzdinis nustatymas naudojant [S-Log3] gamą ir [S-Gamut3] dalyje [Color Mode].

## **PP10:**

pavyzdinis nustatymas įrašant HDR filmus su [HLG2] gama.

## **HDR filmų įrašymas**

Šiuo fotoaparatu galima įrašyti HDR filmus, kai vaizdo profilyje pasirenkama [HLG], [HLG1] ar [HLG3] gama. Iš anksto nustatyta vaizdo profilio [PP10] suteikia pavyzdinį HDR įrašymui skirtą nustatymą. Filmus, įrašytus naudojant [PP10], galima peržiūrėti platesniame šviesumo diapazone nei įprasta, kai jie atkuriami televizoriuje, palaikančiame "Hybrid Log-Gamma" (HLG). Taigi galima įrašyti net scenas su plačiu šviesumo diapazonu ir jas tiksliai atkurti – žiūrint neatrodo, kad jūsų ekspozicija per maža ar per didelė. HLG naudojama HDR televizijos programų kūrimui, kaip apibrėžiama tarptautinio standarto rekomendacijoje ITU-R BT.2100.

### **Vaizdo profilio elementai**

### **Black Level**

Nustatomas juodos spalvos lygis (nuo –15 iki +15).

## **Gamma**

Pasirenkama gamos kreivė.

"Movie": standartinė filmų gamos kreivė.

"Still": standartinė nuotraukų gamos kreivė.

"Cine1": suminkštinamas kontrastas tamsiose dalyse ir pabrėžiamas spalvų perėjimas šviesiose dalyse, kad filmo spalvos būtų švelnios (atitinka HG4609G33).

Cine2: veikia panašiai kaip [Cine1], tačiau optimizuotas, kad būtų galima naudoti redaguojant iki 100 % vaizdo signalo (atitinka HG4600G30)

Cine3: Šviesos ir šešėlių kontrastą padidina labiau nei [Cine1] ir juodame fone sustiprina spalvų perėjimą.

Cine4: Tamsių dalių kontrastą sustiprina labiau nei [Cine3].

ITU709: ITU709 atitinkanti gamos kreivė.

ITU709(800%): gamos kreivė scenoms patikrinti darant prielaidą, kad fiksuojama naudojant [S-Log2] arba [S-Log3].

S-Log2: [S-Log2] gamos kreivė. Šis nustatymas pagrįstas prielaida, kad vaizdas bus apdorojamas po fotografavimo.

S-Log3: [S-Log3] gamos kreivė su į juostelę panašesnėmis savybėmis. Šis nustatymas pagrįstas prielaida, kad vaizdas bus apdorojamas po fotografavimo.

HLG: HDR įrašymo gamos kreivė. Atitinka HDR standarto "Hybrid Log-Gamma", ITU-R BT.2100.

HLG1: HDR įrašymo gamos kreivė. Pirmenybė teikiama triukšmo mažinimui. Tačiau fiksavimas apribojamas mažesniame dinaminiame diapazone nei [HLG2] arba [HLG3].

HLG2: HDR įrašymo gamos kreivė. Subalansuotas dinaminio diapazono ir triukšmo mažinimo naudojimas.

HLG3: HDR įrašymo gamos kreivė. Platesnis dinaminis diapazonas nei [HLG2]. Tačiau gali būti didesnis triukšmas.

[HLG1], [HLG2] ir [HLG3] taikoma gamos kreivė su tomis pačiomis savybėmis, bet kiekvienoje jų skirtingai derinamas dinaminis diapazonas ir triukšmo mažinimas. Kiekvienoje jų yra skirtingas didžiausias vaizdo išvesties lygis: [HLG1]: apie 87 %, [HLG2]: apie 95 %, [HLG3]: apie 100 %.

### **Black Gamma**

Pataisoma gama mažo intensyvumo srityse.

[Black Gamma] užfiksuojamas ties "0" ir negali būti koreguojamas, kai [Gamma] nustatomas kaip [HLG], [HLG1], [HLG2] arba [HLG3].

"Range": pasirenkamas koregavimo diapazonas (platus / vidutinis / siauras).

"Level": nustatomas koregavimo lygis (nuo -7 (maksimalus juodos spalvos glaudinimas) iki +7 (maksimalus juodos spalvos išskleidimas)).

#### **Knee**

Apribojant dinaminio fotoaparato diapazono signalus objekto didelio intensyvumo srityse nustatomas vaizdo signalo glaudinimo lenkimo taškas ir nuolydis, kad ekspozicija nebūtų per didelė.

[Knee] išjungiamas, jei [Mode] nustatomas ties [Auto], kai [Gamma] nustatomas ties [Still], [Cine1], [Cine2], [Cine3], [Cine4], [ITU709(800%)], [S-Log2], [S-Log3], [HLG], [HLG1], [HLG2] arba [HLG3]. Jei norite įjungti [Knee], [Mode] nustatykite kaip [Manual].

"Mode": pasirenkami automatiniai arba rankiniai nustatymai.

- Automatinis: lenkimo taškas ir nuolydis nustatomi automatiškai.
- Manual lenkimo taškas ir nuolydis nustatomi rankiniu būdu.

"Auto Set": galimi nustatymai, kai [Auto] pasirenkama prie [Mode].

- "Max Point": nustato maksimalų lenkimo tašką (90–100 %).
- "Sensitivity": nustatomas jautrumas (High / Mid / Low)

Manual Set: nustatymai, prieinami, kai pasirinktas [Mode] nustatymas [Manual].

- Point: nustatomas lenkimo taškas (75–105 %).
- Slope: nustatomas lenkimo taško nuolydis (nuo –5 (švelnus) iki +5 (status)).

### **Color Mode**

Nustatomas spalvų tipas ir lygis.

Veikiant [Color Mode] galima rinktis tik [BT.2020] ir [709], kai [Gamma] nustatytas kaip [HLG], [HLG1], [HLG2] arba [HLG3].

"Movie": spalvos, tinkamos, jei [Gamma] nustatytas kaip [Movie].

"Still": spalvos, tinkamos, jei [Gamma] nustatytas kaip [Still].

"Cinema": spalvos, tinkamos, kai [Gamma] nustatytas kaip [Cine1] arba [Cine2].

"Pro": atspalviai, panašūs į profesionalių "Sony" fotoaparatų standartinės vaizdo kokybės atspalvius (suderinus su ITU709 gama).

"ITU709 Matrix": spalvos, atitinkančios ITU709 standartą (suderinus su ITU709 gama).

"Black & White": nustatomas nulinis grynis ir fotografuojama nespalvotai.

"S-Gamut": šis nustatymas pagrįstas prielaida, kad nuotraukos bus apdorojamos po fotografavimo. Naudojamas, jei [Gamma] nustatytas kaip [S-Log2].

S-Gamut3.Cine: šis nustatymas pagrįstas prielaida, kad nuotraukos bus apdorojamos po fotografavimo. Naudojamas, jei [Gamma] nustatytas kaip [S-Log3]. Šis nustatymas leidžia fiksuoti tokioje spalvų erdvėje, kurią galima lengvai konvertuoti skaitmeniniam kinui.

S-Gamut3: šis nustatymas pagrįstas prielaida, kad nuotraukos bus apdorojamos po fotografavimo. Naudojamas, jei [Gamma] nustatytas kaip [S-Log3]. Šis nustatymas leidžia fiksuoti plačioje spalvų erdvėje.

BT.2020: standartins atspalvis, kai [Gamma] nustatomas kaip [HLG], [HLG1], [HLG2] arba [HLG3].

709: atspalvis, kai [Gamma] nustatomas kaip [HLG], [HLG1], [HLG2] arba [HLG3], o filmai įrašomi naudojant HDTV spalvas (BT.709).

#### **Saturation**

Nustatomas spalvų grynis (nuo –32 iki +32)

#### **Color Phase**

Nustatoma spalvos fazė (nuo –7 iki +7)

#### **Spalvų skiriamoji geba**

Nustatomas kiekvienos spalvos fazės gylis. Ši funkcija geriau paveikia chromatines ir prasčiau – achromatines spalvas. Spalvos atrodo gilesnės didinant nustatymo vertę į teigiamą pusę ir šviesesnės mažinant vertę į negiamą pusę. Ši funkcija veikia net ir nustačius [Color Mode] kaip [Black & White].

[R]: nuo –7 (šviesiai raudona) iki +7 (tamsiai raudona)

[G]: nuo –7 (šviesiai žalia) iki +7 (tamsiai žalia)

[B]: nuo –7 (šviesiai mėlyna) iki +7 (tamsiai mėlyna)

[C]: nuo –7 (šviesi žalsvai mėlyna) iki +7 (tamsi žalsvai mėlyna)

[M]: nuo –7 (šviesiai purpurinė) iki +7 (tamsiai purpurinė)

[R]: nuo –7 (šviesiai geltona) iki +7 (tamsiai geltona)

#### **Detail**

Nustatomi [Detail] elementai.

"Level": nustatomas [Detail] lygis (nuo  $-7$  iki  $+7$ )

Adjust: toliau nurodytus parametrus galima pasirinkti rankiniu būdu.

- . "Mode": pasirenkamas automatinis arba rankinis nustatymas ("Auto" (automatinis optimizavimas) / "Manual" (detalės nustatomos rankiniu būdu)).
- "V/H Balance": nustatomas vertikalus (V) ir horizontalus (H) DETAIL balansas. (nuo –2 (į vertikalią (V) pusę) iki +2 (į horizontalią (H) pusę)).
- ., B/W Balance": Pasirenkamas apatinės DETAIL (B) ir viršutinės DETAIL (W) balansas. (nuo "Type1" (j apatinę DETAIL (B) pusę) iki "Type5" (j viršutinę DETAIL (W) pusę)).
- . "Limit": nustatomas [Detail] ribos lygis (nuo 0 (apatinis ribos lygis: greičiausiai bus ribojama) iki 7 (viršutinis ribos lygis: greičiausiai bus neribojama)).
- "Crispening": nustatomas paryškinimo lygis (nuo 0 (nedidelis paryškinimo lygis) iki 7 (didelis paryškinimo lygis)).
- . Hi-Light Detail": nustatomas [Detail] lygis didelio intensyvumo srityse (nuo 0 iki 4)

#### **Nustatymų kopijavimas į kitą vaizdo profilio numerį**

Vaizdo profilio nustatymus galite nukopijuoti į kitą vaizdo profilio numerį.

MENU  $\rightarrow$  1 ("Camera Settings1")  $\rightarrow$  [Picture Profile]  $\rightarrow$  [Copy].

#### **Vaizdo profilio nustatymas iš naujo atkuriant numatytąją nustatymą**

Galite iš naujo nustatyti vaizdo profilį ir atkurti numatytąjį jo nustatymą. Negalite iš karto atkurti visų vaizdo profilio nustatymų.

MENU  $\rightarrow \bullet$  1 ("Camera Settings1")  $\rightarrow$  [Picture Profile]  $\rightarrow$  [Reset].

#### **Pastaba**

- Filmų ir nuotraukų parametrai yra bendri, todėl reikšmę koreguokite keisdami fotografavimo ar filmavimo režimą.
- Kuriant RAW vaizdus su fotografavimo nustatymais, toliau nurodyti nustatymai neatsispindės.
	- Black Level
	- Black Gamma
	- Knee
	- Spalvų skiriamoji geba
- Kai  $[\frac{1}{2}]$  Record Setting] nustatytas kaip [120p 100M], [100p 100M], [120p 60M] arba [100p 60M], [Black Gamma] užfiksuojamas ties "0" ir jo negalima koreguoti.
- Pakeitus [Gamma] nustatymą, pasikeis galimas ISO reikšmių diapazonas.
- Atsižvelgiant į gama nustatymus, tamsiose vietose gali būti daugiau triukšmo. Jį galima sumažinti, objektyvo kompensavimą nustačius ties [Off].
- Kai naudojama S-Log2 arba S-Log3 gama, triukšmas lieka ryškesnis nei naudojant kitas gamas. Jei triukšmas ryškus net ir apdorojus nuotraukas, jį galima sumažinti pasirinkus šviesesnį nustatymą. Tačiau fotografuojant pasirinkus šviesesnį diapazoną, dinaminis diapazonas atitinkamai siaurėja. Vaizdą rekomenduojame patikrinti iš anksto atliekant bandomuosius kadrus su S-Log2 arba S-Log3.
- Nustačius [ITU709(800%)], [S-Log2] arba [S-Log3] gali įvykti klaidų baltos spalvos balanso pasirinktinėje sąrankoje. Tokiu atveju pirma atlikite pasirinktinę sąranką su kita gama nei [ITU709(800%)], [S-Log2] arba [S-Log3], tada vėl pasirinkite [ITU709(800%)], [S-Log2] arba [S-Log3] gamą.
- Nustačius [ITU709(800%)], [S-Log2] arba [S-Log3] išjungiamas [Black Level] nustatymas.
- Jei [Slope] nustatysite kaip +5 prie [Manual Set] dalyje [Knee], [Knee] bus išjungtas.
- "S-Gamut", "S-Gamut3.Cine" ir "S-Gamut3" yra spalvų erdvės, kurios naudojamos tik "Sony". Tačiau šio fotoaparato "S-Gamut" nustatymas nepalaiko visos "S-Gamut" spalvų erdvės; šis nustatymas naudojamas norint sukurti "S-Gamut" atitinkantį spalvų atkūrimą.

## [172] Filmavimas **Pagalbinė gamos rodymo priemonė**

Laikoma, kad "S-Log" gamos filmai bus apdoroti nufilmavus, kad būtų galima pasinaudoti plačiu dinaminiu diapazonu. Filmai su HLG gama yra skirti rodyti per HDR palaikančius monitorius. Todėl filmuojant filmų kontrastas yra mažas ir gali būti sudėtinga juos stebėti. Tačiau funkciją [Gamma Disp. Assist] galite naudoti tokiam kontrastui atkurti, kuris atitiktų įprastą gamą. Be to, [Gamma Disp. Assist] taip pat galima taikyti, kai filmai atkuriami fotoaparato monitoriuje / vaizdo ieškiklyje.

**1 MENU → ("Setup") → [Gamma Disp. Assist].**

**2 Naudodami viršutinę / apatinę valdymo ratuko dalį pasirinkite reikiamą nustatymą.**

#### **Informacija apie meniu elementus**

**Off:**

[Gamma Disp. Assist] netaikomas.

## **Automatinis:**

filmai rodomi naudojant [S-Log2→709(800%)] efektą, kai gama [Picture Profile] nustatoma kaip [S-Log2], ir naudojant [S-Log3→709(800%)] efektą, kai gama nustatoma kaip [S-Log3]. Filmai rodomi naudojant [HLG(BT.2020)] efektą, kai gama [Picture Profile] nustatomas kaip [HLG], [HLG1], [HLG2] arba [HLG3], o [Color Mode] nustatomas kaip [BT.2020].

Filmai rodomi naudojant [HLG(709)] efektą, kai gama [Picture Profile] nustatomas kaip [HLG], [HLG1], [HLG2] arba [HLG3], o [Color Mode] nustatomas kaip [709].

## **S-Log2→709(800%):**

Rodomi "S-Log2" gamos filmai ir atkuriamas kontrastas, atitinkantis ITU709 (800%).

# **S-Log3→709(800%):**

Rodomi "S-Log3" gamos filmai ir atkuriamas kontrastas, atitinkantis ITU709 (800%).

## Assist **HLG(BT.2020):**

Filmai rodomi pakoregavus monitoriaus arba vaizdo ieškiklio vaizdo kokybę, kad ji beveik atitiktų tą, kai filmai rodomi [HLG(BT.2020)] palaikančiame monitoriuje.

## **Assist HLG(709):**

Filmai rodomi pakoregavus monitoriaus arba vaizdo ieškiklio vaizdo kokybę, kad ji beveik atitiktų tą, kai filmai rodomi [HLG(709)] palaikančiame monitoriuje.

#### **Pastaba**

- XAVC S 4K arba XAVC S HD formato filmai su [HLG], [HLG1], [HLG2] arba [HLG3] gama rodomi naudojant [HLG(BT.2020)] efektą arba [HLG(709)] efektą, tai priklauso nuo filmo gamos reikšmės ir spalvų režimo. Kitais atvejais filmai rodomi pagal gamos nustatymą ir spalvų režimą, kurie nustatyti [Picture Profile].
- [Gamma Disp. Assist] netaikomas filmams, rodomiems per televizorių ar monitorių, prijungtą prie fotoaparato.

## [173] Filmavimas **Automatinis lėtasis užraktas (filmai)**

Nustatoma, ar automatiškai reguliuoti užrakto greitį, kai įrašant filmus objektas yra tamsus.

**MENU → ("Camera Settings2") → [ Auto Slow Shutter] → norimas nustatymas. 1**

#### **Informacija apie meniu elementus**

#### **On:**

automatinis lėtasis užraktas naudojamas. Filmuojant tamsiose vietose užrakto greitis automatiškai sumažinamas. Kai filmuojate tamsiose vietose, galite sumažinti filme girdimą triukšmą naudodami mažą užrakto greitį.

#### **Off:**

automatinis lėtasis užraktas nenaudojamas. Įrašytas filmas bus tamsesnis, nei pasirinkus [On], bet galite įrašyti filmus su sklandesniais judesiais ir mažiau sulietais objektais.

#### **Pastaba**

- **EXTER** Auto Slow Shutter] neveikia toliau nurodytais atvejais:
	- $-$  Įrašant sulėtintai / pagreitintai
	- **He**s (Shutter Priority)
	- $\blacksquare$  [ $\blacksquare$ ] (Manual Exposure)
	- Kai nustatytas kitas [ISO] nustatymas nei [ISO AUTO]

## [174] Filmavimas **Pradinis fokusavimo padidinimas (filmas)**

Nustatomas pradinis [Focus Magnifier] padidinimo mastelis veikiant filmavimo režimui.

**MENU → ("Camera Settings2") → [ Initial Focus Mag.] → norimas nustatymas. 1**

### **Informacija apie meniu elementus**

**x1.0:**

Vaizdas rodomas padidinus tiek pat, kiek ir fotografavimo ekrane.

**x4.0:**

Rodomas 4,0 karto padidintas vaizdas.

## [175] Filmavimas **AF pavaros greitis (filmai)**

Filmavimo režimu naudodami automatinį fokusavimą galite perjungti fokusavimo greitį.

**1 MENU → ("Camera Settings2") → [ AF drive speed] → nustatymai.**

### **Informacija apie meniu elementus**

#### **Fast:**

Nustatomas didelis AF įrenginio greitis. Šis režimas tinka fotografuojant aktyvias scenas, pvz., sporto renginius.

#### **Normal:**

Nustatomas normalus AF įrenginio greitis.

#### **Slow:**

Nustatomas mažas AF įrenginio greitis. Naudojant šį režimą fokusavimas perjungiamas sklandžiai, kai pasikeičia sufokusuotas objektas.

[176] Filmavimas

## **AF sekimo jautrumas (filmas)**

Galite nustatyti AF jautrumą veikiant filmavimo režimui.

**MENU → ("Camera Settings2") → [ AF Tracking Sens.]→ norimas nustatymas. 1**

#### **Informacija apie meniu elementus**

#### **Responsive:**

nustatomas didelis AF jautrumas. Šis režimas naudingas įrašant filmus, kuriuose objektas juda greitai.

#### **Standard:**

nustatomas įprastinis AF jautrumas. Šis režimas naudingas, kai priešais objektą yra kliūčių arba esate minioje.

## [177] Filmavimas **TC/UB nustatymai**

Galite įrašyti laiko kodą (TC) ir informacijos bitą (UB) kaip prie filmų pridedamą informaciją.

**1 MENU → ("Setup") → [TC/UB Settings] → norimas keisti nustatymas.**

#### **Informacija apie meniu elementus**

#### **TC/UB Disp. Setting:**

Nustatomas skaitiklio, laiko kodo ir informacijos bito rodinys.

#### **TC Preset**

Nustatomas laiko kodas.

#### **UB Preset**

Nustatomas informacijos bitas.

#### **TC Format**

Nustatomas laiko kodo įrašymo metodas. (Tik jei [NTSC/PAL Selector] nustatytas kaip NTSC.)

#### **TC Run**

Nustatomas laiko kodo skaičiavimo metodas.

#### **TC Make**

Nustatomas laiko kodo įrašymo formatas įrašomoje laikmenoje.

#### **UB Time Rec**

Nustatoma, ar laikas turi būti įrašomas kaip informacijos bitas.

### **Kaip nustatyti laiko kodą ("TC Preset")**

- **1.** MENU  $\rightarrow \bullet$  ("Setup")  $\rightarrow$  [TC/UB Settings]  $\rightarrow$  [TC Preset].
- Pasukite valdymo ratuką ir pasirinkite pirmus du skaitmenis. **2.**
	- Laiko kodą galima nustatyti toliau nurodytame diapazone. Kai pasirinkta [60i]: 00:00:00:00–23:59:59:29
		- Kai pasirenkama [24p], paskutinius du laiko kodo skaitmenis galite pasirinkti keturių kartotiniu nuo 0 iki 23 kadrų. Kai pasirenkama [50i]: 00:00:00:00–23:59:59:24 \*
- **3.** Kitus skaitmenis nustatykite taip pat, kaip atlikdami 2 veiksmą, ir paspauskite valdymo ratuko centre.

### **Kaip iš naujo nustatyti laiko kodą**

**1.** MENU  $\rightarrow \bullet$  ("Setup")  $\rightarrow$  [TC/UB Settings]  $\rightarrow$  [TC Preset].

Taip pat galite iš naujo nustatyti laiko kodą (00:00:00:00) naudodami nuotolinio valdymo įrenginį RMT-VP1K (parduodamas atskirai). 2. Paspauskite mygtuką  $\overline{m}$  ("Delete"), kad iš naujo nustatytumėte laiko kodą (00:00:00:00).

## **Kaip nustatyti informacijos bita<sub>(</sub>,UB Preset**")

- 1. MENU  $\rightarrow \bullet$  ("Setup")  $\rightarrow$  [TC/UB Settings]  $\rightarrow$  [UB Preset].
- **2.** Pasukite valdymo ratuką ir pasirinkite pirmus du skaitmenis.
- **3.** Kitus skaitmenis nustatykite taip pat, kaip atlikdami 2 veiksmą, ir paspauskite valdymo ratuko centre.

## **Kaip iš naujo nustatyti informacijos bitą**

- 1. MENU  $\rightarrow \bullet$  ("Setup")  $\rightarrow$  [TC/UB Settings]  $\rightarrow$  [UB Preset].
- **2.** Paspauskite mygtuką ("Delete"), kad iš naujo nustatytumėte informacijos bitą (00 00 00 00).

## **Kaip pasirinkti laiko kodo įrašymo metodą ("TC Format"\*1)**

1. MENU  $\rightarrow \blacksquare$  ("Setup")  $\rightarrow$  [TC/UB Settings]  $\rightarrow$  [TC Format].

### **DF**

Laiko kodas įrašomas "Drop Frame"<sup>\*2</sup> formatu.

## **NDF**

#### Laiko kodas įrašomas "Non-Drop Frame" formatu.

- \*1 Tik jei [NTSC/PAL Selector] nustatytas kaip NTSC.
- Laiko kodas nustatomas pagal 30 kadrų per sekundę spartą. Tačiau įrašant ilgą laiką atsiranda skirtumas tarp \*2 faktinio laiko ir laiko kodo, nes faktinis NTSC vaizdo signalo kadrų dažnis yra maždaug 29,97 kadro per sekundę. Kadro kompensavimas šį skirtumą kompensuoja, kad laiko kodas sutaptų su faktiniu laiku. Naudojant kadro kompensavimą, pirmųjų 2 kadrų numeriai pašalinami kas minutę, išskyrus kas dešimtą minutę. Laiko kodas, kuris taip nekoreguojamas, vadinamas nekompensuojamų kadrų režimu.
- Irašant 4K/24p arba 1080/24p formatu, užfiksuojama šio nustatymo reikšmė [NDF].

## **Kaip pasirinkti laiko kodo skaičiavimo metodą ("TC Run")**

1. MENU  $\rightarrow$   $\blacksquare$  ("Setup")  $\rightarrow$  [TC/UB Settings]  $\rightarrow$  [TC Run].

### **Rec Run**

Laiko kodas skaičiuojamas etapų režimu tik įrašant. Laiko kodas irašomas nuosekliai nuo ankstesnio įrašo paskutinio laiko kodo.

#### **Free Run**

Laiko kodas skaičiuojamas etapų režimu visada, neatsižvelgiant į fotoaparato veikimą.

- Toliau nurodytais atvejais negalima nuosekliai įrašyti laiko kodo, net jei laiko kodas skaičiuojamas [Rec Run] režimu.
	- Kai pakeičiamas įrašymo formatas.
	- Kai išimama įrašymo laikmena.

## **Kaip pasirinkti laiko kodo įrašymo metodą ("TC Make")**

1. MENU  $\rightarrow \blacksquare$  ("Setup")  $\rightarrow$  [TC/UB Settings]  $\rightarrow$  [TC Make].

#### **Preset**

Į įrašymo laikmeną įrašomas naujai nustatytas laiko kodas.

#### **Regenerate**

Iš įrašymo laikmenos nuskaitomas ankstesnio įrašo paskutinis laiko kodas ir naujas laiko kodas pradedamas įrašyti nuosekliai nuo paskutinio laiko kodo. Laiko kodas nuskaitomas iš 1 lizde esančios atminties kortelės, jei [Recording Mode] funkcija, esanti [Rec. Media Settings], nustatoma kaip [Simult. ( $\leftarrow$  )] arba [Simult. ( $\sim$  / $\leftarrow$  )]. Laiko kodas nuskaitomas iš atminties kortelės, į kurią filmai buvo įrašyti [Recording Mode] nustačius ties [Standard], [Simult. ( $\overline{M}$ )], [Sort(RAW/JPEG)], [Sort(JPEG/RAW)] arba [Sort( $\sqrt{2}$ / $\|$ ]). Laiko kodas skaičiuojamas [Rec Run] režimu neatsižvelgiant į [TC Run] nustatymą.

## [178] Filmavimas **TC/UB rodymo perjungimas**

Paspaudę mygtuką, kuriam priskirta funkcija [TC/UB Disp. Switch], galite peržiūrėti filmo laiko kodą (TC) ir informacijos bitą (UB).

**MENU → ("Camera Settings2") → [ Custom Key], [ Custom Key] arba [ Custom Key] → funkciją [TC/UB Disp. Switch] priskirkite norimam mygtukui.**

#### **Paspauskite mygtuką, kuriam priskirta [TC/UB Disp. Switch].**

Kaskart paspaudus klavišą, monitoriuje bus įjungtas laiko skaitiklis  $\rightarrow$  laiko kodas (TC)  $\rightarrow$  informacijos bitas (UB) (nurodyta tvarka).

#### [179] Filmavimas

**1**

**2**

# **Mygtukas MOVIE**

Nustatoma, ar suaktyvinti MOVIE (filmavimo) mygtuką.

**1 MENU → ("Camera Settings2") → [MOVIE Button] → norimas nustatymas.**

#### **Informacija apie meniu elementus**

#### **Always**

Pradedama įrašyti, kai paspaudžiamas mygtukas MOVIE, neatsižvelgiant į režimą.

#### **Movie Mode Only**

Spaudžiant MOVIE mygtuką filmas įrašomas tik tuo atveju, jei nustatytas [Movie] arba [S&Q Motion] režimas.

## [180] Filmavimas **Žymeklio rodymas (filmai)**

Nustatoma, ar filmuojant monitoriuje arba vaizdo ieškiklyje turi būti rodomi žymekliai, nustatyti naudojant [  $\mathbf{H}$  Marker Settings].

**1 MENU → ("Camera Settings2") → [ Marker Display] → norimas nustatymas.**

### **Informacija apie meniu elementus**

**On:** Žymekliai rodomi. Žymekliai neįrašomi. **Off:** Žymeklių nerodoma.

#### **Pastaba**

- $\bullet$  Žymekliai rodomi, kai režimo parinkiklio padėtis yra  $\pm\frac{1}{2}$ (Movie) arba  $S\&Q$ , arba filmuojant filmus.
- Naudojant funkciją [Focus Magnifier] žymekliai nerodomi.
- Žymekliai rodomi ekrane arba vaizdo ieškiklyje. (Žymekliai neįrašomi.)

## [181] Filmavimas **Žymeklių nustatymai (filmai)**

Nustatomi filmuojant rodomi žymekliai.

**MENU → ("Camera Settings2") → [ Marker Settings] → norimas nustatymas. 1**

#### **Informacija apie meniu elementus**

#### **Center**

Nustatoma, ar filmavimo ekrano centre reikia rodyti centrinį žymeklį. [Off]/[On]

#### **Aspect**

Nustatomas rodomas kraštinių santykio žymeklis. [Off]/[4:3]/[13:9]/[14:9]/[15:9]/[1.66:1]/[1.85:1]/[2.35:1]

#### **Safety Zone**

Nustatoma rodoma saugioji zona. Tai yra standartinis diapazonas, kurį galima nustatyti pagal

įprastą namuose naudojamą televizorių. [Off]/[80%]/[90%]

#### **Guideframe**

Nustatoma, ar reikia rodyti pagalbinį rėmelį. Galite patikrinti, ar objektas lygiagretus, ar statmenas žemės atžvilgiu.

[Off]/[On]

#### **Patarimas**

- Vienu metu gali būti rodomi keli žymekliai.
- Kad kompozicija būtų subalansuota, objektas turi sutapti su [Guideframe] kryžiuku.

[182] Filmavimas

# **4K išvesties pasirinkimas (filmai)**

Galite nustatyti, kaip turi būti įrašomi filmai ir išvedama per HDMI, kai fotoaparatas prijungtas prie išorinio įrašymo, atkūrimo ar kt. įrenginio, suderinamo su 4K.

**1 Pasukite režimo parinkiklį į padėtį (filmas).**

**2 Prijunkite fotoaparatą prie norimo įrenginio HDMI kabeliu.**

**3 MENU → ("Setup") → [ 4K Output Select] → norimas nustatymas.**

#### **Informacija apie meniu elementus**

#### **Memory Card+HDMI**

Vaizdas vienu metu išvedamas į išorinį įrašymo ar atkūrimo įrenginį ir įrašomas fotoaparato atminties kortelėje.

#### **HDMI Only(30p)**

4K filmas 30p režimu išvedamas į išorinį įrašymo ar atkūrimo įrenginį ir neįrašomas į fotoaparato atminties kortelę.

#### **HDMI Only(24p):**

4K filmas 24p režimu išvedamas į išorinį įrašymo ar atkūrimo įrenginį ir neįrašomas į fotoaparato atminties kortelę.

### **HDMI Only(25p)\* :**

4K filmas 25p režimu išvedamas į išorinį įrašymo ar atkūrimo įrenginį ir neįrašomas į fotoaparato atminties kortelę.

Tik jei [NTSC/PAL Selector] nustatytas kaip PAL.

#### **Pastaba**

Šį elementą galima nustatyti, tik jei nustatytas fotoaparato filmo režimas ir fotaparatas prijungtas prie

įrenginio, suderinamo su 4K.

- Kai pasirenkamas [HDMI Only(30p)], [HDMI Only(24p)] arba [HDMI Only(25p)], [HDMI Info. Display] laikinai nustatomas kaip [Off].
- Sulėtinto / pagreitinto filmavimo atveju, 4K filmas į prijungtą 4K palaikantį prietaisą nepersiunčiamas.
- Kai pasirenkamas [HDMI Only(30p)], [HDMI Only(24p)] arba [HDMI Only(25p)], skaitiklis nejuda pirmyn (tikrasis įrašymo laikas neskaičiuojamas), kol filmas įrašomas į išorinį įrašymo / atkūrimo įrenginį.
- Irašant 4K filmus pasirinkus nustatymą [Memory Card+HDMI], filmai nebus išvedami į per HDMI laidą prijungtą įrenginį, jei tuo pat metu bus įrašomas ir tarpinis filmas. Jei norite pasinaudoti išvestimi per HDMI, [Px] Proxy Recording] nustatykite kaip [Off]. (Tokiu atveju, jei [H] Record Setting] nustatysite pasirinkdami kitą reikšmę nei [24p], vaizdas nebus rodomas fotoaparato ekrane).
- Kai [ **Fil** File Format] nustatomas kaip [XAVC S 4K], o fotoaparatas prijungiamas per HDMI, iš dalies apribojamos toliau nurodytos funkcijos.
	- [Face/Eye Priority in AF]
	- [Face Priority in Multi Metering]
	- Sekimo funkcija

## [183] Filmų įrašymas **Vaizdo apšvietimo režimas**

Parenkamas HVL-LBPC LED lemputės (parduodama atskirai) apšvietimo nustatymas.

**1 MENU → (Camera Settings2) → [Video Light Mode] → norimas pasirinkimas.**

#### **Informacija apie meniu elementus**

#### **Power Link**

Vaizdo įrašymo lemputė įjungiama arba išjungiama, kai fotoaparatas įjungiamas arba išjungiamas.

#### **REC Link**

Vaizdo įrašymo lemputė įjungiama arba išjungiama, kai filmo įrašymas įjungiamas arba išjungiamas.

#### **REC Link&STBY**

Vaizdo įrašymo lemputė įjungiama, kai pradedamas filmo įrašymas, ir pritemdoma, kai filmas neįrašomas (STBY).

#### **Automatinis:**

Vaizdo įrašymo lemputė automatiškai įjungiama, kai patalpoje tamsu.

[184] Peržiūra | Vaizdų peržiūra

## **Nuotraukų atkūrimas**

**2**

**1**

**2**

**3**

Atkuriami įrašyti vaizdai.

**1 Paspauskite mygtuką (atkūrimas), kad perjungtumėte į atkūrimo režimą.**

#### **Naudodami valdymo ratuką pasirinkite vaizdą.**

Nepertraukiamai arba intervaliniu fiksavimu užfiksuoti vaizdai rodomi kaip grupė. Jei norite atkurti grupėje esančius vaizdus, paspauskite centrinę valdymo ratuko dalį.

#### **Patarimas**

- Atminties kortelėje sukuriamas vaizdų duomenų bazės failas, kad būtų galima įrašyti ir atkurti vaizdus. Vaizdų duomenų bazėje neužregistruotas vaizdas gali būti atkuriamas netinkamai. Jei norite atkurti vaizdus, nufotografuotus kitais įrenginiais, užregistruokite juos vaizdų duomenų bazės faile pasirinkdami MENU  $\rightarrow \Box$  ("Setup")  $\rightarrow$  [Recover Image DB].
- Jei vaizdus atkuriate tuojau pat po nepertraukiamo fotografavimo, monitoriuje gali būti rodoma duomenų įrašymo piktograma / likusių įrašyti vaizdų skaičius. Rašymo metu kai kurios funkcijos nepasiekiamos.
- Be to, vaizdus galite padidinti dukart bakstelėdami monitorių. Be to, padidintą sritį monitoriuje galite ar perkelti. Iš anksto [Touch Operation] nustatykite kaip [On].

## [185] Peržiūra | Vaizdų peržiūra Atkuriamo vaizdo padidinimas ("Enlarge Image")

Padidinamas atkuriamas vaizdas. Šią funkciją naudokite norėdami patikrinti vaizdo fokusavimą ir pan.

**Atidarykite norimą padidinti vaizdą ir paspauskite**  $\oplus$  **mygtuką.** 

- Sukdami valdymo ratuką sureguliuokite priartinimo mastelį. Sukdami priekinį / galinį parinkiklį galite išlaikydami priartinimo mastelį įjungti ankstesnį arba paskesnį vaizdą.
- Bus priartinta fotografuojant fotoaparato sufokusuota vaizdo dalis. Jei fokusavimo vietos informacija nepateikiama, fotoaparatas priartins centrinę vaizdo dalį.

**Pasirinkite norimą padidinti dalį paspausdami valdymo ratuką aukštyn / žemyn / dešinėn / kairėn.**

**Norėdami išeiti iš atkūrimo priartinimo ekrano, paspauskite mygtuką MENU arba centrinę valdymo ratuko dalį.**

#### **Patarimas**

- Galite padidinti atkuriamą vaizdą naudodami MENU.
- Pradinį padidinimą ir pradinę padidintų vaizdų vietą galite pakeisti pasirinkdami MENU  $\rightarrow \blacktriangleright$ (Playback)  $\rightarrow$  [  $\oplus$  Enlarge Initial Mag.] arba [  $\oplus$  Enlarge Initial Position].
- Be to, vaizdus galite padidinti dukart bakstelėdami monitorių. Be to, padidintą sritį monitoriuje galite ar perkelti. Iš anksto [Touch Operation] nustatykite kaip [On].

#### **Pastaba**

**Filmu vaizdo padidinti negalite.** 

## [186] Peržiūra | Vaizdų peržiūra **Automatinis užfiksuotų vaizdų pasukimas ("Display Rotation")**

Atkuriant pasirenkama įrašytų nuotraukų orientacija.

**1 MENU → ("Playback") → [Display Rotation] → norimas nustatymas.**

#### **Informacija apie meniu elementus**

#### **Automatinis:**

sukant fotoaparatą, pagal jo sukimo kryptį automatiškai sukamas ir rodomas vaizdas.

#### **Manual**

vertikaliai užfiksuoti vaizdai rodomi vertikaliai. Jei vaizdo padėtis nustatyta naudojant funkciją [Rotate], vaizdas bus rodomas, kaip nustatyta.

#### **Off:**

vaizdai visada rodomi horizontaliai.

#### **Pastaba**

Atkūrimo metu vertikaliai užfiksuoti filmai ekrane arba vaizdo ieškiklyje atkuriami horizontaliai.

[187] Peržiūra | Vaizdų peržiūra

## **Vaizdo pasukimas ("Rotate")**

Įrašytas vaizdas pasukamas prieš laikrodžio rodyklę.

```
file:///global.sdl.corp/...N/SON_GGMAXU_128/190809_YAGI_ILCE-7RM4GB_OI_RG_HG/03_Prod/03b_DTP/03_Work/HG/LT/print.html[2019-10-04 15:58:22]
```
**2**

#### **1 Įjunkite norimą pasukti vaizdą, tada pasirinkite MENU → (Playback) → [Rotate].**

#### **Paspauskite centrinę valdymo ratuko dalį.**

Vaizdas pasukamas prieš laikrodžio rodyklę. Vaizdas pasukamas paspaudus centrinę dalį. Pasukus vaizdą, jis lieka pasuktas net išjungus gaminį.

#### **Pastaba**

- Net jei filmo failą pasukate, fotoaparato monitoriuje arba vaizdo ieškiklyje jis bus atkuriamas horizontaliai.
- Vaizdai, užfiksuoti kitais gaminiais, gali būti nepasukami.
- Peržiūrint pasuktus vaizdus kompiuteryje, atsižvelgiant į programinę įrangą, jie gali būti pateikiami pradinės orientacijos.

## [188] Peržiūra | Vaizdų peržiūra **Pradinio padidinimo didinimas**

Atkuriant padidintus vaizdus nustatoma pradinė padidinimo skalė.

**1 MENU → ("Playback") → [ Enlarge Initial Mag.] → norimas nustatymas.**

#### **Informacija apie meniu elementus**

#### **Standard. Mag.:**

Vaizdas rodomas padidinus standartiškai.

#### **Previous Mag.**

Vaizdas rodomas naudojant ankstesnę padidinimo reikšmę. Ankstesnė padidinimo reikšmė išsaugoma net ir išjungus atkūrimo priartinimo režimą.

[189] Peržiūra | Vaizdų peržiūra

## **Pradinės padėties didinimas**

Nustatoma pradinė padėtis, kai atkuriant padidinamas vaizdas.

**1 MENU → ("Playback") → [ Enlarge Initial Position] → norimas nustatymas.**

#### **Informacija apie meniu elementus**

#### **Focused Position**

Fotografuojant vaizdas padidinamas fokusavimo taške.

#### **Center**

**2**

Padidina vaizdą ekrano centre.

[190] Peržiūra | Vaizdų peržiūra

## **Filmų atkūrimas**

Atkuriami įrašyti filmai.

**1 Paspauskite mygtuką (atkūrimas), kad perjungtumėte į atkūrimo režimą.**

**Valdymo ratuku pasirinkite norimą atkurti filmą ir paspauskite centrinę valdymo ratuko dalį, kad pradėtumėte atkūrimą.**

### **Atkuriant filmą galimi veiksmai**

Paspausdami valdymo ratuką žemyn galite sulėtinti atkūrimą, reguliuoti garsumą ir pan.

- · "
 ": Atkūrimas
- " | | ": Pause
- · "
<sup>•</sup> greitai prasukti pirmyn
- · " · ": greitai atsukti atgal
- ...  $\blacktriangleright$  ": Sulėtintas atkūrimas pirmyn
- $\bullet$  " $\blacktriangleleft$  ": sulėtintai atkurti atgal
- " $\blacktriangleright$  ": kitas filmo failas
- $\bullet$  " $\bullet$  ": ankstesnis filmo failas
- . **III** : pateikti kitą kadrą
- · "<II": pateikti ankstesnį kadrą
- "lt为": Photo Capture
- " () ": reguliuoti garsumą
- " ← ": uždaryti valdymo skydelį

#### **Patarimas**

- Sulėtintai atkurti pirmyn, sulėtintai atkurti atgal, pateikti kitą rėmelį ir pateikti ankstesnį rėmelį galima pristabdžius.
- Kitais gaminiais įrašytų filmų failų gali nepavykti peržiūrėti šiame fotoaparate.

#### **Pastaba**

Net jei filmą įrašote vertikaliai, fotoaparato ekrane arba vaizdo ieškiklyje filmas bus rodomas horizontaliai.

## [191] Peržiūra | Vaizdų peržiūra **Garsumo nustatymai**

Nustatomas atkuriamo filmo garsumas.

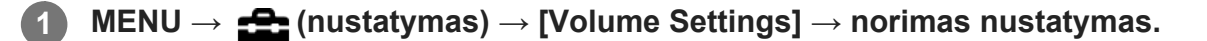

#### **Garsumo reguliavimas atkuriant**

Atkurdami filmus paspauskite apatinę valdymo ratuko dalį, kad būtų pateiktas valdymo skydelis, tada sureguliuokite garsumą. Reguliuoti garsumą galite klausydamiesi sklindančio garso.

## [192] Peržiūra | Vaizdų peržiūra **Nuotraukų fiksavimas**

Pasirinkta filmo scena užfiksuojama ir įrašoma kaip nuotrauka. Pirmiausia nufilmuokite filmą, tada pristabdykite jį atkurdami ir užfiksuokite svarbius momentus, kuriuos galėjote praleisti fotografuodami, bei išsaugokite juos kaip nuotraukas.

**1 Paleiskite filmą, kurį norite užfiksuoti kaip nuotrauką.**

**2 MENU → ("Playback") → [Photo Capture].**

**3 Atkurkite filmą ir jį pristabdykite.**

**4**

**5**

**Lėtai atkurdami, sulėtintai sukdami atgal arba peržiūrėdami kitą ar ankstesnį kadrą suraskite norimą sceną ir sutabdykite filmą.**

**Paspauskite ("Photo Capture"), kad užfiksuotumėte pasirinktą sceną.**

Scena bus išsaugota kaip nuotrauka.

# [193] Peržiūra | Vaizdų peržiūra **Vaizdų atkūrimas vaizdų rodyklės ekrane ("Image Index")**

file:///global.sdl.corp/...N/SON\_GGMAXU\_128/190809\_YAGI\_ILCE-7RM4GB\_OI\_RG\_HG/03\_Prod/03b\_DTP/03\_Work/HG/LT/print.html[2019-10-04 15:58:22]

Atkūrimo režimu galima atidaryti iš karto kelis vaizdus.

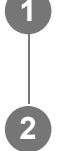

**1 Atkurdami vaizdą paspauskite (Image Index) mygtuką.**

**Spausdami viršutinę / apatinę / dešiniąją / kairiąją valdymo ratuko pusę arba sukdami valdymo ratuką pasirinkite vaizdą.**

### **Rodomų vaizdų skaičiaus keitimas**

 $MENU \rightarrow \blacktriangleright$  ("Playback")  $\rightarrow$  [Image Index]  $\rightarrow$  norimas nustatymas.

#### **Informacija apie meniu elementus**

**9 Images / 25 vaizdai**

### **Grįžimas prie vieno vaizdo atkūrimo režimo**

Pasirinkite norimą vaizdą ir paspauskite centrinę valdymo ratuko dalį.

#### **Greitas norimo vaizdo pateikimas**

Valdymo ratuku pasirinkite vaizdų rodyklės ekrano kairėje esančią juostą, tada paspauskite viršutinę / apatinę valdymo ratuko dalį. Kai juosta pasirinkta, kalendoriaus arba aplanko pasirinkimo ekraną galite įjungti paspausdami centrinę mygtuko dalį. Be to, pasirinkę piktogramą galite perjungti peržiūros režimą.

# [194] Peržiūra | Vaizdų peržiūra **Perėjimo tarp vaizdų būdo nustatymas ("Image Jump Setting")**

Nustatome, kuris ratukas ir metodas bus naudojamas naršant po vaizdus atkūrimo metu. Ši funkcija praverčia, kai tarp daugybės įrašytų vaizdų reikia atrasti vieną. Taip pat galite greitai atrasti apsaugotus vaizdus arba tam tikrą vertinimą turinčius vaizdus.

**1 MENU → (Playback) → [Image Jump Setting] → norimas elementas.**

#### **Informacija apie meniu elementus**

#### **Select Dial:**

Pasirenkamas parinkiklis, kuris bus naudojamas perėjimui tarp vaizdų.

#### **Image Jump Method:**

Nustatomas atkūrimo su perėjimu tarp vaizdų būdas.

#### **Pastaba**

- Grupė skaičiuojama kaip vienas vaizdas, jei [Image Jump Method] yra nustatyta ties [One by one], [By 10 images] arba [By 100 images].
- Jei [Image Jump Method] nustatytas ne ties [One by one], [By 10 images] arba [By 100 images], pereiti tarp vaizdų bus galima tik tuo atveju, jei [View Mode] bus nustatytas ties [Date View]. Jei [View Mode] nėra nustatytas ties [Date View], naudojant parinkiklį, pasirinktą su [Select Dial], kamera rodys visus vaizdus, nepereidama tarp jų.
- Naudojant perėjimo tarp vaizdų funkciją ir [Image Jump Method] nustačius ne ties [One by one], [By 10 images] ar [By 100 images], filmų failai visada bus praleidžiami.

[195] Peržiūra | Vaizdų peržiūra

## **Nuotraukų ir filmų režimų perjungimas ("View Mode")**

Nustatomas peržiūros režimas (vaizdų pateikimo metodas).

**1 MENU → ("Playback") → [View Mode] → norimas nustatymas.**

#### **Informacija apie meniu elementus**

#### **Date View**

Vaizdai pateikiami pagal datą.

#### **Folder View(Still)**

Pateikiamos tik nuotraukos.

#### **AVCHD View:**

Pateikiami tik AVCHD formato filmai.

#### **XAVC S HD View:**

Rodomi tik XAVC S HD formato filmai.

#### **XAVC S 4K View:**

rodomi tik XAVC S 4K formato filmai.

[196] Peržiūra | Vaizdų peržiūra

# **Rodymas grupėje**

Nustatoma, ar kaip grupę rodyti vaizdus, kurie užfiksuoti nepertraukiamo fiksavimo režimu arba naudojant fiksavimą intervalais.

**1 MENU → ("Playback") → [Display as Group] → norimas nustatymas.**

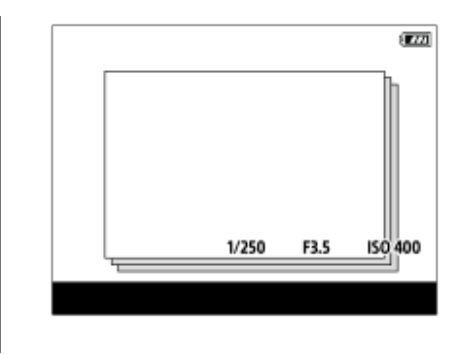

## **Informacija apie meniu elementus**

#### **On:**

vaizdai rodomi kaip grupė.

#### **Off:**

vaizdai nerodomi kaip grupė.

#### **Patarimas**

- Grupėmis rodomi toliau nurodyti vaizdai.
	- Vaizdai, užfiksuoti naudojant [Drive Mode] nustatytą kaip [Cont. Shooting] (vienoje grupėje rodoma nepertraukiamo fotografavimo režimu laikant nuspaudus užrakto mygtuką nepertraukiamai užfiksuota viena vaizdų seka.)
	- Vaizdai, užfiksuoti naudojant [ Interval Shoot Func.] (vienoje grupėje rodomi vaizdai, užfiksuoti vieno intervalinio fiksavimo seanso metu.)
- $\blacksquare$  Vaizdų rodyklės ekrane ant grupės rodoma  $\blacksquare$ .

#### **Pastaba**

**2**

- Vaizdus galima grupuoti ir peržiūrėti, tik kai [View Mode] nustatytas kaip [Date View]. Kai šis nustatymas nustatytas kitaip nei [Date View], vaizdų negalima grupuoti ir peržiūrėti, net jei [Display as Group] nustatomas kaip [On].
- Jei grupę ištrinsite, bus ištrinti visi joje esantys vaizdai.

### [197] Peržiūra | Vaizdų peržiūra

# **Nepertraukiamas intervalo atkūrimas**

Nuolat atkuriami vaizdai, užfiksuoti naudojant fiksavimą intervalais.

Iš intervalinio fotografavimo nuotraukų kompiuterio programa "Imaging Edge" (peržiūros priemone) galite kurti filmus. Filmų iš nuotraukų negalima kurti naudojant fotoaparatą.

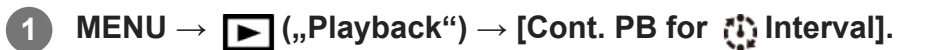

#### **Pasirinkite norimą atkurti vaizdų grupę, tada paspauskite centrinę valdymo ratuko dalį.**

#### **Patarimas**

- Atkūrimo ekrane nepertraukiamą atkūrimą galite paleisti paspausdami mygtuką žemyn, kai vaizdas rodomas grupėje.
- Atkūrimą tęsti arba pristabdyti galite atkūrimo metu paspausdami mygtuką žemyn.
- Atkūrimo greitį galite pakeisti atkūrimo metu sukdami priekinį / galinį parinkiklį. Be to, atkūrimo greitį galite pakeisti pasirinkdami MENU →  $\blacktriangleright$  (Playback) → [PB Speed for  $\binom{1}{2}$  Interval].
- Nepertraukiamai galite atkurti ir vaizdus, užfiksuotus naudojant nepertraukiamą fiksavimą.

[198] Peržiūra | Vaizdų peržiūra

# **Intervalo atkūrimo greitis**

Nustatomas nuotraukų atkūrimo greitis veikiant [Cont. PB for [1] Interval].

**1 MENU → ("Playback") → [PB Speed for Interval] → norimas nustatymas.**

#### **Patarimas**

Be to, atkūrimo greitį galite pakeisti sukdami priekinį / galinį parinkiklį arba valdymo ratuką, įjungus [Cont. PB for **ii**] Interval].

#### [199] Peržiūra | Vaizdo peržiūra

# **Atkuriamos atminties kortelės pasirinkimas ("Select Playback Media")**

Pasirenkamas atminties kortelės lizdas, kuris bus atkuriamas.

**1 MENU → (Playback) → [Select Playback Media] → norimas lizdas.**

#### **Informacija apie meniu elementus**

**Slot 1:** Pasirenkamas 1 lizdas. **Slot 2:** Pasirenkamas 2 lizdas.

#### **Pastaba**

- Jei į pasirinktą lizdą atminties kortelė neįstatyta, jokie vaizdai neatkuriami. Pasirinkite lizdą, kuriame yra atminties kortelė.
- [Date View] pasirinkus [View Mode] lange, fotoaparatas atkuria tik vaizdus iš atminties kortelės, pasirinktos naudojant [Select Playback Media].

# [200] Peržiūra | Vaizdo peržiūra **Vaizdų kopijavimas iš vienos atminties kortelės į kitą ("Copy")**

Vaizdus iš į lizdą įdėtos atminties kortelės, naudodami [Select Playback Media] funkciją, galite nukopijuoti į kitame lizde esančią atminties kortelę.

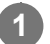

#### **MENU → (Playback) → [Copy].**

Visas turinys su data arba atkuriamame aplanke esantis turinys bus nukopijuotas į kitame lizde esančią atminties kortelę.

#### **Patarimas**

Rodomų vaizdų tipą galite pasirinkti paspaudę MENU  $\rightarrow \blacktriangleright$  (Playback)  $\rightarrow$  [View Mode].

#### **Pastaba**

- Jei grupėje esantys vaizdai nukopijuojami, jie kitoje atminties kortelėje nebus rodomi kaip grupė.
- Nukopijavus apsaugotus vaizdus, apsauga kitoje atminties kortelėje bus anuliuota.  $\circ$
- Didelio vaizdų kiekio kopijavimas gali užtrukti. Naudokite įkrautą maitinimo elementų pakuotę.
- XAVC S filmus galima kopijuoti tik į XAVC S filmus palaikančią atminties kortelę. Jei vaizdų nukopijuoti negalima, fotoaparato monitoriuje pasirodys pranešimas.

[201] Peržiūra | Vaizdų peržiūra

# **Vaizdų atkūrimas naudojant skaidrių demonstravimą ("Slide Show")**

Vaizdai be pertraukų atkuriami automatiškai.

**1 MENU → ("Playback") → [Slide Show] → norimas nustatymas.**

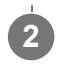

**2 Pasirinkite [Enter].**

## **Informacija apie meniu elementus**

### **Repeat:**

Pasirinkus [On] vaizdai atkuriami nepertraukiamai, o pasirinkus [Off] – kartą atkūręs visus vaizdus, gaminys skaidrių demonstravimą baigia.

### **Interval:**

pasirenkamas vaizdų rodymo intervalas: [1 Sec], [3 Sec], [5 Sec], [10 Sec] arba [30 Sec].

## **Kaip išjungti skaidrių demonstravimą nesulaukus pabaigos**

Kad skaidrių demonstravimas būtų baigtas, paspauskite mygtuką MENU. Skaidrių demonstravimo pristabdyti negalima.

#### **Patarimas**

- Atkurdami galite rodyti paskesnį arba ankstesnį vaizdą paspausdami dešiniąją / kairiąją valdymo mygtuko pusę.
- Skaidrių demonstravimą galima įjungti, tik kai [View Mode] nustatomas kaip [Date View] arba [Folder View(Still)].

#### [202] Peržiūra | Duomenų apsauga

# **Vaizdų apsauga ("Protect")**

Įrašyti vaizdai apsaugomi, kad nebūtų netyčia panaikinti. Ant apsaugotų vaizdų rodomas ženklas **Om** 

**1 MENU → ("Playback") → [Protect] → norimas nustatymas.**

### **Informacija apie meniu elementus**

#### **Multiple Img.**

Pritaikoma kelių pasirinktų vaizdų apsauga.

1. Pasirinkite norimus apsaugoti vaizdus ir paspauskite centrinę valdymo ratuko dalį.

Žymimajame laukelyje pateikiamas ženklas  $\blacktriangledown$ . Jei pasirinkimą norite atšaukti, dar kartą paspauskite centrinę dalį, kad pašalintumėte ženklą  $\blacktriangleright$ .

2. Norėdami apsaugoti kitus vaizdus, pakartokite 1 veiksmą.

3. MENU  $\rightarrow$  [OK].

#### **All in this Folder:**

Apsaugomi visi pasirinkto aplanko vaizdai.

#### **All with this date:**

apsaugomi visi pasirinktą datą užfiksuoti vaizdai.

#### **Cancel All in this Folder:**

Atšaukiama visų pasirinkto aplanko vaizdų apsauga.

#### **Cancel All with this date:**

atšaukiama visų pasirinktą datą užfiksuotų vaizdų apsauga.

#### **All Images in This Group:**

apsaugomi visi pasirinktos grupės vaizdai.

#### **Cancel All in This Group:**

atšaukiama visų pasirinktos grupės vaizdų apsauga.

#### **Patarimas**

- Jei [Protect] priskirsite pasirinktam mygtukui naudodami MENU  $\rightarrow$  ( , Camera Settings2")  $\rightarrow$  [ Custom Key], vaizdų apsaugą įjungti arba atšaukti galėsite tiesiog paspausdami šį mygtuką. Numatytuose nustatymuose [Protect] funkcija yra priskirta C3 mygtukui.
- Jei [Multiple Img.] pasirinksite grupę, bus apsaugoti visi joje esantys vaizdai. Jei norite apsaugoti konkrečius grupėje esančius vaizdus, peržiūrėdami vaizdus iš grupės pasinaudokite [Multiple Img.].

#### **Pastaba**

Galimi meniu elementai priklauso nuo [View Mode] nustatymo ir pasirinkto turinio.

[203] Peržiūra | Jvertinimo funkcijos nustatymas

# **Įvertinimas**

[rašytiems vaizdams galite priskirti įvertinimus skalėje nuo  $\bigstar$ iki  $\dot{\star}\dot{\tau}$  – taip bus lengviau ieškoti vaizdų. Šią funkciją suderinus su [Image Jump Setting] funkcija, galima greitai rasti norimą vaizdą.

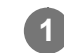

**2**

**3**

 $MENU \rightarrow \blacktriangleright$  ("Playback")  $\rightarrow$  [Rating].

Bus parodytas vaizdų įvertinimo ekranas.

**Spausdami kairiąją / dešiniąją valdymo ratuko pusę įjunkite vaizdą, kuriam norite priskirti įvertinimą, tada paspauskite centrinę dalį.**

**Spausdami kairiąją** / dešiniąją valdymo ratuko pusę pasirinkite  $\bigstar$  ("Rating") **skaičių, tada paspauskite centrinę dalį.**

**4 Jei norite išjungti įvertinimo nustatymo ekraną, paspauskite mygtuką MENU.**

#### **Patarimas**

Įvertinimus galite priskirti ir atkurdami vaizdus – naudokite pasirinktinį mygtuką. Priskirkite [Rating]

norimam mygtukui naudodami [ D Custom Key], tada peržiūrėdami norimą įvertinti vaizdą paspauskite pasirinktinį mygtuką.  $\bigstar$  (Rating) skaičius pakeičiamas kaskart paspaudus pasirinktinį mygtuką.

#### **Pastaba**

 $\bullet$  Jvertinimus galima priskirti tik nuotraukoms.

## [204] Peržiūra | Jvertinimo funkcijos nustatymas **J**vertinimo nustatymas ("Custom Key")

Nustatomas galimas  $\blacklozenge$ skaičius, kai vaizdai vertinami mygtuku, kuriam priskirtas [Rating] naudojant  $[\blacksquare]$  Custom Key].

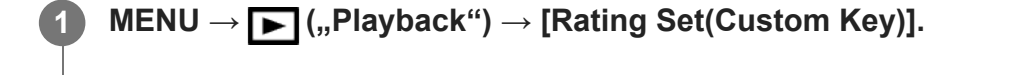

**Pridėkite varnelę prie skaičiaus, kurį norite suaktyvinti. 2**

Pažymėtą skaičių galite pasirinkti, kai [Rating] norite nustatyti pasirinktiniu mygtuku.

[205] Peržiūra | Vaizdų priskyrimas spausdinimui (DPOF)

## **Vaizdų pasirinkimas spausdinimui ("Specify Printing")**

Galite iš anksto nurodyti, kuriuos atminties kortelėje saugomus vaizdus norėsite spausdinti vėliau. Ant nurodytų vaizdų bus rodoma piktograma DPOF (spausdinimo užsakymas). DPOF reiškia "Digital Print Order Format" (skaitmeninis spausdinimo tvarkos formatas). DPOF nustatymas išlaikomas ir vaizdą atspausdinus. Atspausdinus rekomenduojame šį nustatymą atšaukti.

**1 MENU → ("Playback") → [Specify Printing] → norimas nustatymas.**

#### **Informacija apie meniu elementus**

#### **Multiple Img.**

Pasirenkami spausdintini vaizdai.

1. Pasirinkite vaizdą ir paspauskite centrinę valdymo ratuko dalį. Žymimajame laukelyje pateikiamas ženklas  $\blacktriangleright$ . Jei pasirinkimą norite atšaukti, dar kartą paspauskite centrinę dalį ir ištrinkite varnelę  $\blacktriangledown$ .

2. Norėdami spausdinti kitus vaizdus, pakartokite 1 veiksmą. Jei norite pasirinkti visus vaizdus iš tam tikros dienos arba tam tikrame aplanke, pažymėkite reikiamos datos ar aplanko langelį.

3. MENU  $\rightarrow$  [OK].

#### **Cancel All**

Išvalomi visi DPOF ženklai.

#### **Print Setting**

Galite nustatyti, ar spausdinti datą DPOF ženklais pažymėtuose vaizduose.

Datos vieta arba dydis (ant vaizdo arba šalia jo) gali skirtis ir priklauso nuo spausdintuvo.

#### **Pastaba**

- **Į toliau nurodytus failus DPOF ženklų įtraukti negalima.** 
	- RAW vaizdai
- Kopijų skaičiaus negalima rinktis.
- Kai kurie spausdintuvai nepalaiko datos spausdinimo funkcijos.

## [206] Peržiūra | Vaizdų trynimas **Rodomo vaizdo trynimas**

Galite panaikinti rodomą vaizdą. Panaikinę vaizdą jo atkurti negalėsite. Prieš tai būtinai patikrinkite norimą trinti vaizdą.

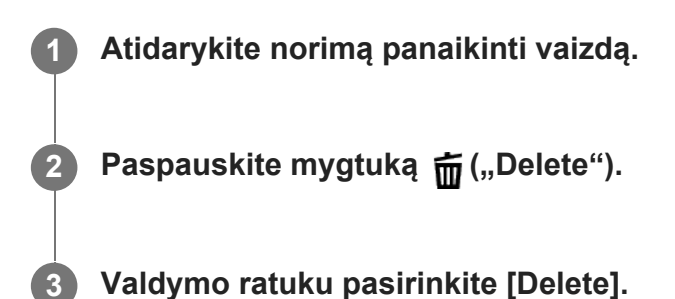

#### **Pastaba**

Apsaugotų vaizdų negalima ištrinti.

## [207] Peržiūra | Vaizdų trynimas **Kelių pasirinktų vaizdų trynimas ("Delete")**

Galite panaikinti kelis pasirinktus vaizdus. Panaikinę vaizdą jo atkurti negalėsite. Prieš tai būtinai patikrinkite norimą trinti vaizdą.

**1 MENU → ("Playback") → [Delete] → norimas nustatymas.**

### **Informacija apie meniu elementus**

#### **Multiple Img.**

Panaikinami pasirinkti vaizdai.

1. Pasirinkite norimus ištrinti vaizdus, tada paspauskite centrinę valdymo ratuko dalį.

Žymimajame laukelyje pateikiamas ženklas  $\blacktriangleright$ . Jei pasirinkimą norite atšaukti, dar kartą paspauskite centrinę dalį, kad pašalintumėte ženklą  $\blacktriangleright$ .

2. Norėdami panaikinti kitus vaizdus, pakartokite 1 veiksmą.

3. MENU  $\rightarrow$  [OK].

#### **All in this Folder:**

Panaikinami visi pasirinkto aplanko vaizdai.

#### **All with this date:**

ištrinami visi pasirinktą datą užfiksuoti vaizdai.

#### **All Other Than This Img.:**

ištrinami visi grupės vaizdai, išskyrus pasirinktuosius.

#### **All Images in This Group:**

ištrinami visi pasirinktos grupės vaizdai.

#### **Patarimas**

- Jei norite ištrinti visus vaizdus, įskaitant apsaugotuosius, pasinaudokite funkcija [Format].
- Kad būtų parodytas reikiamas aplankas arba data, atkūrimo metu atlikdami toliau nurodytus veiksmus pasirinkite reikiamą aplanką ar datą: **E=** (Image Index) mygtukas → valdymo ratuku pasirinkite kairėje esančią juostą → spausdami

viršutinę / apatinę valdymo ratuko dalį pasirinkite reikiamą aplanką ar datą.

Jei [Multiple Img.] pasirinksite grupę, bus ištrinti visi grupėje esantys vaizdai. Jei norite pasirinkti ir ištrinti konkrečius grupėje esančius vaizdus, peržiūrėdami grupės vaizdus pasinaudokite [Multiple Img.].

#### **Pastaba**

- Apsaugotų vaizdų negalima ištrinti.
- Galimi meniu elementai priklauso nuo [View Mode] nustatymo ir pasirinkto turinio.

## [208] Peržiūra | Vaizdų trynimas **Trynimo patvirtinimas**

Galite nustatyti, ar trynimo patvirtinimo ekrane pagal numatytuosius nustatymus bus pasirenkama [Delete] arba [Cancel].

file:///global.sdl.corp/...N/SON\_GGMAXU\_128/190809\_YAGI\_ILCE-7RM4GB\_OI\_RG\_HG/03\_Prod/03b\_DTP/03\_Work/HG/LT/print.html[2019-10-04 15:58:22]

**2**

**1 MENU → ("Setup") → [Delete confirm.] → norimas nustatymas.**

#### **Informacija apie meniu elementus**

**"Delete" first:**  [Delete] pasirenkamas kaip numatytasis nustatymas. **"Cancel" first** Kaip numatytasis nustatymas pasirinktas [Cancel].

[209] Peržiūra | Vaizdų peržiūra televizoriuje

## **Vaizdų peržiūra televizoriuje naudojant HDMI laidą**

Norint peržiūrėti šiame gaminyje saugomus vaizdus naudojant TV, reikia turėti HDMI kabelį (parduodamas atskirai) ir HD TV su HDMI lizdu.

#### **1 Išjunkite šį gaminį ir TV.**

**Naudodami HDMI kabelį (parduodamas atskirai) prijunkite šio gaminio HDMI mikrokontaktą prie TV HDMI lizdo.**

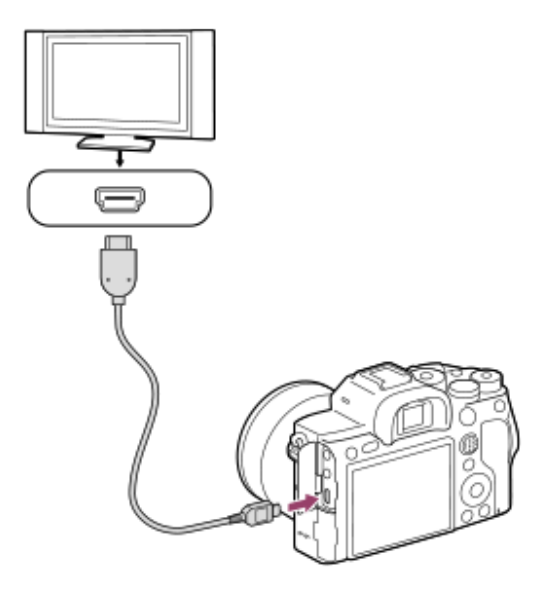

**3 Įjunkite TV ir perjunkite įvestį.**

#### **Įjunkite šį gaminį.**

**4**

**5**

Šiuo gaminiu užfiksuoti vaizdai rodomi TV ekrane.

### **Pasirinkite vaizdą naudodami dešiniąją / kairiąją valdymo ratuko dalį.**

Šio fotoaparato monitorius atkūrimo ekrane bus išjungtas.

Jei atkūrimo ekranas nerodomas, paspauskite (atkūrimo) mygtuką.

#### **BRAVIA Sync**

HDMI kabeliu (parduodamas atskirai) prijungus gaminį prie TV, palaikančio "BRAVIA Sync", gaminio atkūrimo funkciją galima valdyti TV nuotolinio valdymo pultu.

- Atlikę anksčiau nurodytus veiksmus prijunkite fotoaparatą prie televizoriaus, pasirinkite **1.**  $MENU \rightarrow \bullet$  (Setup)  $\rightarrow$  [HDMI Settings]  $\rightarrow$  [CTRL FOR HDMI]  $\rightarrow$  [On].
- **2.** Paspauskite TV nuotolinio valdymo pulto mygtuką SYNC MENU ir pasirinkite norimą režimą.
- Jei fotoaparatą prie televizoriaus prijungiate naudodami HDMI laidą, galimi meniu elementai yra apribojami.
- SYNC MENU veiksmus galima atlikti tik naudojant televizorius, palaikančius "BRAVIA Sync" funkciją. Išsamesnės informacijos rasite prie TV pridėtoje naudojimo instrukcijoje.
- Jei per HDMI jungtį prie kito gamintojo televizoriaus prijungtas gaminys valdomas televizoriaus nuotolinio valdymo pultu atlieka nepageidaujamus veiksmus, pasirinkite MENU

 $\rightarrow \bullet$ : ("Setup")  $\rightarrow$  [HDMI Settings]  $\rightarrow$  [CTRL FOR HDMI]  $\rightarrow$  [Off].

#### **Patarimas**

- Šis gaminys suderinamas su "PhotoTV HD" standartu. Jei HDMI kabeliu (parduodamas atskirai) prijungiate su "PhotoTV HD" suderinamus "Sony" įrenginius, nustatoma nuotraukoms peržiūrėti tinkama TV vaizdo kokybė ir prieš jus atsiveria visai kitas neįtikėtinai geros kokybės nuotraukų pasaulis.
- USB laidu per USB jungtį šį gaminį galima prijungti prie "PhotoTV HD" palaikančių "Sony" įrenginių.
- "PhotoTV HD" technologija leidžia išgauti itin aiškias ir subtilias nuotraukų tekstūras bei spalvas.
- **Išsamios informacijos žr. prie suderinamo TV pridėtoje naudojimo instrukcijoje.**

#### **Pastaba**

- Nesujunkite šio gaminio ir kito įrenginio naudodami išvesties jungtis. Kitaip galite sukelti gedimų.
- Kai kurie įrenginiai, prijungti prie šio gaminio, gali veikti netinkamai. Pavyzdžiui, gali būti neatkuriami vaizdo ar garso įrašai.
- Naudokite HDMI kabelį, pažymėtą HDMI logotipu, arba originalų "Sony" kabelį.
- Naudokite su šio gaminio HDMI mikrokontaktu ir TV HDMI lizdu suderinamą HDMI kabelį.
- **Kai [ T T T**C Output] nustatytas kaip [On], vaizdas gali būti netinkamai išvedamas į TV arba įrašymo jrenginį. Tokiais atvejais nustatykite [TT] TC Output] kaip [Off].
- $\blacksquare$  Jei vaizdai televizoriaus ekrane rodomi netinkamai, pasirinkite MENU →  $\blacksquare$  ("Setup") → [HDMI Settings] → [HDMI Resolution] → [2160p/1080p], [1080p] arba [1080i] pagal ketinamo prijungti televizoriaus modelį.
- Išvedant vaizdus per HDMI ir pakeitus filmo vaizdo kokybę iš 4K į HD ar atvirkščiai arba pakeitus filmo kadrų spartą ar spalvų režimą, ekranas gali išsijungti. Tai nėra gedimas.
- Kai [ Px Proxy Recording] nustatomas kaip [On], vaizdų negalima peržiūrėti HDMI įrenginyje, kai įrašomas 4K filmas.

# [210] Fotoaparato pritaikymas **Fotoaparato pritaikymo funkcijos**

Fotoaparate yra įvairių pritaikymo funkcijų, pavyzdžiui, funkcijų registravimas ir fotografavimo nustatymai pasirinktiniams mygtukams. Norimus nustatymus galite derinti, kad fotoaparatą būtų paprasčiau valdyti.

Kaip konfigūruoti ir naudoti nustatymus, rasite kiekvieną funkciją aprašančiuose puslapiuose.

## **Dažnai naudojamų funkcijų priskyrimas mygtukams ( pasirinktinis mygtukas/ pasirinktinis mygtukas/ pasirinktinis mygtukas**)

Mygtukų, įskaitant pasirinktinių mygtukų (nuo C1 iki C4), funkcijas galima keisti pagal savo norus. Rekomenduojama dažnai naudojamas funkcijas priskirti lengvai valdomiems mygtukams, kad jas būtų galima įjungti paprasčiausiai paspaudus atitinkamą mygtuką.

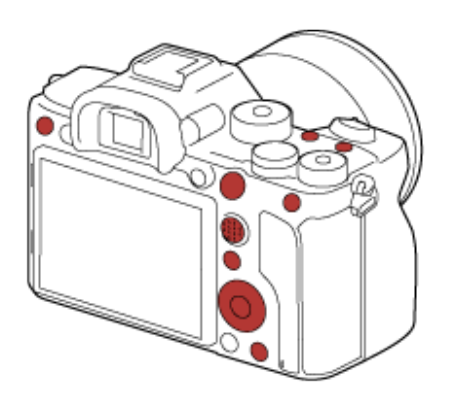

## **Dažnai naudojamų funkcijų registravimas Fn mygtukui (funkcijų meniu)**

Jei dažnai fotografavimo režime naudojamas funkcijas užregistruosite funkcijų meniu, užregistruotas funkcijas ekrane galėsite pamatyti paprasčiausiai paspaudę Fn (funkcijos) mygtuką. Funkcijų meniu lange norimą naudoti funkciją galite iškviesti pasirinkę piktogramas.

### **Funkcijų meniu**

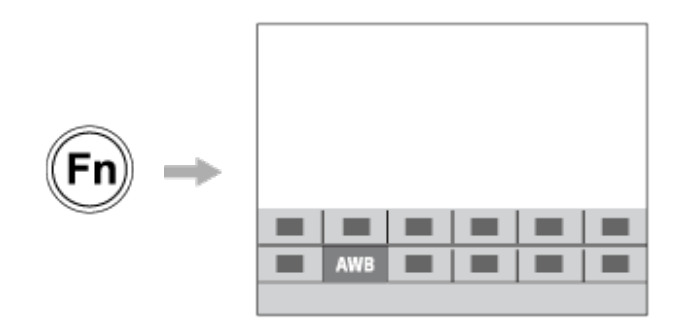

## **Dažnai naudojamų funkcijų derinimas meniu lange ( My Menu)**

Dažnai naudojamus elementus iš įvairių meniu, pavyzdžiui, fotografavimo, atkūrimo ir tinklo meniu, sujungę "My Menu" lange, galėsite greitai atrasti norimus meniu elementus.

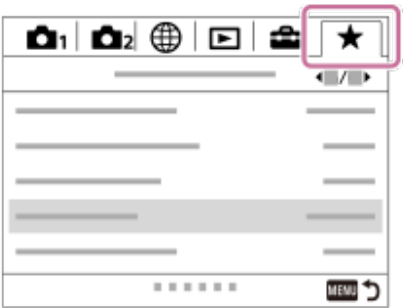

## **Skirtingų funkcijų priskyrimas parinkikliui ir parinkiklio funkcijos perjungimas ( My Dial Settings )**

Norimas funkcijas galima priskirti priekiniam / galiniam parinkikliui ir valdymo ratukui bei fotoaparatui tris nustatymų derinius užregistruoti kaip "My Dial 1 - 3" nustatymus.

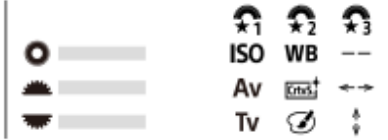

Pavyzdys. Jei modelyje yra priekinis / galinis parinkiklis

## **Greitas fotografavimo nustatymų keitimas pagal sceną ( / Memory)**

Kameroje arba atminties kortelėje galite užregistruoti tam tikrus scenai skirtus fotografavimo nustatymus\* bei juos lengvai iškviesti režimo parinkikliu ar pan.

Pasirinktinių mygtukų nustatymų registruoti negalima.

## **Pritaikytų fotoaparato nustatymų išsaugojimas atminties kortelėje (Save/Load Settings)**

Fotoaparato nustatymus\* į atminties kortelę galite išsaugoti naudodami [Save/Load Settings]. Ši funkcija praverčia norint išsaugoti atsarginę nustatymų kopiją arba nustatymus importuoti į kitą to paties modelio kamerą ar pan.

\* Kai kurių nustatymų atminties kortelėje išsaugoti negalima.

[211] Fotoaparato pritaikymas | Dažnai naudojamų funkcijų registravimas

# Atmintis ("Camera Settings1" / "Camera Settings2")

Galima užregistruoti iki 3 dažnai naudojamų gaminio režimų ar nustatymų ir iki 4 (M1–M4) atminties kortelės režimų ar nustatymų. Nustatymus iškviesti galite tiesiog režimo parinkikliu.
**1 Nustatykite norimą užregistruoti gaminio nustatymą.**

**MENU → ("Camera Settings1") → [ / Memory] → norimas nustatymas. 2**

**3 Paspauskite centrinę valdymo ratuko dalį, kad būtų vykdoma.**

### **Galimi užregistruoti elementai**

- Galite užregistruoti įvairias fiksavimo funkcijas. Elementai, kurie gali būti užregistruoti, yra parodyti fotoaparato meniu.
- Diafragma (numeris F).
- **Užrakto greitis.**

### **Užregistruotų nustatymų keitimas**

Pakeiskite nustatymą norimu ir iš naujo užregistruokite tuo pačiu režimo numeriu.

#### **Pastaba**

- M1–M4 galima pasirinkti, tik jei į gaminį įdėta atminties kortelė.
- Nustatymus registruojant atminties kortelėje, naudoti galima tik tą atminties kortelę, kuri buvo pasirinkta naudojant [MR Select Media].
- **Programos keitimo užregistruoti negalima.**

[212] Fotoaparato pritaikymas | Dažnai naudojamų funkcijų registravimas

## **Laikmenos pasirinkimas (Memory recall)**

Pasirenkamas atminties kortelės lizdas, iš kurio paimami nustatymai arba į kurį užregistruojami nustatymai, skirti M1–M4.

**1 MENU → (Camera Settings1) → [ Select Media] → norimas lizdas.**

### **Informacija apie meniu elementus**

**Slot 1:** Pasirenkamas 1 lizdas. **Slot 2:** Pasirenkamas 2 lizdas.

[213] Fotoaparato pritaikymas | Dažnai naudojamų funkcijų registravimas

**2**

# **Fotografavimo nustatymų registravimas pasirinktiniam mygtukui (Reg. Custom Shoot Set)**

Fotografavimo nustatymus (pvz., ekspozicijos, fokusavimo, eigos režimo ir kt.) pasirinktiniam mygtukui galite užregistruoti iš anksto ir juos laikinai iškviesti, palaikius nuspaustą mygtuką. Tiesiog paspauskite pasirinktinį mygtuką ir atleiskite, kad grįžtumėte į pirminius nustatymus. Ši funkcija praverčia, kai įrašomos aktyvios scenos, pavyzdžiui, sporto scenos.

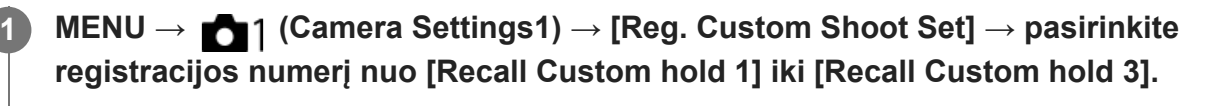

Parodomas pasirinkto skaičiaus nustatymų langas.

**Valdymo ratuko viršutine / apatine / kairiąja / dešiniąja puse pasirinkite funkcijų, kurias norite iškviesti su vienu iš registracijos numerių, laukelius ir paspauskite per vidurį, kad laukelius pažymėtumėte varnele.**

Funkcijų laukeliuose bus  $\sqrt{z}$ ymė.

Kad atšauktumėte pasirinkimą, dar kartą paspauskite per vidurį.

**Valdymo ratuko viršutine / apatine / kairiąja / dešiniąja puse pasirinkite funkcijas, 3 kurias norite koreguoti, ir paspauskite per vidurį, kad pakoreguotumėte norimą funkciją.**

Pasirinkite [Import Current Setting], kad esamą fotoaparato nustatymą užregistruotumėte su pasirinktu registracijos numeriu.

**4 Pasirinkite [Register].**

## **Galimi užregistruoti elementai**

- Galite užregistruoti įvairias fiksavimo funkcijas. Elementai, kurie gali būti užregistruoti, yra parodyti fotoaparato meniu.
- **Exposure**
- Fokusavimo nustatymas
- Eigos režimas (ne automatinio laikmačio)

## **Užregistruotų nustatymų iškvietimas**

- MENU → (Camera Settings2) → [ Custom Key] → pasirinkite norimą mygtuką, o **1.** tada pasirinkite registracijos numerį nuo [Recall Custom hold 1] iki [Recall Custom hold 3].
- Laikydami mygtuką, kuriam priskyrėte vieną iš registracijos numerių, fotografavimo ekrane **2.**paspauskite užrakto mygtuką.

Laikant nuspaudus pasirinktinį mygtuką, užregistruoti nustatymai suaktyvinami.

### **Patarimas**

[Reg. Custom Shoot Set] nustatymus galite pakeisti vieną iš registracijos numerių priskyrę pasirinktiniam mygtukui, naudodami [M] Custom Key].

#### **Pastaba**

- Registracijos numerius nuo [Recall Custom hold 1] iki [Recall Custom hold 3] galima rinktis tik tuo atveju, jei fotografavimo režimas yra nustatytas kaip P / A / S / M.
- Atsižvelgiant į uždėtą objektyvą ir fotoaparato būseną vykdant užregistruoto nustatymo iškvietimą, užregistruoti nustatymai gali neveikti.

[214] Fotoaparato pritaikymas | Žiedo / parinkiklio funkcijų pritaikymas Laikinas parinkiklio funkcijos pakeitimas ("My Dial **Settings")**

Norimas funkcijas galima priskirti priekiniam parinkikliui, galiniam parinkikliui ir valdymo ratukui; tris nustatymų derinius galima užregistruoti kaip "My Dial" nustatymus. Paspausdami iš anksto nustatytą pasirinktinį mygtuką galite greitai jjungti arba perjungti registruotus "My Dial" (Mano ratukas) nustatymus.

## **Funkcijų registravimas "My Dial"**

Funkcijas, kurias norite priskirti priekiniam parinkikliui, galiniam parinkikliui ir valdymo ratukui, užregistruokite kaip [My Dial 1]–[My Dial 3].

- 1. MENU → 2 ("Camera Settings2") → [My Dial Settings].
- **2.** Pasirinkite (My Dial 1) parinkiklį arba ratuką ir paspauskite centrinę valdymo ratuko dalį.
- Spausdami viršutinę / apatinę / kairiąją / dešiniąją valdymo ratuko dalį pasirinkite norimą **3.** priskirti funkciją, tada paspauskite centrinę valdymo ratuko dalį.
	- Pasirinkite "--" (Not set) prie parinkiklio arba ratuko, kuriam jokios funkcijos priskirti nenorite.
- 4. Baigę rinktis visas funkcijas parinkikliams ir ratukui  $\color{red} \bigstar$  ("My Dial 1") lange, pakartodami 2 ir 3 veiksmus pasirinkite [OK]. Bus užregistruoti  $\bigoplus_i$  ("My Dial 1") nustatymai.

 $\bullet$  Jei norite papildomai užregistruoti  $\bullet$  ("My Dial 2") ir  $\bullet$  ("My Dial 3"), atlikite tuos pačius anksčiau aprašytus veiksmus.

## **Mygtuko priskyrimas "My Dial" iškviesti**

Priskirkite pasirinktinį mygtuką, kad galėtumėte iškviesti užregistruotus "My Dial" nustatymus.

- MENU → ("Camera Settings2") → [ Custom Key] arba [ Custom Key] → **1.** pasirinkite mygtuką, kurį norite naudoti "My Dial" iškviesti.
- 2. Pasirinkite norimo iškviesti "My Dial" nustatymo numerį arba derinį "My Dial" iškviesti.

### **Informacija apie meniu elementus**

### **My Dial 1 during Hold /My Dial 2 during Hold/My Dial 3 during Hold:**

Laikant nuspaudus šį mygtuką [My Dial Settings] užregistruotos funkcijos priskiriamos parinkikliui / ratukui.

#### **My Dial 1→2→3 :**

kaskart paspaudus mygtuką funkcija keičiama toliau nurodyta tvarka: Įprasta funkcija  $\rightarrow$  "My Dial 1" funkcija  $\rightarrow$  "My Dial 2" funkcija  $\rightarrow$  "My Dial 3" funkcija  $\rightarrow$  jprasta funkcija.

### **Toggle My Dial 1 /Toggle My Dial 2/Toggle My Dial 3:**

naudojant [My Dial Settings] užregistruota funkcija išlaikoma, net jei nelaikote nuspaudę šio mygtuko. Paspauskite mygtuką dar kartą, kad grįžtumėte prie įprastos funkcijos.

## **Fiksavimas perjungiant "My Dial"**

Fotografuodami "My Dial" galite iškviesti pasirinktiniu mygtuku ir fotografuoti skirtingais nustatymais, kuriuos galite keisti sukdami priekinį parinkiklį, galinį parinkiklį ir valdymo ratuką.

Tolesniame pavyzdyje nurodytos funkcijos yra užregistruojamos į "My Dial", o [My Dial 1→2→3] priskiriamas C1 (Custom1) mygtukui.

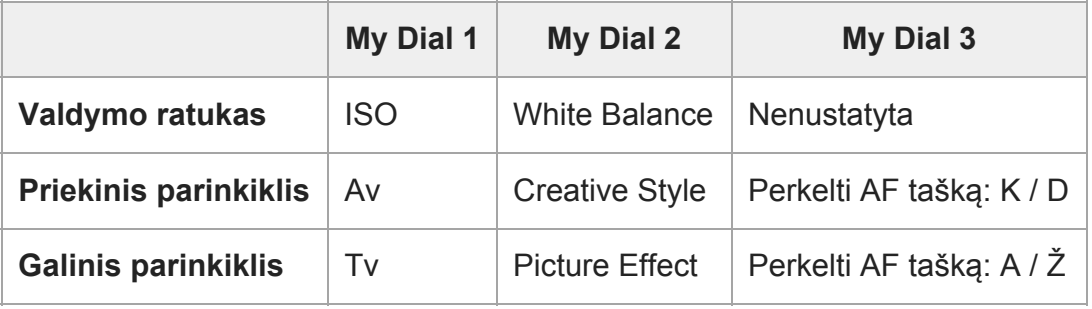

Paspauskite C1 (Custom1) mygtuką. **1.**

[My Dial 1] užregistruota funkcija bus priskirta valdymo ratukui, priekiniam parinkikliui ir galiniam parinkikliui.

Toliau nurodytos piktogramos rodomos apatinėje ekrano dalyje.

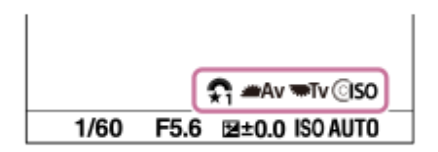

- Pasukite valdymo ratuką, kad nustatytumėte ISO vertę. Pasukite priekinį parinkiklį, kad **2.** nustatytumėte diafragmos vertę. Pasukite galintį ratuką, kad nustatytumėte užrakto greitį.
- Dar kartą paspauskite C1 mygtuką. [My Dial 2] užregistruota funkcija bus priskirta valdymo **3.** ratukui, priekiniam parinkikliui ir galiniam parinkikliui.
- **4.** Pasukite valdymo ratuką, kad nustatytumėte [White Balance]. Pasukite priekinį parinkiklį,

kad nustatytumėte [Creative Style], ir pasukite galinį parinkiklį, kad nustatytumėte [Picture Effect].

- Dar kartą paspauskite C1 mygtuką ir pakeiskite nustatymų reikšmes, skirtas [My Dial 3] **5.** užregistruotoms funkcijoms.
- **6.** Paspauskite užrakto mygtuką ir užfiksuokite vaizdus.

#### **Pastaba**

- "My Dial" nustatymai, kuriuose kiekvienas parinkiklis / ratukas yra nustatytas kaip [Not set], paspaudus pasirinktinį mygtuką nebus iškviečiami. Jie praleidžiami ir [My Dial 1→2→3].
- · Net jei parinkiklis / ratukas užrakintas, naudojant [Lock Operation Parts] funkciją ir iškvietus "My Dial", jis bus laikinai atrakintas.

[215] Fotoaparato pritaikymas | Žiedo / parinkiklio funkcijų tinkinimas

# **Parinkiklio sąranka**

Galite kaitalioti priekinio / užpakalinio parinkiklio funkcijas.

**1 MENU → (Camera Settings2) → [Dial Setup] → norimas nustatymas.**

### **Informacija apie meniu elementus**

## **Tv Av**:

Priekine rankenėle galite keisti užrakto greitį, o užpakaline rankenėle galite keisti diafragmos vertę.

## Av **Trait** Tv:

Priekiniu parinkikliu galite keisti diafragmos reikšmę, o galiniu – užrakto greitį.

### **Pastaba**

• [Dial Setup] funkcija jjungiama fotografavimo režimą nustačius kaip "M".

[216] Fotoaparato pritaikymas | Žiedo / parinkiklio funkcijų tinkinimas

## **Av/Tv sukimas**

Nustatoma priekinio parinkiklio, galinio parinkiklio arba valdymo ratuko sukimo kryptis, keičiant diafragmos vertę ar užrakto greitį.

**1 MENU → ("Camera Settings2") → [Av/Tv Rotate] → norimas nustatymas.**

### **Informacija apie meniu elementus**

#### **Normal:**

Priekinio parinkiklio, galinio parinkiklio arba valdymo ratuko sukimo kryptis nepasikeičia.

#### **Reverse:**

Pasikeičia priekinio parinkiklio, galinio parinkiklio arba valdymo ratuko sukimo kryptis.

[217] Kamerų pritaikymas | Žiedo / parinkiklio funkcijų tinkinimas

## **Dalių užrakinimas**

Galite pasirinkti, ar paspaudus ir palaikius Fn (funkcijos) mygtuką, kryptinis laikiklis, parinkikliai ir ratukas bus užrakinti.

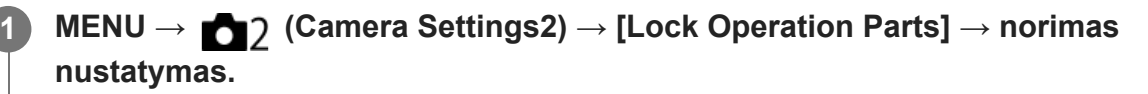

Kad užrakintumėte naudojamas dalis, palaikykite Fn (funkcijos) mygtuką, kol monitoriuje pasirodys "Locked." pranešimas.

## **Informacija apie meniu elementus**

### **Off:**

Net paspaudus ir palaikius Fn (funkcijos) mygtuką, kryptinis valdiklis, priekinis ir galinis parinkikliai arba valdymo ratukas neužrakinami.

### **Multi-Selector Only:**

Užrakinamas kryptinis valdiklis.

### **Dial + Wheel:**

Užrakinamas priekinis ir galinis parinkikliai bei valdymo ratukas.

## **ALL:**

Užrakinamas kryptinis valdiklis, priekinis ir galinis parinkikliai bei valdymo ratukas.

### **Patarimas**

Užraktą galite išjungti dar kartą palaikydami nuspaudę Fn (funkcijų) mygtuką.

### **Pastaba**

■ [  $\sim$ ] AF Area Registration] nustatę ties [On], [Lock Operation Parts] bus užfiksuotas ties [Off].

[218] Kameros pritaikymas | Žiedo / parinkiklio funkcijų tinkinimas

## **Funkcinis žiedas (objektyvo)**

Galite pasirinkti, kurią iš šių funkcijų norite priskirti ant objektyvo esančiam funkciniam žiedui: valdomas fokusavimas (tolygus fokusavimas) arba matymo kampo perjungimas tarp viso kadro ir APS-C/Super 35 mm (galima tik su suderinamais objektyvais).

Išsamesnės informacijos rasite prie objektyvo pridėtoje naudojimo instrukcijoje.

**1 MENU → (Camera Settings2) → [Function Ring(Lens)]→ norimas nustatymas.**

### **Informacija apie meniu elementus**

#### **Power Focus:**

Funkcinį žiedą pasukus į dešinę, fokusavimo padėtis pajuda link begalybės. Funkcinį žiedą pasukus į kairę, fokusavimo padėtis pajuda arčiau diapazono ribų.

## **/Full Frame Select:**

Pasukus funkcinį žiedą, matymo kampas persijungia tarp viso kadro ir APS-C/Super 35 mm.

Matymo kampas pasikeičia neatsižvelgiant į kryptį, kuria sukate funkcinį žiedą.

[219] Fotoaparato pritaikymas | MENU ("My Menu") pritaikymas

## **Elemento pridėjimas**

Reikiamus meniu elementus galite užregistruoti ("My Menu") MENU.

 $MENU \rightarrow \bigstar$  ("My Menu")  $\rightarrow$  [Add Item].

**Spausdami viršutinę / apatinę / kairiąją / dešiniąją valdymo ratuko pusę pasirinkite elementą, kurį norite pridėti prie**  $\bigstar$  **("My Menu").** 

**Spausdami viršutinę / apatinę / kairiąją / dešiniąją valdymo ratuko pusę pasirinkite paskirties vietą.**

#### **Patarimas**

**2**

**3**

Prie  $\bigstar$  ("My Menu") galite pridėti iki 30 elementų.

#### **Pastaba**

- $\bullet\quad \bigstar\quad$  ("My Menu") negalima pridėti toliau nurodytų elementų.
	- Visų elementų, esančių MENU → <sub>P</sub> ("Playback")
	- $-$  [View on TV]

**2**

**3**

**2**

[220] Fotoaparato pritaikymas  $\parallel$  MENU ("My Menu") pritaikymas

## **Elementų rūšiavimas**

Prie  $\bigstar$  ("My Menu") MENU pridėtus meniu elementus galite pertvarkyti.

 $\mathsf{MEM} \rightarrow \bigstar$  ("My Menu")  $\rightarrow$  [Sort Item].

**Spausdami viršutinę / apatinę / kairiąją / dešiniąją valdymo ratuko pusę pasirinkite elementą, kurį norite perkelti.**

**Spausdami viršutinę / apatinę / kairiąją / dešiniąją valdymo ratuko pusę pasirinkite paskirties vietą.**

[221] Fotoaparato pritaikymas | MENU ("My Menu") pritaikymas

## **Elementų trynimas**

Prie  $\triangleq$  ("My Menu") MENU pridėtus elementus galite ištrinti.

 $MENU \rightarrow \bigstar$  ("My Menu")  $\rightarrow$  [Delete Item].

**Spausdami viršutinę / apatinę / kairiąją / dešiniąją valdymo ratuko pusę pasirinkite norimą ištrinti elementą, tada paspauskite centrinę dalį, kad pasirinktą elementą ištrintumėte.**

### **Patarimas**

- Jei norite ištrinti visus puslapyje esančius elementus, pasirinkite MENU  $\rightarrow \bigstar$  ("My Menu")  $\rightarrow$ [Delete Page].
- Visus prie  $\bigstar$  ("My Menu") pridėtus elementus galite ištrinti pasirinkdami MENU →  $\bigstar$  ("My Menu")  $\rightarrow$  [Delete All].

[222] Fotoaparato pritaikymas  $\parallel$  MENU ("My Menu") pritaikymas

## **Puslapio trynimas**

Galite ištrinti visus prie puslapio dalyje  $\bigstar$  ("My Menu") MENU pridėtus meniu elementus.

**2**

**1 MENU → ("My Menu") → [Delete Page].**

**Spausdami kairiąją / dešiniąją valdymo ratuko pusę pasirinkite norimą ištrinti puslapį, tada paspauskite centrinę valdymo ratuko dalį, kad elementus ištrintumėte.**

[223] Fotoaparato pritaikymas | MENU ("My Menu") pritaikymas

## **Visko trynimas**

Galite ištrinti visus prie  $\bigstar$  ("My Menu") MENU pridėtus meniu elementus.

**1 MENU → ("My Menu") → [Delete All].**

**2 Pasirinkite [OK].**

[224] Fotoaparato pritaikymas | MENU ("My Menu") pritaikymas

## **Rodymas iš "My Menu"**

Galite nustatyti, kad "My Menu" būtų parodytas, kai paspaudžiate mygtuką MENU.

**1 MENU → ("My Menu") → [Display From My Menu] → norimas nustatymas.**

### **Informacija apie meniu elementus**

**On:**

"My Menu" pasirodo, kai paspaudžiate mygtuką MENU.

#### **Off:**

paspaudus mygtuką MENU parodomas vėliausiai naudotas meniu.

[225] Fotoaparato pritaikymas | Vaizdų tikrinimas prieš / po užfiksavimo

## **Automatinė peržiūra**

Nufotografavę įrašytą vaizdą galite iš karto peržiūrėti ekrane. Taip pat galite nustatyti automatinės peržiūros pateikimo laiką.

**1 MENU → ("Camera Settings2") → [Auto Review] → norimas nustatymas.**

### **Informacija apie meniu elementus**

#### **10 Sec / 5 Sec / 2 Sec**

Nufotografuotas ir įrašytas vaizdas tam tikrą (pasirinktą) laiką rodomas ekrane. Jei naudodami automatinę peržiūrą padidinate vaizdą, galite peržiūrėti padidintą vaizdą.

#### **Off:**

Automatinė peržiūra nepateikiama.

#### **Pastaba**

- Kai pasinaudojate funkcija, kuriai veikiant vaizdai apdorojami, vaizdas gali būti trumpam parodytas prieš apdorojimą, o tada parodomas jau apdorotas vaizdas.
- Pateikiant automatinės peržiūros ekraną taikomi DISP (ekrano nustatymai) nustatymai.

[226] Fotoaparato pritaikymas  $\vert$  Vaizdų tikrinimas prieš / po nufotografavimo

## **Diafragmos peržiūra**

Nuspaudus ir palaikius mygtuką, kuriam priskyrėte [Aperture Preview] funkciją, diafragma grįžta į nustatytą diafragmos vertę ir prieš fotografuojant galima patikrinti, ar vaizdas nebus išsiliejęs.

**MENU → (Camera Settings2) → [ Custom Key] → [Aperture Preview] funkciją priskirkite norimam mygtukui.**

**Patvirtinkite vaizdą paspausdami klavišą, kuriam priskyrėte funkciją [Aperture Preview].**

#### **Patarimas**

**1**

**2**

Nors diafragmos reikšmę galite keisti peržiūrėdami, jei pasirinksite ryškesnę diafragmą, objektas gali būti išfokusuotas. Rekomenduojama dar kartą sufokusuoti.

[227] Fotoaparato pritaikymas | Vaizdų tikrinimas prieš / po nufotografavimo

## **Fot. rezultato peržiūra**

Paspaudę mygtuką, kuriam priskyrėte funkciją [Shot. Result Preview], galite peržiūrėti vaizdą, pritaikius DRO, užrakto greičio, diafragmos ir ISO jautrumo nustatymus. Prieš fotografuodami pažiūrėkite, koks bus rezultatas.

**1 MENU → (Camera Settings2) → [ Custom Key] → [Shot. Result Preview]**

**2**

**funkciją priskirkite norimam mygtukui.**

**Patvirtinkite vaizdą paspausdami klavišą, kuriam priskyrėte funkciją [Shot. Result Preview].**

#### **Patarimas**

Jūsų nustatyti DRO, užrakto greičio, diafragmos ir ISO jautrumo nustatymai atsispindi vaizde,  $\oplus$ naudojant funkciją [Shot. Result Preview], tačiau kai kurių efektų peržiūrėti negalima, nes tai priklauso nuo fotografavimo nustatymų. Tačiau netgi ir tokiu atveju fotografuojamiems vaizdams bus pritaikyti pasirinkti nustatymai.

[228] Fotoaparato pritaikymas | Vaizdų tikrinimas prieš / po užfiksavimo

## **"Live View" ekranas**

Nustatoma, ar ekrane rodyti vaizdus, pakeistus naudojant ekspozicijos kompensavimo, baltos spalvos balanso, [Creative Style] arba [Picture Effect] efektus.

**1 MENU → ("Camera Settings2") → [Live View Display] → norimas nustatymas.**

### **Informacija apie meniu elementus**

### **Setting Effect OFF**

Rodomas tiesioginės peržiūros ekranas, kuriame vaizdas pateikiamas pritaikius visus pasirinktus nustatymus. Šis nustatymas naudingas, kai fotografuodami norite peržiūrėti nuotraukas tiesioginės peržiūros ekrane.

#### **Setting Effect OFF:**

Rodomas tiesioginės peržiūros ekranas, kuriame nepritaikyti ekspozicijos kompensavimo, baltos spalvos balanso, [Creative Style] arba [Picture Effect] efektai. Naudodami šį nustatymą galite lengvai peržiūrėti vaizdo kompoziciją.

Tiesioginės peržiūros ekrano šviesumas visada nustatomas tinkamai, net režimu [Manual Exposure].

Pasirinkus [Setting Effect OFF] "Live View" ekrane rodoma piktograma **MEW**.

### **Patarimas**

Naudojant atskirą blykstę, pvz., studijos blykstę, ir nustačius kai kuriuos užrakto greičio nustatymus, "Live View" peržiūra gali būti tamsi. Kai [Live View Display] nustatyta kaip [Setting Effect OFF], "Live View" peržiūra pateikiama šviesi, kad galėtumėte lengvai peržiūrėti kompoziciją.

#### **Pastaba**

Naudojant toliau išvardytus fiksavimo režimus [Live View Display] negalima nustatyti kaip [Setting Effect OFF]:

- [Intelligent Auto]
- $-$  [Movie] (filmas)
- [S&Q Motion]
- Kai nustatyta [Live View Display] reikšmė [Setting Effect OFF], nuotraukos šviesumas neatitiks rodomo tiesioginės peržiūros ekrane.

[229] Fotoaparato pritaikymas | Monitoriaus / vaizdo ieškiklio nustatymai

# **Tinklelis**

Nustatoma, ar rodomas tinklelis. Naudojant tinklelį lengviau sukomponuoti vaizdus.

**1 MENU → ("Camera Settings2") → [Grid Line] → norimas nustatymas.**

## **Informacija apie meniu elementus**

### **Rule of 3rds Grid**

Išdėstykite pagrindinius objektus šalia tinklelio linijų, skiriančių vaizdą į tris dalis, kad gautumėte puikią kompoziciją.

### **Square Grid**

Naudojant kvadratinį tinklelį lengviau patikrinti, ar kompozicija horizontali. Ši funkcija praverčia, kai reikia įvertinti kompoziciją fiksuojant kraštovaizdžius, vaizdus stambu planu ar atliekant fotoaparato nuskaitymą.

### **Diag. + Square Grid:**

Išdėstykite objektą ties įstriža linija, kad išreikštumėte pakylėjančią ir galingą emociją.

### **Off:**

Tinklelis nerodomas.

[230] Fotoaparato pritaikymas | Monitoriaus / vaizdo ieškiklio nustatymai

# **VAIZDO IEŠKIKLIS / MONITORIUS**

Nustatomas vaizdo ieškiklio ir monitoriaus perjungimo būdas.

**1 MENU → ("Camera Settings2") → [FINDER/MONITOR] → norimas nustatymas.**

## **Informacija apie meniu elementus**

### **Automatinis:**

Jums pažiūrėjus per vaizdo ieškiklį akies jutiklis sureaguoja ir vaizdas automatiškai perjungiamas į vaizdo ieškiklį.

## **Viewfinder(Manual)**

monitorius išjungiamas, o vaizdas rodomas tik per vaizdo ieškiklį.

#### **Monitor(Manual)**

vaizdo ieškiklis išjungiamas, o vaizdas visada rodomas monitoriuje.

#### **Patarimas**

- Norimam klavišui galima prisikirti funkciją [FINDER/MONITOR]. MENU  $\rightarrow$   $\bullet$  2 ("Camera Settings2")  $\rightarrow$  [ $\rightarrow$  Custom Key], [ $\uparrow$ ] Custom Key] arba [ $\uparrow$  Custom Key]  $\rightarrow$  nustatykite [Finder/Monitor Sel.] pasirinkdami pageidaujama mygtuką.
- Jei norite, kad vaizdas nebūtų perjungiamas iš vaizdo ieškiklio ar monitoriaus, [FINDER/MONITOR] nustatykite kaip [Viewfinder(Manual)] arba [Monitor(Manual)]. Kai įrašydami vaizdus patrauksite akį nuo vaizdo ieškiklio monitorius liks išjungtas, jei monitoriaus vaizdą nustatysite kaip [Monitor Off] naudodami mygtuką DISP. Pasirinkite MENU → ■ ("Camera Settings2")  $\rightarrow$  [DISP Button]  $\rightarrow$  [Monitor] ir pridėkite varnelę prie [Monitor Off].

#### **Pastaba**

Monitorių ištraukus, fotoaparato akies jutiklis jūsų artėjančios akies neaptiks, net jei [FINDER/MONITOR] yra nustatytas ties [Auto]. Vaizdas toliau bus rodomas per monitorių.

[231] Fotoaparato pritaikymas | Monitoriaus / vaizdo ieškiklio nustatymai

## **Monitoriaus ryškumas**

Galite reguliuoti ekrano ryškumą.

**1 MENU → ("Setup") → [Monitor Brightness] → norimas nustatymas.**

#### **Informacija apie meniu elementus**

#### **Manual**

Reguliuojamas šviesumas diapazone nuo –2 iki +2.

#### **Sunny Weather**

Šviesumas nustatomas, kad būtų tinkamas vaizdus fiksuoti lauke.

#### **Pastaba**

Nustatymas [Sunny Weather] yra per šviesus fiksuojant vaizdus patalpose. Fotografuodami patalpose [Monitor Brightness] nustatykite kaip [Manual].

[232] Fotoaparato pritaikymas | Monitoriaus / vaizdo ieškiklio nustatymai

## **Vaizdo ieškiklio ryškumas.**

Kai naudojamas vaizdo ieškiklis, šis gaminys reguliuoja vaizdo ieškiklio ryškumą pagal aplinką.

**1 MENU → ("Setup") → [Viewfinder Bright.] → norimas nustatymas.**

## **Informacija apie meniu elementus**

### **Automatinis:**

automatiškai reguliuojamas ryškumas.

### **Manual**

diapazone nuo –2 iki +2 pasirenkamas vaizdo ieškiklio ryškumas.

[233] Fotoaparato pritaikymas | Monitoriaus / vaizdo ieškiklio nustatymai

## **Vaizdo ieškiklio spalvų temperatūra**

Reguliuojama elektroninio vaizdo ieškiklio spalvų temperatūra.

**1 MENU → ("Setup") → [Finder Color Temp.] → norimas nustatymas.**

## **Informacija apie meniu elementus**

### **-2 to +2:**

Kai pasirenkate "-", vaizdo ieškiklio ekrano spalva pasikeičia į šiltesnę, o pasirinkus "+", ji tampa šaltesnė.

[234] Fotoaparato pritaikymas | Monitoriaus / vaizdo ieškiklio nustatymai

## **Ieškiklio kadrų sparta (nuotraukos)**

Objekto judėjimą perteikite sklandžiau, fotografavimo metu sureguliavę vaizdo ieškiklio kadrų spartą. Ši funkcija praverčia fotografuojant greitai judantį objektą.

**MENU → (Camera Settings2) →[ Finder Frame Rate] → norimas nustatymas. 1**

Šią funkciją, naudojant [ Custom Key], galima priskirti norimam mygtukui.

## **Informacija apie meniu elementus**

### **Standard:**

Objektas vaizdo ieškiklyje parodomas normalia kadrų sparta.

### **"High":**

Objekto judėjimas vaizdo ieškiklyje parodomas sklandžiau.

#### **Pastaba**

- Finder Frame Rate] nustačius ties [High], vaizdo ieškiklio raiška sumažėja.
- Net jei [ $\sim$ ] Finder Frame Rate] nustatomas ties [High], nustatymas gali automatiškai grįžti prie [Standard] parinkties, atsižvelgiant į fotografuojamos aplinkos temperatūrą ir fotografavimo sąlygas.
- Finder Frame Rate] parinktis ties [Standard] užfiksuojama šiais atvejais:
	- Vykstant atkūrimui
	- Jungiantis HDMI
	- Kai fotoaparato korpuso vidaus temperatūra yra aukšta

[235] Fotoaparato pritaikymas | Monitoriaus / vaizdo ieškiklio nustatymai

# **Ekrano kokybė**

Galima pakeisti ekrano kokybę.

**1 MENU → (nustatymas) → [Display Quality] → norimas nustatymas.**

### **Informacija apie meniu elementus**

**"High":** Pateikiama aukšta kokybe. **Standard:** Pateikiama standartine kokybe.

#### **Pastaba**

- Nustačius [High] suvartojama daugiau maitinimo elemento energijos, nei nustačius [Standard].
- Kai pakyla fotoaparato temperatūra, nustatymas gali būti užfiksuotas kaip [Standard].

[236] Fotoaparato pritaikymas | Monitoriaus / vaizdo ieškiklio nustatymai

# **Ryškus monitorius**

Suteikiama galimybė koreguoti kompoziciją fotografuojant tamsoje. Pailginant ekspoziciją galima vaizdo ieškiklyje / ekrane patikrinti kompoziciją fotografuojant tamsiose vietose, pvz., naktį.

**MENU → ("Camera Settings2") → [ Custom Key] → priskirkite funkciją [Bright Monitoring] norimam mygtukui. 1**

**2**

## **Paspauskite klavišą, kuriam priskyrėte funkciją [Bright Monitoring] , ir nufotografuokite vaizdą.**

- Veikiant funkcijai [Bright Monitoring], šviesumas išliks ir nufotografavus.
- Kad ekrano šviesumas vėl būtų įprastas, dar kartą paspauskite klavišą, kuriam priskyrėte funkciją [Bright Monitoring].

#### **Pastaba**

- Veikiant funkcijai [Bright Monitoring], bus automatiškai įjungtas [Live View Display] nustatymas [Setting Effect OFF] ir tiesioginės peržiūros ekrane nebus rodomos nustatomos reikšmės, pvz., ekspozicijos kompensacijos. Funkciją [Bright Monitoring] rekomenduojama naudoti tik tamsiose vietose.
- Toliau nurodytais atvejais funkcija [Bright Monitoring] bus automatiškai atšaukta.
	- Išjungus fotoaparatą.
	- Kai fiksavimo režimas pakeičiamas iš P/A/S/M į režimą, kuris nėra P/A/S/M.
	- Nustačius ne rankinio fokusavimo, o kurį nors kitą fokusavimo režimą.
	- $-$  Kai įjungiama [ $\overline{M}$ MF Assist].
	- Pasirinkus [Focus Magnifier].
	- Pasirinkus [Focus Settings].
- Kai fotografuojant tamsiose vietose naudojama funkcija [Bright Monitoring], užraktas gali veikti lėčiau nei įprastai. Be to, kadangi išmatuotas ryškumo diapazonas yra išplečiamas, ekspozicija gali pasikeisti.

[237] Fotoaparato pritaikymas  $\vert$  Atminties kortelės nustatymai

## **Formatas**

Jei atminties kortelę pirmą kartą naudosite šiame fotoaparate, rekomenduojama ją suformatuoti naudojant fotoaparatą, kad ji veiktų stabiliai. Atminkite, kad formatuojant visi atminties kortelėje esantys duomenys ištrinami visam laikui ir jų nebus galima atkurti. Išsaugokite svarbius duomenis kompiuteryje ar kt.

**1 MENU → (Setup) → [Format] → norimas atminties kortelės lizdas.**

#### **Pastaba**

- Formatuojant visam laikui ištrinami visi duomenys, įskaitant apsaugotus vaizdus ir užregistruotus nustatymus (M1–M4).
- Formatuojant užsidega prieigos lemputė. Kol dega prieigos lemputė, nebandykite atminties kortelės išimti.
- Atminties kortelę suformatuokite šiame fotoaparate. Jei atminties kortelę suformatuosite kompiuteryje, atminties kortelės gali nepavykti naudoti dėl formato tipo.
- Formatavimas gali trukti kelias minutes, tai priklauso nuo naudojamos atminties kortelės.
- Atminties kortelės nepavyks suformatuoti, jei likusi maitinimo elemento įkrova bus mažesnė nei 1 %.

[238] Fotoaparato pritaikymas | Atminties kortelės nustatymai

## **Failų / aplankų nustatymai (nuotraukos)**

Nustatomi ketinamų fiksuoti nuotraukų failų pavadinimai ir nurodomi aplankai nuotraukoms saugoti.

**1 MENU → ("Setup") → [ File/Folder Settings] → norimas nustatymas.**

#### **Informacija apie meniu elementus**

#### **File Number:**

galite nustatyti, kaip nuotraukoms bus priskiriami failų numeriai.

[Series]: failų numeriai nepradedami skaičiuoti iš naujo kiekviename aplanke.

[Reset]: failų numeriai pradedami skaičiuoti iš naujo kiekviename aplanke.

#### **Set File Name:**

galite nurodyti pirmuosius tris failo pavadinimo simbolius.

#### **Select REC Folder:**

galite pasirinkti aplanką, kuriame vaizdai bus saugomi, kai [Folder Name] nustatytas kaip [Standard Form].

#### **New Folder:**

sukuriamas naujas aplankas nuotraukoms saugoti. Naujam aplankui priskiriamas numeris pagal ankstesnįjį prie jo numerio pridedant 1.

#### **Folder Name:**

galite nustatyti, kai bus priskiriami aplankų pavadinimai.

[Standard Form]: aplankams pavadinimai priskiriami tokiu formatu: "aplanko numeris + MSDCF".

#### Pavyzdys. 100MSDCF

[Date Form]: aplankų pavadinimai kuriami tokiu formatu: "aplanko numeris + Y (paskutinis metų skaitmuo)/MM/DD".

Pavyzdys. 10090405 (aplanko numeris: 100; data: 04/05/2019)

#### **Patarimas**

- [File Number] ir [Set File Name] nustatymai pritaikomi ir 1, ir 2 lizdams.
- [File Number] nustačius ties [Series], failų numeriai lizduose esančiose atminties kortelėse bus priskirti iš eilės, net pakeitus [Prioritize Rec. Media] nustatymą.

**Pastaba**

- [Set File Name] galima naudoti tik didžiąsias raides, skaitmenis ir apatinius brūkšnius. Apatinių brūkšnių negalima naudoti kaip pirmojo simbolio.
- Trys simboliai, nurodyti naudojant [Set File Name], taikomi tik failams, įrašomiems pasirinkus šį nustatymą.
- Kai [Folder Name] nustatomas kaip [Date Form], aplanko failams saugoti negalima pasirinkti.
- Jei [Recording Mode] funkcija, esanti [Rec. Media Settings], nustatoma ne ties [Standard], rinktis galima tik tuos aplankus, kurie abiem atminties kortelėms yra bendri. Jei nerandate bendro aplanko, tokį galite sukurti naudodami [New Folder] parinktį.
- Jei [Recording Mode] funkcija, esanti [Rec. Media Settings], nustatoma ne ties [Standard], aplankas, turintis ankstesnio aplanko numerį atminties kortelėje +1, bus sukurtas abejose atminties kortelėse.
- Fotografuojant pasirinkus [Recording Mode] funkciją, esančią [Rec. Media Settings], ir nustačius ne [Standard], naują aplanką galima sukurti automatiškai.
- Naujas aplankas gali būti sukurtas automatiškai, jei vaizdus fiksuojate naudodami atminties kortelę, kuri buvo naudojama kitame įrenginyje.
- Viename aplanke gali būti saugoma iki 4 000 vaizdų. Kai aplanke nebelieka vietos, automatiškai sukuriamas naujas aplankas.

[239] Fotoaparato pritaikymas | Atminties kortelės nustatymai

# **Failų nustatymai (filmai)**

Galite sukonfigūruoti įrašytų filmų failų pavadinimų nustatymus.

**1 MENU → ("Setup") → [ File Settings] → norimas nustatymas.**

## **Informacija apie meniu elementus**

### **File Number:**

galite nustatyti, kaip filmams bus priskiriami failų numeriai.

[Series]: failų numeriai nepradedami skaičiuoti iš naujo, net jei pakeičiama atminties kortelė.

[Reset]: failų numeriai pradedami skaičiuoti iš naujo, kai atminties kortelė pakeičiama.

### **Series Counter Reset:**

naudojamas serijos skaitiklis pradedamas skaičiuoti iš naujo, kai [File Number] nustatomas kaip [Series].

### **File Name Format:**

galite nustatyti filmų failų pavadinimų formatą.

[Standard]: jrašyto filmo failo pavadinimas prasideda raide "C". Pavyzdys: C0001

[Title]: jrašyto filmo failo pavadinimas tampa "Pavadinimas+failo numeris".

[Date + Title]: jrašyto filmo failo pavadinimas tampa "Data+pavadinimas+failo numeris".

[Title + Date]: įrašyto filmo failo pavadinimas tampa "Pavadinimas+data+ failo numeris".

### **Title Name Settings:**

galite nustatyti pavadinimą, kai [File Name Format] nustatomas kaip [Title], [Date + Title] arba

[Title + Date].

#### **Patarimas**

- [File Number] ir [File Name Format] nustatymai pritaikomi tiek 1, tiek 2 lizdams.
- [File Number] nustačius ties [Series], failų numeriai lizduose esančiose atminties kortelėse bus priskirti iš eilės, net pakeitus [Prioritize Rec. Media] nustatymą.

#### **Pastaba**

- [Title Name Settings] leidžiama naudoti tik skaitmenis ir raides. Galima įvesti iki 37 simbolių.
- Pavadinimai, įvesti naudojant [Title Name Settings], taikomi tik filmams, įrašytiems po šio nustatymo ijungimo.
- **Example 3** File Settings] netaikomas AVCHD filmams.
- Kaip filmams bus priskiriami aplankų pavadinimai, negalima rinktis.
- Jei naudojatės SDHC atminties kortele, [File Name Format] užfiksuojamas kaip [Standard].
- Jei ištrynus failą ar pan. atsiranda nepanaudotų numerių, šie numeriai bus panaudoti dar kartą, kai filmo failo numeris pasieks "9999".

[240] Fotoaparato pritaikymas | Atminties kortelės nustatymai **Laikmenos informacijos rodymas**

Parodomas galimas įrašyti filmo laikas naudojant įdėtą kortelę. Be to, parodomas galimų įrašyti nuotraukų skaičius naudojant įdėtą atminties kortelę.

**1 MENU → (Setup) → [Display Media Info.] → norimas atminties kortelės lizdas.**

[241] Fotoaparato pritaikymas | Atminties kortelės nustatymai

# **Įrašymo laikmenos nustatymai Įrašymo laikmenos pirmenybė**

Pasirenkamas atminties kortelės lizdas, į kurį norima įrašyti. [Slot 1] yra numatytasis nustatymas. Jei nustatymų neketinate keisti ir naudosite tik vieną atminties kortelę, naudokite 1 lizdą.

**MENU → (Setup) → [Rec. Media Settings] → [Prioritize Rec. Media] → norimas lizdas. 1**

## **Informacija apie meniu elementus**

### **Slot 1:**

Pasirenkama laikmena, esanti 1 lizde.

### **Slot 2:**

Pasirenkama laikmena, esanti 2 lizde.

### **Patarimas**

Norėdami tą patį vaizdą vienu metu įrašyti į dvi atminties korteles arba išrūšiuoti į dvi atminties korteles įrašytus vaizdus pagal vaizdų tipą (nuotraukos / filmai), naudokite [Recording Mode].

[242] Fotoaparato pritaikymas | Atminties kortelės nustatymai

## **Įrašymo laikmenos nustatymai Recording Mode**

Galite pasirinkti vaizdo įrašymo būdą, pavyzdžiui, to paties vaizdo vienalaikis įrašymas į dvi atminties korteles arba skirtingų tipų vaizdų įrašymas į dvi atminties korteles.

**MENU → (Setup) → [Rec. Media Settings] → [Recording Mode] → norimas nustatymas.**

## **Informacija apie meniu elementus**

## **Standard:**

**1**

Vaizdas įrašomas į atminties kortelę, kuri yra jūsų [Prioritize Rec. Media] lange pasirinktame atminties kortelės lizde.

## **Simult.** ( $\overline{M}$ ):

Nuotrauka įrašoma į abi atminties korteles, o filmas įrašomas į atminties kortelę, kuri yra [Prioritize Rec. Media] lange pasirinktame atminties kortelės lizde.

## **Simult. ( ):**

Nuotrauka įrašoma į atminties kortelę, kuri yra [Prioritize Rec. Media] lange pasirinktame atminties kortelės lizde. Filmas įrašomas į abi atminties korteles.

## **Simult.** ( $\overline{M}$ /盯):

Nuotrauka ir filmas įrašomas į abi atminties korteles.

## **Sort(RAW/JPEG):**

Vaizdas RAW formatu įrašomas į atminties kortelę, kuri yra [Prioritize Rec. Media] lange pasirinktame atminties kortelės lizde, o vaizdas JPEG formatu įrašomas į kitą atminties kortelę. Filmai įrašomi į atminties kortelę, kuri yra [Prioritize Rec. Media] lange pasirinktame atminties kortelės lizde.

## **Sort(JPEG/RAW):**

Vaizdas JPEG formatu įrašomas į atminties kortelę, kuri yra [Prioritize Rec. Media] lange pasirinktame atminties kortelės lizde, o vaizdas RAW formatu įrašomas į kitą atminties kortelę. Filmai įrašomi į atminties kortelę, kuri yra [Prioritize Rec. Media] lange pasirinktame atminties kortelės lizde.

## **Sort(**  $\sqrt{2}$  / **[**  $\sqrt{2}$  ):

Nuotrauka įrašoma į atminties kortelę, kuri yra [Prioritize Rec. Media] lange pasirinktame atminties kortelės lizde. Filmas įrašomas į kitą atminties kortelę.

## **Patarimas**

■ Net jei [Recording Mode] yra nustatytas ties [Sort(RAW/JPEG)] arba [Sort(JPEG/RAW)], jei [RAW & JPEG] parinktis [ $\overline{p}$ File Format] lange nėra pasirinkta, bus įrašyti tik pasirinkto formato failai.

[243] Fotoaparato pritaikymas | Atminties kortelės nustatymai

# **Įrašymo laikmenos nustatymai Automatinis laikmenos keitimas**

Prisipildžius naudojamai atminties kortelei arba ją pamiršus įdėti į lizdą, vaizdus galite įrašyti į kitą atminties kortelę.

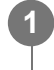

**MENU → (Setup) → [Rec. Media Settings] → [Auto Switch Media] → norimas nustatymas.**

## **Informacija apie meniu elementus**

## **On:**

Fotoaparatas automatiškai pradeda įrašymą į kitą atminties kortelę, jei naudojama kortelė prisipildo arba ją pamirštama įstatyti.

## **Off:**

Fotoaparatas [Auto Switch Media] funkcijos nevykdo.

## **Kaip fotoaparatas perjungia naudojamą atminties kortelės lizdą**

## **[Recording Mode] nustačius ties [Standard]:**

Jei vaizdų į naudojamą atminties kortelę įrašyti nepavyksta, [Prioritize Rec. Media] automatiškai persijungia ir vaizdai įrašomi į kitą atminties kortelę.

Prisipildžius kitai atminties kortelei, fotoaparatas vėl pradeda įrašinėti į ankstesniame lizde esančią kortelę.

Pavyzdys. [Prioritize Rec. Media] nustačius ties [Slot 1]

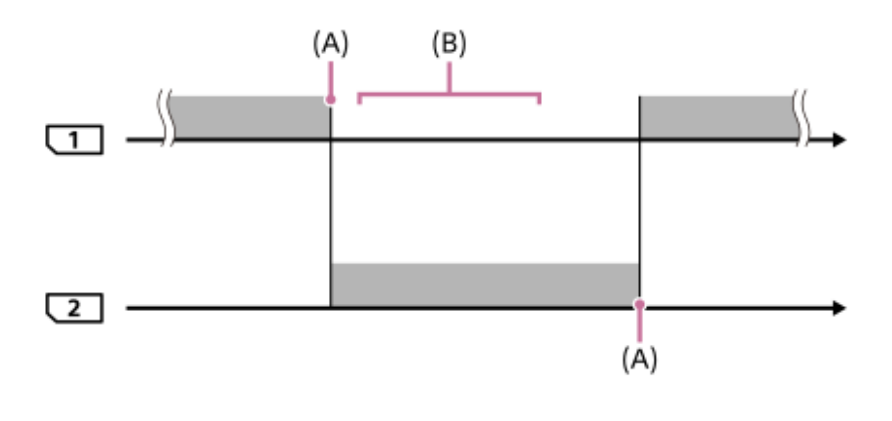

"
": Vaizdų įrašymas

(A): Įrašyti į atminties kortelę nebegalima (dėl vietos trūkumo ar pan.).

(B): Atminties kortelė pakeista tinkama įrašyti.

## **Tą patį vaizdą vienu metu įrašant į dvi atminties korteles:**

- Nuotraukų įrašymas [Recording Mode] nustačius ties [Simult. ( $\overline{M}$ )]
- Filmų įrašymas [Recording Mode] nustačius ties [Simult.  $(\Box)$ ]
- Nuotraukų arba filmų įrašymas [Recording Mode] nustačius ties [Simult. ( $\overline{M}$ / | | | )]

Prisipildžius kuriai nors atminties kortelei, fotoaparatas vienalaikio įrašymo funkciją išjungia. Išėmus prisipildžiusią atminties kortelę, fotoaparatas pradeda įrašinėti į kitą atminties kortelę. Prisipildžiusią atminties kortelę pakeitus įrašyti tinkama atminties kortele, fotoaparatas vėl įjungia vienalaikio įrašymo funkciją su pasirinktu nustatymu.

Pavyzdys. [Prioritize Rec. Media] nustačius ties [Slot 1] ([Recording Mode]: [Simult.  $(\overline{M}/\overline{H} \overline{H})$ ])

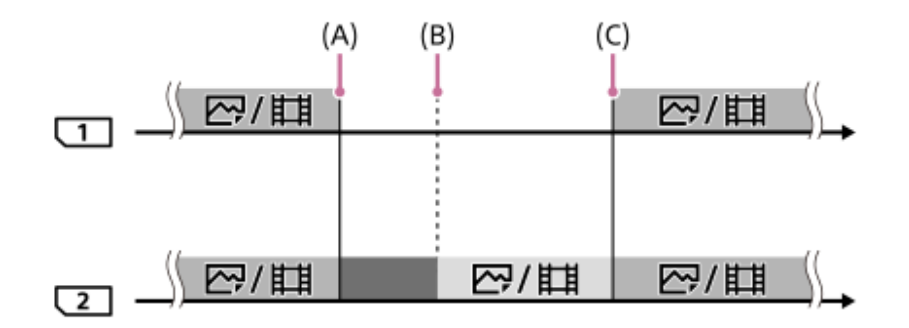

": Galima įrašyti vienu metu.

- **Teksa** ": Įrašymo funkcija išjungta.
- ": Vienu metu to paties vaizdo įrašyti negalima.
- (A): Įrašyti į atminties kortelę nebegalima (dėl vietos trūkumo ar pan.).
- (B): Atminties kortelė išimta.
- (C): Įdėta įrašyti tinkama atminties kortelė.
- Vienu metu įrašomi vaizdai (pavyzdžiui, nuotraukos nustačius [Simult.  $(\sharp \sharp)$ ]) ir toliau įrašomi į kitą atminties kortelę, jei prieš tai naudota atminties kortelė prisipildo.

Jei įrašant filmą naudojama atminties kortelė prisipildo, filmas toliau įrašomas į kitą atminties kortelę. Įrašoma tol, kol baigiama.

### **Vaizdų įrašymas į dvi atminties korteles RAW ir JPEG formatais:**

[Recording Mode] nustačius ties [Sort(RAW/JPEG)] arba [Sort(JPEG/RAW)], o [ File Format] nustačius ties [RAW & JPEG]

Prisipildžius kuriai nors atminties kortelei, fotoaparatas įrašymo funkciją išjungia. Išėmus prisipildžiusią atminties kortelę, fotoaparatas pradeda įrašinėti tiek RAW, tiek JPEG formatais į kitą atminties kortelę.

Prisipildžiusią atminties kortelę pakeitus įrašyti tinkama atminties kortele, fotoaparatas vėl įjungia dviejų tipų vaizdų įrašymo funkciją su pasirinktu nustatymu.

Pavyzdys. [Prioritize Rec. Media] nustačius ties [Slot 1] ([Recording Mode]: [Sort(RAW/JPEG)])

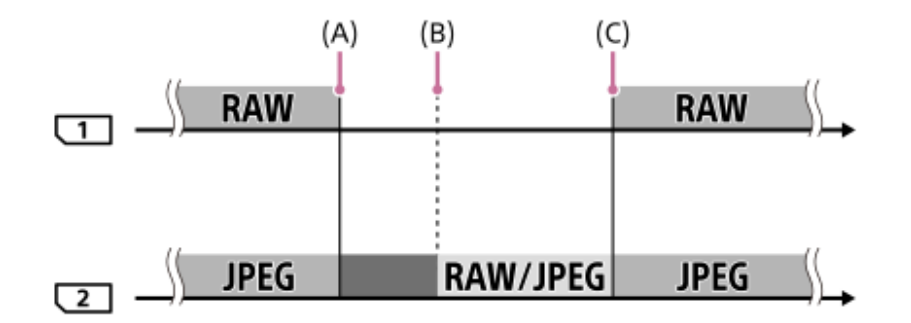

" ": Vaizdai surūšiuojami pagal failo formatą.

- ": Nuotraukų įrašymas išjungiamas (filmus galima įrašyti).
- ": Vaizdų rūšiuoti negalima.
- (A): Įrašyti į atminties kortelę nebegalima (dėl vietos trūkumo ar pan.).
- (B): Atminties kortelė išimta.
- (C): Įdėta įrašyti tinkama atminties kortelė.
- Jei įrašant filmus naudojama atminties kortelė prisipildo, fotoaparatas pradeda įrašinėti į kitą atminties kortelę.

#### **Nuotraukų ir vaizdų įrašymas į dvi atminties korteles:**

• [Recording Mode] nustačius ties [Sort( السبعة [Recording Mode]

Prisipildžius kuriai nors atminties kortelei, nuotraukos ir filmai įrašomi į kitą atminties kortelę. Prisipildžiusią atminties kortelę pakeitus įrašyti tinkama atminties kortele, fotoaparatas vėl įjungia dviejų tipų vaizdų įrašymo funkciją su pasirinktu nustatymu.

Pavyzdys. [Prioritize Rec. Media] nustačius ties [Slot 1]  $([Recording Mode]$ :  $[Sort( $\sqrt{2} / 1 + 1)$ ])$ 

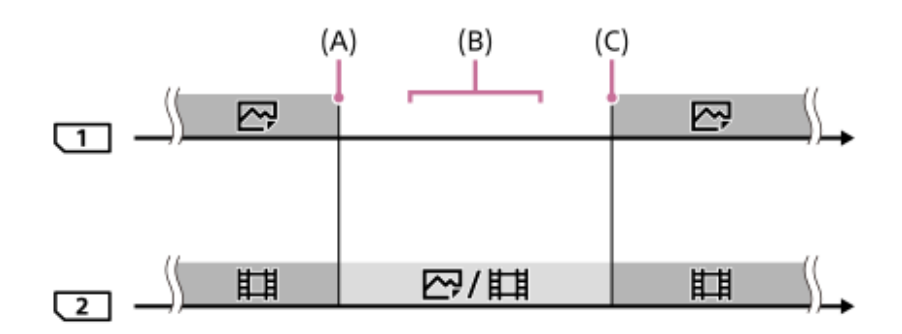

": Vaizdai surūšiuojami pagal vaizdo tipą.

- ": Vaizdų rūšiuoti negalima.
- (A): Įrašyti į atminties kortelę nebegalima (dėl vietos trūkumo ar pan.).
- (B): Atminties kortelė išimta.
- (C): Įdėta įrašyti tinkama atminties kortelė.

#### **Patarimas**

- Vaizdai įrašomi į monitoriuje su rodyklės simboliu rodomame lizde esančią atminties kortelę. Fotoaparatui pakeitus lizdą naudojant [Auto Switch Media], atminties kortelę buvusiame lizde pakeiskite įrašyti tinkama atminties kortele.
- [Recording Mode] nustačius ties [Standard], [Prioritize Rec. Media] nustatymas automatiškai pasikeičia pakeitus lizdą. Jei prieš pakeisdami norite įrašyti į naudojamą lizdą, dar kartą pasirinkite norimą lizdą, naudodami [Prioritize Rec. Media].
- Jei norite įrašinėti nuolat su [Recording Mode] ir [Prioritize Rec. Media] nustatymais, [Auto Switch Media] nustatykite ties [Off].

[244] Fotoaparato pritaikymas | Atminties kortelės nustatymai

## **Vaizdų duomenų bazės atkūrimas**

Jei vaizdo failai buvo apdoroti kompiuteryje, vaizdų duomenų bazės faile gali kilti problemų. Tokiu atveju atminties kortelėje esančių vaizdų nepavyks atkurti šiame gaminyje. Jei kilo tokių problemų, pataisykite failą naudodami [Recover Image DB].

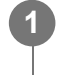

**MENU → (Setup) → [Recover Image DB] → norimas atminties kortelės lizdas → [Enter].**

#### **Pastaba**

- Jei maitinimo elementų pakuotė visiškai išsikrovusi, vaizdų duomenų bazės failų nepavyks atkurti. Naudokite įkrautą maitinimo elementų pakuotę.
- Atminties kortelėje įrašyti vaizdai neištrinami naudojant [Recover Image DB].

file:///global.sdl.corp/...N/SON\_GGMAXU\_128/190809\_YAGI\_ILCE-7RM4GB\_OI\_RG\_HG/03\_Prod/03b\_DTP/03\_Work/HG/LT/print.html[2019-10-04 15:58:22]

[245] Fotoaparato pritaikymas  $\vert$  Fotoaparato nustatymai

# **Garso signalai**

Galite pasirinkti, ar naudojant gaminį bus skleidžiami garso signalai.

**1 MENU → ("Camera Settings2") → [Audio signals] → norimas nustatymas.**

### **Informacija apie meniu elementus**

#### **On:**

Skleidžiami garsai, pvz., sufokusavus vaizdą, kai iki pusės nuspaudžiamas užrakto mygtukas.

#### **Off:**

Garsai neskleidžiami.

#### **Pastaba**

Nustačius [Focus Mode] reikšmę [Continuous AF] fotoaparatui fokusuojant objektą nebus įjungiamas pyptelėjimas.

[246] Fotoaparato pritaikymas | Fotoaparato nustatymai

## **Energijos taupymo režimo pradžios laikas**

Nustatoma, kada, neatliekant jokių veiksmų, automatiškai įsijungs energijos taupymo režimas, kad būtų taupoma maitinimo elementų bloko įkrova. Norėdami grįžti į vaizdo fiksavimo režimą, atlikite kokį nors veiksmą, pvz., iki pusės nuspauskite užrakto mygtuką.

**1 MENU → ("Setup") → [Power Save Start Time] → norimas nustatymas.**

#### **Informacija apie meniu elementus**

**30 Min / 5 Min / 2 Min / 1 Min / 10 Sec**

#### **Pastaba**

- Jei nenaudojate gaminio ilgą laiką, išjunkite jį.
- Energijos taupymo funkcija išjungiama toliau nurodytais atvejais:
	- $-$  Kai energija tiekiama per USB
	- Kai atkuriamos skaidrių demonstracijos
	- Perduodant per FTP
	- Kai filmuojama
- Kai prijungiama prie kompiuterio ar televizoriaus
- Kai [IR Remote Ctrl] yra nustatytas ties [On]
- Kai [Bluetooth Rmt Ctrl] nustatomas kaip [On]

## [247] Fotoaparato pritaikymas  $\vert$  Fotoaparato nustatymai **Automatinis išjungimas dėl temperatūros**

Nustatoma fotoaparato temperatūra, kuriai esant fotoaparatas fotografuojant automatiškai išjungiamas. Kai šis nustatymas nustatomas kaip [High], vaizdus fiksuoti galėsite toliau, net kai fotoaparato temperatūra taps aukštesnė nei įprasta.

**1 MENU → ("Setup") → [Auto Power OFF Temp.] → norimas nustatymas.**

### **Informacija apie meniu elementus**

#### **Standard:**

nustatoma standartinė fotoaparato išsijungimo temperatūra.

#### **"High":**

nustatoma temperatūra, kurią pasiekus fotoaparatas išsijungia – kai temperatūra didesnė nei [Standard].

## **Pastabos dėl [Auto Power OFF Temp.] nustatymo kaip [High]**

- Nefiksuokite vaizdų laikydami fotoaparatą rankose. Naudokite trikojį.
- Jei fotoaparatą naudosite jį ilgai laikydami rankoje, galite nusideginti žema temperatūra.

#### **Pastaba**

Net jei [Auto Power OFF Temp.] nustatomas kaip [High], atsižvelgiant į sąlygas arba fotoaparato temperatūrą, filmų įrašymo trukmė gali nepasikeisti.

[248] Fotoaparato pritaikymas  $\vert$  Fotoaparato nustatymai

## **IR nuotolinis valdymo įrenginys**

Šį gaminį valdyti ir fotografuoti galite naudodami RMT-DSLR1 belaidžio nuotolinio valdymo įrenginio (parduodamas atskirai) ir RMT-DSLR2 (parduodamas atskirai) SHUTTER mygtuką, 2SEC mygtuką (2 sekundžių delsos užraktas) ir START/STOP mygtuką (arba "Movie" mygtuką (tik RMT-DSLR2). Taip pat žr. prie infraraudonųjų spindulių nuotolinio valdymo įrenginio pridėtą naudojimo instrukciją.

**1 MENU → (Setup) → [IR Remote Ctrl] → norimas nustatymas.**

## **Informacija apie meniu elementus**

**On:**

Leidžia valdyti infraraudonųjų spindulių nuotolinio valdymo įrenginį.

**Off:**

Neleidžia valdyti infraraudonųjų spindulių nuotolinio valdymo įrenginio.

#### **Pastaba**

- Objektyvas arba objektyvo gaubtas gali blokuoti infraraudonųjų spindulių nuotolinio jutiklio priimamus signalus. Infraraudonųjų spindulių nuotolinį valdymo įrenginį naudokite taip, kad signalas pasiektų gaminį.
- [IR Remote Ctrl] nustačius ties [On], gaminyje energijos taupymo režimas neįsijungia. Panaudoję infraraudonųjų spindulių valdymo įrenginį nustatykite [Off].
- Infraraudonųjų spindulių nuotolinio valdymo įrenginio naudoti negalima, kol [Bluetooth Rmt Ctrl] yra nustatytas ties [On].

[249] Fotoaparato pritaikymas | Fotoaparato nustatymai **NTSC/PAL parinkiklis**

Per TV, kuriame naudojama NTSC/PAL sistema, atkuriami šiuo gaminiu įrašyti filmai.

**1 MENU → (nustatymas) → [NTSC/PAL Selector] → [Enter]**

#### **Pastaba**

Jei įdedate atminties kortelę, kuri buvo suformatuota naudojant kitą vaizdo sistemą, rodomas pranešimas, kad turite iš naujo suformatuoti kortelę. Jei norite įrašyti naudodami kitą sistemą, iš naujo formatuokite atminties kortelę arba naudokite kitą atminties kortelę.

Kai įjungiate [NTSC/PAL Selector] ir pasirenkamas ne numatytasis nustatymas, paleidimo ekrane parodomas pranešimas "Running on NTSC." arba "Running on PAL.".

[250] Fotoaparato pritaikymas | Fotoaparato nustatymai

## **HDMI nustatymai: HDMI Resolution**

HDMI® kabeliu (parduodamas atskirai) prijungus gaminį prie didelės raiškos (HD) TV HDMI® jungčių, galima pasirinkti, kad vaizdai TV būtų rodomi HDMI® raiška.

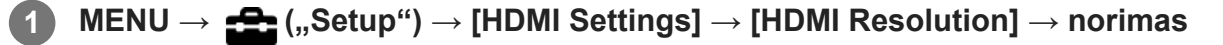

**nustatymas.**

### **Informacija apie meniu elementus**

#### **Automatinis:**

Gaminys automatiškai atpažįsta HD TV ir nustato rodymo raišką.

#### **2160p/1080p**

Signalai išvedami 2160p/1080p raiška.

#### **1080p:**

Vaizdai rodomi HD kokybe (1080p).

#### **1080i:**

signalai išvedami HD vaizdo kokybe (1080i).

### **Pastaba**

Jei naudojant nustatymą [Auto] vaizdai rodomi netinkamai, pagal ketinamą prijungti televizorių pasirinkite [1080i], [1080p] arba [2160p/1080p].

[251] Fotoaparato pritaikymas  $\vert$  Fotoaparato nustatymai

# **HDMI nustatymai: 24p/60p išvestis (filmai) (tik 1080 60i palaikančiuose modeliuose)**

1080/24p arba 1080/60p galite nustatyti kaip HDMI išvesties formatą, kai [ $\uparrow$ ] Record Setting] nustatomas kaip [24p 50M], [24p 60M] arba [24p 100M].

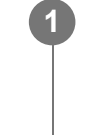

**2**

**MENU → ("Setup") → [HDMI Settings] → [HDMI Resolution] → [1080p] arba [2160p/1080p].**

**MENU → ("Setup") → [HDMI Settings] → [ 24p/60p Output] → norimas nustatymas.**

## **Informacija apie meniu elementus**

### **60p**

Filmų išvesties formatas – 60p.

### **24p:**

filmai išvedami kaip 24p.

### **Pastaba**

1 ir 2 veiksmų eiliškumas nesvarbus.

### [252] Fotoaparato pritaikymas  $\vert$  Fotoaparato nustatymai

## **HDMI nustatymai: HDMI informacijos rodymas**

Pasirenkama, ar rodyti fotografavimo informaciją, kai šis gaminys ir TV yra sujungti naudojant HDMI kabelį (parduodama atskirai).

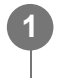

**MENU → ("Setup") → [HDMI Settings] → [HDMI Info. Display] → norimas nustatymas.**

## **Informacija apie meniu elementus**

**On:**

TV ekrane rodoma fotografavimo informacija.

Įrašytas vaizdas ir fotografavimo informacija rodoma TV ekrane, o fotoaparato ekranas yra tuščias.

### **Off:**

TV ekrane nerodoma fotografavimo informacijos.

TV ekrane rodomas tik įrašytas vaizdas, o fotoaparato ekranas – ir įrašytas vaizdas, ir fotografavimo informacija.

### **Pastaba**

■ Fotoaparatą prijungus prie HDMI įrenginio, kai [ $\Box$ ] File Format] nustatytas kaip [XAVC S 4K], nustatymas perjungiamas į [Off].

[253] Fotoaparato pritaikymas  $\vert$  Fotoaparato nustatymai

# **HDMI nustatymai: TC išvestis (filmai)**

Galima nustatyti, ar TC (laiko kodo) informacija bus įtraukiama į išvesties signalą per HDMI jungtį, kai signalas išvedamas per kitus profesionalius įrenginius.

Naudojant šią funkciją laiko kodo informacija įtraukiama į HDMI išvesties signalą. Gaminys siunčia laiko kodo informaciją kaip skaitmeninius duomenis, o ne kaip ekrane rodomą vaizdą. Tada prijungtas įrenginys gali atpažinti laiko duomenis pagal skaitmeninius duomenis.

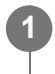

**MENU → ("Setup") → [HDMI Settings] → [ TC Output] → norimas nustatymas.**

## **Informacija apie meniu elementus**

**On:** Laiko kodas išvedamas į kitus įrenginius. **Off:**

Laiko kodas neišvedamas į kitus įrenginius.

#### **Pastaba**

Kai  $\left[ \frac{1}{2} \right]$  TC Output] nustatytas kaip [On], vaizdas gali būti netinkamai išvedamas į TV arba įrašymo įrenginį. Tokiais atvejais nustatykite [HTH] TC Output] kaip [Off].

[254] Fotoaparato pritaikymas  $\vert$  Fotoaparato nustatymai **HDMI nustatymai: REC valdymas (filmai)**

Prijungę fotoaparatą prie išorinio įrašymo įrenginio ar grotuvo, galite nuotoliniu būdu paleisti ar sustabdyti įrašymo įrenginį ar grotuvą naudodami fotoaparatą.

**MENU → ("Setup") → [HDMI Settings] → [ REC Control] → norimas nustatymas. 1**

#### **Informacija apie meniu elementus**

**On:**

 $\Box$ sπεν Fotoaparatu galima nusiųsti įrašymo komandą į išorinį įrašymo įrenginį ar grotuvą. **F**otoaparatas siunčia įrašymo komandą į išorinį įrašymo įrenginį ar grotuvą.

#### **Off:**

Fotoaparatas negali nusiųsti įrašymo paleidimo ar sustabdymo komandos į išorinį įrašymo įrenginį ar grotuvą.

#### **Pastaba**

- Funkciją galima naudoti prijungus įrašymo įrenginius ar grotuvus, suderinamus su [H] REC Control].
- Kai naudojama funkcija  $[\mathbf{H}^{\dagger}]$ REC Control], fiksavimo režimą nustatykite kaip  $\mathbf{H}^{\dagger}$  (Movie).
- Kai [ $\Box$ ] TC Output] nustatomas kaip [Off], funkcijos [ $\Box$ ] REC Control] negalima naudoti.
- Net jei rodoma  $\Box$ nes, išorinis įrašymo įrenginys ar grotuvas gali veikti netinkamai atsižvelgiant į jo nustatymus arba būseną. Prieš naudodami patikrinkite, ar išorinis įrašymo įrenginys arba grotuvas veikia tinkamai.

[255] Fotoaparato pritaikymas  $\vert$  Fotoaparato nustatymai **HDMI nustatymai: CTRL FOR HDMI**

Kai HDMI kabeliu (parduodamas atskirai) prijungiate šį gaminį prie TV, kuriame yra "BRAVIA Sync" funkcija, nukreipę TV nuotolinio valdymo pultą į TV galite valdyti gaminį.

## **1 MENU → ("Setup") → [HDMI Settings] → [CTRL FOR HDMI] → norimas**

**2**

**nustatymas.**

**Prijunkite šį gaminį prie "BRAVIA Sync" palaikančio televizoriaus.**

Televizoriaus įvestis perjungiama automatiškai, o šiame gaminyje esantys vaizdai rodomi televizoriaus ekrane.

**3 Televizoriaus nuotolinio valdymo pulte paspauskite mygtuką SYNC MENU.**

**4 Įrenginį valdykite naudodami televizoriaus nuotolinio valdymo pultą.**

## **Informacija apie meniu elementus**

### **On:**

Šį gaminį galima valdyti TV nuotolinio valdymo pultu.

## **Off:**

Šio gaminio negalima valdyti TV nuotolinio valdymo pultu.

### **Pastaba**

- Jei šį gaminį prijungsite prie televizoriaus naudodami HDMI laidą, galimi meniu elementai bus apriboti.
- **[CTRL FOR HDMI] galima naudoti tik prijungus prie "BRAVIA Sync" palaikančio televizoriaus. Be to,** SYNC MENU veikimas priklauso nuo naudojamo televizoriaus. Išsamesnės informacijos rasite prie TV pridėtoje naudojimo instrukcijoje.
- Jei per HDMI jungtį prie kito gamintojo televizoriaus prijungtas gaminys valdomas televizoriaus nuotolinio valdymo pultu atlieka nepageidaujamus veiksmus, pasirinkite MENU  $\rightarrow \bullet$  ("Setup")  $\rightarrow$  $[HDMI \rightarrow [CHings] \rightarrow [CTRL \, FOR \, HDMI] \rightarrow [Off].$

[256] Fotoaparato pritaikymas  $\vert$  Fotoaparato nustatymai

# **USB jungtis**

Kai šis kompiuteris prijungiamas prie kompiuterio ar pan., galite pasirinkti USB ryšio būdą. Pasirinkite MENU  $\rightarrow$   $\bigoplus$  (Network)  $\rightarrow$  [Ctrl w/ Smartphone]  $\rightarrow$  [Ctrl w/ Smartphone]  $\rightarrow$  [Off]. Be to, MENU  $\rightarrow$   $\bigoplus$  (Network)  $\rightarrow$  [PC Remote Function]  $\rightarrow$  [PC Remote Cnct Method] nustate ties [USB], [PC Remote], esančią [PC Remote Function] lange, nustatykite ties [Off].

**1 MENU → ("Setup") → [USB Connection] → norimas nustatymas.**

## **Informacija apie meniu elementus**

## **Automatinis:**

Automatiškai nustatomas "Mass Storage" arba MTP ryšys, atsižvelgiant į norimą prijungti

kompiuterį arba kitus USB įrenginius. "Windows 7", "Windows 8.1" arba "Windows 10" kompiuteriai prijungiami naudojant MTP, ir galima naudotis jų unikaliomis funkcijomis.

#### **"Mass Storage"**

Užmezgamas "Mass Storage" ryšys tarp šio gaminio, kompiuterio ir kitų USB įrenginių.

#### **MTP**

Užmezgamas MTP ryšys tarp šio gaminio, kompiuterio ir kitų USB įrenginių. "Windows 7", "Windows 8.1" arba "Windows 10" kompiuteriai prijungiami naudojant MTP, ir galima naudotis jų unikaliomis funkcijomis.

1 lizde esanti atminties kortelė yra ta, prie kurios norima jungtis.

#### **Pastaba**

Nustačius [USB Connection] reikšmę [Auto], gali tekti šiek tiek palaukti, kol gaminys bus prijungtas prie kompiuterio.

[257] Fotoaparato pritaikymas  $\vert$  Fotoaparato nustatymai

## **USB LUN nustatymas**

Pagerinamas suderinamumas apribojant USB jungties funkcijas.

**1 MENU → (Setup) → [USB LUN Setting] → norimas nustatymas.**

#### **Informacija apie meniu elementus**

**"Multi"** paprastai naudojama [Multi]. **"Single"** [USB LUN Setting] nustatykite kaip [Single], tik jei nepavyksta prijungti.

[258] Fotoaparato pritaikymas  $\vert$  Fotoaparato nustatymai

## **Maitinimo tiekimas per USB**

Prijungus kamerą prie kompiuterio arba USB įrenginio nustatoma, ar energija bus tiekiama per USB laidą.

**1 MENU → (Setup) → [USB Power Supply] → norimas nustatymas.**

#### **Informacija apie meniu elementus**

**On:**

prijungus gaminį prie kompiuterio ar kito įrenginio, energija gaminiui tiekiama per USB laidą. **Off:**

prijungus gaminį prie kompiuterio ar kito įrenginio, energija gaminiui per USB laidą netiekiama.

### **Veiksmai, kuriuos galima atlikti tiekiant per USB laidą**

Toliau pateikiamoje lentelėje nurodyta, kuriuos veiksmus galima arba negalima atlikti tiekiant maitinimą per USB laidą.

Varnelė rodo, kad veiksmas galimas, o "—" rodo, kad veiksmas negalimas.

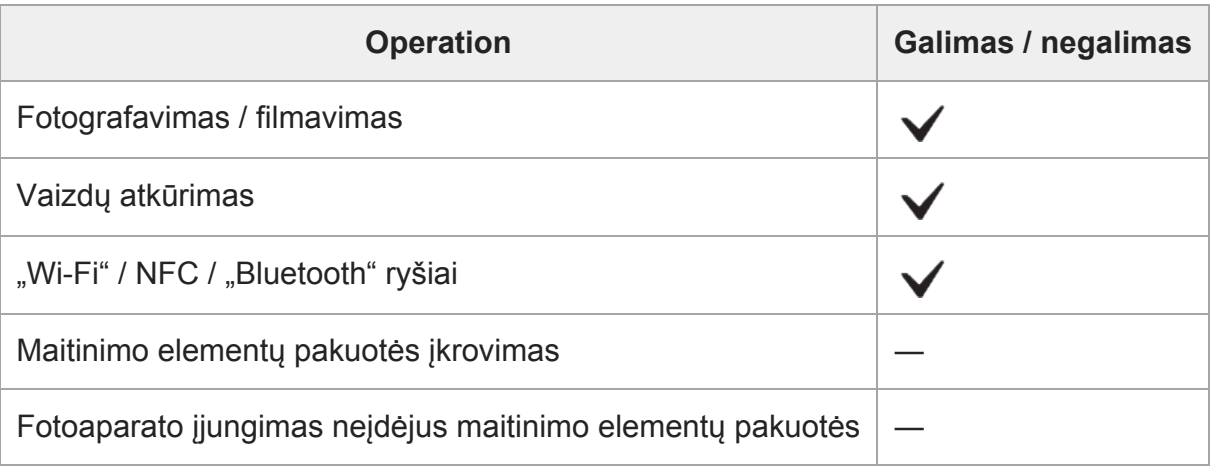

#### **Pastaba**

Įdėkite į gaminį maitinimo elementų pakuotę, kad maitinimas būtų tiekiamas USB kabeliu.

[259] Fotoaparato pritaikymas | Fotoaparato nustatymai

## **Nustatymų išsaugojimas / įkėlimas**

Fotoaparato nustatymus galite išsaugoti / įkelti į atminties kortelę ir iš jos. Taip pat galite įkelti kitos tokio paties modelio kameros nustatymus.

**1 MENU → (Setup) → [Save/Load Settings] → norimas elementas.**

### **Informacija apie meniu elementus**

#### **Save:**

Esami šio fotoaparato nustatymai išsaugomi į atminties kortelę.

#### **Load:**

Nustatymai iš atminties kortelės įkeliami į šį fotoaparatą.

## **Nustatymai, kurių negalima išsaugoti**

Toliau nurodomi nustatymų parametrai, kurių negalima išsaugoti naudojant [Save/Load Settings] funkciją. (Meniu elementai be nustatymų parametrų, pavyzdžiui, [Focus Magnifier], nenurodomi.)

**Camera Settings1** MR $\bigcirc$  1<sup>/</sup> $\bigcirc$  2 Recall MR  $\bigcirc$  1/ $\bigcirc$  2 Memory AF Micro Adj. White Balance: Custom 1/Custom 2/Custom 3 Face Registration

**Camera Settings2** Zoom

**Tinklas** FTP Transfer Func. Wi-Fi Settings Edit Device Name Import Root Certificate Security(IPsec)

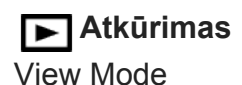

## **Sąranka**

**A** Kalba Date/Time Setup Area Setting IPTC Information Copyright Info

### **Patarimas**

[My Menu] esantys elementai bus išsaugoti į atminties kortelę.

### **Pastaba**

- Vienoje atminties kortelėje galite išsaugoti iki 10 nustatymų. Jau išsaugojus 10 nustatymų, galima įvykdyti [Save New] veiksmą. Perrašyti esamus nustatymus.
- Duomenims išsaugoti arba įkelti naudojamas tik 1 lizdas. Įrašyti / įkelti skirto lizdo keisti negalima.
- Įkelti kito modelio fotoaparato nustatymų negalima.

 $\overline{\phantom{a}}$ 

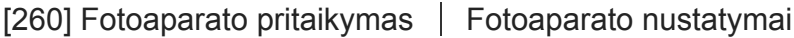

**Kalba**

Parenkama kalba, kuria bus rodomi meniu elementai, įspėjimai ir pranešimai.

**1 MENU → (nustatymas) → [ Language] → norima kalba.**

[261] Fotoaparato pritaikymas  $\vert$  Fotoaparato nustatymai

## **Datos / laiko sąranka**

Laikrodžio nustatymo ekranas parodomas automatiškai, kai šį gaminį įjungiate pirmą kartą arba kai visiškai išsikrauna vidinis įkraunamasis atsarginis maitinimo elementas. Šį meniu pasirinkite, kai datą ir laiką norite nustatyti pirmą kartą.

**1 MENU → ("Setup") → [Date/Time Setup] → norimas nustatymas.**

### **Informacija apie meniu elementus**

## **Daylight Savings:** pasirenkamas vasaros laiko nustatymas [On]/[Off]. **"Date/Time"** Nustatomi data ir laikas. **Date Format:**

Pasirenkamas datos ir laiko rodymo formatas.

#### **Patarimas**

- Jei norite įkrauti vidinį atsarginį įkraunamąjį maitinimo elementą, įstatykite įkrautą maitinimo elementų pakuotę ir palikite gaminį 24 val. ar ilgiau jį išjungę.
- Jei laikrodis nustatomas iš naujo kaskart įkraunant maitinimo elementą, vidinis atsarginis įkraunamas  $\alpha$ maitinimo elementas gali būti susidėvėjęs. Kreipkitės į techninės priežiūros centrą.

[262] Fotoaparato pritaikymas | Fotoaparato nustatymai

## **Vietos nustatymas**

Nustatomas regionas, kuriame naudojatės gaminiu.

**1 MENU → (nustatymas) → [Area Setting] → norimas regionas.**

**2**

## [263] Fotoaparato pritaikymas  $\vert$  Fotoaparato nustatymai **Autorių teisių informacija**

Nuotraukoje įrašoma autorių teisių informacija.

**1 MENU → ("Setup") → [Copyright Info] → norimas nustatymas.**

**Pasirinkus [Set Photographer] arba [Set Copyright], a ekrane pateikiama klaviatūra. Įveskite norimą pavadinimą ar kt.**

### **Informacija apie meniu elementus**

#### **Write Copyright Info**

Nustatoma, ar reikia įrašyti autoriaus teisių informaciją. ([On] / [Off])

Pasirinkus [On], fotografavimo ekrane bus rodoma piktograma  $\odot$ .

#### **Set Photographer**

Nustatomas fotografo vardas.

#### **Nustatyti autoriaus teises**

Nustatomas autoriaus teisių turėtojo vardas, apvadinimas ar kt.

#### **Disp. Copyright Info:**

Rodoma dabartinė autoriaus teisių informacija.

#### **Pastaba**

- Nustatant [Set Photographer] ir [Set Copyright] reikšmes galima įvesti tik raides, skaičius arba simbolius. Galima įvesti ne daugiau kaip 46 raides.
- Kai atkuriami vaizdai su įrašyta autoriaus teisių informacija, rodoma piktograma  $\odot$ .
- Norėdami užkirsti kelią neteisėtai prieigai prie [Copyright Info], prieš skolindami arba atiduodami fotoaparatą būtinai atžymėkite stulpelius [Set Photographer] ir [Set Copyright].
- "Sony" nėra atsakinga už problemas ar žalą dėl [Copyright Info] naudojimo.

[264] Fotoaparato pritaikymas  $\vert$  Fotoaparato nustatymai

## **Versija**

Rodoma šio gaminio programinės įrangos versija. Patikrinkite versiją, kai išleidžiami šio gaminio programinės įrangos atnaujinimai ir pan.

Taip pat parodoma objektyvo versija, jei uždedamas su programinės aparatinės įrangos naujiniu suderinamas objektyvas.

Uždėjus su programinės aparatinės įrangos naujiniu suderinamą montavimo adapterį, objektyvo
srityje parodoma montavimo adapterio versija.

**1 MENU → ("Setup") → [Version].**

#### **Pastaba**

Atnaujinti galima tik tada, kai maitinimo elemento įkrovos lygis yra  $\sqrt{1/2}$  (3 maitinimo elemento padalos) arba daugiau. Naudokite įkrautą maitinimo elementų pakuotę.

[265] Fotoaparato pritaikymas  $\vert$  Fotoaparato nustatymai

## **IPTC informacija**

Įrašydami nuotraukas galite užrašyti IPTC informaciją\*. IPTC informaciją kurti ir redaguoti galite naudodami IPTC Metadata Preset [\(https://www.sony.net/iptc/help/](https://www.sony.net/iptc/help/)). Informaciją galite iš anksto įrašyti į atminties kortelę.

IPTC informaciją sudaro skaitmeniniai vaizdo metaduomenų atributai, kaip nurodo Tarptautinė spaudos telekomunikacijų taryba. \*

**1 MENU → (Setup) → [IPTC Information] → norimas nustatymų elementas.**

#### **Informacija apie meniu elementus**

#### **Write IPTC Info:**

Nustatoma, ar IPTC informaciją įrašyti į nuotraukas. ([On] / [Off])

Pasirinkus [On], fotografavimo ekrane bus rodoma  $\text{IPTC}$  piktograma.

#### **Register IPTC Info :**

Į kamerą užregistruojama iš atminties kortelės paimta IPTC informacija. [Slot 1] arba [Slot 2] pasirinkite kaip atminties kortelę, iš kurios bus nuskaitoma IPTC informacija.

#### **Patarimas**

- Atkuriant IPTC informaciją turinčius vaizdus, ekrane rodoma  $\text{IPTC}$  piktograma.
- Kaip naudoti IPTC Metadata Preset, žiūrėkite nurodytoje svetainėje. <https://www.sony.net/iptc/help/>

- Užregistravus IPTC informaciją, anksčiau į fotoaparatą užregistruota informacija perrašoma.
- **IPTC** informacijos tiesiai fotoaparate redaguoti ar tikrinti negalima.
- Norėdami kameroje užregistruotą IPTC informaciją pašalinti, fotoaparate atkurkite pirminius nustatymus.
- Prieš skolindami ar duodami fotoaparatą, atkurkite pirminius parametrus, kad pašalintumėte IPTC

informaciją.

[266] Fotoaparato pritaikymas | Fotoaparato nustatymai

## **Serijos numerio įrašymas**

Fotografuojant, į Exif duomenis įrašomas fotoaparato serijos numeris.

**1 MENU → (Setup) → [Write Serial Number] → norimas nustatymas.**

#### **Informacija apie meniu elementus**

**On:**

Į Exif duomenis įrašomas fotoaparato, kuriuo buvo užfiksuotas vaizdas, serijos numeris.

**Off:**

Į Exif duomenis fotoaparato, kuriuo buvo užfiksuotas vaizdas, serijos numeris neįrašomas.

[267] Fotoaparato pritaikymas  $\vert$  Fotoaparato nustatymai

## **Demonstravimo režimas**

Kai fotoaparatas tam tikrą laiką nenaudojamas, funkcija [Demo Mode] automatiškai pateikia (demonstruoja) atminties kortelėje įrašytus filmus. Įprastai pasirinkite [Off].

**1 MENU → ("Setup") → [Demo Mode] → norimas nustatymas.**

#### **Informacija apie meniu elementus**

**On:**

Demonstracinis filmų atkūrimas pradedamas automatiškai, jei gaminys nenaudojamas maždaug minutę. Atkuriami tik apsaugoti AVCHD formato filmai.

Nustatykite peržiūros režimą kaip [AVCHD View] ir apsaugokite seniausios įrašymo datos ir laiko filmo failą.

#### **Off:**

Nedemonstruojama.

- Šią funkciją galite suaktyvinti tik tuo atveju, jei gaminys prijungtas naudojant kintamosios srovės adapterį.
- Jei atminties kortelėje nėra apsaugotų AVCHD filmų, negalima pasirinkti [On].
- [Demo Mode] režimu filmai visada rodomi 1 atminties kortelės lizde esančioje atminties kortelėje.

[268] Fotoaparato pritaikymas | Pradinių fotoaparato pradinių nustatymų atkūrimas

## **Nustatymų nustatymas iš naujo**

Atkuriami numatytieji gaminio nustatymai. Įrašyti vaizdai išsaugomi net įjungus funkciją [Setting Reset].

**1 MENU → ("Setup") → [Setting Reset] → norimas nustatymas.**

### **Informacija apie meniu elementus**

#### **Camera Settings Reset:**

Atkuriami numatytieji pagrindiniai fotografavimo nustatymai.

#### **Initialize:**

Atkuriami visi numatytieji nustatymai.

#### **Pastaba**

- Kai atkuriami nustatymai, neišimkite maitinimo elementų pakuotės.
- Nustatyta [AF Micro Adj.] vertė nebus atkurta net įjungus [Camera Settings Reset] arba [Initialize]
- [Picture Profile] nustatymai nebus nustatyti iš naujo, net jei įjungsite [Camera Settings Reset] arba [Initialize].

[269] Tinklo funkcijų naudojimas  $\parallel$  Šio gaminio prijungimas prie išmaniojo telefono

## **Imaging Edge Mobile**

Naudodami išmaniojo telefono programą "Imaging Edge Mobile" galite užfiksuoti vaizdą fotoaparatą valdydami išmaniuoju telefonu arba perkelti fotoaparate įrašytus vaizdus į išmanųjį telefoną. Programą "Imaging Edge Mobile" atsisiųskite iš savo išmaniojo telefono programų parduotuvės ir ją įdiekite. Jei programa "Imaging Edge Mobile" jau įdiegta išmaniajame telefone, įsitikinkite, kad įdiegta naujausia versija.

Dėl išsamesnės informacijos apie "Imaging Edge Mobile" žr. palaikymo puslapį [\(https://www.sony.net/iem/](https://www.sony.net/iem/)).

#### **Pastaba**

Atsižvelgiant į būsimus versijos naujinius ekrano pateikčių naudojimo procedūros gali būti pakeistos be įspėjimo.

[270] Tinklo funkcijų naudojimas  $\vert$  Šio gaminio prijungimas prie išmaniojo telefono

## **Valdymas išmaniuoju telefonu**

Nustatoma fotoaparato prijungimo prie išmaniojo telefono sąlyga.

**1 MENU → ("Network") → [Ctrl w/ Smartphone] → norimas nustatymas.**

### **Informacija apie meniu elementus**

### **Ctrl w/ Smartphone:**

nustatoma, ar fotoaparatą prijungti prie išmaniojo telefono per "Wi-Fi". ([On] / [Off])

### **Connection:**

parodomas QR kodas arba SSID, naudojamas fotoaparatą jungiant prie išmaniojo telefono.

### **Always Connected:**

nustatoma, ar išlaikyti fotoaparatą prijungtą prie išmaniojo telefono. Jei šį elementą nustatysite kaip [On], prijungus fotoaparatą prie išmaniojo telefono jis išliks nuolat prijungtas prie telefono. Jei nustatysite kaip [Off], fotoaparatas prie išmaniojo telefono prisijungs, tik atlikus prijungimo procedūrą.

### **Pastaba**

**1**

**2**

Jei [Always Connected] nustatysite kaip [On], energijos sąnaudos bus didesnės nei nustačius kaip [Off].

 $[271]$  Tinklo funkcijų naudojimas  $\parallel$  Šio gaminio prijungimas prie išmaniojo telefono

## **Fotoaparato valdymas naudojant išmanųjį telefoną (nuotolinis valdymas per NFC)**

Šį gaminį galite prijungti prie išmaniojo telefono su NFC funkcija juos suglausdami ir valdyti gaminį išmaniuoju telefonu.

Įsitikinkite, kad [Ctrl w/ Smartphone] nustatytas kaip [On] pasirinkdami MENU → ("Network")  $\rightarrow$  [Ctrl w/ Smartphone].

• Naudodamiesi "iPhone" / "iPad" paleiskite "Imaging Edge Mobile", tada pasirinkite [Scan NFC/QR Code of the Camera]  $\rightarrow$  [Scan NFC of the Camera] ir suaktyvinkite NFC funkciją.

### **Šiame gaminyje įjunkite fotografavimo režimą.**

**Išmaniajame telefone aktyvinkite NFC funkciją.**

NFC funkciją galima naudoti tik tada, kai ekrane rodoma N (N žyma).

#### **Palaikykite išmanųjį telefoną priglaustą prie fotoaparato 1–2 sek. 3**

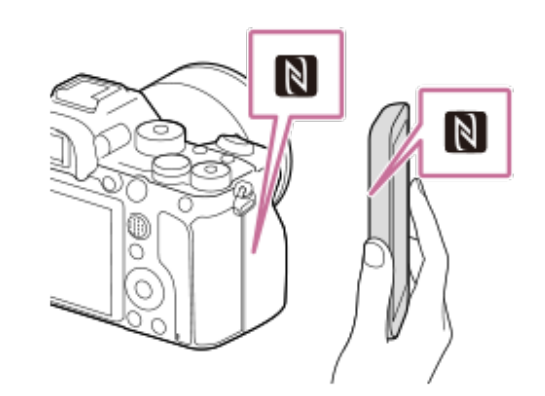

Išmanusis telefonas prijungiamas prie fotoaparato.

• Vaizdą galite užfiksuoti nuotoliniu būdu ir patikrinti vaizdo kompoziciją "Imaging Edge Mobile" ekrane.

#### **Apie NFC**

NFC yra technologija, leidžianti užmegzti artimojo nuotolio belaidį ryšį tarp įvairių įrenginių, pvz., mobiliųjų telefonų arba IC lustų ir pan. Naudojant NFC paprasta perduoti duomenis tiesiog prilietus įrenginį prie tam tikro taško.

NFC (Near Field Communication) yra tarptautinis artimo nuotolio belaidžio ryšio technologijos standartas.

#### **Pastaba**

- Jei nepavyksta užmegzti ryšio, atlikite toliau nurodytus veiksmus.
	- $-$  Išmaniajame telefone paleiskite programą "Imaging Edge Mobile", tada lėtai pridėkite išmanųjį telefoną prie ant šio gaminio esančios žymos N (N žyma).
	- Jei išmanusis telefonas yra dėkle, išimkite jį iš dėklo.
	- Jei gaminys yra dėkle, išimkite jį.
	- Patikrinkite, ar išmaniajame telefone aktyvinta NFC funkcija.
- Jei "Bluetooth" ir "Wi-Fi" (2,4 GHz) ryšiams naudojama ta pati dažnių juosta, gali atsirasti radijo bangų trukdžių. Jei "Wi-Fi" ryšys nestabilus, jį galima pagerinti išjungiant išmaniojo telefono "Bluetooth" funkciją. Jei tai padarysite, vietos informacijos sąsajos funkcija neveiks.
- Jei pasirinktas [Airplane Mode] nustatymas [On], šio gaminio negalėsite prijungti prie išmaniojo telefono. [Airplane Mode] nustatykite kaip [Off].
- Jei gaminys prijungiamas prie išmaniojo telefono gaminiui veikiant atkūrimo režimu, rodomas vaizdas nusiunčiamas į išmanųjį telefoną.

 $[272]$  Tinklo funkcijų naudojimas  $\parallel$  Šio gaminio prijungimas prie išmaniojo telefono **Fotoaparato valdymas naudojant "Android" išmanųjį telefoną (QR kodas)**

Šį gaminį galite valdyti išmaniuoju telefonu prijungdami jį prie fotoaparato naudodami QR kodą. Įsitikinkite, kad [Ctrl w/ Smartphone] nustatytas kaip [On] pasirinkdami MENU → ("Network")  $\rightarrow$  [Ctrl w/ Smartphone].

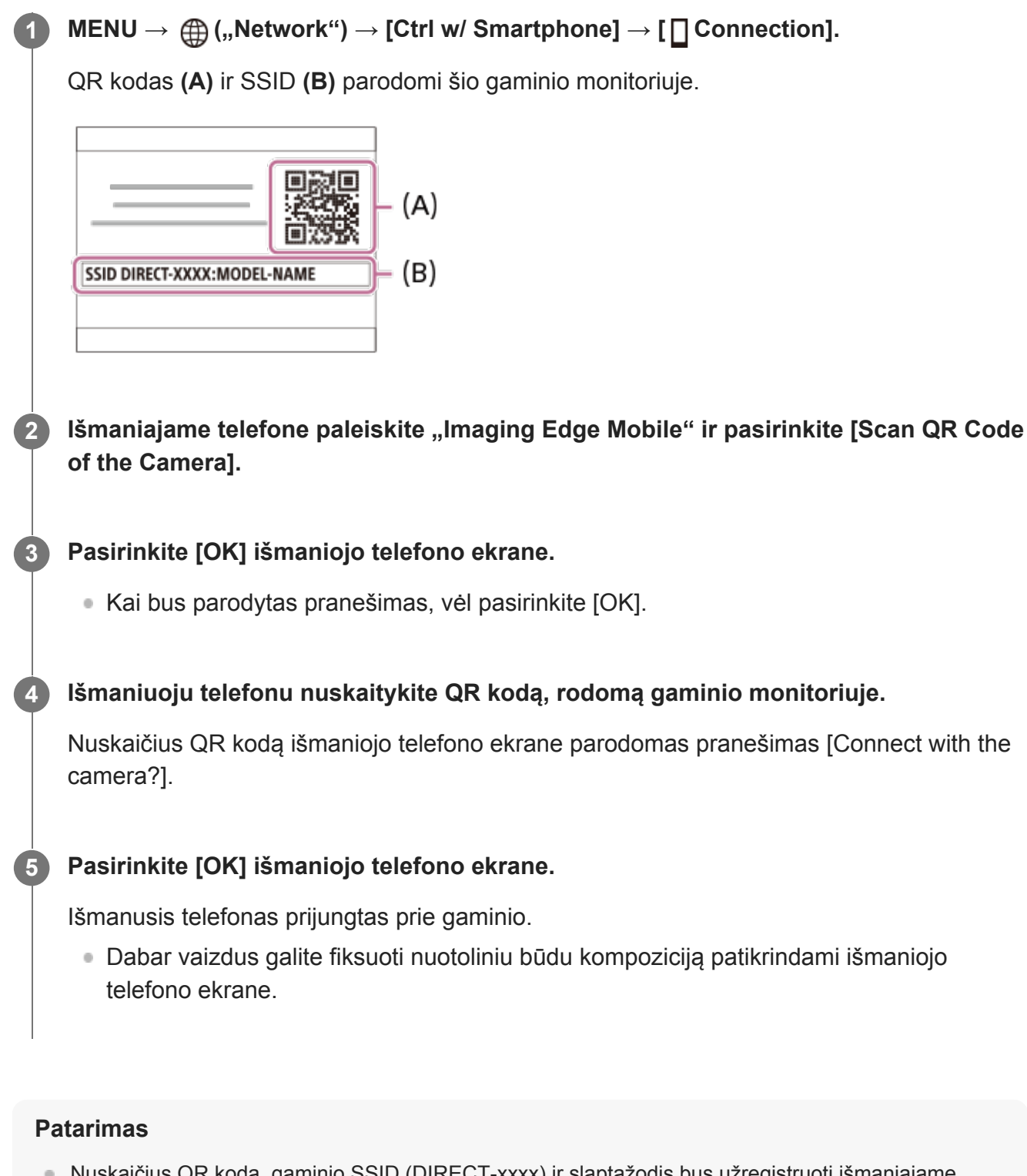

• Nuskaičius QR kodą, gaminio SSID (DIRECT-xxxx) ir slaptažodis bus užregistruoti išmaniajame telefone. Vėliau galėsite lengvai prijungti išmanųjį telefoną prie gaminio per "Wi-Fi" pasirinkę SSID. (Iš anksto [Ctrl w/ Smartphone] nustatykite kaip [On].)

#### **Pastaba**

• Jei "Bluetooth" ir "Wi-Fi" (2,4 GHz) ryšiams naudojama ta pati dažnių juosta, gali atsirasti radijo bangų trukdžių. Jei "Wi-Fi" ryšys nestabilus, jį galima pagerinti išjungiant išmaniojo telefono "Bluetooth" funkciją. Jei tai padarysite, vietos informacijos sąsajos funkcija neveiks.

Jei negalite prijungti išmaniojo telefono prie gaminio naudodami funkciją [One-touch(NFC)] arba QR kodą, naudokite SSID ir slaptažodį.

## [273] Tinklo funkcijų naudojimas  $\parallel$  Šio gaminio prijungimas prie išmaniojo telefono **Fotoaparato valdymas naudojant "Android" išmanųjį telefoną (SSID)**

Šį gaminį galite valdyti išmaniuoju telefonu prijungdami jį prie fotoaparato naudodami SSID ir slaptažodį. Įsitikinkite, kad [Ctrl w/ Smartphone] nustatytas kaip [On] pasirinkdami MENU →  $\oplus$  ("Network")  $\rightarrow$  [Ctrl w/ Smartphone]. **MENU → ("Network") → [Ctrl w/ Smartphone] → [ Connection]. 1** QR kodas parodomas šio gaminio monitoriuje. **Paspauskite šio gaminio**  $\frac{1}{m}$  **(trynimo) mygtuką. 2** Šio gaminio SSID ir slaptažodis parodomi šio gaminio monitoriuje. SSID DIRECT-XXXX:MODEL-NAME Password XXXX **1 išmaniajame telefone paleiskite "Imaging Edge Mobile". 4 Pasirinkite šio gaminio modelio pavadinimą (DIRECT-xxxx: xxxx). 5Įveskite šiame gaminyje rodomą slaptažodį.** Išmanusis telefonas prijungtas prie gaminio. Dabar vaizdus galite fiksuoti nuotoliniu būdu kompoziciją patikrindami išmaniojo telefono ekrane.

**1**

**2**

**3**

**4**

Jei "Bluetooth" ir "Wi-Fi" (2,4 GHz) ryšiams naudojama ta pati dažnių juosta, gali atsirasti radijo bangų trukdžių. Jei "Wi-Fi" ryšys nestabilus, jį galima pagerinti išjungiant išmaniojo telefono "Bluetooth" funkciją. Jei tai padarysite, vietos informacijos sąsajos funkcija neveiks.

## $[274]$  Tinklo funkcijų naudojimas  $\parallel$  Šio gaminio prijungimas prie išmaniojo telefono **Fotoaparato valdymas naudojant "iPhone" arba "iPad" (QR kodas)**

"iPhone" arba "iPad" galite prijungti prie fotoaparato naudodami QR kodą ir valdyti fotoaparatą naudodami "iPhone" arba "iPad".

Įsitikinkite, kad [Ctrl w/ Smartphone] nustatytas kaip [On] pasirinkdami MENU →  $\oplus$ ("Network")  $\rightarrow$  [Ctrl w/ Smartphone].

## **MENU → ("Network") → [Ctrl w/ Smartphone] → [ Connection].**

QR kodas **(A)** ir SSID **(B)** parodomi šio gaminio monitoriuje.

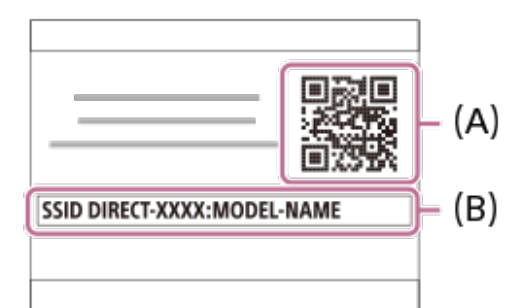

"iPhone" arba "iPad" paleiskite "Imaging Edge Mobile" ir pasirinkite [Scan QR Code **of the Camera].**

Pasirinkite [OK] "iPhone" arba "iPad" ekrane.

• Kai bus parodytas pranešimas, vėl pasirinkite [OK].

**Įrenginiu "iPhone" arba "iPad" nuskaitykite QR kodą, rodomą gaminio monitoriuje.**

"iPhone" arba "iPad" bus prijungtas prie gaminio.

• Dabar vaizdus galite fiksuoti nuotoliniu būdu patikrindami kompoziciją "iPhone" arba ..iPad" ekrane.

#### **Patarimas**

■ Nuskaičius QR kodą, gaminio SSID (DIRECT-xxxx) ir slaptažodis bus užregistruoti įrenginyje "iPhone" arba "iPad". Vėliau galėsite lengvai prijungti "iPhone" arba "iPad" prie gaminio per "Wi-Fi" **1**

**2**

**3**

pasirinkę SSID. (Iš anksto [Ctrl w/ Smartphone] nustatykite kaip [On].)

#### **Pastaba**

- Jei "Bluetooth" ir "Wi-Fi" (2,4 GHz) ryšiams naudojama ta pati dažnių juosta, gali atsirasti radijo bangų trukdžių. Jei "Wi-Fi" ryšys nestabilus, jį galima pagerinti išjungiant išmaniojo telefono "Bluetooth" funkciją. Jei tai padarysite, vietos informacijos sąsajos funkcija neveiks.
- Jei savojo "iPhone" arba "iPad" negalite prijungti prie šio gaminio naudodami QR kodą, naudokite SSID ir slaptažodį.

[275] Tinklo funkcijų naudojimas  $\parallel$  Šio gaminio prijungimas prie išmaniojo telefono

## Fotoaparato valdymas naudojant "iPhone" arba "iPad" **(SSID)**

Fotoaparatą galite valdyti naudodami "iPhone" arba "iPad" – prijunkite "iPhone" arba "iPad" prie fotoaparato naudodami SSID ir slaptažodį.

Jsitikinkite, kad [Ctrl w/ Smartphone] nustatytas kaip [On] pasirinkdami MENU →  $\oplus$  ("Network")  $\rightarrow$  [Ctrl w/ Smartphone].

### **MENU → ("Network") → [Ctrl w/ Smartphone] → [ Connection].**

QR kodas parodomas šio gaminio monitoriuje.

#### **Paspauskite šio gaminio**  $\frac{1}{m}$  **(trynimo) mygtuką.**

Šio gaminio SSID ir slaptažodis parodomi šio gaminio monitoriuje.

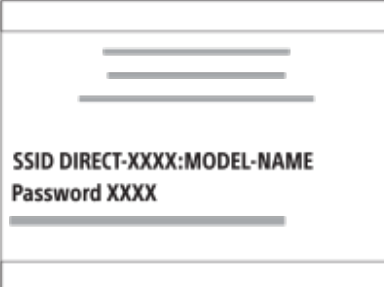

Pasirinkite šio gaminio modelio pavadinima (DIRECT-xxxx: xxxx) "iPhone" arba **"iPad" "Wi-Fi" nustatymų ekrane.**

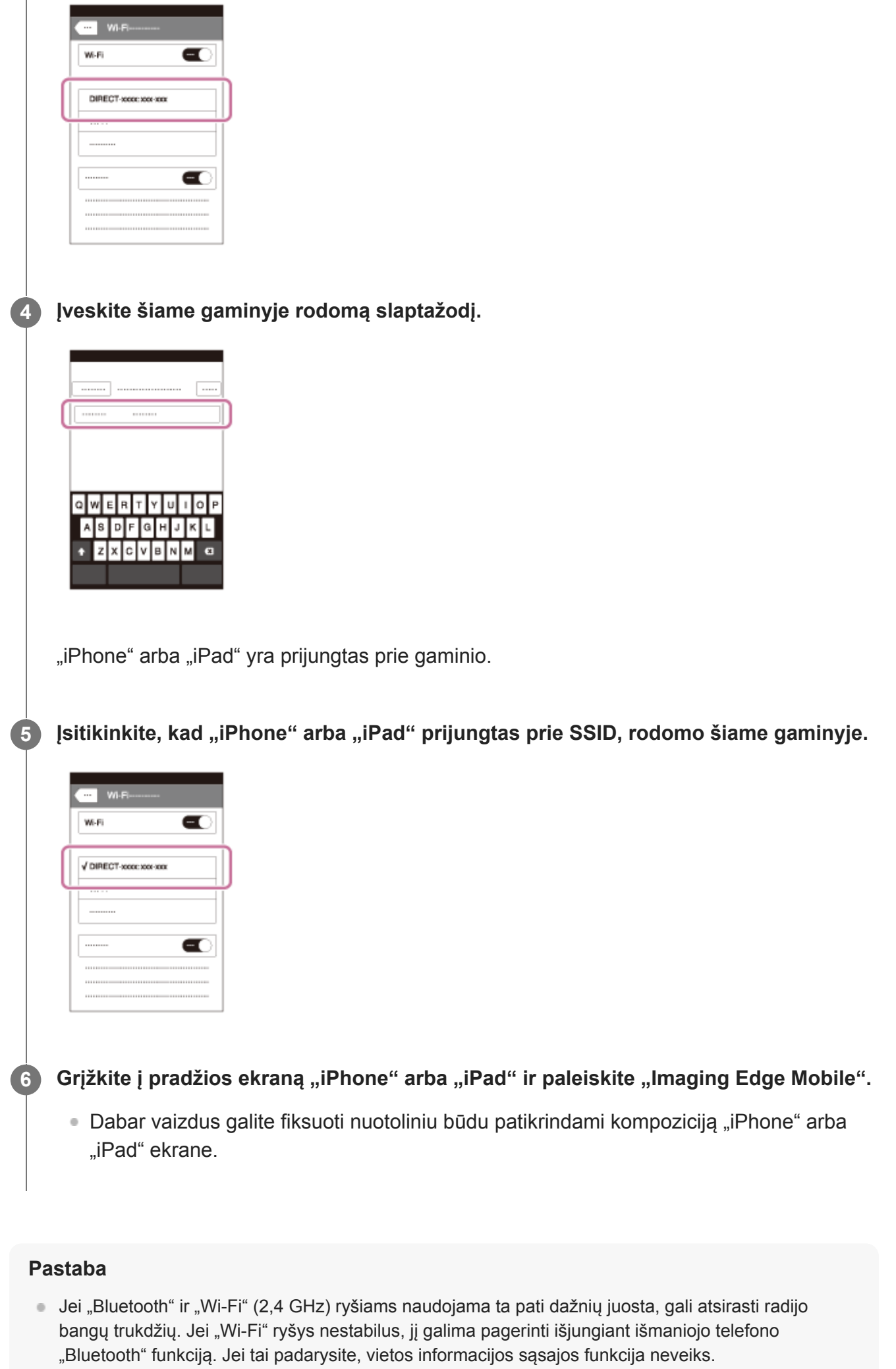

## [276] Tinklo funkcijų naudojimas | Vaizdų perkėlimas į išmanųjį telefoną **Siuntimo į išmanųjį telefoną funkcija: Send to Smartphone**

Nuotraukas, XAVC S filmus, sulėtintus filmus ar pagreitintus filmus galite perkelti į išmanųjį telefoną ir juos peržiūrėti. Išmaniajame telefone turi būti įdiegta programa "Imaging Edge Mobile".

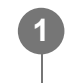

**2**

**MENU → ("Network") → [Send to Smartphone Func.] → [Send to Smartphone] → norimas nustatymas.**

■ Jei atkūrimo režimu paspausite mygtuką A (Send to Smartphone), bus parodytas [Send to Smartphone] nustatymų ekranas.

**Kai gaminys paruoštas ir galima perduoti nuotraukas, jame pateikiamas informacijos ekranas. Sujunkite išmanųjį telefoną ir gaminį vadovaudamiesi šia informacija.**

Išmaniojo telefono ir gaminio sujungimo būdas skiriasi, atsižvelgiant į naudojamą išmanųjį telefoną.

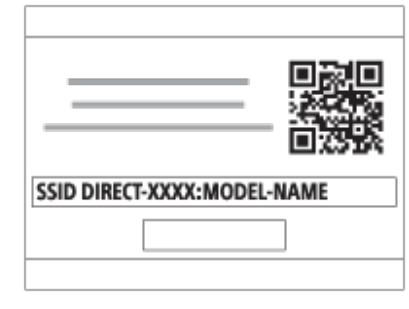

## **Informacija apie meniu elementus**

### **Select on This Device:**

pasirenkamas gaminyje esantis vaizdas, kurį norima perduoti į išmanųjį telefoną.

- 1. Rinkitės iš [This Image], [All with this date] arba [Multiple Images].
- Atsižvelgiant į fotoaparatu pasirinktą peržiūros režimą, rodomos parinktys gali skirtis.
- 2. Jei pasirinksite [Multiple Images], pasirinkite norimus vaizdus naudodami centrinę valdymo ratuko dalį, tada paspauskite MENU  $\rightarrow$  [Enter].

### **Select on Smartphone:**

Išmaniajame telefone rodomi visi į gaminio atminties kortelę įrašyti vaizdai.

- Galima perkelti tik fotoaparato atminties kortelėje saugomus vaizdus.
- Galite perkelti tik į atkuriamame lizde esančią atminties kortelę įrašytus vaizdus. Norėdami pakeisti atkuriamą atminties kortelės lizdą, pasirinkite MENU → (Playback) → [Select Playback Media]  $\rightarrow$  norimą lizdą.
- Galite pasirinkti vaizdo, siunčiamo į išmanųjį telefoną, dydį: [Original], [2M] arba [VGA]. Norėdami pakeisti vaizdo dydį, atlikite toliau nurodytus veiksmus.
	- Jei naudojate "Android" išmanųjį telefoną Paleiskite programą "Imaging Edge Mobile" ir pakeiskite vaizdo dydį dalyje [Settings]  $\rightarrow$  [Copy Image Size].
	- Jei naudojate "iPhone" / "iPad" Nustatymų meniu pasirinkite programą "Imaging Edge Mobile" ir pakeiskite vaizdo dydį dalyje [Copy Image Size].
- Siunčiant RAW vaizdus jie konvertuojami į JPEG formatą.
- **Negalima siųsti AVCHD formato filmų.**
- Atsižvelgiant į naudojamą išmanųjį telefoną, perkeltas filmas gali nebūti atkuriamas tinkamai. Pavyzdžiui, filmas gali nebūti leidžiamas sklandžiai arba gali nebūti garso.
- Atsižvelgiant į nuotraukos, filmo, sulėtinto filmo arba pagreitinto filmo formatą, jų atkurti išmaniajame telefone gali nepavykti.
- Šis gaminys dalijasi [Send to Smartphone] prisijungimo informacija su įrenginiu, kuriam leidžiama prisijungti. Jei norite pakeisti įrenginį, kuriam leidžiama prisijungti prie gaminio, atlikdami toliau nurodytus veiksmus iš naujo nustatykite prisijungimo informaciją. MENU  $\rightarrow$  ( $\oplus$ ) ("Network")  $\rightarrow$  [Wi-Fi Settings] → [SSID/PW Reset]. Iš naujo nustatę prisijungimo informaciją dar kartą užregistruokite išmanųjį telefoną.
- Jei pasirinktas [Airplane Mode] nustatymas [On], šio gaminio negalėsite prijungti prie išmaniojo telefono. [Airplane Mode] nustatykite kaip [Off].

## [277] Tinklo funkcijų naudojimas | Vaizdų perkėlimas į išmanųjį telefoną **Siuntimo į išmanųjį telefoną funkcija: Siuntimo paskirties vieta (tarpiniai filmai)**

Kai XAVC S vaizdo įrašas į išmanųjį telefoną perkeliamas naudojant [Send to Smartphone], galite nustatyti, ar perkelti mažos spartos bitais tarpinį filmą arba didelės spartos bitais filmo originalą.

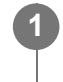

**MENU → ("Network") → [Send to Smartphone Func.] → [ Sending Target] → norimas nustatymas.**

#### **Informacija apie meniu elementus**

## **Proxy Only:**

perkeliami tik tarpiniai filmai.

**Original Only:** perkeliami tik filmų originalai.

**Proxy & Original:** perkeliami ir tarpiniai filmai, ir filmų originalai.

## [278] Tinklo funkcijų naudojimas | Vaizdų perkėlimas į išmanųjį telefoną **Siuntimo į išmanųjį telefoną funkcija: Jungt. išjungus maitinimą**

Nustatoma, ar priimti išmaniojo telefono "Bluetooth" signalą, kol fotoaparatas išjungtas. [Cnct. during Power OFF] nustačius ties [On], vaizdus fotoaparato atminties kortelėje naršyti ir juos iš kameros perkelti į išmanųjį telefoną galite per išmanųjį telefoną.

**1**

**MENU → (Network) → [Send to Smartphone Func.] → [Cnct. during Power OFF] → norimas nustatymas.**

## **Išsami meniu elementų informacija**

### **On:**

Priimamas išmaniojo telefono "Bluetooth" signalas, kol fotoaparatas išjungtas. Kol fotoaparatas išjungtas, maitinimo elemento įkrovos lygis palaipsniui mažėja. Jei [Cnct. during Power OFF] nenorite naudoti, išjunkite.

**Off:**

Nepriimamas išmaniojo telefono "Bluetooth" signalas, kol fotoaparatas išjungtas.

## **Vaizdų naršymas / perkėlimas išmaniajame telefone**

### **Išplėstinis pasiruošimas**

- Pasirinkite MENU → (Network) → [Bluetooth Settings] → [Bluetooth Function] → [On] **1.** fotoaparate.
- 2. MENU  $\rightarrow$   $\bigoplus$  (Network)  $\rightarrow$  [Send to Smartphone Func.]  $\rightarrow$  [Cnct. during Power OFF]  $\rightarrow$ [On].
- Pasirinkite MENU → (Network) → [Bluetooth Settings] → [Pairing] fotoaparate, kad būtų **3.** rodomas susieti skirtas langas.
- **4. Išmaniajame telefone įjunkite "Imaging Edge Mobile" ir [Camera Remote Power ON/OFF]** lange pasirinkite norimą susieti fotoaparatą.

## **Valdymas**

- **1.** Išjunkite fotoaparatą.
- 2. [Camera Remote Power ON/OFF] lange pasirinkite "Imaging Edge Mobile" skirta

fotoaparatą, kad jį įjungtumėte.

Fotoaparato prieigos lemputė užsidega ir suaktyvinamos naršymo bei perkėlimo funkcijos.

### **Pastaba**

- Jei išmanusis telefonas kuri laiką nenaudojamas, "Bluetooth" jungtis išjungiama. Išmaniajame telefone dar kartą pasirinkite [Camera Remote Power ON/OFF].
- Jei fotoaparatas įjungtas, jame įsijungia fotografavimo režimas ir [Send to Smartphone Func.] išjungiamas.

[279] Tinklo funkcijų naudojimas | Vaizdų perkėlimas į išmanųjį telefoną

# **Vaizdų siuntimas į išmanųjį telefoną (bendrinimas per NFC)**

Vos vienu palietimu šį gaminį galite prijungti prie išmaniojo telefono su NFC funkcija ir nusiųsti gaminyje rodomą vaizdą tiesiai į išmanųjį telefoną. Galite perkelti nuotraukas, XAVC S filmus bei sulėtintus ir pagreitintus filmus.

**Išmaniajame telefone aktyvinkite NFC funkciją. 1**

**3**

• Naudodamiesi "iPhone" / "iPad" paleiskite "Imaging Edge Mobile", tada pasirinkite [Scan NFC/QR Code of the Camera]  $\rightarrow$  [Scan NFC of the Camera] ir suaktyvinkite NFC funkciją.

**2 Gaminio ekrane atidarykite vieną vaizdą.**

**Palaikykite išmanųjį telefoną priglaustą prie fotoaparato 1–2 sek.**

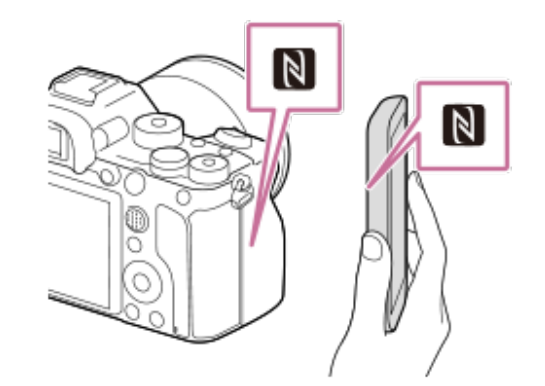

Gaminys ir išmanusis telefonas sujungiami, tada rodomas vaizdas nusiunčiamas į išmanųjį telefoną.

Prieš pridėdami išmanųjį telefoną prie gaminio telefone išjunkite miego režimo ir ekrano užrakinimo funkcijas.

- **NFC funkciją galima naudoti tik tada, kai gaminio ekrane rodoma žyma M** (N žyma).
- Jei norite perkelti du ar daugiau vaizdų, pasirinkite MENU →  $\bigoplus$  ("Network") → [Send to Smartphone Func.]  $\rightarrow$  [Send to Smartphone] ir pasirinkite vaizdus. Kai pateikiamas ekranas, informuojantis, kad galima prijungti, prijunkite gaminį prie išmaniojo telefono naudodami NFC.

## **Apie NFC**

NFC yra technologija, leidžianti užmegzti artimojo nuotolio belaidį ryšį tarp įvairių įrenginių, pvz., mobiliųjų telefonų arba IC lustų ir pan. Naudojant NFC paprasta perduoti duomenis tiesiog prilietus įrenginį prie tam tikro taško.

NFC (Near Field Communication) yra tarptautinis artimo nuotolio belaidžio ryšio technologijos standartas.

#### **Pastaba**

- Galite perkelti tik į atkuriamame lizde esančią atminties kortelę įrašytus vaizdus. Norėdami pakeisti atkurti norimą atminties kortelės lizdą, pasirinkite MENU → (Playback) → [Select Playback  $Media] \rightarrow$  norimą lizdą.
- Galite pasirinkti vaizdo, siunčiamo į išmanųjį telefoną, dydį: [Original], [2M] arba [VGA]. Norėdami pakeisti vaizdo dydį, atlikite toliau nurodytus veiksmus.
	- Jei naudojate "Android" išmanųjį telefoną Paleiskite "Imaging Edge Mobile" ir pakeiskite vaizdo dydį pasirinkdami [Settings] → [Copy Image Size].
	- Jei naudoiate ..iPhone" arba ..iPad" Nustatymuose pasirinkite "Imaging Edge Mobile" ir pakeiskite vaizdo dydį pasirinkdami [Copy Image Size].
- Siunčiant RAW vaizdus jie konvertuojami į JPEG formatą.
- Negalima siųsti AVCHD formato filmų.
- Atsižvelgiant į naudojamą išmanųjį telefoną, perkeltas filmas gali nebūti atkuriamas tinkamai. Pavyzdžiui, filmas gali nebūti leidžiamas sklandžiai arba gali nebūti garso.
- **Jei gaminio ekrane rodoma "Image Index", perduoti vaizdų naudojant NFC funkciją negalima.**
- Jei nepavyksta užmegzti ryšio, atlikite toliau nurodytus veiksmus.
	- Išmaniajame telefone paleiskite programą "Imaging Edge Mobile", tada lėtai pridėkite išmanųjį telefoną prie ant šio gaminio esančios žymos N (N žyma).
	- Jei išmanusis telefonas yra dėkle, išimkite jį iš dėklo.
	- Jei gaminys yra dėkle, išimkite jį.
	- Patikrinkite, ar išmaniajame telefone aktyvinta NFC funkcija.
- Jei pasirinktas [Airplane Mode] nustatymas [On], šio gaminio negalėsite prijungti prie išmaniojo telefono. [Airplane Mode] nustatykite kaip [Off].

[280] Tinklo funkcijų naudojimas | Vietos informacijos nuskaitymas išmaniajame telefone

## **Vietos informacijos sąsajos nustatymas**

Naudodami programą "Imaging Edge Mobile" gali gauti vietos informaciją iš išmaniojo telefono, kuris prijungtas prie fotoaparato naudojant "Bluetooth" ryšį. Gautą vietos informaciją galite įrašyti fiksuodami vaizdus.

## **Pasiruošimas iš anksto**

Jei norite naudoti fotoaparato vietos informacijos siejimo funkciją, reikalinga programa "Imaging Edge Mobile".

Jei pagrindiniame "Imaging Edge Mobile" puslapyje nerodoma "Location Information Linkage", iš anksto turite atlikti toliau pateikiamus veiksmus.

- 1. Išmaniajame telefone įdiekite "Imaging Edge Mobile".
	- . "Imaging Edge Mobile" galite įdiegti iš išmaniojo telefono programų parduotuvės. Jei programą jau esate įdiegę, atnaujinkite ją į naujausią versiją.
- **2. Įrašytą vaizdą į išmanųjį telefoną perkelkite naudodami fotoaparato funkciją [Send to** Smartphone].
	- Kai fotoaparatu įrašytą vaizdą perkelsite į išmanųjį telefoną, pagrindiniame programos puslapyje bus parodyta "Location Information Linkage".

## **Valdymo procedūra**

- "∏": Išmaniajame telefone atliekami veiksmai
- " \* ": Fotoaparate atliekami veiksmai

**1.** "∏ ": Patikrinkite, ar išmaniajame telefone įjungta "Bluetooth" funkcija.

- Nebandykite atlikti "Bluetooth" siejimo procedūros išmaniojo telefono nustatymų ekrane. Atliekant 2–7 veiksmus siejimo procedūra atliekama naudojant fotoaparatą ir programą "Imaging Edge Mobile".
- Jei siejimo procedūrą netyčia atliksite išmaniojo telefono nustatymų ekrane 1 veiksme, atšaukite siejimą ir atlikite siejimo procedūrą atlikdami 2–7 veiksmus fotoaparate ir programoje "Imaging Edge Mobile".
- " ": Fotoaparate pasirinkite MENU → ("Network") → [Bluetooth Settings] → **2.**  $[Bluetooth Function] \rightarrow [On].$
- " ": Fotoaparate pasirinkite MENU → ("Network") → [Bluetooth Settings] → **3.** [Pairing].
- **4. "∏** ": Išmaniajame telefone paleiskite "Imaging Edge Mobile" ir bakstelėkite "Location Information Linkage".
- Jei neparodoma "Location Information Linkage", vykdykite anksčiau nurodytus veiksmus iš "Pasiruošimas iš anksto".
- **5.** " **∏** ": Suaktyvinkite [Location Information Linkage] "Imaging Edge Mobile" [Location Information Linkage] nustatymo ekrane.
- 6. " <sub>□</sub> ": Vykdykite instrukcijas "Imaging Edge Mobile" [Location Information Linkage] nustatymo ekrane, tada pasirinkite fotoaparatą iš sąrašo.
- 7. " ": Kai fotoaparato monitoriuje parodomas pranešimas, pasirinkite [OK].
	- Fotoaparato ir "Imaging Edge Mobile" siejimas baigtas.
- " ": Fotoaparate pasirinkite MENU → ("Network") → [ Location Info. Link Set.] → **8.**[Location Info. Link]  $\rightarrow$  [On].
	- $\bullet$   $\mathcal{A}$  (vietos informacijos gavimo piktograma) bus parodyta fotoaparato monitoriuje. Išmaniojo telefono GPS ir pan. gauta vietos informacija bus įrašyta fiksuojant vaizdus.

## **Informacija apie meniu elementus**

### **Location Info. Link:**

nustatoma, ar gauti vietos informaciją susiejant išmanųjį telefoną.

### **Auto Time Correct.:**

nustatoma, ar automatiškai pataisyti datos nustatymą fotoaparate naudojant informaciją iš susieto išmaniojo telefono.

### **Auto Area Adjust.:**

nustatoma, ar automatiškai pataisyti vietos nustatymą fotoaparate naudojant informaciją iš susieto išmaniojo telefono.

## **Gaunant vietos informaciją rodomos piktogramos**

(gaunama vietos informacija): fotoaparatas gauna vietos informaciją.

(vietos informacijos nepavyksta gauti): fotoaparatas negali gauti vietos informacijos.

- $\mathbb R$  (pasiekiamas "Bluetooth" ryšys): užmegztas "Bluetooth" ryšys su išmaniuoju telefonu.
- ("Bluetooth" ryšys nepasiekiamas): "Bluetooth" ryšys su išmaniuoju telefonu neužmegztas.

### **Patarimas**

- Vietos informaciją galite susieti, kai "Imaging Edge Mobile" veikia išmaniajame telefone, net jei išmaniojo telefono ekranas išjungtas. Tačiau jei fotoaparatas trumpam išjungiamas, vietos informacija gali būti nesusieta iškart, kai fotoaparatą vėl įjungsite. Tokiu atveju vietos informacija bus susieta iškart, kai atidarykite "Imaging Edge Mobile" ekrane išmaniajame telefone.
- Kai "Imaging Edge Mobile" nepaleista, pvz., kai išmanusis telefonas paleidžiamas iš naujo, "Imaging Edge Mobile" paleiskite vėl, kad galėtumėte naudotis vietos informacijos siejimu.
- Jei vietos informacijos siejimo funkcija veikia netinkamai, žr. toliau pateikiamas pastabas ir atlikite siejimo procedūrą dar kartą.
	- $P$ atikrinkite, ar išmaniajame telefone jjungta "Bluetooth" funkcija.
	- Patikrinkite, ar fotoaparatas nėra prijungtas prie kitų įrenginių per "Bluetooth" funkciją.
	- Patikrinkite, ar fotoaparate [Airplane Mode] nustatytas kaip [Off].
- Ištrinkite fotoaparato siejimo informaciją, užregistruotą "Imaging Edge Mobile".
- Fotoaparate pasirinkite [Reset Network Set.].
- Dėl išsamesnių instrukcijų žr. toliau nurodytą palaikymo puslapį. [https://www.sony.net/iem/btg/](https://www.sony.net/iem/btg/?id=hg_stl)

#### **Pastaba**

- Kai fotoaparate atkuriame pirminius nustatymus, siejimo informacija taip pat ištrinama. Jei siejimą norite atlikti dar kartą, prieš bandydami vėl ištrinkite fotoaparato siejimo informaciją, užregistruotą "Imaging Edge Mobile".
- Vietos informacija nebus įrašyta, kai jos nepavyks gauti, pvz., kai nutrūks "Bluetooth" ryšys.
- Fotoaparatą galima susieti su 15 "Bluetooth" įrenginių, bet galima susieti tik vienos išmaniojo telefono vietos informaciją. Jei norite susieti kito išmaniojo telefono vietos informaciją, susietame išmaniajame telefone išjunkite funkciją [Location Information Linkage].
- Jei "Bluetooth" ryšys nestabilus, pašalinkite visas galimas kliūtis, pvz., žmones ar metalinius objektus, kurie yra tarp fotoaparato ir susieto išmaniojo telefono.
- Jei fotoaparatą norite susieti su savo išmaniuoju telefonu, būtinai naudokite "Imaging Edge Mobile" meniu [Location Information Linkage].
- Jei norite naudotis vietos informacijos siejimo funkcija, [Bluetooth Rmt Ctrl] nustatykite kaip [Off].
- "Bluetooth" arba "Wi-Fi" ryšio veikimo atstumas priklauso nuo naudojimosi sąlygų.

#### **Palaikomi išmanieji telefonai**

Dėl naujausios informacijos žr. palaikymo puslapį. <https://www.sony.net/iem/>

• Dėl išsamios informacijos apie "Bluetooth" versijas, kurios yra suderinamos su jūsų išmaniuoju telefonu, patikrinkite jūsų išmaniajam telefonui skirtą gaminio svetainę.

[281] Tinklo funkcijų naudojimas | Nuotolinio valdymo įrenginio su "Bluetooth" ryšiu naudojimas

## **"Bluetooth" nuotolinis valdymas**

Fotoaparatą galite valdyti naudodami "Bluetooth" nuotolinio valdymo įrenginį RMT-P1BT (parduodamas atskirai). Pasirinkite MENU  $\rightarrow$   $\bigoplus$  ("Network")  $\rightarrow$  [Bluetooth Settings]  $\rightarrow$ [Bluetooth Function] → [On]. Taip pat žr. "Bluetooth" nuotolinio valdymo įrenginio naudojimo instrukciją.

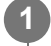

- **Fotoaparate pasirinkite MENU →** *A***</del> ("Network") → [Bluetooth Rmt Ctrl] → [On].** 
	- Jei šiuo metu su fotoaparatu nesusietas joks "Bluetooth" įrenginys, bus parodytas siejimo ekranas, aprašytas 2 veiksme.

**2**

**3**

**4**

**Fotoaparate pasirinkite MENU → A ("Network") → [Bluetooth Settings] → [Pairing], kad būtų parodytas siejimo ekranas.**

**"Bluetooth" nuotolinio valdymo įrenginyje atlikite siejimo procedūrą.**

• Dėl išsamesnės informacijos žr. "Bluetooth" nuotolinio valdymo įrenginio naudojimo instrukciją.

Fotoaparate, "Bluetooth" ryšio patvirtinimo ekrane pasirinkite [OK].

• Siejimas baigtas, dabar fotoaparatą galite valdyti naudodami "Bluetooth" nuotolinio valdymo įrenginį. Vieną kartą susiejus įrenginį fotoaparatą su "Bluetooth" nuotolinio valdymo įrenginiu ateityje vėl galėsite sujungti [Bluetooth Rmt Ctrl] nustatydami kaip [On].

### **Informacija apie meniu elementus**

**On:**

jiungiamas valdymas per "Bluetooth" nuotolinio valdymo įrenginį.

#### **Off:**

išjungiamas valdymas per "Bluetooth" nuotolinio valdymo įrenginį.

#### **Patarimas**

- **•** "Bluetooth" ryšys veikia tik valdant fotoaparatą "Bluetooth" nuotolinio valdymo įrenginiu.
- Jei ši funkcija veikia netinkamai, peržiūrėkite toliau pateikiamas pastabas ir bandykite susieti dar kartą.
	- Patikrinkite, ar fotoaparatas nėra prijungtas prie kitų įrenginių per "Bluetooth" funkciją.
	- Patikrinkite, ar fotoaparate [Airplane Mode] nustatytas kaip [Off].
	- Fotoaparate pasirinkite [Reset Network Set.].

- Kai fotoaparate atkuriame pirminius nustatymus, siejimo informacija taip pat ištrinama. Jei norite naudotis "Bluetooth" nuotolinio valdymo įrenginiu, dar kartą atlikite siejimo procedūrą.
- Jei "Bluetooth" ryšys nestabilus, pašalinkite visas galimas kliūtis, pvz., žmones ar metalinius objektus, kurie yra tarp fotoaparato ir susieto "Bluetooth" nuotolinio valdymo įrenginio.
- Išmaniojo telefono vietos informacijos siejimo funkcijos negalima naudoti, kai [Bluetooth Rmt Ctrl] nustatytas kaip [On].
- Kol [Bluetooth Rmt Ctrl] yra nustatyta ties [On], infraraudonųjų spindulių nuotolinio valdymo įrenginio naudoti negalima.
- Kai [Bluetooth Rmt Ctrl] nustatytas kaip [On], fotoaparate nebus įjungtas energijos taupymo režimas. Baigę naudotis "Bluetooth" nuotolinio valdymo įrenginiu pakeiskite nustatymą į [Off].

## [282] Tinklo funkcijų naudojimas | Vaizdų perkėlimas į televizorių

## **Peržiūra televizoriuje**

Galite perduoti gaminyje esančius vaizdus į prie tinklo prijungtą TV ir juos peržiūrėti – gaminio nereikės prijungti prie TV kabeliu. Atsižvelgiant į televizorių, jame gali reikėti atlikti tam tikrus veiksmus. Išsamesnės informacijos rasite prie TV pridėtoje naudojimo instrukcijoje.

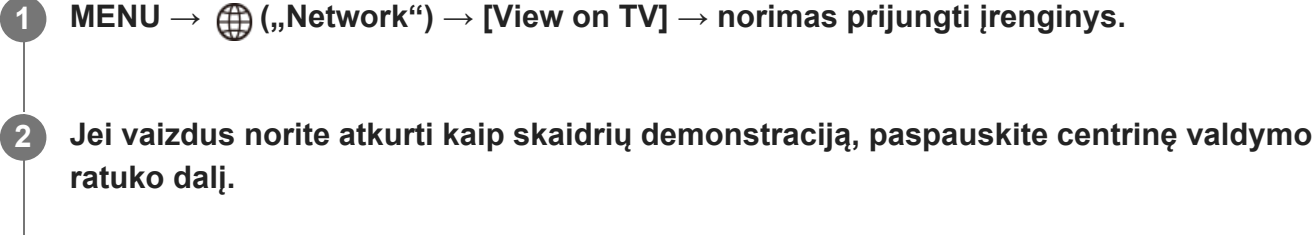

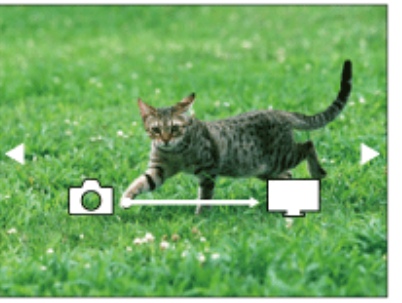

- Jei norite peržiūrėti kitą / ankstesnį vaizdą rankiniu būdu, paspauskite valdymo ratuką dešinėn / kairėn.
- Jei norite pakeisti prijungtą įrenginį, paspauskite valdymo ratuką žemyn, tada pasirinkite [Device list].

## **Skaidrių demonstravimo nustatymai**

Skaidrių demonstravimo nustatymus galite keisti spausdami valdymo ratuką žemyn.

#### **Playback Selection:**

Pasirenkama vaizdų, kuriuos norima peržiūrėti, grupė.

#### **Folder View(Still)**

pasirenkama [All] arba [All in Folder].

#### **Date View**

pasirenkama [All] arba [All in Date Rng.].

#### **Interval:**

pasirenkama [Short] arba [Long].

### **Effects\*:**

pasirenkama [On] arba [Off].

### **Playback Image Size:**

pasirenkama [HD] arba [4K].

Šiuos nustatymus galima pasirinkti tik naudojant BRAVIA televizorių, kuriame šios funkcijos veikia.

Galite perkelti tik į atkuriamame lizde esančią atminties kortelę įrašytus vaizdus. Norėdami pakeisti atkurti norimą atminties kortelės lizdą, pasirinkite MENU → (Playback) → [Select Playback  $Media$   $\rightarrow$  norima lizda.

- Šią funkciją galima naudoti TV, kuriame palaikomas DLNA perteikimo įrenginys.
- Vaizdus galite peržiūrėti per TV, kuriame įgalinta "Wi-Fi Direct", arba prie tinklo prijungto TV (taip pat laidiniu būdu prie tinklo prijungto TV) ekrane.
- Jei esate prijungę TV prie šio gaminio, bet nenaudojate "Wi-Fi Direct", pirmiausia reikia užregistruoti prieigos tašką.
- Gali reikėti šiek tiek palaukti, kol bus pradėta rodyti vaizdus TV.
- Naudojant "Wi-Fi" filmų žiūrėti per TV negalima. Naudokite HDMI kabelį (parduodamas atskirai).
- Kai [Display as Group] nustatomas kaip [On], į televizorių perkeliamas tik pirmasis grupės vaizdas.

[283] Tinklo funkcijų naudojimas  $\parallel$  Tinklo nustatymų keitimas

## **Lėktuvo režimas**

**1**

Būdami lėktuve ar kt. galite laikinai išjungti visas belaidžiu būdu veikiančias funkcijas, įskaitant ..Wi-Fi".

**MENU → ("Network") → [Airplane Mode] → norimas nustatymas.**

Nustačius [Airplane Mode] reikšmę [On], ekrane bus rodoma lėktuvo piktograma.

[284] Tinklo funkcijų naudojimas  $\mid$  Tinklo nustatymų keitimas

## **"Wi-Fi" nustatymai: WPS Push**

Jei jūsų prieigos taške yra "Wi-Fi Protected Setup" (WPS) mygtukas, prieigos tašką šiame gaminyje galite lengvai užregistruoti.

**1 MENU → ("Network") →[Wi-Fi Settings] → [WPS Push].**

Jei norite prisijungti, prieigos tašką paspauskite "Wi-Fi Protected Setup" (WPS) **mygtuką.**

#### **Pastaba**

**2**

[WPS Push] veikia tik tada, jei nustatytas prieigos taško saugos nustatymas WPA arba WPA2 ir jei prieigos taškas yra su "Wi-Fi" apsaugotos sąrankos (WPS) mygtuku. Jei nustatytas saugos nustatymas WEP arba prieigos taško yra be "Wi-Fi" apsaugotos sąrankos (WPS) mygtuko, naudokite [Access Point Set.].

- Jei reikia informacijos apie galimas naudoti funkcijas ir prieigos taško nustatymus, žr. prieigos taško naudojimo instrukciją arba kreipkitės į prieigos taško administratorių.
- Prisijungti gali nepavykti arba ryšio veikimo atstumas gali būti trumpesnis dėl aplinkos sąlygų, pvz., sienos medžiagų tipo ir kliūčių ar radijo bangų tarp gaminio ir prieigos taško. Tokiu atveju padėkite gaminį į kitą vietą arba atneškite jį arčiau prieigos taško.

[285] Tinklo funkcijų naudojimas  $\mid$  Tinklo nustatymų keitimas

## **"Wi-Fi" nustatymai: Access Point Set.**

Prieigos tašką galima užregistruoti neautomatiškai. Prieš pradėdami procedūrą, įsitikinkite, kad žinote savo prieigos taško SSID, saugos sistemą ir slaptažodį. Kai kuriuose įrenginiuose slaptažodis gali būti nustatytas iš anksto. Jei reikia informacijos, žr. prieigos taško naudojimo instrukciją arba kreipkitės į prieigos taško administratorių.

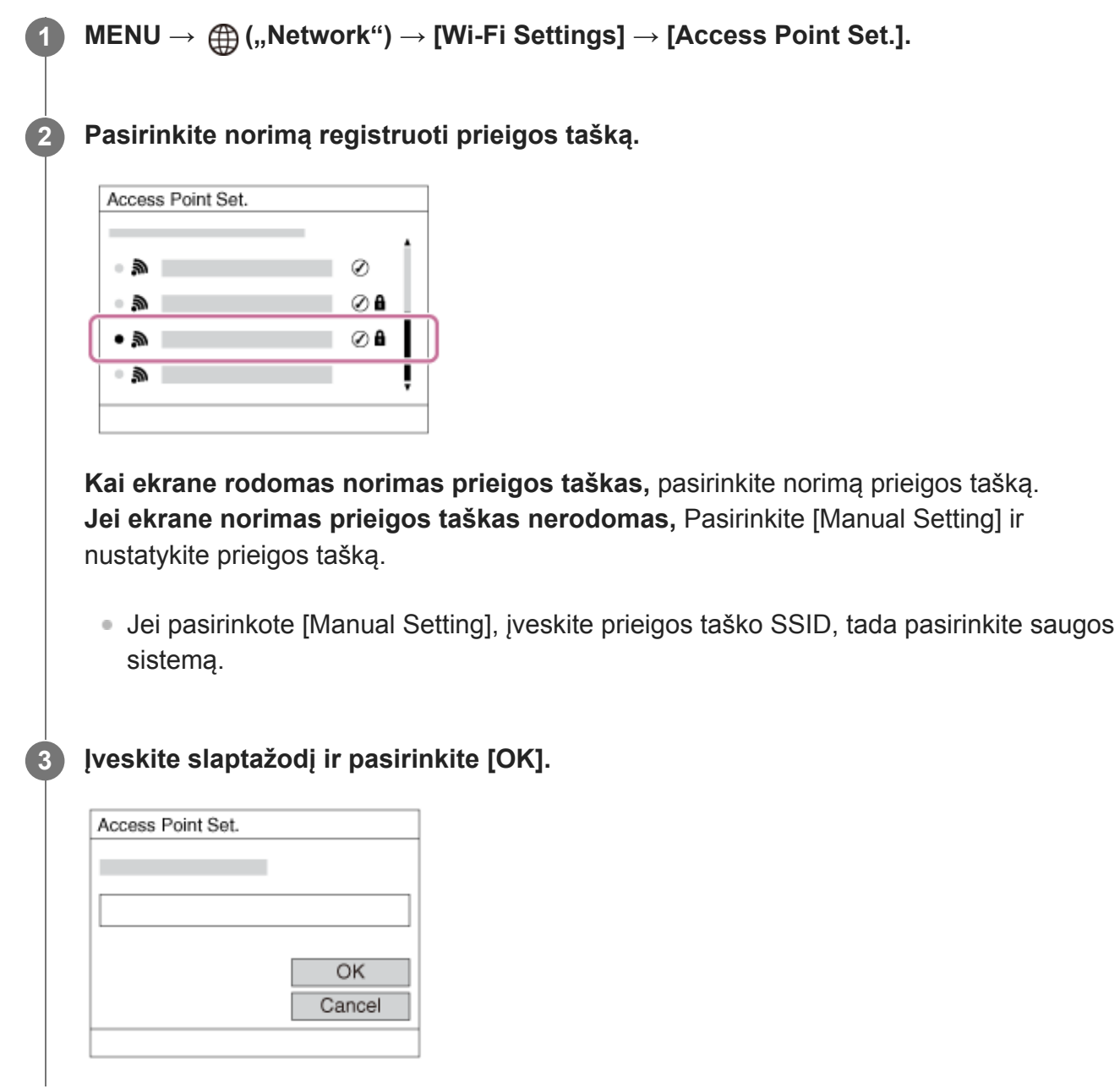

 $\bullet$  Jei prie prieigos taško nėra piktogramos  $\bullet$ , slaptažodžio nereikia.

### **4 Pasirinkite [OK].**

#### **Kiti nustatymo elementai**

Atsižvelgiant į prieigos taško būseną arba jo nustatymo būdą, galite pasirinkti daugiau nustatymų.

#### **WPS PIN**

Rodomas PIN kodas, kurį įvedate prijungtame įrenginyje.

#### **"Priority Connection"**

Pasirinkite [On] arba [Off].

#### **IP Address Setting:**

Pasirinkite [Auto] arba [Manual].

#### **IP Address:**

Jei IP adresą įvesite patys, įveskite nustatytą adresą.

#### **Subnet Mask/Default Gateway/Primary DNS Server/Second DNS Server:**

Jei [IP Address Setting] esate nustatę kaip [Manual], įveskite kiekvieną adresą pagal savo tinklo aplinką.

#### **Pastaba**

Kad ateityje registruotam prieigos taškui būtų teikiama pirmenybė, [Priority Connection] nustatykite kaip [On].

[286] Tinklo funkcijų naudojimas  $\parallel$  Tinklo nustatymų keitimas

## **"Wi-Fi" nustatymai: Dažnių diapazonas (modeliuose, palaikančiuose 5 GHz)**

Nustatomas "Wi-Fi" ryšiams skirtas dažnių diapazonas. [5GHz] užtikrina didesnį ryšio greitį bei stabilesnį duomenų perdavimą nei [2.4GHz] parinktis. [Frequency Band] nustatymas galioja tik [Send to Smartphone], [Ctrl w/ Smartphone] ir [PC Remote] (Wi-Fi Direct).

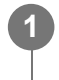

**MENU → (Network) → [Wi-Fi Settings] → [Frequency Band] → norimas nustatymas.**

#### **Informacija apie meniu elementus**

**2.4GHz/5GHz**

#### **Pastaba**

Jei abu 2.4 GHz ir 5 GHz prieigos taškai turi vienodą SSID bei kodavimo formatą, parodomas

stipresnį radijo ryšio laiką turintis prieigos taškas.

[287] Tinklo funkcijų naudojimas  $\parallel$  Tinklo nustatymų keitimas

## **"Wi-Fi" nustatymai: "Wi-Fi" info. rodymas**

Parodoma fotoaparato "Wi-Fi" informacija, pavyzdžiui, MAC adresas, IP adresas ir pan.

**1 MENU → (Network) → [Wi-Fi Settings] → [Display Wi-Fi Info.].**

[288] Tinklo funkcijų naudojimas  $\parallel$  Tinklo nustatymų keitimas

## **"Wi-Fi" nustatymai: SSID/PW Reset**

Šis gaminys ryšio informacija dalinasi pasirinkus [Send to Smartphone], [ □ Connection], esančią [Ctrl w/ Smartphone] lange, ir "Wi-Fi Direct" jungtimis, naudojant [PC Remote Function] su prietaisais, kurie turi prisijungimo leidimą. Jei norite pakeisti leidžiamus prisijungti prietaisus, atstatykite ryšio informaciją.

**1 MENU → ("Network") → [Wi-Fi Settings] → [SSID/PW Reset] → [OK].**

#### **Pastaba**

- Jei iš naujo nustatę prisijungimo informaciją bandysite prijungti šį gaminį prie išmaniojo telefono, išmaniojo telefono nustatymus turėsite pasirinkti dar kartą.
- **Šį gaminį prie kompiuterio po ryšio informacijos atstatymo prijungus per "Wi-Fi Direct", reikia iš naujo** sukonfigūruoti kompiuterio nustatymus.

[289] Tinklo funkcijų naudojimas | Tinklo nustatymų keitimas

## **"Bluetooth" nustatymai**

Valdomi nustatymai, skirti fotoaparato prijungimui prie išmaniojo telefono arba "Bluetooth" nuotolinio valdymo įrenginio per "Bluetooth" ryšį.

Jei fotoaparatą norite susieti su išmaniuoju telefonu ir naudoti vietos informacijos siejimo funkciją, žr. "Vietos informacijos sąsajos nustatymas".

Jei siejimo procedūrą norite atlikti, kad galėtumėte naudoti "Bluetooth" nuotolinio valdymo įrenginį, žr. "Bluetooth" nuotolinis valdymas".

**1 MENU → ("Network") → [Bluetooth Settings] → norimas nustatymas.**

#### **Informacija apie meniu elementus**

#### **Bluetooth Function (On/Off):**

nustatoma, ar suaktyvinti fotoaparato "Bluetooth" funkciją.

#### **Pairing:**

parodomas fotoaparato siejimo su išmaniuoju telefonu ar "Bluetooth" nuotolinio valdymo įrenginiu ekranas.

#### **Disp Device Address:**

parodomas fotoaparato BD adresas.

[290] Tinklo funkcijų naudojimas  $\parallel$  Tinklo nustatymų keitimas **Įrenginio pavadinimo redagavimas**

Galite pakeisti "Wi-Fi Direct", [PC Remote] arba "Bluetooth" jungčių pavadinimus.

**1 MENU → ("Network") → [Edit Device Name].**

**2 Pasirinkite įvesties lauką, tada įveskite įrenginio pavadinimą→[OK].**

[291] Tinklo funkcijų naudojimas | Tinklo nustatymų keitimas

## **Šakninio sertifikato importavimas į fotoaparatą ("Import Root Certificate")**

Importuojamas šakninis sertifikatas, kurio reikia serveriui tikrinti pagal atminties kortelę. Ši funkcija naudojama koduotiems ryšiams, kai siunčiama per FTP. Informacijos ieškokite "FTP pagalbos žinynas" [https://rd1.sony.net/help/di/ftp/h\\_zz/](https://rd1.sony.net/help/di/ftp/h_zz/)

**1 MENU → (Network) → [Import Root Certificate].**

[292] Using network functions  $\parallel$  Changing the network settings

## **Security(IPsec)**

Duomenys koduojami tada, kai fotoaparatas ir kompiuteris ryšį užmezga per "Wi-Fi".

**1 MENU → (Network) → [Security(IPsec)] → norimas nustatymas.**

### **Informacija apie meniu elementus**

#### **IPsec ([On]/[Off]):**

Nustatoma, ar naudojama [Security(IPsec)] funkcija.

#### **Dest. IP Address:**

Nustatomas prietaiso, skirto jungti naudojant [Security(IPsec)] funkciją, IP adresas.

#### **Shared Key:**

Nustatomas bendras raktas, naudojamas su [Security(IPsec)] funkcija.

#### **Pastaba**

- [Shared Key] naudokite mažiausiai aštuonis ir ne daugiau kaip 20 simbolių.
- **IPsec ryšio atveju, jungiamas įrenginys turi būti suderinamas su IPsec.** Atsižvelgiant į prietaisą, užmegzti ryšį gali nepavykti arba ryšio greitis gali būti per mažas.
- Šiame fotoaparate IPsec veikia tik transportavimo režimu ir naudoja IKEv2. Algoritmas yra AES su 128-ž bitų raktais CBC režimu / Diffie-Hellman 3072-bit modp grupė /PRF-HMAC-SHA-256/HMAC-SHA-384-192. Tikrumo patvirtinimo galiojimas baigiasi po 24 valandų.
- Koduotą ryšį galima užmegzti tik su tinkamai sukonfigūruotais įrenginiais. Ryšys su kitais įrenginiais nėra koduojamas.
- Dėl informacijos apie IPsec konfigūracijos kreipkitės į savo įrenginio tinklo administratorių.

[293] Tinklo funkcijų naudojimas  $|$  Tinklo nustatymų keitimas

## **Tinklo nustatymų nustatymas iš naujo**

Atkuriami visi numatytieji tinklo nustatymai.

**1 MENU → ("Network") → [Reset Network Set.] → [Enter].**

[294] Kompiuterio naudojimas

## **Rekomenduojama kompiuterio aplinka**

Kokia kompiuterio aplinka reikalinga programinei įrangai, galite sužinoti apsilankę toliau pateiktu URL adresu.

<https://www.sony.net/pcenv/>

[295] Kompiuterio naudojimas | Vaizdų importavimas naudojimui kompiuteryje

## **PlayMemories Home**

Naudodami "PlayMemories Home" galite atlikti toliau nurodytus veiksmus.

- Galite importuoti šiame gaminyje esančius vaizdus į kompiuterį.
- Galite atkurti į kompiuterį importuotus vaizdus.
- Galite bendrinti vaizdus naudodami "PlayMemories Online".
- Galite redaguoti filmus, pvz., juos apkirpti arba sujungti.
- Galite pridėti įvairių efektų, pvz., BGM ir subtitrus, prie filmų.

Be to, naudodami "Windows" galite atlikti toliau nurodytus veiksmus.

- Galite tvarkyti vaizdus kompiuterio kalendoriuje pagal jų sukūrimo datą ir juos peržiūrėti.
- Galite redaguoti ir koreguoti vaizdus, pvz., apkarpyti ir pakeisti dydį.
- Galite sukurti diską iš AVCHD filmų, importuotų į kompiuterį. "Blu-ray" arba AVCHD diskus galima kurti iš XAVC S formato filmų.
- Galite įkelti vaizdų į tinklo paslaugą. (Reikia interneto ryšio.)
- · Jei reikia daugiau informacijos, žr. "PlayMemories Home" žinyną.

[296] Kompiuterio naudojimas | Vaizdų importavimas naudojimui kompiuteryje

## **"PlayMemories Home" diegimas**

**Naudodami kompiuteryje veikiančią interneto naršyklę apsilankykite toliau pateiktu URL ir vykdydami ekrane pateiktas instrukcijas atsisiųskite "PlayMemories Home".** 

<https://www.sony.net/pm/>

**1**

**2**

- **Reikia interneto ryšio.**
- Dėl išsamių instrukcijų apsilankykite "PlayMemories Home" palaikymo puslapyje. <https://www.sony.co.jp/pmh-se/>

#### **USB laidu gaminį prijunkite prie kompiuterio ir įjunkite.**

- Prie "PlayMemories Home" gali būti pridėta naujų funkcijų. Net jei "PlayMemories Home" kompiuteryje jau įdiegta, dar kartą prijunkite gaminį prie kompiuterio.
- Kol fotoaparatas veikia arba rodomas prieigos ekranas, USB laido nuo fotoaparato atjungti negalima. Bandant tai padaryti gali būti sugadinti duomenys.

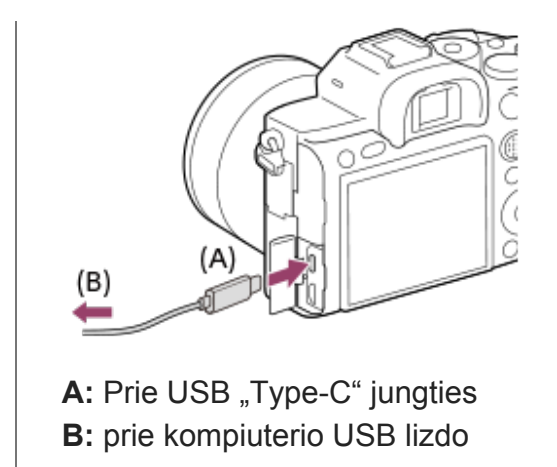

#### **Pastaba**

- **Prisijunkite administratoriaus teisėmis.**
- Gali reikėti paleisti kompiuterį iš naujo. Kai ekrane pateikiamas paleidimo iš naujo patvirtinimo pranešimas, vadovaudamiesi ekrane pateikiamomis instrukcijomis paleiskite kompiuterį iš naujo.
- Atsižvelgiant į kompiuterio sistemos aplinką gali būti įdiegta "DirectX".

[297] Kompiuterio naudojimas | Vaizdų importavimas naudojimui kompiuteryje **Prijungimas prie kompiuterio**

**1 Į fotoaparatą įdėkite pakankamai įkrautų maitinimo elementų pakuotę. 2 Fotoaparatą ir kompiuterį įjunkite.** Patikrinkite, ar [USB Connection] dalyje **[Mass** ("Setup") nustatytas kaip [Mass **3 Storage]. 4 Prijunkite fotoaparatą prie kompiuterio naudodami pridėtą USB laidą (A).** $(A)$ 

Fotoaparatą prie kompiuterio prijungus pirmą kartą, kompiuteryje gali būti automatiškai pradėta fotoaparato atpažinimo procedūra. Palaukite, kol procedūra bus baigta.

- **Prijungus gaminį prie kompiuterio naudojant USB laidą, kai [USB Power Supply]** nustatyta ties [On], maitinama iš kompiuterio. (Numatytasis nustatymas: [On])
- Naudokite USB "Type-C" laidą (pridedama) arba standartinį USB laidą.
- Naudokite USB 3.2 palaikantį kompiuterį ir USB "Type-C" laidą (pridedamas), kad būtų užtikrintas didesnės spartos ryšys.

#### **Pastaba**

Kai fotoaparatas prijungtas prie kompiuterio USB prievado, kompiuterio neįjunkite, neišjunkite, nepaleiskite iš naujo ar nesuaktyvinkite jo jam veikiant miego režimu. Kitaip galite sukelti gedimų. Prieš įjungdami, išjungdami, paleisdami iš naujo kompiuterį ar jį suaktyvindami, kai jis veikia miego režimu, atjunkite fotoaparatą nuo kompiuterio.

[298] Kompiuterio naudojimas | Vaizdų importavimas naudojimui kompiuteryje

## **Vaizdų importavimas į kompiuterį nenaudojant "PlayMemories Home"**

Naudodami "PlayMemories Home", galite lengvai importuoti vaizdus. Jei reikia daugiau informacijos apie "PlayMemories Home" funkcijas, žr. "PlayMemories Home" žinyną.

## **Vaizdy** importavimas *j* kompiuterj nenaudojant "PlayMemories Home" **("Windows")**

Kai prijungus šį gaminį prie kompiuterio naudojant USB jungtį pateikiamas automatinio paleidimo vediklis, spustelėkite [Open folder to view files] → [OK] → [DCIM]. Tada į kompiuterį nukopijuokite norimus vaizdus.

### **Vaizdų importavimas į kompiuterį nenaudojant "PlayMemories Home" ("Mac")**

Prijunkite gaminį prie "Mac" kompiuterio. Darbalaukyje dukart spustelėkite naujai atpažintą piktogramą → tada aplanką, kuriame saugomas vaizdas, kurį norite importuoti. Nuvilkite vaizdo failą ant standžiojo disko piktogramos.

- Jei norite atlikti kitus veiksmus, pvz., į kompiuterį importuoti XAVC S arba AVCHD filmus, naudokite "PlayMemories Home".
- Prijungtame kompiuteryje nebandykite redaguoti ar kitaip apdoroti AVCHD arba XAVC S filmo failų / aplankų. Galite sugadinti filmų failus arba jų nebegalėsite atkurti. Kompiuteryje nebandykite ištrinti ar kopijuoti atminties kortelėje esančių AVCHD arba XAVC S filmų. "Sony" nebus atsakinga už pasekmes, kurių gali būti kompiuteryje bandant atlikti minėtus veiksmus.

Jei ištrinsite vaizdus arba atliksite kitus veiksmus prijungtame kompiuteryje, vaizdų duomenų bazės failas gali tapti nenuoseklus. Tokiu atveju pataisykite vaizdų duomenų bazės failą.

## [299] Kompiuterio naudojimas | Vaizdų importavimas naudojimui kompiuteryje **Fotoaparato atjungimas nuo kompiuterio**

Atlikite toliau nurodytus 1–2 veiksmus prieš:

- **atjungdami USB kabelį;**
- išimdami atminties kortelę;
- išjungdami gaminį.

**1 Užduočių juostoje spustelėkite ("Safely Remove Hardware and Eject Media").**

#### **2 Spustelėkite pateiktą pranešimą.**

#### **Pastaba**

**1**

- Jei naudojate "Mac" kompiuterį, atminties kortelės arba disko piktogramą nuvilkite ant "Šiukšlinės" piktogramos. Fotoaparatas bus atjungtas nuo kompiuterio.
- Kai kuriuose kompiuteriuose atjungimo piktograma gali nebūti rodoma. Tokiu atveju pirmiau aprašytus veiksmus galite praleisti.
- Kai dega prieigos lemputė, neatjunkite USB laido nuo fotoaparato. Taip galima sugadinti duomenis.

[300] Kompiuterio naudojimas | Fotoaparato valdymas iš kompiuterio

## **Fotoaparato valdymas iš kompiuterio ("PC Remote Function")**

Fotoaparatui iš kompiuterio valdyti, įskaitant funkcijas, pavyzdžiui, fotografavimą ir vaizdų saugojimą kompiuteryje, naudojama "Wi-Fi", USB ar pan. jungtis.

Iš anksto pasirinkite MENU →  $\bigoplus$  (Network) → [Ctrl w/ Smartphone] → [Ctrl w/ Smartphone] → [Off].

Informacijos apie [PC Remote Function] rasite šiuo URL:

<https://support.d-imaging.sony.co.jp/support/tutorial/ilc/l/ilce-7rm4/pcremote.php>

**MENU → (Network) → [PC Remote Function] → pasirinkite norimą nustatyti elementą, o tada pasirinkite norimą nustatymą.**

**2**

## **Prijunkite fotoaparata prie kompiuterio ir kompiuteryje įjunkite "Imaging Edge (Remote)".**

Dabar fotoaparatą galite valdyti naudodami "Imaging Edge (Remote)".

• Fotoaparato ir kompiuterio sujungimo būdas priklauso nuo [PC Remote Cnct Method] nustatymų.

### **Informacija apie meniu elementus**

### **PC Remote**

Nustatoma, ar naudoti [PC Remote] funkciją. ([On] / [Off])

### **PC Remote Cnct Method:**

Sujungimo būdas parenkamas fotoaparatą prie kompiuterio prijungus naudojant [PC Remote]. ([USB]/[Wi-Fi Direct]/[Wi-Fi Access Point])

### **Pairing:**

[PC Remote Cnct Method] nustatę ties [Wi-Fi Access Point], fotoaparatą susiekite su kompiuteriu.

### **Wi-Fi Direct Info.:**

Rodoma informacija, kurios reikia iš kompiuterio prisijungti prie fotoaparato, kai [PC Remote Cnct Method] yra nustatytas ties [Wi-Fi Direct].

### **Nuotraukų Save Dest.:**

Nustatoma, ar nuotraukos bus saugomos ir fotoaparate, ir kompiuteryje fotografuojant nuotolinio valdymo kompiuteriu metu. ([PC Only]/[PC+Camera]/[Camera Only])

### **RAW+J PC Save Img:**

Pasirenkamas vaizdų, kuriuos norima perkelti į kompiuterį, tipas, kai [Still Img. Save Dest.] yra nustatytas ties [PC+Camera] ([RAW & JPEG]/[JPEG Only]/[RAW Only])

### **PC Save Image Size:**

Pasirenkamas vaizdų, kuriuos norima perkelti į kompiuterį, dydis, kai [Still Img. Save Dest.] yra nustatytas ties [PC+Camera]. Perkelti galima originalaus dydžio JPEG failus arba 2M atitinkančius JPEG failus. ([Original]/[2M])

## **Kaip sujungti fotoaparatą ir kompiuterį**

### **Kai [PC Remote Cnct Method] yra nustatytas ties [USB]**

Fotoaparatą ir kompiuterį sujunkite "USB Type-C" laidu (pridedamas).

### **Kai [PC Remote Cnct Method] yra nustatytas ties [Wi-Fi Direct]**

Fotoaparatą naudokite kaip prieigos tašką ir kompiuterį prie fotoaparato prijunkite tiesiai per "Wi-Fi".

Pasirinkite MENU→ A (Network) → [PC Remote Function] → [Wi-Fi Direct Info.], kad fotoaparate pasirodytų "Wi-Fi" ryšio informacija (SSID ir slaptažodis). Kompiuterį ir fotoaparatą sujunkite naudodami "Wi-Fi" ryšio informaciją, rodomą fotoaparate.

### **Kai [PC Remote Cnct Method] yra nustatytas ties [Wi-Fi Access Point]**

Fotoaparatą ir kompiuterį sujunkite per "Wi-Fi", naudodami belaidį prieigos tašką. Fotoaparatą ir kompiuterį reikia iš anksto susieti.

Pasirinkite MENU→ A (Network) → [Wi-Fi Settings] → [WPS Push] arba [Access Point Set.], kad fotoaparatą prijungtumėte prie belaidžio prieigos taško. Kompiuterį prijunkite prie to paties belaidžio prieigos taško.

Fotoaparate pasirinkite MENU  $\rightarrow$   $\bigoplus$  (Network)  $\rightarrow$  [PC Remote Function]  $\rightarrow$  [Pairing] ir, naudodami "Imaging Edge (Remote)", fotoaparatą susiekite su kompiuteriu. Kad užbaigtumėte susiejimą, fotoaparato susiejimo patvirtinimo ekrane pasirinkite [OK].

Susiejimo informacija pašalinama inicijavus fotoaparatą.

#### **Pastaba**

- J fotoaparatą įdėjus įrašyti netinkamą atminties kortelę, nuotraukų įrašyti nepavyks, net jei [Still Img. Save Dest.] yra nustatytas ties [Camera Only] arba [PC+Camera].
- Pasirinkus [Camera Only] arba [PC+Camera] ir į fotoaparatą neįdėjus jokios atminties kortelės, užraktas nebus paleistas, net jei [Release w/o Card] bus nustatytas ties [Enable].
- **Fotoaparate atkuriant nuotrauką, fotografuoti pasirinkus [PC Remote] negalima.**
- **EXAW+J PC Save Img] rinktis galima tik tada, kai [** $\overline{M}$ **File Format] yra nustatytas ties [RAW &** JPEG].

[301] Kompiuterio naudojimas | Vaizdų perkėlimas į kompiuterį

## **Siuntimas į kompiuterį**

Galite perduoti gaminyje esančius vaizdus į kompiuterį, prijungtą prie belaidžio prieigos taško arba belaidžio plačiajuosčio ryšio maršrutizatoriaus, ir lengvai kurti atsargines jų kopijas. Prieš pradėdami kompiuteryje įdiekite programą "PlayMemories Home" ir gaminyje užregistruokite prieigos tašką.

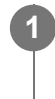

#### **1 Paleiskite kompiuterį.**

**2 MENU → (Network) → [Send to Computer] → norimas atminties kortelės lizdas.**

- Atsižvelgiant į kompiuteryje pasirinktus programos nustatymus, kompiuteryje įrašius vaizdus gaminys išsijungs.
- Vienu metu galima perduoti gaminyje esančias nuotraukas tik į vieną kompiuterį.
- Jei norite perduoti vaizdus į kitą kompiuterį, prijunkite gaminį prie kompiuterio naudodami USB jungtį ir vadovaukitės programoje "PlayMemories Home" pateikiamomis instrukcijomis.
- **Tarpinių failų negalima perkelti.**

### [302] Kompiuterio naudojimas | Vaizdų perkėlimas į kompiuterį

## **Perkėlimo per FTP funkcija**

Vaizdus galite perkelti naudodami FTP serverį arba juos galite perkelti į FTP serverį. Reikalingas bendrosios naudojimosi FTP serveriais žinios. Informacijos ieškokite "FTP pagalbos žinynas" [https://rd1.sony.net/help/di/ftp/h\\_zz/](https://rd1.sony.net/help/di/ftp/h_zz/)

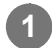

**1 MENU → (Network) → [FTP Transfer Func.] → norimas nustatymas.**

[303] Kompiuterio naudojimas | RAW vaizdų kūrimas / nuotolinis fiksavimas ("Imaging Edge") **Imaging Edge**

"Imaging Edge" yra programinės įrangos paketas, kuriame yra tokių funkcijų kaip nuotolinis vaizdo fiksavimas iš kompiuterio, fotoaparatu užfiksuotų RAW vaizdų koregavimas ar kūrimas. "Imaging Edge" naudojant su [Pixel Shift Multi Shoot.] galima fotografuoti, sujungti ir koreguoti vaizdus sekoje.

#### **Viewer:**

galite peržiūrėti vaizdus ir jų ieškoti.

#### **Edit**

galite koreguoti vaizdus atlikdami įvarius pataisymus, pvz., koreguoti atspalvių kreivę ir ryškumą, ir kurti vaizdus, užfiksuotus RAW formatu.

#### **Remote:**

galite koreguoti fotoaparato nustatymus arba fotografuoti iš kompiuterio, kuris prie fotoaparato prijungtas USB laidu arba "Wi-Fi" ryšiu.

Norėdami fotoaparatą valdyti per kompiuterį, pasirinkite MENU  $\rightarrow$   $\oplus$  (Network)  $\rightarrow$  [PC Remote Function] → [PC Remote] → [On], o tada fotoaparatą prie kompiuterio prijunkite USB laidu arba per "Wi-Fi".

Dėl išsamesnės informacijos apie "Imaging Edge" naudojimą žr. palaikymo puslapį. [https://www.sony.net/disoft/help/](https://www.sony.net/disoft/help/?id=hg_stl)

## **"Imaging Edge" diegimas kompiuteryje**

Naudodami toliau nurodytą URL atsisiųskite ir įdiekite programinę įrangą. [https://www.sony.net/disoft/d/](https://www.sony.net/disoft/d/?id=hg_stl)

[304] Kompiuterio naudojimas | Filmų disko kūrimas

## **Norimo kurti disko pasirinkimas**

Galima sukurti šiuo fotoaparatu įrašyto filmo diską, kurį būtų galima atkurti kitais įrenginiais. Kokiais įrenginiais pavyks atkurti diską, priklauso nuo disko tipo. Atsižvelgdami į įrenginius, kuriais ketinate atkurti diską, pasirinkite disko tipą.

Kuriant diską tam tikro tipo filmų formatą galima konvertuoti.

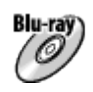

## Didelės raiškos vaizdo kokybė (HD) ("Blu-ray Disc")

Didelės raiškos vaizdo kokybės (HD) filmus galima įrašyti į "Blu-ray Disc" diską ir sukurti didelės raiškos vaizdo kokybės (HD) diską.

Į "Blu-ray Disc" galima įrašyti ilgesnius didelės raiškos vaizdo kokybės (HD) filmus nei į DVD diskus.

Įrašomų filmų formatai: XAVC S, AVCHD

Leistuvai: "Blu-ray" diskų atkūrimo įrenginiai ("Sony Blu-ray Disc" leistuvai, "PlayStation 4" ir kt.)

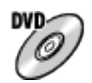

## **Didelės raiškos vaizdo kokybė (HD) (AVCHD įrašymo diskas)**

Didelės raiškos vaizdo kokybės (HD) filmus galima įrašyti į DVD laikmeną, pvz., DVD-R diskus ir sukurti didelės raiškos vaizdo kokybės (HD) diską.

Įrašomų filmų formatai: XAVC S, AVCHD

Leistuvai: AVCHD formato atkūrimo įrenginiai ("Sony Blu-ray Disc" leistuvai, "PlayStation 4" ir kt.)

Įprastais DVD leistuvais šio tipo diskų atkurti nepavyks.

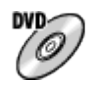

## **Standard definition image quality (STD)**

Standartinės raiškos vaizdo kokybės (STD) filmus, konvertuotus iš didelės raiškos vaizdo kokybės (HD) filmų, galima įrašyti į DVD laikmeną, pvz., DVD-R diskus, ir sukurti standartinės raiškos vaizdo kokybės (STD) diską.

Įrašomų filmų formatai: AVCHD

Leistuvai: įprasti DVD atkūrimo įrenginiai (DVD leistuvai, kompiuteriai, kuriais galima atkurti DVD diskus, ir kt.)

### **Patarimas**

- Su "PlayMemories Home" galima naudoti toliau nurodytų tipų 12 cm diskus. **BD-R/DVD-R/DVD+R/DVD+R DL**: neperrašomi **BD-RE/DVD-RW/DVD+RW**: perrašomi Papildomai įrašyti negalima.
- **Pasirūpinkite, kad "PlayStation 4" visada būtų naudojama naujausia "PlayStation 4" sistemos** programinės įrangos versija.

#### **Pastaba**

4K filmų negalima įrašyti į diską 4K vaizdo kokybe.

## [305] Kompiuterio naudojimas  $\mid$  Filmų disko kūrimas **Didelės raiškos vaizdo kokybės filmų "Blu-ray Disc" diskų kūrimas**

Galima sukurti "Blu-ray Disc" diskų, atkuriamų "Blu-ray Disc" atkūrimo įrenginiais (pvz., "Sony Blu-ray Disc" leistuvais, "PlayStation 4" ar kt.).

#### **A. Kūrimas naudojant kompiuterį**

Naudojant kompiuterį, kuriame veikia "Windows", galima nukopijuoti į kompiuterį importuotus filmus ir pasitelkus "PlayMemories Home" sukurti "Blu-ray Disc" diskų.

Naudojant kompiuterį turi pavykti sukurti "Blu-ray Disc" diskų.

Jei "Blu-ray Disc" diską kuriate pirmą kartą, USB kabeliu prijunkite prie kompiuterio fotoaparatą. Į kompiuterį bus automatiškai įtraukta reikalinga programinė įranga. (Turi veikti interneto ryšys.) Išsamiau apie diskų kūrimą naudojant "PlayMemories Home" žr. "PlayMemories Home" pagalbos žinyne.

#### **B. Kaip kurti naudojant ne kompiuterį, o kitą įrenginį**

"Blu-ray Disc" diskų galima sukurti ir naudojant "Blu-ray" įrašymo įrenginį ar kt. Išsamiau žr. įrenginio naudojimo instrukcijose.

#### **Pastaba**

Jei "Blu-ray" diskai pasitelkus "PlayMemories Home" kuriami įrašant XAVC S formatu įrašytus filmus, vaizdo kokybė konvertuojama į 1920×1080 (60i/50i). Originalios vaizdo kokybės diskų negalima kurti. Jei norite įrašyti originalios vaizdo kokybės filmus, nukopijuokite juos į kompiuterį arba išorinę laikmeną.

[306] Kompiuterio naudojimas  $\vert$  Filmy disko kūrimas

## **Didelės raiškos vaizdo kokybės filmų DVD diskų (AVCHD įrašymo diskų) kūrimas**

Galima sukurti DVD diskų (AVCHD įrašymo diskų), atkuriamų AVCHD palaikančiais atkūrimo įrenginiais (pvz., "Sony Blu-ray Disc" leistuvais, "PlayStation 4" ar kt.).

#### **A. Kūrimas naudojant kompiuterį**

Naudojant kompiuterį, kuriame veikia "Windows", galima nukopijuoti į kompiuterį importuotus

filmus ir pasitelkus "PlayMemories Home" sukurti DVD diskų (AVCHD įrašomų diskų). Naudojant kompiuterį turi pavykti sukurti DVD diskų (AVCHD įrašomų diskų). Jei DVD diską kuriate pirmą kartą, USB kabeliu prijunkite prie kompiuterio fotoaparatą. Į kompiuterį bus automatiškai įtraukta reikalinga programinė įranga. (Turi veikti interneto ryšys.) Išsamiau apie diskų kūrimą naudojant "PlayMemories Home" žr. "PlayMemories Home" pagalbos žinyne.

### **B. Kaip kurti naudojant ne kompiuterį, o kitą įrenginį**

DVD diskų (AVCHD įrašomų diskų) galima sukurti ir naudojant "Blu-ray" įrašymo įrenginį ar kt. Išsamiau žr. įrenginio naudojimo instrukcijose.

#### **Pastaba**

- Jei DVD diskai (AVCHD įrašymo diskai) pasitelkus "PlayMemories Home" kuriami įrašant XAVC S formatu įrašytus filmus, vaizdo kokybė konvertuojama į 1920×1080 (60i/50i). Originalios vaizdo kokybės diskų negalima kurti. Jei norite įrašyti originalios vaizdo kokybės filmus, nukopijuokite juos į kompiuterį arba išorinę laikmeną.
- Kai AVCHD įrašomi diskai pasitelkus "PlayMemories Home" kuriami iš AVCHD formato filmų nustačius [ **F H** Record Setting] kaip [60i 24M(FX)]/[50i 24M(FX)], vaizdo kokybė konvertuojama, o originalaus vaizdo kokybės diskų sukurti neįmanoma. Toks konvertavimas gali užtrukti ilgai. Jei norite įrašyti originalios vaizdo kokybės filmus, naudokite "Blu-ray Disc" diską.

### [307] Kompiuterio naudojimas  $\mid$  Filmų disko kūrimas

## **Standartinės raiškos vaizdo kokybės filmų DVD diskų kūrimas**

Galima sukurti DVD diskų, atkuriamų įprastais DVD atkūrimo įrenginiais (DVD leistuvais, kompiuteriais, kuriais galima atkurti DVD diskus ir kt.).

#### **A. Kūrimas naudojant kompiuterį**

Naudojant kompiuterį, kuriame veikia "Windows", galima nukopijuoti į kompiuterį importuotus filmus ir pasitelkus "PlayMemories Home" sukurti DVD diskų.

Naudojant kompiuterį turi pavykti sukurti DVD diskų.

Jei DVD diską kuriate pirmą kartą, USB kabeliu prijunkite prie kompiuterio fotoaparatą. Vykdydami ekrane pateiktas instrukcijas įdiekite specialią papildomą programinę įrangą. (Turi veikti interneto ryšys.)

Išsamiau apie diskų kūrimą naudojant "PlayMemories Home" žr. "PlayMemories Home" žinyne.

### **B. Kaip kurti naudojant ne kompiuterį, o kitą įrenginį**

DVD diskų galima sukurti ir naudojant "Blu-ray", HDD įrašymo įrenginį ar kt. Išsamiau žr. įrenginio naudojimo instrukcijose.
## [308] MENU elementų sąrašas **MENU elementų naudojimas**

Galite keisti nustatymus, susijusius su visomis fotoaparato funkcijomis, įskaitant fotografavimą, atkūrimą, ir naudojimo būdą. Be to, fotoaparato funkcijas galite pasirinkti MENU.

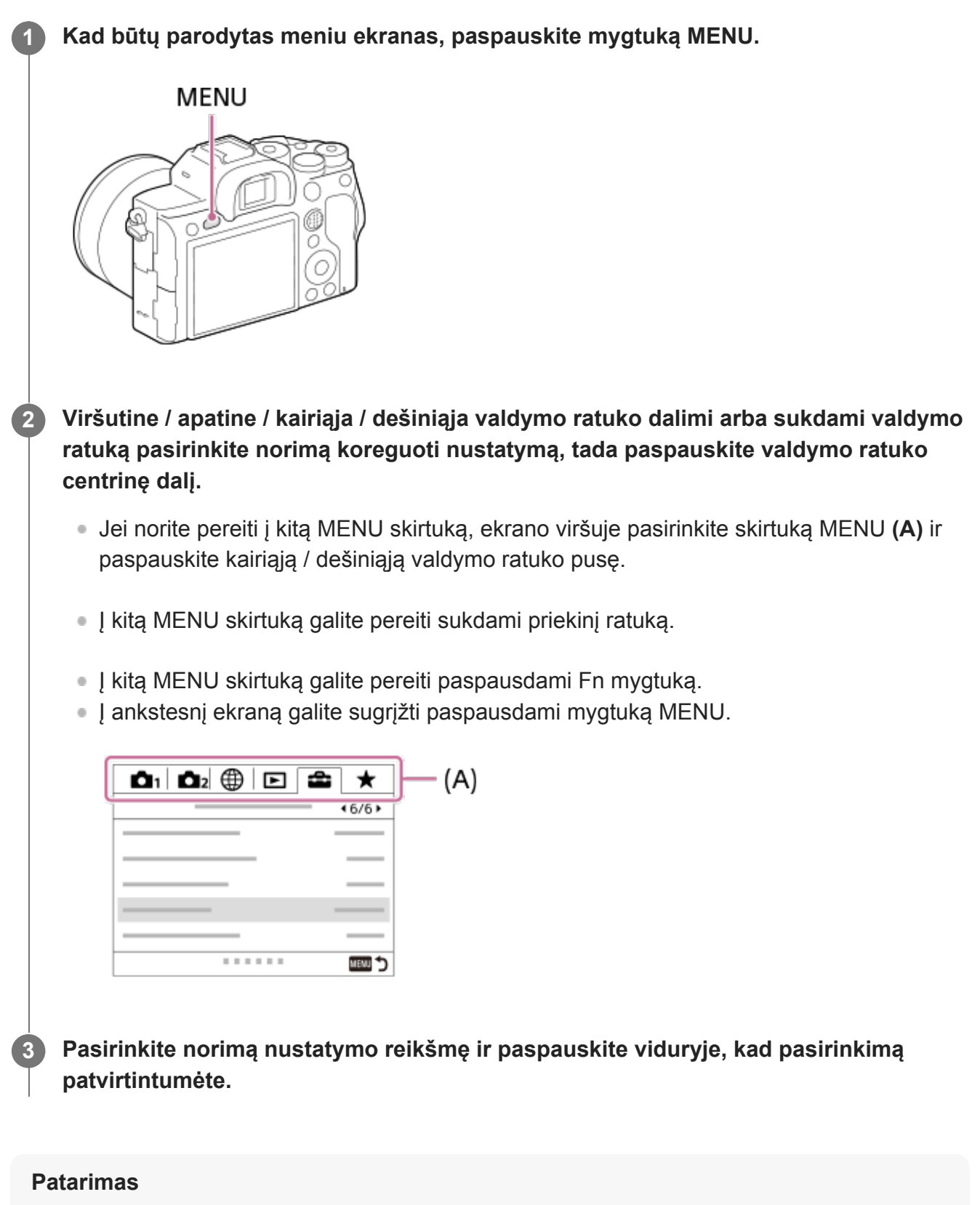

Meniu langą galite matyti [MENU] funkciją priskyrę pasirinktiniam mygtukui. Šiuo atveju reikia naudoti [ $\sim$ Custom Key] arba [ $\uparrow$ ] Custom Key] ir mygtuką ir jį paspausti.

[309] MENU elementų sąrašas | Camera Settings1

# **Failo formatas (nuotraukos)**

Nustatomas nuotraukų failų formatas.

**1 MENU → ("Camera Settings1") → [ File Format] → norimas nustatymas.**

## **Informacija apie meniu elementus**

## **RAW**

naudojant šį failo formatą skaitmeninis apdorojimas neatliekamas. Pasirinkite šį formatą, jei norite kompiuteriu apdoroti vaizdus, siekdami profesionalaus rezultato.

## **RAW & JPEG:**

RAW vaizdas ir JPEG vaizdas sukuriami vienu metu. Tai patogu, jei reikalingi du vaizdo failai – JPEG failas peržiūrėti ir RAW failas redaguoti.

### **JPEG:**

vaizdas įrašomas JPEG formatu.

## **Apie RAW vaizdus**

- Norint atidaryti šiuo fotoaparatu įrašytą RAW vaizdo failą, reikalinga programinė įranga Imaging Edge. Naudojant Imaging Edge galima atidaryti RAW vaizdo failą, o tada įrašyti jį įprastu, pvz., JPEG arba TIFF, formatu arba pakoreguoti vaizdo baltos spalvos balansą, spalvų grynį arba kontrastą.
- RAW vaizdams [Picture Effect] funkcijų naudoti negalima.
- Šiuo fotoaparatu įrašytų RAW vaizdų raiška 14 bitų pikselyje. Tačiau toliau nurodytais fotografavimo režimais raiška ribojama iki 12 bitų.
	- [Long Exposure NR]
	- $-$  [BULB]
	- [Cont. Shooting] kai [ RAW File Type] nustatomas ties [Compressed]
- Galima nustatyti, ar RAW vaizdai bus glaudinami arba neglaudinami naudojant [ $\overline{M}$ RAW File Type].

#### **Pastaba**

- Jei kompiuteriu vaizdų redaguoti neketinate, rekomenduojame įrašyti juos JPEG formatu.
- **Į RAW vaizdus DPOF (spausdinimo tvarkos) registravimo žymių įtraukti negalima.**

[310] MENU elementų sąrašas | Camera Settings1

# **RAW failo tipas (nuotraukos)**

Parenkamas RAW vaizdų failo tipas.

**1 MENU → (Camera Settings1) → [ RAW File Type] → norimas nustatymas.**

#### **Informacija apie meniu elementus**

#### **Compressed:**

Vaizdai įrašomi suglaudintu RAW formatu. Vaizdo failo dydis bus maždaug per pusę mažesnis nei [Uncompressed].

#### **Uncompressed:**

```
Vaizdai įrašomi nesuglaudintu RAW formatu. Pasirinkus [\simRAW File Type] reikšmę
[Uncompressed], vaizdo failas yra didesnis nei įrašytas suglaudintu RAW formatu.
```
#### **Pastaba**

[Uncompressed] pasirinkus [ RAW File Type], ekrane matoma piktograma pasikeičia į . taip pat rodomas atkuriant vaizdo kadrą neglaudintu RAW formatu.

[311] MENU elementų sąrašas | Camera Settings1

# **JPEG kokybė (nuotraukos)**

JPEG vaizdo kokybė pasirenkama, kai [ File Format] nustatomas kaip [RAW & JPEG] arba [JPEG].

**1 MENU → ("Camera Settings1") → [ JPEG Quality] → norimas nustatymas.**

### **Informacija apie meniu elementus**

#### **Extra fine/Fine/Standard:**

kadangi glaudinimo lygis didėja nuo [Extra fine] iki [Fine] ir [Standard], failo dydis mažėja tokia pat tvarka. Todėl į vieną atminties kortelę galima įrašyti daugiau failų, bet vaizdų kokybė tampa prastesnė.

[312] MENU elementų sąrašas | Camera Settings1

# **JPEG vaizdo dydis (nuotraukos)**

Kuo didesnis vaizdas, tuo daugiau detalių atkuriama spausdinant vaizdą ant didelio formato popieriaus. Kuo mažesnis vaizdo dydis, tuo daugiau vaizdų galima įrašyti.

**1 MENU → ("Camera Settings1") → [ JPEG Image Size] → norimas**

**nustatymas.**

## **Informacija apie meniu elementus Kai įrašoma viso kadro dydžiu**

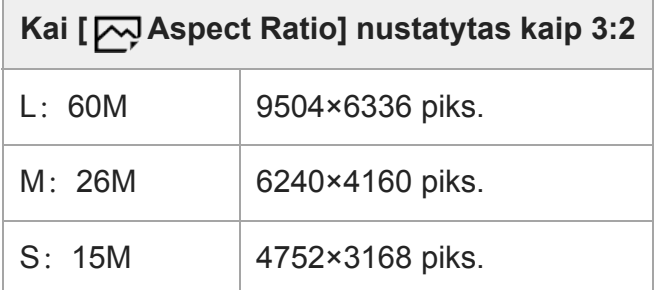

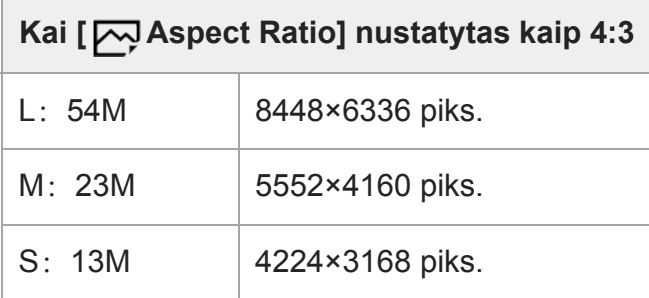

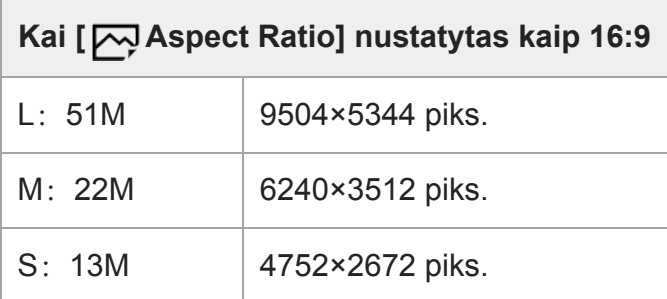

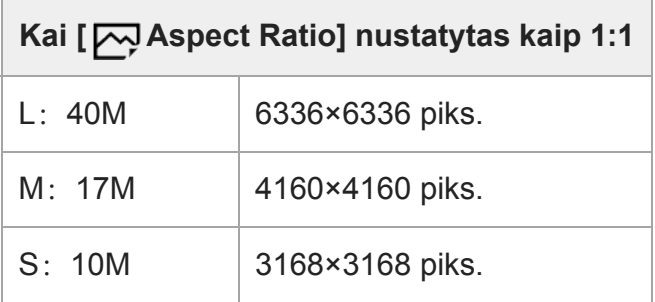

## **Kai įrašoma APS-C atitikmens dydžiu**

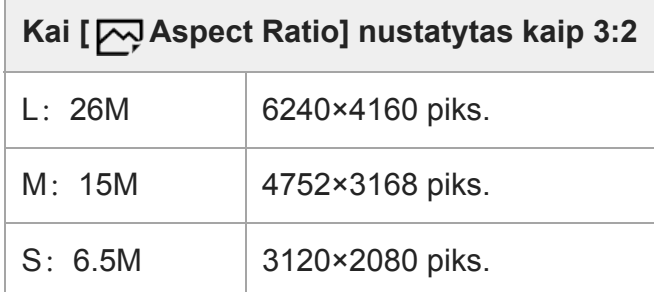

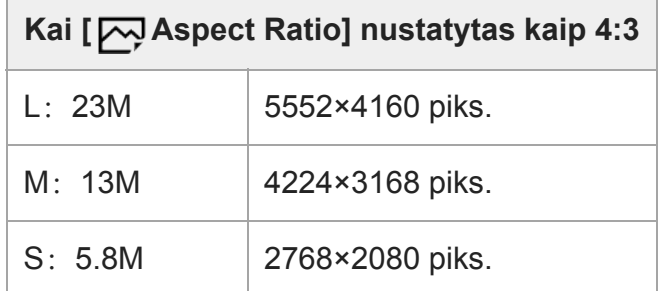

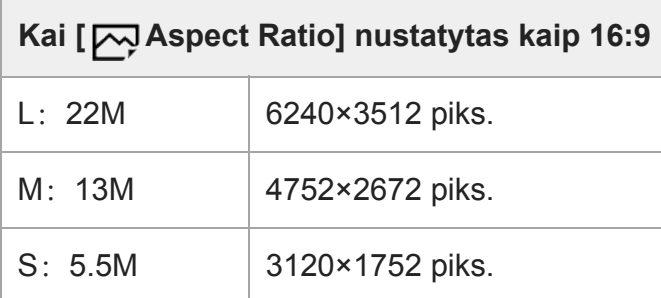

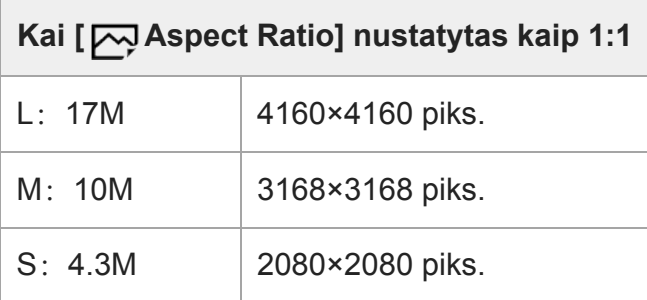

#### **Pastaba**

■ Kai [ $\overline{\mathsf{C}}$  File Format] nustatoma kaip [RAW] arba [RAW & JPEG], RAW vaizdų dydis atitinka "L".

[313] MENU elementų sąrašas | Camera Settings1

# **Vaizdo formatas (nuotraukos)**

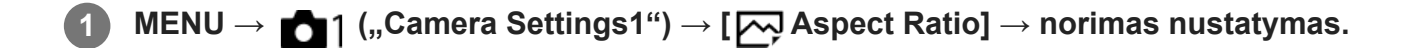

## **Informacija apie meniu elementus**

```
3:2:
tas pats vaizdo formatas kaip 35 mm filmo
4:3:
vaizdo formatas yra 4:3.
16:9:
vaizdo formatas yra 16:9.
```

```
1:1:
```
horizontaliosios ir vertikalios kraštinės santykis yra lygus.

[314] MENU elementų sąrašas | Camera Settings1 **APS-C/Super 35 mm**

Nustatoma, ar įrašyti APS-C atitikmens dydžio nuotraukas ir Super 35 mm atitikmens dydžio filmus. Jei pasirinksite [On] arba [Auto], su šiuo gaminiu galėsite naudoti specialų APS-C dydžio objektyvą.

**1 MENU → (Camera Settings1) → [APS-C/Super 35mm] → norimas nustatymas.**

### **Informacija apie meniu elementus**

**On:**

Įrašoma APS-C atitikmens arba Super 35 mm atitikmens dydžio vaizdas.

#### **Automatinis:**

Fiksavimo diapazonas automatiškai nustatomas pagal objektyvo ir kameros nustatymus.

#### **Off:**

vaizdai visada fiksuojami 35 mm viso kadro vaizdo jutikliu.

#### **Pastaba**

- Uždėjus su APS-C suderinamą objektyvą ir [APS-C/Super 35mm] nustačius ties [Off], fotografavimo rezultatai gali būti ne tokie, kokių tikėjotės.
- [APS-C/Super 35mm] nustačius ties [On], matymo kampas nuotraukų atveju bus apie 1,5 kartus didesnis nei ant objektyvo nurodytas židinio nuotolis. Jei filmuojama, jis bus apie 1,6 kartus didesnis nei ant objektyvo nurodytas židinio nuotolis. XAVC S 4K filmų 30p formatu matymo kampas bus apie 1,8 kartus didesnis nei ant objektyvo nurodytas židinio nuotolis.

[315] MENU elementų sąrašas | Camera Settings1 **ilgos ekspozicijos NR (nuotraukos)**

Nustačius 1 sekundės arba mažesnį užrakto greitį (fotografavimas ilga ekspozicija), kol būna atidarytas užraktas, veikia triukšmo slopinimo funkcija. Kai funkcija įjungta, sumažinama ilgos ekspozicijos nuotraukoms tipiško smulkaus triukšmo.

**MENU → ("Camera Settings1") → [ Long Exposure NR] → norimas nustatymas. 1**

### **Informacija apie meniu elementus**

## **On:**

Tiek, kiek būna atidarytas užraktas, veikia triukšmo slopinimo funkcija. Slopinant triukšmą rodomas pranešimas ir negalite fotografuoti. Pasirinkite šį nustatymą, jei jums svarbi vaizdo kokybė.

## **Off:**

Triukšmo slopinimo funkcija nesuaktyvinama. Rinkitės šį nustatymą, jei svarbiau fotografuojant negaišti laiko.

## **Pastaba**

- Toliau nurodytais atvejais triukšmo slopinimo suaktyvinti nepavyks, net nustačius [ $\sim$ Long Exposure NR] reikšmę [On].
	- [Drive Mode] nustačius kaip [Cont. Shooting] arba [Cont. Bracket].
- [ $\overline{M}$ Long Exposure NR] negalima nustatyti kaip [Off] toliau nurodytais atvejais: - [Intelligent Auto]

# [316] MENU elementų sąrašas | Camera Settings1 **Didelio ISO NR (nuotraukos)**

Kai fotografuojama nustačius didelį ISO jautrumą, gaminys slopina triukšmą, kuris labiau pastebimas esant dideliam jautrumui.

**1 MENU → ("Camera Settings1") → [ High ISO NR] → norimas nustatymas.**

## **Informacija apie meniu elementus**

## **Normal:**

Suaktyvinama didelio ISO triukšmo įprasto slopinimo funkcija.

## **"Low":**

Suaktyvinama didelio ISO vidutinio triukšmo slopinimo funkcija.

## **Off:**

Didelio ISO triukšmo slopinimo funkcija nesuaktyvinama. Rinkitės šį nustatymą, jei svarbiau fotografuojant negaišti laiko.

## **Pastaba**

- [ $\overline{M}$ High ISO NR] užfiksuojamas kaip [Normal] veikiant toliau nurodytiems fiksavimo režimams: - [Intelligent Auto]
- Kai [ $\overline{\phantom{A}}$ File Format] nustatomas kaip [RAW], ši funkcija negalima.
- File Format] nustatytas kaip [RAW & [سبر] High ISO NR] negalima taikyti RAW vaizdams, jei [ $\overline{M}$  File Format] nustatytas kaip [RAW & JPEG].

## [317] MENU elementų sąrašas | Camera Settings1 **Spalvų erdvė (nuotraukos)**

Spalvų pateikimo būdas naudojant skaičių derinius arba spalvų atkūrimo diapazoną vadinamas spalvų erdve. Spalvų erdvę galite keisti atsižvelgdami į vaizdo paskirtį.

**1 MENU → ("Camera Settings1") → [ Color Space] → norimas nustatymas.**

### **Informacija apie meniu elementus**

#### **sRGB**

Tai yra standartinė skaitmeninio fotoaparato spalvų erdvė. Įprastai fotografuodami, pvz., kai ketinate spausdinti vaizdus jų nekeitę, pasirinkite [sRGB].

### **AdobeRGB**

Nustačius šią spalvų erdvę atkuriamų spalvų diapazonas yra platus. Naudoti "Adobe RGB" veiksminga, kai didelė objekto dalis yra ryškiai žalia arba raudona. Įrašyto vaizdo failo pavadinimas prasideda "\_".

#### **Pastaba**

- Parinktis [AdobeRGB] skirta programoms arba spausdintuvams, palaikantiems spalvų tvarkymą ir DCF2.0 parinkties spalvų erdvę. Jei naudosite taikomąsias programas arba spausdintuvus, nepalaikančius "Adobe RGB", spausdinant vaizdus arba juos peržiūrint spalvos gali būti netinkamos.
- "Adobe RGB" nepalaikančiais įrenginiai peržiūrimi vaizdai, įrašyti naudojant funkciją [AdobeRGB] , yra mažo grynio.

[318] MENU elementų sąrašas | Camera Settings1

# **Objektyvo komp.**

Kompensuojami šešėliai ekrano kampuose arba ekrano iškraipymai, arba sumažinami spalvos nuokrypiai ekrano kampuose, atsiradę dėl tam tikrų objektyvo charakteristikų.

**1 MENU → (Camera Settings1) → [Lens Comp.] → norimas nustatymas.**

### **Informacija apie meniu elementus**

### **Shading Comp.:**

Nustatoma, ar tamsias vietas ekrano kampuose kompensuoti automatiškai. ([Auto]/[Off])

### **Chromatic Aberration Comp.:**

Nustatoma, ar spalvų nuokrypius ekrano kampuose sumažinti automatiškai. ([Auto]/[Off])

### **Distortion Comp.:**

Nustatoma, ar iškraipymus ekrane kompensuoti automatiškai. ([Auto]/[Off])

### **Pastaba**

- Ši funkcija veikia tik naudojant automatinio kompensavimo funkciją palaikantį objektyvą.
- Atsižvelgiant į objektyvo tipą, tamsių vietų ekrano kampuose, naudojant [Shading Comp.] funkciją, pašalinti gali nepavykti.
- Atsižvelgiant į naudojamą objektyvą, [Distortion Comp.] nustatoma kaip [Auto] ir negalima pasirinkti [Off].

[319] MENU elementų sąrašas | Camera Settings1

# **Pavaros režimas**

Pagal objektą pasirinkite reikiamą režimą, pvz., vieno kadro fiksavimas, nepertraukiamas fiksavimas arba fiksavimas keičiant ekspoziciją.

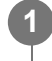

**Valdymo ratuku pasirinkite / ("Drive Mode") → norimas nustatymas.**

■ Pavaros režimą taip pat galite nustatyti pasirinkdami MENU  $\rightarrow$  1. ("Camera Settings1")  $\rightarrow$  [Drive Mode].

**2 Pasirinkite norimą režimą paspausdami valdymo ratuką dešinėn arba kairėn.**

## **Informacija apie meniu elementus**

## **Single Shooting:**

Įprasto fotografavimo režimas.

### **Cont. Shooting:**

Laikant nuspaudus užrakto mygtuką nepertraukiamai fotografuojami vaizdai.

## **Self-timer:**

Praėjus tam tikram sekundėmis nurodytam laikui po užrakto mygtuko paspaudimo naudojant automatinį laikmatį nufotografuojamas vaizdas.

## **Self-timer(Cont):**

Praėjus tam tikram sekundėmis nurodytam laikui po užrakto mygtuko paspaudimo naudojant automatinį laikmatį nufotografuojamas konkretus skaičius nuotraukų.

## **ERIC Cont. Bracket:**

fiksuojami vaizdai skirtingais ekspozicijos laipsniais, kol laikomas nuspaustas užrakto mygtukas.

## **Single Bracket:**

paeiliui užfiksuojamas nurodytas vaizdų skaičius naudojant skirtingą ekspozicijos laipsnį.

## **WB bracket:**

Fotografuojami trys vaizdai skirtingais atspalviais, atsižvelgiant į pasirinktus baltos spalvos balanso, spalvos temperatūros ir spalvos filtro nustatymus.

## **BRO DRO Bracket:**

Fotografuojami trys vaizdai skirtingais "D-Range" optimizatoriaus laipsniais.

## [320] MENU elementų sąrašas | Camera Settings1 **Ekspozicijos keitimo nustatymai**

Braketavimo režimu galima nustatyti automatinį laikmatį ir ekspozicijos bei baltos spalvos balanso braketavimo tvarką.

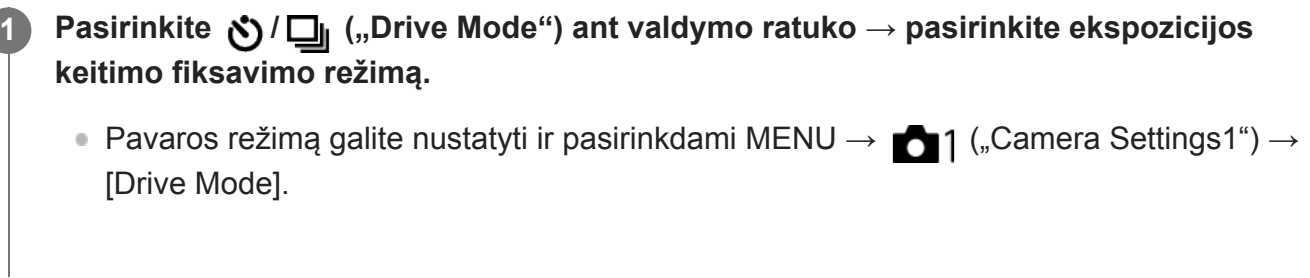

**2 MENU → ("Camera Settings1") → [Bracket Settings] → norimas nustatymas.**

## **Informacija apie meniu elementus**

### **Selftimer during Bracket:**

Nustatoma, ar braketavimo režimu reikia naudoti automatinį laikmatį. Be to, jei turi būti naudojamas automatinis laikmatis, nustatoma, per kiek sekundžių turi būti atleidžiamas užraktas.

(OFF/2 Sec/5 Sec/10 Sec)

## **Bracket order**

**1**

Nustatoma ekspozicijos ir baltos spalvos balanso braketavimo tvarka.

 $(0 \rightarrow \rightarrow \rightarrow +/\rightarrow 0 \rightarrow +)$ 

## [321] MENU elementų sąrašas | Camera Settings1 **Intervalinio fiksavimo funkcija**

Iš anksto nustatę fiksavimo intervalą ir kadrų skaičių (intervalinis fotografavimas) nuotraukas galite automatiškai fiksuoti serijomis. Tada iš intervalinio fotografavimo nuotraukų kompiuterio programa "Imaging Edge" (peržiūros priemone) galite sukurti filmą. Filmo iš nuotraukų negalima sukurti naudojantis fotoaparatu.

Dėl išsamesnės informacijos apie intervalinį fotografavimą žr. URL: <https://support.d-imaging.sony.co.jp/support/tutorial/ilc/l/ilce-7rm4/interval.php>

**MENU → ("Camera Settings1") → [ Interval Shoot Func.] → [Interval Shooting] → [On].**

**2**

**3**

## **MENU → ("Camera Settings1") → [ Interval Shoot Func.] → pasirinkite norimą nustatyti elementą ir reikiamą nustatymą.**

### **paspauskite užrakto mygtuką.**

Praėjus [Shooting Start Time] nustatytam laikui pradedami fiksuoti vaizdai.

Užfiksavus [Number of Shots] nustatytą kadrų skaičių fotoaparate vėl parodomas intervalinio fotografavimo budėjimo ekranas.

### **Informacija apie meniu elementus**

### **Interval Shooting:**

nustatoma, ar atlikti intervalinį fotografavimą. ([On] / [Off])

#### **Shooting Start Time:**

nustatomas laikas, nuo užrakto mygtuko paspaudimo iki intervalinio fotografavimo pradžios. (nuo 1 sek. iki 99 min. 59 sek.)

#### **Shooting Interval**

nustatomas fotografavimo intervalas (laikas nuo vieno kadro ekspozicijos pradžios iki kito kadro ekspozicijos pradžios). (nuo 1 sek. iki 60 sek.)

#### **Number of Shots:**

nustatomas intervalinio fotografavimo kadrų skaičius. (nuo 1 kadro iki 9999 kadrų)

### **AE Tracking Sensitivity:**

nustatomas automatinės ekspozicijos sekimo jautrumas pagal apšvietimo pasikeitimus per intervalinį fotografavimą. Jei pasirinksite [Low], ekspozicijos pasikeitimai intervalinio fotografavimo metu bus sklandesni. ([High]/[Mid]/[Low])

#### **Silent Shoot. in Interval:**

Nustatoma, ar vykdyti tylųjį fotografavimą intervalinio fotografavimo metu. ([On] / [Off])

#### **Shoot Interval Priority:**

nustatoma, ar suteikti pirmenybę intervalo fiksavimui, kai ekspozicijos režimas yra [Program Auto] arba [Aperture Priority], o užrakto greitis tampa mažesnis nei [Shooting Interval] nustatytas laikas. ([On] / [Off])

#### **Patarimas**

- Jei intervalinio fotografavimo metu paspausite užrakto mygtuką, intervalinis fotografavimas bus baigtas, o fotoaparate vėl bus įjungtas intervalinio fotografavimo budėjimo ekranas.
- $\bullet$  Jei norite vėl įjungti įprastą fiksavimo režimą, pasirinkite MENU  $\rightarrow$  1 ("Camera Settings1")  $\rightarrow$  [ $\ddot{\cdot}$ ] Interval Shoot Func.]  $\rightarrow$  [Interval Shooting]  $\rightarrow$  [Off].
- Jei prasidėjus fotografavimui paspausite mygtuką, kuriam priskirta viena iš toliau nurodytų funkcijų, intervalinio fotografavimo metu funkcija išliks aktyvi net nelaikant nuspaudus mygtuko.

 $-$  [AEL hold]

 $-$  [ $\bullet$ ] AEL hold]

[AF/MF Control Hold]

- [Regist. AF Area hold]
- [AWB Lock Hold]
- [My Dial 1 during Hold]–[My Dial 3 during Hold]
- Jei [Display as Group] nustatysite kaip [On], intervalinio fotografavimo metu užfiksuotos nuotraukos bus rodomos grupėmis.
- Intervalinio fotografavimo metu užfiksuotas nuotraukas fotoaparate galima atkurti nepertraukiamai. Jei iš nuotraukų ketinate sukurti filmą, rezultatą galite peržiūrėti.

#### **Pastaba**

- Atsižvelgiant į likusį maitinimo elemento įkrovos lygį ir laisvą vietą įrašymo laikmenoje, nustatyto vaizdų skaičiaus gali nepavykti įrašyti. Prijunkite prie maitinimo per USB fiksavimo metu ir naudokite atminties kortelę, kurioje yra pakankamai vietos.
- Kai fotografavimo intervalas yra trumpas, fotoaparatas gali lengvai įkaisti. Atsižvelgiant į aplinkos temperatūrą, nustatyto vaizdų skaičiaus gali nepavykti įrašyti, nes fotoaparatas gali sustabdyti įrašymą, kad būtų apsaugota įranga.
- Intervalinio fotografavimo metu (įskaitant laiką nuo užrakto mygtuko paspaudimo iki fotografavimo pradžios) negalima naudotis specialiu fiksavimo nustatymų ekranu ar MENU ekranu. Vis dėlto, kai kuriuos nustatymus galima koreguoti, pvz., užrakto greitį, naudojant pritaikytą valdymo žiedą arba valdymo ratuką.
- **Intervalinio fotografavimo metu automatinė peržiūra nerodoma.**
- **[Silent Shoot. in Interval] nustatomas ties [On] numatytuose nustatymuose, neatsižvelgiant į [** $\overline{\sim}$ **]** Silent Shooting] nustatymą.
- Toliau nurodytais atvejais intervalinis fotografavimas negalimas.
	- Nustatytas fiksavimo režimas yra ne P/A/S/M
	- $-$  [Pixel Shift Multi Shoot.] nustatomas ne ties [Off]

[322] MENU elementų sąrašas | Camera Settings1 **Nuotraukų fotografavimas su didele raiška ("Pixel Shift Multi Shoot.")**

Vaizdus galite fiksuoti didesne raiška nei įmanoma įprastai fotografuojant. Tą galima padaryti įrašius keturis arba šešiolika RAW vaizdų, o paskui kompiuteryje juos sujungus. Tą daryti galima fotografuojant nejudančius objektus, pavyzdžiui, meno kūrinius ar architektūrą. RAW vaizdams sujungti reikia naudoti tam tikrą programinę įrangą.

Pasirinkite MENU  $\rightarrow$   $\bigoplus$  (Network)  $\rightarrow$  [Ctrl w/ Smartphone]  $\rightarrow$  [Ctrl w/ Smartphone]  $\rightarrow$  [Off].

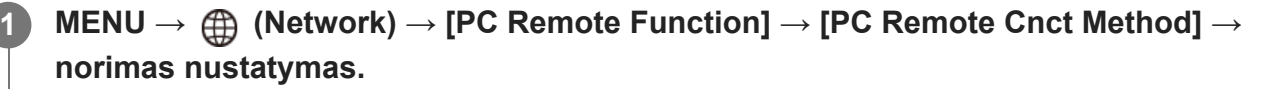

- Jei reikia, sukonfigūruokite kitus [PC Remote Function] nustatymus.
- Fotografuojant nuotoliniu būdu per kompiuterį, prisijungus "Wi-Fi" ryšiu, įrašytų vaizdų persiuntimas gali ilgai užtrukti. Rekomenduojama nustatyti [Still Img. Save Dest.] funkciją, esančią [PC Remote Function], ties [Camera Only] arba naudoti USB jungtį.

**3**

**4**

**2 MENU → (Network) → [PC Remote Function] → [PC Remote] → [On].**

**Fotoaparatą prie kompiuterio prijunkite pagal [PC Remote Cnct Method] skirtus nustatymus ir kompiuteryje įjunkite "Imaging Edge (Remote)".** 

**Pritvirtinkite kamerą prie trikojio. Naudodami "Imaging Edge (Remote)", įvykdykite [Pixel Shift Multi Shoot.] funkciją.**

Pasirinktą RAW vaizdų skaičių fotoaparatas įrašys nurodytu intervalu. Vaizdai kompiuteryje bus išsaugoti kartu su kombinuotu vaizdu.

- Fotoaparato stenkitės nekratyti, kad objektas neišsilietų.
- Naudojant tokius pačius nustatymus įrašomi keturi arba šešiolika RAW vaizdų. Tarp kadrų nustatymų keisti negalima.
- Irašymą galite atšaukti, tarp įrašymų paspaudę valdymo ratuko centrą.
- Jei blykstės (parduodama atskirai) naudoti neketinate, "Imaging Edge (Remote)" pasirinkite trumpiausią fotografavimo intervalą. Jei blykstę ketinate naudoti, intervalą nustatykite pagal savo blykstės užkrovimo laiką.
- **Blykstės sinchronizavimo greitis yra 1/8 sek.**
- Jei [Still Img. Save Dest.] funkciją, esančią pasirinkus[PC Remote Function], nustatėte ties [Camera Only], keturis arba šešiolika įrašytų RAW vaizdų importuokite į kompiuterį, o paskui juos sujunkite naudodami "Imaging Edge (Remote)".
- Apie [Pixel Shift Multi Shoot.] metodus skaitykite nurodytoje svetainėje. <https://support.d-imaging.sony.co.jp/support/tutorial/ilc/l/ilce-7rm4/psms.php>

#### **Patarimas**

• [Pixel Shift Multi Shoot.] taip pat galite įvykdyti pačioje kameroje, nenaudojant "Imaging Edge (Remote)". Pasirinkite MENU → (Camera Settings1) → [Pixel Shift Multi Shoot.] ir nustatykite įrašymo intervalą bei vaizdų skaičių, o tada fotografuokite. Įrašytus RAW vaizdus galite importuoti į kompiuterį ir, naudodami "Imaging Edge (Remote)", juos sujungti. Jei fotografuodami "Imaging Edge (Remote)" naudoti neketinate, naudokite belaidį nuotolinio valdymo įrenginį (parduodamas atskirai) arba [Self-timer] funkciją, kad fotoaparatas nedrebėtų ir objektas neišsilietų.

### **Pastaba**

- Jei kamerai sudrebėjus objektas išsilieja, su [Pixel Shift Multi Shoot.] funkcija įrašytų RAW vaizdų sujungti nepavyks. Jei fotografuojamas objektas nesujuda, sujudėjus greta esančiam asmeniui ar objektui, RAW vaizdų tinkamai sujungti nepavyks, nes pasikeičia objekto apšvietimas.
- Su [Pixel Shift Multi Shoot.] funkcija įrašytų vaizdų sujungti naudojant fotoaparatą nepavyks. Vaizdams sujungti naudokite "Imaging Edge (Remote)".
- [Pixel Shift Multi Shoot.] lange kai kurie nustatymai yra užrakinti:
	- $-$  [ $\overline{M}$ File Format]: [RAW]
	- File Type]: [Uncompressed]
	- [ Silent Shooting]: [On] (įjungtas)
- Nustačius [Pixel Shift Multi Shoot.], fotografuoti su rankine ekspozicija negalima.
- Fotografuojant nustačius [Pixel Shift Multi Shoot.] režimą, optinės belaidės blykstės naudoti negalima.
- Jei fotografuojant nustatomas ne P / A / S / M režimas, įvykdyti [Pixel Shift Multi Shoot.] funkcijos negalima.
- Naudojant montavimo adapterį (LA-EA1, LA-EA2, LA-EA3 arba LA-EA4), fotografavimo intervalas gali pailgėti.

## [323] MENU elementų sąrašas | Camera Settings1 **Iškvietimas ("Camera Settings1" / "Camera Settings2")**

Vaizdą galite užfiksuoti iškvietę dažnai naudojamus režimus arba fotoaparato nustatymus, kurie iš anksto užregistruojami  $[MR_1]$   $[1/2]$  Memory].

**2**

**1 Režimo parinkiklį nustatykite ties 1, 2 arba 3 (Memory recall).**

**Paspauskite centrinę valdymo ratuko dalį, kad būtų vykdoma.**

■ Be to, užregistruotus režimus ar nustatymus galite iškviesti pasirinkdami MENU  $\rightarrow$  $\Box$  (Camera Settings1)  $\rightarrow$  [ $\Box$   $\Box$   $\Box$  1/ $\Box$  2 Recall].

### **Patarimas**

- Norėdami iškviesti atminties kortelėje užregistruotus nustatymus, režimo parinkiklį nustatykite į padėtį 1, 2, 3 (Memory recall), tada valdymo ratuką pasukę į kairę arba dešinę pasirinkite norimą numerį.
- **Iškviečiant atminties kortelėje užregistruotus nustatymus, nustatymai iškviečiami iš [** $\text{M}$ **] Select** Media] nurodytame lizde esančios atminties kortelės. Atminties kortelės lizdą galite patvirtinti pasirinkę MENU  $\rightarrow$  1 (Camera Settings1)  $\rightarrow$  [MR Select Media].
- Šiame fotoaparate galima naudoti atminties kortelėje esančius nustatymus, kurie buvo užregistruoti naudojant kitą tokio pat modelio fotoaparatą.

## **Pastaba**

 $\bullet$  Jei [ $\blacksquare$ ] 1/ $\spadesuit$ ] Recall] nustatysite atlikę fotografavimo nustatymus, priskirtiems nustatymams bus suteikiama pirmenybė ir pradiniai nustatymai gali nebegalioti. Prieš fotografuodami patikrinkite indikatorius ekrane.

[324] MENU elementų sąrašas | Camera Settings1 Atmintis ("Camera Settings1" / "Camera Settings2") Galima užregistruoti iki 3 dažnai naudojamų gaminio režimų ar nustatymų ir iki 4 (M1–M4) atminties kortelės režimų ar nustatymų. Nustatymus iškviesti galite tiesiog režimo parinkikliu.

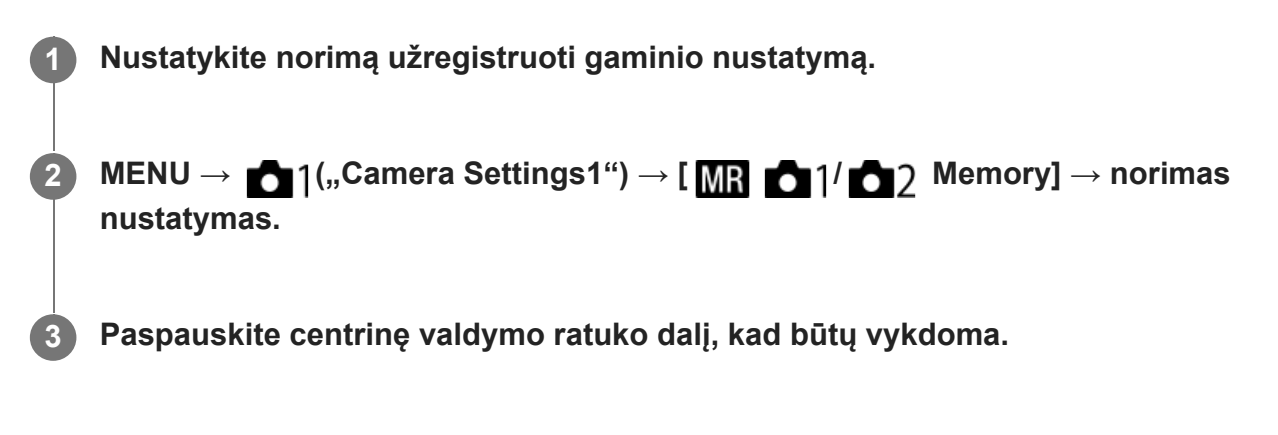

## **Galimi užregistruoti elementai**

- Galite užregistruoti įvairias fiksavimo funkcijas. Elementai, kurie gali būti užregistruoti, yra parodyti fotoaparato meniu.
- Diafragma (numeris F).
- **Užrakto greitis.**

## **Užregistruotų nustatymų keitimas**

Pakeiskite nustatymą norimu ir iš naujo užregistruokite tuo pačiu režimo numeriu.

#### **Pastaba**

- M1–M4 galima pasirinkti, tik jei į gaminį įdėta atminties kortelė.
- Nustatymus registruojant atminties kortelėje, naudoti galima tik tą atminties kortelę, kuri buvo pasirinkta naudojant  $[\overline{M}$  Select Media].
- **Programos keitimo užregistruoti negalima.**

[325] MENU elementų sąrašas | Camera Settings1

# **Laikmenos pasirinkimas (atminties iškvietimas)**

Pasirenkamas atminties kortelės lizdas, iš kurio paimami nustatymai arba į kurį užregistruojami nustatymai, skirti M1–M4.

**1 MENU → (Camera Settings1) → [ Select Media] → norimas lizdas.**

### **Informacija apie meniu elementus**

**Slot 1:** Pasirenkamas 1 lizdas. **Slot 2:**

Pasirenkamas 2 lizdas.

# [326] MENU elementų sąrašas | Camera Settings1 **Fotografavimo nustatymų registravimas** pasirinktiniame mygtukui ("Reg. Custom Shoot Set")

Fotografavimo nustatymus (pvz., ekspozicijos, fokusavimo, eigos režimo ir kt.) pasirinktiniam mygtukui galite užregistruoti iš anksto ir juos laikinai iškviesti, palaikius nuspaustą mygtuką. Tiesiog paspauskite pasirinktinį mygtuką ir atleiskite, kad grįžtumėte į pirminius nustatymus. Ši funkcija praverčia, kai įrašomos aktyvios scenos, pavyzdžiui, sporto scenos.

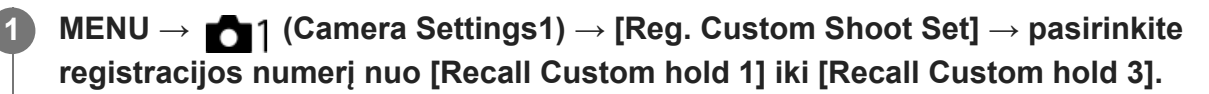

Parodomas pasirinkto skaičiaus nustatymų langas.

**Valdymo ratuko viršutine / apatine / kairiąja / dešiniąja puse pasirinkite funkcijų, 2 kurias norite iškviesti su vienu iš registracijos numerių, laukelius ir paspauskite per vidurį, kad laukelius pažymėtumėte varnele.**

Funkcijų laukeliuose bus  $\bigvee$  žymė.

Kad atšauktumėte pasirinkimą, dar kartą paspauskite per vidurį.

**Valdymo ratuko viršutine / apatine / kairiąja / dešiniąja puse pasirinkite funkcijas, kurias norite koreguoti, ir paspauskite per vidurį, kad pakoreguotumėte norimą funkciją.**

Pasirinkite [Import Current Setting], kad esamą fotoaparato nustatymą užregistruotumėte su pasirinktu registracijos numeriu.

**4 Pasirinkite [Register].**

## **Galimi užregistruoti elementai**

- Galite užregistruoti įvairias fiksavimo funkcijas. Elementai, kurie gali būti užregistruoti, yra parodyti fotoaparato meniu.
- **Exposure**

**3**

- Fokusavimo nustatymas
- Eigos režimas (ne automatinio laikmačio)

## **Užregistruotų nustatymų iškvietimas**

MENU → (Camera Settings2) → [ Custom Key] → pasirinkite norimą mygtuką, o **1.**tada pasirinkite registracijos numerį nuo [Recall Custom hold 1] iki [Recall Custom hold 3].

Laikydami mygtuką, kuriam priskyrėte vieną iš registracijos numerių, fotografavimo ekrane **2.** paspauskite užrakto mygtuką.

Laikant nuspaudus pasirinktinį mygtuką, užregistruoti nustatymai suaktyvinami.

#### **Patarimas**

[Reg. Custom Shoot Set] nustatymus galite pakeisti vieną iš registracijos numerių priskyrę pasirinktiniam mygtukui, naudodami [ $\overline{\phantom{A}}$ Custom Key].

#### **Pastaba**

- Registracijos numerius nuo [Recall Custom hold 1] iki [Recall Custom hold 3] galima rinktis tik tuo atveju, jei fotografavimo režimas yra nustatytas kaip P / A / S / M.
- Atsižvelgiant į uždėtą objektyvą ir fotoaparato būseną vykdant užregistruoto nustatymo iškvietimą, užregistruoti nustatymai gali neveikti.

[327] MENU elementų sąrašas | Camera Settings1

# **Fokusavimo režimas**

Pasirenkamas objekto judėjimą atitinkantis fokusavimo būdas.

**1 MENU → ( Camera Settings1") → [Focus Mode] → norimas nustatymas.**

## **Informacija apie meniu elementus**

## **(Vieno kadro AF):**

kai fokusavimas baigtas, gaminys židinį užfiksuoja. Šį režimą naudokite kai objektas nejuda.

## **(Automatinis AF):**

[Single-shot AF] ir[Continuous AF] perjungiami pagal objekto judėjimą. Kai užrakto mygtukas nuspaudžiamas iki pusės, gaminys užfiksuoja židinį, kai nustato, kad objektas nejuda, arba toliau fokusuoja, kai objektas juda. Nepertraukiamo fotografavimo atveju gaminys automatiškai fotografuoja naudodamas nepertraukiamą AF nuo antro kadro.

## **(Nuolatinis AF):**

fokusuojama, kol užrakto mygtukas laikomas nuspaustas iki pusės. Šį režimą naudokite kai objektas juda. Veikiant [Continuous AF] režimui fotoaparatui baigus fokusuoti signalas nepasigirsta.

## **(DMF):**

Kai automatinis fokusavimas baigtas, galite tiksliau pareguliuoti rankiniu būdu, todėl objektą sufokusuoti galima greičiau, nei nuo pat pradžių naudojant rankinį fokusavimą. Tai patogu kai fotografuojama makrorežimu ar pan.

## **(Rankinis fokusavimas):**

fokusavimas reguliuojamas rankiniu būdu. Jei naudojant automatinį fokusavimą norimo objekto sufokusuoti nepavyksta, naudokite rankinį fokusavimą.

## **Fokusavimo indikatorius**

(šviečia): objektas sufokusuotas ir židinys užfiksuotas. (mirksi): objektas nesufokusuotas. (c) (šviečia): objektas sufokusuotas. Fokusavimas bus nuolat koreguojamas atsižvelgiant į objekto judėjimą.  $\left(\hat{C}\right)$  (šviečia): vaizdas fokusuojamas.

## **Objektai, kuriuos sunku sufokusuoti naudojant automatinį fokusavimą.**

- Tamsūs ir nutolę objektai
- Nekontrastingi objektai
- Objektai, į kuriuos žiūrima pro stiklą
- Greitai judantys objektai
- Šviesą atspindintys ar blizgūs paviršiai
- Mirksinti šviesa
- **·** Iš nugaros apšviesti objektai
- Nuolat pasikartojančios formos, pvz., pastatų fasadai
- Fokusavimo srityje esantys skirtingo židinio nuotolio objektai

### **Patarimas**

- Jjungę [Continuous AF] režimą, fokusavimą galite užfiksuoti paspaudę ir palaikę mygtuką, kuriam yra priskirta [Focus Hold] funkcija.
- Kai veikiant rankinio fokusavimo arba tiesioginio rankinio fokusavimo režimui fokusavimą nustatote kaip begalinį, monitoriuje ar vaizdo ieškiklyje patikrinkite ir įsitikinkite, kad sufokusuotas pakankamai toli esantis objektas.

#### **Pastaba**

- [Automatic AF] galima naudoti tik tada, kai naudojate objektyvą, kuris palaiko fazės aptikimo AF.
- Nustačius [Continuous AF] arba [Automatic AF], fokusuojant matymo kampas gali šiek tiek pasikeisti. Tai neturi įtakos įrašytiems vaizdams.
- Filmuojant arba režimo ratuką nustačius į  $S&Q$  galima rinktis tik [Continuous AF] ir [Manual Focus].

[328] MENU elementų sąrašas | Camera Settings1

# **Pirmenybės nustatymas AF-S režimu**

Nustatoma, ar reikia atleisti užraktą, jei objektas nesufokusuotas, kai nustatyta [Focus Mode] vertė [Single-shot AF], [DMF] arba [Automatic AF] ir objektas nejuda.

**1 MENU → (Camera Settings1) → [Priority Set in AF-S] → norimas nustatymas.**

## **Informacija apie meniu elementus**

## **AF**

Pirmenybė teikia fokusavimui. Kol objektas nesufokusuojamas, užraktas neatleidžiamas.

### **Release**

Pirmenybė teikiama užrakto atleidimui. Užraktas atleidžiamas, nors objektas ir nesufokusuotas.

#### **Balanced Emphasis**

Tiek pat reikšmės skiriama ir fokusavimui, ir užrakto atleidimui.

[329] MENU elementų sąrašas | Camera Settings1

# **Pirmenybės nustatymas AF-C režimu**

Nustatoma, ar reikia atleisti užraktą, jei objektas nesufokusuotas nustačius nuolatinio AF funkciją ir objektas juda.

**1 MENU → (Camera Settings1) → [Priority Set in AF-C] → norimas nustatymas.**

## **Informacija apie meniu elementus**

### **AF**

Pirmenybė teikia fokusavimui. Kol objektas nesufokusuojamas, užraktas neatleidžiamas.

### **Release**

Pirmenybė teikiama užrakto atleidimui. Užraktas atleidžiamas, nors objektas ir nesufokusuotas.

### **Balanced Emphasis**

Tiek pat reikšmės skiriama ir fokusavimui, ir užrakto atleidimui.

[330] MENU elementų sąrašas | Camera Settings1

# **Fokusavimo sritis**

Pasirenkama fokusavimo vieta. Šią funkciją naudokite, kai automatinio fokusavimo režimu pasiekti tinkamą fokusavimą sudėtinga.

**1 MENU → ("Camera Settings1") → [Focus Area] → norimas nustatymas.**

## **Informacija apie meniu elementus**

## **E**: **Wide**:

automatiškai sufokusuojamas visą ekrano diapazoną dengiantis objektas. Iki pusės nuspaudus užrakto mygtuką fotografavimo režimu, sufokusuota sritis apibrėžiama žaliu rėmeliu.

## **Zone:**

monitoriuje parinkite zoną, kurią reikia sufokusuoti, ir gaminys automatiškai parinks fokusavimo sritį.

## **Center:**

automatiškai fokusuojamas vaizdo centre esantis objektas. Naudokite kartu su fokusavimo fiksavimo funkcija, kad sukomponuotumėte norimą vaizdą.

## **Flexible Spot:**

fokusavimo rėmelį galite perkelti į norimą ekrano tašką ir sufokusuoti ypač mažą objektą siauroje vietoje.

## **Expand Flexible Spot:**

jei gaminiui nepavyksta sufokusuoti atskiro pasirinkto taško, jis naudoja fokusavimo taškus aplink lankstųjį tašką, kaip antrąją pagal pirmenybę sritį, kurią reikia sufokusuoti.

## **ED**<sub>。</sub>**ED**<sub>。</sub>[1]<sub>。</sub>[4]。[4],Tracking:

laikant iki pusės nuspaustą užrakto mygtuką, gaminys seka objektą pasirinktoje automatinio fokusavimo srityje. Šį nustatymą galima rinktis tik tuo atveju, jei [Focus Mode] yra nustatytas kaip [Continuous AF]. Perkelkite žymeklį ant [Tracking], esančio [Focus Area] nustatymo ekrane, tada valdymo ratuko kairiąja / dešiniąja puse pasirinkite reikiamą sritį, kurią norite pradėti sekti. Sekimo pradžios sritį į bet kurį norimą tašką galite perkelti sritį nurodydami kaip zoną, lankstųjį tašką arba lankstųjį tašką išplėsdami.

## **Rodomo fokusavimo rėmelio pavyzdžiai**

Fokusavimo rėmelis keičiasi, kaip nurodoma toliau.

## **Kai fokusuojama didelė sritis**

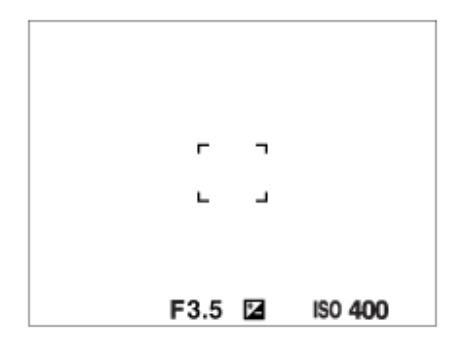

## **Kai fokusuojama nedidelė sritis**

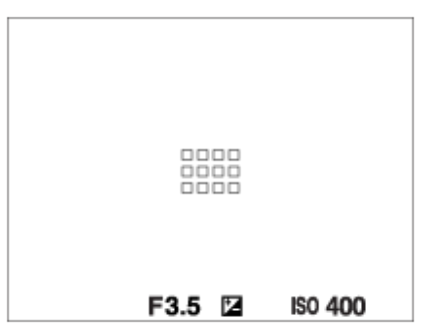

- Jei [Focus Area] yra nustatytas kaip [Wide] arba [Zone], fokusavimo rėmelis gali būti perjungtas tarp "When focusing on a larger area" ir "When focusing on a smaller area", atsižvelgiant į objektą ar situaciją.
- Jei "A-mount" objektyvą naudojate su montavimo adapteriu (LA-EA1 arba LA-EA3,

parduodamas atskirai), gali būti parodytas "When focusing on a smaller area" fokusavimo rėmelis.

#### **Kai fokusavimas atliekamas automatiškai pagal visą monitoriaus diapazoną**

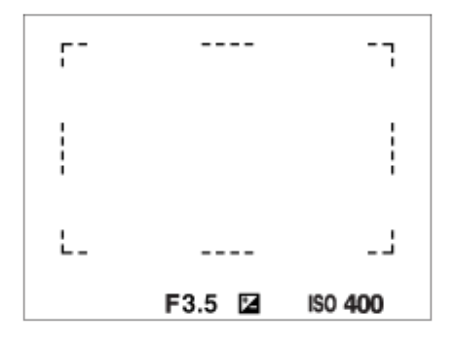

Naudojant ne optinio priartinimo, o kitą priartinimo funkciją, [Focus Area] nustatymas išjungiamas, o fokusavimo rėmelis rodomas taškine linija. Naudojant AF pirmenybė teikiama centrinei sričiai ir aplink ją.

## **Norėdami perkelti fokusavimo sritį**

- Fokusavimo sritį galite perkelti pasirinkę [Flexible Spot], [Expand Flexible Spot], [Zone], [Tracking: Flexible Spot], [Tracking: Expand Flexible Spot] arba [Tracking: Zone], naudodami kryptinį valdiklį. Jei kryptinio valdiklio centrinei daliai priskyrėte [Focus Standard], fokusavimo rėmelį galite perkelti atgal į monitoriaus centrą – paspauskite centrinę kryptinio valdiklio dalį.
- Greitai fokusavimo rėmelį galite perkelti paliesdami ir vilkdami per monitorių. Iš anksto [Touch Operation] nustatykite kaip [On], o [Func. of Touch Operation] nustatykite kaip [Touch Focus].

### **Laikinas objekto sekimas ("Tracking On")**

[Focus Area] nustatymą laikinai galite pakeisti į [Tracking] paspausdami ir palaikydami pasirinktinį mygtuką, kuriam buvo iš anksto priskirtas [Tracking On]. [Focus Area] nustatymas prieš jums suaktyvinant [Tracking On] bus perjungtas į atitinkamą [Tracking] nustatymą. Pavyzdys:

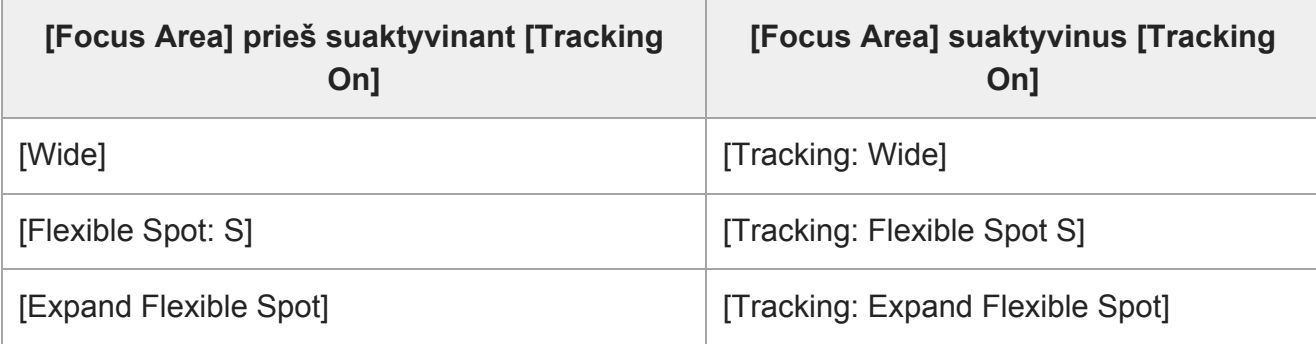

#### **Patarimas**

Pagal numatytuosius nustatymus [Focus Area] yra priskirtas mygtukui C2.

#### **Pastaba**

- [Focus Area] užfiksuojamas kaip [Wide] toliau nurodytose situacijose:
	- [Intelligent Auto]
- Nepertraukiamo fotografavimo metu arba užrakto mygtuką iškart nuspaudus iki galo fokusavimo sritis gali neįsižiebti.
- Kai režimo ratukas nustatytas į  $\pm i$  (filmai) ar  $S\&Q$  arba kai filmuojama, [Tracking] negalima nustatyti kaip [Focus Area].
- Kai [Subject Detection], skirtas [Face/Eye AF Set.], nustatytas kaip [Animal], [Tracking] negalima pasirinkti kaip [Focus Area].

[331] MENU elementų sąrašas | Camera Settings1

# **Fokusavimo nustatymai**

Fokusavimo funkcijos sukonfigūruojamos naudojant priekinį / galinį parinkiklį arba valdymo ratuką.

**1 MENU → (Camera Settings1) → [Focus Settings].**

**2 Nustatykite naudodami priekinį / galinį parinkiklį arba valdymo ratuką.**

## **Fokusavimo režimą nustačius ties automatinio fokusavimo arba tiesioginio rankinio fokusavimo parinktimis**

Fokusavimo srities nustatymus ir fokusavimo rėmelio padėtį galite sureguliuoti. Fokusavimo rėmelį perkelti galima [Focus Area] nustačius ties:

- [Zone]
- [Flexible Spot]
- [Expand Flexible Spot]
- [Tracking: Zone]
- [Tracking: Flexible Spot]
- [Tracking: Expand Flexible Spot]

**Priekinis parinkiklis:** Fokusavimo rėmelį perkelia aukštyn / žemyn. **Galinis parinkiklis:** Fokusavimo rėmelį perkelia į dešinę / kairę. **Valdymo ratukas:** Pasirenka fokusavimo sritį.

## **Fokusavimo režimą nustačius ties rankinio fokusavimo parinktimi**

Fokusuodami rankiniu būdu, sritį galite padidinti. **Priekinis parinkiklis:** Didinamą sritį perkelia aukštyn / žemyn. **Galinis parinkiklis:** Didinamą sritį perkelia į dešinę / kairę. **Valdymo ratukas:** Didinamą sritį perkelia aukštyn / žemyn.

[332] MENU elementų sąrašas | Camera Settings1

## **Fokusavimo srities apribojimas**

Iš anksto apribodami fokusavimo srities tipų nustatymus galite greitai pasirinkti [Focus Area] skirtus nustatymus.

**MENU → ("Camera Settings1") → [Focus Area Limit] → pažymėkite varnelėmis fokusavimo sritis, kurias norite naudoti, tada pasirinkite [OK].**

Fokusavimo srities tipai, pažymėti  $\checkmark$ , bus pateikiami kaip nustatymai.

#### **Patarimas**

**1**

**■** [Switch Focus Area] funkciją priskyrę norimam mygtukui, pasirinkus MENU  $\rightarrow$  (Camera Settings2) → [ $\overline{M}$ Custom Key] arba [ $\overline{H}$  Custom Key], fokusavimo sritis pasikeis kiekvieną kartą paspaudus priskirtą mygtuką. Iš anksto [Focus Area Limit] funkcija apriboję pasirenkamų fokusavimo sričių tipus, norimą fokusavimo srities nustatymą galėsite pasirinkti greičiau. [Switch Focus Area] priskyrę pasirinktiniam mygtukui, fokusavimo sričių tipus rekomenduojama apriboti naudojant [Focus Area Limit].

#### **Pastaba**

- Fokusavimo sričių tipų, nepažymėtų varnelėmis, nebus galima rinktis naudojant MENU arba Fn (funkcijų) meniu. Jei norite pasirinkti, pažymėkite varnele naudodami [Focus Area Limit].
- Jei fokusavimo srities, registruotos naudojant [ $\sim$ J Switch V/H AF Area] arba [ $\sim$ J AF Area Registration], žymėjimas varnele pašalinamas, registruoti nustatymai pasikeičia.

[333] MENU elementų sąrašas | Camera Settings1

# **Fokusavimo srities nustatymų pritaikymas pagal** fotoaparato padėtį (horizontali / vertikali) ("Switch V/H **AF Area")**

Galite nustatyti, ar perjungti [Focus Area] ir fokusavimo rėmelio padėtį pagal fotoaparato padėtį (horizontali / vertikali). Ši funkcija praverčia, kai fiksuojamos scenos, kuriose dažnai reikia keisti fotoaparato padėtį, pvz., fiksuojant portretus ar sporto scenas.

**1 MENU → ("Camera Settings1") → [ Switch V/H AF Area] → norimas**

**nustatymas.**

## **Informacija apie meniu elementus**

### **Off:**

[Focus Area] ir fokusavimo rėmelio padėtis nekeičiama pagal fotoaparato padėtį (horizontali / vertikali).

### **AF Point Only:**

fokusavimo rėmelio padėtis keičiama pagal fotoaparato padėtį (horizontali / vertikali). [Focus Area] yra fiksuotas.

### **AF Point + AF Area:**

[Focus Area] ir fokusavimo rėmelio padėtis keičiami pagal fotoaparato padėtį (horizontali / vertikali).

## **Pavyzdys, kai pasirinkta [AF Point + AF Area]**

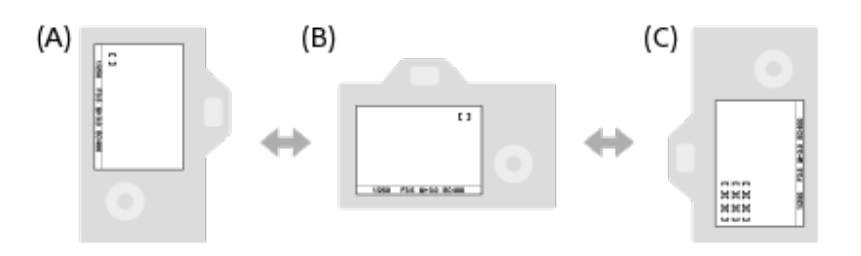

- **(A)** Vertikali: [Flexible Spot] (viršutinis kairysis kampas)
- **(B)** Horizontali: [Flexible Spot] (viršutinis dešinysis kampas)
- **(C)** Vertikali: [Zone] (apatinis kairysis kampas)
	- Aptinkamos trys fotoaparato padėtys: horizontali, vertikali su užrakto mygtuku aukštyn ir vertikali su užrakto mygtuku žemyn.

### **Pastaba**

- Jei  $\sqrt{9}$  Switch V/H AF Area] nustatymas pakeičiamas, kiekvienos fotoaparato padėties fokusavimo nustatymai nebus išlaikyti.
- **F** [Focus Area] ir fokusavimo rėmelio padėtis nepasikeis, net kai [ $\sim$ ] Switch V/H AF Area] nustatysite kaip [AF Point + AF Area] arba [AF Point Only] toliau nurodytose situacijose:
	- Fotografavimo režimą nustačius ties [Intelligent Auto], [Movie] arba [S&Q Motion]
	- Kai užrakto mygtukas nuspaudžiamas iki pusės
	- Filmuojant
	- Kai naudojama skaitmeninio priartinimo funkcija
	- $-$  Kai suaktyvintas automatinis fokusavimas
	- Suaktyvinus [Focus Settings]
	- Nepertraukiamo fotografavimo metu
	- Automatinio laikmačio atgalinės atskaitos metu
	- Kai suaktyvinamas [Focus Magnifier]
- Jei vaizdus fiksuojate iškart įjungę maitinimą, o fotoaparatas yra vertikalus, pirmasis kadras užfiksuojamas su horizontaliu fokusavimo nustatymu arba vėliausiai naudotu fokusavimo nustatymu.
- Fotoaparato padėties nėra galimybės aptikti, kai objektyvas nukreiptas aukštyn ar žemyn.

## [334] MENU elementų sąrašas | Camera Settings1

## **AF lemputė (nuotraukos)**

Automatinio fokusavimo lemputė skleidžia užpildančią šviesą, kad būtų lengviau fokusuoti objektą tamsioje aplinkoje. Kol užrakto mygtukas nuspaudžiamas iki pusės, o fokusavimas fiksuojamas, AF lemputė užsidega, kad fotoaparatui būtų lengviau sufokusuoti.

**1 MENU → ("Camera Settings1") → [ AF Illuminator] → norimas nustatymas.**

## **Informacija apie meniu elementus**

#### **Automatinis:**

Tamsoje AF lemputė užsidega automatiškai.

#### **Off:**

automatinio fokusavimo lemputė nenaudojama.

#### **Pastaba**

- [ $\overline{M}$ AF Illuminator] negalima naudoti toliau nurodytose situacijose:
	- Jei fotografavimo režimas yra [Movie] arba [S&Q Motion].
	- Kai [ Focus Mode] nustatomas kaip [Continuous AF] arba [Automatic AF], o objektas juda (kai užsidega (o) arba () fokusavimo indikatorius).
	- Kai suaktyvinamas [Focus Magnifier].
	- Kai prijungtas montavimo adapteris.
- Jei kelių sąsajų jungtyje yra AF lemputės funkciją turinti blykstė, ją įjungus AF lemputė taip pat įsijungs.
- Automatinio fokusavimo lemputė skleidžia labai ryškią šviesą. Nors pavojaus sveikatai nėra, nežiūrėkite tiesiogiai į automatinio fokusavimo lemputę iš arti.

[335] MENU elementų sąrašas | Camera Settings1

# **Veido / akių AF nustatymas**

Ši funkcija naudojama nustatant, ar fotoaparatas fokusuos teikdamas pirmenybę veidui arba akims.

Yra du galimi būdai pasinaudoti [Eye AF].

- Akys fokusuojamos nuspaudžiant užrakto mygtuką iki pusės.
- Akys fokusuojamos spaudžiant pasirinktinį mygtuką. Dėl išsamesnės informacijos apie pasirinktinio mygtuko naudojimą norint pasinaudoti [Eye AF] žr. toliau pateikiamą paaiškinimą ([▼](#page-0-0)).

#### **MENU → ("Camera Settings1") → [Face/Eye AF Set.] → norimas nustatymo elementas. 1**

## **Informacija apie meniu elementus**

## **Face/Eye Priority in AF:**

nustatoma, ar suaktyvinus automatinį fokusavimą fokusavimo srityje bus aptinkami veidai ar akys ir fokusuojamos akys (akių AF). ([On]/[Off])

(Pastaba. Veiksmai su fotoaparatu skiriasi, jei [Eye AF] norite pasinaudoti per pasirinktinį mygtuką.)

## **Subject Detection:**

pasirenkamas norimas aptikti tikslas.

[Human]: aptinkami žmonių veidai / akys.

[Animal]: aptinkamos gyvūnų akys. Gyvūnų veidai neaptinkami.

## **Right/Left Eye Select:**

nurodoma aptikti akis, kai [Subject Detection] nustatytas kaip [Human]. Jei pasirenkamas [Right Eye] arba [Left Eye], aptinkama tik pasirinkta akis. Kai [Subject Detection] nustatytas kaip [Animal], [Right/Left Eye Select] negali būti naudojamas.

[Auto]: fotoaparatas akis aptinka automatiškai.

[Right Eye]: aptinkama dešinioji subjekto akis (akis kairėje pusėje žiūrint iš fotografo perspektyvos).

[Left Eye]: aptinkama kairioji subjekto akis (akis dešinėje pusėje žiūrint iš fotografo perspektyvos).

## **Face/Eye Frame Display:**

nustatoma, ar bus rodomas veido / akių aptikimo rėmelis, kai aptinkamas žmogaus veidas ar akys. ([On] / [Off])

## **Animal Eye Display:**

nustatoma, ar bus rodomas akių aptikimo rėmelis, kai aptinkama gyvūno akis. ([On] / [Off])

## **Veido aptikimo rėmelis**

Kai gaminys aptinka veidą, parodomas pilkas veido aptikimo funkcijos "Face Detection" rėmelis. Kai gaminys automatiškai sufokusuoja, veido aptikimo funkcijos "Face Detection" rėmelis pabąla.

Jei užregistravote kiekvieno veido pirmenybės tvarką naudodami funkciją [Face Registration], gaminys automatiškai pasirenka veidą, kurio pirmenybė svarbiausia, ir to veido aptikimo rėmelis tampa baltas. Kitų užregistruotų veidų veido aptikimo rėmeliai tampa purpuriniai.

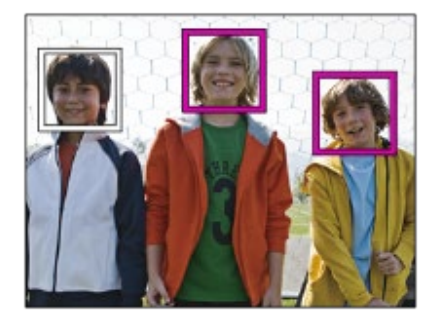

## **Akių aptikimo rėmelis**

Baltas akių aptikimo rėmelis parodomas, kai aptinkama akis, o fotoaparatas nustato, kad galimas automatinis fokusavimas (priklauso nuo nustatymų).

Akių aptikimo rėmelis parodomas, kaip aprašyta toliau, kai [Subject Detection] nustatytas kaip [Animal].

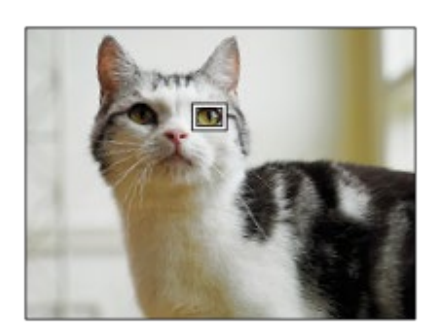

## **[Eye AF] naudojant pasirinktinį mygtuką**

Akių AF funkcija taip pat galima pasinaudoti priskiriant [Eye AF] pasirinktiniam mygtukui. Fotoaparatas gali sufokusuoti akis, kol laikote nuspaudę mygtuką. Tai praverčia, kai akių AF funkciją norite laikinai pritaikyti visam ekranui nepaisant [Focus Area] nustatymo. Fotoaparatas nefokusuoja automatiškai, jei neaptinkama jokių veidų ar akių.

(Pastaba. Kai bandote sufokusuoti akis paspausdami užrakto mygtuką iki pusės, fotoaparatas aptinka tik veidus ar akis fokusavimo srityje, kuri apibrėžta [Focus Area]. Jei fotoaparatas veidų ar akių neaptinka, vykdomas įprastas automatinis fokusavimas.)

- **1.** MENU →  $\bigcirc$  2 ("Camera Settings2") → [တြ] Custom Key] arba [ $\bigcirc$  Custom Key] → norimas mygtukas, tada funkciją [Eye AF] priskirkite pasirinktiniam mygtukui.
- 2. MENU →  $\begin{bmatrix} \bullet \\ \bullet \end{bmatrix}$  ("Camera Settings1") → [Face/Eye AF Set.] → [Subject Detection] → norimas nustatymas.
- Nukreipkite fotoaparatą į žmogaus ar gyvūno veidą ir paspauskite mygtuką, kuriam priskirta **3.**funkcija [Eye AF].

Jei norite padaryti nuotrauką, paspaudę mygtuką nuspauskite užrakto mygtuką.

## **[Switch Right/Left Eye] naudojant pasirinktinį mygtuką**

Kai [Right/Left Eye Select] nustatoma kaip [Right Eye] arba [Left Eye], akių aptikimą galite įjungti paspausdami pasirinktinį mygtuką, kuriam priskirta funkcija [Switch Right/Left Eye]. Kai [Right/Left Eye Select] nustatoma kaip [Auto], akių aptikimą laikinai galite įjungti paspausdami pasirinktinį mygtuką, kuriam priskirta funkcija [Switch Right/Left Eye]. Laikinas kairės / dešinės pusės pasirinkimas atšaukiamas, kai atliekate toliau nurodytus veiksmus ir pan. Fotoaparate vėl įjungiamas automatinis akių aptikimas.

- Nuspaudus centrinę valdymo ratukų dalį
- Nuspaudus kryptinio valdiklio centrą
- Atleidus iki pusės nuspaustą užrakto mygtuką (tik nuotraukų fiksavimo režimu)
- Atleidus nuspaustą pasirinktinį mygtuką, kuriam yra priskirta [AF On] arba [Eye AF] funkcija (tik nuotraukų režimu)
- Nuspaudus mygtuką MENU

#### **Patarimas**

- Kai [Right/Left Eye Select] nėra nustatytas kaip [Auto] arba funkciją [Switch Right/Left Eye] jjungiate naudodami pasirinktinį mygtuką, parodomas akių aptikimo rėmelis. Net jei [Right/Left Eye Select] nustatomas kaip [Auto], o [Face/Eye Frame Display] nustatytas kaip [On], akių aptikimo rėmelis virš aptiktų akių bus rodomas filmuojant.
- Jei norite, kad veido ar akių aptikimo rėmelis nebūtų rodomas tam tikrą laiką, kai fotoaparatas sufokusuoja veidą arba akį, [AF Area Auto Clear] nustatykite kaip [On].
- Kad būtų aptinkamos gyvūnų akys, kadrą sukomponuokite taip, kad abi gyvūno akys ir nosis patektų į matymo kampą. Sufokusavus gyvūno veidą bus lengviau aptikti jo akis.

#### **Pastaba**

- Kai [Subject Detection] nustatomas kaip [Human], gyvūno akys nebus aptinkamos. Kai [Subject Detection] nustatomas kaip [Animal], žmonių veidai nebus aptinkami.
- Kai [Subject Detection] nustatomas kaip [Animal], toliau nurodytų funkcijų negalima naudoti.
	- $-$  Sekimo funkcija
	- Veidų pirmenybė naudojant daugialypį matavimą
	- Regist. veidų pirmenybė
- [Eye AF] funkcija gali neveikti tinkamai toliau nurodytose situacijose:
	- Kai asmuo dėvi akinius nuo saulės.
	- $-$  Kai plaukai dengia akis.
	- $P$ rasto arba foninio apšvietimo sąlygomis.
	- Kai akys užmerktos.
	- Kai objektas yra šešėlyje.
	- Kai objektas yra nesufokusuotas.
	- Kai objektas per stipriai juda.
- Jei objektas per stipriai juda, aptikimo rėmelis ant akių gali būti rodomas netinkamas.
- Atsižvelgiant į aplinkybes akių negalima sufokusuoti.
- Kai fotoaparatas negali sufokusuoti žmogaus akių, jis aptiks ir sufokusuos veidą. Fotoaparatas negali sufokusuoti akių, kai neaptinkamas joks žmogaus veidas.
- Esant kai kurioms sąlygoms gaminys gali apskritai neaptikti veidų arba kitus objektus atsitiktinai atpažinti kaip veidus.
- Kai filmuojama [Subject Detection] nustačius kaip [Animal], akių aptikimo funkcijos negalima naudoti.
- Akių aptikimo rėmelis nerodomas, kai akių AF funkcija negali būti naudojama.
- Negalite naudoti veido / akių aptikimo funkcijos su toliau nurodytomis funkcijomis.
	- Kai naudojama ne optinio priartinimo funkcija.
	- [Posterization] dalyje [Picture Effect].
	- Focus Magnifier
	- Filmuojama naudojant [ Record Setting] nustačius kaip [120p]/[100p].

⊞

- Kai fotografuojant sulėtinus / pagreitinus, [ S.0 Frame Rate] nustatomas ties [120fps]/[100fps].
- Kai [ $\parallel$ ] File Format] nustatomas kaip [XAVC S 4K], [ $\parallel$ ] Record Setting] nustatomas kaip [30p] 100M]/[25p 100M] arba [30p 60M]/[25p 60M], o [H] 4K Output Select] nustatomas kaip [Memory Card+HDMI]
- **Aptinkama iki 8 žmonių veidų.**
- Net jei [Face/Eye Frame Display] arba [Animal Eye Display] nustatomas kaip [Off], ant sufokusuotų ant veidų ar akių bus rodomas žalias fokusavimo rėmelis.
- Fotografavimo režimą nustačius ties [Intelligent Auto], [Face/Eye Priority in AF] užfiksuojamas ties [On].
- Net kai [Subject Detection] nustatomas kaip [Animal], kai kurių gyvūnų akių negalima aptikti.

## [336] MENU elementų sąrašas | Camera Settings1 **AF sekimo jautrumas (nuotrauka)**

Jei įjungus nuotraukų režimą, objektas nesufokusuojamas, galima pasirinkti AF sekimo jautrumo funkciją.

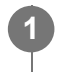

**MENU → (Camera Settings1) → [ AF Tracking Sens.] → norimas nustatymas.**

## **Informacija apie meniu elementus**

### **5(Responsive) / 4 / 3(Standard) / 2 / 1(Locked on):**

Pasirinkite [5(Responsive)], kad sufokusuotumėte skirtingais atstumais esančius objektus. Pasirinkite [1(Locked on)], kad priešais kamerą judant kitiems objektams išlaikytumėte sufokusuotą konkretų objektą.

[337] MENU elementų sąrašas | Camera Settings1

# **Diafragmos eiga AF režimu (nuotraukos)**

Pakeičiama diafragmos eigos sistema, kad pirmenybė būtų teikiama automatinio fokusavimo sekimui arba tylai.

**1 MENU → (Camera Settings1) → [Aperture Drive in AF] → norimas nustatymas.**

## **Informacija apie meniu elementus**

**Focus Priority:**

Pakeičia diafragmos eigos sistemą, kad būtų nustatytas automatinio fokusavimo prioritetas.

### **Standard:**

Naudojama standartinė diafragmos eigos sistema.

#### **Silent Priority:**

Diafragmos eigos sistema pasikeičia, kad būtų nustatytas tylos prioritetas ir diafragmos eigos garsas būtų tylesnis nei nustačius [Standard].

#### **Pastaba**

- Pasirinkus [Focus Priority], garsas iš diafragmos eigos sistemos gali būti girdimas arba monitoriuje gali nesimatyti diafragmos efekto. Siekiant to išvengti, nustatymą pakeiskite į [Standard].
- Pasirinkus [Silent Priority], fokusavimo greitis gali sulėtėti ir gali tapti sunku fokusuoti objektą.
- Efektas gali skirtis pagal naudojamą objektyvą ir fotografavimo sąlygas.

[338] MENU elementų sąrašas | Camera Settings1

# **AF su užraktu (nuotraukos)**

Pasirenkama, ar fokusuoti automatiškai, kai iki pusės nuspaudžiamas užrakto mygtukas. Pasirinkite [Off], jei fokusavimą ir ekspoziciją norite reguliuoti atskirai.

**1 MENU → (Camera Settings1) → [ AF w/ shutter] → norimas nustatymas.**

## **Informacija apie meniu elementus**

**On:**

Automatinis fokusavimas veikia, kai iki pusės nuspaustas užrakto mygtukas.

### **Off:**

Automatinis fokusavimas neveikia net jei iki pusės nuspaustas užrakto mygtukas.

## **Naudingas fokusavimo mikroreguliavimo būdas**

Uždėjus "A-mount" objektyvą ir automatinio fokusavimo funkciją suaktyvinus ne su užrakto mygtuku, fokusuoti kartu su rankinio fokusavimo funkcija galima gerokai tiksliau.

- 1. [ $\overline{M}$  AF w/ shutter] nustatykite ties [Off].
- MENU → (Camera Settings2) → [ Custom Key] arba [ Custom Key] → [Focus **2.** Magnifier] funkcijas priskirkite norimiems mygtukams.
- [ Eye-Start AF] nustatykite ties [Off], kad žiūrint pro vaizdo ieškiklį automatinio **3.** fokusavimo funkcija neveiktų.
- **4.** Paspauskite AF-ON mygtuką, kad sufokusuotumėte.
- Paspauskite mygtuką, kuriam yra priskirta [Focus Magnifier] funkcija, ir pasukite fokusavimo **5.** žiedą, kad atliktumėte fokusavimo mikroreguliavimą.
- **6.** Iki galo nuspausdami užrakto mygtuką nufotografuokite vaizdą.

## [339] MENU elementų sąrašas | Camera Settings1 **Išankstinis automatinis fokusavimas (nuotraukos)**

Gaminys automatiškai sureguliuoja fokusavimą prieš jums iki pusės nuspaudžiant užrakto mygtuką. Vykdant fokusavimo veiksmus ekranas gali judėti.

**1 MENU → ("Camera Settings1") → [ Pre-AF] → norimas nustatymas.**

### **Informacija apie meniu elementus**

#### **On:**

Sureguliuojamas fokusavimas, prieš jums iki pusės nuspaudžiant užrakto mygtuką.

#### **Off:**

Nereguliuoja fokusavimo, prieš jums iki pusės nuspaudžiant užrakto mygtuką.

#### **Pastaba**

Pre-AF] galima naudoti tik tuo atveju, kai uždėtas "E-mount" objektyvas.

[340] MENU elementų sąrašas | Camera Settings1

# **"Eye-Start AF" (nuotraukos)**

Nustato, ar naudoti automatinį fokusavimą, kai žiūrite per elektroninį vaizdo ieškiklį.

**1 MENU → (Camera Settings1) → [ Eye-Start AF] → norimas nustatymas.**

## **Informacija apie meniu elementus**

**On:**

Automatinis fokusavimas įjungiamas, kai žiūrite per elektroninį vaizdo ieškiklį.

**Off:**

Automatinis fokusavimas neįjungiamas, kai žiūrite per elektroninį vaizdo ieškiklį.

### **Patarimas**

• [ $\overline{P}$  Eye-Start AF] galima naudoti uždėjus "A-mount" objektyvą ir montavimo adapterį (LA-EA2, LA-EA4) (parduodami atskirai).

[341] MENU elementų sąrašas | Camera Settings1

# **Dabartinės fokusavimo srities registravimas ("AF Area Registration") (nuotraukos)**

Fokusavimo rėmelį galite laikinai perkelti į iš anksto priskirtą padėtį pasirinktiniu mygtuku. Ši funkcija praverčia, kai fiksuojamos scenos, kuriose objekto judesiai yra nuspėjami; pvz., sporto scenos. Naudodami šią funkciją fokusavimo sritį galite greitai perjungti pagal susidariusią situaciją.

## **Kaip užregistruoti fokusavimo sritį**

- 1. MENU  $\rightarrow$  1 ("Camera Settings1")  $\rightarrow$  [ $\rightarrow$  AF Area Registration]  $\rightarrow$  [On].
- **2.** Fokusavimo sritį nustatykite reikiamoje padėtyje, tada paspauskite Fn (funkcijų) mygtuką.

## **Kaip iškviesti užregistruotą fokusavimo sritį**

- MENU → ("Camera Settings2") → [ Custom Key] → norimas mygtukas, tada **1.** pasirinkite [Regist. AF Area hold].
- Fotoaparate nustatykite fiksavimo režimą, nuspauskite ir palaikykite mygtuką, kuriam **2.**priskirtas [Regist. AF Area hold], tada paspausdami užrakto mygtuką užfiksuokite vaizdus.

### **Patarimas**

- Kai fokusavimo rėmelis užregistruojamas naudojant [ $\sim$ JAF Area Registration], registruotas fokusavimo rėmelis monitoriuje mirksi.
- Jei [Regist AF Area tggle] priskirsite pasirinktiniam mygtukui, registruotą fokusavimo rėmelį galėsite naudoti nepaspausdami šio mygtuko.
- Jei [Reg. AF Area+AF On] priskiriama pasirinktiniam mygtukui, jį paspaudus, automatinis fokusavimas įvykdomas naudojant užregistruotą fokusavimo rėmelį.

### **Pastaba**

- Fokusavimo rėmelio negalima užregistruoti toliau nurodytose situacijose:
	- Režimo ratukas nustatomas ties  $\sharp\sharp$  (Movie) arba S&O
	- Kai įjungta funkcija [Touch Focus]
	- Kai naudojama skaitmeninio priartinimo funkcija
	- Kai įjungta funkcija [Touch Tracking]
	- Fokusavimo metu
	- Užfiksavus fokusavimą
- **[Regist. AF Area hold] ties [Left Button], [Right Button] arba [Down Button].**
- Registruotos fokusavimo srities negalima iškviesti toliau nurodytose situacijose:
	- Režimo ratukas nustatytas į padėtį **[AUTO**] (automatinis režimas), **Hietorialis (filmas)** arba S&Q
- [  $\overline{M}$  AF Area Registration] nustačius ties [On], [Lock Operation Parts] nustatymas užrakinamas ties [Off].

[342] MENU elementų sąrašas | Camera Settings1

# **Registruotos AF srities trynimas ("Del. Regist. AF Area")**

Ištrinama fokusavimo rėmelio padėtis, kuri yra užregistruota naudojant [ $\overline{M}$ AF Area Registration].

**1 MENU → ("Camera Settings1") → [ Del. Regist. AF Area].**

[343] MENU elementų sąrašas | Camera Settings1

## **Fokusavimo rėmelio spalva**

Galite pasirinkti fokusavimo sritį apibrėžiančio rėmelio spalvą. Jei rėmelis sunkiai matomas dėl objekto, jį galite paryškinti pakeisdami spalvą.

**1 MENU → ("Camera Settings1") → [Focus Frame Color] → norima spalva.**

### **Informacija apie meniu elementus**

**White:**

fokusavimo sritį apibrėžiantis rėmelis rodomas balta spalva.

**Red:**

fokusavimo sritį apibrėžiantis rėmelis rodomas raudona spalva.

[344] MENU elementų sąrašas | Camera Settings1

## **AF srities automatinis išvalymas**

Nustatoma, ar fokusavimo sritis turi būti rodoma visą laiką, ar turi automatiškai pranykti netrukus po to, kai sufokusuojama.

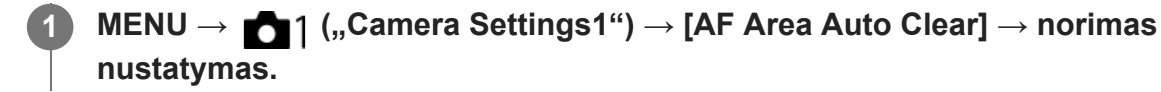

### **Informacija apie meniu elementus**

**On:**

Fokusavimo sritis automatiškai pranyksta netrukus po to, kai sufokusuojama.

**Off:**

Fokusavimo sritis rodoma visą laiką.

## [345] MENU elementų sąrašas | Camera Settings1 **Nepertraukiamo AF srities rodymas**

Galima nustatyti, ar reikia rodyti sufokusuotą sritį, kai [Focus Area] nustatytas kaip [Wide] arba [Zone] veikiant [Continuous AF] režimui.

**1 MENU → ("Camera Settings1") → [Disp. cont. AF area] → norimas nustatymas.**

### **Informacija apie meniu elementus**

#### **On:**

Rodoma fokusavimo sritis, kuri sufokusuota.

#### **Off:**

Nerodoma fokusavimo sritis, kuri sufokusuota.

#### **Pastaba**

- Kai [Focus Area] nustatomas pasirenkant vieną iš toliau nurodytų parinkčių, fokusavimo rėmeliai sufokusuotoje srityje tampa žali:
	- [Center]
	- [Flexible Spot]
	- [Expand Flexible Spot]

[346] MENU elementų sąrašas | Camera Settings1

## **Fazės aptikimo sritis**

Nustatoma, ar reikia rodyti fazės aptikimo AF sritį.

**1 MENU → ("Camera Settings1") → [Phase Detect. Area] → norimas nustatymas.**

### **Informacija apie meniu elementus**

#### **On:**

Rodoma fazės aptikimo AF sritis.

#### **Off:**

Fazės aptikimo AF sritis nerodoma.

#### **Pastaba**

Fazės aptikimo AF veikia tik su suderinamais objektyvais. Uždėjus nesuderinamą objektyvą, naudoti fazės aptikimo AF nebus galima. Fazės aptikimo AF gali neveikti net su kai kuriais suderinamais objektyvais, pavyzdžiui, seniau įsigytais ir neatnaujintais objektyvais. Daugiau informacijos apie suderinamus objektyvus rasite jūsų šaliai skirtoje "Sony" svetainėje arba pasikonsultavę su vietiniu

"Sony" pardavėju arba vietiniu įgaliotuoju "Sony" priežiūros centru.

- Jei "A-mount" objektyvui (parduodamas atskirai) uždėti naudojate LA-EA2 arba LA-EA4 montavimo adapterį, gaminio fazės aptikimo AF neveiks.
- Vaizdus APS-C dydžiu fotografuojant viso kadro dydį palaikančiu objektyvu, fazės aptikimo AF sritis nerodoma.
- **Jrašant filmus fazės aptikimo AF sritis nerodoma.**

## [347] MENU elementų sąrašas | Camera Settings1 **Fokusavimo taško cirkuliacija**

Nustatoma, ar leisti fokusavimo rėmeliui peršokti iš vieno galo į kitą, kai fokusavimo rėmelį perkeliate, o [Focus Area] nustatytas kaip [Zone], [Flexible Spot], [Expand Flexible Spot], [Tracking: Zone], [Tracking: Flexible Spot] arba [Tracking: Expand Flexible Spot]. Ši funkcija praverčia, kai fokusavimo rėmelį norite greitai perkelti iš vieno galo į kitą.

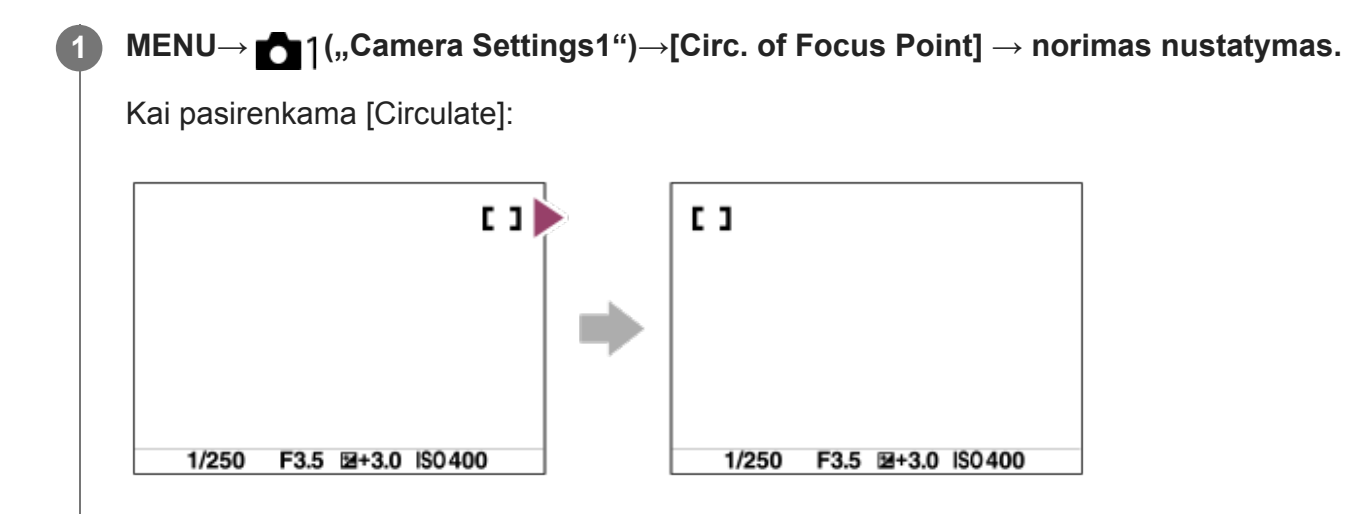

## **Informacija apie meniu elementus**

### **Does Not Circulate:**

žymeklis nejuda, kai fokusavimo rėmelį bandote perkelti už galo.

### **Circulate:**

žymeklis peršoka į priešingą galą, kai fokusavimo rėmelį bandote perkelti už galo.

#### **Pastaba**

■ Net jei [Circ. of Focus Point] nustatysite kaip [Circulate], fokusavimo rėmelis įstrižai necirkuliuos.

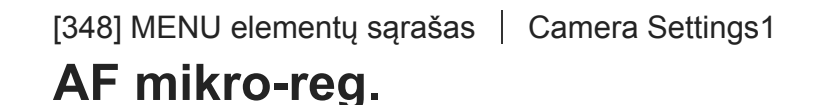

```
file:///global.sdl.corp/...N/SON_GGMAXU_128/190809_YAGI_ILCE-7RM4GB_OI_RG_HG/03_Prod/03b_DTP/03_Work/HG/LT/print.html[2019-10-04 15:58:22]
```
**3**

Suteikiama galimybė sureguliuoti automatinio fokusavimo padėtį ir kiekvienam objektyvui užregistruoti sureguliuotą vertę, jei naudojami "A-mount" objektyvai ir LA-EA2 arba LA-EA4 montavimo adapteris (parduodamas atskirai).

Šią funkciją naudokite tik tuo atveju, kai reikia atlikti korekciją. Primename, kad atliekant šią korekciją automatinio fokusavimo funkcija gali būti atliekama netinkamoje padėtyje.

## **1 MENU → (Camera Settings1) → [AF Micro Adj.].**

### **2 Pasirinkite [AF Adjustment Set.] → [On].**

#### **[amount] → norima vertė.**

Kuo didesnę vertę pasirinksite, tuo toliau nuo gaminio bus automatiškai sufokusuota padėtis. Kuo mažesnę vertę pasirinksite, tuo arčiau nuo gaminio bus automatiškai sufokusuota padėtis.

#### **Patarimas**

Keisti padėtį rekomenduojama pagal esamas fotografavimo sąlygas. [Focus Area] nustatykite ties [Flexible Spot] ir reguliuodami naudokite ryškų objektą su dideliu kontrastu.

#### **Pastaba**

- Kai pritvirtinate objektyvą, kuriam jau užregistravote reikšmę, ji parodoma ekrane. Uždėjus objektyvą, kuriam vertė neužregistruota, rodoma [±0].
- Jei vietoje vertės rodoma [-], vadinasi, užregistruota 30 objektyvų ir naujų registruoti nebegalima. Norėdami užregistruoti naują objektyvą, uždėkite objektyvą, kurio registraciją galima panaikinti, ir nustatykite [±0] vertę arba iš naujo nustatykite visų objektyvų vertes, naudodami funkciją [[Clear].
- [AF Micro Adj.] palaiko "Sony", "Minolta" arba "Konica-Minolta" objektyvus. Jei [AF Micro Adj.] funkciją pritaikysite nepalaikomiems objektyvams, gali būti paveikti palaikomų objektyvų užregistruoti nustatymai. Nenaudokite [AF Micro Adj.] funkcijos su nepalaikomais objektyvais.
- [AF Micro Adj.] funkcijos atskirai kiekvienam vienodų specifikacijų "Sony", "Minolta" ir "Konica- $\hfill\blacksquare$ Minolta" objektyvams nustatyti negalima.

[349] MENU elementų sąrašas | Camera Settings1 **Ekspozicijos kompensavimas**

Paprastai ekspozicija nustatoma automatiškai (automatinė ekspozicija). Atsižvelgdami į ekspozicijos reikšmę, nustatytą automatinės ekspozicijos režimu, galite padaryti visą vaizdą šviesesnį ar tamsesnį, reguliuodami [Exposure Comp.] atitinkamai pliuso arba minuso link
**1**

(ekspozicijos kompensavimas).

**Atleiskite ekspozicijos kompensavimo parinkiklio fiksatorių ir pasukite ekspozicijos kompensavimo parinkiklį (A).**

**+ (over) side:** vaizdas šviesėja. **- (under) side:** vaizdas tamsėja.

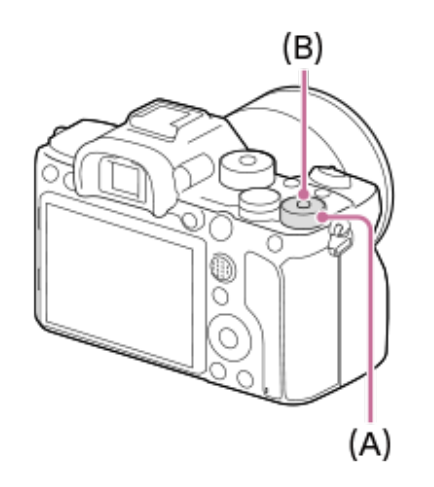

- Paspaudus užrakinimo mygtuką **(B)**, centre pasikeičia ekspozicijos kompensavimo parinkiklio būsena – jis užrakinamas arba atrakinamas. Ratukas yra atrakintas, kai užrakinimo mygtukas yra iššokęs ir matoma balta linija.
- Ekspozicijos kompensavimo reikšmę galite koreguoti diapazone nuo -3,0 EV iki +3,0 EV.
- Galite patikrinti ekspozicijos kompensavimo reikšmę, kurią nustatėte fiksavimo ekrane. **Monitorius**

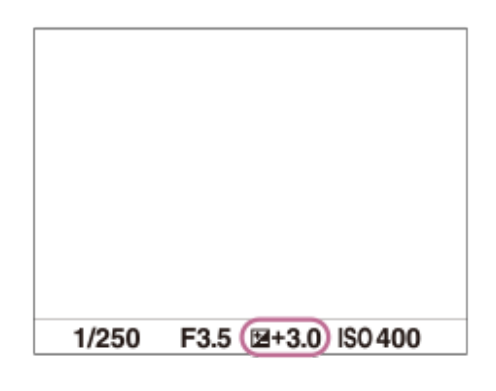

#### **Viewfinder**

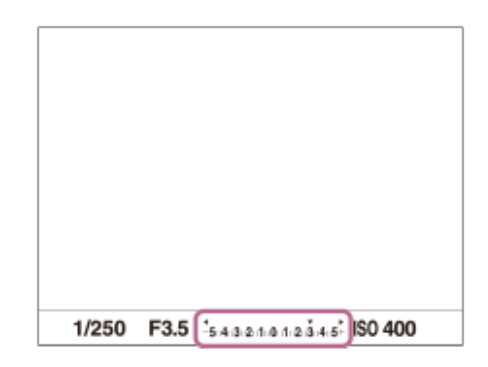

### **Ekspozicijos kompensavimo vertės nustatymas naudojant MENU**

Ekspozicijos kompensavimo vertę diapazone nuo –5,0 EV iki +5,0 EV galite nustatyti tada, kai ekspozicijos kompensavimo parinkiklis yra nustatytas ties "0".

MENU $\rightarrow$  1 (Camera Settings1)  $\rightarrow$  [Exposure Comp.]  $\rightarrow$  norimas nustatymas.

#### **Patarimas**

Ekspozicijos kompensavimo parinkiklį galite naudoti bet kuriuo metu, jei tik atleistas ekspozicijos kompensavimo parinkiklio fiksatorius. Ekspozicijos kompensavimo parinkiklio fiksatorius apsaugo nuo netyčinių ekspozicijos kompensavimo verčių pakeitimų.

#### **Pastaba**

- Ekspozicijos kompensavimo negalima atlikti veikiant toliau nurodytiems fiksavimo režimams: - [Intelligent Auto]
- Kai naudojama [Manual Exposure], ekspozicijos kompensavimą galite atlikti, tik kai [ISO] nustatytas kaip [ISO AUTO].
- Ekspozicijos kompensavimo parinkiklio nustatymai yra svarbesni nei MENU esantys [Exposure Comp.] arba [Dial Ev Comp].
- Fotografuojant ekrane pateikiama tik reikšmė nuo –3,0 EV iki +3,0 EV ir atitinkamas vaizdo šviesumas. Ekspozicijos kompensavimo vertę nustačius už šio diapazono ribų, ekrane matomo vaizdo šviesumui tai įtakos neturės, tačiau vertė atsispindės įrašytame vaizde.
- Ekspozicijos kompensavimo reikšmę filmams galite koreguoti diapazone nuo –2,0 EV iki +2,0 EV.
- Fotografuojant objektą ypač šviesioje arba tamsioje aplinkoje arba naudojant blykstę, gali nepavykti pasiekti norimo efekto.
- Ekspozicijos kompensavimo parinkiklį nuo nustatymo, kuris nėra "0", nustačius ties "0", ekspozicijos vertė pasikeičia į "0", neatsižvelgiant į [Exposure Comp.] nustatymą.

[350] MENU elementų sąrašas | Camera Settings1

# **EV komp. atkūrimas**

Nustatoma, ar reikia išlaikyti ekspozicijos reikšmę, nustatytą naudojant [Exposure Comp.], kai išjungiamas maitinimas, o ekspozicijos kompensavimo parinkiklio padėtis – 0.

**1 MENU → (Camera Settings1) → [Reset EV Comp.] → norimas nustatymas.**

#### **Informacija apie meniu elementus**

**Maintain** Išlaiko nustatymus.

**"Reset"**

**1**

Atstato nustatymus.

## [351] MENU elementų sąrašas | Camera Settings1 **ISO nustatymas: ISO**

Jautrumas šviesai išreiškiamas ISO skaičiumi (rekomenduojamas ekspozicijos indeksas). Kuo didesnis skaičius, tuo didesnis jautrumas.

#### **ISO (ISO) ant valdymo ratuko → pasirinkite norimą nustatymą.**

- Taip pat galite pasirinkti MENU  $\rightarrow$  1 (Camera Settings1)  $\rightarrow$  [ISO Setting]  $\rightarrow$  [ISO].
- Sukdami priekinį parinkiklį arba valdymo ratuką, vertę galite keisti 1/3 EV etapais. Sukdami galinį parinkiklį, vertę galite keisti 1 EV etapais.

#### **Informacija apie meniu elementus**

#### **ISO AUTO**

ISO jautrumas nustatomas automatiškai.

#### **ISO 50–ISO 102 400**

ISO jautrumą nustato naudotojas. Kuo didesnis skaičius, tuo didesnis ISO jautrumas.

#### **Patarimas**

ISO jautrumo diapazoną, kuris nustatomas automatiškai veikiant režimui [ISO AUTO], galite keisti. Pasirinkite [ISO AUTO], paspauskite dešinę valdymo ratuko pusę ir nustatykite norimas [ISO AUTO Maximum] ir [ISO AUTO Minimum] reikšmes.

#### **Pastaba**

- **[ISO AUTO] pasirenkamas naudojant toliau nurodytas funkcijas.** 
	- [Intelligent Auto]
- Kai nustatyta ISO 100 arba mažesnė ISO jautrumo reikšmė, įrašomo objekto šviesumo diapazonas (dinaminis diapazonas) gali sumažėti.
- Kuo didesnė ISO reikšmė, tuo daugiau triukšmo bus matoma vaizduose.
- Esami ISO nustatymai skiriasi pagal tai, ar fotografuojamos nuotraukos, filmuojama, ar filmuojami sulėtinti / pagreitinti vaizdai.
- Filmuojant galima rinktis ISO reikšmes nuo 100 iki 32000. Jei nustatyta didesnė nei 32000 ISO vertė, nustatymas automatiškai perjungiamas į 32000. Baigus įrašyti filmą, grąžinama pradinė ISO vertė.
- Filmuojant galima rinktis ISO reikšmes nuo 100 iki 32000. Jei nustatyta mažesnė nei 100 ISO vertė, nustatymas automatiškai perjungiamas į 100. Baigus įrašyti filmą, grąžinama pradinė ISO vertė.
- Galimas ISO jautrumo diapazonas priklauso nuo [Gamma] nustatymo dalyje [Picture Profile].

Kai pasirenkate [ISO AUTO] fiksavimo režimą nustatę kaip [P], [A], [S] arba [M], ISO jautrumas bus automatiškai koreguojamas nustatyto diapazono ribose.

[352] MENU elementų sąrašas | Camera Settings1

## **ISO nustatymas: ISO diapazono apribojimas**

ISO jautrumo diapazoną galite apriboti, kai ISO jautrumas nustatomas rankiniu būdu.

**MENU → ("Camera Settings1") → [ISO Setting] → [ISO Range Limit] → [Minimum] arba [Maximum] ir pasirinkite reikiamas reikšmes. 1**

#### **[ISO AUTO] diapazono nustatymas**

Jei norite koreguoti ISO jautrumo diapazoną, kuris automatiškai nustatomas veikiant [ISO AUTO] režimui, pasirinkite MENU  $\rightarrow$  1 ("Camera Settings1")  $\rightarrow$  [ISO Setting]  $\rightarrow$  [ISO]  $\rightarrow$ [ISO AUTO], tada paspausdami dešiniąją valdymo ratuko pusę pasirinkite [ISO AUTO Maximum]/[ISO AUTO Minimum].

#### **Pastaba**

- Tada ISO jautrumo reikšmių, kurios viršija nustatytą diapazoną, negalima rinktis. Jei norite pasirinkti ISO jautrumo reikšmes, kurios viršija nustatytą diapazoną, iš naujo nustatykite [ISO Range Limit].
- Galimas ISO jautrumo diapazonas priklauso nuo [Gamma] nustatymo dalyje [Picture Profile].

[353] MENU elementų sąrašas | Camera Settings1

## **ISO nustatymas: ISO AUTO Min. SS**

Jei fotografuodami (Program Auto) arba A (Aperture Priority) režimu pasirinksite [ISO AUTO] nustatymą, galėsite nustatyti užrakto greitį, kuriam esant ima keistis ISO jautrumas. Šią funkciją patogu naudoti fiksuojant judančius objektus. Iki minimumo sumažinamas objekto suliejimas, be to, užtikrinamas fotoaparato stabilumas.

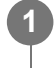

**MENU → ("Camera Settings1") → [ISO Setting] → [ISO AUTO Min. SS] → norimas nustatymas.**

#### **Informacija apie meniu elementus**

#### **FASTER (Faster) / FAST (Fast)**

ISO jautrumas pradedamas keisti, kai užrakto greitis bus didesnis nei [Standard], kad nepasireikštų fotoaparato virpėjimo ir objekto suliejimo efektai.

### **STD (Standard)**

Fotoaparato užrakto greitis nustatomas automatiškai, atsižvelgiant į objektyvo židinio nuotolį.

#### **SLOW (Slow) / SLOWER (Slower)**

ISO jautrumas pradedamas keisti, kai užrakto greitis yra mažesnis nei [Standard], kad nufotografuotuose vaizduose būtų mažiau triukšmo.

#### **1/8000 ― 30":**

ISO jautrumas pradedamas keisti esant nustatytam užrakto greičiui.

#### **Patarimas**

Užrakto greičio, kuriam esant pradedamas keisti ISO jautrumas, skirtumas tarp [Faster], [Fast], [Standard], [Slow] ir [Slower] yra 1 EV.

#### **Pastaba**

- Jei ekspozicija nepakankama net nustačius ISO jautrumo nustatymo [ISO AUTO] reikšmę [ISO AUTO Maximum], siekiant užtikrinti tinkamą ekspoziciją, fotografuojant užrakto greitis bus mažesnis nei nustatyta pasirinkus [ISO AUTO Min. SS].
- Toliau nurodytais atvejais užrakto greitis gali skirtis nuo nustatytojo.
	- Šviesioms scenoms fiksuoti naudojama blykstė. (Didžiausias užrakto greitis apribojamas iki blykstės sinchronizavimo greičio lygaus 1/250 sek.)
	- Jei fotografuojant tamsius objektus naudojama blykstė ir pasirenkamas režimo [Flash Mode] nustatymas [Fill-flash]. (Minimalaus užrakto greičio riba – fotoaparato automatiškai nustatomas greitis.)

[354] MENU elementų sąrašas | Camera Settings1

## **Matavimo režimas**

Pasirenkamas matavimo režimas, nustatantis, kurią ekrano sritį reikia išmatuoti norint nustatyti ekspoziciją.

**1 MENU → ("Camera Settings1") → [Metering Mode] → norimas nustatymas.**

### **Informacija apie meniu elementus**

#### **Multi**"

padalinus visą sritį į kelias sritis, kiekvienoje jų matuojama šviesa ir parenkama tinkama viso ekrano ekspozicija (kelių šablonų matavimas).

## **G**Center

Matuojamas vidutinis viso ekrano šviesumas, pabrėžiant centrinę ekrano sritį (centruotas matavimas).

## **Spot:**

išmatuojama tik vidinė matavimo apskritimo dalis. Šis režimas tinka šviesos matavimui pasirinktoje viso ekrano dalyje. Matavimo apskritimo dydį galima rinktis iš [Spot: Standard] ir [Spot: Large]. matavimo apskritimo vieta priklauso nuo [Spot Metering Point] nustatymo.

### **Entire Screen Avg.:**

išmatuojamas vidutinis viso ekrano šviesumas. Ekspozicija išliks stabili, net jei pasikeis objekto kompozicija ar padėtis.

### **Highlight:**

šviesumas matuojamas didžiausią dėmesį skiriant ekrane pažymėtai sričiai. Šis režimas pravers, kai fiksuojant objektą norima išvengti per didelės ekspozicijos.

#### **Patarimas**

- Kai pasirenkama [Spot], o [Focus Area] nustatomas kaip [Flexible Spot], [Expand Flexible Spot], [Tracking: Flexible Spot] arba [Tracking: Expand Flexible Spot], kai [Spot Metering Point] nustatytas kaip [Focus Point Link], matavimo tašką galima susieti su fokusavimo sritimi.
- Kai pasirenkama [Multi], o [Face Priority in Multi Metering] nustatomas kaip [On], fotoaparatas šviesumą matuoja pagal aptinkamus veidus.
- Kai [Metering Mode] nustatytas kaip [Highlight] ir suaktyvinama [D-Range Optimizer] funkcija, šviesumas ir kontrastas koreguojami automatiškai suskirstant vaizdą į nedideles dalis ir išanalizuojant šviesos ir šešėlių kontrastą. Nustatymus pasirinkite pagal fiksavimo sąlygas.

#### **Pastaba**

- Veikiant toliau nurodytiems fiksavimo režimams [Metering Mode] užfiksuojamas kaip [Multi]:
	- [Intelligent Auto]
	- $-$  Kitos priartinimo funkcijos nei optinis priartinimas
- Jei veikiant [Highlight] režimui ekrane yra šviesesnių dalių, objektas gali būti tamsus.

[355] MENU elementų sąrašas | Camera Settings1

# **Veidų pirmenybė naudojant daugialypį matavimą**

Nustatoma, ar fotoaparatas matuos šviesumą pagal aptiktus veidus, kai [Metering Mode] nustatytas kaip [Multi].

**MENU → ("Camera Settings1") → [Face Priority in Multi Metering] → norimas nustatymas.**

## **Informacija apie meniu elementus**

**On:**

**1**

fotoaparatas šviesuma matuoja pagal aptiktus veidus.

**Off:**

fotoaparatas šviesumą matuoja naudodamas nustatymą [Multi], veidai neaptinkami.

#### **Pastaba**

Fotografavimo režimą nustačius ties [Intelligent Auto], [Face Priority in Multi Metering] užfiksuojamas

ties [On].

Kai [Face/Eye Priority in AF] nustatomas kaip [On], o [Subject Detection] nustatomas kaip [Animal] dalyje [Face/Eye AF Set.], [Face Priority in Multi Metering] neveikia.

## [356] MENU elementų sąrašas | Camera Settings1 **Taškinio matavimo taškas**

Nustatoma, ar taškinio matavimo vietą susieti su fokusavimo sritimi, kai [Focus Area] nustatytas kaip [Flexible Spot], [Expand Flexible Spot], [Tracking: Flexible Spot] arba [Tracking: Expand Flexible Spot].

**MENU → ("Camera Settings1") → [Spot Metering Point] → norimas nustatymas. 1**

#### **Informacija apie meniu elementus**

#### **Center**

Taškinio matavimo vieta nesiejama su fokusavimo sritimi, bet šviesumas visada matuojamas ties centru.

#### **Focus Point Link:**

taškinio matavimo vieta susiejama su fokusavimo sritimi.

#### **Pastaba**

- Kai [Focus Area] nustatomas pasirenkant ne [Flexible Spot]/[Expand Flexible Spot]/[Tracking: Flexible Spot]/[Tracking: Expand Flexible Spot], taškinio matavimo vieta užfiksuojama centre.
- Kai [Focus Area] nustatomas kaip [Tracking: Flexible Spot] arba [Tracking: Expand Flexible Spot], taškinio matavimo vieta susiejama su sekimo pradžios vieta, tačiau nesiejama su objekto sekimu.

[357] MENU elementų sąrašas | Camera Settings1

## **Ekspozicijos etapas**

Galite nustatyti užrakto greičio, diafragmos ir ekspozicijos kompensavimo verčių nustatymų dydį.

**1 MENU → (Camera Settings1) → [Exposure step] → norimas nustatymas.**

#### **Informacija apie meniu elementus**

**0,3 EV** / **0,5 EV**

#### **Pastaba**

 $\bullet$  Net jei [Exposure step] nustatysite ties [0.5EV], ekspozicijos kompensavimo parinkikliu nustatyta ekspozicijos vertė pasikeis kas 0,3 EV.

[358] MENU elementų sąrašas | Camera Settings1

## **AEL su užraktu (nuotraukos)**

Nustatoma, ar užfiksuoti ekspoziciją, kai iki pusės nuspaudžiate užrakto mygtuką. Pasirinkite [Off], jei fokusavimą ir ekspoziciją norite reguliuoti atskirai.

**1 MENU → ("Camera Settings1") → [ AEL w/ shutter] → norimas nustatymas.**

#### **Informacija apie meniu elementus**

#### **Automatinis:**

Automatiškai sureguliavus fokusavimą, ekspozicija užfiksuojama iki pusės nuspaudus užrakto mygtuką, kai [Focus Mode] nustatytas kaip [Single-shot AF]. Kai [Focus Mode] nustatyta kaip [Automatic AF], o gaminys nustato, kad objektas juda, arba fotografuojate daug vaizdų, ekspozicijos fiksavimas išjungiamas.

#### **On:**

Iki pusės nuspaudus užrakto mygtuką, ekspozicija užfiksuojama.

#### **Off:**

Iki pusės nuspaudus užrakto mygtuką, ekspozicija neužfiksuojama. Naudokite šį režimą, jei fokusavimą ir ekspoziciją norite sureguliuoti atskirai.

Gaminys toliau reguliuoja ekspoziciją fotografuojant režimu [Cont. Shooting].

#### **Pastaba**

Valdymui AEL mygtuku teikiama pirmenybė prieš  $[\overline{V}$ AEL w/ shutter] nustatymus.

[359] MENU elementų sąrašas | Camera Settings1

## **Ekspozicijos standarto reguliavimas**

Šio fotoaparato standartas sureguliuojamas parenkant tinkamą ekspozicijos reikšmę kiekvienam matavimo režimui.

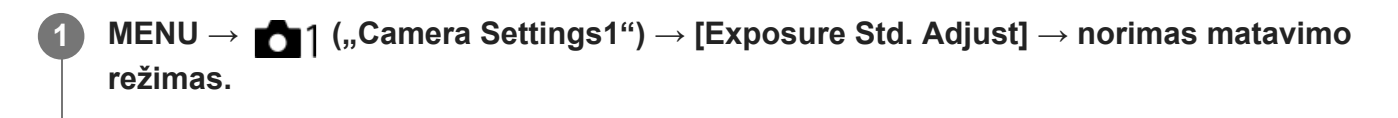

**2 Pasirinkite reikiamą matavimo standarto reikšmę.**

Reikšmę 1/6 EV žingsniais galite nustatyti nuo –1 EV iki +1 EV.

#### **Metering Mode**

Nustatyta standarto reikšmė bus pritaikyta, kai pasirinksite atitinkamą matavimo režimą eidami į  $MENU \rightarrow \bullet$  1 ("Camera Settings1")  $\rightarrow$  [Metering Mode].

**Multi/ (e)** Center/ **C** Spot/ **Entire Screen Average/**  $\sqrt{2}$  Highlight

#### **Pastaba**

- Ekspozicijos kompensavimas nebus paveiktas, jei pakeisite [Exposure Std. Adjust].
- Ekspozicijos reikšmė bus užfiksuota pagal [ Spot] nustatytą reikšmę naudojant taškinį AEL.
- M.M ("Metered Manual") standarto reikšmė bus pakeista pagal [Exposure Std. Adjust] nustatytą reikšmę.
- [Exposure Std. Adjust] nustatyta reikšmė įrašoma į "Exif" duomenis atskirai nuo ekspozicijos kompensavimo reikšmės. Ekspozicijos standarto reikšmės dydis nebus pridėtas prie ekspozicijos kompensavimo reikšmės.
- Jei fiksuodami vaizdus keičiant ekspoziciją nustatysite [Exposure Std. Adjust], fiksavimo keičiant ekspoziciją kadrų skaičius bus nustatytas iš naujo.

[360] MENU elementų sąrašas | Camera Settings1

# **Blykstės režimas**

Galite nustatyti blykstės režimą.

**1 MENU → (Camera Settings1) → [Flash Mode] → norimas nustatymas.**

#### **Informacija apie meniu elementus**

#### **Flash Off:**

Blykstė neveikia.

#### **Autoflash:**

Blykstė veikia tamsioje aplinkoje arba fotografuojant nukreipus į ryškią šviesą.

#### **Fill-flash:**

blykstė suveikia kaskart nuspaudus užraktą.

### **Slow Sync.:**

blykstė suveikia kaskart nuspaudus užraktą. Funkcija "Slow sync" leidžia nufotografuoti aiškų objekto ir fono vaizdą naudojant mažesnį užrakto greitį.

## **Rear Sync.:**

kaskart nuspaudus užraktą blykstė suveikia prieš pat baigiant ekspoziciją. Funkcija "Rear sync" leidžia nufotografuoti natūralų judančio objekto, pvz., važiuojančio automobilio ar einančio

žmogaus, pėdsako vaizdą.

#### **Pastaba**

- Numatytasis nustatymas priklauso nuo fotografavimo režimo.
- Kai kurių [Flash Mode] nustatymų negalima rinktis, tai priklauso nuo fiksavimo režimo.

[361] MENU elementų sąrašas | Camera Settings1

## **Blykstės kompensavimas**

Reguliuoja blykstės šviesos kiekį –3,0 EV iki +3,0 EV diapazone. Blykstės kompensavimo funkcija keičia tik blykstės šviesos kiekį. Ekspozicijos kompensavimo funkcija keičia blykstės šviesos kiekį, taip pat užrakto greitį ir diafragmą.

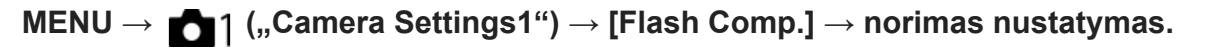

Nustatant didesnes reikšmes (+ pusė) blykstės lygis kyla, nustatant mažesnes (– pusė) – blykstės lygis mažėja.

#### **Pastaba**

**1**

- Toliau nurodytais režimais funkcija [Flash Comp.] neveikia.
	- [Intelligent Auto]
- Didesnio blykstės efekto (+ pusė) gali nesimatyti dėl riboto galimo blykstės šviesos kiekio, jei objektas nepatenka į maksimalų blykstės diapazoną. Jei objektas labai arti, mažesnio blykstės efekto (– pusė) gali nesimatyti.
- Prie objektyvo pritvirtinus ND filtrą arba prie blykstės pritvirtinus sklaidytuvą ar spalvos filtrą, gali nepavykti išgauti norimos ekspozicijos ir vaizdai gali būti tamsūs. Tokiu atveju [Flash Comp.] nustatykite ties norima verte.

[362] MENU elementų sąrašas | Camera Settings1

## **Eks. komp. nustatymas**

Nustatoma, ar ekspozicijos kompensavimo reikšmę reikia taikyti kontroliuojant blykstės ir aplinkos apšvietimą, ar tik aplinkos apšvietimą.

**1 MENU → (Camera Settings1) → [Exp.comp.set] → norimas nustatymas.**

### **Informacija apie meniu elementus**

### **Ambient&flash**

Ekspozicijos kompensavimo reikšmė taikoma kontroliuojant ir blykstės, ir aplinkos apšvietimą.

### **Ambient only**

Ekspozicijos kompensavimo vertė taikoma tik aplinkos apšvietimui valdyti.

[363] MENU elementų sąrašas | Camera Settings1

# **Belaidė blykstė**

Fotografuoti naudojant belaidę blykstę galima dviem būdais: fotografavimas naudojant šviesos signalo blykstę, kai kaip šviesos signalas yra naudojama prie fotoaparato pritvirtintos blykstės šviesa ir fotografavimas naudojant radijo signalo blykstę, kai naudojamas belaidis ryšys. Norint fotografuoti naudojant radijo signalo blykstę, reikia naudoti suderinamą blykstę ir belaidžio radijo ryšio sistemą (parduodama atskirai). Informacijos apie kiekvieno būdo nustatymą ieškokite prie blykstės arba belaidės radijo ryšio sistemos pridedamoje naudojimo instrukcijoje.

**1 MENU → (Camera Settings1) → [Wireless Flash] → [On].**

**Nuo fotoaparato nuimkite jungties dangtelį ir prijunkite blykstę arba belaidę radijo ryšio sistemą.**

Jei fotografuojate naudodami šviesos signalo belaidę blykstę, prijungtą blykstę nustatykite kaip valdiklį.

Jei fotografuojate naudodami radijo signalo belaidę blykstę su prie fotoaparato pritvirtinta blykste, ją nustatykite kaip valdiklį.

**Nustatykite išorinę fotoaparato blykstę, veikiančią belaidžiu režimu arba tą blykstę, kuri yra prijungta prie belaidžio radijo ryšio imtuvo (parduodamas atskirai).**

Kad išbandytumėte blykstę, paspauskite ant fotoaparato esantį AEL mygtuką.

## **Informacija apie meniu elementus**

**Off:**

**3**

**2**

Belaidės blykstės funkcija nenaudojama.

**On:**

Belaidės blykstės funkcija naudojama, kad išorinė blykstė arba blykstės skleistų šviesą tam tikru atstumu nuo fotoaparato.

## **AEL mygtuko nustatymas**

Rekomenduojame fotografuojant su belaide blykste MENU  $\rightarrow$   $\rightarrow$  (Camera Settings2)  $\rightarrow$  [ Custom Key]  $\rightarrow$  [AEL Button] nustatyti ties [AEL hold].

#### **Pastaba**

- Iš blykstės, naudojamos kaip valdiklis arba kita kamera, gavusi šviesos signalą, išorinė blykstė gali skleisti šviesą. Tokiu atveju pakeiskite savo blykstės kanalą. Kaip pakeisti kanalą, skaitykite su blykste pridėtą naudojimo instrukciją.
- Jei naudojate fotografavimui su belaide blykste tinkamą blykstę, apsilankykite "Sony" svetainėje arba pasikonsultuokite su vietiniu "Sony" pardavėju ar įgaliotu "Sony" priežiūros centru.

[364] MENU elementų sąrašas | Camera Settings1

## **Raudonų akių efekto sumažinimas**

Kai naudojama blykstė, prieš fotografuojant ji suaktyvinama du ar daugiau kartų, kad būtų sumažintas "raudonų akių efektas".

**1 MENU → ("Camera Settings1") → [Red Eye Reduction] → norimas nustatymas.**

#### **Informacija apie meniu elementus**

#### **On:**

Blykstė visada suaktyvinama, kad sumažėtų "raudonų akių efektas".

#### **Off:**

"Raudonų akių efektas" nemažinamas.

#### **Pastaba**

• Naudojant "raudonų akių efekto" sumažinimo funkciją gali nepavykti gauti norimo poveikio. Tai priklauso nuo įvairių skirtumų ir sąlygų, pvz., atstumo nuo objekto ir ar objektas žiūri į išankstinę blykstę.

[365] MENU elementų sąrašas | Camera Settings1

## **Baltos spalvos balansas**

Pataisomas aplinkos apšvietimo sąlygų tono efektas, kad būtų įrašytas neutralus baltos spalvos objektas baltame fone. Naudokite šią funkciją, jei vaizdo atspalviai yra ne tokie, kokių tikėjotės, arba jei norite pakeisti atspalvius, kad geriau atskleistumėte fotografijos potekstę.

**1 MENU → ("Camera Settings1") → [White Balance] → norimas nustatymas.**

#### **Informacija apie meniu elementus**

## AWB AWB<sup>AWB</sup> AWB Auto / ※ Daylight / △ Shade / △ Cloudy/ <sub>2</sub> Incandescent / **※ -1 Fluor.: Warm White / Fluor.: Cool White/ Fluor.: Day White/ Fluor.: Daylight/ Flash / Underwater Auto :**

Kai pasirenkate šviesos šaltinį, kuriuo apšviečiamas objektas, gaminys sureguliuoja atspalvius, kad juos pritaikytų prie pasirinkto šviesos šaltinio (iš anksto nustatytas baltos spalvos balansas). Kai pasirenkate [Auto], gaminys automatiškai aptinka šviesos šaltinį ir sureguliuoja atspalvius.

## **C.Temp./Filter:**

Sureguliuojami atspalviai, atsižvelgiant į šviesos šaltinį. Pasiekiamas fotografijų CC (spalvos kompensavimo) filtrų efektas.

### **Custom 1/Custom 2/Custom 3:**

Įsimenama pagrindinė balta spalva fotografavimo aplinkoje esančiomis apšvietimo sąlygomis.

#### **Patarimas**

- **Paspaudus dešiniąją valdymo ratuko pusę galima jjungti tikslaus reguliavimo ekraną ir prireikus** tiksliai sureguliuoti atspalvius. Pasirinkus [C.Temp./Filter], spalvos temperatūrą galite pakeisti ne spausdami valdymo ratuko dešinę pusę, o sukdami galinį parinkiklį.
- Jei su pasirinktais nustatymais negaunami tokie atspalviai, kokių norėjote, naudokite [WB bracket] fiksavimą.
- a AWB arba AWB parodomas, tik kai [Priority Set in AWB] nustatomas kaip [Ambience] arba [White].

#### **Pastaba**

- [White Balance] užfiksuojamas kaip [Auto] veikiant toliau nurodytiems fiksavimo režimams: - [Intelligent Auto]
- Jei šviesos šaltiniui naudojama gyvsidabrio arba natrio lempa, tikslaus baltos spalvos balanso nepavyks pasiekti dėl lempos charakteristikų. Vaizdus rekomenduojama fiksuoti naudojant blykstę arba pasirinkti [Custom 1]–[Custom 3].

[366] MENU elementų sąrašas | Camera Settings1

# **Pirmenybės nustatymas veikiant automatiniam baltos spalvos balansui**

Pasirenkama, kuriam atspalviui teikti pirmenybę fotografuojant esant kaitinamajam ar kitokiam apšvietimui, kai [White Balance] nustatytas kaip [Auto].

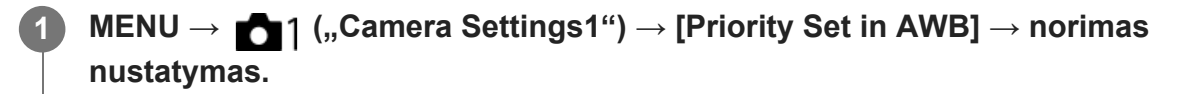

#### **Informacija apie meniu elementus**

**Standard:** vaizdai fiksuojami naudojant standartinį automatinį baltos spalvos balansą. Fotoaparatas atspalvius sureguliuoja automatiškai.

## **Ambience:**

pirmenybė teikiama šviesos šaltinio atspalviui. Ši funkcija tinkama, kai norima sukurti šiltą atmosferą.

## **White**<br>White<br>White

pirmenybė teikiama baltos spalvos atkūrimui, kai šviesos šaltinio spalvos temperatūra yra žema.

[367] MENU elementų sąrašas | Camera Settings1

## **Dinaminio diapazono optimizavimas (DRO)**

Suskirstydamas vaizdą į mažas sritis gaminys analizuoja šviesos ir šešėlio kontrastą tarp objekto ir fono ir sukuria optimalaus šviesumo bei atspalvių perėjimo vaizdą.

**1 MENU → (Camera Settings1) → [DRO] → [D-Range Optimizer].**

**2 Pasirinkite norimą nustatymą paspausdami kairiąją / dešiniąją valdymo ratuko pusę.**

#### **Informacija apie meniu elementus**

## **D-Range Optimizer: Automatinis:**

Automatiškai koreguojamas šviesumas.

#### **D-Range Optimizer: Lv1 ― D-Range Optimizer: Lv5:**

Optimizuojamas įrašyto vaizdo atspalvių perėjimas kiekvienoje atskirtoje srityje. Pasirinkite optimizavimo lygį nuo Lv1 (silpnas) iki Lv5 (stiprus).

#### **Pastaba**

- Nurodytose situacijose [DRO] yra fiksuotas ties [Off]:
	- Kai nustatyta ne [Off], o kuri nors kita [Picture Effect] reikšmė.
	- Kai nustatyta ne [Off], o kuri nors kita [Picture Profile] reikšmė.
- $\blacksquare$  [ $\uparrow$ ] Record Setting] nustačius ties [120p 100M], [100p 100M], [120p 60M] arba [100p 60M], arba kai [S<sub>80</sub>] Frame Rate] nustatomas ties [120fps]/[100fps], [DRO] persijungia j [Off].
- Jei fotografuojama naudojant [D-Range Optimizer], vaizde gali būti matomas triukšmas. Pasirinkite tinkamą lygį patikrindami įrašytą vaizdą, ypač, jei efektą modifikavote.

[368] MENU elementų sąrašas | Camera Settings1

# **Kūrybinis stilius**

Galite nustatyti pageidaujamą vaizdų apdorojimą ir tiksliai sureguliuoti kontrastą, sotį ir ryškumą kiekvienam vaizdo stiliui.

file:///global.sdl.corp/...N/SON\_GGMAXU\_128/190809\_YAGI\_ILCE-7RM4GB\_OI\_RG\_HG/03\_Prod/03b\_DTP/03\_Work/HG/LT/print.html[2019-10-04 15:58:22]

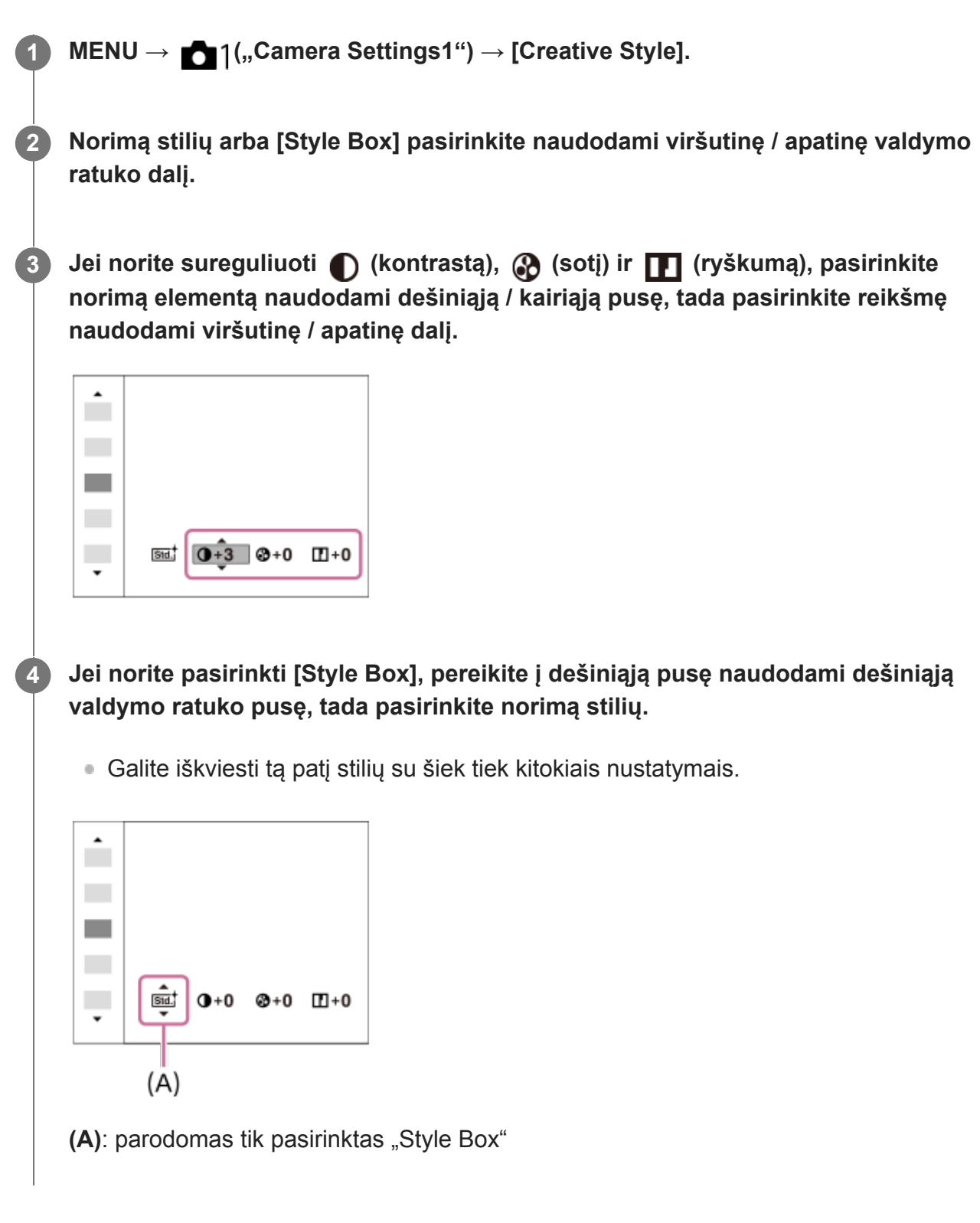

## **Informacija apie meniu elementus**

## **Std.** Standard:

Skirta įvairioms scenoms fotografuoti naudojant raiškius pereinamus atspalvius ir nuostabias spalvas.

## **Vivid:** Vivid:

Grynis ir kontrastas padidinami, kad būtų galima nufotografuoti įspūdingus spalvotų scenų ir objektų, pvz., gėlių, pavasario žalumynų, mėlyno dangaus ir vandenyno, vaizdus.

## **Neutral**:

Grynis ir ryškumas sumažinami, kad būtų galima nufotografuoti prislopintų tonų vaizdus. Šis režimas taip pat tinka fiksuojant vaizdo medžiagą, skirtą modifikuoti kompiuteriu.

## **Clear:** Clear:

Skirta naudoti fotografuojant aiškių tonų ir vaiskių spalvų vaizdus ryškioje šviesoje. Tinka naudoti fiksuojant šviesos spindulius.

## **Deep**: Deep:

Skirta naudoti fotografuojant sodrių ir aiškių spalvų vaizdus. Tinka naudoti fiksuojant nejudančius objektus.

## **Light:**

Skirta naudoti fotografuojant šviesių pirminių spalvų vaizdus. Tinka naudoti fiksuojant jaukiai šviesią aplinką.

## **Port,** Portrait:

Skirta švelnių tonų odos spalvai išgauti. Puikiai tinka fotografuojant portretus.

## **Landscape:**

Grynis, kontrastas ir ryškumas padidinami, kad būtų galima nufotografuoti aiškius ir ryškius reginius. Nutolę peizažai taip pat matomi geriau.

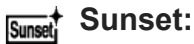

skirta naudoti fotografuojant nuostabiai raudoną saulėlydį.

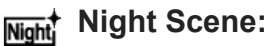

Kontrastas sumažinamas, kad būtų galima gauti nakties vaizdus.

### **Autmi** Autumn leaves:

Skirta naudoti fotografuojant rudens vaizdus, paryškinamas kintančių lapų raudonis ir geltonis.

### **B***l***Black & White:**

Skirta naudoti fotografuojant vieno tono nespalvinius vaizdus.

## **Sepia**<sup>†</sup> Sepia:

Skirta naudoti fotografuojant vieno tono tamsiai rusvus vaizdus.

#### **n**<sub>std</sub>; Norimų nustatymų registravimas ("Style Box")

Norėdami užregistruoti pageidautinus nustatymus, pasirinkite šešis stiliaus laukus (kairėje esančius laukus su skaičiais ( $\mathbf{g}_{\text{std}}$ )). Tada dešiniuoju mygtuku pasirinkite norimus nustatymus. Galite iškviesti tą patį stilių su šiek tiek kitokiais nustatymais.

## **Kaip nustatyti [Contrast], [Saturation] ir [Sharpness] reikšmes**

Galima koreguoti kiekvieno vaizdo stiliaus ir kiekvieno [Style Box], kurio pageidaujamus nustatymus galima registruoti, išankstinius [Contrast], [Saturation] ir [Sharpness] nustatymus, pvz., [Standard] bei [Landscape].

Pasirinkite norimą nustatyti elementą paspausdami valdymo ratuko dešiniąją / kairiąją pusę, tada paspausdami valdymo ratuko viršutinę / apatinę pusę nustatykite reikšmę.

## **Contrast:**

Kuo didesnė vertė pasirinkta, tuo labiau paryškinamas šviesos ir šešėlių skirtumas ir tuo labiau paveikiamas vaizdas.

## **Saturation:**

Kuo didesnė vertė pasirinkta, tuo ryškesnė spalva. Kai pasirinkta mažesnė vertė, vaizdo spalvos tampa nuosaikios ir prislopintos.

## **Sharpness:**

Reguliuojamas ryškumas. Kuo didesnė pasirinkta reikšmė, tuo labiau paryškinami kontūrai; kuo mažesnė pasirinkta reikšmė, tuo labiau išblukinami kontūrai.

#### **Pastaba**

- [Creative Style] užfiksuojamas kaip [Standard] toliau nurodytose situacijose:
	- [Intelligent Auto]
	- Nustatyta ne [Off], o kuri nors kita [Picture Effect] reikšmė.
	- [Picture Profile] nustatytas kaip [Off].
- Kai funkcija nustatoma kaip [Black & White] arba [Sepia], [Saturation] negalite reguliuoti.

[369] MENU elementų sąrašas | Camera Settings1

## **Picture Effect**

Pasirenkamas norimas efekto filtras, leidžiantis sukurti įspūdingesnių ir kūrybiškesnių vaizdų.

**1 MENU → ("Camera Settings1") → [Picture Effect] → norimas nustatymas.**

#### **Informacija apie meniu elementus**

## $\mathcal{D}_{\text{OFF}}^{\bullet}$  Off:

Išjungiama funkcija [Picture Effect].

#### **Toy Camera:**

Sukuriamas švelnus vaizdas su tamsesniais kampais ir naudojant mažesnį ryškumą.

#### **Pop Color:**

Paryškinant spalvų tonus sukuriama ryški išvaizda.

#### **Posterization:**

Išryškinant pirmines spalvas arba tik juodą ir baltą sukuriamas labai kontrastingas, abstraktus vaizdas.

#### **Retro Photo:**

Išgaunamas senos nuotraukos efektas: vaizdas yra tamsiai rusvų, nekontrastingų tonų.

#### **Soft High-key:**

Sukuriamas toliau nurodytos atmosferos vaizdas: šviesi, permatoma, lengva, švelni, maloni.

#### **Partial Color:**

Sukuriamas vaizdas, kuriame išsaugoma konkreti spalva, o likusi nuotraukos dalis paverčiama nespalvine.

#### **High Contrast Mono.:**

Sukuriamas didelio kontrasto nespalvinis vaizdas.

#### **Patarimas**

Kai kurių elementų išsamius nustatymus galite atlikti naudodami kairiąją / dešiniąją valdymo ratuko pusę.

**Pastaba**

- Naudojant kitą nei optinio priartinimo funkciją ir nustačius didesnį priartinimo mastelį, funkcija [Toy  $\circ$ Camera] veiks ne taip efektyviai.
- Kai pasirinkta [Partial Color] , vaizdai gali nebūti pasirinktos spalvos, atsižvelgiant į objektą arba filmavimo sąlygas.
- Ši funkcija neveikia pasirinkus toliau nurodytus fiksavimo režimus:
	- [Intelligent Auto]
- Kai [ $\overline{p}$ , File Format] nustatomas kaip [RAW] arba [RAW & JPEG], ši funkcija negalima.

[370] MENU elementų sąrašas | Camera Settings1

# **Vaizdo profilis**

Galite keisti spalvos, atspalvių perėjimo ir kt. nustatymus. Dėl išsamios informacijos apie funkciją "Picture Profile" žr. https://helpguide.sony.net/di/pp/v1/en/index.html.

## **Vaizdo profilio pritaikymas**

Galite pritaikyti vaizdo kokybę koreguodami vaizdo profilio elementus, pvz., [Gamma] ir [Detail]. Nustatydami parametrus, prijunkite fotoaparatą prie TV arba monitoriaus ir sureguliuokite parametrus stebėdami vaizdą ekrane.

**1 MENU → ("Camera Settings1") → [Picture Profile] → norimas keisti profilis. 2 Pereikite į elementų indekso ekraną paspausdami dešiniąją valdymo ratuko dalį. Naudodami viršutinę / apatinę valdymo ratuko pusę pasirinkite norimą keisti elementą. 3 Paspausdami viršutinę / apatinę valdymo ratuko dalį pasirinkite norimą reikšmę ir paspauskite centrinę dalį. 4**

#### **Išankstinių vaizdo profilio nustatymų naudojimas**

Numatytieji fotoaparato filmų nustatymai [PP1]–[PP10] nustatyti iš anksto pagal įvairias fotografavimo sąlygas.

MENU  $\rightarrow$  1 ("Camera Settings1")  $\rightarrow$  [Picture Profile]  $\rightarrow$  norimas nustatymas.

#### **PP1:**

pavyzdinis nustatymas naudojant [Movie] gamą.

#### **PP2:**

pavyzdinis nustatymas naudojant [Still] gamą.

#### **PP3:**

pavyzdinis natūralaus spalvos tono nustatymas naudojant [ITU709] gamą.

### **PP4:**

pavyzdinis spalvos tono, atitinkančio ITU709 standartą, nustatymas.

### **PP5:**

pavyzdinis nustatymas naudojant [Cine1] gamą.

### **PP6:**

pavyzdinis nustatymas naudojant [Cine2] gamą.

## **PP7:**

pavyzdinis nustatymas naudojant [S-Log2] gamą.

## **PP8:**

pavyzdinis nustatymas naudojant [S-Log3] gamą ir [S-Gamut3.Cine] dalyje [Color Mode].

### **PP9:**

pavyzdinis nustatymas naudojant [S-Log3] gamą ir [S-Gamut3] dalyje [Color Mode].

## **PP10:**

pavyzdinis nustatymas įrašant HDR filmus su [HLG2] gama.

## **HDR filmų įrašymas**

Šiuo fotoaparatu galima įrašyti HDR filmus, kai vaizdo profilyje pasirenkama [HLG], [HLG1] ar [HLG3] gama. Iš anksto nustatyta vaizdo profilio [PP10] suteikia pavyzdinį HDR įrašymui skirtą nustatymą. Filmus, įrašytus naudojant [PP10], galima peržiūrėti platesniame šviesumo diapazone nei įprasta, kai jie atkuriami televizoriuje, palaikančiame "Hybrid Log-Gamma" (HLG). Taigi galima įrašyti net scenas su plačiu šviesumo diapazonu ir jas tiksliai atkurti – žiūrint neatrodo, kad jūsų ekspozicija per maža ar per didelė. HLG naudojama HDR televizijos programų kūrimui, kaip apibrėžiama tarptautinio standarto rekomendacijoje ITU-R BT.2100.

## **Vaizdo profilio elementai**

#### **Black Level**

Nustatomas juodos spalvos lygis (nuo –15 iki +15).

#### **Gamma**

Pasirenkama gamos kreivė.

"Movie": standartinė filmų gamos kreivė.

"Still": standartinė nuotraukų gamos kreivė.

"Cine1": suminkštinamas kontrastas tamsiose dalyse ir pabrėžiamas spalvų perėjimas šviesiose dalyse, kad filmo spalvos būtų švelnios (atitinka HG4609G33).

Cine2: veikia panašiai kaip [Cine1], tačiau optimizuotas, kad būtų galima naudoti redaguojant iki 100 % vaizdo signalo (atitinka HG4600G30)

Cine3: Šviesos ir šešėlių kontrastą padidina labiau nei [Cine1] ir juodame fone sustiprina spalvų perėjimą.

Cine4: Tamsių dalių kontrastą sustiprina labiau nei [Cine3].

ITU709: ITU709 atitinkanti gamos kreivė.

ITU709(800%): gamos kreivė scenoms patikrinti darant prielaidą, kad fiksuojama naudojant [S-Log2] arba [S-Log3].

S-Log2: [S-Log2] gamos kreivė. Šis nustatymas pagrįstas prielaida, kad vaizdas bus apdorojamas po fotografavimo.

S-Log3: [S-Log3] gamos kreivė su į juostelę panašesnėmis savybėmis. Šis nustatymas pagrįstas prielaida, kad vaizdas bus apdorojamas po fotografavimo.

HLG: HDR įrašymo gamos kreivė. Atitinka HDR standarto "Hybrid Log-Gamma", ITU-R BT.2100.

HLG1: HDR įrašymo gamos kreivė. Pirmenybė teikiama triukšmo mažinimui. Tačiau fiksavimas apribojamas mažesniame dinaminiame diapazone nei [HLG2] arba [HLG3].

HLG2: HDR įrašymo gamos kreivė. Subalansuotas dinaminio diapazono ir triukšmo mažinimo naudojimas.

HLG3: HDR įrašymo gamos kreivė. Platesnis dinaminis diapazonas nei [HLG2]. Tačiau gali būti didesnis triukšmas.

[HLG1], [HLG2] ir [HLG3] taikoma gamos kreivė su tomis pačiomis savybėmis, bet kiekvienoje jų skirtingai derinamas dinaminis diapazonas ir triukšmo mažinimas. Kiekvienoje jų yra skirtingas didžiausias vaizdo išvesties lygis: [HLG1]: apie 87 %, [HLG2]: apie 95 %, [HLG3]: apie 100 %.

### **Black Gamma**

Pataisoma gama mažo intensyvumo srityse.

[Black Gamma] užfiksuojamas ties "0" ir negali būti koreguojamas, kai [Gamma] nustatomas kaip [HLG], [HLG1], [HLG2] arba [HLG3].

"Range": pasirenkamas koregavimo diapazonas (platus / vidutinis / siauras).

"Level": nustatomas koregavimo lygis (nuo -7 (maksimalus juodos spalvos glaudinimas) iki +7 (maksimalus juodos spalvos išskleidimas)).

#### **Knee**

Apribojant dinaminio fotoaparato diapazono signalus objekto didelio intensyvumo srityse nustatomas vaizdo signalo glaudinimo lenkimo taškas ir nuolydis, kad ekspozicija nebūtų per didelė.

[Knee] išjungiamas, jei [Mode] nustatomas ties [Auto], kai [Gamma] nustatomas ties [Still], [Cine1], [Cine2], [Cine3], [Cine4], [ITU709(800%)], [S-Log2], [S-Log3], [HLG], [HLG1], [HLG2] arba [HLG3]. Jei norite įjungti [Knee], [Mode] nustatykite kaip [Manual].

"Mode": pasirenkami automatiniai arba rankiniai nustatymai.

- Automatinis: lenkimo taškas ir nuolydis nustatomi automatiškai.
- Manual lenkimo taškas ir nuolydis nustatomi rankiniu būdu.

"Auto Set": galimi nustatymai, kai [Auto] pasirenkama prie [Mode].

- "Max Point": nustato maksimalų lenkimo tašką (90–100 %).
- "Sensitivity": nustatomas jautrumas (High / Mid / Low)

Manual Set: nustatymai, prieinami, kai pasirinktas [Mode] nustatymas [Manual].

- Point: nustatomas lenkimo taškas (75–105 %).
- Slope: nustatomas lenkimo taško nuolydis (nuo –5 (švelnus) iki +5 (status)).

### **Color Mode**

Nustatomas spalvų tipas ir lygis.

Veikiant [Color Mode] galima rinktis tik [BT.2020] ir [709], kai [Gamma] nustatytas kaip [HLG], [HLG1], [HLG2] arba [HLG3].

"Movie": spalvos, tinkamos, jei [Gamma] nustatytas kaip [Movie].

"Still": spalvos, tinkamos, jei [Gamma] nustatytas kaip [Still].

"Cinema": spalvos, tinkamos, kai [Gamma] nustatytas kaip [Cine1] arba [Cine2].

"Pro": atspalviai, panašūs į profesionalių "Sony" fotoaparatų standartinės vaizdo kokybės atspalvius (suderinus su ITU709 gama).

"ITU709 Matrix": spalvos, atitinkančios ITU709 standartą (suderinus su ITU709 gama).

"Black & White": nustatomas nulinis grynis ir fotografuojama nespalvotai.

"S-Gamut": šis nustatymas pagrįstas prielaida, kad nuotraukos bus apdorojamos po fotografavimo. Naudojamas, jei [Gamma] nustatytas kaip [S-Log2].

S-Gamut3.Cine: šis nustatymas pagrįstas prielaida, kad nuotraukos bus apdorojamos po fotografavimo. Naudojamas, jei [Gamma] nustatytas kaip [S-Log3]. Šis nustatymas leidžia fiksuoti tokioje spalvų erdvėje, kurią galima lengvai konvertuoti skaitmeniniam kinui.

S-Gamut3: šis nustatymas pagrįstas prielaida, kad nuotraukos bus apdorojamos po fotografavimo. Naudojamas, jei [Gamma] nustatytas kaip [S-Log3]. Šis nustatymas leidžia fiksuoti plačioje spalvų erdvėje.

BT.2020: standartins atspalvis, kai [Gamma] nustatomas kaip [HLG], [HLG1], [HLG2] arba [HLG3].

709: atspalvis, kai [Gamma] nustatomas kaip [HLG], [HLG1], [HLG2] arba [HLG3], o filmai įrašomi naudojant HDTV spalvas (BT.709).

## **Saturation**

Nustatomas spalvų grynis (nuo –32 iki +32)

#### **Color Phase**

Nustatoma spalvos fazė (nuo –7 iki +7)

#### **Spalvų skiriamoji geba**

Nustatomas kiekvienos spalvos fazės gylis. Ši funkcija geriau paveikia chromatines ir prasčiau – achromatines spalvas. Spalvos atrodo gilesnės didinant nustatymo vertę į teigiamą pusę ir šviesesnės mažinant vertę į negiamą pusę. Ši funkcija veikia net ir nustačius [Color Mode] kaip [Black & White].

[R]: nuo –7 (šviesiai raudona) iki +7 (tamsiai raudona)

[G]: nuo –7 (šviesiai žalia) iki +7 (tamsiai žalia)

[B]: nuo –7 (šviesiai mėlyna) iki +7 (tamsiai mėlyna)

[C]: nuo –7 (šviesi žalsvai mėlyna) iki +7 (tamsi žalsvai mėlyna)

[M]: nuo –7 (šviesiai purpurinė) iki +7 (tamsiai purpurinė)

[R]: nuo –7 (šviesiai geltona) iki +7 (tamsiai geltona)

#### **Detail**

Nustatomi [Detail] elementai.

"Level": nustatomas [Detail] lygis (nuo  $-7$  iki  $+7$ )

Adjust: toliau nurodytus parametrus galima pasirinkti rankiniu būdu.

- . "Mode": pasirenkamas automatinis arba rankinis nustatymas ("Auto" (automatinis optimizavimas) / "Manual" (detalės nustatomos rankiniu būdu)).
- "V/H Balance": nustatomas vertikalus (V) ir horizontalus (H) DETAIL balansas. (nuo –2 (į vertikalią (V) pusę) iki +2 (į horizontalią (H) pusę)).
- ., B/W Balance": Pasirenkamas apatinės DETAIL (B) ir viršutinės DETAIL (W) balansas. (nuo "Type1" (į apatinę DETAIL (B) pusę) iki "Type5" (į viršutinę DETAIL (W) pusę)).
- . "Limit": nustatomas [Detail] ribos lygis (nuo 0 (apatinis ribos lygis: greičiausiai bus ribojama) iki 7 (viršutinis ribos lygis: greičiausiai bus neribojama)).
- "Crispening": nustatomas paryškinimo lygis (nuo 0 (nedidelis paryškinimo lygis) iki 7 (didelis paryškinimo lygis)).
- . Hi-Light Detail": nustatomas [Detail] lygis didelio intensyvumo srityse (nuo 0 iki 4)

#### **Nustatymų kopijavimas į kitą vaizdo profilio numerį**

Vaizdo profilio nustatymus galite nukopijuoti į kitą vaizdo profilio numerį.

MENU  $\rightarrow$  1 ("Camera Settings1")  $\rightarrow$  [Picture Profile]  $\rightarrow$  [Copy].

#### **Vaizdo profilio nustatymas iš naujo atkuriant numatytąją nustatymą**

Galite iš naujo nustatyti vaizdo profilį ir atkurti numatytąjį jo nustatymą. Negalite iš karto atkurti visų vaizdo profilio nustatymų.

MENU  $\rightarrow \bullet$  1 ("Camera Settings1")  $\rightarrow$  [Picture Profile]  $\rightarrow$  [Reset].

#### **Pastaba**

- Filmų ir nuotraukų parametrai yra bendri, todėl reikšmę koreguokite keisdami fotografavimo ar filmavimo režimą.
- Kuriant RAW vaizdus su fotografavimo nustatymais, toliau nurodyti nustatymai neatsispindės.
	- Black Level
	- Black Gamma
	- Knee
	- Spalvų skiriamoji geba
- Kai  $[\prod_{i=1}^{n}$  Record Setting] nustatytas kaip [120p 100M], [100p 100M], [120p 60M] arba [100p 60M], [Black Gamma] užfiksuojamas ties "0" ir jo negalima koreguoti.
- Pakeitus [Gamma] nustatymą, pasikeis galimas ISO reikšmių diapazonas.
- Atsižvelgiant į gama nustatymus, tamsiose vietose gali būti daugiau triukšmo. Jį galima sumažinti, objektyvo kompensavimą nustačius ties [Off].
- Kai naudojama S-Log2 arba S-Log3 gama, triukšmas lieka ryškesnis nei naudojant kitas gamas. Jei triukšmas ryškus net ir apdorojus nuotraukas, jį galima sumažinti pasirinkus šviesesnį nustatymą. Tačiau fotografuojant pasirinkus šviesesnį diapazoną, dinaminis diapazonas atitinkamai siaurėja. Vaizdą rekomenduojame patikrinti iš anksto atliekant bandomuosius kadrus su S-Log2 arba S-Log3.
- Nustačius [ITU709(800%)], [S-Log2] arba [S-Log3] gali įvykti klaidų baltos spalvos balanso pasirinktinėje sąrankoje. Tokiu atveju pirma atlikite pasirinktinę sąranką su kita gama nei [ITU709(800%)], [S-Log2] arba [S-Log3], tada vėl pasirinkite [ITU709(800%)], [S-Log2] arba [S-Log3] gamą.
- Nustačius [ITU709(800%)], [S-Log2] arba [S-Log3] išjungiamas [Black Level] nustatymas.
- Jei [Slope] nustatysite kaip +5 prie [Manual Set] dalyje [Knee], [Knee] bus išjungtas.
- "S-Gamut", "S-Gamut3.Cine" ir "S-Gamut3" yra spalvų erdvės, kurios naudojamos tik "Sony". Tačiau šio fotoaparato "S-Gamut" nustatymas nepalaiko visos "S-Gamut" spalvų erdvės; šis nustatymas naudojamas norint sukurti "S-Gamut" atitinkantį spalvų atkūrimą.

[371] MENU elementų sąrašas | Camera Settings1

# **Užrakto automatinio baltos spalvos balanso fiksavimas (nuotraukos)**

Galite nustatyti, ar baltos spalvos balansą užfiksuoti, kai [White Balance] nustačius kaip [Auto] arba [Underwater Auto] paspaudžiamas užrakto mygtukas.

Ši funkcija neleidžia netyčia atlikti baltos spalvos balanso pakeitimų, kai fotografuojama nepertraukiamai arba kai fotografuojama užrakto mygtuką nuspaudus iki pusės.

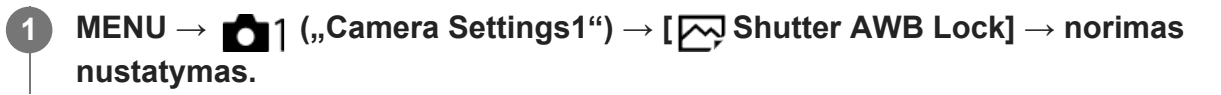

#### **Informacija apie meniu elementus**

#### **Shut. Halfway Down:**

baltos spalvos balansas užfiksuojamas, kai užrakto mygtukas nuspaudžiamas iki pusės net veikiant automatiniam baltos spalvos balanso režimui. Baltos spalvos balansas taip pat užfiksuojamas nepertraukiamo fotografavimo metu.

#### **Cont. Shooting:**

nepertraukiamo fotografavimo metu baltos spalvos balansas užfiksuojamas pagal pirmo kadro nustatymą net veikiant automatiniam baltos spalvos balanso režimui.

#### **Off:**

naudojamas įprastas automatinis baltos spalvos balansas.

## **Apie [AWB Lock Hold] ir [AWB Lock Toggle]**

Be to, užfiksuoti baltos spalvos balansą veikiant automatiniam baltos spalvos balanso režimui galite pasirinktiniam mygtukui priskirdami [AWB Lock Hold] arba [AWB Lock Toggle]. Pasirinkite MENU  $\rightarrow \bullet$  ("Camera Settings2")  $\rightarrow$  priskirkite [AWB Lock Hold] arba [AWB Lock Toggle] naudodami [ $\overline{\phantom{A}}$ Custom Key]. Jei fiksavimo metu paspausite priskirtą mygtuką, baltos spalvos balansas bus užfiksuotas.

[AWB Lock Hold] funkcija užfiksuoja baltos spalvos balansą sustabdydama automatinį baltos spalvos balanso reguliavimą paspaudus mygtuką.

[AWB Lock Toggle] funkcija užfiksuoja baltos spalvos balansą sustabdydama automatinį baltos spalvos balanso reguliavimą, kai mygtukas paspaudžiamas vieną kartą. Kai mygtuką paspaudžiate dar kartą, AWB fiksavimas atšaukiamas.

Jei baltos spalvos balansą norite užfiksuoti filmuodami veikiant automatiniam baltos spalvos

režimui, pasirinkite MENU  $\rightarrow$   $\bullet$  ) ("Camera Settings2")  $\rightarrow$  priskirkite [AWB Lock Hold] arba [AWB Lock Toggle] naudodami [ F Gustom Key].

#### **Patarimas**

Kai užfiksavus automatinį baltos spalvos balansą fotografuojate su blykste, gauti atspalviai gali atrodyti nenatūralūs, nes baltos spalvos balansas buvo užfiksuotas prieš suveikiant blykstei. Tokiu atveju [ $\overline{\leftrightarrow}$  Shutter AWB Lock] nustatykite kaip [Off] arba [Cont. Shooting] ir fiksuodami vaizdus nenaudokite funkcijos [AWB Lock Hold] arba [AWB Lock Toggle]. Arba [White Balance] nustatykite kaip [Flash].

[372] MENU elementų sąrašas | Camera Settings1 **Fokusavimo padidinimas**

Padidindami vaizdą prieš fotografuodami galite patikrinti, kaip fokusuojama. Kitaip nei naudojant [ $\sim$ ] MF Assist], vaizdą galite padidinti nenaudodami valdymo žiedo.

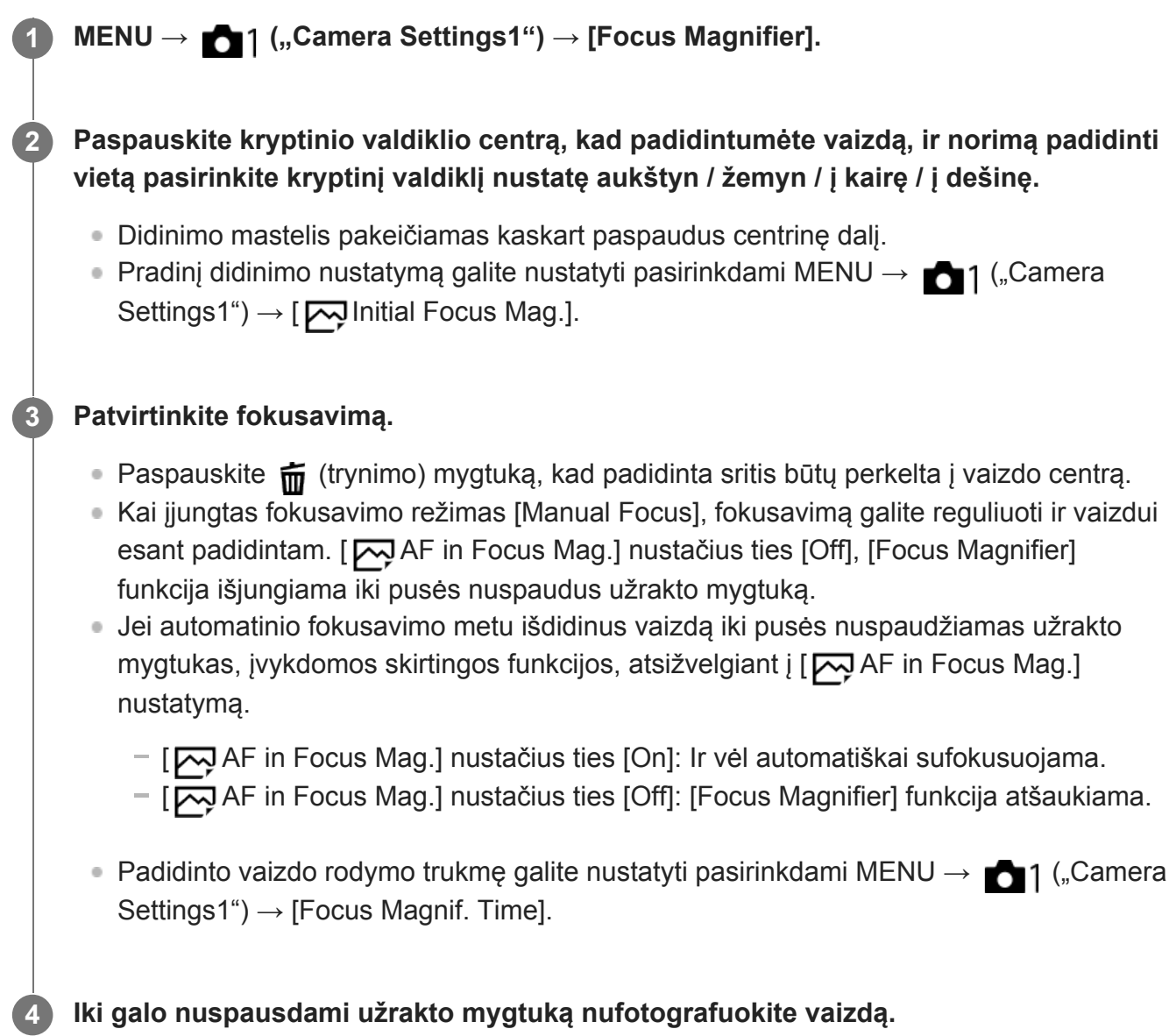

## **Fokusavimo padidinimo funkcijos naudojimas lietimu**

Vaizdą padidinti ir reguliuoti fokusavimą galite liesdami monitorių. Iš anksto [Touch Operation] nustatykite kaip [On]. Tada dalyje [Touch Panel/Pad] pasirinkite reikiamus nustatymus. Kai fokusavimo režimas yra [Manual Focus], fiksuojant vaizdus per monitorių funkcija [Focus Magnifier] galite pasinaudoti dukart bakstelėdami norimą sufokusuoti sritį.

Kai vaizdai fiksuojami per vaizdo ieškiklį, rėmelis monitoriaus centre parodomas dukart bakstelėjus, tada rėmelį galite perkelti tiesiog jį vilkdami. Vaizdas padidinamas paspaudus kryptinio valdiklio centrą.

#### **Patarimas**

- Kai naudojama fokusavimo padidinimo funkcija, padidintą sritį galite perkelti vilkdami ją jutikliniame skydelyje.
- Jei norite išjungti fokusavimo padidinimo funkciją, dar kartą dukart bakstelėkite monitorių. [ AF in Focus Mag.] nustačius ties [Off], fokusavimo padidinimo funkcija išjungiama iki pusės nuspaudus užrakto mygtuką.

[373] MENU elementų sąrašas | Camera Settings1

## **Fokusavimo padidinimo laikas**

Padidinto vaizdo rodymo trukmę nustatykite naudodami funkciją [ $\overline{M}$ MF Assist] arba [Focus Magnifier].

**MENU → ("Camera Settings1") → [Focus Magnif. Time] → norimas nustatymas.**

#### **Informacija apie meniu elementus**

#### **2 Sec**

**1**

Vaizdas padidinamas 2 sekundėms.

#### **5 Sec**

Vaizdas padidinamas 5 sekundėms.

#### **No Limit**

Vaizdas padidinamas, kol paspaudžiate užrakto mygtuką.

## [374] MENU elementų sąrašas | Camera Settings1

## **Pradinis fokusavimo padidinimas (nuotrauka)**

Nustatomas pradinis padidinimo mastelis, kai naudojama [Focus Magnifier]. Pasirinkite nustatymą, kuris padės įrėminti kadrą.

```
file:///global.sdl.corp/...N/SON_GGMAXU_128/190809_YAGI_ILCE-7RM4GB_OI_RG_HG/03_Prod/03b_DTP/03_Work/HG/LT/print.html[2019-10-04 15:58:22]
```
#### **MENU → ("Camera Settings1") → [ Initial Focus Mag.] → norimas nustatymas. 1**

## **Informacija apie meniu elementus**

## **Fotografavimas viso kadro režimu**

**x1.0:**

Vaizdas rodomas padidinus tiek pat, kiek ir fotografavimo ekrane.

**x5.9:** Parodomas 5,9 kartus padidintas vaizdas.

## **APS-C/Super 35 mm dydžio vaizdo fotografavimas**

**x1.0:**

Vaizdas rodomas padidinus tiek pat, kiek ir fotografavimo ekrane.

**x3.9:**

Parodomas 3,9 kartus padidintas vaizdas.

[375] MENU elementų sąrašas | Camera Settings1

## **AF fokusavimo pad. (nuotrauka)**

Objektą tiksliau sufokusuoti galite naudodami automatinio fokusavimo funkciją ir padidindami sritį, kurią norite fokusuoti. Pasirodžius padidintam vaizdui, galite fokusuoti mažesnę nei lankstus taškas sritį.

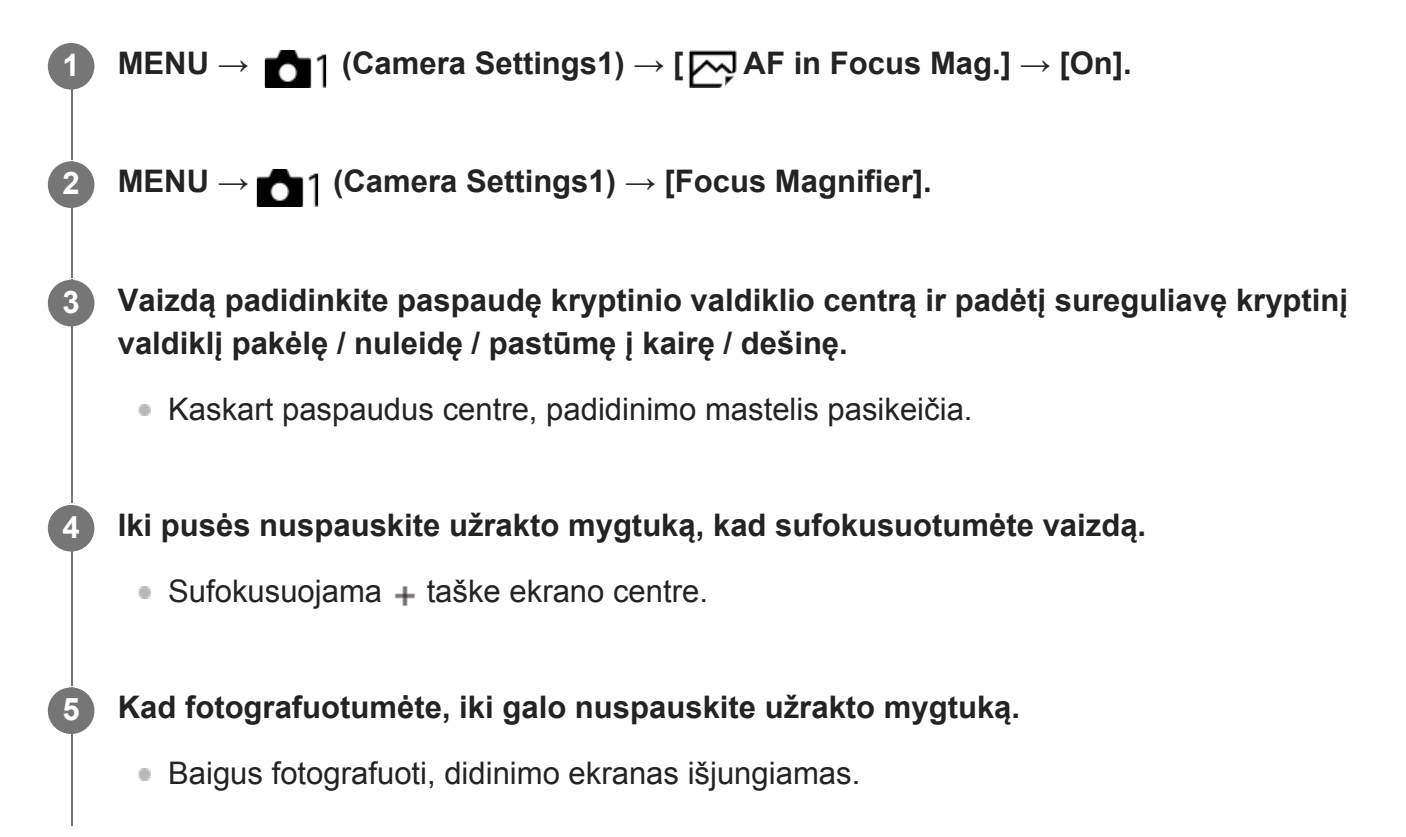

#### **Patarimas**

- Siekiant tiksliai nustatyti norimą didinti vietą, rekomenduojama naudoti trikojį.
- Automatinio fokusavimo rezultatą galite patikrinti padidinę matomą vaizdą. Jei fokusavimo padėtį norite pakeisti, padidintame lange sureguliuokite fokusavimo sritį ir iki pusės nuspauskite užrakto mygtuką.

#### **Pastaba**

- Jei sritį padidinsite ekrano krašte, fotoaparatas nesufokusuos.
- Kol rodomas vaizdas yra padidintas, ekspozicijos ir baltos spalvos balanso koreguoti nepavyks.
- [ $\sim$ ] AF in Focus Mag.] neveikia toliau nurodytais atvejais:
	- Filmuojant
	- Kai [Focus Mode] yra nustatytas kaip [Continuous AF].
	- Kai [Focus Mode] yra nustatytas kaip [Automatic AF] ir fotografavimo režimas nėra nustatytas kaip P / A / S / M.
	- Kai [Focus Mode] yra nustatytas kaip [Automatic AF], o [Drive Mode] yra nustatytas kaip [Cont. Shooting].
	- Naudojant montavimo adapterį (parduodamas atskirai).
- Kol rodomas vaizdas yra padidintas, galima naudoti šias funkcijas:
	- $-$  [Eye AF]
	- $-$  [ $\overline{M}$ ] Eye-Start AF]
	- $-$  [ $\overline{\phantom{m}}$ Pre-AF]
	- $-$  [Face/Eye Priority in AF]

[376] MENU elementų sąrašas | Camera Settings1

## **Rankinio fokusavimo pagelbiklis (nuotraukos)**

Automatiškai padidinamas vaizdas ekrane, kad būtų lengviau sufokusuoti rankiniu būdu. Tai veikia naudojant rankinį fokusavimą arba tiesioginį rankinį fokusavimą.

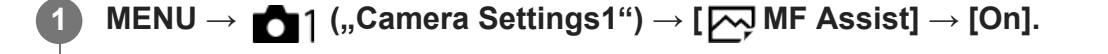

**Sukite fokusavimo žiedą, kad sureguliuotumėte fokusavimą.**

Vaizdas bus padidintas. Vaizdus galite padidinti dar daugiau paspausdami centrinę valdymo ratuko dalį.

**Patarimas**

**2**

■ Padidinto vaizdo rodymo trukmę galite nustatyti pasirinkdami MENU  $\rightarrow$  1. Camera Settings1")  $\rightarrow$ [Focus Magnif. Time].

#### **Pastaba**

- Filmuodami negalite pasirinkti [ $\sim$ ] MF Assist]. Tada naudokite funkciją [Focus Magnifier].
- [ سبح MF Assist] funkcija neveikia, jei uždėtas montavimo adapteris. Tada naudokite funkciją [Focus Magnifier].

[377] MENU elementų sąrašas | Camera Settings1

## **Paryškinimo nustatymas**

Nustatoma paryškinimo funkcija, kuri išryškina sufokusuotų sričių kontūrus, kai fiksuojama naudojant rankinį fokusavimą arba tiesioginį rankinį fokusavimą.

**1 MENU → ("Camera Settings1") → [Peaking Setting] → norimas nustatymas.**

#### **Informacija apie meniu elementus**

#### **Peaking Display:**

nustatoma, ar bus rodomas paryškinimas.

#### **Peaking Level:**

nustatomas sufokusuotų sričių išryškinimo lygis.

#### **Peaking Color:**

nustatoma spalva, kuri naudojama sufokusuotoms sritims išryškinti.

#### **Pastaba**

- Gaminys ryškias sritis atpažįsta kaip sufokusuotas, todėl paryškinimo efektas priklauso nuo objekto ir objektyvo.
- Sufokusuotų sričių kontūrų diapazonas nėra padidinamas įrenginiuose, kurie prijungti per HDMI.

[378] MENU elementų sąrašas | Camera Settings1 **Fotografavimas su apsauga nuo mirgėjimo (nuotrauka)**

Aptinkamas dirbtinių šviesos šaltinių (pvz., fluorescencinio apšvietimo) mirgėjimas / mirksėjimas ir fotografavimo laikas parenkamas taip, kad mirgėjimo poveikis būtų mažesnis. Ši funkcija sumažina ekspozicijos ir spalvos tono skirtumus, kuriuos sukelia tarp viršutinės ir

apatinės fiksuojamo vaizdo srities atsiradęs mirgėjimas. Tai įmanoma dėl didelio užrakto greičio ir nuolatinio fotografavimo.

## **1 MENU → (Camera Settings1) → [ Anti-flicker Shoot.] → [On].**

#### **Iki pusės nuspauskite užrakto mygtuką, o tada fotografuokite.**

Gaminys mirgėjimą aptinka iki pusės nuspaudus užrakto mygtuką.

#### **Informacija apie meniu elementus**

#### **Off:**

**2**

Nesumažina mirgėjimo padarinių.

#### **On:**

Sumažina mirgėjimo padarinius. Fotoaparatui aptikus mirgėjimą tuo metu, kai užrakto mygtukas yra nuspaustas iki pusės, ekrane pasirodo **Flicker** (mirgėjimo piktograma).

#### **Patarimas**

- Nuotraukos spalvos tonas gali skirtis tą pačią sceną fotografuojant nustačius skirtingus užrakto greičius. Jei taip nutiktų, rekomenduojame fotografuoti pasirinkus [Shutter Priority] arba [Manual Exposure] režimą su fiksuotu užrakto greičiu.
- Fotografuoti su apsauga nuo mirgėjimo galite paspaudę AF-ON (AF On) mygtuką.
- Fotografuoti su apsauga nuo mirgėjimo galite iki pusės nuspaudę užrakto mygtuką arba paspaudę AF-ON (AF On) mygtuką, net jei įjungtas rankinio fokusavimo režimas.

#### **Pastaba**

- [ $\overline{M}$ Anti-flicker Shoot.] nustačius ties [On], naudingoji fazės aptikimo AF sritis viso kadro fiksavimo atveju sumažėja.
- [ Anti-flicker Shoot.] nustačius ties [On], užrakto atleidimo delsa gali nežymiai padidėti. Nustačius nuolatinio fotografavimo režimą, fotografavimo greitis gali sumažėti arba intervalas tarp kadrų gali tapti nereguliarus.
- Mirgėjimą fotoaparatas aptinka tada, kai šviesos šaltinio dažnis yra 100 Hz arba 120 Hz.
- Fotoaparatas mirgėjimo neaptinka pagal šviesos šaltinį ar fotografavimo sąlygas, pavyzdžiui, esant tamsiam fonui.
- Net jei kamera aptinka mirgėjimą, jo padarinių sušvelninti gali nepavykti dėl šviesos šaltinio ar fotografavimo sąlygų. Rekomenduojame iš anksto atlikti bandomuosius kadrus.
- Anti-flicker Shoot.] funkcija neveikia, jei fotografuojama esant šioms situacijoms:
	- Fotografuojant su rankine ekspozicija
	- [ Silent Shooting]
	- Filmavimo režimu
- Užfiksuoto vaizdo spalvos tonas gali skirtis pagal [ $\sim$ ] Anti-flicker Shoot.] nustatymus.

## [379] MENU elementų sąrašas | Camera Settings1 **Veidų registracija ("New Registration")**

Jei iš anksto užregistruosite veidus, gaminys galės fokusuoti užregistruotus veidus teikdamas jiems pirmenybę.

**Pastaba 1 MENU → ("Camera Settings1") → [Face Registration] → [New Registration]. Sulygiuokite pagalbinį rėmelį su norimu užregistruoti veidu ir paspauskite užrakto mygtuką. 2 3 Pasirodžius patvirtinimo pranešimui pasirinkite [Enter].**

- Galima užregistruoti iki aštuonių veidų.
- Veidą fotografuokite iš priekio, gerai apšviestoje vietoje. Gali nepavykti tinkamai užregistruoti veido, jei jis uždengtas skrybėle, kauke, akiniais nuo saulės ir pan.

[380] MENU elementų sąrašas | Camera Settings1 **Veidų registracija ("Order Exchanging")** 

Kai užregistruojama keletas veidų, kuriems teikiama pirmenybė, pirmenybė teikiama pirmajam užregistruotam. Eiliškumą galite pakeisti.

**1 MENU → ("Camera Settings1") → [Face Registration] → [Order Exchanging]. 2 Norėdami pakeisti eiliškumą, pasirinkite veidą. 3 Pasirinkite paskirties vietą.**

[381] MENU elementų sąrašas | Camera Settings1

# **Veidų registracija ("Delete")**

**1**

Ištrinamas užregistruotas veidas.

**MENU → ("Camera Settings1") → [Face Registration] → [Delete].**

Pasirinkus [Delete All] galima ištrinti visus užregistruotus veidus.

#### **Pastaba**

Užregistruoto veido duomenys lieka gaminyje net pasinaudojus funkcija [Delete]. Norėdami iš gaminio panaikinti užregistruotų veidų duomenis, pasirinkite [Delete All].

[382] MENU elementų sąrašas | Camera Settings1

## **Registruotų veidų pirmenybė**

Nustatoma, ar fokusuoti pirmenybę teikiant veidams, registruotiems naudojant [Face Registration].

**MENU → ("Camera Settings1") → [Regist. Faces Priority] → norimas nustatymas. 1**

#### **Informacija apie meniu elementus**

**On:**

fokusuojama pirmenybę teikiant veidams, registruotiems naudojant [Face Registration].

**Off:**

fokusuojama neteikiant pirmenybės registruotiems veidams.

#### **Patarimas**

- Jei norite naudoti funkciją [Regist. Faces Priority], nustatykite, kaip nurodoma toliau.
	- [Face/Eye Priority in AF] dalyje [Face/Eye AF Set.]: [On] (įjungtas)
	- [Subject Detection] dalyje [Face/Eye AF Set.]: [Human]

[383] MENU elementų sąrašas | Camera Settings2

## **Filmai: Exposure Mode**

Galite nustatyti ekspozicijos režimą filmų fiksavimui.

**1 Nustatykite režimo parinkiklį ties (Movie).**

**2**

**3**

## **MENU→ ("Camera Settings2") → [ Exposure Mode] → norimas nustatymas.**

**Jei norite pradėti įrašymą, paspauskite MOVIE (filmavimo) mygtuką.**

Jei norite sustabdyti įrašymą, dar kartą paspauskite mygtuką MOVIE.

#### **Informacija apie meniu elementus**

#### **Program Auto:**

Leidžia fotografuoti taikant automatiškai sureguliuotą ekspoziciją (užrakto greitį ir diafragmos reikšmę).

### **Aperture Priority:**

Leidžia filmuoti sureguliavus diafragmos reikšmę rankiniu būdu.

#### **Shutter Priority:**

Leidžia filmuoti sureguliavus užrakto greitį rankiniu būdu.

#### **Hang Manual Exposure:**

Leidžia filmuoti sureguliavus ekspoziciją (užrakto greitį ir diafragmos reikšmę) rankiniu būdu.

[384] MENU elementų sąrašas | Camera Settings2

# **Sulėtintas ir pagreitintas filmavimas Exposure Mode**

Filmuodami sulėtintai / pagreitintai galite pasirinkti ekspozicijos režimą. Nustatymus keisti bei atkurti fotografavimą sulėtinus / pagreitinus galite pasirinkę [ $\binom{8}{6}$  S&Q Settings].

**1 Režimo pasirinkimo rankenėlę nustatykite ties (S&Q Motion).**

**MENU → ("Camera Settings2") → [ Exposure Mode] → norimas nustatymas.**

**Jei norite pradėti įrašymą, paspauskite MOVIE (filmavimo) mygtuką.**

Norėdami stabdyti įrašymą dar kartą paspauskite mygtuką MOVIE.

### **Informacija apie meniu elementus**

#### **Program Auto:**

**2**

**3**

Leidžia fotografuoti taikant automatiškai sureguliuotą ekspoziciją (užrakto greitį ir diafragmos reikšmę).

#### **Aperture Priority:**

Leidžia filmuoti sureguliavus diafragmos reikšmę rankiniu būdu.

#### **Shutter Priority:**

Leidžia filmuoti sureguliavus užrakto greitį rankiniu būdu.

#### **Manual Exposure:**

Leidžia filmuoti sureguliavus ekspoziciją (užrakto greitį ir diafragmos reikšmę) rankiniu būdu.

[385] MENU elementų sąrašas | Camera Settings2

## **Failo formatas (filmai)**

Parenkamas filmo failo formatas.

**1 MENU → ("Camera Settings2") → [ File Format] → norimas nustatymas.**

#### **Informacija apie meniu elementus**

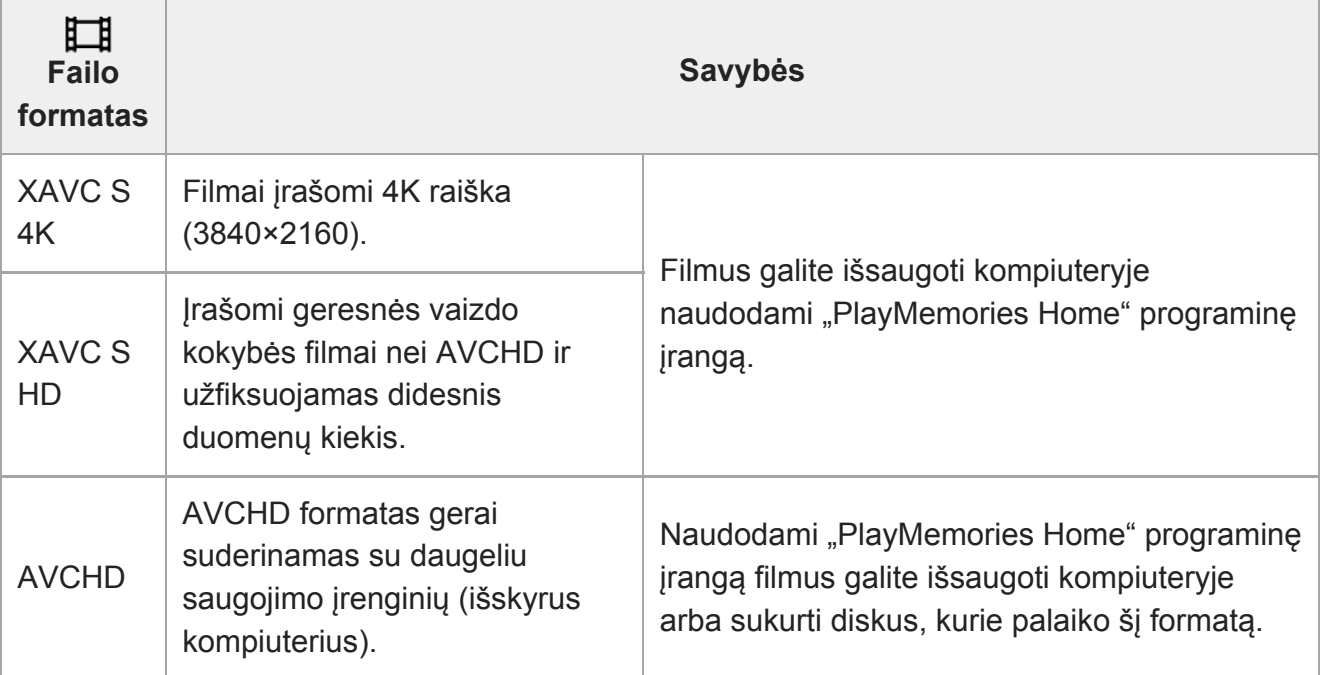

#### **Pastaba**

- Nustačius [ $\Box$ ] File Format] reikšmę [AVCHD], filmo failas gali būti ne didesnis nei maždaug 2 GB. Kai įrašant filmą pasiekiama 2 GB dydžio riba, automatiškai sukuriamas naujas filmo failas.
- XAVC S 4K filmus įrašydami su [APS-C/Super 35mm], šią parinktį nustatykite ties [Auto], kad matymo kampas susiaurėtų. [H Record Setting] nustačius ties [25p 100M], [25p 60M], [24p 100M]\* arba [24p 60M]\*, kai įrašomas XAVC S 4K filmas, matymo kampas bus maždaug 1,6 kartus didesnis nei ant objektyvo nurodytas židinio nuotolis. [ $\sharp$   $\sharp$ Record Setting] nustačius ties [30p 100M] arba [30p 60M], kai įrašomas XAVC S 4K filmas, matymo kampas bus maždaug 1,8 kartus didesnis nei ant objektyvo nurodytas židinio nuotolis.
	- Tik jei [NTSC/PAL Selector] nustatytas kaip NTSC

**1**

## [386] MENU elementų sąrašas | Camera Settings2 **Įrašymo nustatymas (filmai)**

Pasirenkama filmavimo kadrų sparta ir sparta bitais.

- **MENU → ("Camera Settings2") → [ Record Setting] → norimas nustatymas.**
	- Kuo didesnis dažnis bitais, tuo geresnė vaizdo kokybė.

#### **Informacija apie meniu elementus**

## **Kai [ File Format] nustatytas kaip [XAVC S 4K]**

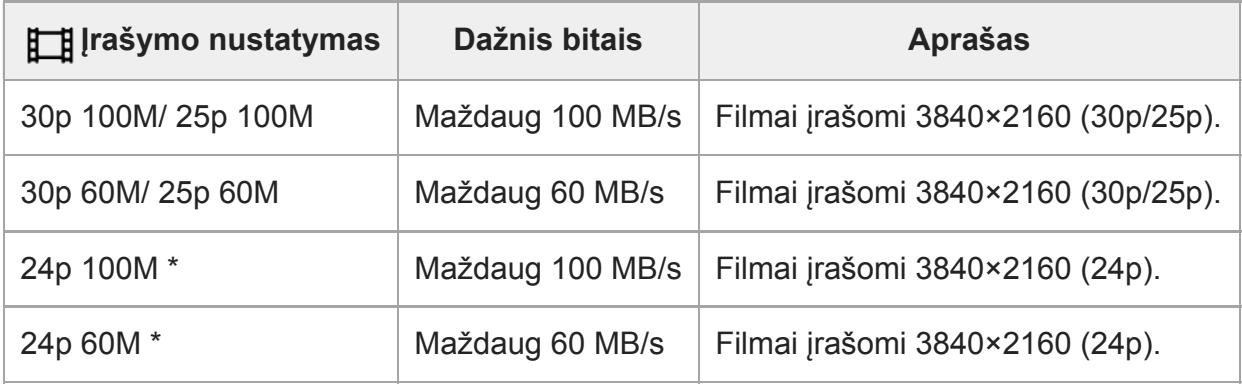

Tik jei [NTSC/PAL Selector] nustatytas kaip NTSC

## **Kai [ File Format] nustatytas kaip [XAVC S HD]**

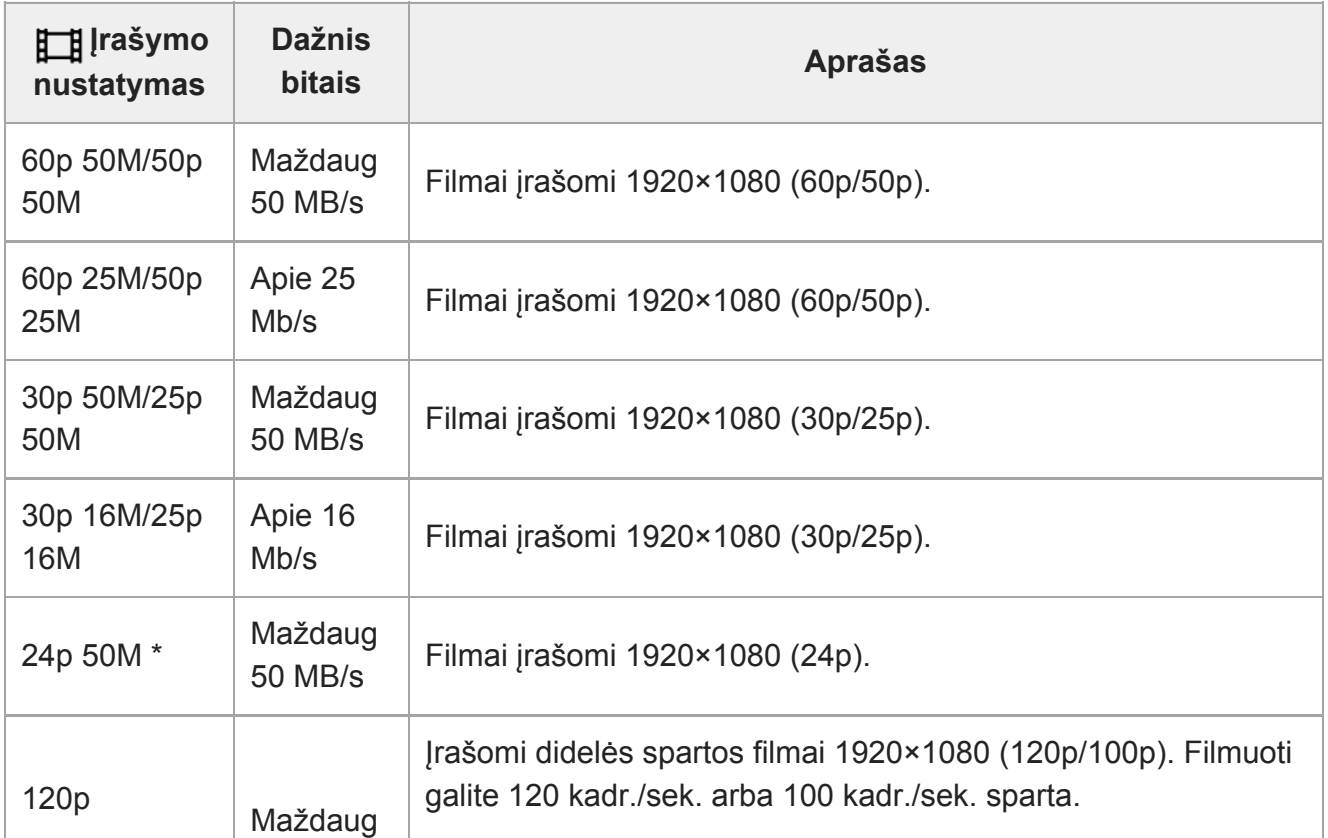

```
file:///global.sdl.corp/...N/SON_GGMAXU_128/190809_YAGI_ILCE-7RM4GB_OI_RG_HG/03_Prod/03b_DTP/03_Work/HG/LT/print.html[2019-10-04 15:58:22]
```
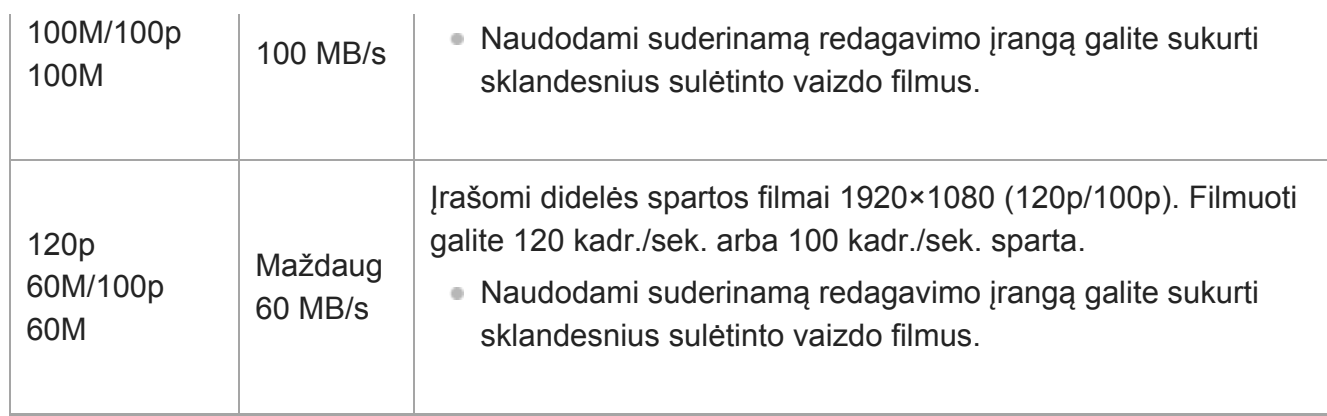

Tik jei [NTSC/PAL Selector] nustatytas kaip NTSC

## **Kai [ File Format] nustatytas kaip [AVCHD]**

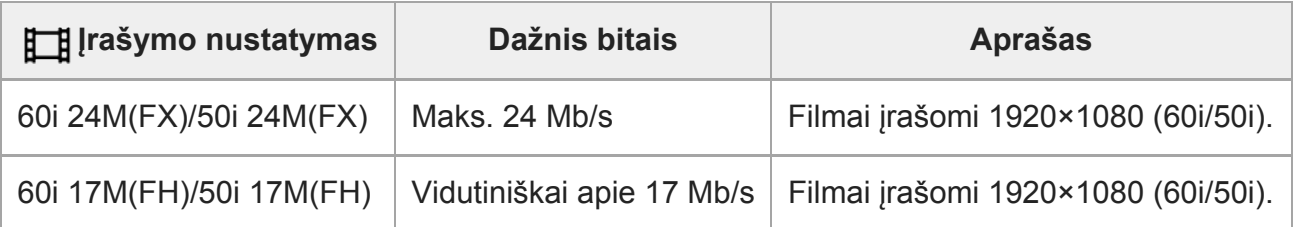

#### **Pastaba**

- AVCHD įrašomųjų diskų su filmais, kurie įrašyti naudojant [60i 24M(FX)]/[50i 24M(FX)] kaip [ Record Setting], kūrimas trunka ilgai, nes konvertuojama filmų vaizdo kokybė. Jei filmus norite išsaugoti nekonvertuodami, naudokite "Blu-ray" diską.
- Toliau nurodytų nustatymų atveju [120p] / [100p] pasirinkti negalima.
	- [Intelligent Auto]
- XAVC S 4K filmus įrašydami su [APS-C/Super 35mm], šią parinktį nustatykite ties [Auto], kad matymo kampas susiaurėtų. [ H Record Setting] nustačius ties [25p 100M], [25p 60M], [24p 100M]\* arba [24p 60M]\*, kai įrašomas XAVC S 4K filmas, matymo kampas bus maždaug 1,6 kartus didesnis nei ant objektyvo nurodytas židinio nuotolis. [  $\uparrow\uparrow$  Record Setting] nustačius ties [30p 100M] arba [30p 60M], kai įrašomas XAVC S 4K filmas, matymo kampas bus maždaug 1,8 kartus didesnis nei ant objektyvo nurodytas židinio nuotolis.
	- Tik jei [NTSC/PAL Selector] nustatytas kaip NTSC

[387] MENU elementų sąrašas | Camera Settings2 **Sulėtinto ir pagreitinto filmavimo nustatymai**

Galite įrašyti plika akimi nepastebimas akimirkas (filmuodami sulėtintai) arba ilgą veiksmą perkėlę į trumpą filmą (filmavimas pagreitintai). Pavyzdžiui, galite įrašyti intensyvią sporto sceną, tą momentą, kai paukštis pradeda skristi, gėlės išsiskleidimą arba debesų judėjimą ir žvaigždėtą dangų. Garsas nebus įrašomas.

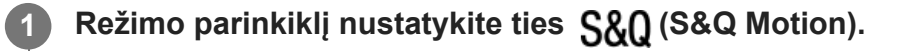

**2**

**4**

**Pasirinkite MENU → (Camera Settings2) → [ Exposure Mode] → ir pasirinkite norimą sulėtinto / pagreitinto filmavimo nustatymą ( Program Auto, SRO** Aperture Priority, SRO Shutter Priority arba SRO Manual Exposure).

**Pasirinkite MENU → (Camera Settings2) → [ S&Q Settings] ir pasirinkite 3 norimą [ Record Setting] ir [ Frame Rate] nustatymą.**

**Jei norite pradėti įrašymą, paspauskite MOVIE (filmavimo) mygtuką.**

Norėdami stabdyti įrašymą dar kartą paspauskite mygtuką MOVIE.

### **Informacija apie meniu elementus**

#### **Record Setting:**

Pasirenkama filmo kadrų sparta.

#### **Frame Rate:**

Pasirenkama fotografavimo kadrų sparta.

### **Atkūrimo greitis.**

Atkūrimo greitis priklauso nuo priskirto [ San Record Setting] ir [ San Frame Rate]. **Kai [NTSC/PAL Selector] yra nustatyta ties NTSC**

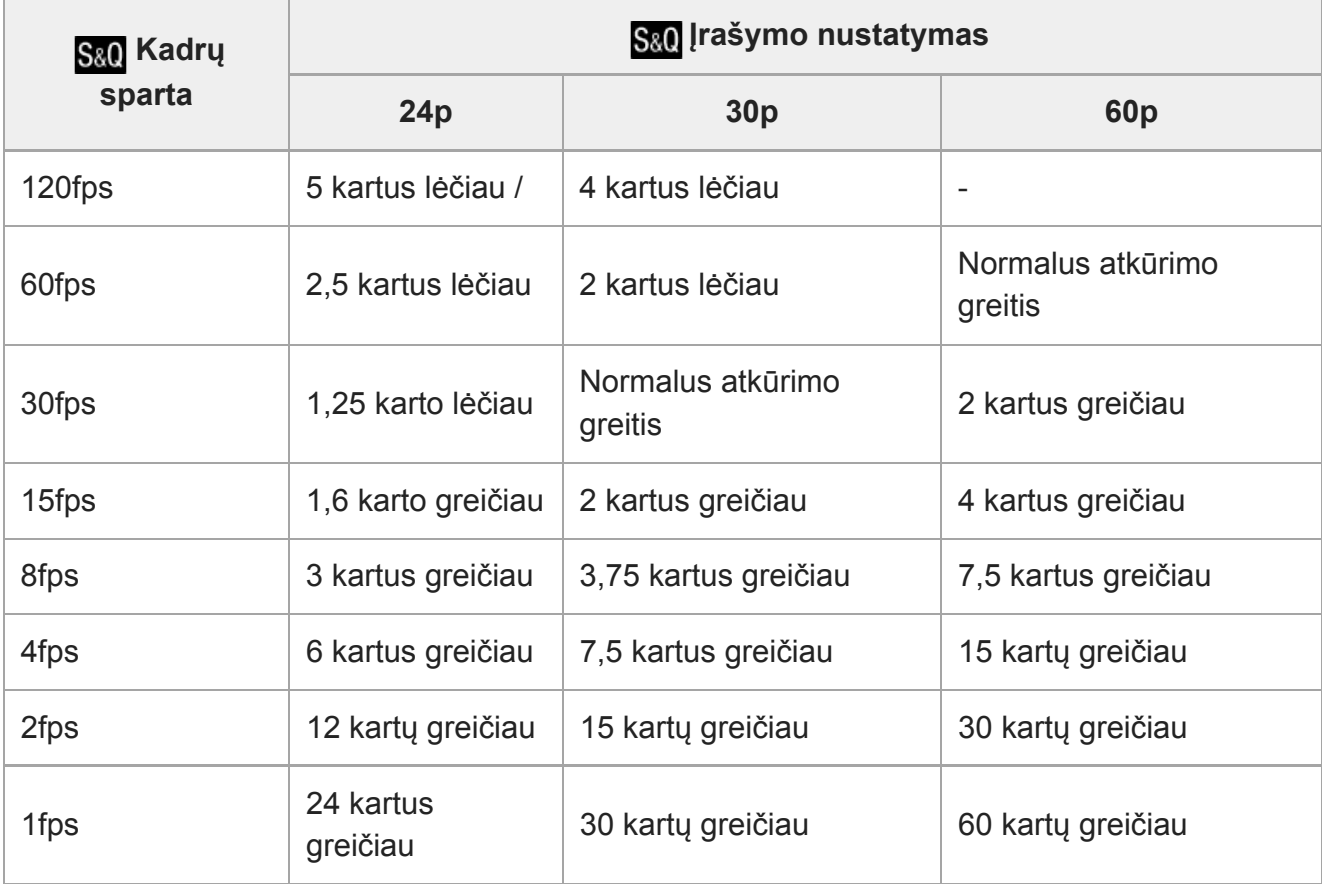
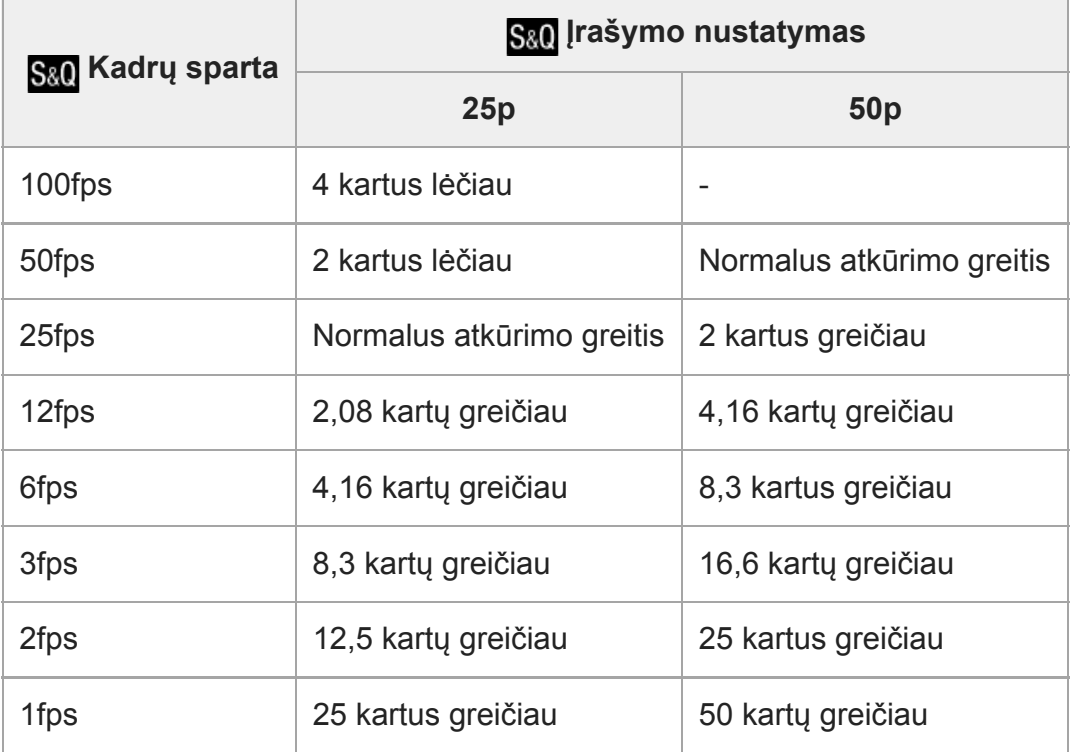

## **Kai [NTSC/PAL Selector] yra nustatytas ties PAL**

● [ Sa0 Frame Rate] nustačius ties [120fps]/[100fps], [ Sa0 Record Setting] nustatyti ties [60p]/[50p] negalima.

## **Pastaba**

- Įrašant sulėtintai, užrakto greitis pagreitėja ir gali nepavykti pasiekti norimos ekspozicijos. Tokiu atveju sumažinkite diafragmos vertę arba padidinkite ISO jautrumo vertę.
- Apie įrašymo trukmę skaitykite "Įrašomų filmų trukmė".
- Įrašyto filmo sparta bitais priklauso nuo [ San Frame Rate] ir [ San Record Setting] nustatymų.
- **Filmas bus įrašytas XAVC S HD formatu.**
- **Įrašant sulėtintai / pagreitintai, šios funkcijos neveikia.** 
	- [TC Run] esanti [TC/UB Settings]
	- [[ TC Output] esanti [HDMI Settings]
	- [[ 4K Output Select]

[388] MENU elementų sąrašas | Camera Settings2

## **Tarpinis įrašymas**

Nustatoma, ar vienu metu įrašyti mažos spartos bitais tarpinius filmus, kai įrašomi XAVC S filmai. Kadangi tarpinių filmų failo dydis yra nedidelis, jie tinkami perkėlimui į išmaniuosius ar įkėlimui į svetaines.

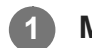

**1 MENU → ("Camera Settings2") → [ Proxy Recording] → norimas**

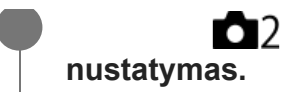

### **Informacija apie meniu elementus**

#### **On:**

tuo pat metu įrašomi ir tarpiniai filmai.

#### **Off:**

tarpiniai filmai neįrašomi.

#### **Patarimas**

- Tarpiniai filmai įrašomi XAVC S HD formatu (1280×720) 9 Mb/s sparta. Tarpinio filmo kadrų sparta sutampa su filmo originalo sparta.
- Tarpiniai filmai rodomi atkūrimo ekrane (vieno vaizdo atkūrimo ekrane arba vaizdų rodyklės ekrane). **Px** rodomas ant filmų, kuriems tuo pat metu įrašomas tarpinis filmas.

#### **Pastaba**

- **Tarpinių filmų šiame fotoaparate negalima atkurti.**
- Tarpinis įrašymas negalimas toliau nurodytais atvejais.
	- **Kai [ File Format] nustatytas kaip [AVCHD]**
	- Kai [ He Format] nustatytas kaip [XAVC S HD], o [ He Record Setting] nustatytas kaip [120p]/[100p]
- Ištrinant / apsaugant filmus, kuriems įrašyti tarpiniai filmai, pašalinami / apsaugoti ir filmų originalai, ir jų tarpiniai filmai. Vien filmų originalų ar tarpinių filmų ištrinti / apsaugoti negalima.
- **Filmu šiame fotoaparate negalima redaguoti.**

[389] MENU elementų sąrašas | Camera Settings2

## **AF pavaros greitis (filmai)**

Filmavimo režimu naudodami automatinį fokusavimą galite perjungti fokusavimo greitį.

**1 MENU → ("Camera Settings2") → [ AF drive speed] → nustatymai.**

#### **Informacija apie meniu elementus**

#### **Fast:**

Nustatomas didelis AF įrenginio greitis. Šis režimas tinka fotografuojant aktyvias scenas, pvz., sporto renginius.

#### **Normal:**

Nustatomas normalus AF įrenginio greitis.

#### **Slow:**

Nustatomas mažas AF įrenginio greitis. Naudojant šį režimą fokusavimas perjungiamas sklandžiai, kai pasikeičia sufokusuotas objektas.

[390] MENU elementų sąrašas | Camera Settings2

## **AF sekimo jautrumas (filmas)**

Galite nustatyti AF jautrumą veikiant filmavimo režimui.

**MENU → ("Camera Settings2") → [ AF Tracking Sens.]→ norimas nustatymas.**

## **Informacija apie meniu elementus**

### **Responsive:**

**1**

nustatomas didelis AF jautrumas. Šis režimas naudingas įrašant filmus, kuriuose objektas juda greitai.

## **Standard:**

nustatomas įprastinis AF jautrumas. Šis režimas naudingas, kai priešais objektą yra kliūčių arba esate minioje.

[391] MENU elementų sąrašas | Camera Settings2

## **Automatinis lėtasis užraktas (filmai)**

Nustatoma, ar automatiškai reguliuoti užrakto greitį, kai įrašant filmus objektas yra tamsus.

**MENU → ("Camera Settings2") → [ Auto Slow Shutter] → norimas nustatymas.**

## **Informacija apie meniu elementus**

#### **On:**

**1**

automatinis lėtasis užraktas naudojamas. Filmuojant tamsiose vietose užrakto greitis automatiškai sumažinamas. Kai filmuojate tamsiose vietose, galite sumažinti filme girdimą triukšmą naudodami mažą užrakto greitį.

## **Off:**

automatinis lėtasis užraktas nenaudojamas. Įrašytas filmas bus tamsesnis, nei pasirinkus [On], bet galite įrašyti filmus su sklandesniais judesiais ir mažiau sulietais objektais.

## **Pastaba**

- **[iiii**] Auto Slow Shutter] neveikia toliau nurodytais atvejais:
	- Įrašant sulėtintai / pagreitintai
- **Elis** (Shutter Priority)
- **E HM** (Manual Exposure)
- Kai nustatytas kitas [ISO] nustatymas nei [ISO AUTO]

## [392] MENU elementų sąrašas | Camera Settings2 **Pradinis fokusavimo padidinimas (filmas)**

Nustatomas pradinis [Focus Magnifier] padidinimo mastelis veikiant filmavimo režimui.

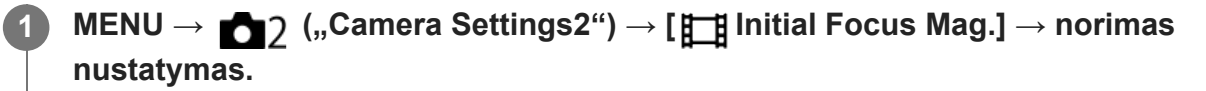

## **Informacija apie meniu elementus**

**x1.0:**

Vaizdas rodomas padidinus tiek pat, kiek ir fotografavimo ekrane.

**x4.0:**

Rodomas 4,0 karto padidintas vaizdas.

[393] MENU elementų sąrašas | Camera Settings2

# **Garso įrašymas**

Nustatoma, ar filmuojant reikia įrašyti garsą. Pasirinkite [Off], kad nebūtų įrašomi objektyvo ir veikiančio fotoaparato garsai.

**1 MENU → ("Camera Settings2") → [Audio Recording] → norimas nustatymas.**

## **Informacija apie meniu elementus**

**On:** Įrašomas garsas (erdvinis). **Off:** Neįrašomas garsas.

[394] MENU elementų sąrašas | Camera Settings2

## **Garso įrašymo lygis**

Peržiūrint matuojamą lygį galima reguliuoti garso įrašymo lygį.

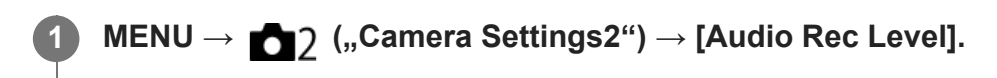

**2 Naudodami dešiniąją / kairiąją valdymo ratuko pusę pasirinkite reikiamą lygį.**

## **Informacija apie meniu elementus**

#### **+**

Padidinamas garso įrašymo lygis.

**-:**

Sumažinamas garso įrašymo lygis.

#### **"Reset"**

Atkuriamas numatytasis garso įrašymo lygio nustatymas.

#### **Patarimas**

**• Jrašydami filmus su garsu dideliu garsumu nustatykite mažesnį [Audio Rec Level] garso lygį. Tai** atlikę galėsite įrašyti tikroviškesnį garsą. Įrašydami filmus su garsu mažesniu garsumu nustatykite didesnį [Audio Rec Level] garso lygį, kad garsą išgirsti būtų lengviau.

#### **Pastaba**

- Ribotuvas veikia visada, neatsižvelgiant į [Audio Rec Level] nustatymus.
- [Audio Rec Level] galimas tik tada, kai nustatytas fiksavimo režimas "Movie".
- [Audio Rec Level] funkcija neveikia, kai įrašoma sulėtintai / pagreitintai.
- [Audio Rec Level] nustatymai taikomi tiek vidiniam, tiek prie (mikrofonas) įvesties jungties prijungtam mikrofonui.

[395] MENU elementų sąrašas | Camera Settings2

## **Garso lygio rodymas**

Nustatoma, ar ekrane turi būti rodomas garso lygis.

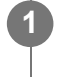

**MENU → ("Camera Settings2") → [Audio Level Display] → norimas nustatymas.**

#### **Informacija apie meniu elementus**

**On:** Rodomas garso lygis.

**Off:**

Nerodomas garso lygis.

#### **Pastaba**

- Garso lygis nerodomas toliau nurodytais atvejais.
	- Kai [Audio Recording] nustatyta kaip [Off].
	- Kai DISP ("Display Setting") nustatytas kaip [No Disp. Info.].
	- Įrašant sulėtintai / pagreitintai
- Garso lygis taip pat rodomas veikiant fiksavimo budėjimo režimui, kai įjungtas filmų įrašymo režimas.

[396] MENU elementų sąrašas | Camera Settings2

## **Garso išvesties laikas**

Stebėdami garsą, galite nustatyti aido panaikinimą ir užtikrinti, kad nebūtų nepageidaujamų HDMI išvesties vaizdo bei garso nesutapimų.

**1 MENU → (Camera Settings2) → [Audio Out Timing] → norimas nustatymas.**

## **Informacija apie meniu elementus**

#### **Live**

Garsas išvedamas nedelsiant. Pasirinkite šį nustatymą, kai atkuriamas garsas iškraipomas.

#### **Lip Sync:**

Garso ir vaizdo išvestis sinchronizuojama. Pasirinkite šį nustatymą, kad išvengtumėte nepageidaujamo garso ir vaizdo nesutapimo.

#### **Pastaba**

Naudojant išorinį mikrofoną gali atsirasti nedidelė delsa. Išsamesnės informacijos rasite prie mikrofono pridėtoje naudojimo instrukcijoje.

[397] MENU elementų sąrašas | Camera Settings2

## **Vėjo keliamo triukšmo mažinimas**

Nustatoma, ar mažinti vėjo keliamą triukšmą pašalinant iš integruotojo mikrofono garso įvesties žemųjų dažnių garsą.

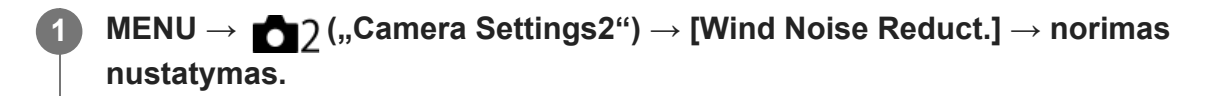

## **Informacija apie meniu elementus**

## **On:**

Vėjo keliamas triukšmas sumažinamas.

## **Off:**

vėjo triukšmas nemažinamas.

## **Pastaba**

- Jei šis elementas nustatytas kaip [On], nors vėjas pučia nepakankamai smarkiai, įprastas garsas gali būti įrašomas per mažu garsumu.
- Kai naudojamas išorinis mikrofonas (parduodamas atskirai), [Wind Noise Reduct.] neveikia.

[398] MENU elementų sąrašas | Camera Settings2

# **Žymeklių rodymas (filmai)**

Nustatoma, ar filmuojant monitoriuje arba vaizdo ieškiklyje turi būti rodomi žymekliai, nustatyti naudojant [ H H Marker Settings].

**1 MENU → ("Camera Settings2") → [ Marker Display] → norimas nustatymas.**

## **Informacija apie meniu elementus**

**On:** Žymekliai rodomi. Žymekliai neįrašomi.

**Off:**

**1**

Žymeklių nerodoma.

## **Pastaba**

- $\bullet$  Žymekliai rodomi, kai režimo parinkiklio padėtis yra  $\pm\frac{1}{2}$ (Movie) arba  $\delta\mathcal{R}(\Omega)$ , arba filmuojant filmus.
- Naudojant funkciją [Focus Magnifier] žymekliai nerodomi.
- Žymekliai rodomi ekrane arba vaizdo ieškiklyje. (Žymekliai neįrašomi.)

[399] MENU elementų sąrašas | Camera Settings2 **Žymeklių nustatymai (filmai)**

Nustatomi filmuojant rodomi žymekliai.

**MENU → ("Camera Settings2") → [ Marker Settings] → norimas nustatymas.**

## **Informacija apie meniu elementus**

## **Center**

Nustatoma, ar filmavimo ekrano centre reikia rodyti centrinį žymeklį. [Off]/[On]

## **Aspect**

Nustatomas rodomas kraštinių santykio žymeklis. [Off]/[4:3]/[13:9]/[14:9]/[15:9]/[1.66:1]/[1.85:1]/[2.35:1]

## **Safety Zone**

Nustatoma rodoma saugioji zona. Tai yra standartinis diapazonas, kurį galima nustatyti pagal įprastą namuose naudojamą televizorių. [Off]/[80%]/[90%]

## **Guideframe**

Nustatoma, ar reikia rodyti pagalbinį rėmelį. Galite patikrinti, ar objektas lygiagretus, ar statmenas žemės atžvilgiu. [Off]/[On]

## **Patarimas**

- Vienu metu gali būti rodomi keli žymekliai.
- Kad kompozicija būtų subalansuota, objektas turi sutapti su [Guideframe] kryžiuku.

[400] MENU elementų sąrašas | Camera Settings2

## **Vaizdo apšvietimo režimas**

Parenkamas HVL-LBPC LED lemputės (parduodama atskirai) apšvietimo nustatymas.

**1 MENU → (Camera Settings2) → [Video Light Mode] → norimas pasirinkimas.**

## **Informacija apie meniu elementus**

## **Power Link**

Vaizdo įrašymo lemputė įjungiama arba išjungiama, kai fotoaparatas įjungiamas arba išjungiamas.

## **REC Link**

Vaizdo įrašymo lemputė įjungiama arba išjungiama, kai filmo įrašymas įjungiamas arba išjungiamas.

## **REC Link&STBY**

Vaizdo įrašymo lemputė įjungiama, kai pradedamas filmo įrašymas, ir pritemdoma, kai filmas neįrašomas (STBY).

## **Automatinis:**

Vaizdo įrašymo lemputė automatiškai įjungiama, kai patalpoje tamsu.

## [401] MENU elementų sąrašas | Camera Settings2 **Filmavimas su užraktu**

Filmavimą pradėti arba sustabdyti galite paspausdami užrakto mygtuką, kuris yra didesnis ir patogesnis nei MOVIE (filmavimo) mygtukas.

**1 MENU → ("Camera Settings2") → [Movie w/ shutter] → norimas nustatymas.**

## **Informacija apie meniu elementus**

#### **On:**

Galite filmuoti naudodami užrakto mygtuką, jei fotografavimo režimas yra nustatytas ties [Movie] arba [S&Q Motion].

#### **Off:**

filmavimas užrakto mygtuku išjungiamas.

#### **Patarimas**

- Kai [Movie w/ shutter] nustatytas kaip [On], filmavimą pradėti arba sustabdyti vis tiek galite mygtuku MOVIE.
- Kai [Movie w/ shutter] nustatytas kaip [On], užrakto mygtuku galite pradėti arba sustabdyti filmų įrašymą išoriniame įrašymo / atkūrimo įrenginyje veikiant [FF] REC Control].

#### **Pastaba**

[Movie w/ shutter] nustačius ties [On], iki pusės nuspaudus užrakto mygtuką fokusuoti filmavimo metu negalima.

[402] MENU elementų sąrašas | Camera Settings2

## **Tylusis fotografavimas (nuotraukos)**

Galite fotografuoti be užrakto garso.

**1 MENU → (Camera Settings2) → [ Silent Shooting] → norimas nustatymas.**

#### **Informacija apie meniu elementus**

**On:**

Galite fotografuoti be užrakto garso.

### **Off:**

[W] Silent Shooting] yra išjungtas.

#### **Pastaba**

- [ Silent Shooting] funkciją naudokite savo nuožiūra, atsižvelgdami į privatumą ir objekto portreto teises.
- Net jei [ $\sim$ ] Silent Shooting] yra nustatytas ties [On], visiškai tylu nebus.
- Net jei [ $\sim$ 9 Silent Shooting] yra nustatytas ties [On], vis tiek bus girdimas diafragmos ir fokusavimo garsas.
- Kai nejudančius vaizdus fotografuojate naudodami [ $\sim$ Silent Shooting]funkciją su mažu ISO jautrumu, fotoaparatą nukreipus į labai šviesų šaltinį, ryškios sritys ekrane gali būti vaizduojamos tamsiau.
- Kai išjungiamas maitinimas, užrakto garsas bus girdimas retai. Tai nėra gedimas.
- Galimas vaizdo iškraipymas, sukeltas objekto arba fotoaparato judėjimo. Iškraipymai gali matytis labiau [ $\overline{N}$ ] RAW File Type] nustačius ties [Uncompressed]. Kad sumažintumėte iškraipymus, [ $\overline{N}$ ] File Format] nustatykite ties [JPEG]. Jei norite fotografuoti RAW formatu su mažiau iškraipymų, [Drive Mode] nustatykite ties [Cont. Shooting], o [ RAW File Type] ties [Compressed].
- Jei fotografuojate esant momentiniam apšvietimui arba mirksėjimui, pvz., kitų fotoaparatų blyksčių šviesoje arba esant fluorescenciniam apšvietimui, vaizde gali būti matoma ruožų.
- Jei norite išjungti pypsėjimo garsą, kai objektas fokusuojamas arba veikia laikmatis, [Audio signals] nustatykite ties [Off].
- Net jei [ $\overline{M}$  Silent Shooting] nustatomas ties [On], užraktas gali būti girdimas esant šioms aplinkybėms:
	- Kai standartinė balta spalva fiksuojama pritaikytam baltos spalvos balansui
	- Kai veidai registruojami naudojant [Face Registration]
- Jei režimo pasirinkimo parinkiklis yra nustatytas ne ties P / A / S / M,  $\left[\overline{M}\right]$  Silent Shooting] rinktis negalima.
- [ $\sim$ Silent Shooting] nustačius ties [On], šios funkcijos neveikia:
	- Fotografavimas su blykste
	- $-$  Picture Effect
	- Picture Profile
	- Ilgos ekspozicijos NR
	- e-Front Curtain Shutter
	- BULB shooting
- Laikas, kuriam praėjus po fotoaparato įjungimo galima pradėti įrašyti, pailginamas maždaug 0,5 sek.

## [403] MENU elementų sąrašas | Camera Settings2 **Elektroninis priekinės uždangos užraktas**

Elektroninio priekinės uždangos užrakto funkcija sutrumpina laiko delsą nuo užrakto mygtuko paspaudimo iki užrakto atleidimo.

#### **MENU → (Camera Settings2) → [e-Front Curtain Shutter] → norimas nustatymas. 1**

## **Informacija apie meniu elementus**

### **On:**

Naudojama elektroninio priekinės uždangos užrakto funkcija.

## **Off:**

Nenaudojama elektroninio priekinės uždangos užrakto funkcija.

## **Pastaba**

- Fotografuojant uždėjus didelės diafragmos objektyvą ir nustačius didelį užrakto greitį, dėl Bokeh efekto atsiradęs nesufokusuotas apskritimas dėl užrakto mechanizmo gali būti nukirptas. Tokiu atveju, [e-Front Curtain Shutter] nustatykite ties [Off].
- Kai naudojate kito gamintojo (įskaitant "Minolta" / "Konica-Minolta") objektyvą, šią funkciją nustatykite ties [Off]. Jei šią funkciją nustatysite ties [On], nebus nustatyta tinkama ekspozicija arba vaizdo ryškumas bus nevienodas.
- Fotografuojant nustačius didelį užrakto greitį, vaizdo ryškumas gali tapti netolygus. Tai priklauso nuo fotografavimo aplinkos. Tokiais atvejais [e-Front Curtain Shutter] nustatykite ties [Off].

[404] MENU elementų sąrašas | Camera Settings2 **Atleidimas be objektyvo**

Nustatoma, ar galima atleisti užraktą, kai nepritvirtintas objektyvas.

**1 MENU → (Camera Settings2) → [Release w/o Lens] → norimas nustatymas.**

## **Informacija apie meniu elementus**

## **Enable**

Užraktas atleidžiamas, kai objektyvas nepritvirtintas. Pasirinkite [Enable], jei gaminį pritvirtinote prie astronominio teleskopo ar pan.

## **Disable**

Jei objektyvas nepritvirtintas, užraktas neatleidžiamas.

## **Pastaba**

Jei naudojate objektyvą, kuris nėra prijungiamas prie fotoaparato, pvz., astronominio teleskopo objektyvą, neįmanoma tinkamai atlikti matavimo. Tokiais atvejais patikrinkite įrašyto vaizdo ekspoziciją ir patys ją sureguliuokite.

[405] MENU elementų sąrašas | Camera Settings2

## **Atleidimas be kortelės**

```
file:///global.sdl.corp/...N/SON_GGMAXU_128/190809_YAGI_ILCE-7RM4GB_OI_RG_HG/03_Prod/03b_DTP/03_Work/HG/LT/print.html[2019-10-04 15:58:22]
```
Nustatoma, ar galima atleisti užraktą, kai neįdėta atminties kortelė.

**1 MENU → ("Camera Settings2") → [Release w/o Card] → norimas nustatymas.**

## **Informacija apie meniu elementus**

#### **Enable**

Užraktas atleidžiamas, nors atminties kortelė neįdėta.

#### **Disable**

Jei neįdėta atminties kortelė, užraktas neatleidžiamas.

#### **Pastaba**

- Jei neįdėta atminties kortelė, nufotografuoti vaizdai neįrašomi.
- Numatytasis nustatymas yra [Enable]. Prieš filmuojant rekomenduojama pasirinkti [Disable].

[406] MENU elementų sąrašas | Camera Settings2 **"SteadyShot"**

Nustatoma, ar naudojama funkcija "SteadyShot".

**1 MENU → ("Camera Settings2") → [SteadyShot] → norimas nustatymas.**

## **Informacija apie meniu elementus**

**On:**

[SteadyShot] naudojamas.

### **Off:**

[SteadyShot] nenaudojamas.

Naudojant trikojį ar pan., rekomenduojame nustatyti [Off].

[407] MENU elementų sąrašas | Camera Settings2

## **"SteadyShot" nustatymai**

Uždėtam objektyvui galite pasirinkti tinkamą "SteadyShot" nustatymą.

**1 MENU → (Camera Settings2) → [SteadyShot] → [On].**

**2 [SteadyShot Settings] → [SteadyShot Adjust.] → norimas nustatymas.**

## **Informacija apie meniu elementus**

### **Automatinis:**

"SteadyShot" funkcija įvykdoma automatiškai, atsižvelgiant į informaciją, gautą iš uždėto objektyvo.

## **Manual**

"SteadyShot" funkcija įvykdoma pagal židinio nuotolio nustatymą, naudojant [SteadyS. Focal Len.]. (8–1000 mm)

Patikrinkite židinio nuotolio žymę **(A)** ir nustatykite židinio nuotolį.

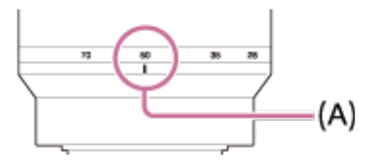

### **Pastaba**

- "SteadyShot" funkcija gali optimaliai neveikti, kai maitinimas buvo ką tik įjungtas nukreipus fotoaparatą į objektą arba kai užrakto mygtukas buvo nuspaustas iki galo nesustojus ties puse paspaudimo.
- Jei naudojate trikojį ar pan., "SteadyShot" funkciją išjunkite, nes fotografuojant dėl jos gali atsirasti trikčių.
- [SteadyShot Settings] funkcija neveiks, kai MENU→ (Camera Settings2)→[SteadyShot] bus nustatytas ties [Off].
- · Jei fotoaparatas negali gauti židinio nuotolio informacijos iš objektyvo, vadinasi, "SteadyShot" funkcija tinkamai neveikia. [SteadyShot Adjust.] nustatykite ties [Manual], o [SteadyS. Focal Len.] nustatykite taip, kad atitiktų naudojamą objektyvą. Esama "SteadyShot" židinio nuotolio vertė parodoma greta  $\left(\left(\frac{1}{2}\right)\right)$ .
- Jei SEL16F28 objektyvas (parduodamas atskirai) naudojamas su telekeitikliu ar pan., [SteadyShot Adjust.] nustatykite ties [Manual] ir nustatykite židinio nuotolį.
- [SteadyShot] nustačius ties [On]/[Off], "SteadyShot" fotoaparato ir objektyvo nustatymai persijungia vienu metu.
- Uždėjus objektyvą su "SteadyShot" jungikliu, nustatymus keisti galima tik šiuo objektyvo jungikliu. Nustatymų keisti naudojant kamerą negalima.

[408] MENU elementų sąrašas | Camera Settings2

# **Aiškaus vaizdo priartinimas / skaitmeninis priartinimas ("Zoom")**

Jei naudojate kitokią, o ne optinio priartinimo funkciją, optinio priartinimo diapazoną galite peržengti.

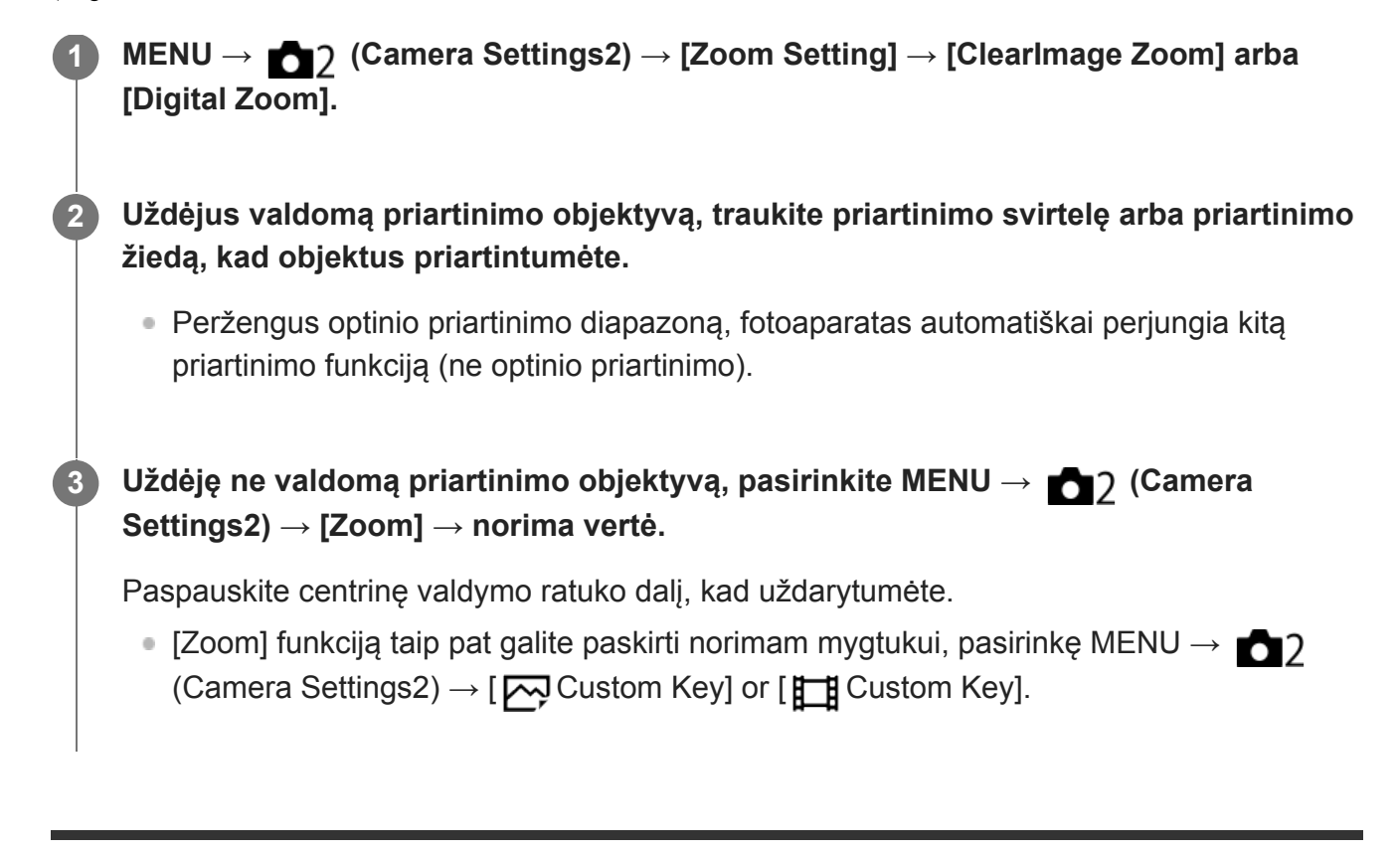

[409] MENU elementų sąrašas | Camera Settings2

## **Priartinimo nustatymas**

Galite pasirinkti gaminio priartinimo nustatymą.

**1 MENU → ("Camera Settings2") → [Zoom Setting] → norimas nustatymas.**

## **Informacija apie meniu elementus**

## **Optical zoom only:**

priartinimo diapazonas apribojamas iki optinio priartinimo. Išmaniojo priartinimo funkciją galite naudoti [ $\sim$ ] JPEG Image Size] nustatę ties [M] arba [S].

## **ClearImage Zoom :**

pasirinkite į nustatymą, kad galėtumėte naudotis "Clear Image" priartinimu. Net jei priartinimo diapazonas viršija optinį priartinimą, gaminys vaizdus padidina pasitelkdamas vaizdų apdorojimą, kurio metu mažiau nukenčia vaizdo kokybė.

## **Digital Zoom:**

kai viršijamas "Clear Image" priartinimo diapazonas, gaminys vaizdus didina didžiausiu masteliu. Tačiau vaizdo kokybė suprastėja.

## **Pastaba**

Jei norite padidinti vaizdus nepablogindami jų kokybės, nustatykite [Optical zoom only].

## **Priartinimo žiedo sukimas**

Priartinimo žiedo sukimo krypčiai priskiriamos priartinimo (T) arba nutolinimo (W) funkcijos. Galima tik su šią funkciją palaikančiais valdomais priartinimo objektyvais.

**1 MENU → (Camera Settings2) → [Zoom Ring Rotate] → norimas nustatymas.**

## **Informacija apie meniu elementus**

**Left(W)/Right(T)** Sukant į kairę atitolinama (W), o sukant į dešinę – priartinama (T).

**Right(W)/Left(T)**

Sukant į kairę priartinama (T), o sukant į dešinę – atitolinama (W).

[411] MENU elementų sąrašas | Camera Settings2

## **Mygtukas DISP (monitorius / vaizdo ieškiklis)**

Suteikiama galimybė nustatyti ekrano rodymo režimus, kuriuos fotografavimo režimu galima pasirinkti naudojant DISP (ekrano nustatymas).

**MENU → (Camera Settings2) → [DISP Button] → [Monitor] arba [Finder] → reikiamas nustatymas → [Enter].**

Galimi  $\sqrt{}$  pažymėti elementai.

## **Informacija apie meniu elementus**

## **Graphic Display:**

**1**

Rodoma pagrindinė informacija apie fotografavimą. Grafiškai rodomas užrakto greitis ir diafragmos reikšmė.

## **Display All Info. :**

Rodoma įrašymo informacija.

## **No Disp. Info. :**

Įrašymo informacija nerodoma.

## **Histogram:**

grafiškai rodomas apšvietimo pasiskirstymas.

## **Level:**

rodoma, ar gaminys yra lygioje plokštumoje išilgine **(A)** ir horizontalia **(B)** kryptimi. Kai gaminys abiem kryptimis lygus, indikatorius tampa žalias.

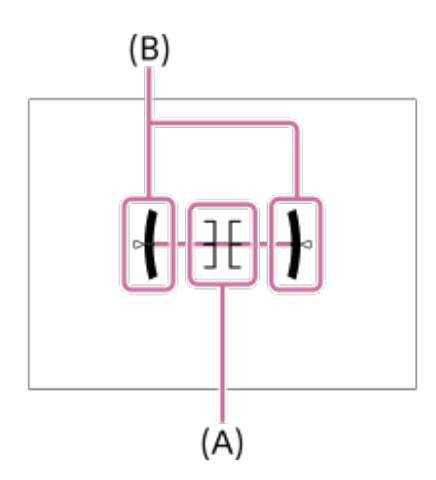

#### **For viewfinder\*:**

monitoriuje parodoma tik fiksavimo informacija, ne objektas. Šis nustatymas yra rodymo nustatymas fiksuojant vaizdus per vaizdo ieškiklį.

### **Monitor Off\*:**

fiksuojant vaizdus monitorius visada išjungiamas. Monitoriumi galite pasinaudoti, kai vaizdai atkuriami arba naudojamasi MENU. Šis nustatymas yra rodymo nustatymas fiksuojant vaizdus per vaizdo ieškiklį.

Šiuos ekrano režimus galima rinktis tik nustatant [Monitor].

#### **Pastaba**

- Jei gaminį stipriai pakreipsite pirmyn ar atgal, bus didelė išlyginimo paklaida.
- Gaminio ribinė paklaida yra beveik ±1°, net kai pakreipimas išlyginamas pagal gulsčiuką.

## [412] MENU elementų sąrašas | Camera Settings2 **VAIZDO IEŠKIKLIS / MONITORIUS**

Nustatomas vaizdo ieškiklio ir monitoriaus perjungimo būdas.

**1 MENU → ("Camera Settings2") → [FINDER/MONITOR] → norimas nustatymas.**

## **Informacija apie meniu elementus**

#### **Automatinis:**

Jums pažiūrėjus per vaizdo ieškiklį akies jutiklis sureaguoja ir vaizdas automatiškai perjungiamas į vaizdo ieškiklį.

## **Viewfinder(Manual)**

monitorius išjungiamas, o vaizdas rodomas tik per vaizdo ieškiklį.

## **Monitor(Manual)**

vaizdo ieškiklis išjungiamas, o vaizdas visada rodomas monitoriuje.

#### **Patarimas**

- Norimam klavišui galima prisikirti funkciją [FINDER/MONITOR].  $\oplus$ MENU  $\rightarrow \bullet$  2 ("Camera Settings2")  $\rightarrow$  [ $\rightarrow$  Custom Key], [ $\bullet$ ] Custom Key] arba [ $\rightarrow$  Custom Key]  $\rightarrow$  nustatykite [Finder/Monitor Sel.] pasirinkdami pageidaujama mygtuką.
- Jei norite, kad vaizdas nebūtų perjungiamas iš vaizdo ieškiklio ar monitoriaus, [FINDER/MONITOR] nustatykite kaip [Viewfinder(Manual)] arba [Monitor(Manual)]. Kai įrašydami vaizdus patrauksite akį nuo vaizdo ieškiklio monitorius liks išjungtas, jei monitoriaus vaizdą nustatysite kaip [Monitor Off] naudodami mygtuką DISP. Pasirinkite MENU → ■ ("Camera Settings2")  $\rightarrow$  [DISP Button]  $\rightarrow$  [Monitor] ir pridėkite varnelę prie [Monitor Off].

#### **Pastaba**

Monitorių ištraukus, fotoaparato akies jutiklis jūsų artėjančios akies neaptiks, net jei [FINDER/MONITOR] yra nustatytas ties [Auto]. Vaizdas toliau bus rodomas per monitorių.

[413] MENU elementų sąrašas | Camera Settings2

## **Ieškiklio kadrų sparta (nuotraukos)**

Objekto judėjimą perteikite sklandžiau, fotografavimo metu sureguliavę vaizdo ieškiklio kadrų spartą. Ši funkcija praverčia fotografuojant greitai judantį objektą.

**MENU → (Camera Settings2) →[ Finder Frame Rate] → norimas nustatymas.**

• Šią funkciją, naudojant [Zo Custom Key], galima priskirti norimam mygtukui.

## **Informacija apie meniu elementus**

#### **Standard:**

**1**

Objektas vaizdo ieškiklyje parodomas normalia kadrų sparta.

#### **"High":**

Objekto judėjimas vaizdo ieškiklyje parodomas sklandžiau.

## **Pastaba**

- [ $\overline{\sim}$  Finder Frame Rate] nustačius ties [High], vaizdo ieškiklio raiška sumažėja.
- Net jei [ $\sim$ ] Finder Frame Rate] nustatomas ties [High], nustatymas gali automatiškai grįžti prie [Standard] parinkties, atsižvelgiant į fotografuojamos aplinkos temperatūrą ir fotografavimo sąlygas.
- Finder Frame Rate] parinktis ties [Standard] užfiksuojama šiais atvejais:
	- Vykstant atkūrimui
	- Jungiantis HDMI
	- Kai fotoaparato korpuso vidaus temperatūra yra aukšta

[414] MENU elementų sąrašas | Camera Settings2

## **Dryžuoto šablono nustatymas**

Jei šviesumo lygis sutampa su nustatytu IRE lygiu, virš vaizdo dalies rodomas dryžuotas šablonas. Pagal šį dryžuotą šabloną sureguliuokite šviesumą.

## **1 MENU → ("Camera Settings2") → [Zebra Setting] → norimas nustatymas.**

## **Informacija apie meniu elementus**

### **Zebra Display:**

nustatoma, ar rodyti dryžuotą šabloną.

### **Zebra Level:**

sureguliuojamas dryžuoto šablono šviesumo lygis.

### **Patarimas**

- Reikšmes galite užregistruoti, kad galėtumėte patikrinti reikiamą ekspoziciją arba per didelę ekspoziciją bei šviesumo lygį [Zebra Level]. Reikiamos ekspozicijos ir per didelės ekspozicijos patvirtinimo nustatymai atitinkamai užregistruojami [Custom1] ir [Custom2] numatytuosiuose nustatymuose.
- Jei norite patikrinti reikiamą ekspoziciją, nustatykite standartinę reikšmę ir šviesumo lygio diapazoną. Dryžuotas šablonas bus rodomas dalyse, kurios patenka į nustatytą diapazoną.
- Jei norite patikrinti per didelę ekspoziciją, nustatykite minimalią šviesumo lygio reikšmę. Dryžuotas šablonas bus rodomas ant sričių, kurių šviesumo lygis sutampa su jūsų nustatyta reikšme arba yra už ją didesnis.

## **Pastaba**

Dryžuotas šablonas nebus rodomas įrenginiuose, kurie prijungti per HDMI.

[415] MENU elementų sąrašas | Camera Settings2

## **Tinklelis**

Nustatoma, ar rodomas tinklelis. Naudojant tinklelį lengviau sukomponuoti vaizdus.

**1 MENU → ("Camera Settings2") → [Grid Line] → norimas nustatymas.**

## **Informacija apie meniu elementus**

## **Rule of 3rds Grid**

Išdėstykite pagrindinius objektus šalia tinklelio linijų, skiriančių vaizdą į tris dalis, kad gautumėte puikią kompoziciją.

## **Square Grid**

Naudojant kvadratinį tinklelį lengviau patikrinti, ar kompozicija horizontali. Ši funkcija praverčia, kai reikia įvertinti kompoziciją fiksuojant kraštovaizdžius, vaizdus stambu planu ar atliekant fotoaparato nuskaitymą.

### **Diag. + Square Grid:**

Išdėstykite objektą ties įstriža linija, kad išreikštumėte pakylėjančią ir galingą emociją.

**Off:**

Tinklelis nerodomas.

[416] MENU elementų sąrašas | Camera Settings2

## **Ekspozicijos nustatymo vadovas**

Galite nustatyti, ar rodyti vadovą, kai keičiate ekspoziciją.

**MENU → ("Camera Settings2") → [Exposure Set. Guide] → norimas nustatymas. 1**

## **Informacija apie meniu elementus**

**Off:**

Vadovas nerodomas.

**On:**

Vadovas rodomas.

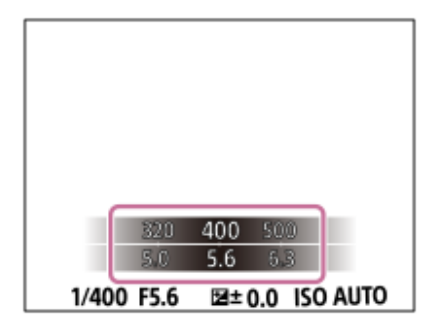

[417] MENU elementų sąrašas | Camera Settings2

## **"Live View" ekranas**

Nustatoma, ar ekrane rodyti vaizdus, pakeistus naudojant ekspozicijos kompensavimo, baltos spalvos balanso, [Creative Style] arba [Picture Effect] efektus.

**1 MENU → ("Camera Settings2") → [Live View Display] → norimas nustatymas.**

## **Informacija apie meniu elementus**

## **Setting Effect OFF**

Rodomas tiesioginės peržiūros ekranas, kuriame vaizdas pateikiamas pritaikius visus pasirinktus nustatymus. Šis nustatymas naudingas, kai fotografuodami norite peržiūrėti nuotraukas tiesioginės peržiūros ekrane.

## **Setting Effect OFF:**

Rodomas tiesioginės peržiūros ekranas, kuriame nepritaikyti ekspozicijos kompensavimo, baltos spalvos balanso, [Creative Style] arba [Picture Effect] efektai. Naudodami šį nustatymą galite lengvai peržiūrėti vaizdo kompoziciją.

Tiesioginės peržiūros ekrano šviesumas visada nustatomas tinkamai, net režimu [Manual Exposure].

Pasirinkus [Setting Effect OFF] "Live View" ekrane rodoma piktograma **MEW**.

### **Patarimas**

Naudojant atskirą blykstę, pvz., studijos blykstę, ir nustačius kai kuriuos užrakto greičio nustatymus, "Live View" peržiūra gali būti tamsi. Kai [Live View Display] nustatyta kaip [Setting Effect OFF], "Live View" peržiūra pateikiama šviesi, kad galėtumėte lengvai peržiūrėti kompoziciją.

## **Pastaba**

- Naudojant toliau išvardytus fiksavimo režimus [Live View Display] negalima nustatyti kaip [Setting Effect OFF]:
	- $-$  [Intelligent Auto]
	- $-$  [Movie] (filmas)
	- [S&Q Motion]
- Kai nustatyta [Live View Display] reikšmė [Setting Effect OFF], nuotraukos šviesumas neatitiks rodomo tiesioginės peržiūros ekrane.

[418] MENU elementų sąrašas | Camera Settings2

# **Nuolatinio fotografavimo likusio laiko indikatoriaus rodymas (Cont. Shoot. Length)**

Nustatoma, ar bus rodomas indikatorius, skirtas likusiam laikui, kurį nepertraukiamo fotografavimo metu gali būti taikomas tas pats fiksavimo greitis.

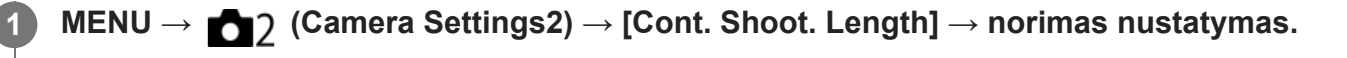

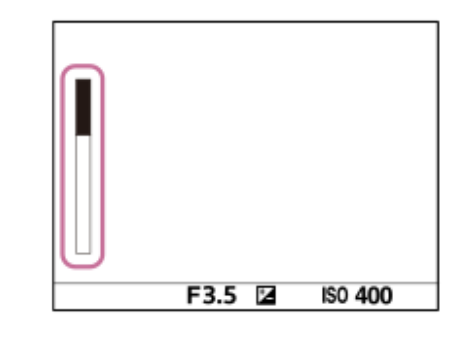

## **Informacija apie meniu elementus**

## **Always Display:**

"Always" parinktis indikatorių visada jjungia, kai eigos režimas nustatomas ties [Cont. Shooting].

## **Shoot.-Only Display:**

indikatorius rodomas, tik kai įjungiamas nepertraukiamas fotografavimas.

## **Not Displayed:**

indikatorius nerodomas.

### **Patarimas**

**• Pripildžius vidinę fotoaparato buferinę atmintį, parodoma "SLOW" funkcija ir sumažėja nuolatinio** fotografavimo greitis.

[419] MENU elementų sąrašas | Camera Settings2

## **Automatinė peržiūra**

Nufotografavę įrašytą vaizdą galite iš karto peržiūrėti ekrane. Taip pat galite nustatyti automatinės peržiūros pateikimo laiką.

**1 MENU → ("Camera Settings2") → [Auto Review] → norimas nustatymas.**

## **Informacija apie meniu elementus**

### **10 Sec / 5 Sec / 2 Sec**

Nufotografuotas ir įrašytas vaizdas tam tikrą (pasirinktą) laiką rodomas ekrane. Jei naudodami automatinę peržiūrą padidinate vaizdą, galite peržiūrėti padidintą vaizdą.

## **Off:**

Automatinė peržiūra nepateikiama.

## **Pastaba**

- Kai pasinaudojate funkcija, kuriai veikiant vaizdai apdorojami, vaizdas gali būti trumpam parodytas prieš apdorojimą, o tada parodomas jau apdorotas vaizdas.
- Pateikiant automatinės peržiūros ekraną taikomi DISP (ekrano nustatymai) nustatymai.

# [420] MENU elementų sąrašas | Camera Settings2 **Dažnai naudojamų funkcijų priskyrimas mygtukams ("Custom Key")**

Naudodami pasirinktinių mygtukų funkciją dažniausiai naudojamas funkcijas galite priskirti lengvai pasiekiamiems mygtukams. Taip jums nebereikės rinktis elementų iš MENU, todėl funkcijomis galėsite pasinaudoti greičiau. Be to, lengvai pasiekiamiems mygtukams galite priskirti [Not set], kad funkcijų neįjungtumėte netyčia.

Pasirinktiniams mygtukams galite atskirai priskirti funkcijas, skirtas fotografavimo režimui ( $\overline{M}$ "Custom Key"), filmavimo režimui ( $\Box$ ) "Custom Key") ir atkūrimo režimui ( $\Box$ ) "Custom Key").

**Priskiriamos funkcijos priklauso nuo mygtukų.** 

Funkcijas galite priskirti toliau nurodytiems mygtukams.

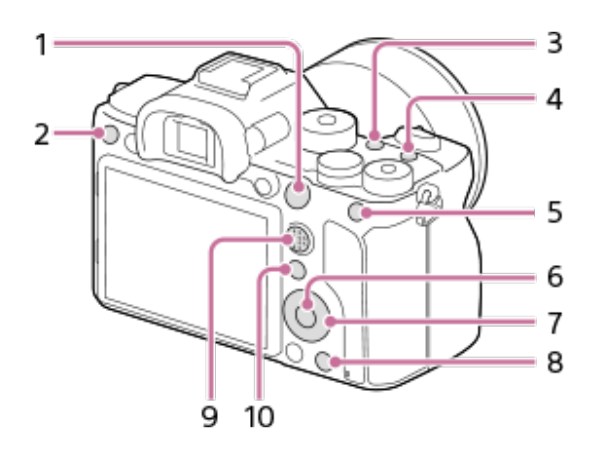

- **1.** AF-ON mygtukas
- **2.** 3 pasirinktinis mygtukas
- **3.** 2 pasirinktinis mygtukas
- **4.** 1 pasirinktinis mygtukas
- **5.** AEL mygtukas
- **6.** Centrinis mygtukas
- **7.** Valdymo ratukas / mygtukas į kairę / mygtukas į dešinę/ mygtukas žemyn
- **8.** 4 pasirinktinis mygtukas
- **9.** Vidurinis kelių pasirinkimų mygtukas
- **10.** Fn/ mygtukas

Įprastų mygtukų nustatymų pavyzdžių rasite šiuo URL: <https://support.d-imaging.sony.co.jp/support/tutorial/ilc/l/ilce-7rm4/custom.php>

## **Patarimas**

Be pasirinktinių mygtukų, funkcijas galite iškviesti greičiau naudodami funkcijų meniu, kuriame galite sukonfigūruoti kiekvieną nustatymą tiesiogiai Fn mygtuku. Žr. susijusias funkcijas dalyje "Susijusios temos" puslapio apačioje.

**1**

**2**

**3**

Toliau aprašoma [Eye AF] funkcijos priskyrimo AEL mygtukui procedūra.

## **MENU → ("Camera Settings2") → [ Custom Key].**

· Jei norite priskirti funkciją, kuri bus iškviečiama filmuojant, pasirinkite [  $\Box$  Custom Key]. Jei norite priskirti funkciją, kuri bus iškviečiama atkuriant vaizdus, pasirinkite [ $\blacktriangleright$ ] Custom Key].

**Pereikite į [Rear1] langą, naudodami kairiąją / dešiniąją valdymo ratuko pusę. Tada pasirinkite [AEL Button] ir paspauskite vidurinę valdymo ratuko dalį.**

**Spaudinėkite kairiąją / dešiniąją valdymo ratuko dalį, kol bus parodyta [Eye AF]. Pasirinkite [Eye AF] ir paspauskite centrinę dalį.**

Jei AEL mygtuką paspausite veikiant fotografavimo režimui, aptikus akis bus suaktyvinta [Eye AF] ir fotoaparatas sufokusuos akis. Fiksuokite vaizdus laikydami nuspaudę AEL mygtuką.

## **Pastaba**

- Fotografavimo funkcijas taip pat galite priskirti fokusavimo užlaikymo mygtukui ant objektyvo. Vis dėlto, ant kai kurių objektyvų fokusavimo užlaikymo mygtuko nėra.
- Jei [Follow Custom ( $\sim$ )] priskirsite pasirinktiniam mygtukui naudodami [ $\parallel$   $\parallel$  Custom Key], tačiau pasirinkta funkcija nebus galima veikiant filmavimo režimui, pvz., [ $\sim$ JPEG Quality] arba [Flash Mode], funkcijos nebus galite iškviesti paspaudus šį mygtuką veikiant filmavimo režimui.
- Jei [Follow Custom ( $\left[\right]$ / [ ]] priskirsite pasirinktiniam mygtukui naudodami [ $\right]$  Custom Key], fotoaparate bus įjungtas fiksavimo režimas ir iškviesta priskirta funkcija, kai šį mygtuką paspausite veikiant atkūrimo režimui.

## [421] MENU elementų sąrašas | Camera Settings2 **Fn (funkcijų) mygtuko (funkcijų meniu) naudojimas**

Funkcijų meniu – 12 funkcijų meniu, kuris parodomas ekrano apačioje, kai veikiant fiksavimo režimui paspaudžiamas Fn (funkcijų) mygtukas. Dažnai naudojamas funkcijas galite pasiekti greičiau užregistruodami jas funkcijų meniu.

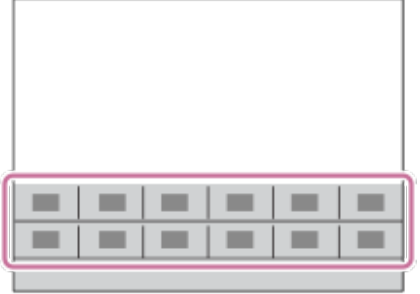

Informacijos apie funkcijas, kurias galima registruoti funkcijų meniu, rasite šiuo URL: <https://support.d-imaging.sony.co.jp/support/tutorial/ilc/l/ilce-7rm4/function.php>

## **Patarimas**

**1**

**2**

**3**

- Fotografavimo ir filmavimo režimams skirtuose funkcijų meniu galite atitinkamai užregistruoti dvylika funkcijų.
- Funkcijas galite greitai iškviesti naudodamiesi pasirinktinio mygtuko funkcija priskirdami dažnai naudojamas funkcijas pageidaujamiems mygtukams bei funkcijų meniu. Žr. susijusias funkcijas dalyje "Susijusios temos" puslapio apačioje.

**Ant valdymo ratuko spaudinėkite DISP, kad būtų parodytas kitas nei [For viewfinder] ekrano režimas, tada paspauskite Fn (funkcijos) mygtuką.**

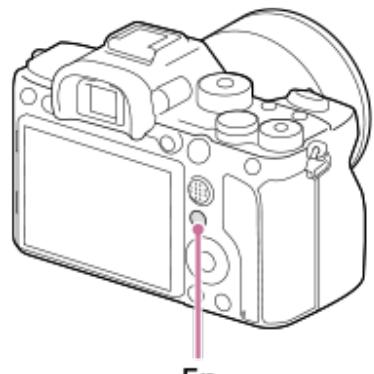

Fn

**Paspausdami valdymo ratuko viršutinę / apatinę / kairiąją / dešiniąją dalį pasirinkite norimą funkciją.**

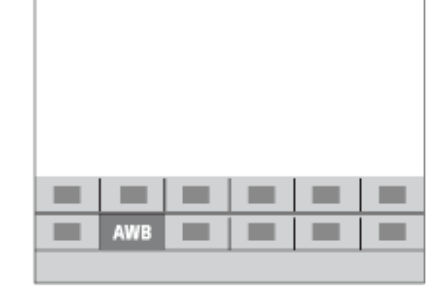

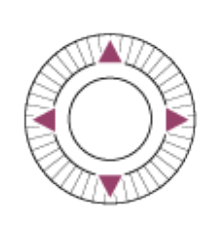

**Pasukdami priekinį parinkiklį pasirinkite norimą nustatymą, tada paspauskite vidurinę valdymo ratuko dalį.**

Kai kurias funkcijas galima reguliuoti naudojant galinį parinkiklį.

## **Nustatymų reguliavimas skirtuose nustatymų ekranuose**

Atlikdami 2 veiksmą pasirinkite norimą funkciją, tada paspauskite valdymo ratuko centre. Bus rodomas funkcijos skirtasis nustatymų ekranas. Vykdydami nurodymus naudojimo vadove **(A)** sureguliuokite nustatymus.

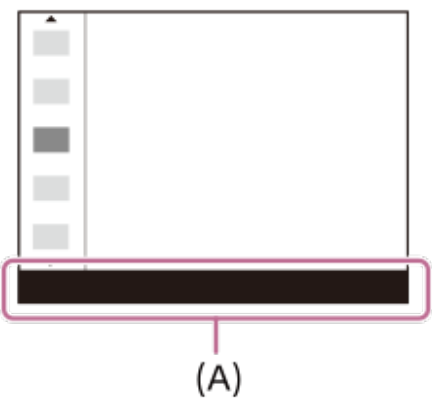

## **Funkcijų meniu esančių funkcijų keitimas ("Function Menu Set.")**

Toliau pateikiama procedūra, skirta [Drive Mode] fotografavimo funkcijų meniu keitimui į [Grid Line].

- Jei norite keisti filmams skirtų funkcijų meniu, 2 veiksme pasirinkite filmams skirtų funkcijų meniu elementą.
- **1.** MENU → (Camera Settings2) → [Function Menu Set.].
- Naudodami viršutinę / apatinę / kairiąją / dešiniąją valdymo ratuko dalį tarp dvylikos **2.** fotografavimui skirtų funkcijų meniu funkcijų elementų pasirinkite  $\mathcal{S}$ )  $\square$ <sub>li</sub> ("Drive Mode"), tada paspauskite centrinę dalį.
- Naudodami kairiąją / dešiniąją valdymo ratuko dalį pereikite į ekraną [Display/Auto Review]. **3.**Tada pasirinkite [Grid Line] ir paspauskite centrinę valdymo ratuko dalį.
	- Funkcijų meniu 
	Sorid Line") parodoma vietoje ♦ ◘ ("Drive Mode").

```
[422] MENU elementų sąrašas | Camera Settings2
Laikinas ratuko funkcijos pakeitimas ("My Dial
Settings")
```
Norimas funkcijas galima priskirti priekiniam parinkikliui, galiniam parinkikliui ir valdymo ratukui; tris nustatymų derinius galima užregistruoti kaip "My Dial" nustatymus. Paspausdami iš anksto nustatytą pasirinktinį mygtuką galite greitai jjungti arba perjungti registruotus "My Dial" (Mano ratukas) nustatymus.

## **Funkcijų registravimas "My Dial"**

Funkcijas, kurias norite priskirti priekiniam parinkikliui, galiniam parinkikliui ir valdymo ratukui, užregistruokite kaip [My Dial 1]–[My Dial 3].

- 1. MENU  $\rightarrow$  2 ("Camera Settings2")  $\rightarrow$  [My Dial Settings].
- **2.** Pasirinkite (My Dial 1) parinkiklį arba ratuką ir paspauskite centrinę valdymo ratuko dalį.
- Spausdami viršutinę / apatinę / kairiąją / dešiniąją valdymo ratuko dalį pasirinkite norimą **3.** priskirti funkciją, tada paspauskite centrinę valdymo ratuko dalį.
	- Pasirinkite "--" (Not set) prie parinkiklio arba ratuko, kuriam jokios funkcijos priskirti nenorite.
- 4. Baigę rinktis visas funkcijas parinkikliams ir ratukui  $\color{red} \bigstar$  ("My Dial 1") lange, pakartodami 2 ir 3 veiksmus pasirinkite [OK].

Bus užregistruoti  $\bigoplus_i$  ("My Dial 1") nustatymai.

■ Jei norite papildomai užregistruoti < ("My Dial 2") ir < ("My Dial 3"), atlikite tuos pačius anksčiau aprašytus veiksmus.

## **Mygtuko priskyrimas "My Dial" iškviesti**

Priskirkite pasirinktinį mygtuką, kad galėtumėte iškviesti užregistruotus "My Dial" nustatymus.

- MENU → ("Camera Settings2") → [ Custom Key] arba [ Custom Key] → **1.** pasirinkite mygtuką, kurį norite naudoti "My Dial" iškviesti.
- 2. Pasirinkite norimo iškviesti "My Dial" nustatymo numerį arba derinį "My Dial" iškviesti.

## **Informacija apie meniu elementus**

## **My Dial 1 during Hold /My Dial 2 during Hold/My Dial 3 during Hold:**

Laikant nuspaudus šį mygtuką [My Dial Settings] užregistruotos funkcijos priskiriamos parinkikliui / ratukui.

## **My Dial 1→2→3 :**

kaskart paspaudus mygtuką funkcija keičiama toliau nurodyta tvarka: Įprasta funkcija  $\rightarrow$  "My Dial 1" funkcija  $\rightarrow$  "My Dial 2" funkcija  $\rightarrow$  "My Dial 3" funkcija  $\rightarrow$  įprasta funkcija.

## **Toggle My Dial 1 /Toggle My Dial 2/Toggle My Dial 3:**

naudojant [My Dial Settings] užregistruota funkcija išlaikoma, net jei nelaikote nuspaudę šio mygtuko. Paspauskite mygtuką dar kartą, kad grįžtumėte prie įprastos funkcijos.

## **Fiksavimas perjungiant "My Dial"**

Fotografuodami "My Dial" galite iškviesti pasirinktiniu mygtuku ir fotografuoti skirtingais nustatymais, kuriuos galite keisti sukdami priekinį parinkiklį, galinį parinkiklį ir valdymo ratuką.

Tolesniame pavyzdyje nurodytos funkcijos yra užregistruojamos į "My Dial", o [My Dial 1→2→3] priskiriamas C1 (Custom1) mygtukui.

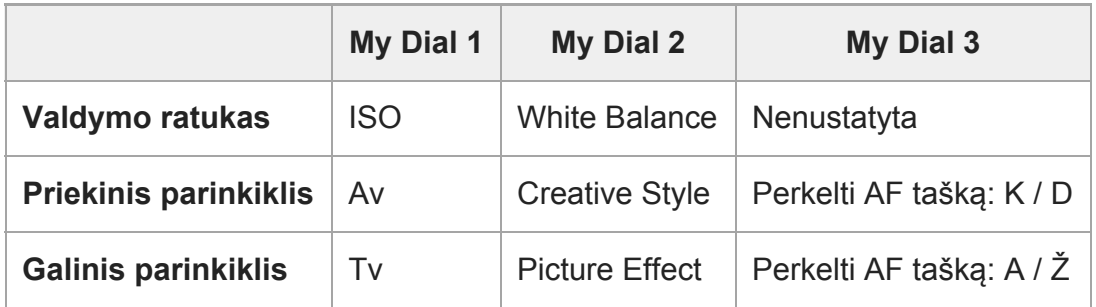

Paspauskite C1 (Custom1) mygtuką. **1.**

[My Dial 1] užregistruota funkcija bus priskirta valdymo ratukui, priekiniam parinkikliui ir galiniam parinkikliui.

Toliau nurodytos piktogramos rodomos apatinėje ekrano dalyje.

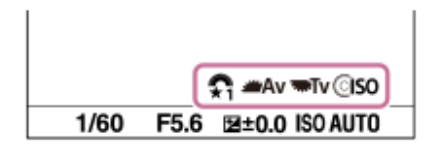

- Pasukite valdymo ratuką, kad nustatytumėte ISO vertę. Pasukite priekinį parinkiklį, kad **2.** nustatytumėte diafragmos vertę. Pasukite galintį ratuką, kad nustatytumėte užrakto greitį.
- Dar kartą paspauskite C1 mygtuką. [My Dial 2] užregistruota funkcija bus priskirta valdymo **3.** ratukui, priekiniam parinkikliui ir galiniam parinkikliui.
- Pasukite valdymo ratuką, kad nustatytumėte [White Balance]. Pasukite priekinį parinkiklį, **4.** kad nustatytumėte [Creative Style], ir pasukite galinį parinkiklį, kad nustatytumėte [Picture Effect].
- Dar kartą paspauskite C1 mygtuką ir pakeiskite nustatymų reikšmes, skirtas [My Dial 3] **5.** užregistruotoms funkcijoms.
- **6.** Paspauskite užrakto mygtuką ir užfiksuokite vaizdus.

#### **Pastaba**

- "My Dial" nustatymai, kuriuose kiekvienas parinkiklis / ratukas yra nustatytas kaip [Not set], paspaudus pasirinktinį mygtuką nebus iškviečiami. Jie praleidžiami ir [My Dial 1→2→3].
- · Net jei parinkiklis / ratukas užrakintas, naudojant [Lock Operation Parts] funkciją ir iškvietus "My Dial", jis bus laikinai atrakintas.

[423] MENU elementų sąrašas | Camera Settings2

## **Parinkiklio sąranka**

Galite kaitalioti priekinio / užpakalinio parinkiklio funkcijas.

**1 MENU → (Camera Settings2) → [Dial Setup] → norimas nustatymas.**

ILCE-7RM4 | Pagalbinis vadovas

## **Informacija apie meniu elementus**

## **Tv Av**:

Priekine rankenėle galite keisti užrakto greitį, o užpakaline rankenėle galite keisti diafragmos vertę.

## Av **Ty** Tv:

Priekiniu parinkikliu galite keisti diafragmos reikšmę, o galiniu – užrakto greitį.

## **Pastaba**

· [Dial Setup] funkcija jjungiama fotografavimo režimą nustačius kaip "M".

[424] MENU elementų sąrašas | Camera Settings2

# **Av/Tv pasukimas**

Nustatoma priekinio parinkiklio, galinio parinkiklio arba valdymo ratuko sukimo kryptis, keičiant diafragmos vertę ar užrakto greitį.

**1 MENU → ("Camera Settings2") → [Av/Tv Rotate] → norimas nustatymas.**

## **Informacija apie meniu elementus**

## **Normal:**

Priekinio parinkiklio, galinio parinkiklio arba valdymo ratuko sukimo kryptis nepasikeičia.

## **Reverse:**

Pasikeičia priekinio parinkiklio, galinio parinkiklio arba valdymo ratuko sukimo kryptis.

[425] MENU elementų sąrašas | Camera Settings2 **"Dial Ev Comp"**

Jei ekspozicijos kompensavimo parinkiklis yra nustatytas ties "0", ekspoziciją galima sureguliuoti naudojant priekinį arba galinį parinkiklį. Ekspoziciją galima reguliuoti diapazone nuo –5,0 EV iki +5,0 EV.

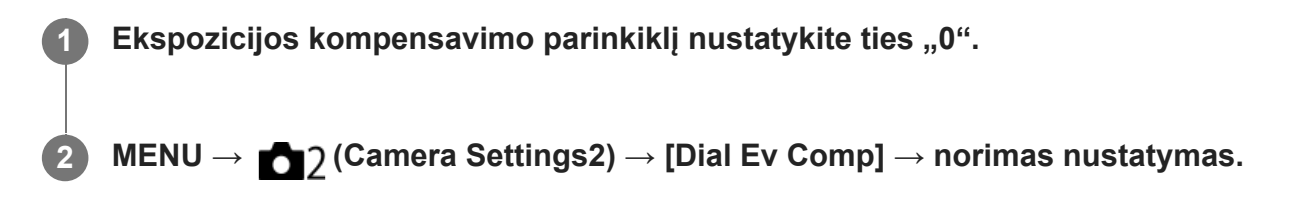

## **Informacija apie meniu elementus**

**Off:**

Ekspozicijos kompensavimas naudojant priekinį arba užpakalinį parinkiklį neįgalinamas.

## **Priekinis ratukas / galinis ratukas:**

Įgalinamas ekspozicijos kompensavimas naudojant priekinį arba užpakalinį parinkiklį.

#### **Pastaba**

- Kai ekspozicijos kompensavimo funkcija priskirta priekiniam arba užpakaliniam parinkikliui, anksčiau tam parinkikliui priskirtos funkcijos priskiriamos kitam parinkikliui.
- Ekspozicijos kompensavimo parinkiklio nustatymai yra svarbesni nei MENU esantis [Exposure Comp.] arba priekiniu ar galiniu parinkikliu nustatyti ekspozicijos nustatymai.

[426] MENU elementų sąrašas | Camera Settings2 **Funkcinis žiedas (objektyvo)**

Galite pasirinkti, kurią iš šių funkcijų norite priskirti ant objektyvo esančiam funkciniam žiedui: valdomas fokusavimas (tolygus fokusavimas) arba matymo kampo perjungimas tarp viso kadro ir APS-C/Super 35 mm (galima tik su suderinamais objektyvais).

Išsamesnės informacijos rasite prie objektyvo pridėtoje naudojimo instrukcijoje.

**1 MENU → (Camera Settings2) → [Function Ring(Lens)]→ norimas nustatymas.**

## **Informacija apie meniu elementus**

#### **Power Focus:**

Funkcinį žiedą pasukus į dešinę, fokusavimo padėtis pajuda link begalybės. Funkcinį žiedą pasukus į kairę, fokusavimo padėtis pajuda arčiau diapazono ribų.

## **/Full Frame Select:**

Pasukus funkcinį žiedą, matymo kampas persijungia tarp viso kadro ir APS-C/Super 35 mm.

Matymo kampas pasikeičia neatsižvelgiant į kryptį, kuria sukate funkcinį žiedą.

## [427] MENU elementų sąrašas | Camera Settings2 **Valdymo lietimu funkcijos: Jutiklinis fokusavimas**

[Touch Focus] leidžia liečiant nurodyti fokusavimo vietą. Šią funkciją galima naudoti, kai [Focus Area] nustatomas pasirenkant ne [Flexible Spot], [Expand Flexible Spot], [Tracking: Flexible Spot] arba [Tracking: Expand Flexible Spot]. Iš anksto pasirinkite MENU  $\rightarrow \bullet$  ("Setup")  $\rightarrow$ [Touch Operation]  $\rightarrow$  [On].

#### **MENU → ("Camera Settings2") → [Func. of Touch Operation] → [Touch Focus]. 1**

## **Norimos sufokusuoti vietos pasirinkimas veikiant fotografavimo režimui**

Fokusavimo vietą galite pasirinkti liesdami. Palietę monitorių ir nurodę vietą iki pusės nuspauskite užrakto mygtuką, kad sufokusuotumėte.

- Palieskite monitorių. **1.**
	- Fiksuodami vaizdus per monitorių palieskite vietą, kurią norite sufokusuoti.
	- Kai vaizdai fiksuojami naudojant vaizdo ieškiklį, fokusavimo padėtį galite keisti paliesdami ir braukdami per monitorių tuo pat metu žiūrėdami per vaizdo ieškiklį.

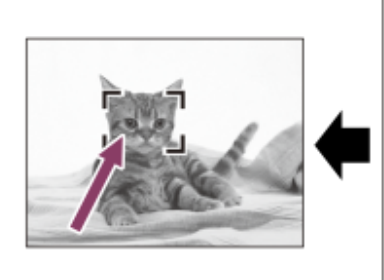

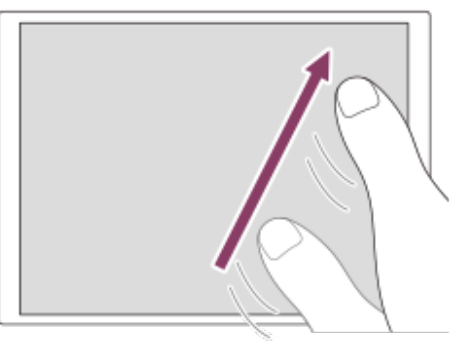

- Jei fokusavimą norite atšaukti naudodami lietimo funkciją, palieskite  $\rightarrow$  arba paspauskite valdymo ratuko centrinę dalį (kai vaizdai fiksuojami naudojant monitorių) ir paspauskite valdymo ratuko centrinę dalį (kai vaizdai fiksuojami naudojant vaizdo ieškiklį).
- Iki pusės nuspauskite užrakto mygtuką, kad sufokusuotumėte vaizdą. **2.**
	- Kad vaizdus užfiksuotumėte, nuspauskite užrakto mygtuką iki galo.

## **Norimos fokusuoti vietos nustatymas veikiant filmavimo režimui (taškinis fokusavimas)**

Fotoaparatas sufokusuoja paliestą objektą. Taškinis fokusavimas neveikia, kai vaizdai fiksuojami naudojant vaizdo ieškiklį.

- Prieš pradėdami arba jau filmuodami palieskite objektą, kurį norite sufokusuoti. **1.**
	- Kai paliečiate objektą, fokusavimo režimas laikinai perjungiamas į rankinį fokusavimą, o fokusavimą galima reguliuoti fokusavimo žiedu.
	- Jei norite atšaukti taškinį fokusavimą, palieskite  $\bullet$  x arba paspauskite valdymo ratuko centrinę dalį.

### **Patarimas**

- Be fokusavimo lietimu galite naudotis ir toliau nurodytomis valdymo lietimu funkcijomis.
	- Kai [Focus Area] nustatytas kaip [Flexible Spot], [Expand Flexible Spot], [Tracking: Flexible Spot] arba [Tracking: Expand Flexible Spot], fokusavimo rėmelį galima perkelti liečiant.
	- Kai [Focus Mode] nustatytas kaip [Manual Focus], fokusavimo padidinimu galima pasinaudoti dukart bakstelėjus monitorių.

**1**

**2**

**3**

### **Pastaba**

- Fokusavimo liečiant funkcija neveikia toliau nurodytomis sąlygomis:
	- Kai [Focus Mode] nustatytas kaip [Manual Focus].
	- Kai naudojamas skaitmeninis priartinimas
	- LA-EA2 arba LA-EA4 naudojimas

## [428] MENU elementų sąrašas | Camera Settings2 **Valdymo lietimu funkcijos: Touch Tracking**

Naudodami lietimo veiksmus galite pasirinkti objektą, kurį norite sekti veikiant fotografavimo ir filmavimo režimams.

Iš anksto pasirinkite MENU  $\rightarrow \bullet$  ("Setup")  $\rightarrow$  [Touch Operation]  $\rightarrow$  [On].

**MENU → ("Camera Settings2") → [Func. of Touch Operation] → [Touch Tracking].**

**Monitoriuje palieskite norimą sekti objektą.**

Bus pradėtas sekimas.

Kai vaizdai fiksuojami per vaizdo ieškiklį, naudodami jutiklinį kilimėlį galite pasirinkti norimą sekti objektą.

**Iki pusės nuspauskite užrakto mygtuką, kad sufokusuotumėte vaizdą.**

Kad vaizdus užfiksuotumėte, nuspauskite užrakto mygtuką iki galo.

#### **Patarimas**

Jei sekimą norite atšaukti, palieskite  $\Box$   $\leq$  arba paspauskite valdymo ratuko centrinę dalį.

#### **Pastaba**

- [Touch Tracking] negalima rinktis toliau nurodytose situacijose:
	- Kai filmuojama naudojant [  $\mathbb{H}$  Record Setting] nustatytą kaip [120p]/[100p].
	- Kai [Focus Mode] nustatytas kaip [Manual Focus].
	- Kai naudojamas "Smart Zoom", "Clear Image Zoom" ir skaitmeninis priartinimas
	- LA-EA2 arba LA-EA4 montavimo adapterio naudojimas
	- Kai [Subject Detection] dalyje [Face/Eye AF Set.] nustatytas kaip [Animal]

[429] MENU elementų sąrašas | Camera Settings2

# **Mygtukas MOVIE**

Nustatoma, ar suaktyvinti MOVIE (filmavimo) mygtuką.

**1 MENU → ("Camera Settings2") → [MOVIE Button] → norimas nustatymas.**

## **Informacija apie meniu elementus**

### **Always**

Pradedama įrašyti, kai paspaudžiamas mygtukas MOVIE, neatsižvelgiant į režimą.

## **Movie Mode Only**

Spaudžiant MOVIE mygtuką filmas įrašomas tik tuo atveju, jei nustatytas [Movie] arba [S&Q Motion] režimas.

[430] MENU elementų sąrašas | Camera Settings2

# **Dalių užrakinimas**

Galite pasirinkti, ar paspaudus ir palaikius Fn (funkcijos) mygtuką, kryptinis laikiklis, parinkikliai ir ratukas bus užrakinti.

## **MENU → (Camera Settings2) → [Lock Operation Parts] → norimas nustatymas.**

Kad užrakintumėte naudojamas dalis, palaikykite Fn (funkcijos) mygtuką, kol monitoriuje pasirodys "Locked." pranešimas.

## **Informacija apie meniu elementus**

## **Off:**

**1**

Net paspaudus ir palaikius Fn (funkcijos) mygtuką, kryptinis valdiklis, priekinis ir galinis parinkikliai arba valdymo ratukas neužrakinami.

## **Multi-Selector Only:**

Užrakinamas kryptinis valdiklis.

## **Dial + Wheel:**

Užrakinamas priekinis ir galinis parinkikliai bei valdymo ratukas.

## **ALL:**

Užrakinamas kryptinis valdiklis, priekinis ir galinis parinkikliai bei valdymo ratukas.

## **Patarimas**

Užraktą galite išjungti dar kartą palaikydami nuspaudę Fn (funkcijų) mygtuką.

### **Pastaba**

• [ $\overline{M}$ AF Area Registration] nustatę ties [On], [Lock Operation Parts] bus užfiksuotas ties [Off].

[431] MENU elementų sąrašas | Camera Settings2

# **Garso signalai**

Galite pasirinkti, ar naudojant gaminį bus skleidžiami garso signalai.

**1 MENU → ("Camera Settings2") → [Audio signals] → norimas nustatymas.**

## **Informacija apie meniu elementus**

**On:**

Skleidžiami garsai, pvz., sufokusavus vaizdą, kai iki pusės nuspaudžiamas užrakto mygtukas.

## **Off:**

**2**

Garsai neskleidžiami.

### **Pastaba**

**Nustačius [Focus Mode] reikšmę [Continuous AF] fotoaparatui fokusuojant objektą nebus jjungiamas** pyptelėjimas.

## [432] MENU elementų sąrašas  $\vert$  Tinklas **Siuntimo į išmanųjį telefoną funkcija: Send to Smartphone**

Nuotraukas, XAVC S filmus, sulėtintus filmus ar pagreitintus filmus galite perkelti į išmanųjį telefoną ir juos peržiūrėti. Išmaniajame telefone turi būti įdiegta programa "Imaging Edge Mobile".

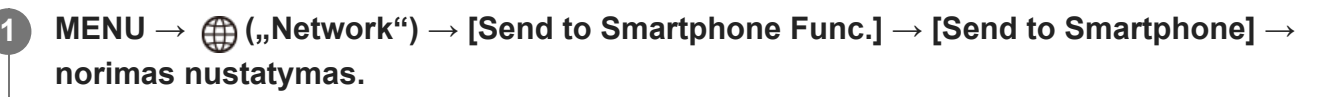

■ Jei atkūrimo režimu paspausite mygtuką → (Send to Smartphone), bus parodytas [Send to Smartphone] nustatymų ekranas.

**Kai gaminys paruoštas ir galima perduoti nuotraukas, jame pateikiamas informacijos ekranas. Sujunkite išmanųjį telefoną ir gaminį vadovaudamiesi šia informacija.**

Išmaniojo telefono ir gaminio sujungimo būdas skiriasi, atsižvelgiant į naudojamą išmanųjį telefoną.

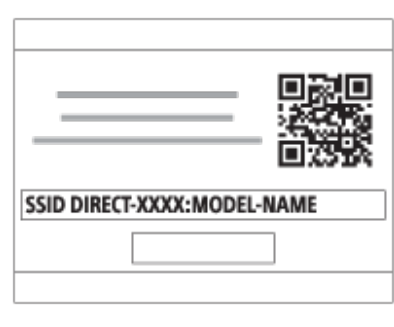

## **Informacija apie meniu elementus**

## **Select on This Device:**

pasirenkamas gaminyje esantis vaizdas, kurį norima perduoti į išmanųjį telefoną.

1. Rinkitės iš [This Image], [All with this date] arba [Multiple Images].

- Atsižvelgiant į fotoaparatu pasirinktą peržiūros režimą, rodomos parinktys gali skirtis.
- 2. Jei pasirinksite [Multiple Images], pasirinkite norimus vaizdus naudodami centrinę valdymo ratuko dalį, tada paspauskite MENU  $\rightarrow$  [Enter].

## **Select on Smartphone:**

Išmaniajame telefone rodomi visi į gaminio atminties kortelę įrašyti vaizdai.

## **Pastaba**

- Galima perkelti tik fotoaparato atminties kortelėje saugomus vaizdus.
- Galite perkelti tik į atkuriamame lizde esančią atminties kortelę įrašytus vaizdus. Norėdami pakeisti atkuriamą atminties kortelės lizdą, pasirinkite MENU → (Playback) → [Select Playback Media]  $\rightarrow$  norima lizda.
- Galite pasirinkti vaizdo, siunčiamo į išmanųjį telefoną, dydį: [Original], [2M] arba [VGA]. Norėdami pakeisti vaizdo dydį, atlikite toliau nurodytus veiksmus.
	- Jei naudojate "Android" išmanųjį telefoną Paleiskite programą "Imaging Edge Mobile" ir pakeiskite vaizdo dydį dalyje [Settings]  $\rightarrow$  [Copy Image Size].
	- Jei naudojate "iPhone" / "iPad" Nustatymų meniu pasirinkite programą "Imaging Edge Mobile" ir pakeiskite vaizdo dydį dalyje [Copy Image Size].
- Siunčiant RAW vaizdus jie konvertuojami į JPEG formatą.
- Negalima siųsti AVCHD formato filmų.
- Atsižvelgiant į naudojamą išmanųjį telefoną, perkeltas filmas gali nebūti atkuriamas tinkamai. Pavyzdžiui, filmas gali nebūti leidžiamas sklandžiai arba gali nebūti garso.
- Atsižvelgiant į nuotraukos, filmo, sulėtinto filmo arba pagreitinto filmo formatą, jų atkurti išmaniajame telefone gali nepavykti.
- Šis gaminys dalijasi [Send to Smartphone] prisijungimo informacija su įrenginiu, kuriam leidžiama prisijungti. Jei norite pakeisti įrenginį, kuriam leidžiama prisijungti prie gaminio, atlikdami toliau

nurodytus veiksmus iš naujo nustatykite prisijungimo informaciją. MENU →  $\bigoplus$  ("Network") → [Wi-Fi Settings] → [SSID/PW Reset]. Iš naujo nustatę prisijungimo informaciją dar kartą užregistruokite išmanųjį telefoną.

Jei pasirinktas [Airplane Mode] nustatymas [On], šio gaminio negalėsite prijungti prie išmaniojo telefono. [Airplane Mode] nustatykite kaip [Off].

## [433] MENU elementų sąrašas  $\vert$  Tinklas **Siuntimo į išmanųjį telefoną funkcija: Siuntimo paskirties vieta (tarpiniai filmai)**

Kai XAVC S vaizdo įrašas į išmanųjį telefoną perkeliamas naudojant [Send to Smartphone], galite nustatyti, ar perkelti mažos spartos bitais tarpinį filmą arba didelės spartos bitais filmo originalą.

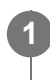

**1**

**MENU → ("Network") → [Send to Smartphone Func.] → [ Sending Target] → norimas nustatymas.**

## **Informacija apie meniu elementus**

**Proxy Only:** perkeliami tik tarpiniai filmai.

**Original Only:** perkeliami tik filmų originalai.

**Proxy & Original:** perkeliami ir tarpiniai filmai, ir filmų originalai.

[434] MENU elementų sąrašas  $\vert$  Tinklas

# **Siuntimo į išmanųjį telefoną funkcija: Jungt. išjungus maitinimą**

Nustatoma, ar priimti išmaniojo telefono "Bluetooth" signalą, kol fotoaparatas išjungtas. [Cnct. during Power OFF] nustačius ties [On], vaizdus fotoaparato atminties kortelėje naršyti ir juos iš kameros perkelti į išmanųjį telefoną galite per išmanųjį telefoną.

**MENU → (Network) → [Send to Smartphone Func.] → [Cnct. during Power OFF] → norimas nustatymas.**

## **Išsami meniu elementų informacija**

## **On:**

Priimamas išmaniojo telefono "Bluetooth" signalas, kol fotoaparatas išjungtas. Kol fotoaparatas išjungtas, maitinimo elemento įkrovos lygis palaipsniui mažėja. Jei [Cnct. during Power OFF] nenorite naudoti, išjunkite.

## **Off:**

Nepriimamas išmaniojo telefono "Bluetooth" signalas, kol fotoaparatas išjungtas.

## **Vaizdų naršymas / perkėlimas išmaniajame telefone**

## **Išplėstinis pasiruošimas**

- Pasirinkite MENU → (Network) → [Bluetooth Settings] → [Bluetooth Function] → [On] **1.** fotoaparate.
- 2. MENU  $\rightarrow$   $\bigoplus$  (Network)  $\rightarrow$  [Send to Smartphone Func.]  $\rightarrow$  [Cnct. during Power OFF]  $\rightarrow$ [On].
- Pasirinkite MENU → (Network) → [Bluetooth Settings] → [Pairing] fotoaparate, kad būtų **3.** rodomas susieti skirtas langas.
- **4. Išmaniajame telefone įjunkite "Imaging Edge Mobile" ir [Camera Remote Power ON/OFF]** lange pasirinkite norimą susieti fotoaparatą.

## **Valdymas**

- **1.** Išjunkite fotoaparatą.
- 2. [Camera Remote Power ON/OFF] lange pasirinkite "Imaging Edge Mobile" skirtą fotoaparatą, kad jį įjungtumėte.
	- Fotoaparato prieigos lemputė užsidega ir suaktyvinamos naršymo bei perkėlimo funkcijos.

## **Pastaba**

- Jei išmanusis telefonas kuri laiką nenaudojamas, "Bluetooth" jungtis išjungiama. Išmaniajame telefone dar kartą pasirinkite [Camera Remote Power ON/OFF].
- Jei fotoaparatas įjungtas, jame įsijungia fotografavimo režimas ir [Send to Smartphone Func.] išiungiamas.

[435] MENU elementų sąrašas | Tinklas

# **Siuntimas į kompiuterį**

Galite perduoti gaminyje esančius vaizdus į kompiuterį, prijungtą prie belaidžio prieigos taško arba belaidžio plačiajuosčio ryšio maršrutizatoriaus, ir lengvai kurti atsargines jų kopijas. Prieš pradėdami kompiuteryje įdiekite programą "PlayMemories Home" ir gaminyje užregistruokite prieigos tašką.
### **1 Paleiskite kompiuterį.**

**2 MENU → (Network) → [Send to Computer] → norimas atminties kortelės lizdas.**

#### **Pastaba**

- Atsižvelgiant į kompiuteryje pasirinktus programos nustatymus, kompiuteryje įrašius vaizdus gaminys išsijungs.
- Vienu metu galima perduoti gaminyje esančias nuotraukas tik į vieną kompiuterį.
- Jei norite perduoti vaizdus į kitą kompiuterį, prijunkite gaminį prie kompiuterio naudodami USB jungtį ir vadovaukitės programoje "PlayMemories Home" pateikiamomis instrukcijomis.
- **Tarpinių failų negalima perkelti.**

[436] MENU elementų sąrašas  $\vert$  Tinklas **Perkėlimo per FTP funkc.**

Vaizdus galite perkelti naudodami FTP serverį arba juos galite perkelti į FTP serverį. Reikalingas bendrosios naudojimosi FTP serveriais žinios. Informacijos ieškokite "FTP pagalbos žinynas" [https://rd1.sony.net/help/di/ftp/h\\_zz/](https://rd1.sony.net/help/di/ftp/h_zz/)

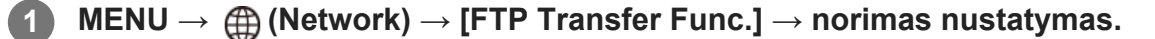

[437] MENU elementų sąrašas  $\vert$  Tinklas

# **Peržiūra per televizorių**

**2**

Galite perduoti gaminyje esančius vaizdus į prie tinklo prijungtą TV ir juos peržiūrėti – gaminio nereikės prijungti prie TV kabeliu. Atsižvelgiant į televizorių, jame gali reikėti atlikti tam tikrus veiksmus. Išsamesnės informacijos rasite prie TV pridėtoje naudojimo instrukcijoje.

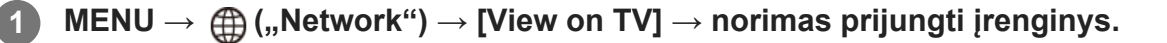

**Jei vaizdus norite atkurti kaip skaidrių demonstraciją, paspauskite centrinę valdymo ratuko dalį.**

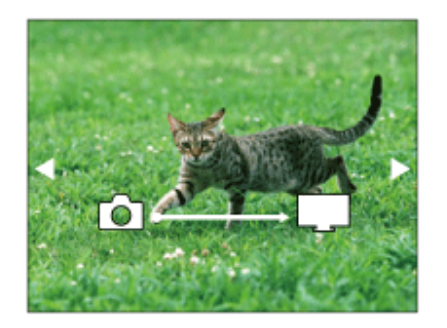

- Jei norite peržiūrėti kitą / ankstesnį vaizdą rankiniu būdu, paspauskite valdymo ratuką dešinėn / kairėn.
- Jei norite pakeisti prijungtą įrenginį, paspauskite valdymo ratuką žemyn, tada pasirinkite [Device list].

# **Skaidrių demonstravimo nustatymai**

Skaidrių demonstravimo nustatymus galite keisti spausdami valdymo ratuką žemyn.

# **Playback Selection:**

Pasirenkama vaizdų, kuriuos norima peržiūrėti, grupė.

### **Folder View(Still)**

pasirenkama [All] arba [All in Folder].

### **Date View**

pasirenkama [All] arba [All in Date Rng.].

### **Interval:**

pasirenkama [Short] arba [Long].

### **Effects\*:**

pasirenkama [On] arba [Off].

### **Playback Image Size:**

### pasirenkama [HD] arba [4K].

Šiuos nustatymus galima pasirinkti tik naudojant BRAVIA televizorių, kuriame šios funkcijos veikia.

### **Pastaba**

- Galite perkelti tik į atkuriamame lizde esančią atminties kortelę įrašytus vaizdus. Norėdami pakeisti atkurti norimą atminties kortelės lizdą, pasirinkite MENU → (Playback) → [Select Playback Media] → norimą lizdą.
- Šią funkciją galima naudoti TV, kuriame palaikomas DLNA perteikimo įrenginys.
- Vaizdus galite peržiūrėti per TV, kuriame įgalinta "Wi-Fi Direct", arba prie tinklo prijungto TV (taip pat laidiniu būdu prie tinklo prijungto TV) ekrane.
- Jei esate prijungę TV prie šio gaminio, bet nenaudojate "Wi-Fi Direct", pirmiausia reikia užregistruoti prieigos tašką.
- Gali reikėti šiek tiek palaukti, kol bus pradėta rodyti vaizdus TV.
- Naudojant "Wi-Fi" filmų žiūrėti per TV negalima. Naudokite HDMI kabelį (parduodamas atskirai).
- Kai [Display as Group] nustatomas kaip [On], į televizorių perkeliamas tik pirmasis grupės vaizdas.

# [438] MENU elementų sąrašas  $\vert$  Tinklas **Valdymas išmaniuoju telefonu**

Nustatoma fotoaparato prijungimo prie išmaniojo telefono sąlyga.

**1 MENU → ("Network") → [Ctrl w/ Smartphone] → norimas nustatymas.**

## **Informacija apie meniu elementus**

### **Ctrl w/ Smartphone:**

nustatoma, ar fotoaparatą prijungti prie išmaniojo telefono per "Wi-Fi". ([On] / [Off])

## **Connection:**

parodomas QR kodas arba SSID, naudojamas fotoaparatą jungiant prie išmaniojo telefono.

### **Always Connected:**

nustatoma, ar išlaikyti fotoaparatą prijungtą prie išmaniojo telefono. Jei šį elementą nustatysite kaip [On], prijungus fotoaparatą prie išmaniojo telefono jis išliks nuolat prijungtas prie telefono. Jei nustatysite kaip [Off], fotoaparatas prie išmaniojo telefono prisijungs, tik atlikus prijungimo procedūrą.

### **Pastaba**

**1**

**2**

Jei [Always Connected] nustatysite kaip [On], energijos sąnaudos bus didesnės nei nustačius kaip [Off].

[439] MENU elementų sąrašas  $\vert$  Tinklas

# **Fotoaparato valdymas iš kompiuterio ("PC Remote Function")**

Fotoaparatui iš kompiuterio valdyti, įskaitant funkcijas, pavyzdžiui, fotografavimą ir vaizdų saugojimą kompiuteryje, naudojama "Wi-Fi", USB ar pan. jungtis.

Iš anksto pasirinkite MENU →  $\bigoplus$  (Network) → [Ctrl w/ Smartphone] → [Ctrl w/ Smartphone] → [Off].

Informacijos apie [PC Remote Function] rasite šiuo URL:

<https://support.d-imaging.sony.co.jp/support/tutorial/ilc/l/ilce-7rm4/pcremote.php>

**MENU → (Network) → [PC Remote Function] → pasirinkite norimą nustatyti elementą, o tada pasirinkite norimą nustatymą.**

**Prijunkite fotoaparata prie kompiuterio ir kompiuteryje įjunkite "Imaging Edge (Remote)".**

Dabar fotoaparatą galite valdyti naudodami "Imaging Edge (Remote)".

Fotoaparato ir kompiuterio sujungimo būdas priklauso nuo [PC Remote Cnct Method]

nustatymų.

## **Informacija apie meniu elementus**

### **PC Remote**

Nustatoma, ar naudoti [PC Remote] funkciją. ([On] / [Off])

## **PC Remote Cnct Method:**

Sujungimo būdas parenkamas fotoaparatą prie kompiuterio prijungus naudojant [PC Remote]. ([USB]/[Wi-Fi Direct]/[Wi-Fi Access Point])

## **Pairing:**

[PC Remote Cnct Method] nustatę ties [Wi-Fi Access Point], fotoaparatą susiekite su kompiuteriu.

## **Wi-Fi Direct Info.:**

Rodoma informacija, kurios reikia iš kompiuterio prisijungti prie fotoaparato, kai [PC Remote Cnct Method] yra nustatytas ties [Wi-Fi Direct].

### **Nuotraukų Save Dest.:**

Nustatoma, ar nuotraukos bus saugomos ir fotoaparate, ir kompiuteryje fotografuojant nuotolinio valdymo kompiuteriu metu. ([PC Only]/[PC+Camera]/[Camera Only])

### **RAW+J PC Save Img:**

Pasirenkamas vaizdų, kuriuos norima perkelti į kompiuterį, tipas, kai [Still Img. Save Dest.] yra nustatytas ties [PC+Camera] ([RAW & JPEG]/[JPEG Only]/[RAW Only])

### **PC Save Image Size:**

Pasirenkamas vaizdų, kuriuos norima perkelti į kompiuterį, dydis, kai [Still Img. Save Dest.] yra nustatytas ties [PC+Camera]. Perkelti galima originalaus dydžio JPEG failus arba 2M atitinkančius JPEG failus. ([Original]/[2M])

# **Kaip sujungti fotoaparatą ir kompiuterį**

# **Kai [PC Remote Cnct Method] yra nustatytas ties [USB]**

Fotoaparatą ir kompiuterį sujunkite "USB Type-C" laidu (pridedamas).

# **Kai [PC Remote Cnct Method] yra nustatytas ties [Wi-Fi Direct]**

Fotoaparatą naudokite kaip prieigos tašką ir kompiuterį prie fotoaparato prijunkite tiesiai per "Wi-Fi".

Pasirinkite MENU→ A (Network) → [PC Remote Function] → [Wi-Fi Direct Info.], kad fotoaparate pasirodytų "Wi-Fi" ryšio informacija (SSID ir slaptažodis). Kompiuterį ir fotoaparatą sujunkite naudodami "Wi-Fi" ryšio informaciją, rodomą fotoaparate.

# **Kai [PC Remote Cnct Method] yra nustatytas ties [Wi-Fi Access Point]**

Fotoaparatą ir kompiuterį sujunkite per "Wi-Fi", naudodami belaidį prieigos tašką. Fotoaparatą ir kompiuterį reikia iš anksto susieti.

Pasirinkite MENU→ A (Network) → [Wi-Fi Settings] → [WPS Push] arba [Access Point Set.], kad fotoaparatą prijungtumėte prie belaidžio prieigos taško. Kompiuterį prijunkite prie to paties belaidžio prieigos taško.

Fotoaparate pasirinkite MENU  $\rightarrow$   $\bigoplus$  (Network)  $\rightarrow$  [PC Remote Function]  $\rightarrow$  [Pairing] ir, naudodami "Imaging Edge (Remote)", fotoaparatą susiekite su kompiuteriu. Kad užbaigtumėte susiejimą, fotoaparato susiejimo patvirtinimo ekrane pasirinkite [OK].

Susiejimo informacija pašalinama inicijavus fotoaparatą.

### **Pastaba**

- J fotoaparatą įdėjus įrašyti netinkamą atminties kortelę, nuotraukų įrašyti nepavyks, net jei [Still Img. Save Dest.] yra nustatytas ties [Camera Only] arba [PC+Camera].
- Pasirinkus [Camera Only] arba [PC+Camera] ir į fotoaparatą neįdėjus jokios atminties kortelės, užraktas nebus paleistas, net jei [Release w/o Card] bus nustatytas ties [Enable].
- **Fotoaparate atkuriant nuotrauką, fotografuoti pasirinkus [PC Remote] negalima.**
- File Format] yra nustatytas ties [RAW+J PC Save Img] rinktis galima tik tada, kai [ $\overline{M}$ File Format] yra nustatytas ties [RAW & JPEG].

 $[440]$  MENU elementų sąrašas  $\vert$  Tinklas

# **Lėktuvo režimas**

**1**

Būdami lėktuve ar kt. galite laikinai išjungti visas belaidžiu būdu veikiančias funkcijas, įskaitant ., Wi-Fi".

### **MENU → ("Network") → [Airplane Mode] → norimas nustatymas.**

Nustačius [Airplane Mode] reikšmę [On], ekrane bus rodoma lėktuvo piktograma.

 $[441]$  MENU elementų sąrašas  $\vert$  Tinklas

# **"Wi-Fi" nustatymai: WPS Push**

Jei jūsų prieigos taške yra "Wi-Fi Protected Setup" (WPS) mygtukas, prieigos tašką šiame gaminyje galite lengvai užregistruoti.

**1 MENU → ("Network") →[Wi-Fi Settings] → [WPS Push].**

Jei norite prisijungti, prieigos tašką paspauskite "Wi-Fi Protected Setup" (WPS) **mygtuką.**

#### **Pastaba**

**2**

[WPS Push] veikia tik tada, jei nustatytas prieigos taško saugos nustatymas WPA arba WPA2 ir jei prieigos taškas yra su "Wi-Fi" apsaugotos sąrankos (WPS) mygtuku. Jei nustatytas saugos nustatymas WEP arba prieigos taško yra be "Wi-Fi" apsaugotos sąrankos (WPS) mygtuko, naudokite [Access Point Set.].

- Jei reikia informacijos apie galimas naudoti funkcijas ir prieigos taško nustatymus, žr. prieigos taško naudojimo instrukciją arba kreipkitės į prieigos taško administratorių.
- Prisijungti gali nepavykti arba ryšio veikimo atstumas gali būti trumpesnis dėl aplinkos sąlygų, pvz., sienos medžiagų tipo ir kliūčių ar radijo bangų tarp gaminio ir prieigos taško. Tokiu atveju padėkite gaminį į kitą vietą arba atneškite jį arčiau prieigos taško.

# $[442]$  MENU elementų sąrašas  $\vert$  Tinklas

# **"Wi-Fi" nustatymai: Access Point Set.**

Prieigos tašką galima užregistruoti neautomatiškai. Prieš pradėdami procedūrą, įsitikinkite, kad žinote savo prieigos taško SSID, saugos sistemą ir slaptažodį. Kai kuriuose įrenginiuose slaptažodis gali būti nustatytas iš anksto. Jei reikia informacijos, žr. prieigos taško naudojimo instrukciją arba kreipkitės į prieigos taško administratorių.

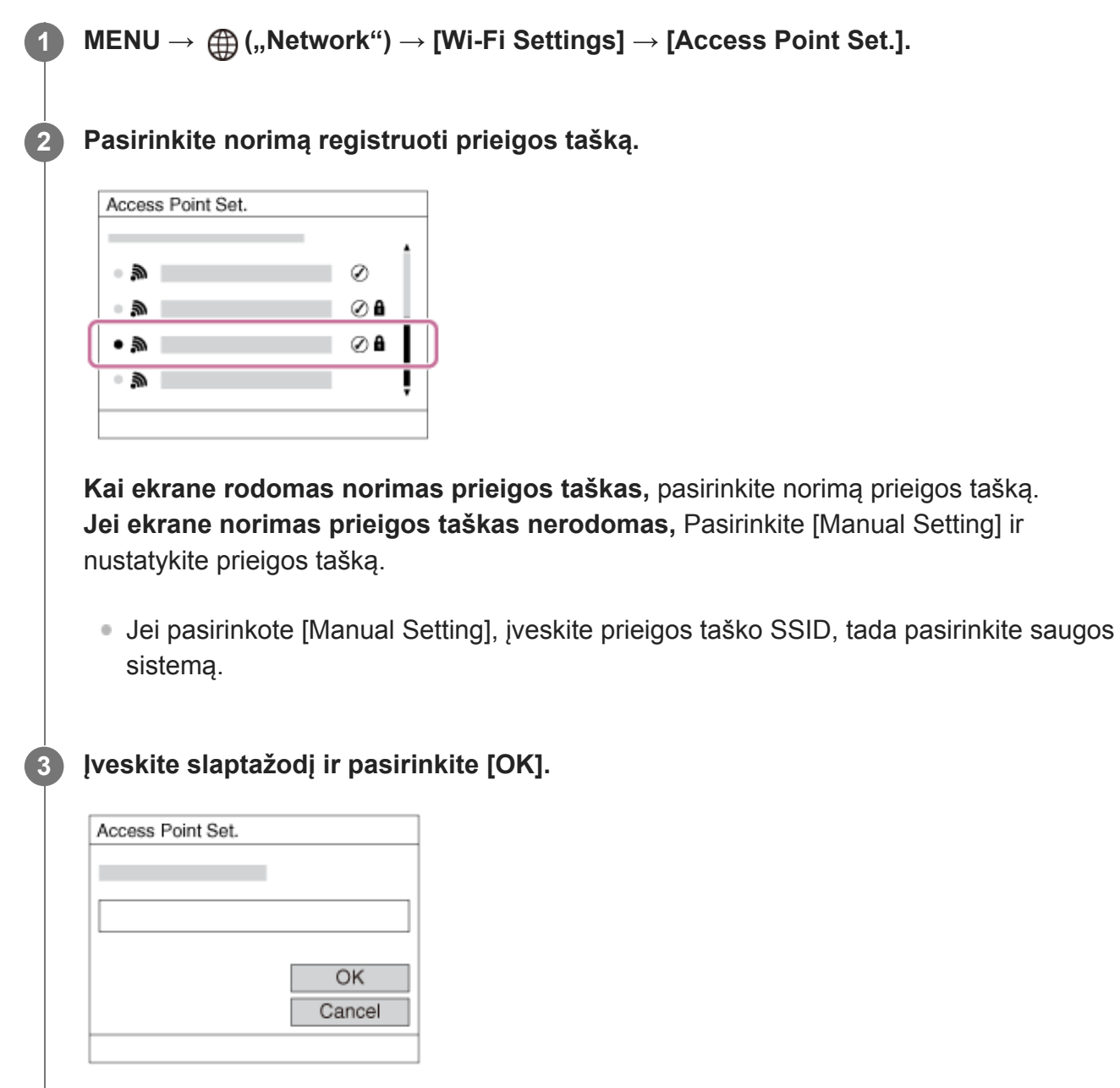

 $\bullet$  Jei prie prieigos taško nėra piktogramos  $\bullet$ , slaptažodžio nereikia.

### **4 Pasirinkite [OK].**

### **Kiti nustatymo elementai**

Atsižvelgiant į prieigos taško būseną arba jo nustatymo būdą, galite pasirinkti daugiau nustatymų.

### **WPS PIN**

Rodomas PIN kodas, kurį įvedate prijungtame įrenginyje.

### **"Priority Connection"**

Pasirinkite [On] arba [Off].

### **IP Address Setting:**

Pasirinkite [Auto] arba [Manual].

### **IP Address:**

Jei IP adresą įvesite patys, įveskite nustatytą adresą.

### **Subnet Mask/Default Gateway/Primary DNS Server/Second DNS Server:**

Jei [IP Address Setting] esate nustatę kaip [Manual], įveskite kiekvieną adresą pagal savo tinklo aplinką.

### **Pastaba**

Kad ateityje registruotam prieigos taškui būtų teikiama pirmenybė, [Priority Connection] nustatykite kaip [On].

[443] MENU elementų sąrašas  $\vert$  Tinklas

# **"Wi-Fi" nustatymai: Dažnių diapazonas (modeliuose, palaikančiuose 5 GHz)**

Nustatomas "Wi-Fi" ryšiams skirtas dažnių diapazonas. [5GHz] užtikrina didesnį ryšio greitį bei stabilesnį duomenų perdavimą nei [2.4GHz] parinktis. [Frequency Band] nustatymas galioja tik [Send to Smartphone], [Ctrl w/ Smartphone] ir [PC Remote] (Wi-Fi Direct).

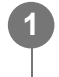

**MENU → (Network) → [Wi-Fi Settings] → [Frequency Band] → norimas nustatymas.**

### **Informacija apie meniu elementus**

**2.4GHz/5GHz**

#### **Pastaba**

Jei abu 2.4 GHz ir 5 GHz prieigos taškai turi vienodą SSID bei kodavimo formatą, parodomas

stipresnį radijo ryšio laiką turintis prieigos taškas.

 $[444]$  MENU elementų sąrašas  $\vert$  Tinklas

# **"Wi-Fi" nustatymai: "Wi-Fi" info. rodymas**

Parodoma fotoaparato "Wi-Fi" informacija, pavyzdžiui, MAC adresas, IP adresas ir pan.

**1 MENU → (Network) → [Wi-Fi Settings] → [Display Wi-Fi Info.].**

[445] MENU elementų sąrašas  $\vert$  Tinklas **"Wi-Fi" nustatymai: SSID/PW Reset**

Šis gaminys ryšio informacija dalinasi pasirinkus [Send to Smartphone], [ □ Connection], esančią [Ctrl w/ Smartphone] lange, ir "Wi-Fi Direct" jungtimis, naudojant [PC Remote Function] su prietaisais, kurie turi prisijungimo leidimą. Jei norite pakeisti leidžiamus prisijungti prietaisus, atstatykite ryšio informaciją.

**1 MENU → ("Network") → [Wi-Fi Settings] → [SSID/PW Reset] → [OK].**

#### **Pastaba**

- Jei iš naujo nustatę prisijungimo informaciją bandysite prijungti šį gaminį prie išmaniojo telefono, išmaniojo telefono nustatymus turėsite pasirinkti dar kartą.
- **Šį gaminį prie kompiuterio po ryšio informacijos atstatymo prijungus per "Wi-Fi Direct", reikia iš naujo** sukonfigūruoti kompiuterio nustatymus.

[446] MENU elementų sąrašas  $\vert$  Tinklas

# **"Bluetooth" nustatymai**

Valdomi nustatymai, skirti fotoaparato prijungimui prie išmaniojo telefono arba "Bluetooth" nuotolinio valdymo įrenginio per "Bluetooth" ryšį.

Jei fotoaparatą norite susieti su išmaniuoju telefonu ir naudoti vietos informacijos siejimo funkciją, žr. "Vietos informacijos sąsajos nustatymas".

Jei siejimo procedūrą norite atlikti, kad galėtumėte naudoti "Bluetooth" nuotolinio valdymo įrenginį, žr. "Bluetooth" nuotolinis valdymas".

**1 MENU → ("Network") → [Bluetooth Settings] → norimas nustatymas.**

### **Informacija apie meniu elementus**

### **Bluetooth Function (On/Off):**

nustatoma, ar suaktyvinti fotoaparato "Bluetooth" funkciją.

### **Pairing:**

parodomas fotoaparato siejimo su išmaniuoju telefonu ar "Bluetooth" nuotolinio valdymo įrenginiu ekranas.

### **Disp Device Address:**

parodomas fotoaparato BD adresas.

# $[447]$  MENU elementų sąrašas  $\vert$  Tinklas **Vietos informacijos sąsajos nustatymas**

Naudodami programą "Imaging Edge Mobile" gali gauti vietos informaciją iš išmaniojo telefono, kuris prijungtas prie fotoaparato naudojant "Bluetooth" ryšį. Gautą vietos informaciją galite įrašyti fiksuodami vaizdus.

# **Pasiruošimas iš anksto**

Jei norite naudoti fotoaparato vietos informacijos siejimo funkciją, reikalinga programa "Imaging Edge Mobile".

Jei pagrindiniame "Imaging Edge Mobile" puslapyje nerodoma "Location Information Linkage", iš anksto turite atlikti toliau pateikiamus veiksmus.

- 1. Išmaniajame telefone įdiekite "Imaging Edge Mobile".
	- . "Imaging Edge Mobile" galite įdiegti iš išmaniojo telefono programų parduotuvės. Jei programą jau esate įdiegę, atnaujinkite ją į naujausią versiją.
- **2. Įrašytą vaizdą į išmanųjį telefoną perkelkite naudodami fotoaparato funkciją [Send to** Smartphone].
	- Kai fotoaparatu įrašytą vaizdą perkelsite į išmanųjį telefoną, pagrindiniame programos puslapyje bus parodyta "Location Information Linkage".

# **Valdymo procedūra**

- " $\Box$  ": Išmaniajame telefone atliekami veiksmai
- " ": Fotoaparate atliekami veiksmai
- 1. " $\bigcap$ ": Patikrinkite, ar išmaniajame telefone jjungta "Bluetooth" funkcija.

Nebandykite atlikti "Bluetooth" siejimo procedūros išmaniojo telefono nustatymų ekrane. Atliekant 2–7 veiksmus siejimo procedūra atliekama naudojant fotoaparatą ir programą "Imaging Edge Mobile".

- Jei siejimo procedūrą netyčia atliksite išmaniojo telefono nustatymų ekrane 1 veiksme, atšaukite siejimą ir atlikite siejimo procedūrą atlikdami 2–7 veiksmus fotoaparate ir programoje "Imaging Edge Mobile".
- " ": Fotoaparate pasirinkite MENU → ("Network") → [Bluetooth Settings] → **2.**  $[Bluetooth Function] \rightarrow [On].$
- " ": Fotoaparate pasirinkite MENU → ("Network") → [Bluetooth Settings] → **3.** [Pairing].
- **4. "**∏": Išmaniajame telefone paleiskite "Imaging Edge Mobile" ir bakstelėkite "Location Information Linkage".
	- Jei neparodoma "Location Information Linkage", vykdykite anksčiau nurodytus veiksmus iš "Pasiruošimas iš anksto".
- **5.** " ∏ ": Suaktyvinkite [Location Information Linkage] "Imaging Edge Mobile" [Location Information Linkage] nustatymo ekrane.
- **6.** "∏ ": Vykdykite instrukcijas "Imaging Edge Mobile" [Location Information Linkage] nustatymo ekrane, tada pasirinkite fotoaparatą iš sąrašo.
- 7. " ": Kai fotoaparato monitoriuje parodomas pranešimas, pasirinkite [OK].
	- Fotoaparato ir "Imaging Edge Mobile" siejimas baigtas.
- " ": Fotoaparate pasirinkite MENU → ("Network") → [ Location Info. Link Set.] → **8.**[Location Info. Link]  $\rightarrow$  [On].
	- $\bullet$   $\bullet$  (vietos informacijos gavimo piktograma) bus parodyta fotoaparato monitoriuje. Išmaniojo telefono GPS ir pan. gauta vietos informacija bus įrašyta fiksuojant vaizdus.

# **Informacija apie meniu elementus**

### **Location Info. Link:**

nustatoma, ar gauti vietos informaciją susiejant išmanųjį telefoną.

### **Auto Time Correct.:**

nustatoma, ar automatiškai pataisyti datos nustatymą fotoaparate naudojant informaciją iš susieto išmaniojo telefono.

### **Auto Area Adjust.:**

nustatoma, ar automatiškai pataisyti vietos nustatymą fotoaparate naudojant informaciją iš susieto išmaniojo telefono.

# **Gaunant vietos informaciją rodomos piktogramos**

(gaunama vietos informacija): fotoaparatas gauna vietos informaciją.

(vietos informacijos nepavyksta gauti): fotoaparatas negali gauti vietos informacijos.

- ® (pasiekiamas "Bluetooth" ryšys): užmegztas "Bluetooth" ryšys su išmaniuoju telefonu.
- ("Bluetooth" ryšys nepasiekiamas): "Bluetooth" ryšys su išmaniuoju telefonu neužmegztas.

### **Patarimas**

- Vietos informaciją galite susieti, kai "Imaging Edge Mobile" veikia išmaniajame telefone, net jei išmaniojo telefono ekranas išjungtas. Tačiau jei fotoaparatas trumpam išjungiamas, vietos informacija gali būti nesusieta iškart, kai fotoaparatą vėl įjungsite. Tokiu atveju vietos informacija bus susieta iškart, kai atidarykite "Imaging Edge Mobile" ekrane išmaniajame telefone.
- Kai "Imaging Edge Mobile" nepaleista, pvz., kai išmanusis telefonas paleidžiamas iš naujo, "Imaging Edge Mobile" paleiskite vėl, kad galėtumėte naudotis vietos informacijos siejimu.
- Jei vietos informacijos siejimo funkcija veikia netinkamai, žr. toliau pateikiamas pastabas ir atlikite siejimo procedūrą dar kartą.
	- $P$ atikrinkite, ar išmaniajame telefone jiungta "Bluetooth" funkcija.
	- Patikrinkite, ar fotoaparatas nėra prijungtas prie kitų įrenginių per "Bluetooth" funkciją.
	- Patikrinkite, ar fotoaparate [Airplane Mode] nustatytas kaip [Off].
	- Ištrinkite fotoaparato siejimo informaciją, užregistruotą "Imaging Edge Mobile".
	- Fotoaparate pasirinkite [Reset Network Set.].
- Dėl išsamesnių instrukcijų žr. toliau nurodytą palaikymo puslapį. [https://www.sony.net/iem/btg/](https://www.sony.net/iem/btg/?id=hg_stl)

#### **Pastaba**

- Kai fotoaparate atkuriame pirminius nustatymus, siejimo informacija taip pat ištrinama. Jei siejimą norite atlikti dar kartą, prieš bandydami vėl ištrinkite fotoaparato siejimo informaciją, užregistruotą "Imaging Edge Mobile".
- Vietos informacija nebus įrašyta, kai jos nepavyks gauti, pvz., kai nutrūks "Bluetooth" ryšys.
- Fotoaparatą galima susieti su 15 "Bluetooth" įrenginių, bet galima susieti tik vienos išmaniojo telefono vietos informaciją. Jei norite susieti kito išmaniojo telefono vietos informaciją, susietame išmaniajame telefone išjunkite funkciją [Location Information Linkage].
- Jei "Bluetooth" ryšys nestabilus, pašalinkite visas galimas kliūtis, pvz., žmones ar metalinius objektus, kurie yra tarp fotoaparato ir susieto išmaniojo telefono.
- Jei fotoaparatą norite susieti su savo išmaniuoju telefonu, būtinai naudokite "Imaging Edge Mobile" meniu [Location Information Linkage].
- Jei norite naudotis vietos informacijos siejimo funkcija, [Bluetooth Rmt Ctrl] nustatykite kaip [Off].
- "Bluetooth" arba "Wi-Fi" ryšio veikimo atstumas priklauso nuo naudojimosi sąlygų.

### **Palaikomi išmanieji telefonai**

Dėl naujausios informacijos žr. palaikymo puslapį. <https://www.sony.net/iem/>

• Dėl išsamios informacijos apie "Bluetooth" versijas, kurios yra suderinamos su jūsų išmaniuoju telefonu, patikrinkite jūsų išmaniajam telefonui skirtą gaminio svetainę.

**1**

**2**

**3**

**4**

## [448] MENU elementų sąrašas  $\vert$  Tinklas

# **"Bluetooth" nuotolinis valdymas**

Fotoaparatą galite valdyti naudodami "Bluetooth" nuotolinio valdymo įrenginį RMT-P1BT (parduodamas atskirai). Pasirinkite MENU  $\rightarrow$   $\bigoplus$  ("Network")  $\rightarrow$  [Bluetooth Settings]  $\rightarrow$  $[Bluetooth Function] \rightarrow [On]$ . Taip pat žr. "Bluetooth" nuotolinio valdymo įrenginio naudojimo instrukciją.

- **Fotoaparate pasirinkite MENU →** *A***</del> ("Network") → [Bluetooth Rmt Ctrl] → [On].** 
	- Jei šiuo metu su fotoaparatu nesusietas joks "Bluetooth" įrenginys, bus parodytas siejimo ekranas, aprašytas 2 veiksme.

**Fotoaparate pasirinkite MENU → A ("Network") → [Bluetooth Settings] → [Pairing], kad būtų parodytas siejimo ekranas.**

**"Bluetooth" nuotolinio valdymo įrenginyje atlikite siejimo procedūrą.**

■ Dėl išsamesnės informacijos žr. "Bluetooth" nuotolinio valdymo įrenginio naudojimo instrukciją.

# Fotoaparate, "Bluetooth" ryšio patvirtinimo ekrane pasirinkite [OK].

• Siejimas baigtas, dabar fotoaparatą galite valdyti naudodami "Bluetooth" nuotolinio valdymo įrenginį. Vieną kartą susiejus įrenginį fotoaparatą su "Bluetooth" nuotolinio valdymo įrenginiu ateityje vėl galėsite sujungti [Bluetooth Rmt Ctrl] nustatydami kaip [On].

# **Informacija apie meniu elementus**

**On:**

jiungiamas valdymas per "Bluetooth" nuotolinio valdymo įrenginį.

# **Off:**

išjungiamas valdymas per "Bluetooth" nuotolinio valdymo įrenginį.

# **Patarimas**

- **•** "Bluetooth" ryšys veikia tik valdant fotoaparatą "Bluetooth" nuotolinio valdymo įrenginiu.
- Jei ši funkcija veikia netinkamai, peržiūrėkite toliau pateikiamas pastabas ir bandykite susieti dar kartą.
	- Patikrinkite, ar fotoaparatas nėra prijungtas prie kitų įrenginių per "Bluetooth" funkciją.
	- Patikrinkite, ar fotoaparate [Airplane Mode] nustatytas kaip [Off].
	- Fotoaparate pasirinkite [Reset Network Set.].

#### **Pastaba**

- Kai fotoaparate atkuriame pirminius nustatymus, siejimo informacija taip pat ištrinama. Jei norite naudotis "Bluetooth" nuotolinio valdymo įrenginiu, dar kartą atlikite siejimo procedūrą.
- Jei "Bluetooth" ryšys nestabilus, pašalinkite visas galimas kliūtis, pvz., žmones ar metalinius objektus, kurie yra tarp fotoaparato ir susieto "Bluetooth" nuotolinio valdymo įrenginio.
- Išmaniojo telefono vietos informacijos siejimo funkcijos negalima naudoti, kai [Bluetooth Rmt Ctrl] nustatytas kaip [On].
- Kol [Bluetooth Rmt Ctrl] yra nustatyta ties [On], infraraudonųjų spindulių nuotolinio valdymo įrenginio naudoti negalima.
- Kai [Bluetooth Rmt Ctrl] nustatytas kaip [On], fotoaparate nebus jjungtas energijos taupymo režimas. Baigę naudotis "Bluetooth" nuotolinio valdymo įrenginiu pakeiskite nustatymą į [Off].

[449] MENU elementų sąrašas  $\vert$  Tinklas **Įrenginio pavadinimo redagavimas**

Galite pakeisti "Wi-Fi Direct", [PC Remote] arba "Bluetooth" jungčių pavadinimus.

**1 MENU → ("Network") → [Edit Device Name].**

**2 Pasirinkite įvesties lauką, tada įveskite įrenginio pavadinimą→[OK].**

[450] MENU elementų sąrašas  $\vert$  Tinklas

# **Šakninio sertifikato importavimas į fotoaparatą ("Import Root Certificate")**

Importuojamas šakninis sertifikatas, kurio reikia serveriui tikrinti pagal atminties kortelę. Ši funkcija naudojama koduotiems ryšiams, kai siunčiama per FTP. Informacijos ieškokite "FTP pagalbos žinynas" [https://rd1.sony.net/help/di/ftp/h\\_zz/](https://rd1.sony.net/help/di/ftp/h_zz/)

**1 MENU → (Network) → [Import Root Certificate].**

[451] MENU elementų sąrašas  $\vert$  Tinklas

# **Apsauga (IPsec)**

Duomenys koduojami tada, kai fotoaparatas ir kompiuteris ryšį užmezga per "Wi-Fi".

### **1 MENU → (Network) → [Security(IPsec)] → norimas nustatymas.**

### **Informacija apie meniu elementus**

### **IPsec ([On]/[Off]):**

Nustatoma, ar naudojama [Security(IPsec)] funkcija.

### **Dest. IP Address:**

Nustatomas prietaiso, skirto jungti naudojant [Security(IPsec)] funkciją, IP adresas.

### **Shared Key:**

Nustatomas bendras raktas, naudojamas su [Security(IPsec)] funkcija.

### **Pastaba**

- [Shared Key] naudokite mažiausiai aštuonis ir ne daugiau kaip 20 simbolių.
- **IPsec ryšio atveju, jungiamas įrenginys turi būti suderinamas su IPsec.** Atsižvelgiant į prietaisą, užmegzti ryšį gali nepavykti arba ryšio greitis gali būti per mažas.
- Šiame fotoaparate IPsec veikia tik transportavimo režimu ir naudoja IKEv2. Algoritmas yra AES su 128-ž bitų raktais CBC režimu / Diffie-Hellman 3072-bit modp grupė /PRF-HMAC-SHA-256/HMAC-SHA-384-192. Tikrumo patvirtinimo galiojimas baigiasi po 24 valandų.
- **Koduotą ryšį galima užmegzti tik su tinkamai sukonfigūruotais įrenginiais. Ryšys su kitais įrenginiais** nėra koduojamas.
- Dėl informacijos apie IPsec konfigūracijos kreipkitės į savo įrenginio tinklo administratorių.

[452] MENU elementų sąrašas  $\vert$  Tinklas

# **Tinklo nustatymų nustatymas iš naujo**

Atkuriami visi numatytieji tinklo nustatymai.

**1 MENU → ("Network") → [Reset Network Set.] → [Enter].**

[453] MENU elementų sąrašas | Atkūrimas

# **Vaizdų apsauga ("Protect")**

Įrašyti vaizdai apsaugomi, kad nebūtų netyčia panaikinti. Ant apsaugotų vaizdų rodomas ženklas **Om** 

**1 MENU → ("Playback") → [Protect] → norimas nustatymas.**

### **Informacija apie meniu elementus**

### **Multiple Img.**

Pritaikoma kelių pasirinktų vaizdų apsauga.

1. Pasirinkite norimus apsaugoti vaizdus ir paspauskite centrinę valdymo ratuko dalį.

Žymimajame laukelyje pateikiamas ženklas v. Jei pasirinkimą norite atšaukti, dar kartą paspauskite centrinę dalį, kad pašalintumėte ženklą  $\blacktriangleright$ .

2. Norėdami apsaugoti kitus vaizdus, pakartokite 1 veiksmą.

3. MENU  $\rightarrow$  [OK].

### **All in this Folder:**

Apsaugomi visi pasirinkto aplanko vaizdai.

#### **All with this date:**

apsaugomi visi pasirinktą datą užfiksuoti vaizdai.

#### **Cancel All in this Folder:**

Atšaukiama visų pasirinkto aplanko vaizdų apsauga.

#### **Cancel All with this date:**

atšaukiama visų pasirinktą datą užfiksuotų vaizdų apsauga.

#### **All Images in This Group:**

apsaugomi visi pasirinktos grupės vaizdai.

### **Cancel All in This Group:**

atšaukiama visų pasirinktos grupės vaizdų apsauga.

### **Patarimas**

- Jei [Protect] priskirsite pasirinktam mygtukui naudodami MENU  $\rightarrow$  ( , Camera Settings2<sup>"</sup>)  $\rightarrow$  [ Custom Key], vaizdų apsaugą įjungti arba atšaukti galėsite tiesiog paspausdami šį mygtuką. Numatytuose nustatymuose [Protect] funkcija yra priskirta C3 mygtukui.
- Jei [Multiple Img.] pasirinksite grupę, bus apsaugoti visi joje esantys vaizdai. Jei norite apsaugoti konkrečius grupėje esančius vaizdus, peržiūrėdami vaizdus iš grupės pasinaudokite [Multiple Img.].

### **Pastaba**

Galimi meniu elementai priklauso nuo [View Mode] nustatymo ir pasirinkto turinio.

[454] MENU elementų sąrašas  $\vert$  Atkūrimas

# **Vaizdo pasukimas ("Rotate")**

Įrašytas vaizdas pasukamas prieš laikrodžio rodyklę.

**1 Įjunkite norimą pasukti vaizdą, tada pasirinkite MENU → (Playback) → [Rotate].**

**2**

### **Paspauskite centrinę valdymo ratuko dalį.**

Vaizdas pasukamas prieš laikrodžio rodyklę. Vaizdas pasukamas paspaudus centrinę dalį. Pasukus vaizdą, jis lieka pasuktas net išjungus gaminį.

#### **Pastaba**

- Net jei filmo failą pasukate, fotoaparato monitoriuje arba vaizdo ieškiklyje jis bus atkuriamas horizontaliai.
- Vaizdai, užfiksuoti kitais gaminiais, gali būti nepasukami.
- Peržiūrint pasuktus vaizdus kompiuteryje, atsižvelgiant į programinę įrangą, jie gali būti pateikiami pradinės orientacijos.

# [455] MENU elementų sąrašas  $\vert$  Atkūrimas **Kelių pasirinktų vaizdų trynimas ("Delete")**

Galite panaikinti kelis pasirinktus vaizdus. Panaikinę vaizdą jo atkurti negalėsite. Prieš tai būtinai patikrinkite norimą trinti vaizdą.

**1 MENU → ("Playback") → [Delete] → norimas nustatymas.**

### **Informacija apie meniu elementus**

#### **Multiple Img.**

Panaikinami pasirinkti vaizdai.

1. Pasirinkite norimus ištrinti vaizdus, tada paspauskite centrinę valdymo ratuko dalį.

Žymimajame laukelyje pateikiamas ženklas  $\blacktriangledown$ . Jei pasirinkimą norite atšaukti, dar kartą

paspauskite centrinę dalį, kad pašalintumėte ženklą  $\blacktriangleright$ .

- 2. Norėdami panaikinti kitus vaizdus, pakartokite 1 veiksmą.
- 3. MENU  $\rightarrow$  [OK].

#### **All in this Folder:**

Panaikinami visi pasirinkto aplanko vaizdai.

#### **All with this date:**

ištrinami visi pasirinktą datą užfiksuoti vaizdai.

#### **All Other Than This Img.:**

ištrinami visi grupės vaizdai, išskyrus pasirinktuosius.

#### **All Images in This Group:**

ištrinami visi pasirinktos grupės vaizdai.

#### **Patarimas**

Jei norite ištrinti visus vaizdus, įskaitant apsaugotuosius, pasinaudokite funkcija [Format].

- Kad būtų parodytas reikiamas aplankas arba data, atkūrimo metu atlikdami toliau nurodytus  $\circ$ veiksmus pasirinkite reikiamą aplanką ar datą: **E=** (Image Index) mygtukas → valdymo ratuku pasirinkite kairėje esančią juostą → spausdami viršutinę / apatinę valdymo ratuko dalį pasirinkite reikiamą aplanką ar datą.
- Jei [Multiple Img.] pasirinksite grupę, bus ištrinti visi grupėje esantys vaizdai. Jei norite pasirinkti ir ištrinti konkrečius grupėje esančius vaizdus, peržiūrėdami grupės vaizdus pasinaudokite [Multiple Img.].

#### **Pastaba**

**1**

**2**

**3**

- **Apsaugotų vaizdų negalima ištrinti.**
- Galimi meniu elementai priklauso nuo [View Mode] nustatymo ir pasirinkto turinio.

# [456] MENU elementų sąrašas  $\vert$  Atkūrimas **Įvertinimas**

Įrašytiems vaizdams galite priskirti įvertinimus skalėje nuo  $\bigstar$ iki  $\mathbf{X}_{\star}^{\star}$  – taip bus lengviau ieškoti vaizdų. Šią funkciją suderinus su [Image Jump Setting] funkcija, galima greitai rasti norimą vaizdą.

**MENU** →  $\blacktriangleright$  ("Playback") → [Rating].

Bus parodytas vaizdų įvertinimo ekranas.

**Spausdami kairiąją / dešiniąją valdymo ratuko pusę įjunkite vaizdą, kuriam norite priskirti įvertinimą, tada paspauskite centrinę dalį.**

**Spausdami kairiąją** / dešiniąją valdymo ratuko pusę pasirinkite  $\bigstar$  ("Rating") **skaičių, tada paspauskite centrinę dalį.**

**4 Jei norite išjungti įvertinimo nustatymo ekraną, paspauskite mygtuką MENU.**

#### **Patarimas**

Įvertinimus galite priskirti ir atkurdami vaizdus – naudokite pasirinktinį mygtuką. Priskirkite [Rating] norimam mygtukui naudodami [ Custom Key], tada peržiūrėdami norimą įvertinti vaizdą paspauskite pasirinktinį mygtuką.  $\bigstar$  (Rating) skaičius pakeičiamas kaskart paspaudus pasirinktinį mygtuką.

#### **Pastaba**

• Jvertinimus galima priskirti tik nuotraukoms.

# [457] MENU elementų sąrašas  $\vert$  Atkūrimas **Įvertinimo nustatymas ("Custom Key")**

Nustatomas galimas  $\blacklozenge$ skaičius, kai vaizdai vertinami mygtuku, kuriam priskirtas [Rating] naudojant  $[\blacksquare]$  Custom Key].

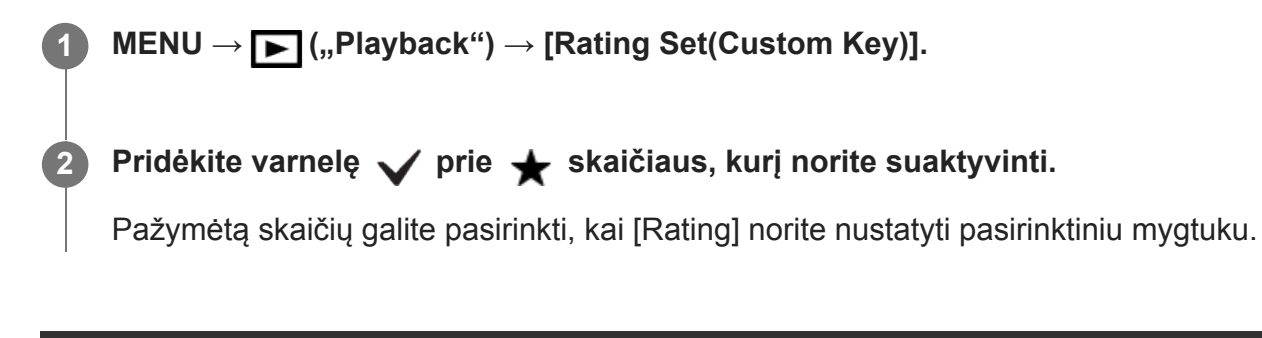

# [458] MENU elementų sąrašas  $\vert$  Atkūrimas **Vaizdų pasirinkimas spausdinimui ("Specify Printing")**

Galite iš anksto nurodyti, kuriuos atminties kortelėje saugomus vaizdus norėsite spausdinti vėliau. Ant nurodytų vaizdų bus rodoma piktograma  $\Box$ Pn $\Box$ F (spausdinimo užsakymas). DPOF reiškia "Digital Print Order Format" (skaitmeninis spausdinimo tvarkos formatas). DPOF nustatymas išlaikomas ir vaizdą atspausdinus. Atspausdinus rekomenduojame šį nustatymą atšaukti.

# **1 MENU → ("Playback") → [Specify Printing] → norimas nustatymas.**

### **Informacija apie meniu elementus**

### **Multiple Img.**

Pasirenkami spausdintini vaizdai.

1. Pasirinkite vaizdą ir paspauskite centrinę valdymo ratuko dalį. Žymimajame laukelyje pateikiamas ženklas  $\bigvee$ . Jei pasirinkimą norite atšaukti, dar kartą paspauskite centrinę dalį ir ištrinkite varnelę  $\blacktriangleright$ .

2. Norėdami spausdinti kitus vaizdus, pakartokite 1 veiksmą. Jei norite pasirinkti visus vaizdus iš tam tikros dienos arba tam tikrame aplanke, pažymėkite reikiamos datos ar aplanko langelį. 3. MENU  $\rightarrow$  [OK].

### **Cancel All**

Išvalomi visi DPOF ženklai.

### **Print Setting**

Galite nustatyti, ar spausdinti datą DPOF ženklais pažymėtuose vaizduose.

Datos vieta arba dydis (ant vaizdo arba šalia jo) gali skirtis ir priklauso nuo spausdintuvo.

### **Pastaba**

- Į toliau nurodytus failus DPOF ženklų įtraukti negalima.
	- RAW vaizdai
- **Kopijų skaičiaus negalima rinktis.**
- Kai kurie spausdintuvai nepalaiko datos spausdinimo funkcijos.

# [459] MENU elementų sąrašas | Atkūrimas **Vaizdų kopijavimas iš vienos atminties kortelės į kitą ("Copy")**

Vaizdus iš į lizdą įdėtos atminties kortelės, naudodami [Select Playback Media] funkciją, galite nukopijuoti į kitame lizde esančią atminties kortelę.

### $MENU \rightarrow \blacktriangleright$  (Playback)  $\rightarrow$  [Copy].

Visas turinys su data arba atkuriamame aplanke esantis turinys bus nukopijuotas į kitame lizde esančią atminties kortelę.

### **Patarimas**

**1**

Rodomų vaizdų tipą galite pasirinkti paspaudę MENU  $\rightarrow \blacktriangleright$  (Playback)  $\rightarrow$  [View Mode].

### **Pastaba**

- Jei grupėje esantys vaizdai nukopijuojami, jie kitoje atminties kortelėje nebus rodomi kaip grupė.
- Nukopijavus apsaugotus vaizdus, apsauga kitoje atminties kortelėje bus anuliuota.
- Didelio vaizdų kiekio kopijavimas gali užtrukti. Naudokite įkrautą maitinimo elementų pakuotę.
- XAVC S filmus galima kopijuoti tik į XAVC S filmus palaikančią atminties kortelę. Jei vaizdų nukopijuoti negalima, fotoaparato monitoriuje pasirodys pranešimas.

[460] MENU elementų sąrašas | Atkūrimas

# **Nuotraukų fiksavimas**

Pasirinkta filmo scena užfiksuojama ir įrašoma kaip nuotrauka. Pirmiausia nufilmuokite filmą, tada pristabdykite jį atkurdami ir užfiksuokite svarbius momentus, kuriuos galėjote praleisti fotografuodami, bei išsaugokite juos kaip nuotraukas.

file:///global.sdl.corp/...N/SON\_GGMAXU\_128/190809\_YAGI\_ILCE-7RM4GB\_OI\_RG\_HG/03\_Prod/03b\_DTP/03\_Work/HG/LT/print.html[2019-10-04 15:58:22]

**4**

**5**

**1 Paleiskite filmą, kurį norite užfiksuoti kaip nuotrauką.**

**2 MENU → ("Playback") → [Photo Capture].**

**3 Atkurkite filmą ir jį pristabdykite.**

**Lėtai atkurdami, sulėtintai sukdami atgal arba peržiūrėdami kitą ar ankstesnį kadrą suraskite norimą sceną ir sutabdykite filmą.**

**Paspauskite ("Photo Capture"), kad užfiksuotumėte pasirinktą sceną.**

Scena bus išsaugota kaip nuotrauka.

# [461] MENU elementų sąrašas | Atkūrimas Atkuriamo vaizdo padidinimas ("Enlarge Image")

Padidinamas atkuriamas vaizdas. Šią funkciją naudokite norėdami patikrinti vaizdo fokusavimą ir pan.

**1**

**3**

### **Atidarykite norimą padidinti vaizdą ir paspauskite**  $\oplus$  **mygtuką.**

- Sukdami valdymo ratuką sureguliuokite priartinimo mastelį. Sukdami priekinį / galinį parinkiklį galite išlaikydami priartinimo mastelį įjungti ankstesnį arba paskesnį vaizdą.
- Bus priartinta fotografuojant fotoaparato sufokusuota vaizdo dalis. Jei fokusavimo vietos informacija nepateikiama, fotoaparatas priartins centrinę vaizdo dalį.

**Pasirinkite norimą padidinti dalį paspausdami valdymo ratuką aukštyn / žemyn / 2 dešinėn / kairėn.**

**Norėdami išeiti iš atkūrimo priartinimo ekrano, paspauskite mygtuką MENU arba centrinę valdymo ratuko dalį.**

### **Patarimas**

- Galite padidinti atkuriamą vaizdą naudodami MENU.
- **Pradinį padidinimą ir pradinę padidintų vaizdų vietą galite pakeisti pasirinkdami MENU →**  $\blacktriangleright$ (Playback)  $\rightarrow$  [  $\oplus$  Enlarge Initial Mag.] arba [  $\oplus$  Enlarge Initial Position].
- Be to, vaizdus galite padidinti dukart bakstelėdami monitorių. Be to, padidintą sritį monitoriuje galite ar perkelti. Iš anksto [Touch Operation] nustatykite kaip [On].

### **Pastaba**

**Filmu vaizdo padidinti negalite.** 

# [462] MENU elementų sąrašas  $\vert$  Atkūrimas

# **Pradinio didinimo padidinimas**

Atkuriant padidintus vaizdus nustatoma pradinė padidinimo skalė.

**1 MENU → ("Playback") → [ Enlarge Initial Mag.] → norimas nustatymas.**

### **Informacija apie meniu elementus**

### **Standard. Mag.:**

Vaizdas rodomas padidinus standartiškai.

### **Previous Mag.**

Vaizdas rodomas naudojant ankstesnę padidinimo reikšmę. Ankstesnė padidinimo reikšmė išsaugoma net ir išjungus atkūrimo priartinimo režimą.

[463] MENU elementų sąrašas | Atkūrimas

# **Pradinės padėties didinimas**

Nustatoma pradinė padėtis, kai atkuriant padidinamas vaizdas.

**1 MENU → ("Playback") → [ Enlarge Initial Position] → norimas nustatymas.**

### **Informacija apie meniu elementus**

# **Focused Position** Fotografuojant vaizdas padidinamas fokusavimo taške.

**Center** Padidina vaizdą ekrano centre.

[464] MENU elementų sąrašas  $\vert$  Atkūrimas

# **Nepertraukiamas intervalo atkūrimas**

Nuolat atkuriami vaizdai, užfiksuoti naudojant fiksavimą intervalais.

file:///global.sdl.corp/...N/SON\_GGMAXU\_128/190809\_YAGI\_ILCE-7RM4GB\_OI\_RG\_HG/03\_Prod/03b\_DTP/03\_Work/HG/LT/print.html[2019-10-04 15:58:22]

Iš intervalinio fotografavimo nuotraukų kompiuterio programa "Imaging Edge" (peržiūros priemone) galite kurti filmus. Filmų iš nuotraukų negalima kurti naudojant fotoaparatą.

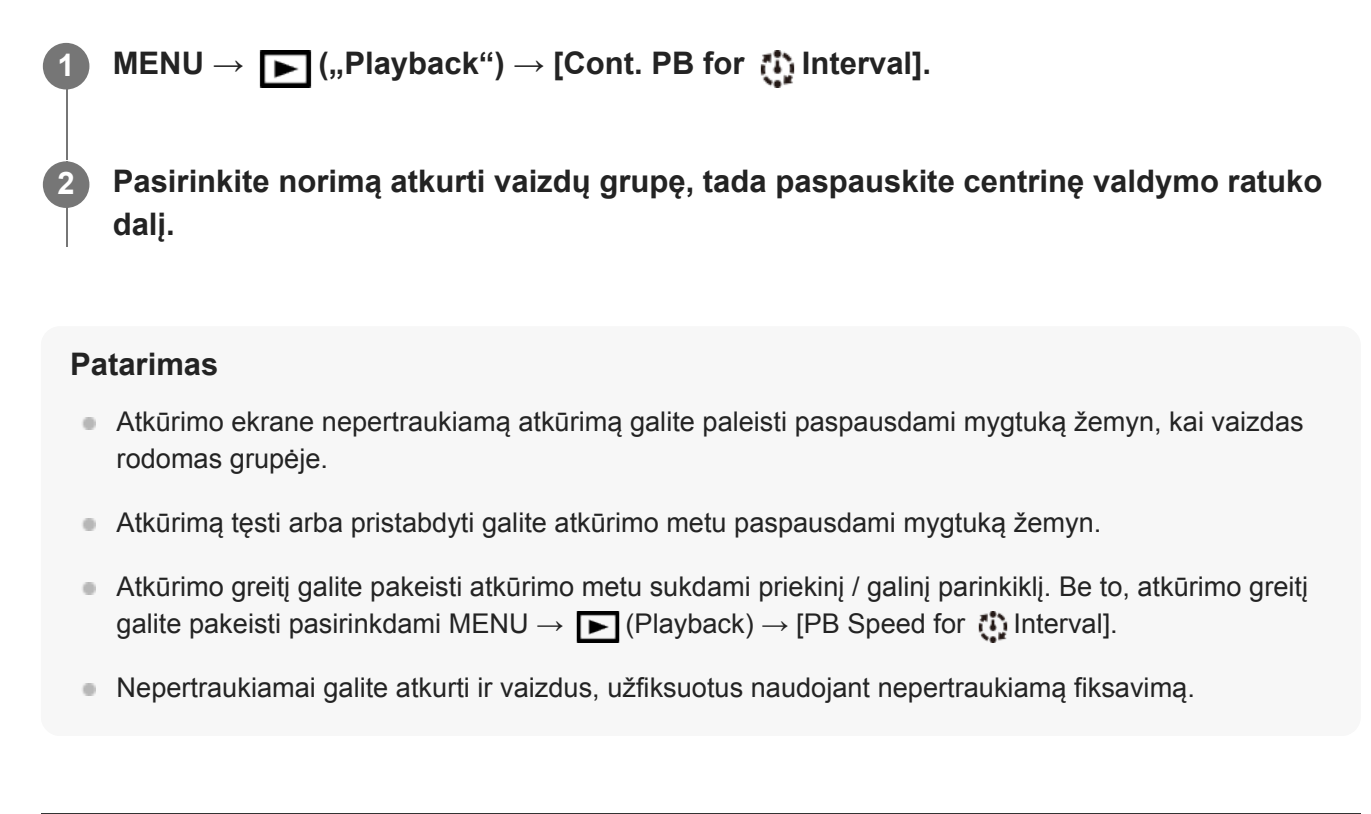

[465] MENU elementų sąrašas | Atkūrimas

# **Intervalo atkūrimo greitis**

Nustatomas nuotraukų atkūrimo greitis veikiant [Cont. PB for [1] Interval].

```
1 MENU → ("Playback") → [PB Speed for Interval] → norimas nustatymas.
```
#### **Patarimas**

Be to, atkūrimo greitį galite pakeisti sukdami priekinį / galinį parinkiklį arba valdymo ratuką, įjungus [Cont. PB for **iii** Interval].

[466] MENU elementų sąrašas  $\vert$  Atkūrimas

# **Vaizdų atkūrimas naudojant skaidrių demonstravimą ("Slide Show")**

Vaizdai be pertraukų atkuriami automatiškai.

**1 MENU → ("Playback") → [Slide Show] → norimas nustatymas.**

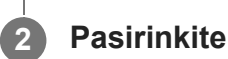

### **2 Pasirinkite [Enter].**

### **Informacija apie meniu elementus**

#### **Repeat:**

Pasirinkus [On] vaizdai atkuriami nepertraukiamai, o pasirinkus [Off] – kartą atkūręs visus vaizdus, gaminys skaidrių demonstravimą baigia.

### **Interval:**

pasirenkamas vaizdų rodymo intervalas: [1 Sec], [3 Sec], [5 Sec], [10 Sec] arba [30 Sec].

### **Kaip išjungti skaidrių demonstravimą nesulaukus pabaigos**

Kad skaidrių demonstravimas būtų baigtas, paspauskite mygtuką MENU. Skaidrių demonstravimo pristabdyti negalima.

### **Patarimas**

- Atkurdami galite rodyti paskesnį arba ankstesnį vaizdą paspausdami dešiniąją / kairiąją valdymo mygtuko pusę.
- Skaidrių demonstravimą galima jjungti, tik kai [View Mode] nustatomas kaip [Date View] arba [Folder View(Still)].

[467] MENU elementų sąrašas | Atkūrimas

# **Atkuriamos atminties kortelės pasirinkimas ("Select Playback Media")**

Pasirenkamas atminties kortelės lizdas, kuris bus atkuriamas.

**1 MENU → (Playback) → [Select Playback Media] → norimas lizdas.**

### **Informacija apie meniu elementus**

#### **Slot 1:**

Pasirenkamas 1 lizdas.

**Slot 2:** Pasirenkamas 2 lizdas.

### **Pastaba**

- Jei į pasirinktą lizdą atminties kortelė neįstatyta, jokie vaizdai neatkuriami. Pasirinkite lizdą, kuriame yra atminties kortelė.
- [Date View] pasirinkus [View Mode] lange, fotoaparatas atkuria tik vaizdus iš atminties kortelės, pasirinktos naudojant [Select Playback Media].

[468] MENU elementų sąrašas | Atkūrimas **Nuotraukų ir filmų režimų perjungimas ("View Mode")** 

Nustatomas peržiūros režimas (vaizdų pateikimo metodas).

**1 MENU → ("Playback") → [View Mode] → norimas nustatymas.**

### **Informacija apie meniu elementus**

**Date View** Vaizdai pateikiami pagal datą. **Folder View(Still)** Pateikiamos tik nuotraukos. **AVCHD View:** Pateikiami tik AVCHD formato filmai. **XAVC S HD View:** Rodomi tik XAVC S HD formato filmai.

**XAVC S 4K View:** rodomi tik XAVC S 4K formato filmai.

[469] MENU elementų sąrašas | Atkūrimas

# **Vaizdų atkūrimas vaizdų rodyklės ekrane ("Image Index")**

Atkūrimo režimu galima atidaryti iš karto kelis vaizdus.

**1 Atkurdami vaizdą paspauskite (Image Index) mygtuką.**

**Spausdami viršutinę / apatinę / dešiniąją / kairiąją valdymo ratuko pusę arba sukdami valdymo ratuką pasirinkite vaizdą.**

### **Rodomų vaizdų skaičiaus keitimas**

 $MENU \rightarrow \blacktriangleright$  ("Playback")  $\rightarrow$  [Image Index]  $\rightarrow$  norimas nustatymas.

### **Informacija apie meniu elementus**

**9 Images / 25 vaizdai**

**2**

# **Grįžimas prie vieno vaizdo atkūrimo režimo**

Pasirinkite norimą vaizdą ir paspauskite centrinę valdymo ratuko dalį.

### **Greitas norimo vaizdo pateikimas**

Valdymo ratuku pasirinkite vaizdų rodyklės ekrano kairėje esančią juostą, tada paspauskite viršutinę / apatinę valdymo ratuko dalį. Kai juosta pasirinkta, kalendoriaus arba aplanko pasirinkimo ekraną galite įjungti paspausdami centrinę mygtuko dalį. Be to, pasirinkę piktogramą galite perjungti peržiūros režimą.

 $[470]$  MENU elementų sąrašas  $\parallel$  Atkūrimas

# **Rodymas grupėje**

Nustatoma, ar kaip grupę rodyti vaizdus, kurie užfiksuoti nepertraukiamo fiksavimo režimu arba naudojant fiksavimą intervalais.

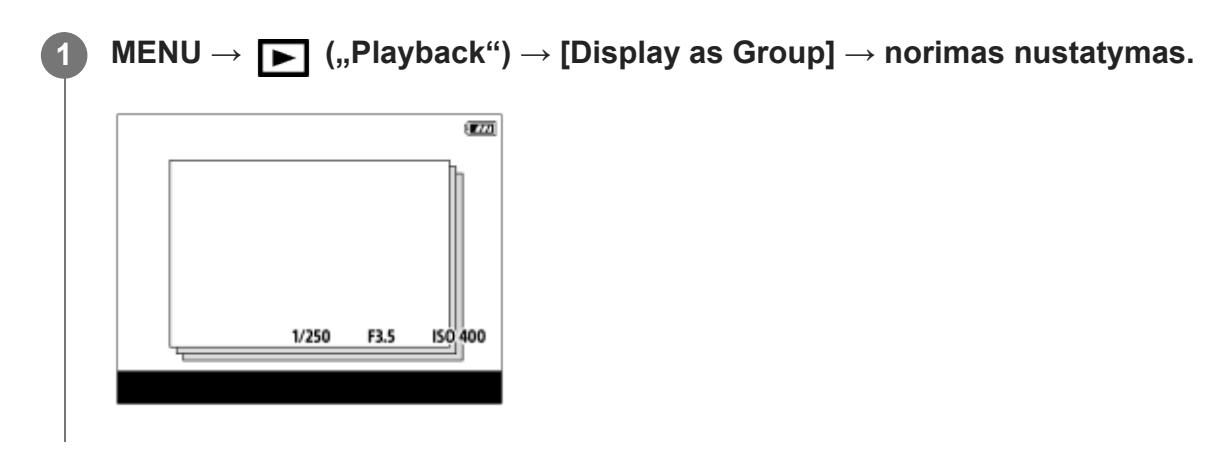

# **Informacija apie meniu elementus**

### **On:**

vaizdai rodomi kaip grupė.

### **Off:**

vaizdai nerodomi kaip grupė.

### **Patarimas**

- Grupėmis rodomi toliau nurodyti vaizdai.
	- Vaizdai, užfiksuoti naudojant [Drive Mode] nustatytą kaip [Cont. Shooting] (vienoje grupėje rodoma nepertraukiamo fotografavimo režimu laikant nuspaudus užrakto mygtuką nepertraukiamai užfiksuota viena vaizdų seka.)
	- Vaizdai, užfiksuoti naudojant [ Interval Shoot Func.] (vienoje grupėje rodomi vaizdai, užfiksuoti vieno intervalinio fiksavimo seanso metu.)
- $\blacksquare$  Vaizdų rodyklės ekrane ant grupės rodoma  $\blacksquare$ .

### **Pastaba**

- Vaizdus galima grupuoti ir peržiūrėti, tik kai [View Mode] nustatytas kaip [Date View]. Kai šis nustatymas nustatytas kitaip nei [Date View], vaizdų negalima grupuoti ir peržiūrėti, net jei [Display as Group] nustatomas kaip [On].
- Jei grupę ištrinsite, bus ištrinti visi joje esantys vaizdai.

# [471] MENU elementų sąrašas | Atkūrimas **Automatinis užfiksuotų vaizdų pasukimas ("Display Rotation")**

Atkuriant pasirenkama įrašytų nuotraukų orientacija.

**1 MENU → ("Playback") → [Display Rotation] → norimas nustatymas.**

### **Informacija apie meniu elementus**

#### **Automatinis:**

sukant fotoaparatą, pagal jo sukimo kryptį automatiškai sukamas ir rodomas vaizdas.

#### **Manual**

vertikaliai užfiksuoti vaizdai rodomi vertikaliai. Jei vaizdo padėtis nustatyta naudojant funkciją [Rotate], vaizdas bus rodomas, kaip nustatyta.

### **Off:**

vaizdai visada rodomi horizontaliai.

#### **Pastaba**

Atkūrimo metu vertikaliai užfiksuoti filmai ekrane arba vaizdo ieškiklyje atkuriami horizontaliai.

 $[472]$  MENU elementų sąrašas  $\vert$  Atkūrimas

# **Perėjimo tarp vaizdų būdo nustatymas ("Image Jump Setting")**

Nustatome, kuris ratukas ir metodas bus naudojamas naršant po vaizdus atkūrimo metu. Ši funkcija praverčia, kai tarp daugybės įrašytų vaizdų reikia atrasti vieną. Taip pat galite greitai atrasti apsaugotus vaizdus arba tam tikrą vertinimą turinčius vaizdus.

**1 MENU → (Playback) → [Image Jump Setting] → norimas elementas.**

### **Informacija apie meniu elementus**

### **Select Dial:**

Pasirenkamas parinkiklis, kuris bus naudojamas perėjimui tarp vaizdų.

#### **Image Jump Method:**

Nustatomas atkūrimo su perėjimu tarp vaizdų būdas.

### **Pastaba**

- Grupė skaičiuojama kaip vienas vaizdas, jei [Image Jump Method] yra nustatyta ties [One by one], [By 10 images] arba [By 100 images].
- Jei [Image Jump Method] nustatytas ne ties [One by one], [By 10 images] arba [By 100 images], pereiti tarp vaizdų bus galima tik tuo atveju, jei [View Mode] bus nustatytas ties [Date View]. Jei [View Mode] nėra nustatytas ties [Date View], naudojant parinkiklį, pasirinktą su [Select Dial], kamera rodys visus vaizdus, nepereidama tarp jų.
- Naudojant perėjimo tarp vaizdų funkciją ir [Image Jump Method] nustačius ne ties [One by one], [By 10 images] ar [By 100 images], filmų failai visada bus praleidžiami.

[473] MENU elementų sąrašas | Sąranka

# **Monitoriaus ryškumas**

Galite reguliuoti ekrano ryškumą.

**1 MENU → ("Setup") → [Monitor Brightness] → norimas nustatymas.**

### **Informacija apie meniu elementus**

#### **Manual**

Reguliuojamas šviesumas diapazone nuo –2 iki +2.

#### **Sunny Weather**

Šviesumas nustatomas, kad būtų tinkamas vaizdus fiksuoti lauke.

#### **Pastaba**

• Nustatymas [Sunny Weather] yra per šviesus fiksuojant vaizdus patalpose. Fotografuodami patalpose [Monitor Brightness] nustatykite kaip [Manual].

[474] MENU elementų sąrašas | Sąranka **Vaizdo ieškiklio ryškumas**

Kai naudojamas vaizdo ieškiklis, šis gaminys reguliuoja vaizdo ieškiklio ryškumą pagal aplinką.

**1 MENU → ("Setup") → [Viewfinder Bright.] → norimas nustatymas.**

# **Informacija apie meniu elementus**

### **Automatinis:**

automatiškai reguliuojamas ryškumas.

### **Manual**

diapazone nuo –2 iki +2 pasirenkamas vaizdo ieškiklio ryškumas.

# [475] MENU elementų sąrašas  $\vert$  Sąranka **Vaizdo ieškiklio spalvų temperatūra**

Reguliuojama elektroninio vaizdo ieškiklio spalvų temperatūra.

**1 MENU → ("Setup") → [Finder Color Temp.] → norimas nustatymas.**

# **Informacija apie meniu elementus**

### **-2 to +2:**

Kai pasirenkate "-", vaizdo ieškiklio ekrano spalva pasikeičia į šiltesnę, o pasirinkus "+", ji tampa šaltesnė.

[476] MENU elementų sąrašas  $\vert$  Sąranka

# **Pagalbinė gamos rodymo priemonė**

Laikoma, kad "S-Log" gamos filmai bus apdoroti nufilmavus, kad būtų galima pasinaudoti plačiu dinaminiu diapazonu. Filmai su HLG gama yra skirti rodyti per HDR palaikančius monitorius. Todėl filmuojant filmų kontrastas yra mažas ir gali būti sudėtinga juos stebėti. Tačiau funkciją [Gamma Disp. Assist] galite naudoti tokiam kontrastui atkurti, kuris atitiktų įprastą gamą. Be to, [Gamma Disp. Assist] taip pat galima taikyti, kai filmai atkuriami fotoaparato monitoriuje / vaizdo ieškiklyje.

**1 MENU → ("Setup") → [Gamma Disp. Assist].**

**2 Naudodami viršutinę / apatinę valdymo ratuko dalį pasirinkite reikiamą nustatymą.**

### **Informacija apie meniu elementus**

# Assist Off:

[Gamma Disp. Assist] netaikomas.

# **Automatinis:**

filmai rodomi naudojant [S-Log2→709(800%)] efektą, kai gama [Picture Profile] nustatoma kaip

[S-Log2], ir naudojant [S-Log3→709(800%)] efektą, kai gama nustatoma kaip [S-Log3]. Filmai rodomi naudojant [HLG(BT.2020)] efektą, kai gama [Picture Profile] nustatomas kaip [HLG], [HLG1], [HLG2] arba [HLG3], o [Color Mode] nustatomas kaip [BT.2020].

Filmai rodomi naudojant [HLG(709)] efektą, kai gama [Picture Profile] nustatomas kaip [HLG], [HLG1], [HLG2] arba [HLG3], o [Color Mode] nustatomas kaip [709].

# **S-Log2→709(800%):**

Rodomi "S-Log2" gamos filmai ir atkuriamas kontrastas, atitinkantis ITU709 (800%).

### **S-Log3→709(800%):**

Rodomi "S-Log3" gamos filmai ir atkuriamas kontrastas, atitinkantis ITU709 (800%).

# Assist **HLG(BT.2020):**

Filmai rodomi pakoregavus monitoriaus arba vaizdo ieškiklio vaizdo kokybę, kad ji beveik atitiktų tą, kai filmai rodomi [HLG(BT.2020)] palaikančiame monitoriuje.

# **Assist HLG(709):**

Filmai rodomi pakoregavus monitoriaus arba vaizdo ieškiklio vaizdo kokybę, kad ji beveik atitiktų tą, kai filmai rodomi [HLG(709)] palaikančiame monitoriuje.

### **Pastaba**

- XAVC S 4K arba XAVC S HD formato filmai su [HLG1, [HLG1], [HLG2] arba [HLG3] gama rodomi naudojant [HLG(BT.2020)] efektą arba [HLG(709)] efektą, tai priklauso nuo filmo gamos reikšmės ir spalvų režimo. Kitais atvejais filmai rodomi pagal gamos nustatymą ir spalvų režimą, kurie nustatyti [Picture Profile].
- [Gamma Disp. Assist] netaikomas filmams, rodomiems per televizorių ar monitorių, prijungtą prie fotoaparato.

# [477] MENU elementų sąrašas  $\vert$  Sąranka

# **Garsumo nustatymai**

Nustatomas atkuriamo filmo garsumas.

**1 MENU → (nustatymas) → [Volume Settings] → norimas nustatymas.**

### **Garsumo reguliavimas atkuriant**

Atkurdami filmus paspauskite apatinę valdymo ratuko dalį, kad būtų pateiktas valdymo skydelis, tada sureguliuokite garsumą. Reguliuoti garsumą galite klausydamiesi sklindančio garso.

[478] MENU elementų sąrašas  $\vert$  Sąranka

# **Trynimo patvirtinimas**

Galite nustatyti, ar trynimo patvirtinimo ekrane pagal numatytuosius nustatymus bus

file:///global.sdl.corp/...N/SON\_GGMAXU\_128/190809\_YAGI\_ILCE-7RM4GB\_OI\_RG\_HG/03\_Prod/03b\_DTP/03\_Work/HG/LT/print.html[2019-10-04 15:58:22]

pasirenkama [Delete] arba [Cancel].

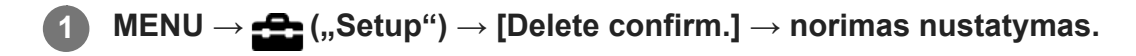

## **Informacija apie meniu elementus**

**"Delete" first:**  [Delete] pasirenkamas kaip numatytasis nustatymas. **"Cancel" first** Kaip numatytasis nustatymas pasirinktas [Cancel].

[479] MENU elementų sąrašas  $|$  Sąranka

# **Ekrano kokybė**

Galima pakeisti ekrano kokybę.

**1 MENU → (nustatymas) → [Display Quality] → norimas nustatymas.**

### **Informacija apie meniu elementus**

**"High":** Pateikiama aukšta kokybe. **Standard:** Pateikiama standartine kokybe.

### **Pastaba**

- Nustačius [High] suvartojama daugiau maitinimo elemento energijos, nei nustačius [Standard].
- Kai pakyla fotoaparato temperatūra, nustatymas gali būti užfiksuotas kaip [Standard].

[480] MENU elementų sąrašas | Sąranka **Energijos taupymo pradžios laikas**

Nustatoma, kada, neatliekant jokių veiksmų, automatiškai įsijungs energijos taupymo režimas, kad būtų taupoma maitinimo elementų bloko įkrova. Norėdami grįžti į vaizdo fiksavimo režimą, atlikite kokį nors veiksmą, pvz., iki pusės nuspauskite užrakto mygtuką.

**1 MENU → ("Setup") → [Power Save Start Time] → norimas nustatymas.**

### **Informacija apie meniu elementus**

### **30 Min / 5 Min / 2 Min / 1 Min / 10 Sec**

### **Pastaba**

- Jei nenaudojate gaminio ilgą laiką, išjunkite jį.
- Energijos taupymo funkcija išjungiama toliau nurodytais atvejais:
	- Kai energija tiekiama per USB
	- $-$  Kai atkuriamos skaidrių demonstracijos
	- Perduodant per FTP
	- Kai filmuojama
	- Kai prijungiama prie kompiuterio ar televizoriaus
	- Kai [IR Remote Ctrl] yra nustatytas ties [On]
	- Kai [Bluetooth Rmt Ctrl] nustatomas kaip [On]

[481] MENU elementų sąrašas  $\vert$  Sąranka

# **Automatinis išjungimas dėl temperatūros**

Nustatoma fotoaparato temperatūra, kuriai esant fotoaparatas fotografuojant automatiškai išjungiamas. Kai šis nustatymas nustatomas kaip [High], vaizdus fiksuoti galėsite toliau, net kai fotoaparato temperatūra taps aukštesnė nei įprasta.

**1 MENU → ("Setup") → [Auto Power OFF Temp.] → norimas nustatymas.**

### **Informacija apie meniu elementus**

### **Standard:**

nustatoma standartinė fotoaparato išsijungimo temperatūra.

### **"High":**

nustatoma temperatūra, kurią pasiekus fotoaparatas išsijungia – kai temperatūra didesnė nei [Standard].

### **Pastabos dėl [Auto Power OFF Temp.] nustatymo kaip [High]**

- Nefiksuokite vaizdų laikydami fotoaparatą rankose. Naudokite trikojį.
- Jei fotoaparatą naudosite jį ilgai laikydami rankoje, galite nusideginti žema temperatūra.

### **Pastaba**

Net jei [Auto Power OFF Temp.] nustatomas kaip [High], atsižvelgiant į sąlygas arba fotoaparato temperatūrą, filmų įrašymo trukmė gali nepasikeisti.

[482] MENU elementų sąrašas  $\vert$  Sąranka

# **NTSC/PAL parinkiklis**

Per TV, kuriame naudojama NTSC/PAL sistema, atkuriami šiuo gaminiu įrašyti filmai.

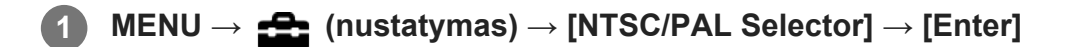

### **Pastaba**

- Jei įdedate atminties kortelę, kuri buvo suformatuota naudojant kitą vaizdo sistemą, rodomas pranešimas, kad turite iš naujo suformatuoti kortelę. Jei norite įrašyti naudodami kitą sistemą, iš naujo formatuokite atminties kortelę arba naudokite kitą atminties kortelę.
- Kai jjungiate [NTSC/PAL Selector] ir pasirenkamas ne numatytasis nustatymas, paleidimo ekrane parodomas pranešimas "Running on NTSC." arba "Running on PAL.".

[483] MENU elementų sąrašas | Sąranka

# **Valymo režimas**

Jei į fotoaparato vidų patektų dulkių ar nešvarumų ir jie prikibtų prie vaizdo jutiklio (šviesą elektros signalu paverčiančio įtaiso) paviršiaus, atsižvelgiant į fotografavimo aplinką vaizduose gali būti matoma tamsių dėmių. Jei taip nutiktų, vaizdo jutiklį nuvalykite atlikę aprašytus veiksmus.

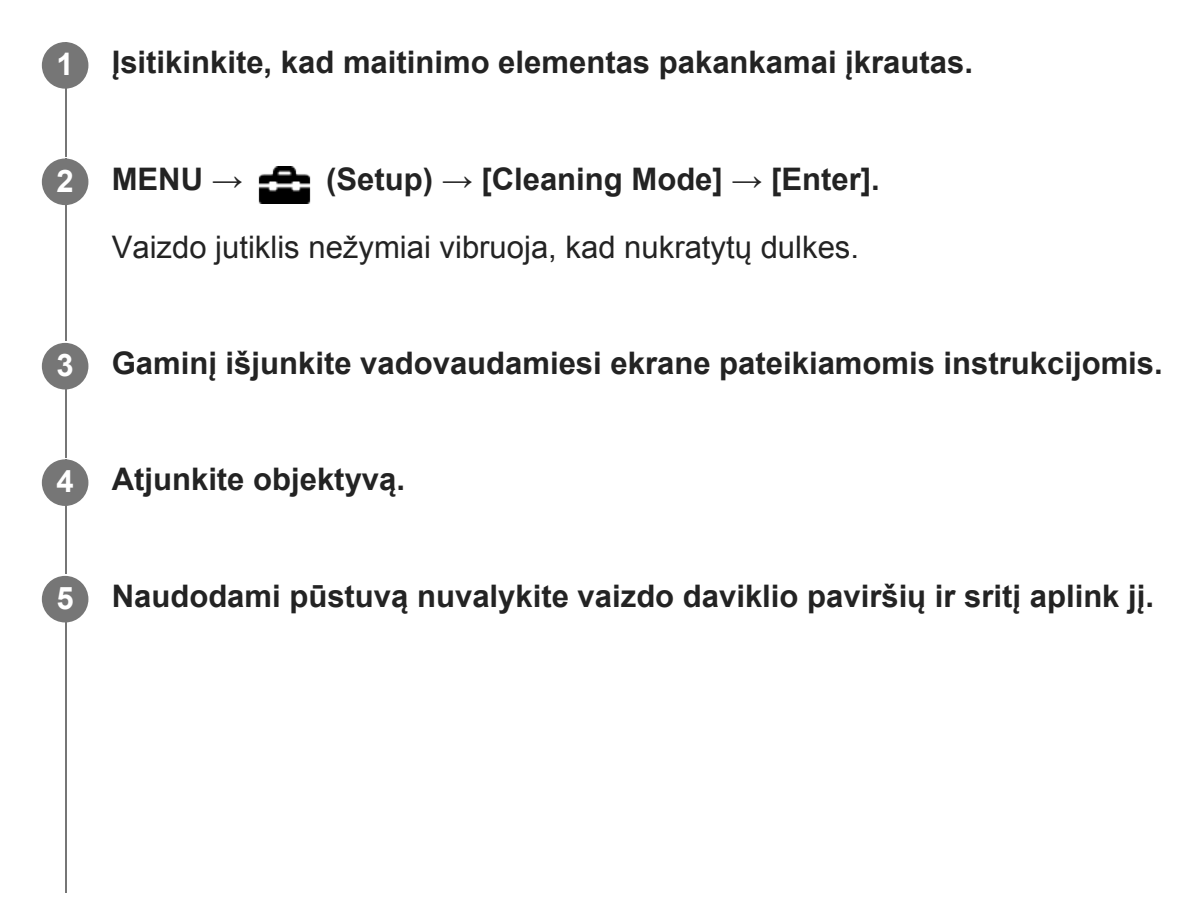

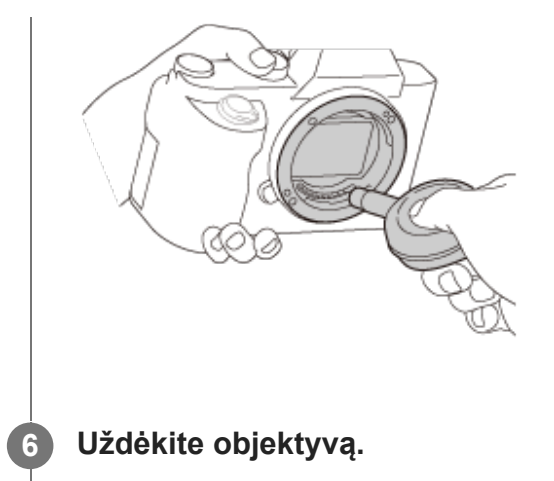

### **Patarimas**

Kaip tikrinti ant vaizdo jutiklio esančių dulkių kiekį ir informacijos apie valymo būdus ieškokite šiuo URL.

<https://support.d-imaging.sony.co.jp/www/support/ilc/sensor/index.php>

#### **Pastaba**

- **Greitai nuvalykite vaizdo jutiklį.**
- Pūstuvas nepridedamas prie gaminio. Naudokite atskirai parduodamą pūstuvą.
- Prieš valydami patikrinkite, ar likęs maitinimo elementų įkrovos lygis yra  $\sqrt{1/2}$  (3 likusios maitinimo elemento piktogramos).
- Nenaudokite purškiamojo pūstuvo, nes į fotoaparato korpusą gali patekti vandens lašelių.
- Nekiškite pūstuvo galiuko į už objektyvo montavimo srities esančią angą, kad pūstuvo galiuku  $\alpha$  . nepaliestumėte vaizdo daviklio.
- Fotoaparatą laikykite šiek tiek pakreipę žemyn, kad lengviau iškristų dulkės.
- Valydami saugokite gaminį nuo smūgių.
- Valydami vaizdo daviklį pūstuvu, nepūskite per smarkiai. Jei į daviklį pūsite per stipriai, galite sugadinti vidines gaminio dalis.
- Jei nuvalius gaminį čia aprašytu būdu jame vis tiek liko dulkių, pasitarkite su techninės priežiūros įstaiga.

[484] MENU elementų sąrašas | Sąranka **Valdymas lietimu**

Nustatoma, ar bus suaktyvinta monitoriaus valdymas lietimu.

**1 MENU → ("Setup") → [Touch Operation] → norimas nustatymas.**

## **Informacija apie meniu elementus**

**On:**

suaktyvinamas valdymas lietimu.

**Off:**

išjungiamas valdymas lietimu.

[485] MENU elementų sąrašas | Sąranka

# **Jutiklinis skydelis / kilimėlis**

Lietimo veiksmai, kai vaizdai fiksuojami naudojant monitorių, vadinami "jutiklinio skydelio veiksmais", o lietimo veiksmai, kai vaizdai fiksuojami naudojant vaizdo ieškiklį, vadinami "jutiklinio kilimėlio veiksmais". Galite pasirinkti, ar norite įjungti veiksmus jutikliniame kilimėlyje ar skydelyje.

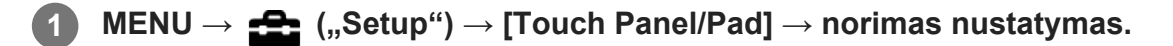

### **Informacija apie meniu elementus**

### **Touch Panel+Pad:**

suaktyvinamos jutiklinio skydelio funkcijos, kai vaizdai fiksuojami naudojant monitorių, ir jutiklinio kilimėlio funkcijos, kai vaizdai fiksuojami naudojant vaizdo ieškiklį.

### **Touch Panel Only:**

suaktyvinamos tik jutiklinio skydelio funkcijos, kai vaizdai fiksuojami naudojant monitorių.

### **Touch Pad Only:**

suaktyvinamos tik jutiklinio kilimėlio funkcijos, kai vaizdai fiksuojami naudojant vaizdo ieškiklį.

[486] MENU elementų sąrašas | Sąranka

# **Jutiklinio kilimėlio nustatymai**

Su jutiklinio kilimėlio veiksmais susijusius nustatymus galite reguliuoti fiksuodami vaizdus per vaizdo ieškiklį.

**1 MENU → ("Setup") → [Touch Pad Settings] → norimas nustatymas.**

### **Informacija apie meniu elementus**

### **Operation in Vertical Orientation:**

nustatoma, ar įjungti jutiklinį kilimėlį, kai vaizdai fiksuojami per vaizdo ieškiklį vertikalioje padėtyje. Kai fiksuojama vertikaliai, galite išvengti veiksmų, atliktų netyčia monitorių palietus nosimi ir pan.

### **Touch Position Mode:**

nustatoma, ar perkelti fokusavimo rėmelį į ekrane paliestą vietą ([Absolute Position]) arba ar perkelti fokusavimo rėmelį į reikiamą vietą pagal vilkimo kryptį ir perkėlimo atstumą ([Relative Position]).

### **Operation Area:**

nustatoma sritis, kuri bus naudojama jutiklinio kilimėlio veiksmams. Apribojus veikimo sritį galima išvengti veiksmų, atliekamų netyčia palietus monitorių nosimi ir pan.

# **Apie vietos nustatymo lietimu režimą**

Pasirinkę [Absolute Position] fokusavimo rėmelį galite greičiau perkelti į tolimą vietą, nes fokusavimo rėmelio vietą galite tiesiogiai nurodyti lietimu.

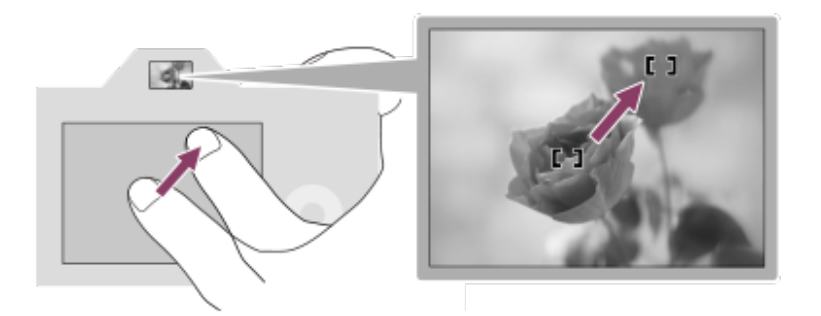

Pasirinkę [Relative Position] jutikliniu kilimėliu galite naudotis patogiausioje vietoje, piršto nereikia perkelti į didelę sritį.

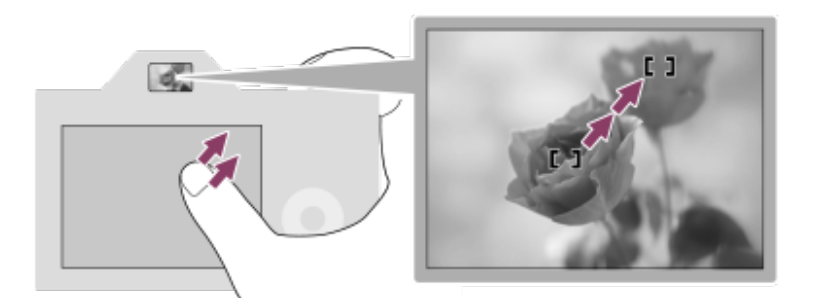

### **Patarimas**

Jei naudojamasi jutikliniu kilimėliu, kai [Touch Position Mode] nustatytas kaip [Absolute Position], [Operation Area] nustatyta sritis yra laikomas visas ekranas.

[487] MENU elementų sąrašas | Sąranka

# **Demonstravimo režimas**

Kai fotoaparatas tam tikrą laiką nenaudojamas, funkcija [Demo Mode] automatiškai pateikia (demonstruoja) atminties kortelėje įrašytus filmus. Įprastai pasirinkite [Off].

**1 MENU → ("Setup") → [Demo Mode] → norimas nustatymas.**

## **Informacija apie meniu elementus**

### **On:**

Demonstracinis filmų atkūrimas pradedamas automatiškai, jei gaminys nenaudojamas maždaug minutę. Atkuriami tik apsaugoti AVCHD formato filmai.

Nustatykite peržiūros režimą kaip [AVCHD View] ir apsaugokite seniausios įrašymo datos ir laiko filmo failą.

## **Off:**

Nedemonstruojama.

### **Pastaba**

- Šią funkciją galite suaktyvinti tik tuo atveju, jei gaminys prijungtas naudojant kintamosios srovės adapterį.
- Jei atminties kortelėje nėra apsaugotų AVCHD filmų, negalima pasirinkti [On].
- [Demo Mode] režimu filmai visada rodomi 1 atminties kortelės lizde esančioje atminties kortelėje.

[488] MENU elementų sąrašas | Sąranka **TC/UB nustatymai**

Galite įrašyti laiko kodą (TC) ir informacijos bitą (UB) kaip prie filmų pridedamą informaciją.

**1 MENU → ("Setup") → [TC/UB Settings] → norimas keisti nustatymas.**

### **Informacija apie meniu elementus**

### **TC/UB Disp. Setting:**

Nustatomas skaitiklio, laiko kodo ir informacijos bito rodinys.

### **TC Preset**

Nustatomas laiko kodas.

### **UB Preset**

Nustatomas informacijos bitas.

### **TC Format**

Nustatomas laiko kodo įrašymo metodas. (Tik jei [NTSC/PAL Selector] nustatytas kaip NTSC.)

### **TC Run**

Nustatomas laiko kodo skaičiavimo metodas.

### **TC Make**

Nustatomas laiko kodo įrašymo formatas įrašomoje laikmenoje.

### **UB Time Rec**

Nustatoma, ar laikas turi būti įrašomas kaip informacijos bitas.

# **Kaip nustatyti laiko kodą ("TC Preset")**

1. MENU  $\rightarrow \bullet$  ("Setup")  $\rightarrow$  [TC/UB Settings]  $\rightarrow$  [TC Preset].
- Pasukite valdymo ratuką ir pasirinkite pirmus du skaitmenis. **2.**
	- Laiko kodą galima nustatyti toliau nurodytame diapazone. Kai pasirinkta [60i]: 00:00:00:00–23:59:59:29
		- Kai pasirenkama [24p], paskutinius du laiko kodo skaitmenis galite pasirinkti keturių kartotiniu nuo 0 iki 23 kadrų. Kai pasirenkama [50i]: 00:00:00:00–23:59:59:24 \*
- **3.** Kitus skaitmenis nustatykite taip pat, kaip atlikdami 2 veiksmą, ir paspauskite valdymo ratuko centre.

#### **Kaip iš naujo nustatyti laiko kodą**

- **1.** MENU  $\rightarrow \bullet$  ("Setup")  $\rightarrow$  [TC/UB Settings]  $\rightarrow$  [TC Preset].
- 2. Paspauskite mygtuką m ("Delete"), kad iš naujo nustatytumėte laiko kodą (00:00:00:00).

Taip pat galite iš naujo nustatyti laiko kodą (00:00:00:00) naudodami nuotolinio valdymo įrenginį RMT-VP1K (parduodamas atskirai).

#### **Kaip nustatyti informacijos bitą ("UB Preset")**

- 1. MENU  $\rightarrow \bullet$  ("Setup")  $\rightarrow$  [TC/UB Settings]  $\rightarrow$  [UB Preset].
- **2.** Pasukite valdymo ratuką ir pasirinkite pirmus du skaitmenis.
- **3.** Kitus skaitmenis nustatykite taip pat, kaip atlikdami 2 veiksmą, ir paspauskite valdymo ratuko centre.

#### **Kaip iš naujo nustatyti informacijos bitą**

- 1. MENU  $\rightarrow \bullet$  ("Setup")  $\rightarrow$  [TC/UB Settings]  $\rightarrow$  [UB Preset].
- **2.** Paspauskite mygtuką ("Delete"), kad iš naujo nustatytumėte informacijos bitą (00 00 00 00).

## **Kaip pasirinkti laiko kodo įrašymo metodą ("TC Format"\*1)**

1. MENU  $\rightarrow \blacksquare$  ("Setup")  $\rightarrow$  [TC/UB Settings]  $\rightarrow$  [TC Format].

#### **DF**

Laiko kodas įrašomas "Drop Frame"<sup>\*2</sup> formatu.

#### **NDF**

#### Laiko kodas įrašomas "Non-Drop Frame" formatu.

- \*1 Tik jei [NTSC/PAL Selector] nustatytas kaip NTSC.
- Laiko kodas nustatomas pagal 30 kadrų per sekundę spartą. Tačiau įrašant ilgą laiką atsiranda skirtumas tarp \*2 faktinio laiko ir laiko kodo, nes faktinis NTSC vaizdo signalo kadrų dažnis yra maždaug 29,97 kadro per sekundę. Kadro kompensavimas šį skirtumą kompensuoja, kad laiko kodas sutaptų su faktiniu laiku. Naudojant kadro kompensavimą, pirmųjų 2 kadrų numeriai pašalinami kas minutę, išskyrus kas dešimtą minutę. Laiko kodas, kuris taip nekoreguojamas, vadinamas nekompensuojamų kadrų režimu.
- Įrašant 4K/24p arba 1080/24p formatu, užfiksuojama šio nustatymo reikšmė [NDF].

### **Kaip pasirinkti laiko kodo skaičiavimo metodą ("TC Run")**

1. MENU  $\rightarrow$   $\bullet$  ("Setup")  $\rightarrow$  [TC/UB Settings]  $\rightarrow$  [TC Run].

#### **Rec Run**

Laiko kodas skaičiuojamas etapų režimu tik įrašant. Laiko kodas irašomas nuosekliai nuo ankstesnio įrašo paskutinio laiko kodo.

#### **Free Run**

Laiko kodas skaičiuojamas etapų režimu visada, neatsižvelgiant į fotoaparato veikimą.

- Toliau nurodytais atvejais negalima nuosekliai įrašyti laiko kodo, net jei laiko kodas skaičiuojamas [Rec Run] režimu.
	- Kai pakeičiamas įrašymo formatas.
	- Kai išimama įrašymo laikmena.

### **Kaip pasirinkti laiko kodo įrašymo metodą ("TC Make")**

1. MENU  $\rightarrow \bullet$  ("Setup")  $\rightarrow$  [TC/UB Settings]  $\rightarrow$  [TC Make].

#### **Preset**

Į įrašymo laikmeną įrašomas naujai nustatytas laiko kodas.

#### **Regenerate**

Iš įrašymo laikmenos nuskaitomas ankstesnio įrašo paskutinis laiko kodas ir naujas laiko kodas pradedamas įrašyti nuosekliai nuo paskutinio laiko kodo. Laiko kodas nuskaitomas iš 1 lizde esančios atminties kortelės, jei [Recording Mode] funkcija, esanti [Rec. Media Settings], nustatoma kaip [Simult. ( $\Box$ )] arba [Simult. ( $\Box$ )]. Laiko kodas nuskaitomas iš atminties kortelės, į kurią filmai buvo įrašyti [Recording Mode] nustačius ties [Standard], [Simult. ( $\sim$ )], [Sort(RAW/JPEG)], [Sort(JPEG/RAW)] arba [Sort( $\overline{M}$ / $\overline{H}$ )]. Laiko kodas skaičiuojamas [Rec Run] režimu neatsižvelgiant į [TC Run] nustatymą.

[489] MENU elementų sąrašas  $\vert$  Sąranka

## **IR nuotolinis valdymas**

Šį gaminį valdyti ir fotografuoti galite naudodami RMT-DSLR1 belaidžio nuotolinio valdymo įrenginio (parduodamas atskirai) ir RMT-DSLR2 (parduodamas atskirai) SHUTTER mygtuką, 2SEC mygtuką (2 sekundžių delsos užraktas) ir START/STOP mygtuką (arba "Movie" mygtuką (tik RMT-DSLR2). Taip pat žr. prie infraraudonųjų spindulių nuotolinio valdymo įrenginio pridėtą naudojimo instrukciją.

**1 MENU → (Setup) → [IR Remote Ctrl] → norimas nustatymas.**

### **Informacija apie meniu elementus**

**On:**

Leidžia valdyti infraraudonųjų spindulių nuotolinio valdymo įrenginį.

**Off:**

Neleidžia valdyti infraraudonųjų spindulių nuotolinio valdymo įrenginio.

#### **Pastaba**

- Objektyvas arba objektyvo gaubtas gali blokuoti infraraudonųjų spindulių nuotolinio jutiklio priimamus signalus. Infraraudonųjų spindulių nuotolinį valdymo įrenginį naudokite taip, kad signalas pasiektų gaminį.
- [IR Remote Ctrl] nustačius ties [On], gaminyje energijos taupymo režimas neįsijungia. Panaudoję infraraudonųjų spindulių valdymo įrenginį nustatykite [Off].
- Infraraudonųjų spindulių nuotolinio valdymo įrenginio naudoti negalima, kol [Bluetooth Rmt Ctrl] yra nustatytas ties [On].

[490] MENU elementų sąrašas | Sąranka

## **HDMI nustatymai: HDMI Resolution**

HDMI® kabeliu (parduodamas atskirai) prijungus gaminį prie didelės raiškos (HD) TV HDMI® jungčių, galima pasirinkti, kad vaizdai TV būtų rodomi HDMI® raiška.

**MENU → ("Setup") → [HDMI Settings] → [HDMI Resolution] → norimas nustatymas.**

#### **Informacija apie meniu elementus**

#### **Automatinis:**

Gaminys automatiškai atpažįsta HD TV ir nustato rodymo raišką.

#### **2160p/1080p**

Signalai išvedami 2160p/1080p raiška.

#### **1080p:**

**1**

Vaizdai rodomi HD kokybe (1080p).

#### **1080i:**

signalai išvedami HD vaizdo kokybe (1080i).

#### **Pastaba**

Jei naudojant nustatymą [Auto] vaizdai rodomi netinkamai, pagal ketinamą prijungti televizorių pasirinkite [1080i], [1080p] arba [2160p/1080p].

[491] MENU elementų sąrašas  $\vert$  Sąranka

# **HDMI nustatymai: 24p/60p išvestis (filmai) (tik 1080 60i palaikančiuose modeliuose)**

1080/24p arba 1080/60p galite nustatyti kaip HDMI išvesties formatą, kai [H H] Record Setting]

file:///global.sdl.corp/...N/SON\_GGMAXU\_128/190809\_YAGI\_ILCE-7RM4GB\_OI\_RG\_HG/03\_Prod/03b\_DTP/03\_Work/HG/LT/print.html[2019-10-04 15:58:22]

nustatomas kaip [24p 50M], [24p 60M] arba [24p 100M].

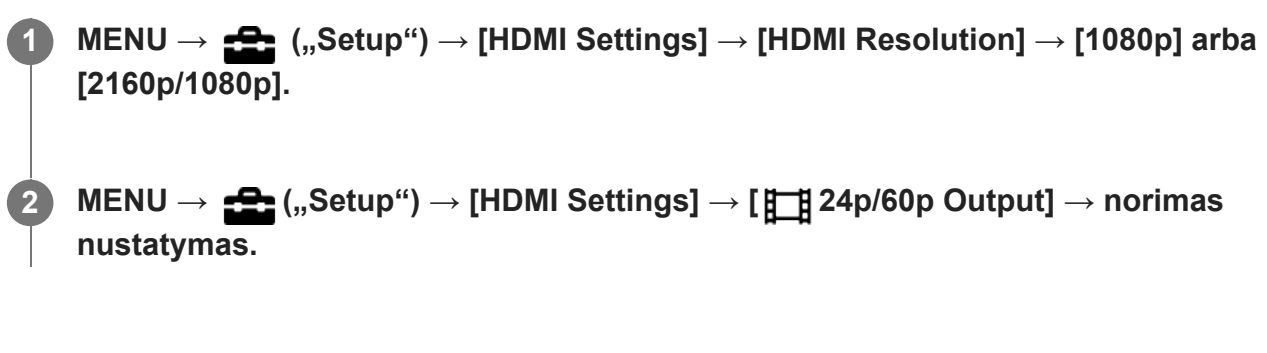

## **Informacija apie meniu elementus**

#### **60p**

Filmų išvesties formatas – 60p.

### **24p:**

filmai išvedami kaip 24p.

## **Pastaba**

**1** ir 2 veiksmų eiliškumas nesvarbus.

[492] MENU elementų sąrašas  $\vert$  Sąranka

# **HDMI nustatymai: HDMI informacijos rodymas**

Pasirenkama, ar rodyti fotografavimo informaciją, kai šis gaminys ir TV yra sujungti naudojant HDMI kabelį (parduodama atskirai).

**MENU → ("Setup") → [HDMI Settings] → [HDMI Info. Display] → norimas nustatymas.**

## **Informacija apie meniu elementus**

## **On:**

**1**

TV ekrane rodoma fotografavimo informacija. Įrašytas vaizdas ir fotografavimo informacija rodoma TV ekrane, o fotoaparato ekranas yra tuščias.

### **Off:**

TV ekrane nerodoma fotografavimo informacijos.

TV ekrane rodomas tik įrašytas vaizdas, o fotoaparato ekranas – ir įrašytas vaizdas, ir fotografavimo informacija.

## **Pastaba**

■ Fotoaparatą prijungus prie HDMI jrenginio, kai [ F File Format] nustatytas kaip [XAVC S 4K], nustatymas perjungiamas į [Off].

## [493] MENU elementų sąrašas  $\vert$  Sąranka **HDMI nustatymai: TC išvestis (filmai)**

Galima nustatyti, ar TC (laiko kodo) informacija bus įtraukiama į išvesties signalą per HDMI jungtį, kai signalas išvedamas per kitus profesionalius įrenginius.

Naudojant šią funkciją laiko kodo informacija įtraukiama į HDMI išvesties signalą. Gaminys siunčia laiko kodo informaciją kaip skaitmeninius duomenis, o ne kaip ekrane rodomą vaizdą. Tada prijungtas įrenginys gali atpažinti laiko duomenis pagal skaitmeninius duomenis.

**MENU → ("Setup") → [HDMI Settings] → [ TC Output] → norimas nustatymas. 1**

#### **Informacija apie meniu elementus**

**On:**

Laiko kodas išvedamas į kitus įrenginius.

**Off:**

Laiko kodas neišvedamas į kitus įrenginius.

#### **Pastaba**

Kai [ $\Box$ ] TC Output] nustatytas kaip [On], vaizdas gali būti netinkamai išvedamas į TV arba įrašymo įrenginį. Tokiais atvejais nustatykite [TT] TC Output] kaip [Off].

[494] MENU elementų sąrašas | Sąranka

# **HDMI nustatymai: REC valdymas (filmai)**

Prijungę fotoaparatą prie išorinio įrašymo įrenginio ar grotuvo, galite nuotoliniu būdu paleisti ar sustabdyti įrašymo įrenginį ar grotuvą naudodami fotoaparatą.

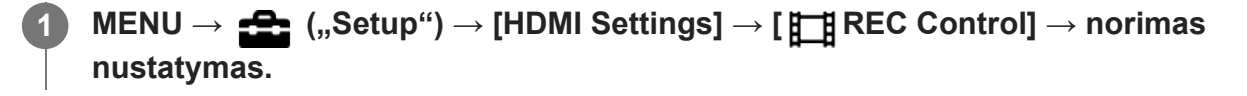

#### **Informacija apie meniu elementus**

**On:**

Fotoaparatu galima nusiųsti įrašymo komandą į išorinį įrašymo įrenginį ar grotuvą.

**F**otoaparatas siunčia įrašymo komandą į išorinį įrašymo įrenginį ar grotuvą.

**Off:**

Fotoaparatas negali nusiųsti įrašymo paleidimo ar sustabdymo komandos į išorinį įrašymo įrenginį ar grotuvą.

#### **Pastaba**

- Funkciją galima naudoti prijungus įrašymo įrenginius ar grotuvus, suderinamus su [FE] REC Control].
- Kai naudojama funkcija [ **H** REC Control], fiksavimo režimą nustatykite kaip H H (Movie).  $\circ$
- Kai [ $\Box$ ] TC Output] nustatomas kaip [Off], funkcijos [ $\Box$ ] REC Control] negalima naudoti.
- Net jei rodoma  $\Box$ PHEC, išorinis įrašymo įrenginys ar grotuvas gali veikti netinkamai atsižvelgiant į jo nustatymus arba būseną. Prieš naudodami patikrinkite, ar išorinis įrašymo įrenginys arba grotuvas veikia tinkamai.

## [495] MENU elementų sąrašas  $\vert$  Sąranka **HDMI nustatymai: CTRL FOR HDMI**

Kai HDMI kabeliu (parduodamas atskirai) prijungiate šį gaminį prie TV, kuriame yra "BRAVIA Sync" funkcija, nukreipę TV nuotolinio valdymo pultą į TV galite valdyti gaminį.

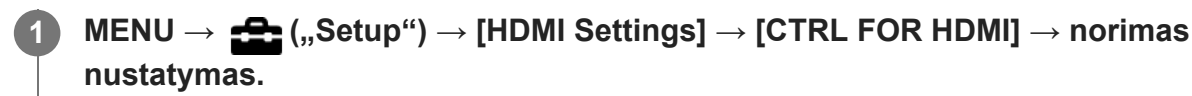

#### **Prijunkite šį gaminį prie "BRAVIA Sync" palaikančio televizoriaus.**

Televizoriaus įvestis perjungiama automatiškai, o šiame gaminyje esantys vaizdai rodomi televizoriaus ekrane.

**3 Televizoriaus nuotolinio valdymo pulte paspauskite mygtuką SYNC MENU.**

**4 Įrenginį valdykite naudodami televizoriaus nuotolinio valdymo pultą.**

#### **Informacija apie meniu elementus**

**On:**

**2**

Šį gaminį galima valdyti TV nuotolinio valdymo pultu.

**Off:**

Šio gaminio negalima valdyti TV nuotolinio valdymo pultu.

#### **Pastaba**

- Jei šį gaminį prijungsite prie televizoriaus naudodami HDMI laidą, galimi meniu elementai bus apriboti.
- **[CTRL FOR HDMI] galima naudoti tik prijungus prie "BRAVIA Sync" palaikančio televizoriaus. Be to,** SYNC MENU veikimas priklauso nuo naudojamo televizoriaus. Išsamesnės informacijos rasite prie TV pridėtoje naudojimo instrukcijoje.
- Jei per HDMI jungtį prie kito gamintojo televizoriaus prijungtas gaminys valdomas televizoriaus

nuotolinio valdymo pultu atlieka nepageidaujamus veiksmus, pasirinkite MENU  $\rightarrow \bullet$  ("Setup")  $\rightarrow$  $[HDMI Settings] \rightarrow [CTRL FOR HDMI] \rightarrow [Off].$ 

[496] MENU elementų sąrašas  $\vert$  Sąranka **4K išvesties pasirinkimas (filmai)**

Galite nustatyti, kaip turi būti įrašomi filmai ir išvedama per HDMI, kai fotoaparatas prijungtas prie išorinio įrašymo, atkūrimo ar kt. įrenginio, suderinamo su 4K.

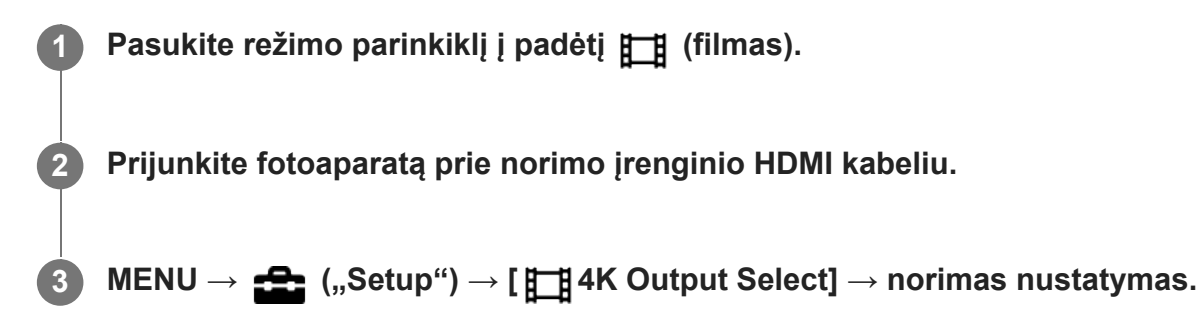

#### **Informacija apie meniu elementus**

#### **Memory Card+HDMI**

Vaizdas vienu metu išvedamas į išorinį įrašymo ar atkūrimo įrenginį ir įrašomas fotoaparato atminties kortelėje.

#### **HDMI Only(30p)**

4K filmas 30p režimu išvedamas į išorinį įrašymo ar atkūrimo įrenginį ir neįrašomas į fotoaparato atminties kortelę.

#### **HDMI Only(24p):**

4K filmas 24p režimu išvedamas į išorinį įrašymo ar atkūrimo įrenginį ir neįrašomas į fotoaparato atminties kortelę.

### **HDMI Only(25p)\* :**

4K filmas 25p režimu išvedamas į išorinį įrašymo ar atkūrimo įrenginį ir neįrašomas į fotoaparato atminties kortelę.

Tik jei [NTSC/PAL Selector] nustatytas kaip PAL.

#### **Pastaba**

- Šį elementą galima nustatyti, tik jei nustatytas fotoaparato filmo režimas ir fotaparatas prijungtas prie įrenginio, suderinamo su 4K.
- Kai pasirenkamas [HDMI Only(30p)], [HDMI Only(24p)] arba [HDMI Only(25p)], [HDMI Info. Display] laikinai nustatomas kaip [Off].
- Sulėtinto / pagreitinto filmavimo atveju, 4K filmas į prijungtą 4K palaikantį prietaisą nepersiunčiamas.
- Kai pasirenkamas [HDMI Only(30p)], [HDMI Only(24p)] arba [HDMI Only(25p)], skaitiklis nejuda pirmyn (tikrasis įrašymo laikas neskaičiuojamas), kol filmas įrašomas į išorinį įrašymo / atkūrimo įrenginį.

Įrašant 4K filmus pasirinkus nustatymą [Memory Card+HDMI], filmai nebus išvedami į per HDMI laidą prijungtą įrenginį, jei tuo pat metu bus įrašomas ir tarpinis filmas. Jei norite pasinaudoti išvestimi per HDMI, [Px] Proxy Recording] nustatykite kaip [Off]. (Tokiu atveju, jei [H] Record Setting] nustatysite pasirinkdami kitą reikšmę nei [24p], vaizdas nebus rodomas fotoaparato ekrane).

- Kai [ $\sharp$ ] File Format] nustatomas kaip [XAVC S 4K], o fotoaparatas prijungiamas per HDMI, iš dalies apribojamos toliau nurodytos funkcijos.
	- $-$  [Face/Eye Priority in AF]
	- [Face Priority in Multi Metering]
	- Sekimo funkcija

[497] MENU elementų sąrašas  $\vert$  Sąranka **USB jungtis**

Kai šis kompiuteris prijungiamas prie kompiuterio ar pan., galite pasirinkti USB ryšio būdą. Pasirinkite MENU  $\rightarrow$   $\bigoplus$  (Network)  $\rightarrow$  [Ctrl w/ Smartphone]  $\rightarrow$  [Ctrl w/ Smartphone]  $\rightarrow$  [Off]. Be to, MENU  $\rightarrow$   $\oplus$  (Network)  $\rightarrow$  [PC Remote Function]  $\rightarrow$  [PC Remote Cnct Method] nustate ties [USB], [PC Remote], esančią [PC Remote Function] lange, nustatykite ties [Off].

**1 MENU → ("Setup") → [USB Connection] → norimas nustatymas.**

#### **Informacija apie meniu elementus**

#### **Automatinis:**

Automatiškai nustatomas "Mass Storage" arba MTP ryšys, atsižvelgiant į norimą prijungti kompiuterį arba kitus USB įrenginius. "Windows 7", "Windows 8.1" arba "Windows 10" kompiuteriai prijungiami naudojant MTP, ir galima naudotis jų unikaliomis funkcijomis.

#### **"Mass Storage"**

Užmezgamas "Mass Storage" ryšys tarp šio gaminio, kompiuterio ir kitų USB įrenginių.

#### **MTP**

Užmezgamas MTP ryšys tarp šio gaminio, kompiuterio ir kitų USB įrenginių. "Windows 7", "Windows 8.1" arba "Windows 10" kompiuteriai prijungiami naudojant MTP, ir galima naudotis jų unikaliomis funkcijomis.

1 lizde esanti atminties kortelė yra ta, prie kurios norima jungtis.

#### **Pastaba**

Nustačius [USB Connection] reikšmę [Auto], gali tekti šiek tiek palaukti, kol gaminys bus prijungtas prie kompiuterio.

[498] MENU elementų sąrašas | Sąranka

## **USB LUN nustatymas**

Pagerinamas suderinamumas apribojant USB jungties funkcijas.

#### **1 MENU → (Setup) → [USB LUN Setting] → norimas nustatymas.**

#### **Informacija apie meniu elementus**

**"Multi"** paprastai naudojama [Multi]. **"Single"** [USB LUN Setting] nustatykite kaip [Single], tik jei nepavyksta prijungti.

[499] MENU elementų sąrašas  $|$  Sąranka **Maitinimo tiekimas per USB**

Prijungus kamerą prie kompiuterio arba USB įrenginio nustatoma, ar energija bus tiekiama per USB laidą.

**1 MENU → (Setup) → [USB Power Supply] → norimas nustatymas.**

#### **Informacija apie meniu elementus**

**On:**

prijungus gaminį prie kompiuterio ar kito įrenginio, energija gaminiui tiekiama per USB laidą.

**Off:**

prijungus gaminį prie kompiuterio ar kito įrenginio, energija gaminiui per USB laidą netiekiama.

#### **Veiksmai, kuriuos galima atlikti tiekiant per USB laidą**

Toliau pateikiamoje lentelėje nurodyta, kuriuos veiksmus galima arba negalima atlikti tiekiant maitinimą per USB laidą.

Varnelė rodo, kad veiksmas galimas, o "—" rodo, kad veiksmas negalimas.

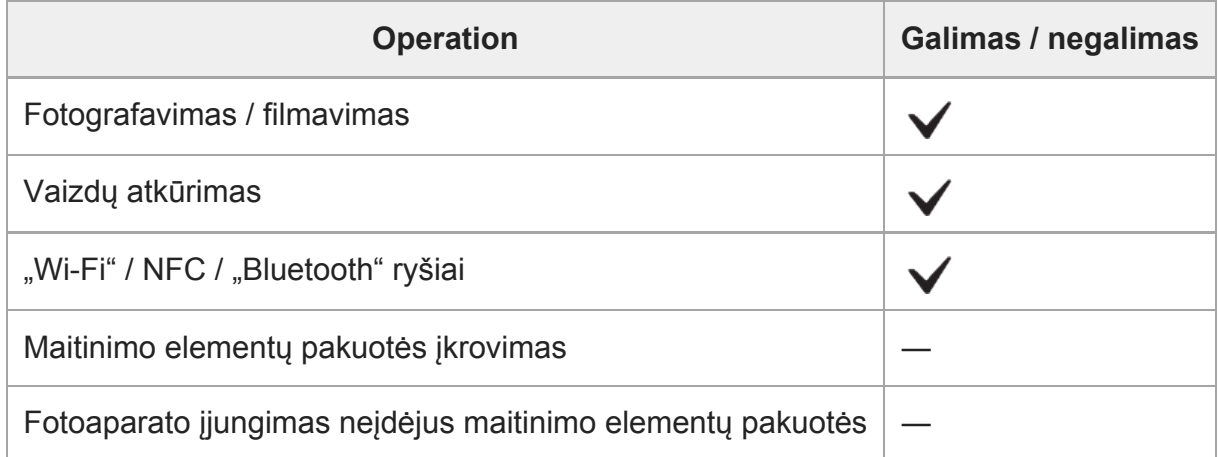

#### **Pastaba**

Įdėkite į gaminį maitinimo elementų pakuotę, kad maitinimas būtų tiekiamas USB kabeliu.

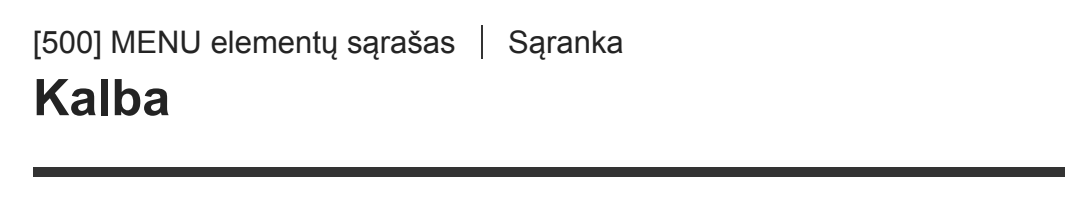

Parenkama kalba, kuria bus rodomi meniu elementai, įspėjimai ir pranešimai.

**1 MENU → (nustatymas) → [ Language] → norima kalba.**

 $[501]$  MENU elementų sąrašas  $|$  Sąranka

## **Datos / laiko nustatymas**

Laikrodžio nustatymo ekranas parodomas automatiškai, kai šį gaminį įjungiate pirmą kartą arba kai visiškai išsikrauna vidinis įkraunamasis atsarginis maitinimo elementas. Šį meniu pasirinkite, kai datą ir laiką norite nustatyti pirmą kartą.

**1 MENU → ("Setup") → [Date/Time Setup] → norimas nustatymas.**

#### **Informacija apie meniu elementus**

#### **Daylight Savings:**

pasirenkamas vasaros laiko nustatymas [On]/[Off].

#### **"Date/Time"**

Nustatomi data ir laikas.

#### **Date Format:**

Pasirenkamas datos ir laiko rodymo formatas.

#### **Patarimas**

- Jei norite įkrauti vidinį atsarginį įkraunamąjį maitinimo elementą, įstatykite įkrautą maitinimo elementų pakuotę ir palikite gaminį 24 val. ar ilgiau jį išjungę.
- Jei laikrodis nustatomas iš naujo kaskart įkraunant maitinimo elementą, vidinis atsarginis įkraunamas maitinimo elementas gali būti susidėvėjęs. Kreipkitės į techninės priežiūros centrą.

 $[502]$  MENU elementų sąrašas  $\vert$  Sąranka

# **Vietos nustatymas**

Nustatomas regionas, kuriame naudojatės gaminiu.

**1 MENU → (nustatymas) → [Area Setting] → norimas regionas.**

[503] MENU elementų sąrašas  $\vert$  Sąranka **IPTC informacija**

Įrašydami nuotraukas galite užrašyti IPTC informaciją\*. IPTC informaciją kurti ir redaguoti galite naudodami IPTC Metadata Preset [\(https://www.sony.net/iptc/help/](https://www.sony.net/iptc/help/)). Informaciją galite iš anksto įrašyti į atminties kortelę.

IPTC informaciją sudaro skaitmeniniai vaizdo metaduomenų atributai, kaip nurodo Tarptautinė spaudos telekomunikacijų taryba. \*

**1 MENU → (Setup) → [IPTC Information] → norimas nustatymų elementas.**

#### **Informacija apie meniu elementus**

#### **Write IPTC Info:**

Nustatoma, ar IPTC informaciją įrašyti į nuotraukas. ([On] / [Off])

**Pasirinkus [On], fotografavimo ekrane bus rodoma**  $\text{PTC}$  **piktograma.** 

#### **Register IPTC Info :**

Į kamerą užregistruojama iš atminties kortelės paimta IPTC informacija. [Slot 1] arba [Slot 2] pasirinkite kaip atminties kortelę, iš kurios bus nuskaitoma IPTC informacija.

#### **Patarimas**

- Atkuriant IPTC informaciją turinčius vaizdus, ekrane rodoma  $\text{IPTC}$  piktograma.
- Kaip naudoti IPTC Metadata Preset, žiūrėkite nurodytoje svetainėje. <https://www.sony.net/iptc/help/>

#### **Pastaba**

- Užregistravus IPTC informaciją, anksčiau į fotoaparatą užregistruota informacija perrašoma.
- **IPTC** informacijos tiesiai fotoaparate redaguoti ar tikrinti negalima.
- Norėdami kameroje užregistruotą IPTC informaciją pašalinti, fotoaparate atkurkite pirminius nustatymus.
- Prieš skolindami ar duodami fotoaparatą, atkurkite pirminius parametrus, kad pašalintumėte IPTC informaciją.

**2**

[504] MENU elementų sąrašas | Sąranka **Autoriaus teisių informaciją**

Nuotraukoje įrašoma autorių teisių informacija.

**1 MENU → ("Setup") → [Copyright Info] → norimas nustatymas.**

**Pasirinkus [Set Photographer] arba [Set Copyright], a ekrane pateikiama klaviatūra. Įveskite norimą pavadinimą ar kt.**

#### **Informacija apie meniu elementus**

#### **Write Copyright Info**

Nustatoma, ar reikia įrašyti autoriaus teisių informaciją. ([On] / [Off])

Pasirinkus [On], fotografavimo ekrane bus rodoma piktograma  $\odot$ .

#### **Set Photographer**

Nustatomas fotografo vardas.

#### **Nustatyti autoriaus teises**

Nustatomas autoriaus teisių turėtojo vardas, apvadinimas ar kt.

#### **Disp. Copyright Info:**

Rodoma dabartinė autoriaus teisių informacija.

#### **Pastaba**

- Nustatant [Set Photographer] ir [Set Copyright] reikšmes galima įvesti tik raides, skaičius arba simbolius. Galima įvesti ne daugiau kaip 46 raides.
- Kai atkuriami vaizdai su įrašyta autoriaus teisių informacija, rodoma piktograma  $\odot$ .
- Norėdami užkirsti kelią neteisėtai prieigai prie [Copyright Info], prieš skolindami arba atiduodami fotoaparatą būtinai atžymėkite stulpelius [Set Photographer] ir [Set Copyright].
- "Sony" nėra atsakinga už problemas ar žalą dėl [Copyright Info] naudojimo.

[505] MENU elementų sąrašas | Sąranka

## **Serijos numerio įrašymas**

Fotografuojant, į Exif duomenis įrašomas fotoaparato serijos numeris.

**1 MENU → (Setup) → [Write Serial Number] → norimas nustatymas.**

### **Informacija apie meniu elementus**

**On:**

Į Exif duomenis įrašomas fotoaparato, kuriuo buvo užfiksuotas vaizdas, serijos numeris.

**Off:**

Į Exif duomenis fotoaparato, kuriuo buvo užfiksuotas vaizdas, serijos numeris neįrašomas.

 $[506]$  MENU elementų sąrašas  $|$  Sąranka

## **Formatas**

Jei atminties kortelę pirmą kartą naudosite šiame fotoaparate, rekomenduojama ją suformatuoti naudojant fotoaparatą, kad ji veiktų stabiliai. Atminkite, kad formatuojant visi atminties kortelėje esantys duomenys ištrinami visam laikui ir jų nebus galima atkurti. Išsaugokite svarbius duomenis kompiuteryje ar kt.

**1 MENU → (Setup) → [Format] → norimas atminties kortelės lizdas.**

#### **Pastaba**

- Formatuojant visam laikui ištrinami visi duomenys, įskaitant apsaugotus vaizdus ir užregistruotus nustatymus (M1–M4).
- Formatuojant užsidega prieigos lemputė. Kol dega prieigos lemputė, nebandykite atminties kortelės išimti.
- Atminties kortelę suformatuokite šiame fotoaparate. Jei atminties kortelę suformatuosite kompiuteryje, atminties kortelės gali nepavykti naudoti dėl formato tipo.
- Formatavimas gali trukti kelias minutes, tai priklauso nuo naudojamos atminties kortelės.
- Atminties kortelės nepavyks suformatuoti, jei likusi maitinimo elemento įkrova bus mažesnė nei 1 %.

[507] MENU elementų sąrašas  $\vert$  Sąranka

# **Įr. laikmenos nustatymai Įrašymo laikmenos pirmenybė**

Pasirenkamas atminties kortelės lizdas, į kurį norima įrašyti. [Slot 1] yra numatytasis nustatymas. Jei nustatymų neketinate keisti ir naudosite tik vieną atminties kortelę, naudokite 1 lizdą.

**MENU → (Setup) → [Rec. Media Settings] → [Prioritize Rec. Media] → norimas lizdas. 1**

### **Informacija apie meniu elementus**

#### **Slot 1:**

Pasirenkama laikmena, esanti 1 lizde.

#### **Slot 2:**

Pasirenkama laikmena, esanti 2 lizde.

#### **Patarimas**

Norėdami tą patį vaizdą vienu metu įrašyti į dvi atminties korteles arba išrūšiuoti į dvi atminties korteles įrašytus vaizdus pagal vaizdų tipą (nuotraukos / filmai), naudokite [Recording Mode].

[508] MENU elementų sąrašas  $\vert$  Sąranka

# **Įr. laikmenos nustatymai Recording Mode**

Galite pasirinkti vaizdo įrašymo būdą, pavyzdžiui, to paties vaizdo vienalaikis įrašymas į dvi atminties korteles arba skirtingų tipų vaizdų įrašymas į dvi atminties korteles.

**MENU → (Setup) → [Rec. Media Settings] → [Recording Mode] → norimas nustatymas. 1**

### **Informacija apie meniu elementus**

#### **Standard:**

Vaizdas įrašomas į atminties kortelę, kuri yra jūsų [Prioritize Rec. Media] lange pasirinktame atminties kortelės lizde.

### **Simult.** ( $\overline{M}$ ):

Nuotrauka įrašoma į abi atminties korteles, o filmas įrašomas į atminties kortelę, kuri yra [Prioritize Rec. Media] lange pasirinktame atminties kortelės lizde.

### **Simult. ( ):**

Nuotrauka įrašoma į atminties kortelę, kuri yra [Prioritize Rec. Media] lange pasirinktame atminties kortelės lizde. Filmas įrašomas į abi atminties korteles.

## **Simult.** ( $\overline{M}$ /盯):

Nuotrauka ir filmas įrašomas į abi atminties korteles.

### **Sort(RAW/JPEG):**

Vaizdas RAW formatu įrašomas į atminties kortelę, kuri yra [Prioritize Rec. Media] lange pasirinktame atminties kortelės lizde, o vaizdas JPEG formatu įrašomas į kitą atminties kortelę. Filmai įrašomi į atminties kortelę, kuri yra [Prioritize Rec. Media] lange pasirinktame atminties kortelės lizde.

#### **Sort(JPEG/RAW):**

Vaizdas JPEG formatu įrašomas į atminties kortelę, kuri yra [Prioritize Rec. Media] lange pasirinktame atminties kortelės lizde, o vaizdas RAW formatu įrašomas į kitą atminties kortelę. Filmai įrašomi į atminties kortelę, kuri yra [Prioritize Rec. Media] lange pasirinktame atminties kortelės lizde.

## **Sort(** $\overline{M}$ /盯

Nuotrauka įrašoma į atminties kortelę, kuri yra [Prioritize Rec. Media] lange pasirinktame atminties kortelės lizde. Filmas įrašomas į kitą atminties kortelę.

#### **Patarimas**

■ Net jei [Recording Mode] yra nustatytas ties [Sort(RAW/JPEG)] arba [Sort(JPEG/RAW)], jei [RAW & JPEG] parinktis [ $\overline{p}$ File Format] lange nėra pasirinkta, bus įrašyti tik pasirinkto formato failai.

[509] MENU elementų sąrašas  $\vert$  Sąranka

# **Įr. laikmenos nustatymai Automatinis laikmenos keitimas**

Prisipildžius naudojamai atminties kortelei arba ją pamiršus įdėti į lizdą, vaizdus galite įrašyti į kitą atminties kortelę.

**MENU → (Setup) → [Rec. Media Settings] → [Auto Switch Media] → norimas nustatymas.**

### **Informacija apie meniu elementus**

#### **On:**

**1**

Fotoaparatas automatiškai pradeda įrašymą į kitą atminties kortelę, jei naudojama kortelė prisipildo arba ją pamirštama įstatyti.

### **Off:**

Fotoaparatas [Auto Switch Media] funkcijos nevykdo.

## **Kaip fotoaparatas perjungia naudojamą atminties kortelės lizdą**

### **[Recording Mode] nustačius ties [Standard]:**

Jei vaizdų į naudojamą atminties kortelę įrašyti nepavyksta, [Prioritize Rec. Media] automatiškai persijungia ir vaizdai įrašomi į kitą atminties kortelę.

Prisipildžius kitai atminties kortelei, fotoaparatas vėl pradeda įrašinėti į ankstesniame lizde esančią kortelę.

Pavyzdys. [Prioritize Rec. Media] nustačius ties [Slot 1]

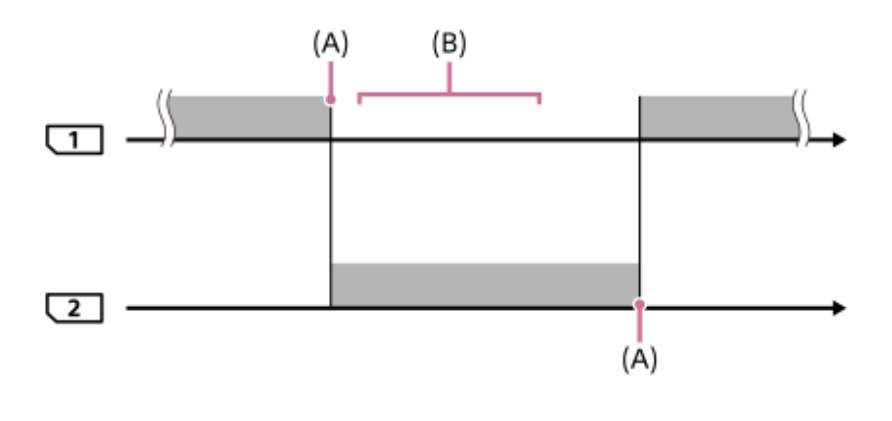

"
": Vaizdų įrašymas

(A): Įrašyti į atminties kortelę nebegalima (dėl vietos trūkumo ar pan.).

(B): Atminties kortelė pakeista tinkama įrašyti.

#### **Tą patį vaizdą vienu metu įrašant į dvi atminties korteles:**

- Nuotraukų įrašymas [Recording Mode] nustačius ties [Simult. ( $\overline{M}$ )]
- Filmų įrašymas [Recording Mode] nustačius ties [Simult.  $(\Box)$ ]
- Nuotraukų arba filmų įrašymas [Recording Mode] nustačius ties [Simult. ( $\overline{M}$ / | | | )]

Prisipildžius kuriai nors atminties kortelei, fotoaparatas vienalaikio įrašymo funkciją išjungia. Išėmus prisipildžiusią atminties kortelę, fotoaparatas pradeda įrašinėti į kitą atminties kortelę. Prisipildžiusią atminties kortelę pakeitus įrašyti tinkama atminties kortele, fotoaparatas vėl įjungia vienalaikio įrašymo funkciją su pasirinktu nustatymu.

Pavyzdys. [Prioritize Rec. Media] nustačius ties [Slot 1] ([Recording Mode]: [Simult.  $(\overline{M}/\overline{H} \overline{H})$ ])

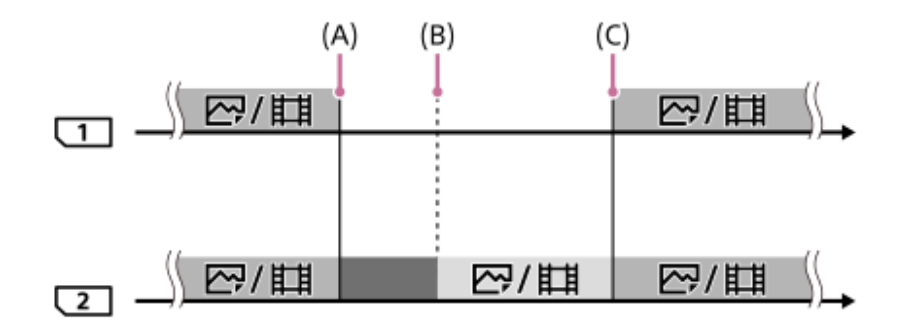

": Galima įrašyti vienu metu.

- **Teksa** ": Įrašymo funkcija išjungta.
- ": Vienu metu to paties vaizdo įrašyti negalima.
- (A): Įrašyti į atminties kortelę nebegalima (dėl vietos trūkumo ar pan.).
- (B): Atminties kortelė išimta.
- (C): Įdėta įrašyti tinkama atminties kortelė.
- Vienu metu įrašomi vaizdai (pavyzdžiui, nuotraukos nustačius [Simult.  $(\sharp \sharp)$ ]) ir toliau įrašomi į kitą atminties kortelę, jei prieš tai naudota atminties kortelė prisipildo.

Jei įrašant filmą naudojama atminties kortelė prisipildo, filmas toliau įrašomas į kitą atminties kortelę. Įrašoma tol, kol baigiama.

#### **Vaizdų įrašymas į dvi atminties korteles RAW ir JPEG formatais:**

[Recording Mode] nustačius ties [Sort(RAW/JPEG)] arba [Sort(JPEG/RAW)], o [ File Format] nustačius ties [RAW & JPEG]

Prisipildžius kuriai nors atminties kortelei, fotoaparatas įrašymo funkciją išjungia. Išėmus prisipildžiusią atminties kortelę, fotoaparatas pradeda įrašinėti tiek RAW, tiek JPEG formatais į kitą atminties kortelę.

Prisipildžiusią atminties kortelę pakeitus įrašyti tinkama atminties kortele, fotoaparatas vėl įjungia dviejų tipų vaizdų įrašymo funkciją su pasirinktu nustatymu.

Pavyzdys. [Prioritize Rec. Media] nustačius ties [Slot 1] ([Recording Mode]: [Sort(RAW/JPEG)])

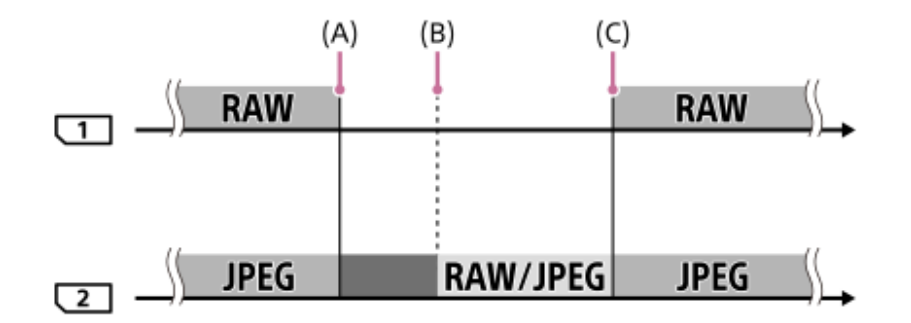

" ": Vaizdai surūšiuojami pagal failo formatą.

- ": Nuotraukų įrašymas išjungiamas (filmus galima įrašyti).
- ": Vaizdų rūšiuoti negalima.
- (A): Įrašyti į atminties kortelę nebegalima (dėl vietos trūkumo ar pan.).
- (B): Atminties kortelė išimta.
- (C): Įdėta įrašyti tinkama atminties kortelė.
- Jei įrašant filmus naudojama atminties kortelė prisipildo, fotoaparatas pradeda įrašinėti į kitą atminties kortelę.

#### **Nuotraukų ir vaizdų įrašymas į dvi atminties korteles:**

• [Recording Mode] nustačius ties [Sort( السبعة [Recording Mode]

Prisipildžius kuriai nors atminties kortelei, nuotraukos ir filmai įrašomi į kitą atminties kortelę. Prisipildžiusią atminties kortelę pakeitus įrašyti tinkama atminties kortele, fotoaparatas vėl įjungia dviejų tipų vaizdų įrašymo funkciją su pasirinktu nustatymu.

Pavyzdys. [Prioritize Rec. Media] nustačius ties [Slot 1]  $([Recording Mode]$ : [Sort( $\overline{[O]}$ / $\overline{[O]}$ ])

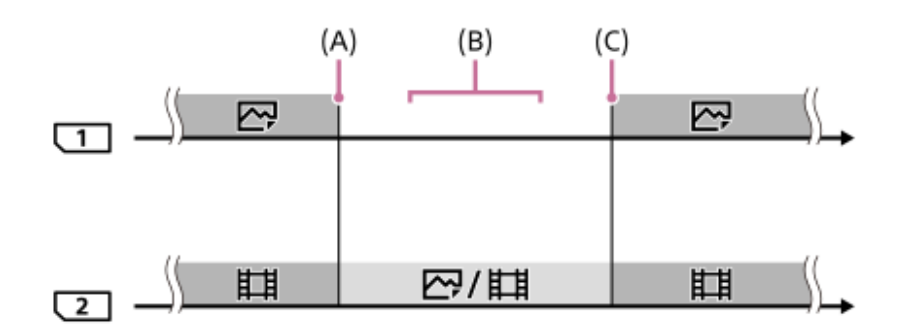

": Vaizdai surūšiuojami pagal vaizdo tipą.

- ": Vaizdų rūšiuoti negalima.
- (A): Įrašyti į atminties kortelę nebegalima (dėl vietos trūkumo ar pan.).
- (B): Atminties kortelė išimta.
- (C): Įdėta įrašyti tinkama atminties kortelė.

#### **Patarimas**

- Vaizdai įrašomi į monitoriuje su rodyklės simboliu rodomame lizde esančią atminties kortelę. Fotoaparatui pakeitus lizdą naudojant [Auto Switch Media], atminties kortelę buvusiame lizde pakeiskite įrašyti tinkama atminties kortele.
- [Recording Mode] nustačius ties [Standard], [Prioritize Rec. Media] nustatymas automatiškai pasikeičia pakeitus lizdą. Jei prieš pakeisdami norite įrašyti į naudojamą lizdą, dar kartą pasirinkite norimą lizdą, naudodami [Prioritize Rec. Media].
- Jei norite įrašinėti nuolat su [Recording Mode] ir [Prioritize Rec. Media] nustatymais, [Auto Switch Media] nustatykite ties [Off].

[510] MENU elementų sąrašas  $\vert$  Sąranka

## **Failų / aplankų nustatymai (nuotraukos)**

Nustatomi ketinamų fiksuoti nuotraukų failų pavadinimai ir nurodomi aplankai nuotraukoms saugoti.

**1 MENU → ("Setup") → [ File/Folder Settings] → norimas nustatymas.**

#### **Informacija apie meniu elementus**

#### **File Number:**

galite nustatyti, kaip nuotraukoms bus priskiriami failų numeriai.

[Series]: failų numeriai nepradedami skaičiuoti iš naujo kiekviename aplanke.

[Reset]: failų numeriai pradedami skaičiuoti iš naujo kiekviename aplanke.

#### **Set File Name:**

galite nurodyti pirmuosius tris failo pavadinimo simbolius.

#### **Select REC Folder:**

galite pasirinkti aplanką, kuriame vaizdai bus saugomi, kai [Folder Name] nustatytas kaip [Standard Form].

#### **New Folder:**

sukuriamas naujas aplankas nuotraukoms saugoti. Naujam aplankui priskiriamas numeris pagal ankstesnįjį prie jo numerio pridedant 1.

#### **Folder Name:**

galite nustatyti, kai bus priskiriami aplankų pavadinimai.

[Standard Form]: aplankams pavadinimai priskiriami tokiu formatu: "aplanko numeris + MSDCF".

Pavyzdys. 100MSDCF

[Date Form]: aplankų pavadinimai kuriami tokiu formatu: "aplanko numeris + Y (paskutinis metu skaitmuo)/MM/DD".

Pavyzdys. 10090405 (aplanko numeris: 100; data: 04/05/2019)

#### **Patarimas**

- [File Number] ir [Set File Name] nustatymai pritaikomi ir 1, ir 2 lizdams.
- [File Number] nustačius ties [Series], failų numeriai lizduose esančiose atminties kortelėse bus priskirti iš eilės, net pakeitus [Prioritize Rec. Media] nustatymą.

#### **Pastaba**

- [Set File Name] galima naudoti tik didžiąsias raides, skaitmenis ir apatinius brūkšnius. Apatinių brūkšnių negalima naudoti kaip pirmojo simbolio.
- Trys simboliai, nurodyti naudojant [Set File Name], taikomi tik failams, įrašomiems pasirinkus šį nustatymą.
- Kai [Folder Name] nustatomas kaip [Date Form], aplanko failams saugoti negalima pasirinkti.
- Jei [Recording Mode] funkcija, esanti [Rec. Media Settings], nustatoma ne ties [Standard], rinktis galima tik tuos aplankus, kurie abiem atminties kortelėms yra bendri. Jei nerandate bendro aplanko, tokį galite sukurti naudodami [New Folder] parinktį.
- Jei [Recording Mode] funkcija, esanti [Rec. Media Settings], nustatoma ne ties [Standard], aplankas, turintis ankstesnio aplanko numerį atminties kortelėje +1, bus sukurtas abejose atminties kortelėse.
- Fotografuojant pasirinkus [Recording Mode] funkciją, esančią [Rec. Media Settings], ir nustačius ne [Standard], naują aplanką galima sukurti automatiškai.
- Naujas aplankas gali būti sukurtas automatiškai, jei vaizdus fiksuojate naudodami atminties kortelę, kuri buvo naudojama kitame įrenginyje.
- Viename aplanke gali būti saugoma iki 4 000 vaizdų. Kai aplanke nebelieka vietos, automatiškai sukuriamas naujas aplankas.

[511] MENU elementų sąrašas | Sąranka

# **Failų nustatymai (filmai)**

Galite sukonfigūruoti įrašytų filmų failų pavadinimų nustatymus.

**1 MENU → ("Setup") → [ File Settings] → norimas nustatymas.**

#### **Informacija apie meniu elementus**

#### **File Number:**

galite nustatyti, kaip filmams bus priskiriami failų numeriai.

[Series]: failų numeriai nepradedami skaičiuoti iš naujo, net jei pakeičiama atminties kortelė.

[Reset]: failų numeriai pradedami skaičiuoti iš naujo, kai atminties kortelė pakeičiama.

#### **Series Counter Reset:**

naudojamas serijos skaitiklis pradedamas skaičiuoti iš naujo, kai [File Number] nustatomas kaip [Series].

#### **File Name Format:**

galite nustatyti filmų failų pavadinimų formatą.

[Standard]: įrašyto filmo failo pavadinimas prasideda raide "C". Pavyzdys: C0001

[Title]: jrašyto filmo failo pavadinimas tampa "Pavadinimas+failo numeris".

[Date + Title]: jrašyto filmo failo pavadinimas tampa "Data+pavadinimas+failo numeris".

[Title + Date]: jrašyto filmo failo pavadinimas tampa "Pavadinimas+data+ failo numeris".

#### **Title Name Settings:**

galite nustatyti pavadinimą, kai [File Name Format] nustatomas kaip [Title], [Date + Title] arba [Title + Date].

#### **Patarimas**

- [File Number] ir [File Name Format] nustatymai pritaikomi tiek 1, tiek 2 lizdams.
- [File Number] nustačius ties [Series], failų numeriai lizduose esančiose atminties kortelėse bus  $\sim$ priskirti iš eilės, net pakeitus [Prioritize Rec. Media] nustatymą.

#### **Pastaba**

- [Title Name Settings] leidžiama naudoti tik skaitmenis ir raides. Galima įvesti iki 37 simbolių.
- Pavadinimai, įvesti naudojant [Title Name Settings], taikomi tik filmams, įrašytiems po šio nustatymo įjungimo.
- **Eightharror File Settings] netaikomas AVCHD filmams.**
- Kaip filmams bus priskiriami aplankų pavadinimai, negalima rinktis.
- Jei naudojatės SDHC atminties kortele, [File Name Format] užfiksuojamas kaip [Standard].
- Jei ištrynus failą ar pan. atsiranda nepanaudotų numerių, šie numeriai bus panaudoti dar kartą, kai filmo failo numeris pasieks "9999".

#### [512] MENU elementų sąrašas  $\vert$  Sąranka

```
file:///global.sdl.corp/...N/SON_GGMAXU_128/190809_YAGI_ILCE-7RM4GB_OI_RG_HG/03_Prod/03b_DTP/03_Work/HG/LT/print.html[2019-10-04 15:58:22]
```
# **Vaizdų duomenų bazės atkūrimas**

Jei vaizdo failai buvo apdoroti kompiuteryje, vaizdų duomenų bazės faile gali kilti problemų. Tokiu atveju atminties kortelėje esančių vaizdų nepavyks atkurti šiame gaminyje. Jei kilo tokių problemų, pataisykite failą naudodami [Recover Image DB].

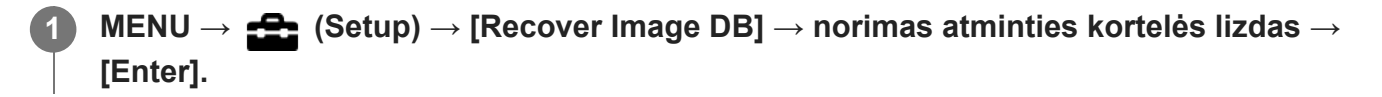

#### **Pastaba**

- Jei maitinimo elementų pakuotė visiškai išsikrovusi, vaizdų duomenų bazės failų nepavyks atkurti. Naudokite įkrautą maitinimo elementų pakuotę.
- Atminties kortelėje įrašyti vaizdai neištrinami naudojant [Recover Image DB].

[513] MENU elementų sąrašas  $\vert$  Sąranka **Laikmenos informacijos rodymas**

Parodomas galimas įrašyti filmo laikas naudojant įdėtą kortelę. Be to, parodomas galimų įrašyti nuotraukų skaičius naudojant įdėtą atminties kortelę.

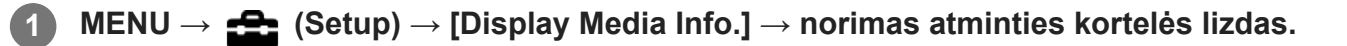

[514] MENU elementų sąrašas  $|$  Sąranka

# **Versija**

Rodoma šio gaminio programinės įrangos versija. Patikrinkite versiją, kai išleidžiami šio gaminio programinės įrangos atnaujinimai ir pan.

Taip pat parodoma objektyvo versija, jei uždedamas su programinės aparatinės įrangos naujiniu suderinamas objektyvas.

Uždėjus su programinės aparatinės įrangos naujiniu suderinamą montavimo adapterį, objektyvo srityje parodoma montavimo adapterio versija.

**1 MENU → ("Setup") → [Version].**

#### **Pastaba**

Atnaujinti galima tik tada, kai maitinimo elemento įkrovos lygis yra **(3 maitinimo elemento** 

padalos) arba daugiau. Naudokite įkrautą maitinimo elementų pakuotę.

[515] MENU elementų sąrašas  $\vert$  Sąranka

## **Nustatymų išsaugojimas / įkėlimas**

Fotoaparato nustatymus galite išsaugoti / įkelti į atminties kortelę ir iš jos. Taip pat galite įkelti kitos tokio paties modelio kameros nustatymus.

**1 MENU → (Setup) → [Save/Load Settings] → norimas elementas.**

#### **Informacija apie meniu elementus**

**Save:**

Esami šio fotoaparato nustatymai išsaugomi į atminties kortelę.

**Load:**

Nustatymai iš atminties kortelės įkeliami į šį fotoaparatą.

#### **Nustatymai, kurių negalima išsaugoti**

Toliau nurodomi nustatymų parametrai, kurių negalima išsaugoti naudojant [Save/Load Settings] funkciją. (Meniu elementai be nustatymų parametrų, pavyzdžiui, [Focus Magnifier], nenurodomi.)

**Camera Settings1** MR $\bigcirc$  1/ $\bigcirc$  2 Recall  $MR = 1/2$  Memory AF Micro Adj. White Balance: Custom 1/Custom 2/Custom 3 Face Registration

**Camera Settings2** Zoom

**Tinklas** FTP Transfer Func. Wi-Fi Settings Edit Device Name Import Root Certificate Security(IPsec)

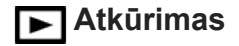

View Mode

**Sąranka FA** Kalba Date/Time Setup Area Setting IPTC Information Copyright Info

#### **Patarimas**

[My Menu] esantys elementai bus išsaugoti į atminties kortelę.

#### **Pastaba**

- Vienoje atminties kortelėje galite išsaugoti iki 10 nustatymų. Jau išsaugojus 10 nustatymų, galima įvykdyti [Save New] veiksmą. Perrašyti esamus nustatymus.
- Duomenims išsaugoti arba įkelti naudojamas tik 1 lizdas. Įrašyti / įkelti skirto lizdo keisti negalima.
- Įkelti kito modelio fotoaparato nustatymų negalima.

## [516] MENU elementų sąrašas  $\vert$  Sąranka **Nustatymų nustatymas iš naujo**

Atkuriami numatytieji gaminio nustatymai. Įrašyti vaizdai išsaugomi net įjungus funkciją [Setting Reset].

**1 MENU → ("Setup") → [Setting Reset] → norimas nustatymas.**

#### **Informacija apie meniu elementus**

#### **Camera Settings Reset:**

Atkuriami numatytieji pagrindiniai fotografavimo nustatymai.

#### **Initialize:**

Atkuriami visi numatytieji nustatymai.

#### **Pastaba**

- Kai atkuriami nustatymai, neišimkite maitinimo elementų pakuotės.
- Nustatyta [AF Micro Adj.] vertė nebus atkurta net įjungus [Camera Settings Reset] arba [Initialize]
- [Picture Profile] nustatymai nebus nustatyti iš naujo, net jei įjungsite [Camera Settings Reset] arba  $\alpha$ [Initialize].

**2**

**3**

[517] MENU elementų sąrašas  $\vert$  Mano meniu

## **Elemento pridėjimas**

Reikiamus meniu elementus galite užregistruoti ("My Menu") MENU.

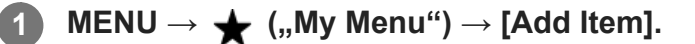

**Spausdami viršutinę / apatinę / kairiąją / dešiniąją valdymo ratuko pusę pasirinkite elementą, kurį norite pridėti prie**  $\bigstar$  **("My Menu").** 

**Spausdami viršutinę / apatinę / kairiąją / dešiniąją valdymo ratuko pusę pasirinkite paskirties vietą.**

#### **Patarimas**

**Prie**  $\triangleq$  ("My Menu") galite pridėti iki 30 elementų.

#### **Pastaba**

**2**

**3**

- $\bullet\quad \bigstar\quad$  ("My Menu") negalima pridėti toliau nurodytų elementų.
	- Visų elementų, esančių MENU → D ("Playback")
	- $=$  [View on TV]

[518] MENU elementų sąrašas | Mano meniu

## **Elementų rūšiavimas**

Prie  $\triangleq$  ("My Menu") MENU pridėtus meniu elementus galite pertvarkyti.

 $\overline{\phantom{a}}$ 

 $MENU \rightarrow \bigstar$  ("My Menu")  $\rightarrow$  [Sort Item].

**Spausdami viršutinę / apatinę / kairiąją / dešiniąją valdymo ratuko pusę pasirinkite elementą, kurį norite perkelti.**

**Spausdami viršutinę / apatinę / kairiąją / dešiniąją valdymo ratuko pusę pasirinkite paskirties vietą.**

[519] MENU elementų sąrašas | Mano meniu

## **Elementų trynimas**

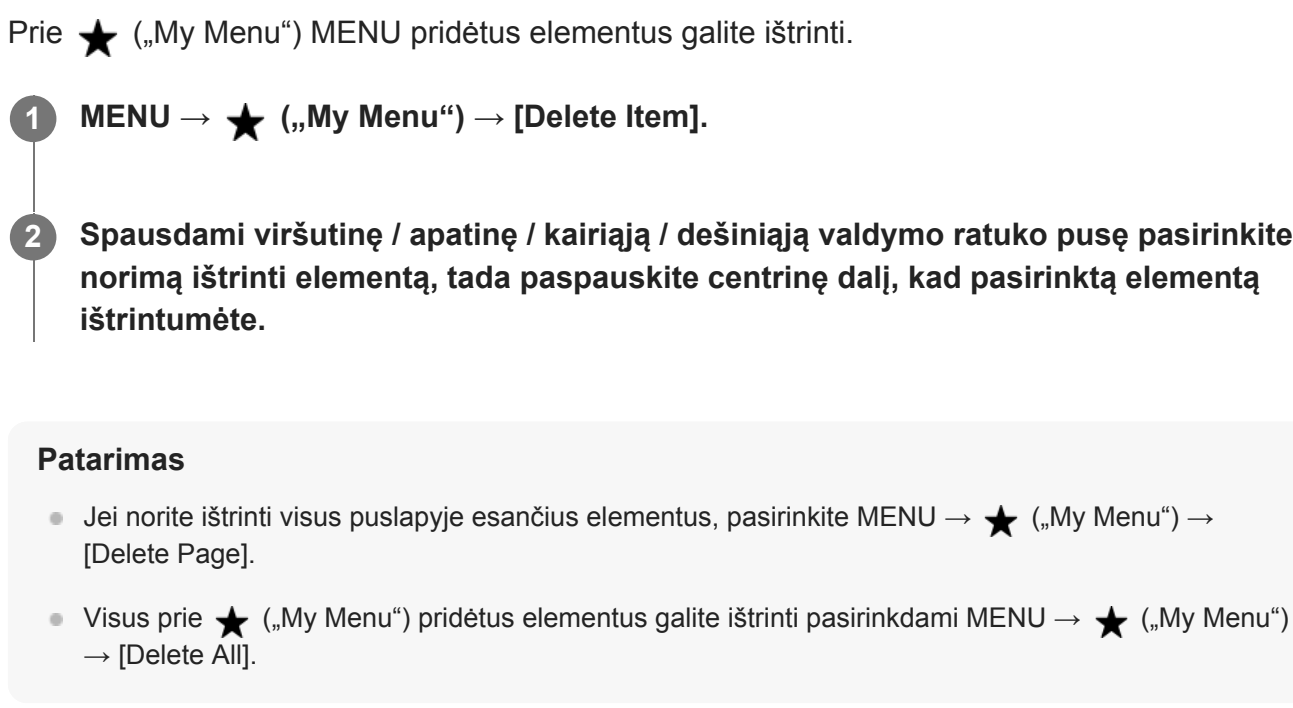

[520] MENU elementų sąrašas | Mano meniu **Puslapio trynimas**

Galite ištrinti visus prie puslapio dalyje  $\bigstar$  ("My Menu") MENU pridėtus meniu elementus.

**1 MENU → ("My Menu") → [Delete Page].**

**Spausdami kairiąją / dešiniąją valdymo ratuko pusę pasirinkite norimą ištrinti puslapį, tada paspauskite centrinę valdymo ratuko dalį, kad elementus ištrintumėte.**

[521] MENU elementų sąrašas | Mano meniu

## **Visko trynimas**

**2**

Galite ištrinti visus prie  $\bigstar$  ("My Menu") MENU pridėtus meniu elementus.

 $\mathsf{MENU} \rightarrow \bigstar$  ("My Menu")  $\rightarrow$  [Delete All].

**2 Pasirinkite [OK].**

[522] MENU elementų sąrašas | Mano meniu

## **Rodymas iš mano meniu**

Galite nustatyti, kad "My Menu" būtų parodytas, kai paspaudžiate mygtuką MENU.

**1 MENU → ("My Menu") → [Display From My Menu] → norimas nustatymas.**

#### **Informacija apie meniu elementus**

**On:**

"My Menu" pasirodo, kai paspaudžiate mygtuką MENU.

**Off:**

I

paspaudus mygtuką MENU parodomas vėliausiai naudotas meniu.

[523] Atsargumo priemonės naudojant šį gaminį

## **Atsargumo priemonės**

Taip pat žiūrėkite šio gaminio naudojimo instrukcijose (pridedama) skyriuje "Pastabos dėl fotoaparato naudojimo".

### **Pastaba dėl šiame vadove pateiktos duomenų specifikacijos**

- Šiame vadove pateikiami veikimo duomenys ir techniniai duomenys yra paremti įprastine 25 ºC (77 °F) aplinkos temperatūra, išskyrus atvejus, kai nurodoma kitaip.
- Maitinimo elementų pakuotės duomenys pateikiami remiantis tuo, kad maitinimo elementų pakuotė buvo visiškai įkrauta, kol užgeso įkrovimo lemputė.

## **Darbinė temperatūra**

- Nerekomenduojama filmuoti itin karštoje arba šaltoje vietoje, kurios temperatūra nepatenka į šį diapazoną.
- Jei aplinkos temperatūra aukšta, fotoaparato temperatūra kyla greitai.
- Pakilus kameros temperatūrai gali pablogėti vaizdo kokybė. Prieš toliau fotografuojant rekomenduojama palaukti, kol fotoaparato temperatūra sumažės.
- Atsižvelgiant į fotoaparato ir maitinimo elementų temperatūrą, fotoaparatu gali nepavykti įrašyti filmų arba maitinimas gali būti automatiškai nutrauktas siekiant apsaugoti fotoaparatą. Prieš nutraukiant maitinimą arba panaikinant filmų įrašymo galimybę, ekrane bus pateiktas pranešimas. Tokiu atveju nebandykite įjungti fotoaparato ir palaukite, kol jis ir maitinimo elementai atvės. Jei įjungsite fotoaparatą, kol jis ir maitinimo elementai nebus pakankamai atvėsę, fotoaparatas gali vėl išsijungti arba negalėsite įrašyti filmų.

## **Pastabos dėl ilgalaikio įrašymo arba 4K filmų įrašymo**

Ypač kuriant 4K filmą įrašymo laikas gali būti trumpesnis esant žemai temperatūrai. Maitinimo elementų pakuotę pašildykite arba pakeiskite nauju maitinimo elementu.

## **Pastabos dėl filmų atkūrimo kituose įrenginiuose**

XAVC S filmai atkuriami tik XAVC S palaikančiais įrenginiais.

## **Pastabos dėl įrašymo / atkūrimo**

- Prieš pradėdami įrašyti, padarykite bandomąjį įrašą ir įsitikinkite, kad fotoaparatas veikia tinkamai.
- Negarantuojama, kad pavyks atkurti šiuo gaminiu įrašytus vaizdus naudojant kitą įrangą ir kad šiame gaminyje bus galima atkurti vaizdus, įrašytus arba redaguotus naudojant kitą įrangą.
- Jei sugedus fotoaparatui, įrašymo laikmenai ar kt. nepavyksta įrašyti vaizdų ar garso duomenų arba jie prarandami ar sugadinami, "Sony" nesuteikia jokių garantijų. Rekomenduojame sukurti svarbių duomenų atsargines kopijas.
- Formatuojant atminties kortelę visi atminties kortelėje įrašyti duomenys panaikinami ir jų atkurti negalima. Prieš formatuodami nukopijuokite duomenis į kompiuterį arba kitą įrenginį.

## **Atminties kortelių atsarginių kopijų kūrimas**

Duomenys gali būti sugadinti toliau nurodytais atvejais. Būtinai kurkite atsargines duomenų kopijas.

- Išėmus atminties kortelę, atjungus USB kabelį arba išjungus gaminį, kai atliekama nuskaitymo arba įrašymo operacija.
- Kai atminties kortelė naudojama tokiose vietose, kuriose yra statinės elektros arba elektrinio triukšmo.

## **Duomenų bazės failo klaida**

- Jei į gaminį įdėsite atminties kortelę, kurioje nėra vaizdų duomenų bazės failo, ir jį įjungsite, vaizdų duomenų bazės failas bus sukurtas automatiškai, panaudojant atminties kortelės vietą. Šis procesas gali užtrukti ilgai. Negalėsite naudoti gaminio, kol jis nebus baigtas.
- Jei įvyko duomenų bazės failo klaida, eksportuokite visus vaizdus į kompiuterį naudodami programą "PlayMemories Home" ir naudodami gaminį suformatuokite atminties kortelę.

## **Nenaudokite / nelaikykite gaminio toliau nurodytose vietose**

- **Itin karštoje, šaltoje ar drėgnoje vietoje** Pvz., tiesioginiuose saulės spinduliuose stovinčiame automobilyje fotoaparato korpusas gali deformuotis ir dėl to fotoaparatas gali sugesti.
- Tiesioginėje saulės šviesoje arba netoli šildytuvo Gali pakisti fotoaparato korpuso spalva arba jis gali deformuotis ir dėl to sugesti.
- **Stiprios vibracijos veikiamose vietose** Įrenginys gali veikti netinkamai, o duomenys gali būti neįrašyti. Be to, įrašymo laikmena gali tapti nenaudojama, o įrašyti duomenys gali būti sugadinti.
- Netoli vietų, kurias veikia stiprus magnetinis laukas
- Vietose, kur daug smėlio ar dulkių Pasirūpinkite, kad į gaminį nepatektų smėlio ar dulkių. Dėl to gaminys gali sugesti, o kartais tokie gedimai gali būti nepataisomi.
- Didelio drėgnumo vietose Dėl to objektyve gali atsirasti pelėsis.
- Stiprių radijo bangų ar spinduliuotės veikiamose vietose Įrašymas ir atkūrimas gali neveikti tinkamai.

## **Drėgmės kondensacija**

- Jei gaminys tiesiai iš šaltos vietos pernešamas į šiltą, jo viduje arba išorėje gali kondensuotis drėgmė. Susikaupusi drėgmė gali sutrikdyti gaminio veikimą.
- Kad iš šaltos vietos staigiai įnešus gaminį į šiltą vietą nepradėtų kauptis drėgmė, pirmiausia įdėkite jį į plastikinį maišelį ir jį užspauskite, kad nepatektų oro. Maždaug valandą palaukite, kol gaminio temperatūra susilygins su aplinkos temperatūra.
- Jei susikaupė drėgmė, išjunkite gaminį ir palaukite maždaug valandą, kol drėgmė išgaruos. Atminkite, kad jei bandysite fotografuoti / filmuoti, kai objektyvo viduje susikaupusi drėgmė, vaizdai nebus ryškūs.

## **Kaip atsargiai nešti**

- Nelaikykite, nesutrenkite arba nespauskite per stipriai toliau nurodytų dalių (jei tokios dalys yra fotoaparate):
	- Objektyvo dalis
	- Judanti monitoriaus dalis
	- Judanti blykstės dalis
	- Judanti vaizdo ieškiklio dalis
- Neneškite fotoaparato su pritvirtintu trikoju. Taip darant gali įskilti trikojo lizdo anga.
- Nesisėskite ant kėdės ar kitur, kai fotoaparatas yra užpakalinėje kelnių ar sijono kišenėje, nes taip galite sugadinti jį.

## **Pastabos dėl gaminio priežiūros**

- Prieš prijungdami laidą prie lizdo būtinai patikrinkite lizdo kryptį. Tada įstatykite laidą tiesiai. Nebandykite įstatyti ar ištraukti laido per jėgą. Taip galite sugadinti lizdo dalis.
- Fotoaparate naudojamos magnetinės dalys, įskaitant magnetus. Prie fotoaparato nelaikykite daiktų, kuriuos gali paveikti magnetizmas, pvz., kredito kortelių ir lanksčiųjų diskų.
- Įrašytas vaizdas gali skirtis nuo to, kurį matėte prieš įrašydami.

## **Laikymas**

- Fotoaparatai su integruotuoju objektyvu Kai fotoaparato nenaudojate, visada uždėkite objektyvo dangtelį. (Tik modeliams su objektyvo dangteliu)
- Fotoaparatai su keičiamaisiais objektyvais Kai fotoaparato nenaudojate, būtinai uždėkite priekinį objektyvo arba korpuso dangtelį. Kad į fotoaparato vidų nepatektų dulkės ar nešvarumai, prieš uždėdami korpuso dangtelį ant

fotoaparato, nuvalykite nuo jo dulkes.

Jei panaudojus fotoaparatas nešvarus, nuvalykite jį. Ant fotoaparato užsilaikęs vanduo, smėlis, dulkės, druska ir pan.

## **Pastabos dėl objektyvo naudojimo**

- Naudodami valdomą priartinimo objektyvą saugokite, kad objektyvas neprispaustų pirštų ar kitų daiktų. (Tik modeliams su elektrinio priartinimo funkcija arba fotoaparatams su keičiamaisiais objektyvais)
- Jei fotoaparatą reikia padėti po šviesos šaltiniu, pvz., saulės spinduliais, uždėkite fotoaparato objektyvo dangtelį. (Tik modeliams su objektyvo dangteliu arba fotoaparatams su keičiamaisiais objektyvais)
- Kai fotografuojate ten, kur yra foninis apšvietimas, saulė turi būti pakankamai toli už matymo kampo. Priešingu atveju saulės spinduliai fotoaparato viduje gali būti sukoncentruoti židinio taške ir dėl to gali atsirasti dūmų ar kilti gaisras. Dūmų gali atsirasti ar gaisras gali kilti, net jei saulė bus šiek tiek už matymo kampo.
- Saugokite objektyvą nuo tiesioginių spindulių, pavyzdžiui, lazerio, poveikio. Taip galite pažeisti vaizdo daviklį ir sugadinti fotoaparatą.
- Jei objektas per arti, vaizde gali būti matyti ant objektyvo esančios dulkės arba pirštų atspaudai. Nuvalykite objektyvą minkšta šluoste ar pan.

## **Pastabos dėl blykstės (tik modeliams su blykste)**

- Saugokite piršus nuo blykstės. Šviesą skleidžianti dalis gali įkaisti.
- Nuvalykite nuo blykstės paviršiaus visus nešvarumus. Ant blykstės paviršiaus susikaupę nešvarumai gali rūkti arba užsidegti, nes skleidžiama šviesa generuoja karštį. Jei pastebėjote nešvarumų / dulkių, nuvalykite minkštu audiniu.
- Pasinaudoję blykste grąžinkite ją į pradinę padėtį. Įsitikinkite, kad blykstės nėra išsikišusi. (Tik modeliams su judančia blykste)

## **Pastabos dėl kelių sąsajų jungties (tik modeliams su kelių sąsajų jungtimi)**

- Kai prijungiate arba atjungiate priedus, pvz., išorinę blykstę per kelių sąsajų jungtį, pirmiausia IŠJUNKITE maitinimą. Kai prijungiate priedą, įsitikinkite, kad jis yra tvirtai pritvirtintas prie fotoaparato.
- Kelių sąsajų jungties nenaudokite su rinkoje platinamomis 250 V arba didesnės įtampos blykstėmis arba blykstėmis, kurios yra su atvirkštiniu fotoaparato poliariškumu. Kitaip galima sugadinti įrenginį.

## **Pastabos dėl vaizdo ieškiklio ir blykstės (tik modeliams su vaizdo ieškikliu ar blykste)**

- Nuleisdami vaizdo ieškiklį ar blykstę neprisispauskite piršto. (Tik modeliams su judančiu vaizdo ieškikliu ar judančia blykste)
- J vaizdo ieškiklį ar blykstę patekęs vanduo, dulkės arba smėlis gali sukelti gedimą. (Tik modeliams su judančiu vaizdo ieškikliu ar judančia blykste)

## **Pastabos dėl vaizdo ieškiklio (tik modeliams su vaizdo ieškikliu)**

Kai fotografuojate naudodami vaizdo ieškiklį, gali pasireikšti įvairūs simptomai, pvz., akių skausmas, nuovargis, jūrligė ar pykinimas. Kai fotografuojate naudodami vaizdo ieškiklį, rekomenduojame reguliariai daryti pertraukas.

Jei jaustumėte diskomfortą, vaizdo ieškiklio nenaudokite, kol jūsų būklė pagerės, ir kreipkitės į gydytoją, jei būtina.

- Kai ištrauktas okuliaras, vaizdo ieškiklio neleiskite per jėgą. Kitaip galima sugadinti įrenginį. (Tik modeliams su judančiu vaizdo ieškikliu ir ištraukiamu okuliaru)
- Jei žiūrėdami į vaizdo ieškiklį fotoaparatą pakreipsite arba pakelsite akis, vaizdas vaizdo ieškiklyje gali išsikreipti arba pakisti jo spalvos. Tai yra objektyvų ir ekranų ypatybė, o ne gedimas. Fotografuojant rekomenduojame žiūrėti į centrinę vaizdo ieškiklio sritį.
- Vaizdo ieškiklio kampuose matomas vaizdas gali būti šiek tiek iškraipytas. Tai nėra gedimas. Jei norite matyti visą detalią kompoziciją, galite naudoti monitorių.
- Jei fotoaparatu naudojatės šaltoje vietoje, vaizde gali atsirasti dryžių. Tai nėra gedimas.

## **Pastabos dėl monitoriaus**

- Nespauskite ekrano. Ekranas gali išblukti ir sugesti.
- Jei ant ekrano pateko vandens ar kito skysčio lašelių, nuvalykite jį sausa šluoste. Jei ekranas bus šlapias, ekrano paviršius gali pasikeisti arba sugesti. Kitaip galite sugadinti įrenginį.
- Jei fotoaparatu naudojatės šaltoje vietoje, vaizde gali atsirasti dryžių. Tai nėra gedimas.

## **Apie vaizdo duomenų suderinamumą**

Šis gaminys atitinka DCF ("Design rule for Camera File" sistemos) universalųjį standartą, kurį patvirtino JEITA (Japonijos elektronikos ir informacinių technologijų pramonės asociacija).

## **Kitų įmonių teikiamos paslaugos ir programinė įranga**

Šio gaminio tinklo paslaugoms, turiniui ir (operacinei sistemai bei) programinei įrangai gali būti taikomos atskiros sąlygos bei nuostatos, jie bet kada gali būti pakeisti, pertraukti arba nutraukti ir dėl jų gali būti reikalaujama sumokėti mokesčius, užsiregistruoti ir pateikti kreditinių kortelių duomenis.

[524] Atsargumo priemonės naudojant šį gaminį

# **Valymas**

## **Objektyvo valymas**

- Nenaudokite valiklių, kuriuose yra organinių tirpiklių, pvz., skiediklio ar benzino.
- Nuvalykite dulkes nuo objektyvo paviršiaus naudodami įsigytą pūstuvą. Jei dulkės prilipusios prie paviršiaus, nuvalykite jas objektyvo valikliu sudrėkinta minkšta šluoste arba servetėle. Valykite sukamaisiais judesiais nuo vidurio link išorės. Nepurkškite objektyvo valiklio tiesiai ant objektyvo paviršiaus.

## **Fotoaparato korpuso valymas**

Nelieskite objektyvo jungties viduje esančių gaminio dalių, pvz., objektyvo signalo jungties. Dulkes nuo vidinio objektyvo jungties paviršiaus nupūskite naudodami rinkoje parduodamą orpūtę\*.

Purškiančiosios orpūtės naudoti negalima, nes galite sugadinti įrenginį.

## **Gaminio paviršiaus valymas**

Gaminio paviršių valykite vandeniu suvilgyta minkšta šluoste, tada paviršių nušluostykite sausa šluoste. Kad nepažeistumėte apdailos arba korpuso, laikykitės toliau pateiktų nurodymų.

- Pasirūpinkite, kad ant gaminio nepatektų cheminių produktų, pvz., skiediklio, benzino, spirito, repelentų nuo vabzdžių, apsauginių priemonių nuo saulės ar insekticidų, ir nevalykite jo vienkartinėmis drėgnomis servetėlėmis.
- Nelieskite gaminio, jei ant jūsų rankų gali būti kurios nors iš ankščiau nurodytų medžiagų.
- Nepalikite gaminio prie guminių ar viniplastinių objektų paviršiaus ilgą laiką.

## **Ekrano valymas**

- Jei ekraną stipriai šluostysite servetėle ir pan., galite subraižyti ekrano paviršių.
- Jei ant ekrano yra pirštų atspaudų ar dulkių, švelniai pašalinkite nuo paviršiaus dulkes ir nuvalykite ekraną minkšta šluoste ir pan.

[525] Atsargumo priemonės naudojant šį gaminį Vaizdo jutiklio valymas

# **Valymo režimas**

Jei į fotoaparato vidų patektų dulkių ar nešvarumų ir jie prikibtų prie vaizdo jutiklio (šviesą elektros signalu paverčiančio įtaiso) paviršiaus, atsižvelgiant į fotografavimo aplinką vaizduose gali būti matoma tamsių dėmių. Jei taip nutiktų, vaizdo jutiklį nuvalykite atlikę aprašytus veiksmus.

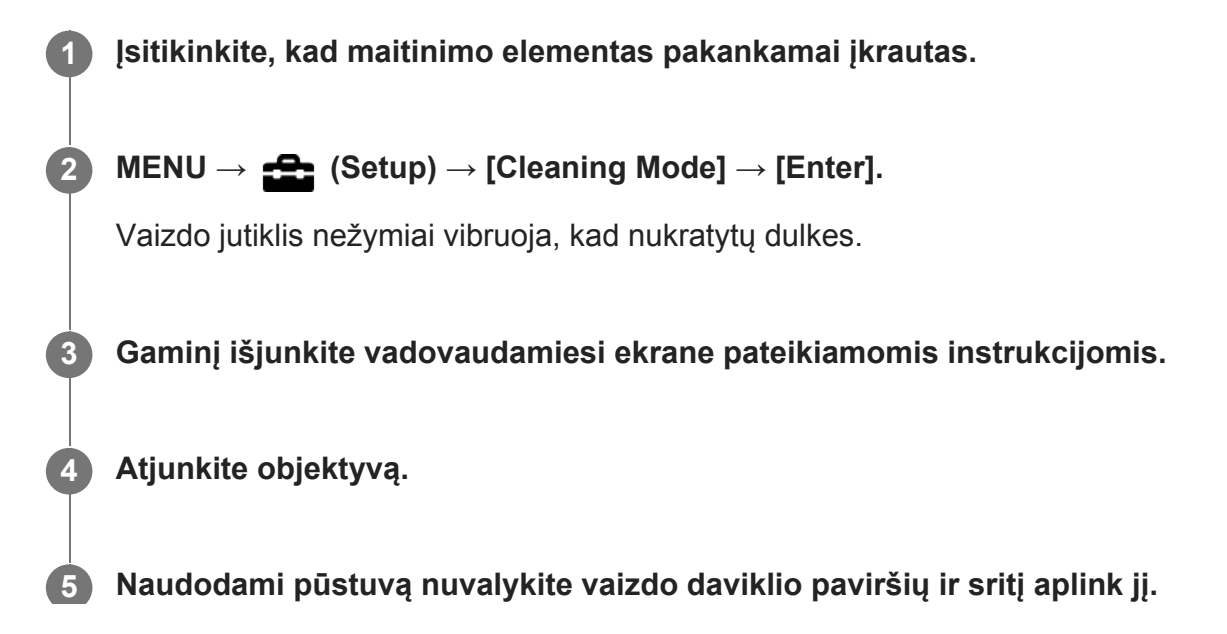

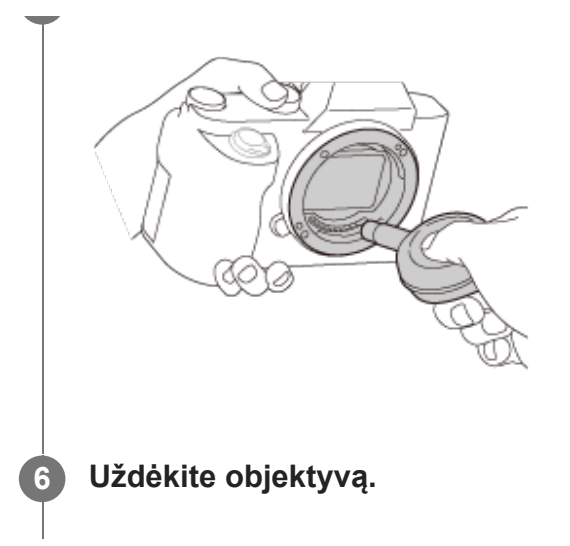

#### **Patarimas**

Kaip tikrinti ant vaizdo jutiklio esančių dulkių kiekį ir informacijos apie valymo būdus ieškokite šiuo URL.

<https://support.d-imaging.sony.co.jp/www/support/ilc/sensor/index.php>

#### **Pastaba**

- Greitai nuvalykite vaizdo jutiklį.
- Pūstuvas nepridedamas prie gaminio. Naudokite atskirai parduodamą pūstuvą.
- **Prieš valydami patikrinkite, ar likęs maitinimo elementų įkrovos lygis yra**  $\sqrt{1/2}$  **(3 likusios maitinimo** elemento piktogramos).
- Nenaudokite purškiamojo pūstuvo, nes į fotoaparato korpusą gali patekti vandens lašelių.  $\sim$
- Nekiškite pūstuvo galiuko į už objektyvo montavimo srities esančią angą, kad pūstuvo galiuku nepaliestumėte vaizdo daviklio.
- Fotoaparatą laikykite šiek tiek pakreipę žemyn, kad lengviau iškristų dulkės.
- Valydami saugokite gaminį nuo smūgių.
- Valydami vaizdo daviklį pūstuvu, nepūskite per smarkiai. Jei į daviklį pūsite per stipriai, galite sugadinti vidines gaminio dalis.
- Jei nuvalius gaminį čia aprašytu būdu jame vis tiek liko dulkių, pasitarkite su techninės priežiūros įstaiga.

## [526] Atsargumo priemonės naudojant šį gaminį

## **Įrašyti galimų vaizdų skaičius**

Kai į fotoaparatą įdedate atminties kortelę ir fotoaparatą įjungiate, ekrane parodomas nuotraukų skaičius, kurį galite įrašyti (jei fotografuodami toliau naudosite esamus nustatymus).

#### **Pastaba**

- Kai pradeda oranžine spalva mirksėti "0" (įrašyti galimų vaizdų skaičius), atminties kortelė yra pilna. Atminties kortelę pakeiskite kita arba panaikinkite dabartinėje atminties kortelėje esančius vaizdus.
- Jei "NO CARD" mirksi oranžinė spalva, atminties kortelė neįdėta. Įdėkite atminties kortelę.

#### **Vaizdų, kuriuos galima įrašyti atminties kortelėje, skaičius**

Toliau pateiktoje lentelėje parodyti apytiksliai skaičiai, kiek vaizdų galima įrašyti atminties kortelėje, suformatuotoje šiuo fotoaparatu. Reikšmės nustatytos naudojant "Sony" standartines atminties korteles, skirtas bandymams.

Šios reikšmės gali skirtis atsižvelgiant į fotografavimo sąlygas ir naudojamos atminties kortelės tipą.

[ JPEG Image Size]: [L: 60M]  $\sqrt{2}$  Aspect Ratio]:  $\sqrt{3:2}$ <sup>\*1</sup> (Vienetai: vaizdai)

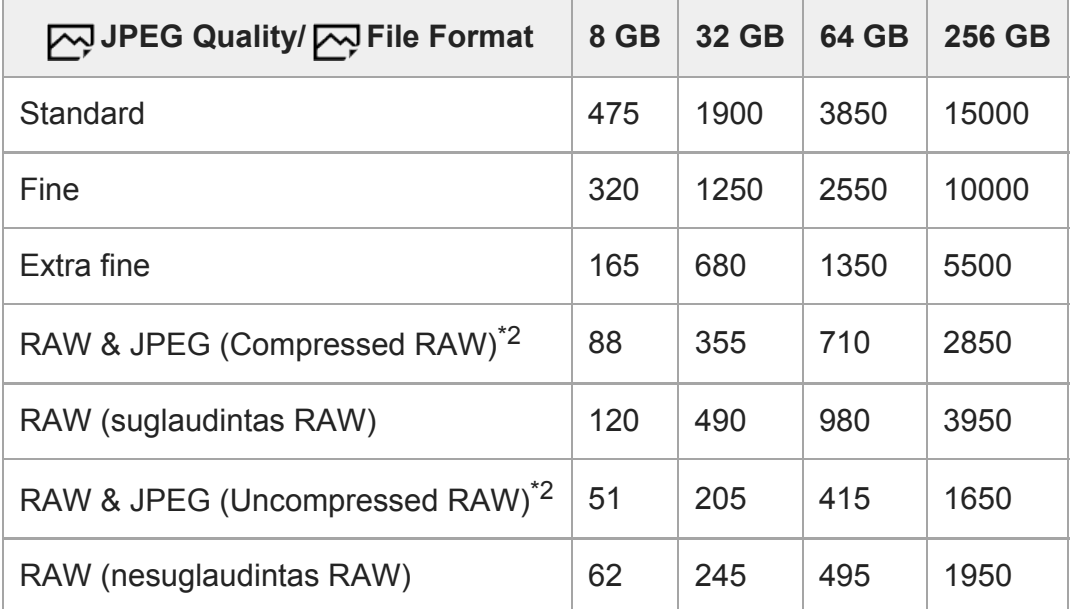

\*1 Kai [ܐطحم Aspect Ratio] nustatyta kitaip nei [3:2], galite įrašyti daugiau vaizdų, nei pirmiau esančioje lentelėje nurodytas skaičius. (išskyrus atvejus, kai pasirenkama [RAW])

\*2 [  $\sim$  JPEG Quality] kai pasirenkama [RAW & JPEG]: [Fine]

#### **Pastaba**

- Net jei jrašyti galimų vaizdų skaičius yra didesnis nei 9 999, bus rodoma "9999".
- Pateikti skaičiai galioja, kai naudojama "Sony" atminties kortelė.

[527] Atsargumo priemonės naudojant šį gaminį

# **Įrašomų filmų trukmė**

file:///global.sdl.corp/...N/SON\_GGMAXU\_128/190809\_YAGI\_ILCE-7RM4GB\_OI\_RG\_HG/03\_Prod/03b\_DTP/03\_Work/HG/LT/print.html[2019-10-04 15:58:22]

Toliau pateiktoje lentelėje parodytas apytikslis bendras įrašymo laikas, naudojant atminties kortelę, suformatuotą šiuo fotoaparatu. Šios reikšmės gali skirtis atsižvelgiant į fotografavimo sąlygas ir naudojamos atminties kortelės tipą.

Įrašymo trukmė, kai [ File Format] nustatyta kaip [XAVC S 4K] ir [XAVC S HD] sutampa su įrašymo trukme, kai [ Px Proxy Recording] nustatoma kaip [Off].

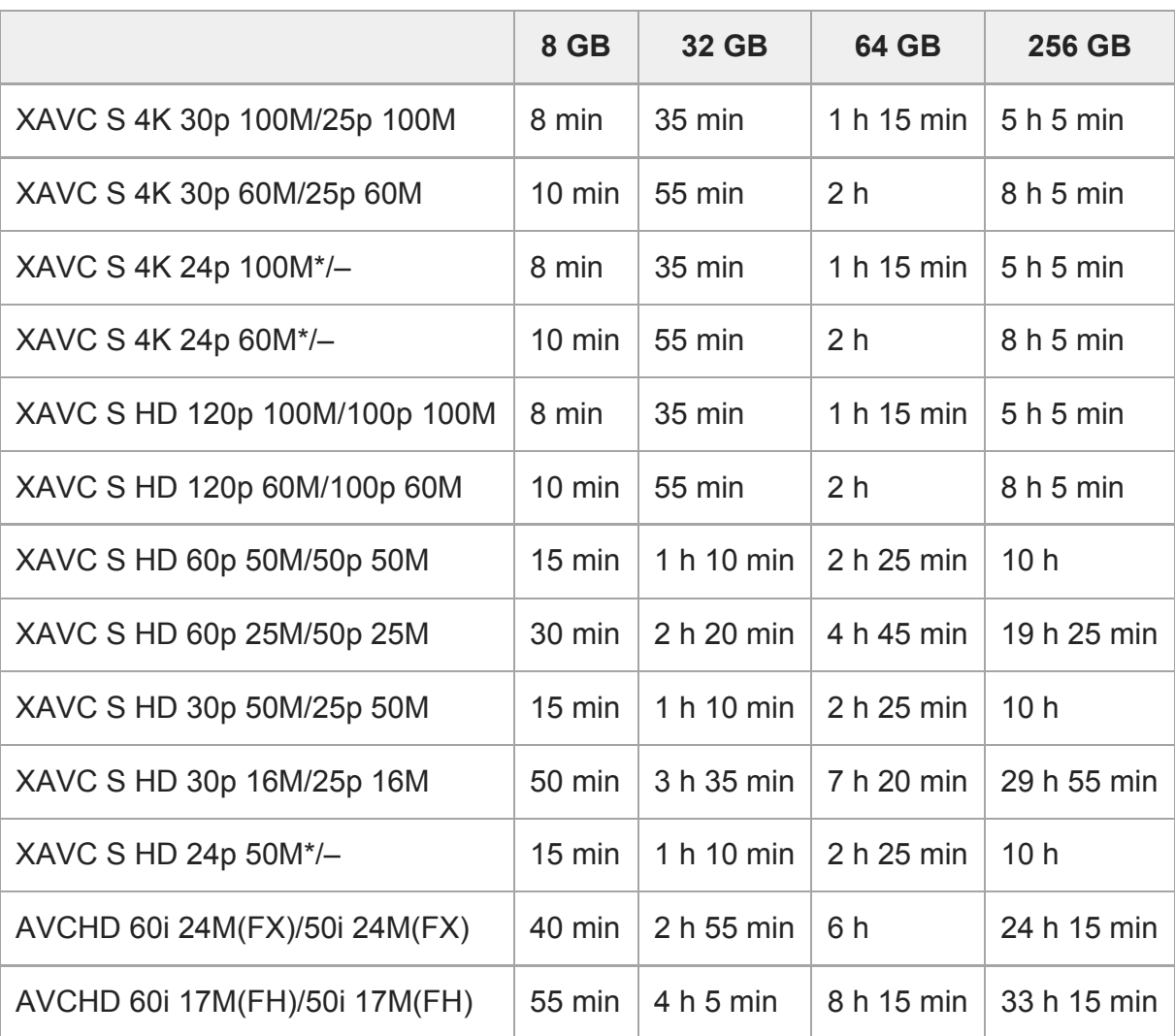

(h (val.), min (min.))

Tik jei [NTSC/PAL Selector] nustatytas kaip NTSC.

Galima filmų įrašymo trukmė priklauso nuo filmų failo formato / įrašymo nustatymų, atminties kortelės, aplinkos temperatūros, "Wi-Fi" tinklo aplinkos, fotoaparato būklės prieš pradedant įrašinėti ir maitinimo elementų įkrovimo sąlygų.

Maksimalus nepertraukiamo įrašymo laikas vienam filmui yra maždaug 13 val. (priklauso nuo gaminio techninių duomenų).

#### **Pastaba**

Filmų įrašymo laikas skiriasi, nes fotoaparate VBR (kintamoji sparta bitais) funkcija automatiškai koreguoja vaizdo kokybę pagal filmuojamą sceną. Kai įrašote greitai judantį objektą, vaizdas yra aiškesnis, bet galimas įrašyti laikas sutrumpėja, kadangi daugiau atminties reikia įrašymui. Įrašymo laikas taip pat skiriasi, atsižvelgiant į filmavimo sąlygas, objektą arba vaizdo kokybės / dydžio nustatymus.

• Nurodytas laikas yra įrašymo laikas naudojant "Sony" atminties kortelę.

## **Pastabos apie nepertraukiamą filmų įrašymą**

- Aukštos kokybės filmų įrašymui ir didelės spartos nepertraukiamam fiksavimui reikia daug energijos. Todėl, jei filmuojate ilgą laiką, fotoaparato (ypač vaizdo daviklio) vidinė temperatūra pakyla. Tokiais atvejais fotoaparatas bus automatiškai išjungtas, nes jo korpusas įkais, aukšta temperatūra paveiks vaizdų kokybę arba vidinį fotoaparato mechanizmą.
- Toliau nurodoma nepertraukiamo filmavimo trukmė, kai naudojami numatytieji nustatymai ir kai maitinimas buvo trumpam išjungtas. Nurodytos reikšmės – tai nepertraukiamo veikimo laikas, skaičiuojant nuo fotoaparato įrašymo funkcijos paleidimo iki sustabdymo.

Aplinkos temperatūra: 20 °C (68 °F)

- Nepertraukiamo filmavimo laikas (HD): apytiksl. 60 min.
- Nepertraukiamo filmavimo laikas (4K): apytiksl. 60 min.

Aplinkos temperatūra: 30 °C (86 °F)

- Nepertraukiamo filmavimo laikas (HD): apytiksl. 60 min.
- Nepertraukiamo filmavimo laikas (4K): apytiksl. 30 minutės

Aplinkos temperatūra: 40°C (104°F)

- Nepertraukiamo filmavimo laikas (HD): apytiksl. 60 min.
- Nepertraukiamo filmavimo laikas (4K): apytiksl. 10 minutės

[Auto Power OFF Temp.]: [Standard]

HD: XAVC S HD (60p 50M/50p 50M, kai fotoaparatas nėra prijungtas per "Wi-Fi") 4K: XAVC S 4K (24p 60M/25p 60M, kai fotoaparatas nėra prijungtas per "Wi-Fi")

- Galima filmo įrašymo trukmė skiriasi, atsižvelgiant į temperatūrą, failo formatą / filmų jrašymo nustatymus, "Wi-Fi" tinklo aplinką arba fotoaparato būklę prieš pradedant filmuoti. Jei įjungę maitinimą dažnai pertvarkote arba fotografuojate vaizdus, fotoaparato vidinė temperatūra pakils ir galimas įrašymo laikas sutrumpės.
- Jei atsiranda  $\prod$  piktograma, fotoaparato temperatūra pakilo.
- Jei fotoaparatas nutraukia filmavimą dėl per aukštos temperatūros, išjunkite jį ir palikite trumpam atvėsti. Pradėkite įrašyti, kai fotoaparato vidinė temperatūra visiškai nukris.
- Jei laikysitės toliau nurodytų reikalavimų, filmuoti galėsite ilgiau.
	- Fotoaparatą laikykite atokiau nuo tiesioginių saulės spindulių.
	- Išjunkite fotoaparatą, kai jo nenaudojate.
- Nustačius [  $\uparrow$  File Format] reikšmę [AVCHD], filmo failas gali būti ne didesnis nei maždaug 2 GB. Kai įrašant filmą pasiekiama 2 GB dydžio riba, automatiškai sukuriamas naujas filmo failas.

#### [528] Atsargumo priemonės naudojant šį gaminį

## **Maitinimo elementų kroviklio naudojimas užsienyje**

Maitinimo elementų kroviklį (pridedamas) galima naudoti visose šalyse arba regionuose, kuriuose naudojamas 100–240 V kintamosios srovės ir 50 Hz / 60 Hz maitinimo šaltinis. Atsižvelgiant į šalį ar regioną, norint naudoti sieninį elektros lizdą gali būti reikalingas kištuko adapterio keitiklis. Pasitarkite su kelionių agentūra ar pan. ir pasiruoškite iš anksto.

#### **Pastaba**

Nenaudokite elektroninio įtampos transformatoriaus, nes galite sugadinti gaminį.

[529] Atsargumo priemonės naudojant šį gaminį

# **AVCHD formatas**

AVCHD formatas yra sukurtas didelės raiškos skaitmeninėms vaizdo kameroms ir leidžia įrašyti HD (didelės raiškos) signalą naudojant efektyvią glaudinimo kodavimo technologiją. Naudojant MPEG-4 AVC/H.264 formatą glaudinami vaizdo duomenys, o naudojant "Dolby Digital" arba "Linear PCM" sistemą glaudinami garso duomenys.

Naudojant MPEG-4 AVC/H.264 formatą vaizdai suglaudinami efektyviau, nei naudojant įprastą vaizdų glaudinimo formatą.

AVCHD formatas naudoja glaudinimo kodavimo technologiją, todėl vaizdas gali būti nestabilus tam tikrose scenose, kai ekranas, stebėjimo kampas, ryškumas ar kt. smarkiai pasikeičia, bet tai nėra gedimas.

[530] Atsargumo priemonės naudojant šį gaminį

# **Licencija**

## **Pastabos apie licenciją**

Šiame gaminyje yra programinė įranga, naudojama laikantis su programinės įrangos savininkais sudarytų licencijos sutarčių sąlygų. Minėtos programinės įrangos savininkų, kuriems priklauso autorių teisės, prašymu privalome jums pateikti toliau nurodytą informaciją. Licencijos (anglų k.) yra įrašytos vidinėje gaminio atmintyje. Užmegzkite "Mass Storage" ryšį tarp gaminio ir kompiuterio, kad galėtumėte perskaityti licencijos sąlygas, esančias aplanke PMHOME – LICENSE.
ŠIAM GAMINIUI PAGAL "AVC" PATENTŲ PAKETO NUOSTATAS SUTEIKTA LICENCIJA, LEIDŽIANTI VARTOTOJUI ASMENINIAIS IR NEKOMERCINIAIS TIKSLAIS i) UŽKODUOTI VAIZDO ĮRAŠUS PAGAL "AVC" STANDARTO REIKALAVIMUS ("AVC VIDEO") IR / ARBA (ii) DEKODUOTI "AVC" VAIZDO ĮRAŠUS, KURIUOS UŽKODAVO VARTOTOJAS ASMENINIAIS TIKSLAIS IR (ARBA) KURIE BUVO ĮSIGYTI IŠ VAIZDO ĮRAŠŲ TEIKĖJO, KURIAM SUTEIKTA LICENCIJA TEIKTI "AVC" VAIZDO ĮRAŠUS. LICENCIJA NESUTEIKTA IR NENUMATYTA NAUDOTI JOKIAIS KITAIS TIKSLAIS. PAPILDOMOS INFORMACIJOS, ĮSKAITANT SU REKLAMINIU, VIDINIU IR KOMERCINIU NAUDOJIMU SUSIJUSIĄ INFORMACIJĄ, GALIMA GAUTI IŠ "MPEG LA, L.L.C". ŽR. [HTTP://WWW.MPEGLA.COM](http://www.mpegla.com/)

## **Programinė įranga, kuriai taikoma GNU GPL / LGPL**

Gaminyje yra programinė įranga, kuriai taikoma toliau nurodyta GPL licencija (toliau vadinama GPL) arba LGPL licencija (toliau vadinama LGPL).

Tai reiškia, kad turite teisę gauti, keisti ir platinti pirminį programinės įrangos programų tekstą,

laikydamiesi pateiktos GPL arba LGPL licencijos sąlygų.

Išeitinis kodas pateiktas svetainėje.

Norėdami jį atsisiųsti, apsilankykite toliau pateikiamu URL adresu.

[http://oss.sony.net/Products/Linux/](http://www.sony.net/Products/Linux/)

Pageidautume nesulaukti iš jūsų klausimų dėl pirminio programos teksto turinio.

[531] Atsargumo priemonės naudojant šį gaminį

# **Techniniai duomenys**

## **Fotoaparatas**

#### **[Sistema]**

#### **Fotoaparato tipas**

Skaitmeninis fotoaparatas su keičiamaisiais objektyvais

**Objektyvas** "Sony E-mount" objektyvas

#### **[Vaizdo ieškiklis]**

# **Vaizdo formatas**

35 mm viso kadro (35,7 mm × 23,8 mm), CMOS vaizdo jutiklis

#### **Efektyviųjų fotoaparato pikselių skaičius** apie 61 000 000 piks.

**Bendras fotoaparato pikselių skaičius** apie 62 500 000 piks.

## **[SteadyShot]**

**Sistema** Fotoaparato daviklio poslinkio vaizdo stabilizavimo sistema ILCE-7RM4 | Pagalbinis vadovas

# **[Anti-Dust]**

#### **Sistema**

Antistatinė apsauginė optinio filtro danga ir vaizdo daviklio poslinkio mechanizmas

## **[Automatinio fokusavimo sistema]**

#### **Aptikimo sistema**

Fazės aptikimo sistema / kontrasto aptikimo sistema

#### **Jautrumo diapazonas**

Nuo –3 EV iki +20 EV (esant ISO 100 atitikmeniui, F2.0)

## **AF lemputė**

Apie 0,3–3,0 m (naudojant FE 28–70 mm F3.5-5.6 OSS)

## **[Elektroninis vaizdo ieškiklis]**

## **Tipas**

1,3 cm (0,5 tipo) elektroninis vaizdo ieškiklis

## **Bendras taškų skaičius**

5 760 000 taškų

#### **Kadro aprėptis**

100 %

## **Padidinimas**

Apie 0,78 k., naudojant 50 mm objektyvą, sufokusuotą į begalybę,  $-1 \text{ m}^{-1}$ 

## **Akies taškas**

Apie 23 mm nuo okuliaro ir apie 18,5 mm nuo okuliaro rėmelio esant –1 m<sup>-1</sup>

## **Dioptrijų reguliavimas**

Nuo -4,0 m<sup>-1</sup> iki +3,0 m<sup>-1</sup>

## **[Monitorius]**

#### **LCD monitorius** 7,5 cm (3,0 tipo) TFT įrenginys, jutiklinis skydelis

## **Bendras taškų skaičius**

1 440 000 tašk.

## **[Ekspozicijos valdymas]**

## **Matavimo metodas**

1 200 zonų įvertinamasis matavimas

## **Matavimo diapazonas**

Nuo –3 EV iki +20 EV (esant ISO 100 atitikmeniui su F2.0 objektyvu)

## **ISO jautrumas (rekomenduojamas ekspozicijos indeksas)**

Nuotraukos: Nuo ISO 100 iki ISO 32 000 (pratęsta ISO: mažiausiai ISO 50, daugiausiai ISO 102 400), [ISO AUTO] (nuo ISO 100 iki 12 800, galima nustatyti maksimumą / minimumą) Filmai: nuo ISO 100 iki ISO 32 000 atitikmuo, [ISO AUTO] (nuo ISO 100 iki ISO 12 800 atitikmuo, galima nustatyti maksimumą / minimumą)

## **Ekspozicijos kompensavimas**

±5,0 EV (kaitaliojama 1/3 EV ir 1/2 EV žingsniais)

Kai naudojamas ekspozicijos kompensavimo parinkiklis: ± 3,0 EV (1/3 EV žingsnio)

## **[Užraktas]**

## **Tipas**

Valdomas elektroniniu būdu, vertikalus-skersinis, židinio plokštumos tipo

#### **Greičio diapazonas**

Nuotraukos: nuo 1/8 000 sek. iki 30 sek., BULB Filmai: nuo 1/8 000 sek. iki 1/4 sek. (1/3 EV etapas)

- Su 1080 60i suderinami įrenginiai: iki 1/60 sek. režimu AUTO (iki 1/30 sek. režimu "Auto slow shutter")
- Su 1080 50i suderinami įrenginiai: iki 1/50 sek. režimu AUTO (iki 1/25 sek. režimu "Auto slow shutter")

#### **Blykstės sinchronizavimo greitis**

1/250 sek. (naudojant "Sony" pagamintą blykstę)

## **[Nepertraukiamas fotografavimas]**

#### **Nepertraukiamo fotografavimo greitis**

"**□<sub>Iuu</sub>**": Daugiausia apie 10 vaizdų per sekundę / □<sub>Iuu</sub>: Daugiausia apie 8 vaizdus per sek./

 $\Box_{\text{lim}}$ : Daugiausia apie 6 vaizdus per sek./ $\Box_{\text{lim}}$ : Daugiausia apie 3 vaizdus per sek.

Pagal mūsų tyrimų sąlygas. Nepertraukiamo fotografavimo greitis gali būti mažesnis, atsižvelgiant į fotografavimo sąlygas.

## **[Įrašymo formatas]**

#### **Failo formatas**

JPEG (suderinama su DCF 2.0 vers., "Exif" 2.31 vers., "MPF Baseline"), RAW ("Sony" ARW 2.3 formatas)

#### **Filmai (XAVC S formatas)**

suderinama su MPEG-4 AVC / H.264 XAVCS 1.0 versijos formatu

Vaizdo įrašas: MPEG-4 AVC / H.264

Garsas: LPCM 2kan. (48 kHz 16 bit)

## **Filmai (AVCHD formatas)**

Suderinamas su AVCHD formato 2.0 versija

Vaizdo įrašas: MPEG-4 AVC / H.264

Garsas: 2 kanalų "Dolby Digital", su "Dolby Digital Stereo Creator"

• Pagaminta pagal "Dolby Laboratories" suteiktą licenciją.

## **[Įrašymo laikmena]**

SD kortelės

## **[Lizdas]**

## **1 LIZDAS / 2 LIZDAS**

Lizdas SD kortelėms (suderinamas su UHS-I ir UHS-II)

Palaiko ryšį tarp dviejų atminties kortelių.

## **[Įvesties / išvesties jungtys]**

**"USB Type-C" jungtis**

"SuperSpeed USB" (USB 3.2 1 kartos)

## **Kelių jungčių / USB mikrojungtis\***

#### "Hi-Speed" USB (USB 2.0)

Palaiko prietaisus, suderinamus su "Micro USB".

#### **HDMI**

D tipo HDMI mikrojungtis

 **(mikrofono) jungtis** Ø 3,5 mm stereofoninis mini lizdas

 **(Ausinių) jungtis** Ø 3,5 mm stereofoninis mini lizdas

#### **(blykstės sinchronizavimo) jungtis**

## **[Power, general]**

#### **Nominali įvestis**

 $7,2 \vee \rightarrow$ 

**Energijos sąnaudos (fotografuojant)** Naudojama FE 28-70 mm F3.5-5.6 OSS Naudojant vaizdo ieškiklį: Apie 3,7 W Naudojant monitorių: Apie 2,9 W

## **Eksploatacinė temperatūra**

nuo 0 iki 40 °C (nuo 32 iki 104 °F)

#### **Laikymo temperatūra**

nuo –20 iki 55 °C (nuo –4 iki 131 °F)

#### **Matmenys (plotis / aukštis / ilgis) (apytiksl.)**

 $128.9 \times 96.4 \times 77.5$  mm 128,9 × 96,4 × 67,3 mm (nuo rankenėlės iki monitoriaus) 5 1/8 × 3 7/8 × 3 1/8 in. 5 1/8 × 3 7/8 × 2 3/4 in. (nuo rankenėlės iki monitoriaus)

#### **Apytikslis svoris**

665 g (1 lb 7,5 oz) (su maitinimo elementų bloku, SD kortele)

#### **Mikrofonas**

Stereo

**Garsiakalbis** Monofoninis garsas

## **Exif Print**

Suderinamas

#### **DPOF**

**Suderinamas** 

#### **PRINT Image Matching III**

Suderinamas

#### **[Belaidis LAN]**

#### **WW716189 (žr. duomenų lentelę fotoaparato apačioje)**

#### **Palaikomas formatas**

IEEE 802.11 a/b/g/n/ac

#### **Dažnių diapazonas**

2,4 GHz / 5 GHz

#### **Sauga**

ILCE-7RM4 | Pagalbinis vadovas

WEP/WPA-PSK/WPA2-PSK

**Prisijungimo metodas** "Wi-Fi Protected Setup™" (WPS) / vadovas

**Prieigos metodas** Infrastruktūros režimas

**WW587956 (žr. duomenų lentelę fotoaparato apačioje)**

**Palaikomas formatas**

IEEE 802.11 b/g/n

**Dažnių diapazonas** 2,4 GHz

**Sauga** WEP/WPA-PSK/WPA2-PSK

**Prisijungimo metodas** "Wi-Fi Protected Setup™" (WPS) / vadovas

**Prieigos metodas** Infrastruktūros režimas

## **[NFC]**

**Žymės tipas** suderinama su "NFC Forum Type 3 Tag"

## ["Bluetooth" ryšiai]

4.1 versijos "Bluetooth" standartas

**Dažnių diapazonas** 2,4 GHz

## **Baterijos kroviklis BC-QZ1**

**Nominali įvestis**  $100 - 240$  V  $\sim$ , 50/60 Hz, 0,38 A **Nominali išvestis**  $8,4 \vee \equiv 1,6 \text{ A}$ 

## **Įkraunamų maitinimo elementų blokas NP-FZ100**

**Nominali įtampa**  $7,2 \vee -$ Dizainas ir specifikacijos gali būti keičiami be išankstinio įspėjimo.

[532] Atsargumo priemonės naudojant šį gaminį

# **Prekių ženklai**

• XAVC S ir XAVC S yra registruotieji "Sony Corporation" prekių ženklai.

AVCHD ir AVCHD logotipas yra "Panasonic Corporation" ir "Sony Corporation" prekių ženklai.

- . "Mac" yra "Apple Inc." prekės ženklas, registruotas JAV ir kitose šalyse.
- . "iPhone" ir "iPad" yra "Apple Inc." prekių ženklai, registruoti JAV ir kitose šalyse.
- "Blu-ray Disc™" ir "Blu-ray™" yra "Blu-ray Disc Association" prekių ženklai.
- **DLNA ir DLNA CERTIFIED yra "Digital Living Network Alliance" prekių ženklai.**
- "USB Type-C™" ir USB-C™ yra "USB Implementers Forum" prekių ženklai.
- . "Dolby", "Dolby Audio" ir dvigubos D simbolis yra "Dolby Laboratories" prekių ženklai.
- HDMI, "HDMI High-Definition Multimedia Interface" ir HDMI logotipas yra "HDMI Licensing Administrator, Inc." prekių ženklai arba registruotieji prekių ženklai.
- "Microsoft" ir "Windows " yra "Microsoft Corporation" registruotieji prekių ženklai arba prekių ženklai JAV ir (arba) kitose šalyse.
- **SDXC logotipas yra SD-3C, LLC. prekės ženklas.**
- . "Android" ir "Google Play" yra "Google LLC" prekių ženklai arba registruotieji prekių ženklai.
- ", Wi-Fi", "Wi-Fi" logotipas ir "Wi-Fi Protected Setup" yra "Wi-Fi Alliance" prekių ženklai arba registruotieji prekių ženklai.
- N žyma yra "NFC Forum, Inc." registruotasis prekių ženklas arba prekių ženklas Jungtinėse Valstijose ir kitose šalyse.
- "Bluetooth®" žodinis ženklas ir logotipai yra registruotieji prekių ženklai, priklausantys "Bluetooth SIG, Inc.". "Sony Corporation" tokius ženklus naudoja pagal licenciją.
- **QR kodas yra "Denso Wave Inc." prekės ženklas.**
- Be to, sistemų ir gaminių pavadinimai, minimi šiame vadove, yra prekių ženklai arba registruotieji prekių ženklai, priklausantys jų kūrėjams ar gamintojams. Tačiau ženklai ™ arba ® šiame žinyne naudojami ne visais atvejais.

[533] Atsargumo priemonės naudojant šį gaminį

# **Numatytųjų nustatymų verčių sąrašas**

Toliau pateikiamos numatytųjų nustatymų vertės.

## **Numatytųjų nustatymų verčių atkūrimas**

Pasirinkite MENU→  $\blacksquare$  (Setup) → [Setting Reset] → [Camera Settings Reset] arba [Initialize]  $\rightarrow$  [Enter].

Elementų, kuriuos galima nustatyti iš naujo naudojant [Camera Settings Reset], kiekis yra ribotas. Žr. tolesnes lenteles. Pasirinkus [Initialize], bus atkurtos numatytosios visų fotoaparato nustatymų vertės.

## **Camera Settings1**

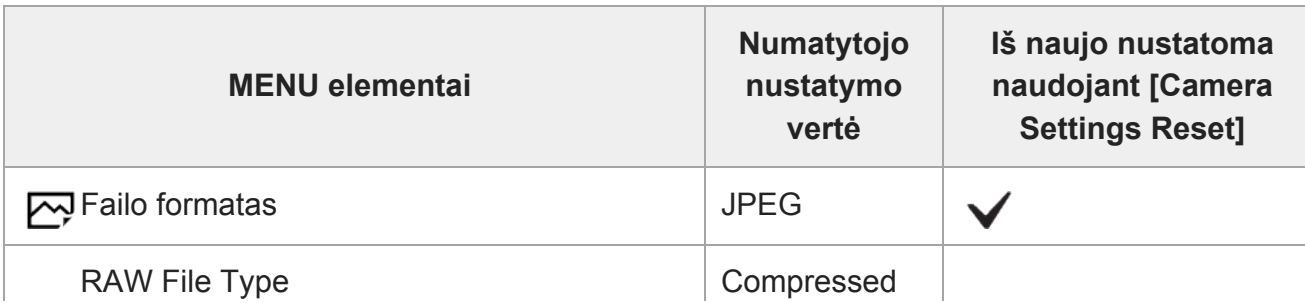

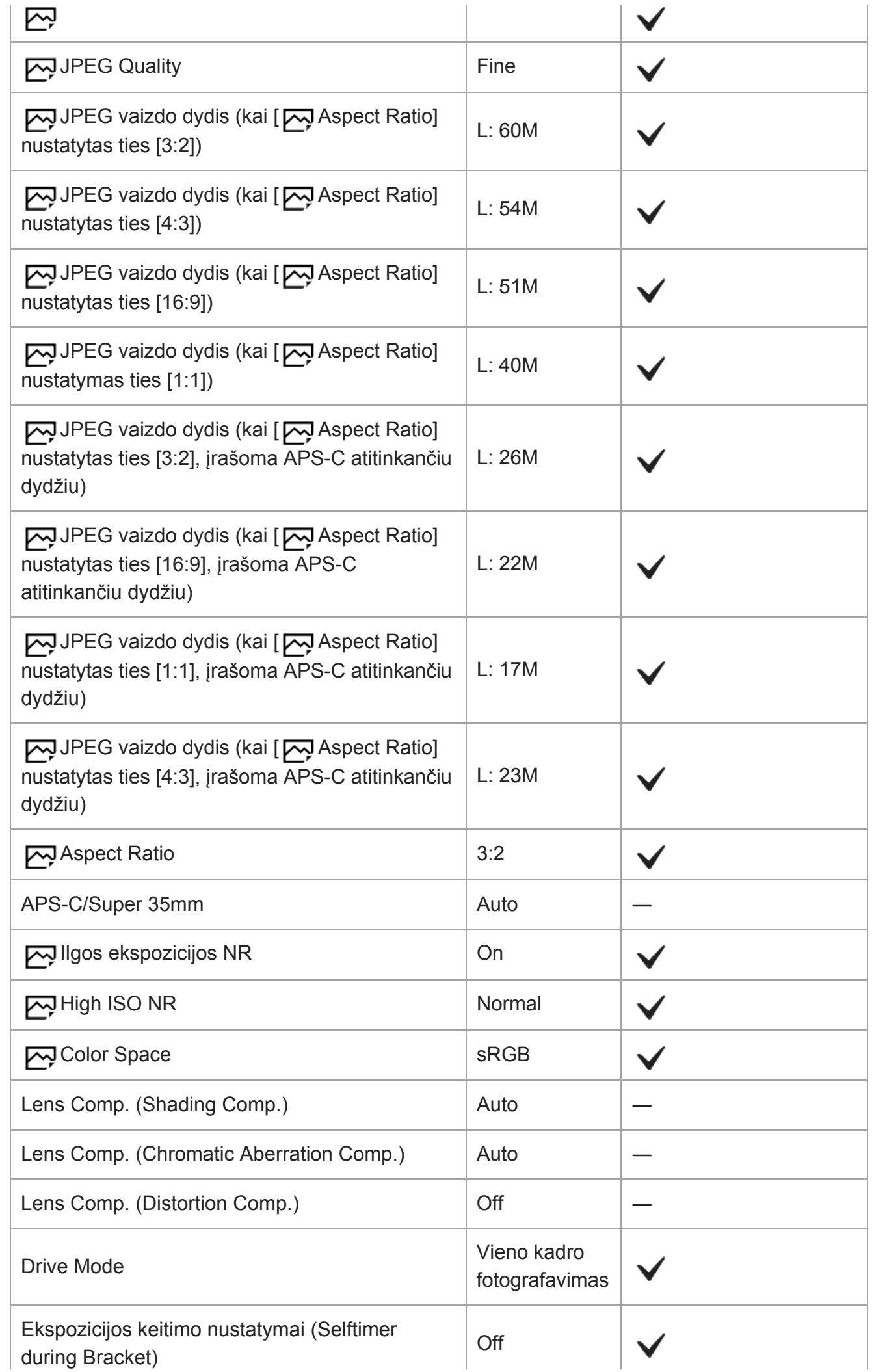

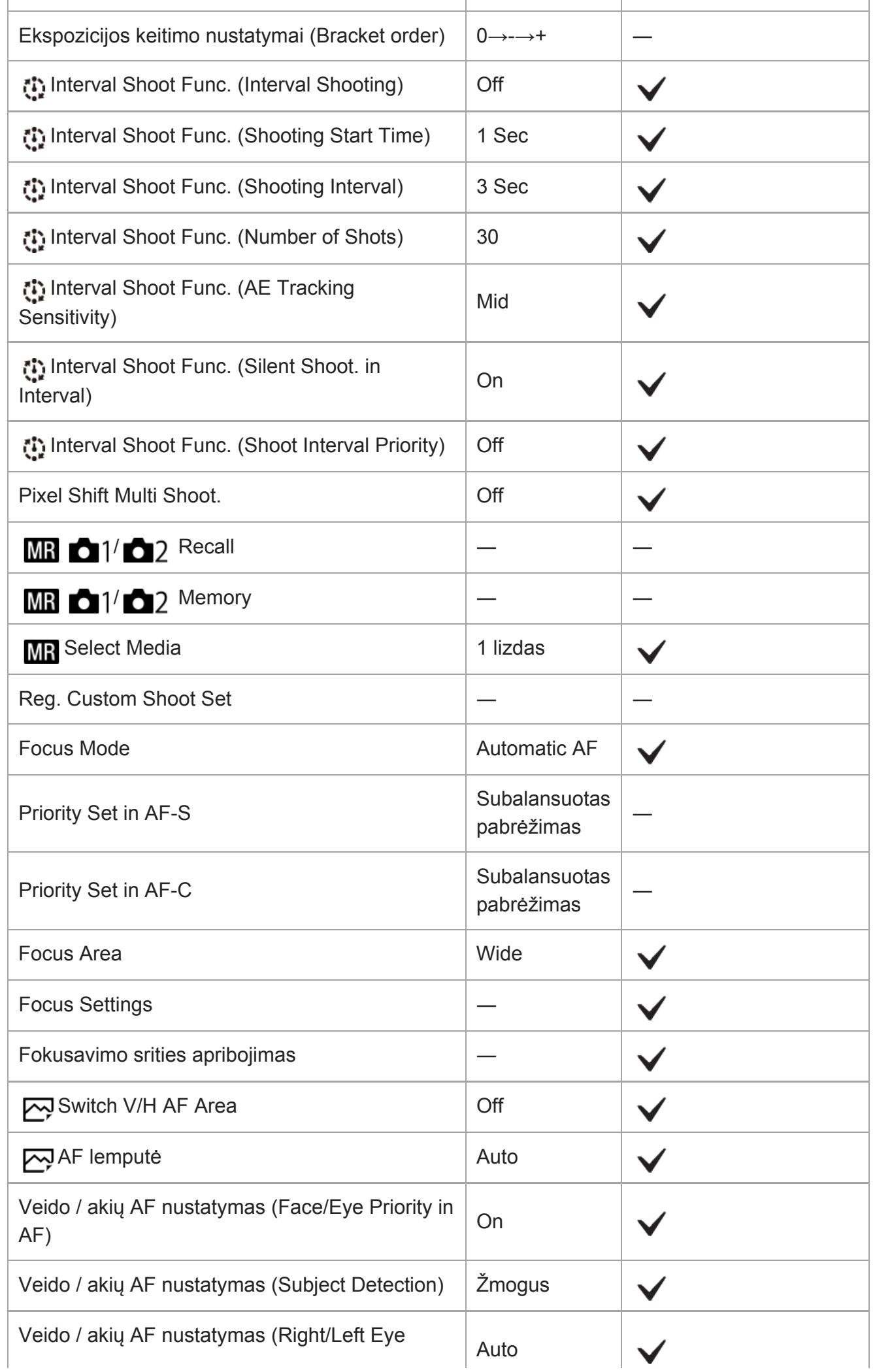

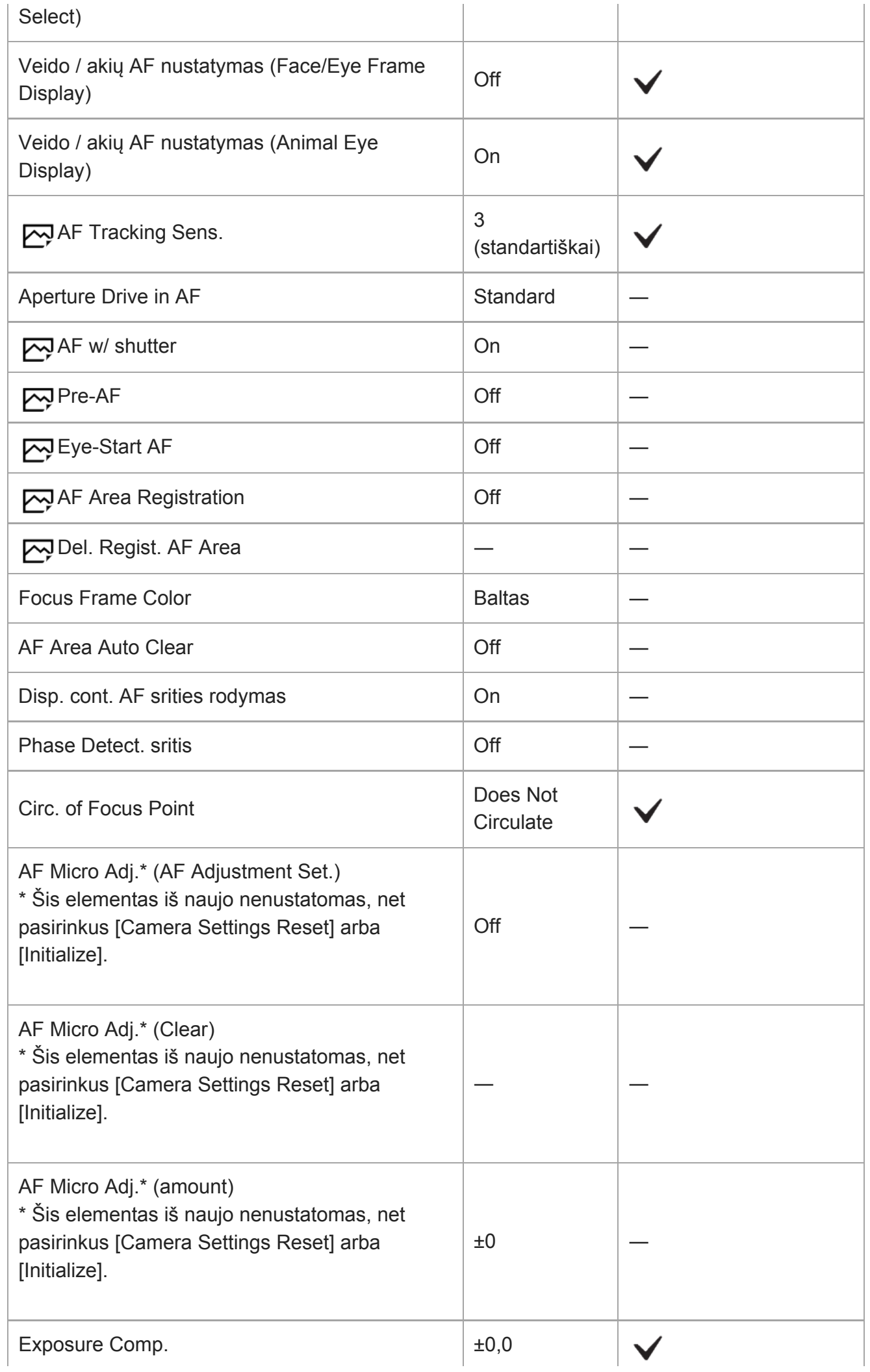

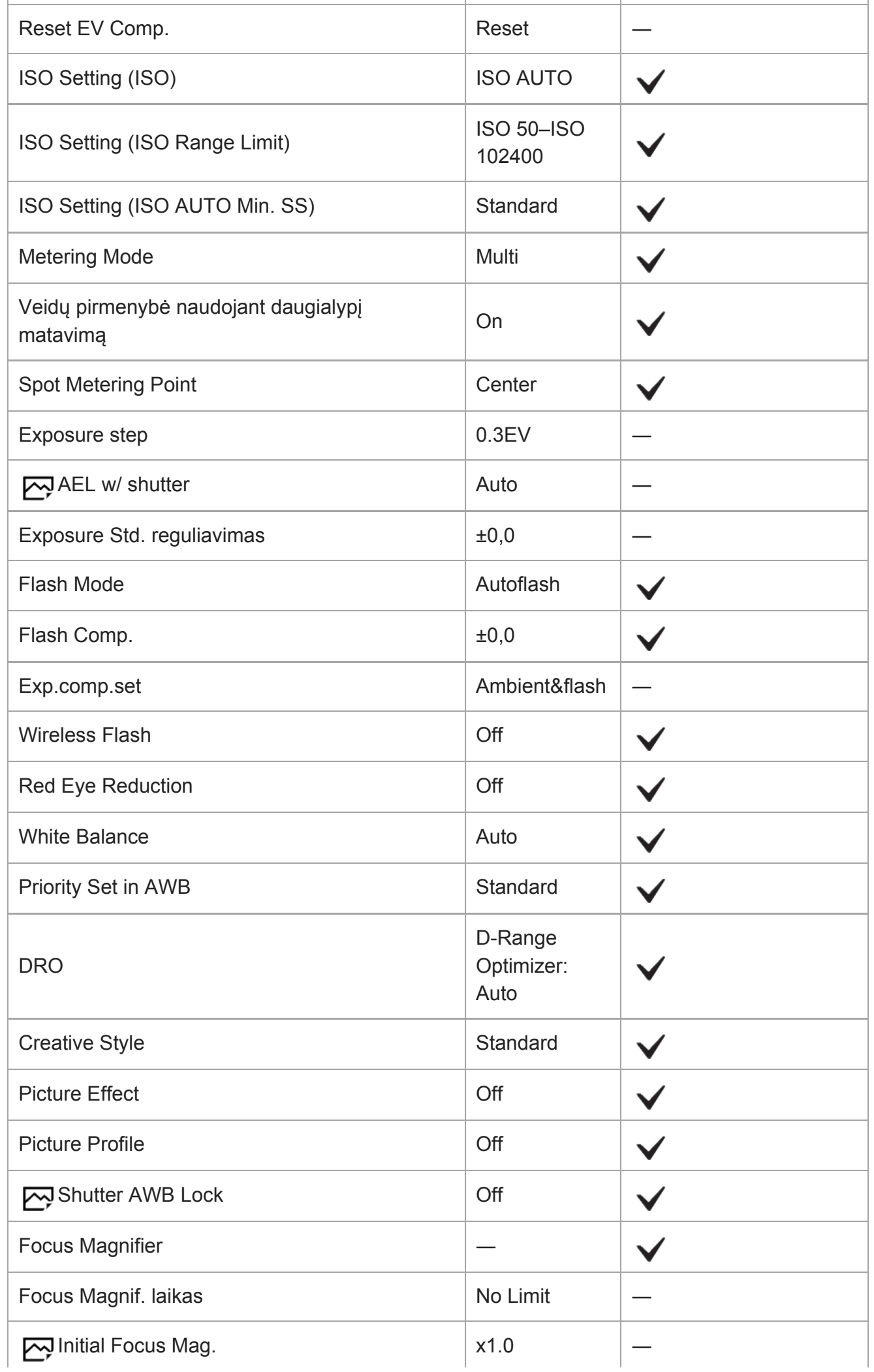

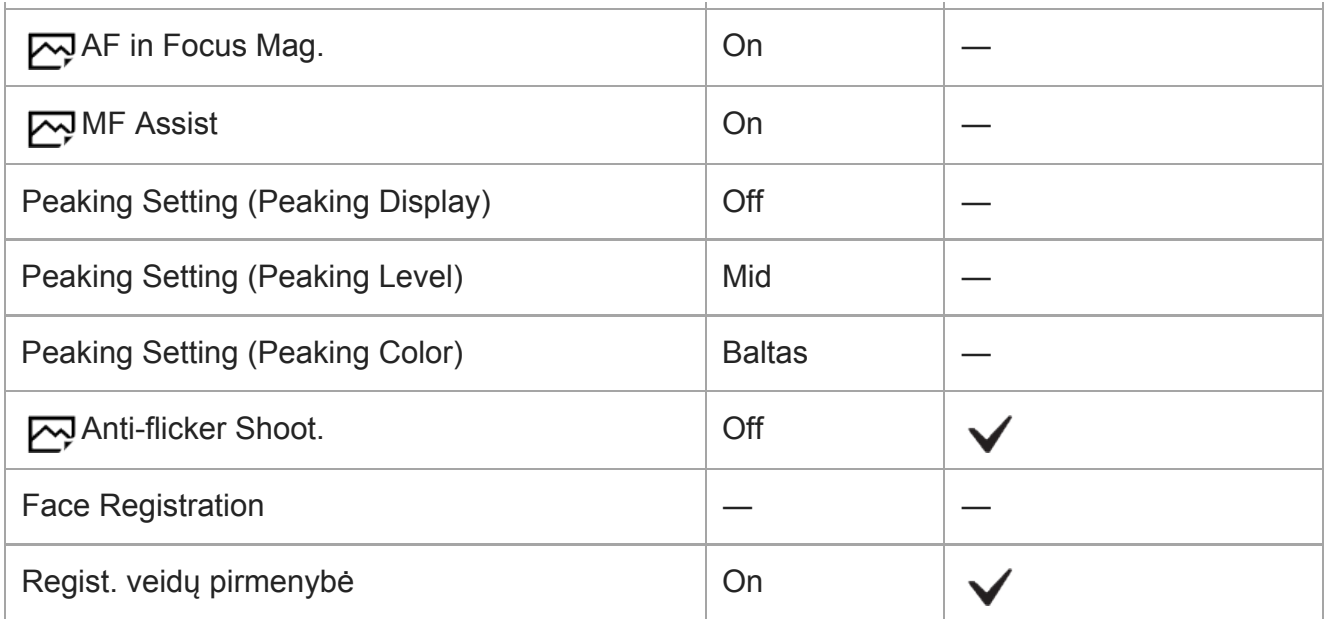

# **Camera Settings2**

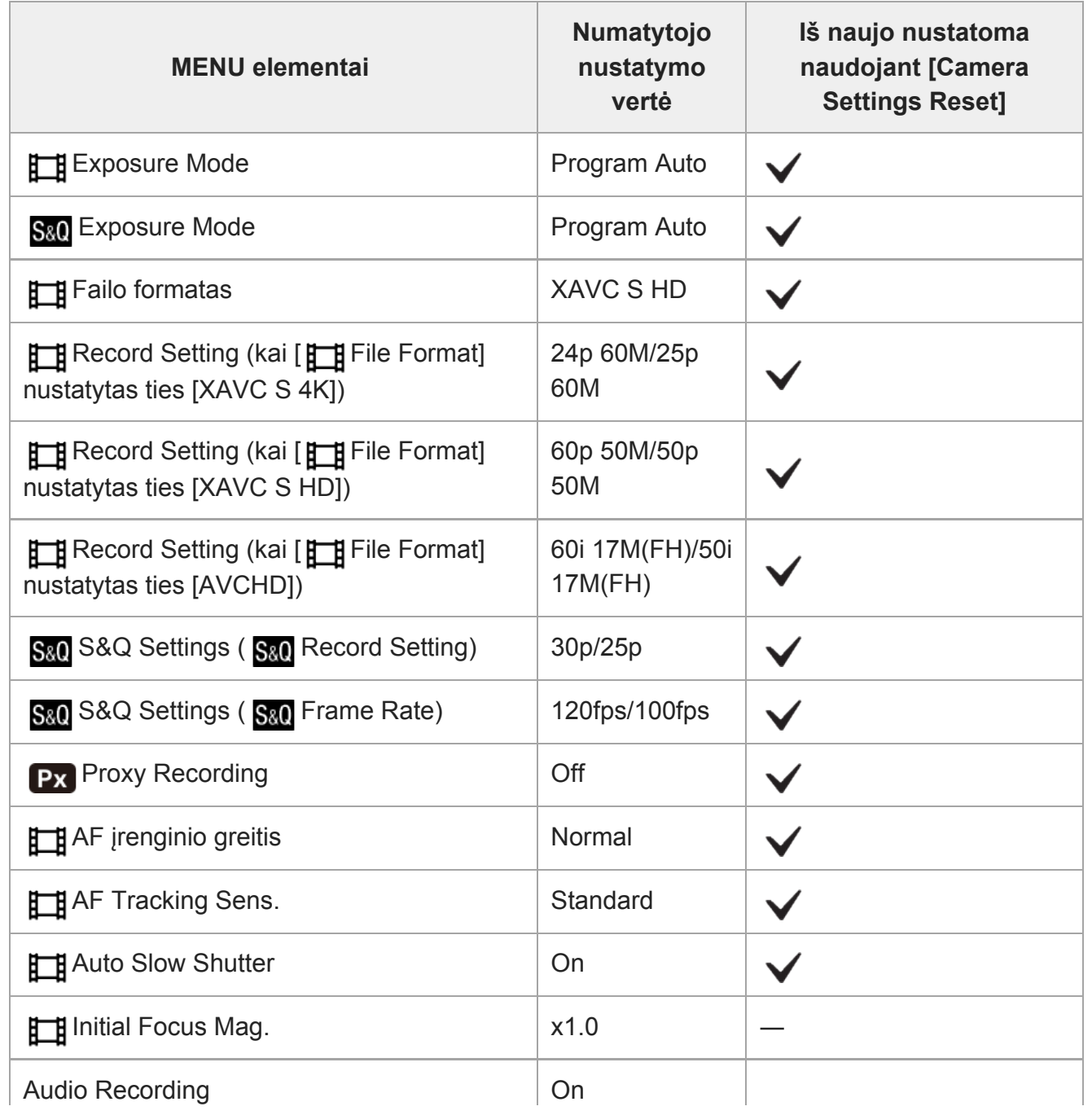

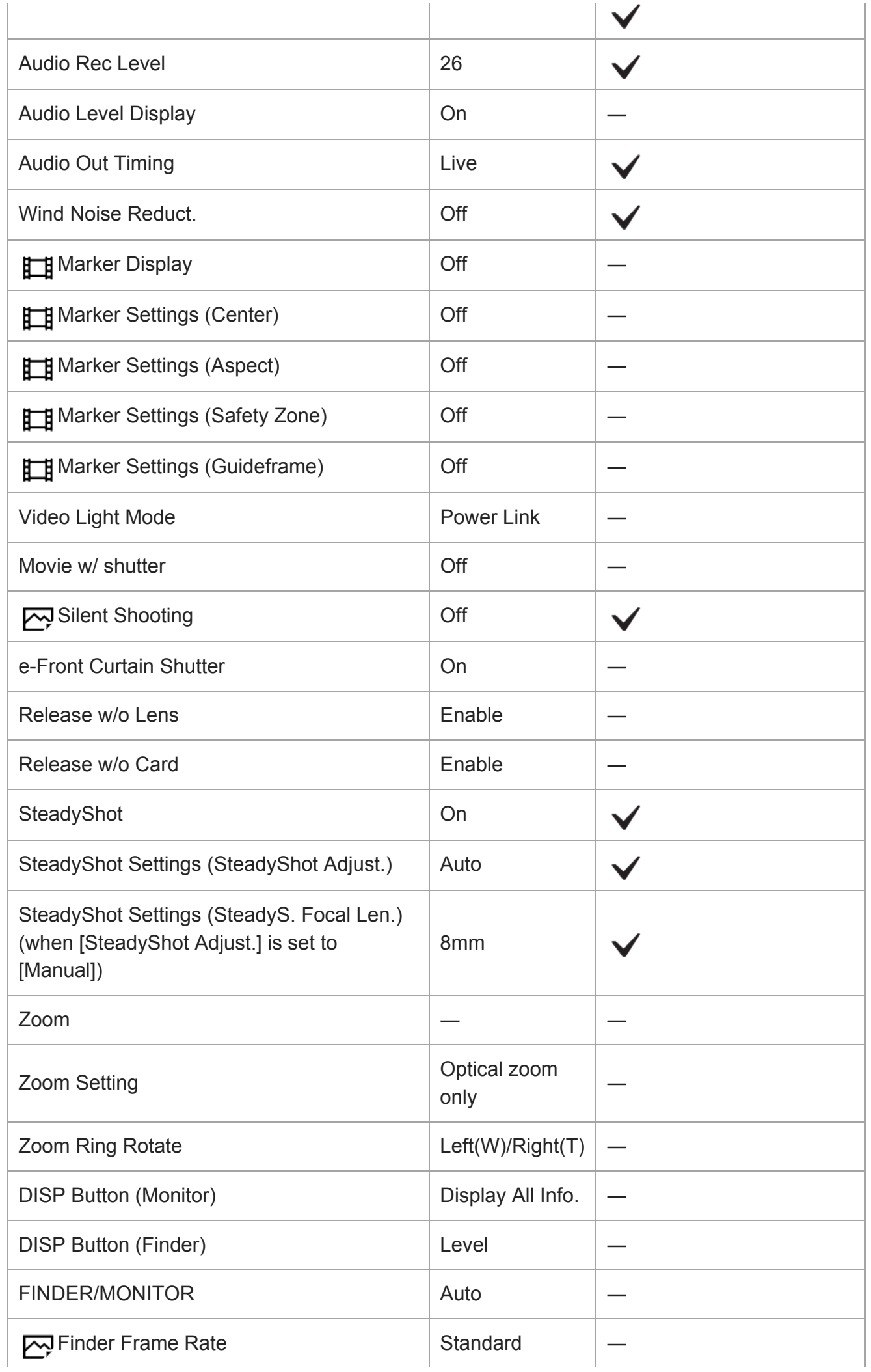

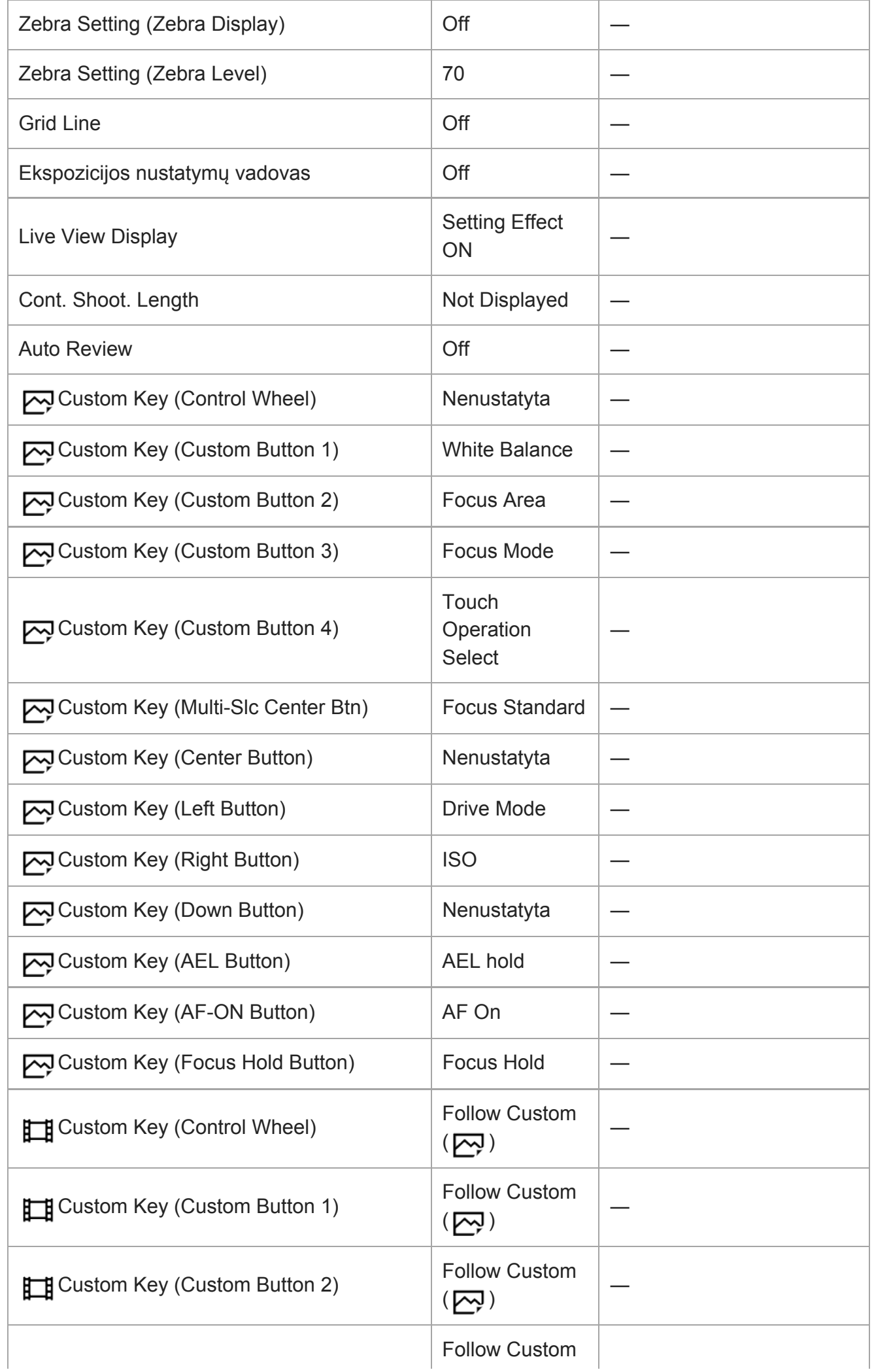

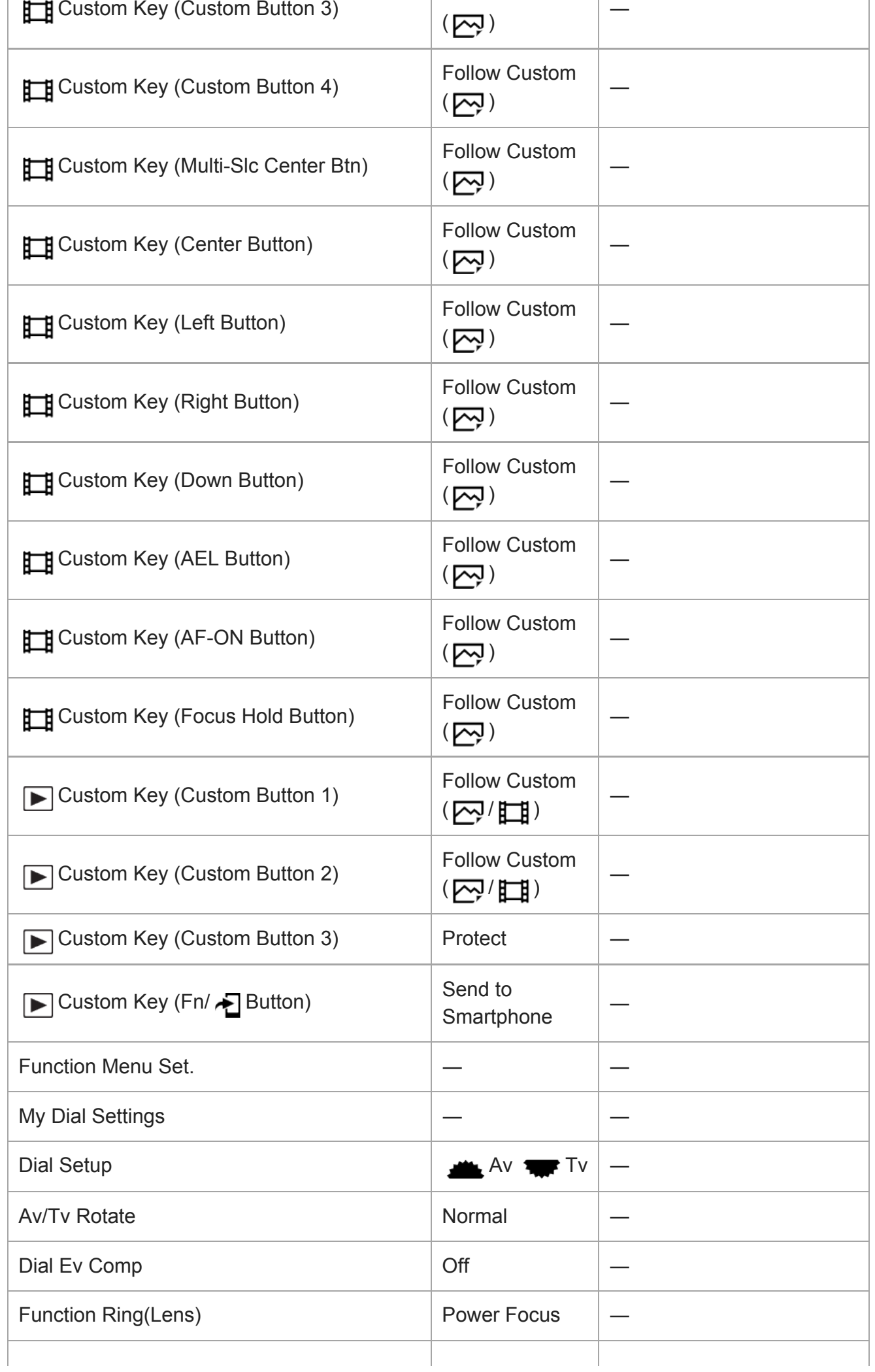

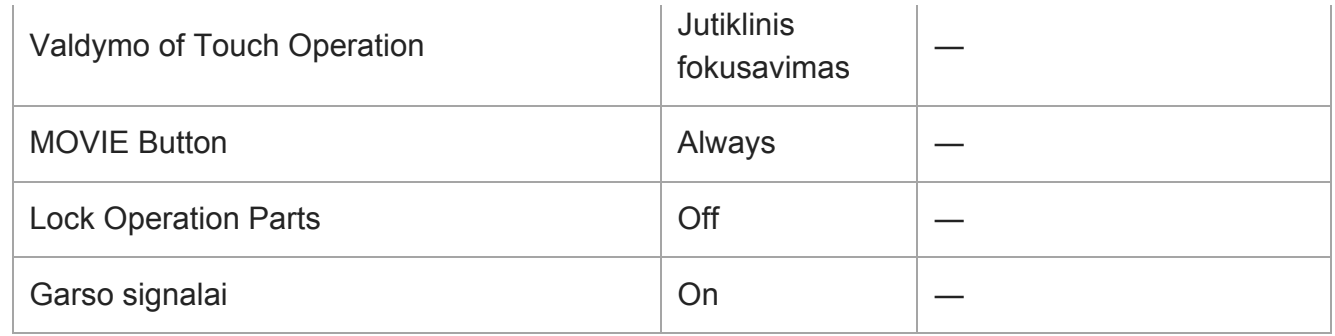

## **Tinklas**

Kad atstatytumėte numatytąsias [Network] elementų vertes, pasirinkite [Initialize] arba [Reset Network Set.]. Šių elementų numatytosios vertės nenustatomos net pasirinkus [Camera Settings Reset].

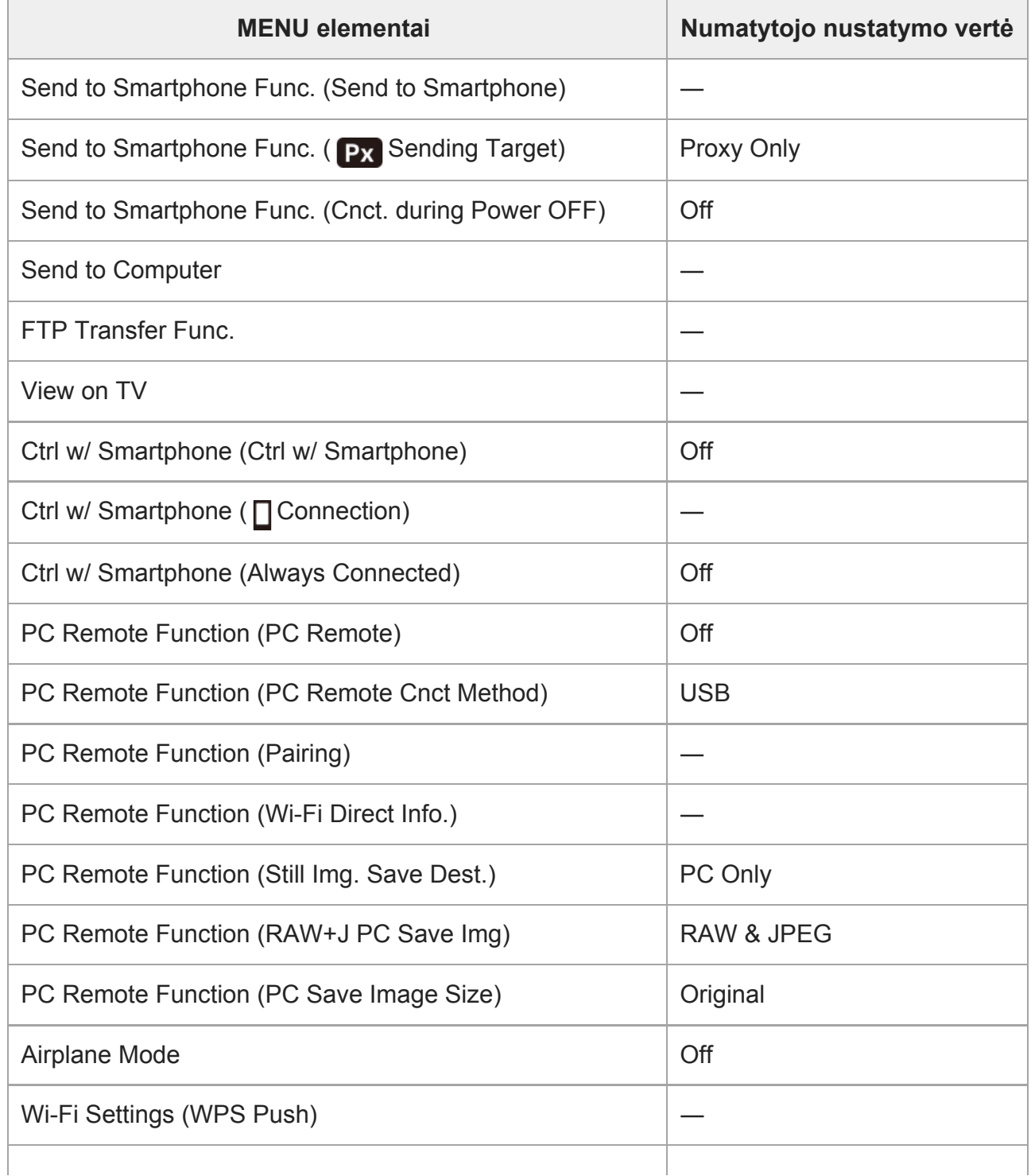

```
file:///global.sdl.corp/...N/SON_GGMAXU_128/190809_YAGI_ILCE-7RM4GB_OI_RG_HG/03_Prod/03b_DTP/03_Work/HG/LT/print.html[2019-10-04 15:58:22]
```
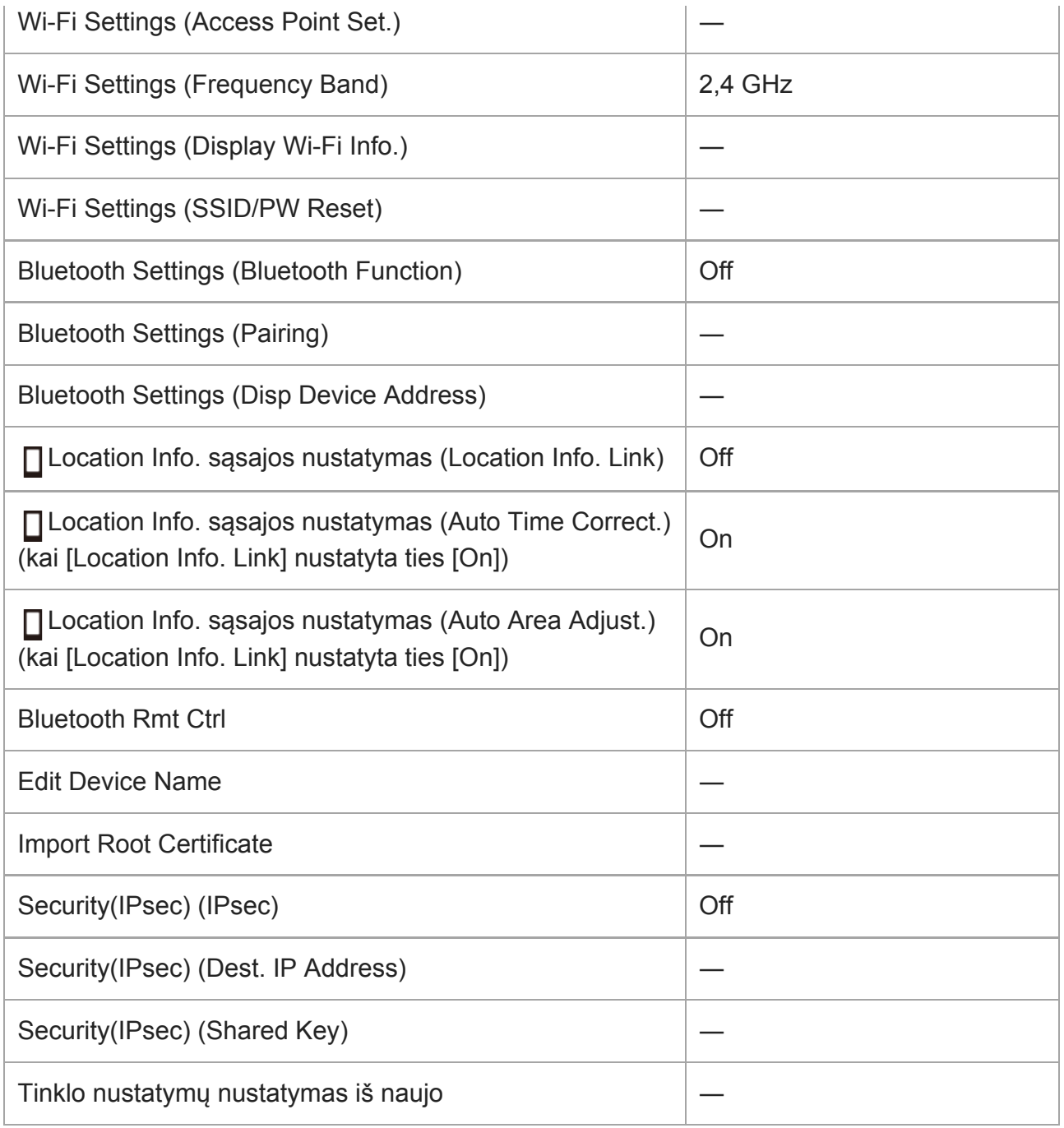

# **Atkūrimas**

Kad nustatytumėte numatytąsias [Playback] elemento vertes, pasirinkite [Initialize]. Šių elementų numatytosios vertės nenustatomos net pasirinkus [Camera Settings Reset].

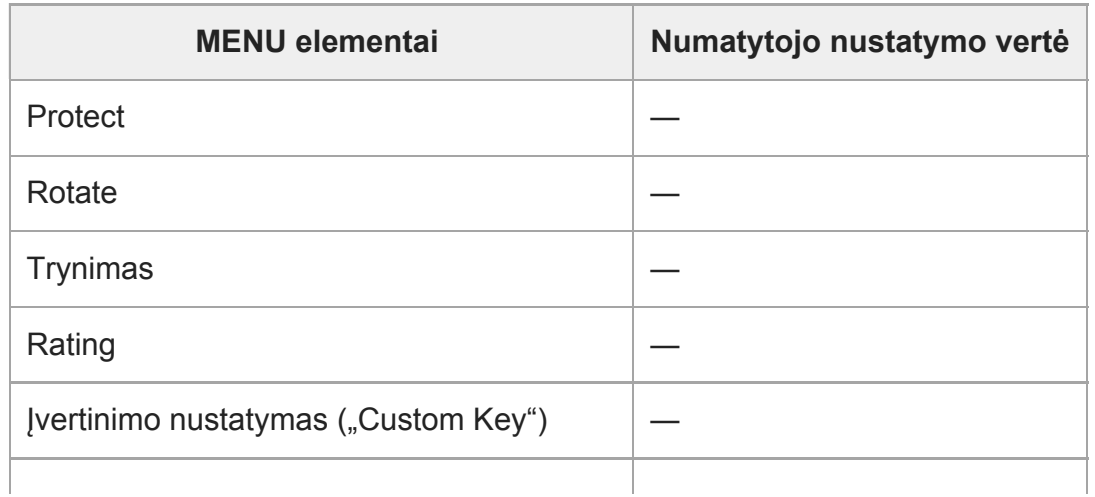

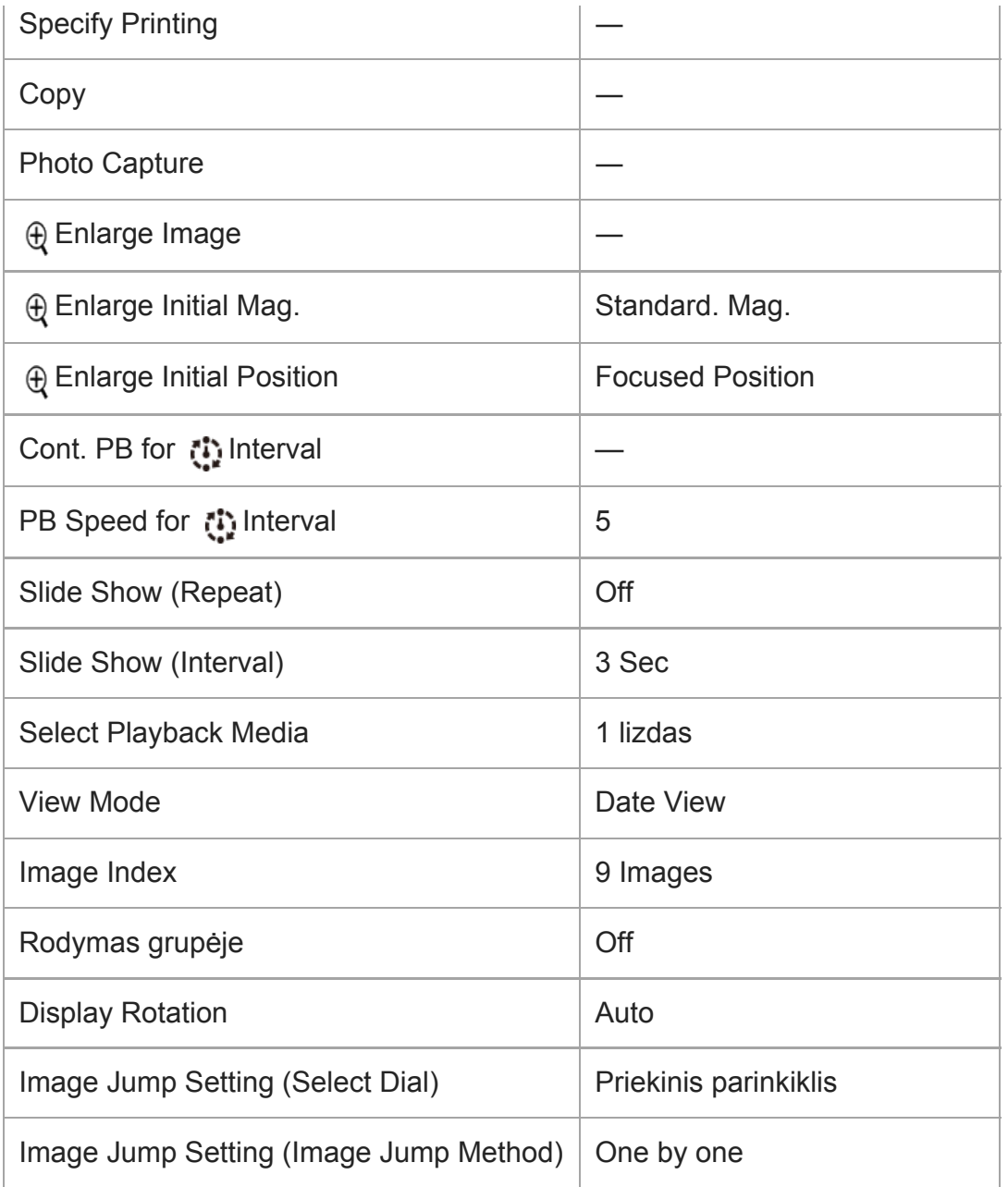

# **Sąranka**

Kad nustatytumėte numatytąsias [Setup] elemento vertes, pasirinkite [Initialize]. Šių elementų numatytosios vertės nenustatomos net pasirinkus [Camera Settings Reset].

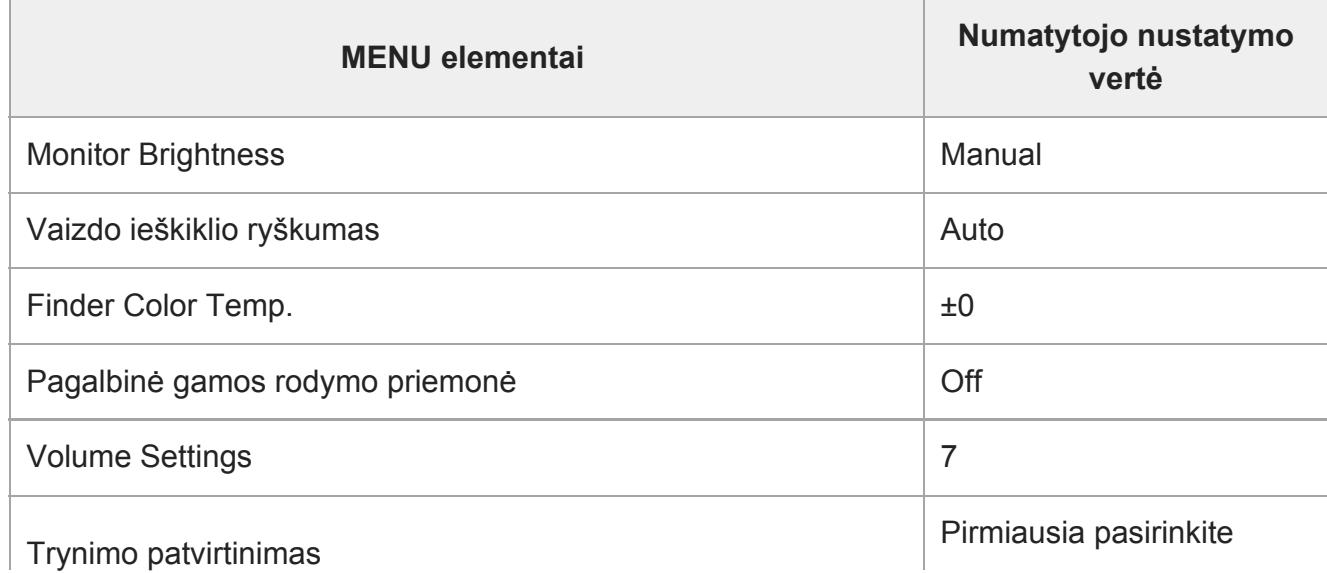

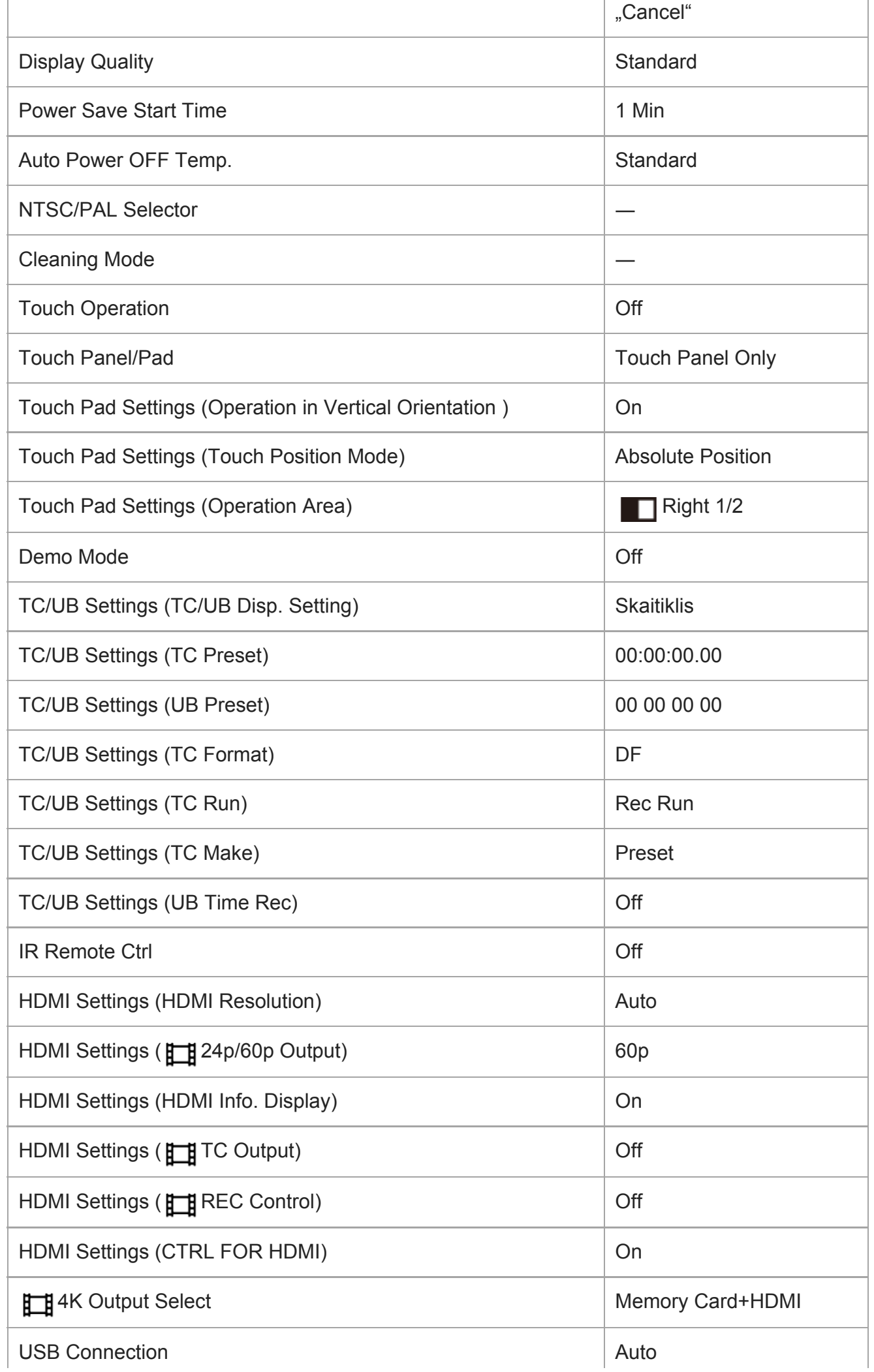

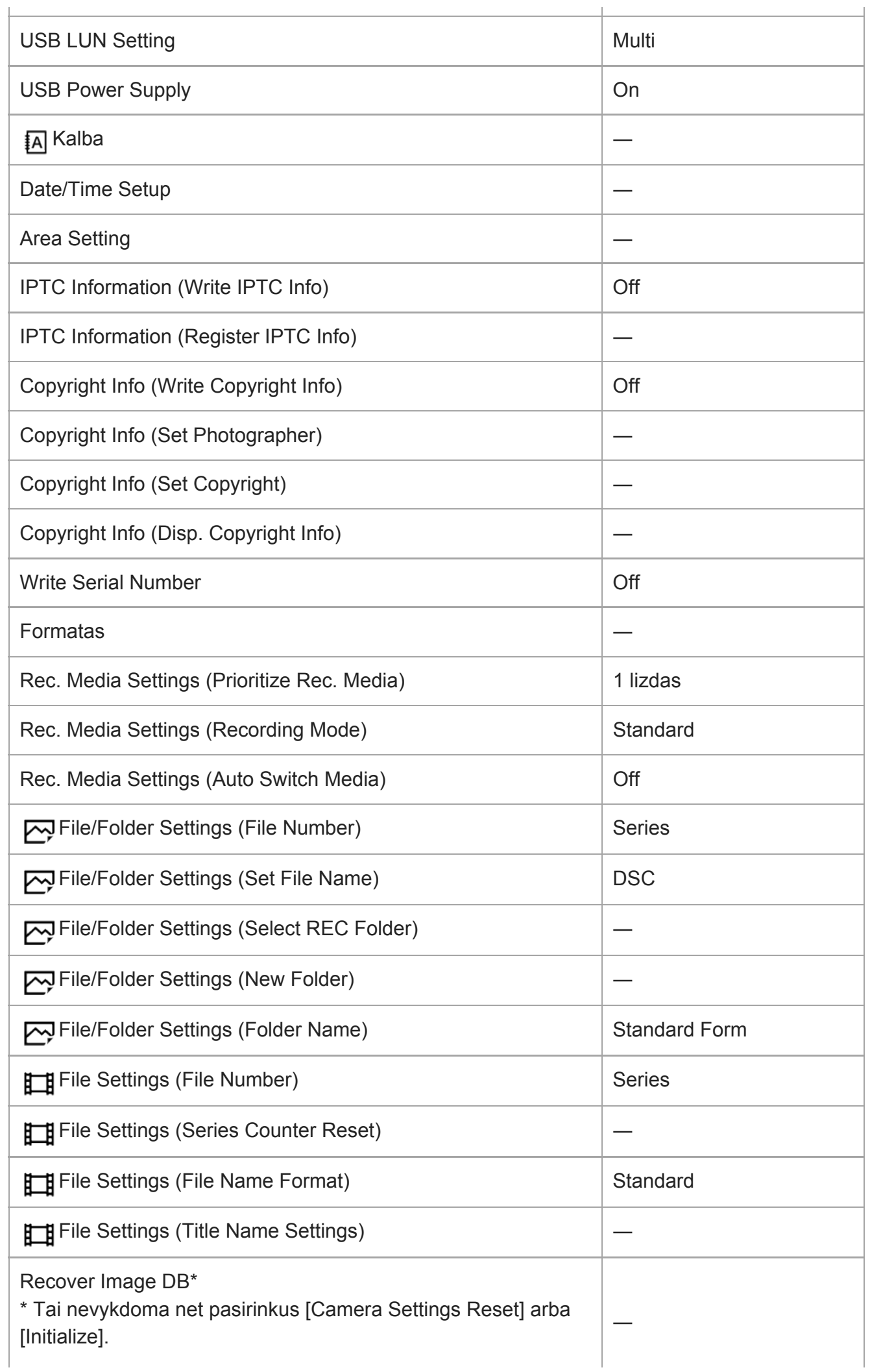

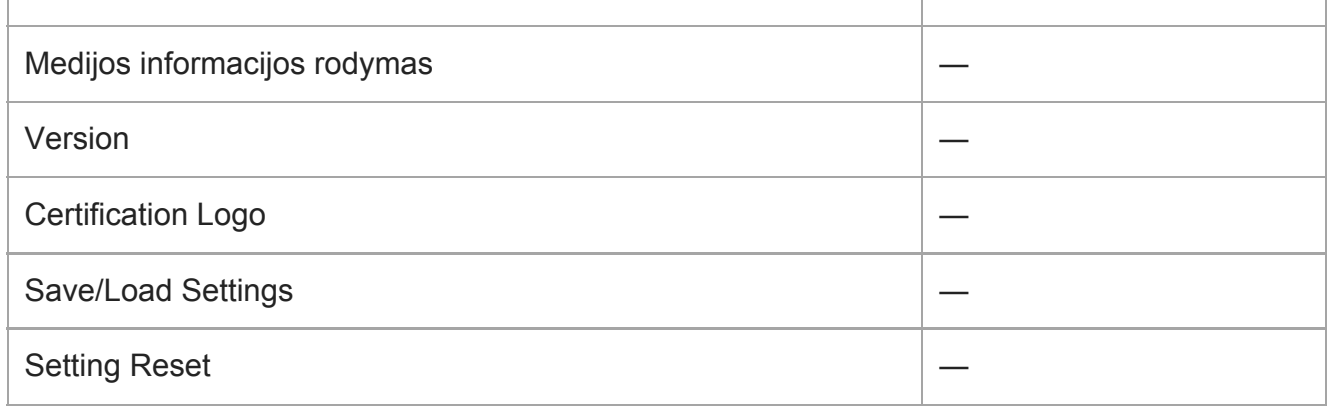

## **Mano meniu**

Kad nustatytumėte numatytąsias [My Menu] elemento vertes, pasirinkite [Initialize] arba [Delete All]. Šių elementų numatytosios vertės nenustatomos net pasirinkus [Camera Settings Reset].

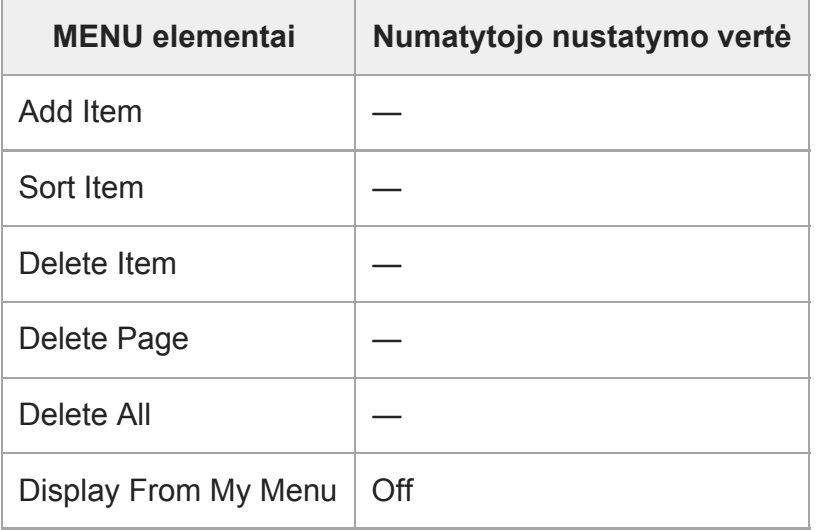

[534] Jei kyla problemų

**1**

# **Trikčių šalinimas**

Jei naudojant gaminį iškiltų problemų, išbandykite toliau nurodytus sprendimus.

**Išimkite maitinimo elementų pakuotę, palaukite apie minutę, vėl įdėkite maitinimo elementų pakuotę, tada įjunkite maitinimą.**

**2 Inicijuokite nustatymus.**

**Kreipkitės į pardavėją arba vietos įgaliotąjį techninės priežiūros centrą. Papildomos informacijos apie gaminį ir atsakymus į dažnai užduodamus klausimus galima rasti pagalbos klientams svetainėje. <https://www.sony.net/> 3**

# [535] Jei kyla problemų **Įspėjamieji pranešimai**

#### **Set Area/Date/Time.**

Nustatykite sritį, datą ir laiką. Jei gaminio ilgai nenaudojote, įkraukite vidinį atsarginį įkraunamą maitinimo elementą.

#### **Power insufficient.**

Vaizdo kopijavimo arba vaizdo jutiklio valymo funkcija neveiks, nes likusi maitinimo elemento įkrova yra per maža. Įkraukite maitinimo elementų bloką arba fotoaparatą maitinkite iš kompiuterio ar pan.

#### **Unable to use memory card. Format?**

Jei naudojate kompiuteriu suformatuotą atminties kortelę ir failo formatas buvo pakeistas. Pasirinkite [Enter] ir suformatuokite atminties kortelę. Atminties kortelę galėsite ir toliau naudoti, tačiau visi buvę joje duomenys bus ištrinti. Formatavimas gali šiek tiek užtrukti. Jei pranešimas vis tiek rodomas, pakeiskite atminties kortelę.

#### **Memory Card Error**

- **Idėta nesuderinama atminties kortelė.**
- Nepavyko suformatuoti. Dar kartą formatuokite atminties kortelę.

#### **Unable to read memory card. Reinsert memory card.**

- **Jdėta nesuderinama atminties kortelė.**
- Sugadinta atminties kortelė.
- Purvini atminties kortelės kontaktai.

#### **Memory card locked.**

Naudojate atminties kortelę, kurioje yra apsaugos nuo įrašymo arba panaikinimo jungiklis, kurio padėtis – LOCK. Nustatykite jungiklio įrašymo padėtį.

#### **Cannot open the shutter since the memory card is not inserted.**

- Jatminties kortelės lizdą, kuris buvo pasirinktas [Prioritize Rec. Media] lange, neįdėta jokia atminties kortelė.
- Norėdami atleisti užraktą, kai į fotoaparatą neįdėta atminties kortelė, nustatykite [Release w/o Card] reikšmę [Enable]. Taeda vaizdai nebus įrašomi.

#### **This memory card may not be capable of recording and playing normally.**

**• Idėta nesuderinama atminties kortelė.** 

#### **Processing...**

**• Jjungus triukšmo mažinimo funkciją vyksta triukšmo mažinimo procesas. Triukšmo mažinimo** proceso metu fotografuoti negalite.

#### **Unable to display.**

- Gali nepavykti atidaryti vaizdų, įrašytų kitais gaminiais arba modifikuotų kompiuteriu.
- Apdorojimas kompiuteriu, pvz., vaizdo failų naikinimas, gali sukelti nesuderinamumą su vaizdų duomenų bazės failais. Pakoreguokite vaizdų duomenų bazės failus.

### **Patikrinkite, ar objektyvas uždėtas. Jei objektyvas neprilaikomas, meniu nustatykite "Release w/o Lens", kad įjungtumėte.**

- Netinkamai pritvirtintas arba apskritai neprimontuotas objektyvas. Jei pranešimas rodomas, nors objektyvas pritvirtintas, pritvirtinkite objektyvą iš naujo. Jei pranešimas pateikiamas dažnai, patikrinkite, ar nepurvinos objektyvo ir gaminio jungtys.
- Jei gaminį tvirtinate prie astronominio teleskopo ar panašaus prietaiso, arba naudojate neprilaikomą objektyvą, [Release w/o Lens] nustatykite ties [Enable].

#### **Unable to print.**

**Bandėte pažymėti RAW vaizdus DPOF žyme.** 

#### **Internal temp. high. Allow it to cool.**

Gaminys įkaito, nes nuolat fotografavote. Gaminį išjunkite ir leiskite jam atvėsti, kad jis būtų vėl parengtas vaizdams fiksuoti.

# **II**

**· Ilgai rašėte vaizdus, gaminio temperatūra pakilo.** 

## Ş.

Vaizdų skaičius viršija gaminio duomenų bazės faile leidžiamą valdyti vaizdų skaičių.

#### **最加**

Nepavyksta užregistruoti duomenų bazės faile. Importuokite visus vaizdus į kompiuterį naudodami "PlayMemories Home" ir atkurkite atminties kortelę.

#### **Image DataBase File error**

Kažkas atsitiko vaizdų duomenų bazės faile. Pasirinkite [Setup]  $\rightarrow$  [Recover Image DB].

#### **System Error**

#### **Camera Error. Turn power off then on.**

Išimkite maitinimo elementų pakuotę ir ją vėl įdėkite. Jei pranešimas rodomas dažnai, kreipkitės į vietos įgaliotąjį "Sony" techninės priežiūros centrą.

#### **Image Database File error. Recover?**

AVCHD filmo įrašyti arba atkurti negalima, nes sugadintas vaizdų duomenų bazės failas. Vadovaudamiesi ekrane pateikiamomis instrukcijomis atkurkite vaizdų duomenų bazės failą.

#### **Unable to magnify. Unable to rotate image.**

Gali nepavykti padidinti arba pasukti vaizdų, įrašytų kitais gaminiais arba modifikuotų kompiuteriu.

#### **Cannot create more folders.**

Aplanko atminties kortelėje pavadinimas prasideda 999. Daugiau aplankų šiuo fotoaparatu sukurti neįmanoma.

# **Rekomenduojami puslapiai**

#### **["Pixel Shift" nuotrauk](#page-0-0)[ų](#page-0-0) [sekos fotografavimas](#page-0-0)**

[Vaizdus galite fiksuoti didesne raiška nei](#page-0-0) [į](#page-0-0)[manoma](#page-0-0) į[prastai fotografuojant. T](#page-0-0)[ą](#page-0-0) [galima](#page-0-0) [padaryti](#page-0-0) [į](#page-0-0)[rašius keturis arba šešiolika RAW vaizd](#page-0-0)[ų](#page-0-0)[, o paskui kompiuteryje juos sujungus. T](#page-0-0)[ą](#page-0-0) [daryti galima fotografuojant nejudan](#page-0-0)[čius objektus, pavyzdžiui, meno kū](#page-0-0)[rinius ar architekt](#page-0-0)[ū](#page-0-0)[r](#page-0-0)[ą](#page-0-0)[.](#page-0-0)

#### **[Automatinis laikmenos keitimas](#page-0-0)**

[Jei naudojate du atmin](#page-0-0)[č](#page-0-0)[i](#page-0-0)[ų](#page-0-0) [korteli](#page-0-0)[ų lizdus, prisipildžius vienai atminties kortelei automatiškai](#page-0-0) [toliau](#page-0-0) [į](#page-0-0)[rašin](#page-0-0)[ė](#page-0-0)[jama](#page-0-0) [į](#page-0-0) [kit](#page-0-0)[ą](#page-0-0) [atminties kortel](#page-0-0)[ę](#page-0-0)[.](#page-0-0)

#### **[ILCE-7RM4 pagalbos informacija](https://www.sony.net/tutorial/ilc/7rm4/?id=hg_stl)**

[Šioje svetain](https://www.sony.net/tutorial/ilc/7rm4/?id=hg_stl)[ė](https://www.sony.net/tutorial/ilc/7rm4/?id=hg_stl)[je pateikiama pagrindin](https://www.sony.net/tutorial/ilc/7rm4/?id=hg_stl)[ė](https://www.sony.net/tutorial/ilc/7rm4/?id=hg_stl)[s informacijos apie fotoaparat](https://www.sony.net/tutorial/ilc/7rm4/?id=hg_stl)[ą](https://www.sony.net/tutorial/ilc/7rm4/?id=hg_stl) [ir suderinamus](https://www.sony.net/tutorial/ilc/7rm4/?id=hg_stl) [objektyvus bei priedus. \(Bus atidarytas kitas langas.\)](https://www.sony.net/tutorial/ilc/7rm4/?id=hg_stl)